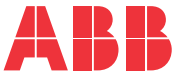

**—**ABB MACHINERY DRIVES

### **ACS180 Maschinen-Regelungsprogramm** Firmware-Handbuch

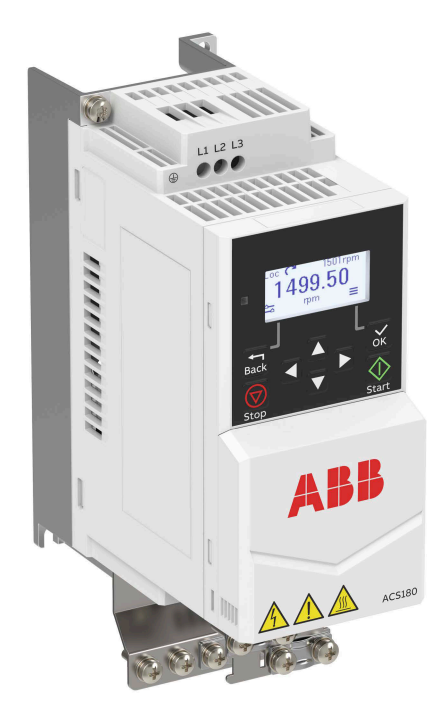

### <span id="page-1-0"></span>**— Liste ergänzender Handbücher**

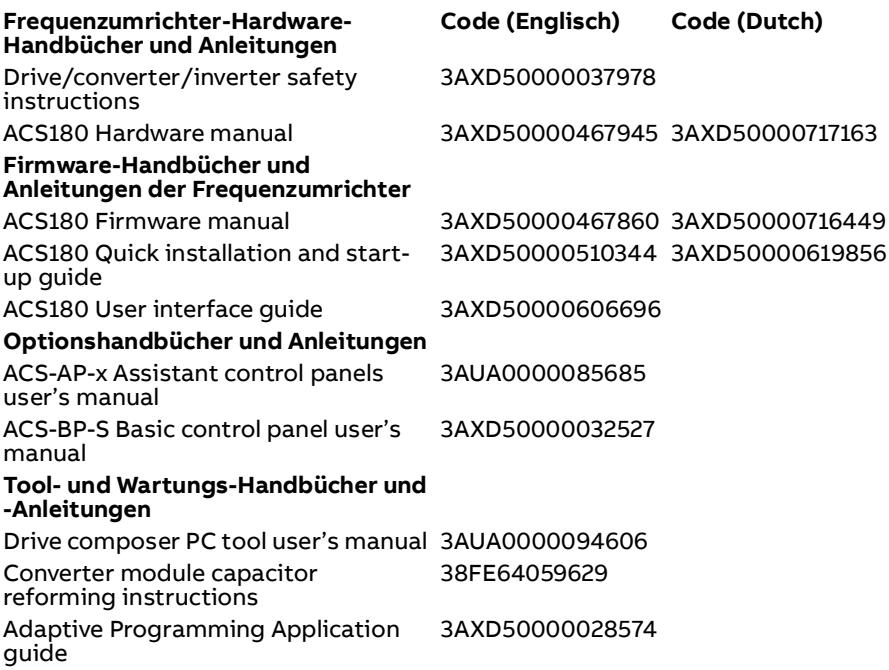

Im Internet finden Sie Handbücher und andere Produktdokumentation im PDF-Format. Siehe Abschnitt [Dokumentenbibliothek im Internet](#page-392-0) auf der hinteren Einband-Innenseite. Wenn Handbücher nicht in der Dokumentenbibliothek verfügbar sind, wenden Sie sich an Ihre ABB-Vertretung.

Mit dem QR-Code können Sie eine Online-Liste der Handbücher zu diesem Produkt öffnen.

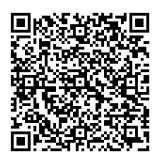

## **Firmware-Handbuch**

#### **ACS180 Standard-Regelungsprogramm**

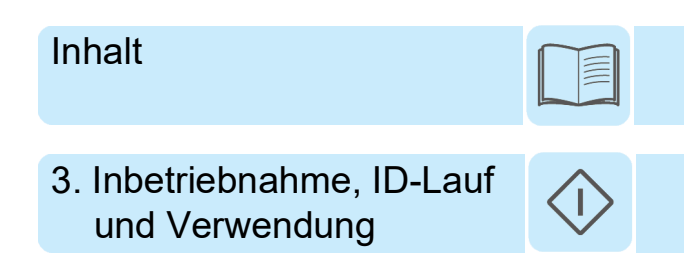

3AXD50000716449 Rev B DE Übersetzung des Originaldokuments 3AXD50000467860 GÜLTIG AB: 05.03.2021

# <span id="page-4-0"></span>**Inhalt**

#### *[1. Einführung in das Handbuch](#page-10-0)*

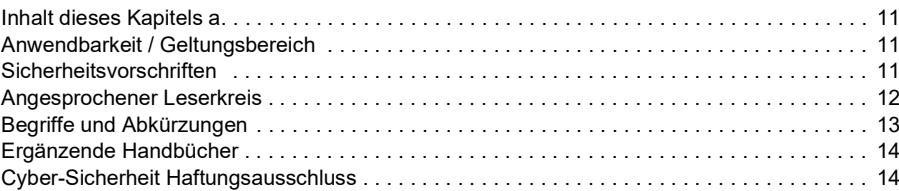

#### *[2. Bedienpanel](#page-14-0)*

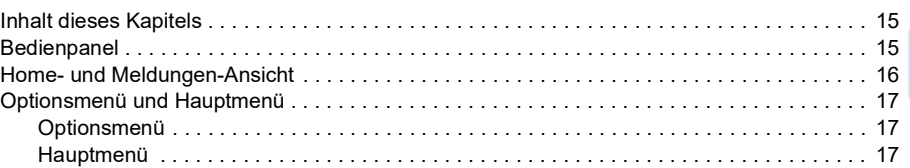

#### *[3. Inbetriebnahme, ID-Lauf und Verwendung](#page-20-1)*

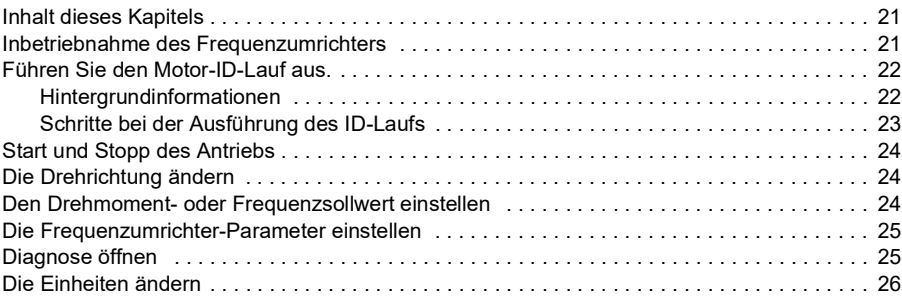

#### *[4. Regelungsmakros](#page-26-0)*

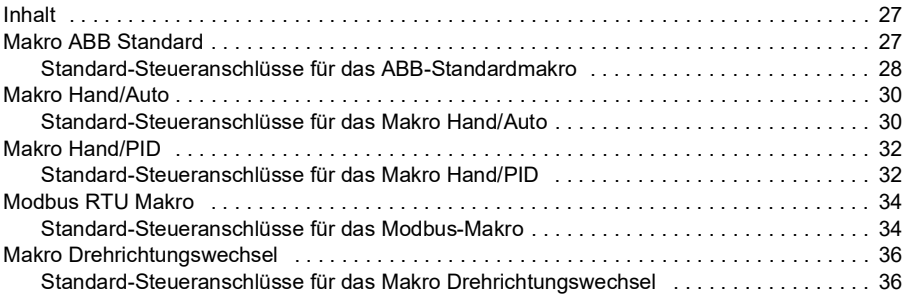

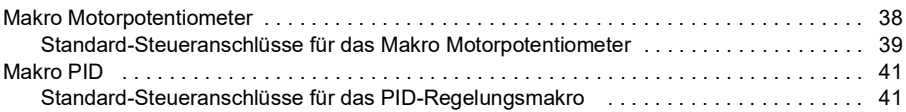

#### *[5. Programmbeschreibung](#page-42-0)*

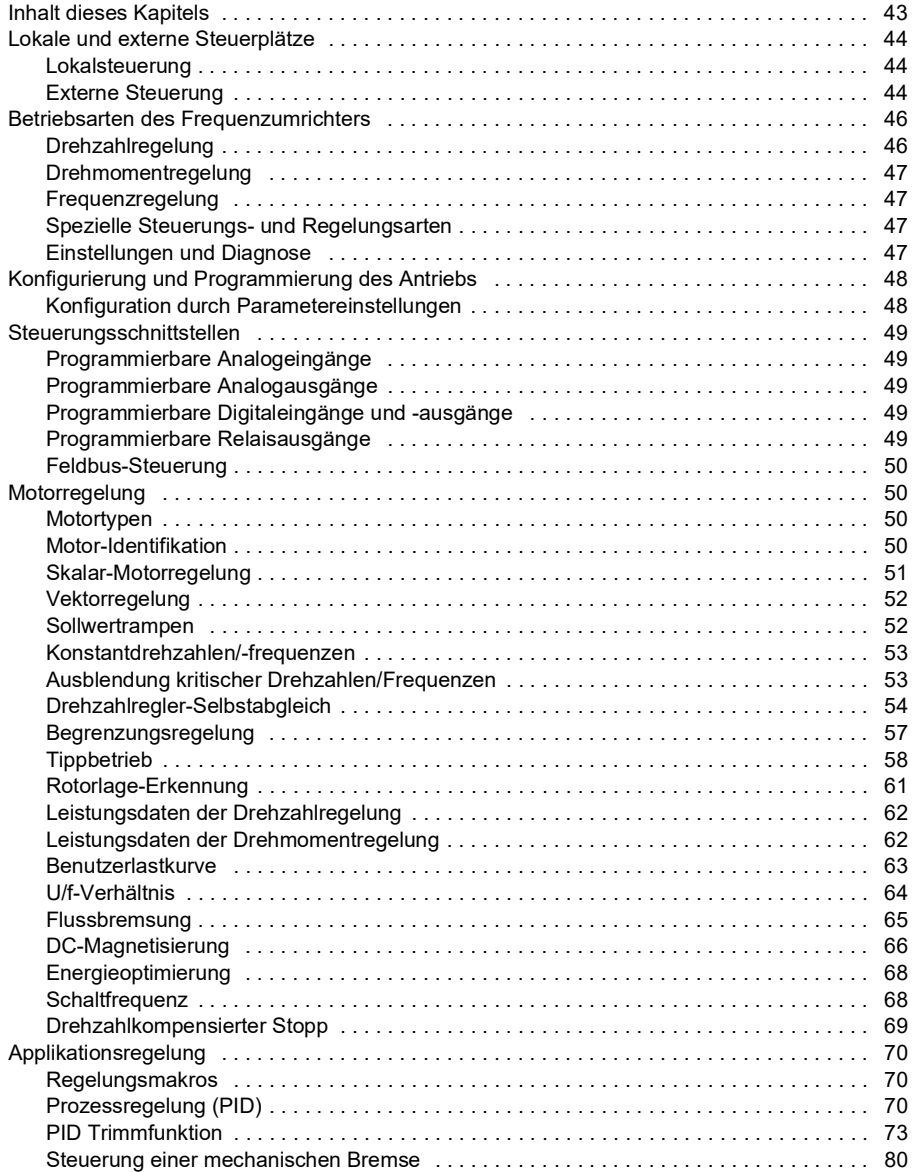

自

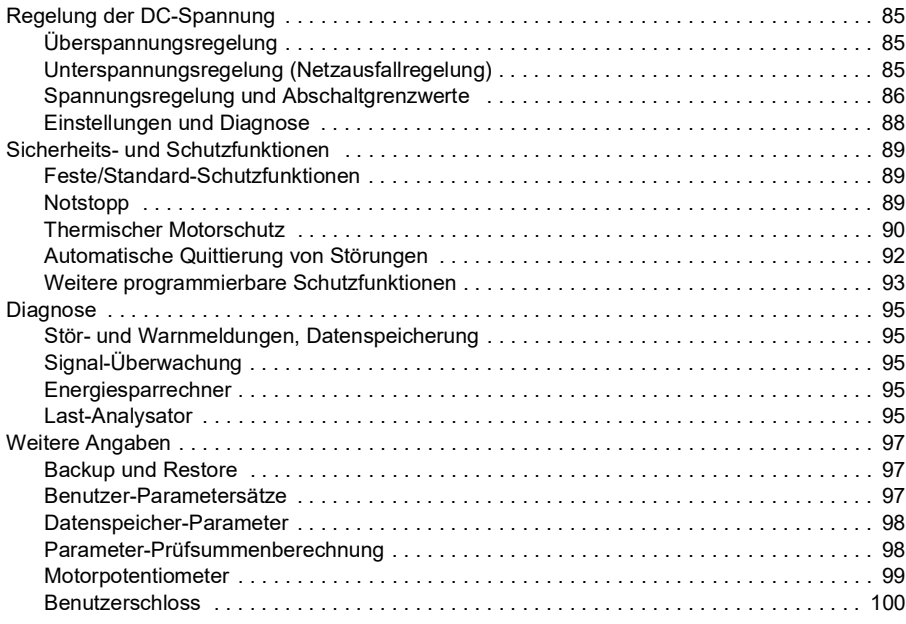

#### *[6. Parameter](#page-100-0)*

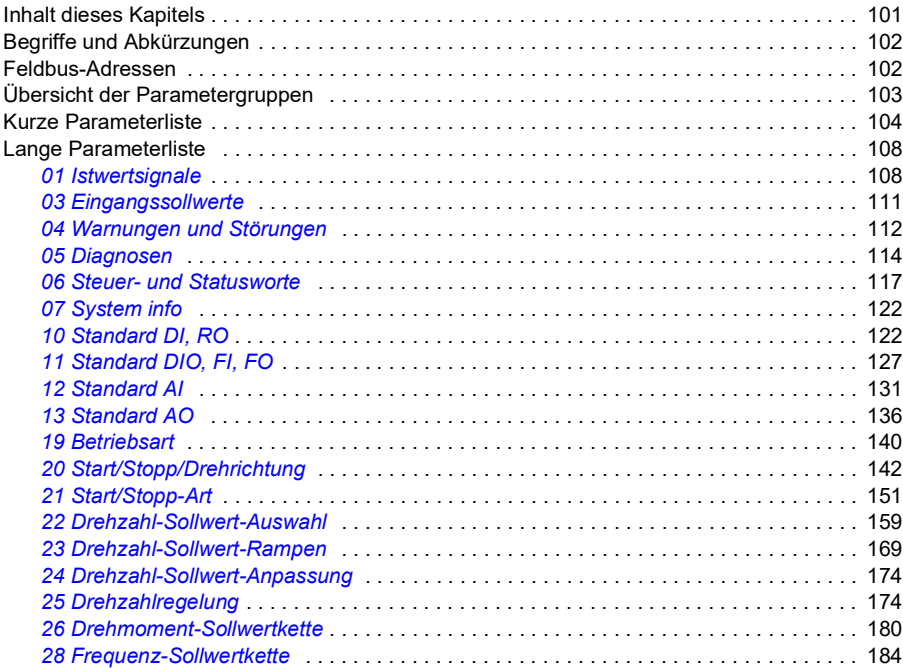

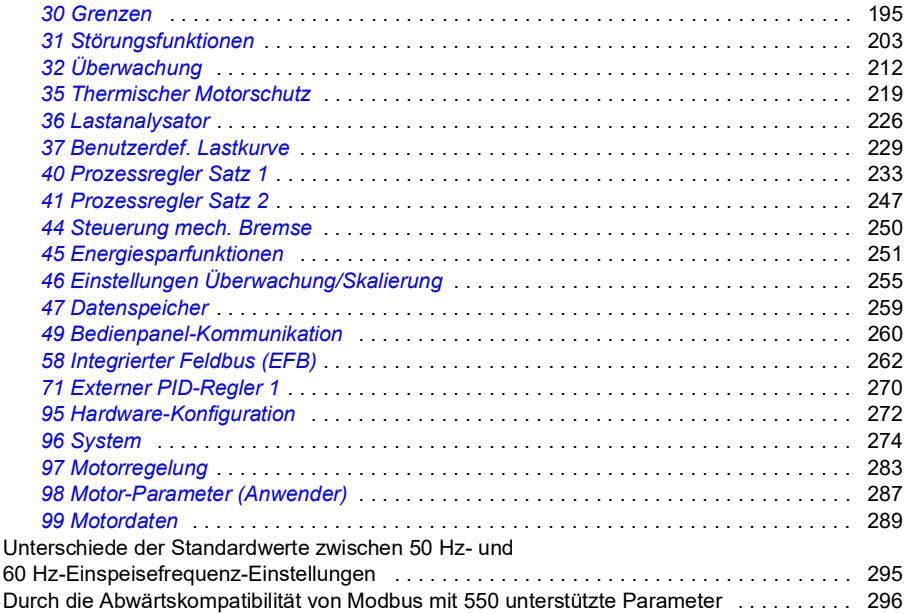

#### *[7. Zusätzliche Parameterdaten](#page-300-0)*

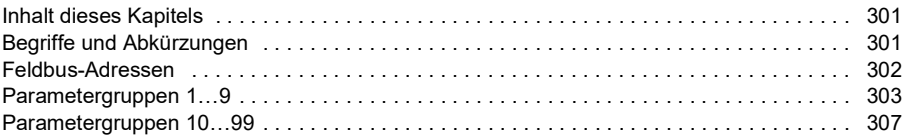

#### *[8. Warn- und Störmeldungen](#page-330-0)*

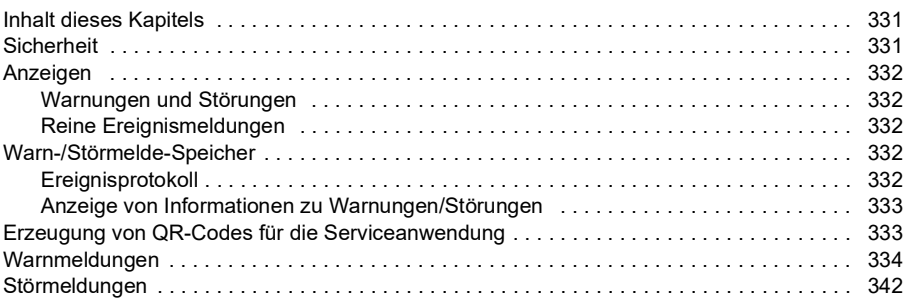

#### *[9. Steuerung über die integrierte Feldbus-Schnittstelle \(EFB\)](#page-352-0)*

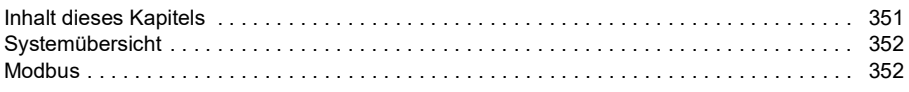

眉

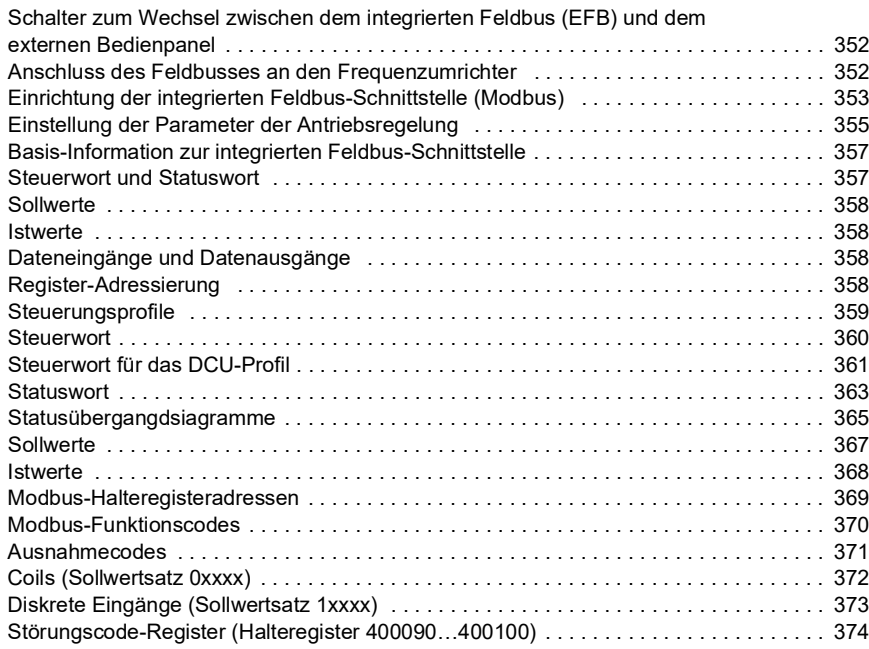

#### *[10. Blockdiagramme der Regelung /Steuerung](#page-376-0)*

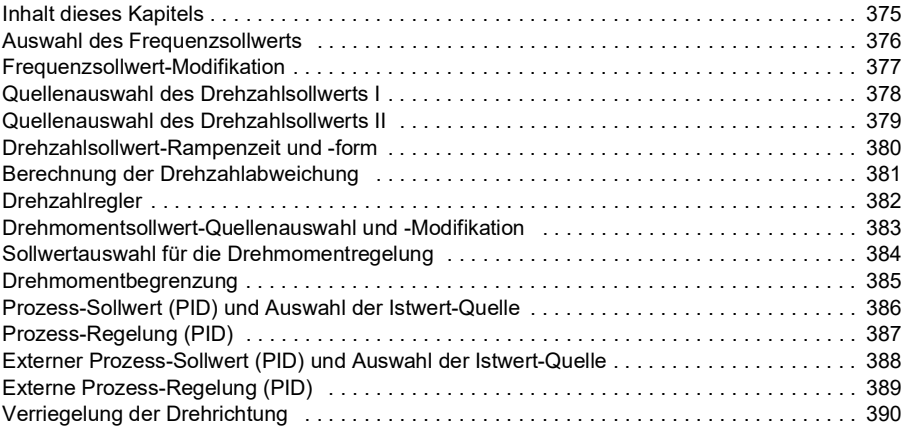

*10 Inhalt*

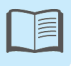

# 1 **Einführung in das Handbuch**

#### <span id="page-10-1"></span><span id="page-10-0"></span>**Inhalt dieses Kapitels**

- *[Anwendbarkeit / Geltungsbereich](#page-10-2)*
- *[Sicherheitsvorschriften](#page-10-3)*
- *[Angesprochener Leserkreis](#page-11-0)*
- *[Begriffe und Abkürzungen](#page-12-0)*
- *[Ergänzende Handbücher](#page-13-0)*

#### <span id="page-10-2"></span>**Anwendbarkeit / Geltungsbereich**

Dieses Handbuch gilt für das ACS180 Standard-Regelungsprogramm ab 2.13.

Version des Regelungsprogramms siehe Parameter *[07.05](#page-121-2) [Firmware-Version](#page-121-3)*.

#### <span id="page-10-3"></span>**Sicherheitsvorschriften**

Befolgen Sie sämtliche Sicherheitsvorschriften.

- Lesen Sie aufmerksam die kompletten Sicherheitsvorschriften im Hardware-Handbuch des Frequenzumrichters, bevor Sie den Frequenzumrichter installieren, in Betrieb nehmen oder benutzen.
- Lesen Sie die spezifischen Warnungen der Firmware-Funktionen, bevor Parameterwerte geändert werden. Kapitel *[Parameter](#page-100-2)* enthält die relevanten Parameter sowie die zugehörigen Warnungen.

#### <span id="page-11-0"></span>**Angesprochener Leserkreis**

Vom Leser werden Kenntnisse über Elektrotechnik, Verdrahtung, elektrische Komponenten und elektrische Schaltungssymbole erwartet.

Dieses Handbuch wird weltweit verwendet. Es werden SI- und amerikanisch/britische Maßeinheiten angegeben.

#### <span id="page-12-0"></span>**Begriffe und Abkürzungen**

<span id="page-12-2"></span><span id="page-12-1"></span>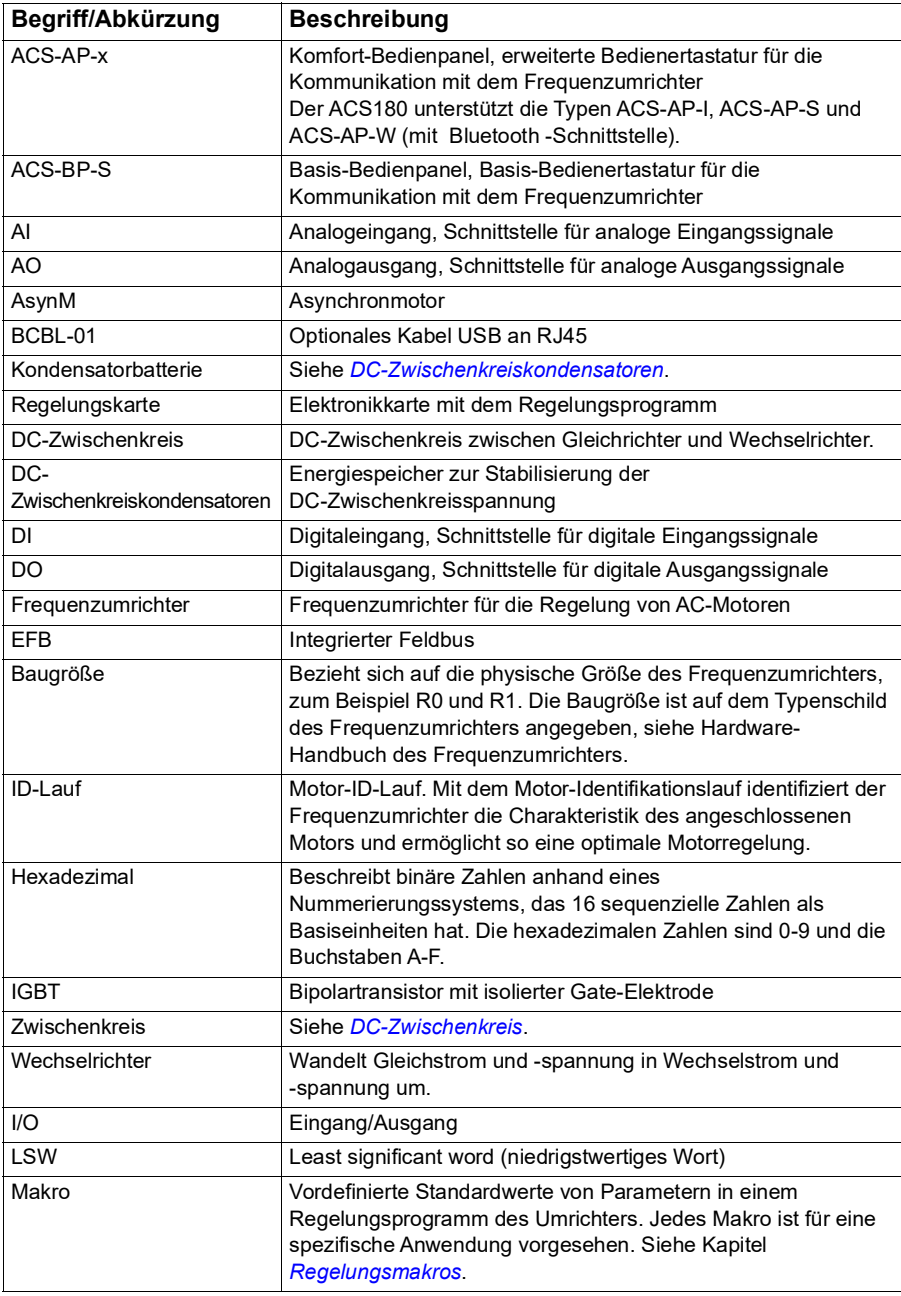

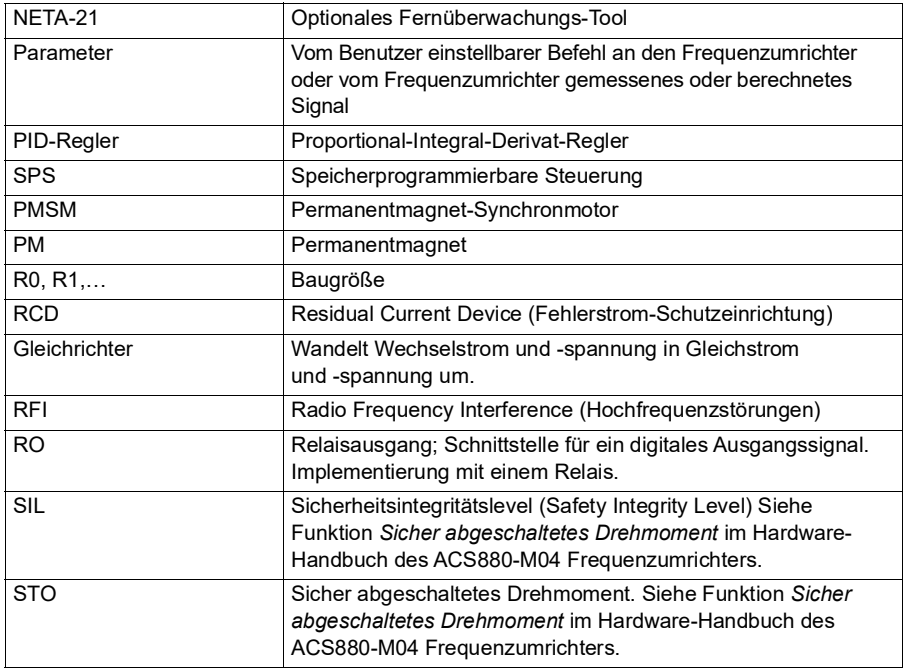

#### <span id="page-13-0"></span>**Ergänzende Handbücher**

Die ergänzenden Handbücher stehen auf der Einbandinnenseite unter *[Liste](#page-1-0)  [ergänzender Handbücher](#page-1-0)*.

#### <span id="page-13-1"></span>**Cyber-Sicherheit Haftungsausschluss**

Dieses Produkt wurde für den Anschluss an und die Übertragung von Informationen und Daten über eine Netzwerk-Schnittstelle ausgelegt. Es liegt in der alleinigen Verantwortung des Kunden, eine sichere Verbindung zwischen dem Produkt und dem Netzwerk des Kunden oder (ggf.) einem anderen Netzwerk herzustellen und kontinuierlich zu gewährleisten. Der Kunde muss ausreichende Sicherheitsmaßnahmen treffen und auf dem aktuellen Stand halten (wie - und nicht darauf beschränkt - die Installation von Firewalls, Anwendung von Authentifizierungsmaßnahmen, Verschlüsselung von Daten, Installation von Antivirus-Programmen usw.), um das Produkt, das Netzwerk, sein System und die Schnittstellen vor Sicherheitsverletzungen, unerlaubtem Zugriff, Eindringen, Sicherheitslücken und/oder Diebstahl von Daten oder Informationen zu schützen. ABB und ihre Tochtergesellschaften haften nicht für Schäden und/oder Verluste im Zusammenhang mit solchen Sicherheitsverletzungen, unbefugtem Zugriff, Störungen, Eindringen, Verlust und/oder Diebstahl von Daten oder Informationen.

Siehe auch Abschnitt *[Benutzerschloss](#page-99-1)* (Seite *[100](#page-99-1)*).

# 2

# <span id="page-14-0"></span>**Bedienpanel**

#### <span id="page-14-1"></span>**Inhalt dieses Kapitels**

- *[Bedienpanel](#page-14-2)*
- *[Home- und Meldungen-Ansicht](#page-15-0)*
- *[Optionsmenü](#page-16-1)*
- *[Hauptmenü](#page-16-2)*
- *[Untermenüs](#page-16-3)*

#### <span id="page-14-2"></span>**Bedienpanel**

Der ACS180 ist standardmäßig mit einem eingebauten Bedienpanel ausgestattet. Bei Bedarf kann auch ein externes Bedienpanel wie das Komfort-Bedienpanel oder das Basis-Bedienpanel verwendet werden. Weitere Informationen siehe *ACX-AP-x assistant control panel's user's manual* [\(3AUA0000085685 \[Englisch\]\) oder](http://search.abb.com/library/Download.aspx?DocumentID=3AUA0000085685&LanguageCode=en&DocumentPartId=1&Action=Launch) *ACS-BP-S basic control panel's user's manual* [\(3AXD50000032527 \[Englisch\]\)](http://search.abb.com/library/Download.aspx?DocumentID=3AXD50000032527&LanguageCode=en&DocumentPartId=1&Action=Launch) 

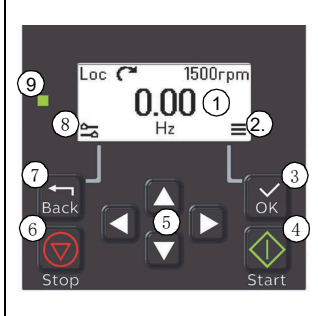

- 1. Display zeigt standardmäßig die *Home*-Ansicht.
- 2. Hauptmenü.
- 3. OK-Taste öffnet das Hauptmenü, wählt und speichert Einstellungen.
- 4. Start-Taste startet den Frequenzumrichter.
- 5. Menü-Navigationstasten navigieren in den Menüs und stellen Werte ein.
- 6. Stopp-Taste stoppt den Frequenzumrichter.
- 7. Zurück-Taste öffnet das Optionsmenü und geht im Menü zurück.
- 8. Optionsmenü.
- 9. Statusanzeige grünes und rotes Licht zeigt den Status sowie potentielle Probleme an.

#### <span id="page-15-0"></span>**Home- und Meldungen-Ansicht**

Die *Home*-Ansicht ist die Hauptansicht. Auf der *Home*-Ansicht werden das Hauptmenü und das Optionsmenü aufgerufen.

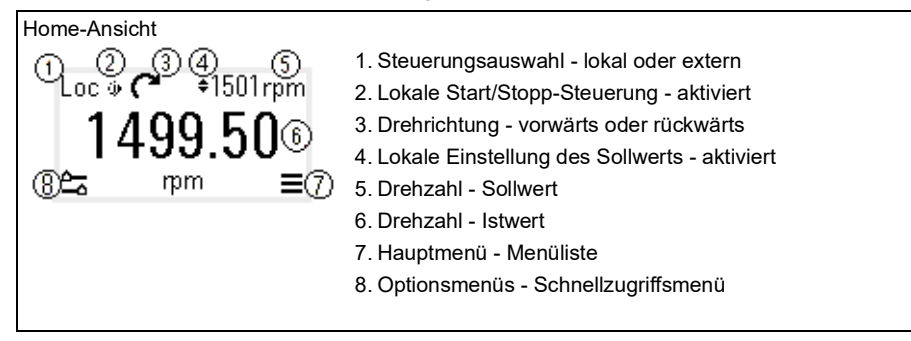

In der *Meldungen*-Ansicht werden Störungen und Warnmeldungen angezeigt. Wenn eine aktive Störung oder Warnmeldung vorliegt, zeigt das Panel die *Meldungen*-Ansicht direkt an.

Sie können die *Meldungen*-Ansicht im Optionsmenü oder im Diagnose-Untermenü öffnen.

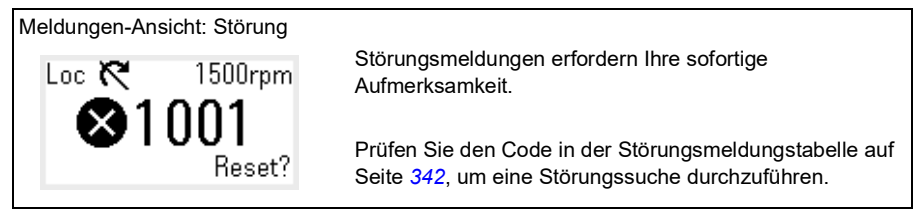

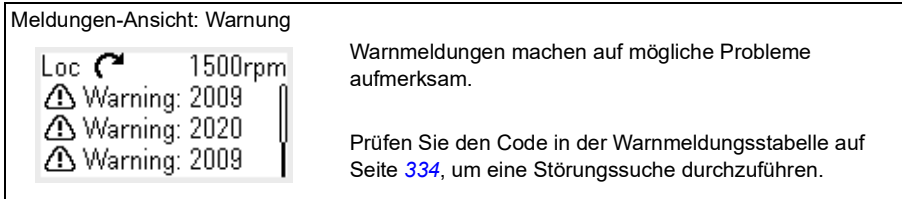

#### <span id="page-16-0"></span>**Optionsmenü und Hauptmenü**

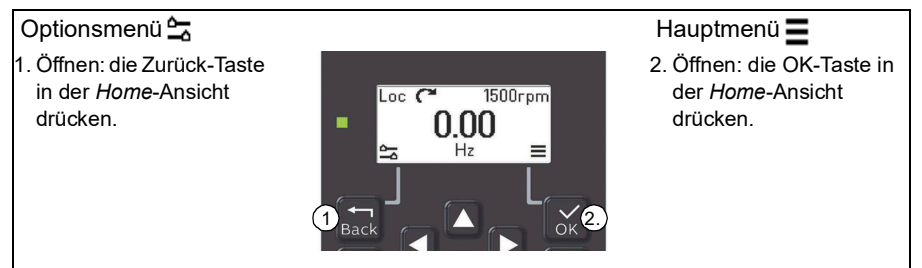

#### <span id="page-16-1"></span>**Optionsmenü**

Das Hauptmenü ist ein Schnellzugriffsmenü.

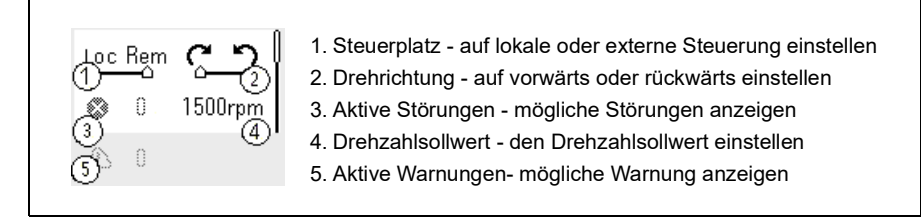

#### <span id="page-16-2"></span>**Hauptmenü**

Das Hauptmenü ist ein Scroll-Menü. Die Menüsymbole bezeichnen bestimmte Gruppen. Die Gruppen haben Untermenüs.

**Hinweis**: Sie können festlegen, welche Hauptmenüpunkte sichtbar sind (siehe Parameter *[49.30](#page-261-1)*).

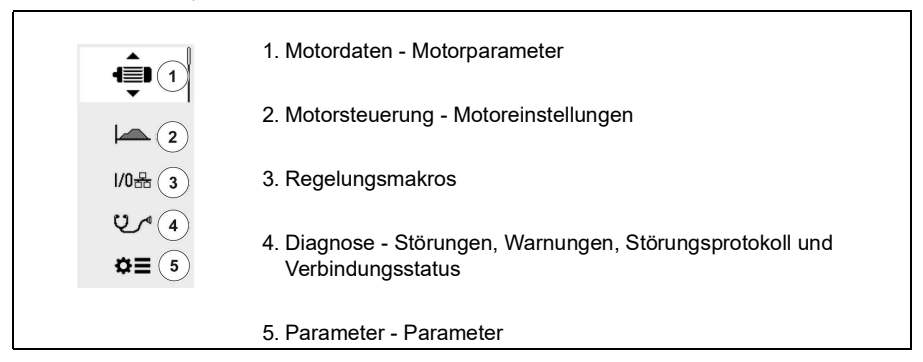

#### <span id="page-16-3"></span>**Untermenüs**

Die Hauptmenüpunkte haben Untermenüs. Einige Untermenüs haben auch Menüs und/oder

#### *18 Bedienpanel*

Optionslisten. Der Inhalt der Untermenüs hängt vom Frequenzumrichtertyp ab.

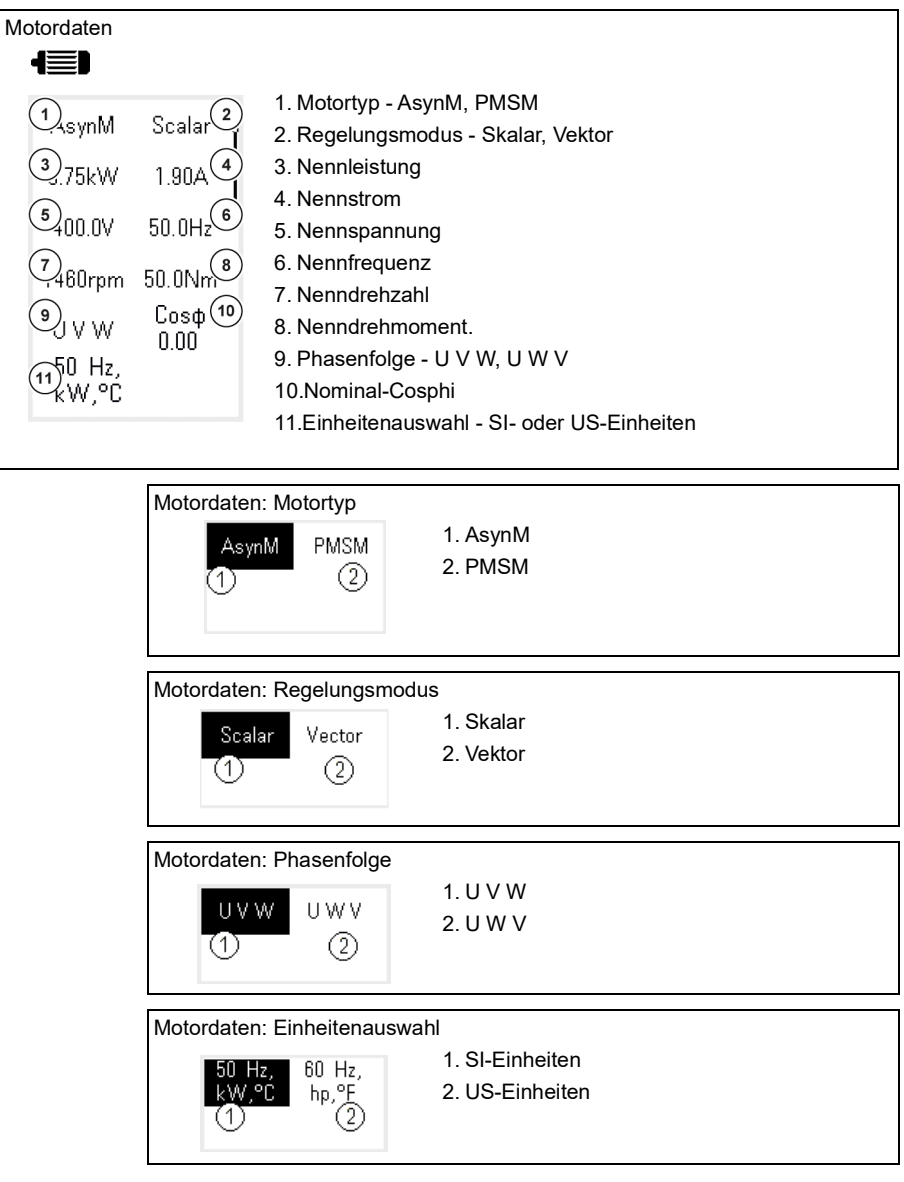

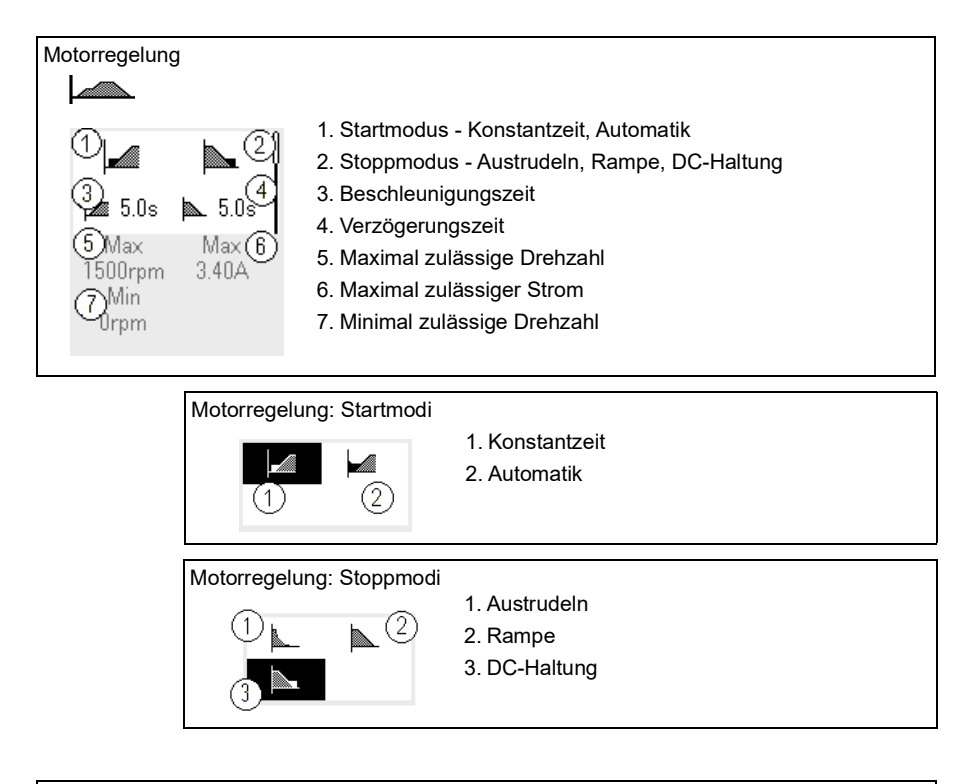

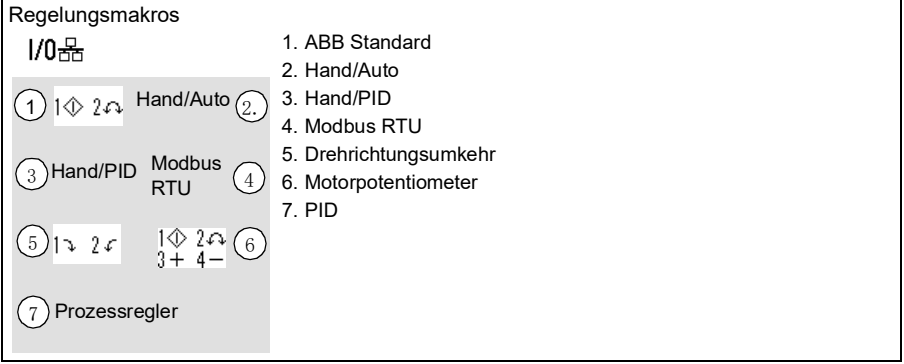

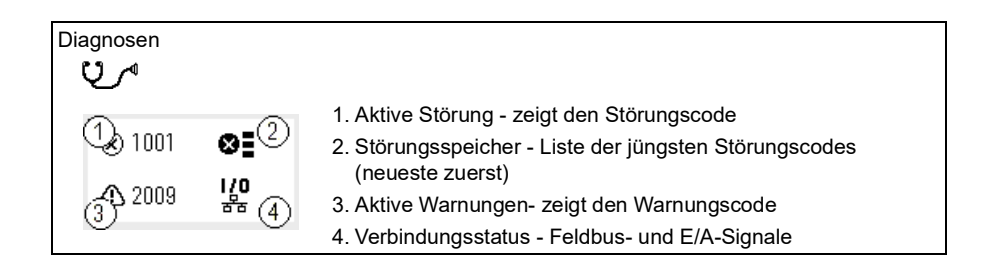

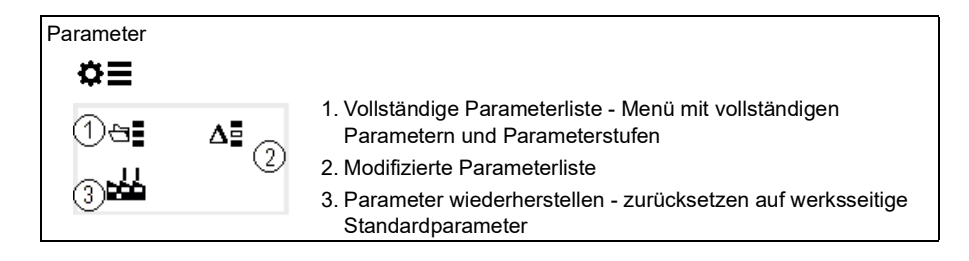

3

# <span id="page-20-1"></span><span id="page-20-0"></span>**Inbetriebnahme, ID-Lauf und Verwendung**

#### <span id="page-20-2"></span>**Inhalt dieses Kapitels**

- *[Inbetriebnahme des Frequenzumrichters](#page-20-3)*
- *[Führen Sie den Motor-ID-Lauf aus.](#page-21-0)*
- *[Start und Stopp des Antriebs](#page-23-0)*
- *[Die Drehrichtung ändern](#page-23-1)*
- *[Den Drehmoment- oder Frequenzsollwert einstellen](#page-23-2)*
- *[Die Frequenzumrichter-Parameter einstellen](#page-24-0)*
- *[Diagnose öffnen](#page-24-1)*
- *[Die Einheiten ändern](#page-25-0)*

**Note:** In diesem Kapitel verwendet der Frequenzumrichter ein integriertes Bedienpanel, für die Inbetriebnahme, den ID-Lauf und weitere Aktionen. Diese Funktionen können auch mit einem externen Bedienpanel oder dem PC-Tool drive composer durchgeführt werden.

#### <span id="page-20-3"></span>**Inbetriebnahme des Frequenzumrichters**

- 1. Den Frequenzumrichter einschalten.
- 2. Wählen Sie die Maßeinheit aus (international oder US) und drücken Sie "OK".
- 3. In der Ansicht *Motordaten* die Motorart auswählen:

**AsynM:** Asynchronmotor

**PMSM**: Permanentmagnetmotor

4. Auswahl der Motorregelungsart:

**Vektor**: Drehzahl-Sollwert. Diese ist für die meisten Anwendungen geeignet. Der Frequenzumrichter führt einen automatischen ID-Lauf im Stillstand durch.

**Skalar**: Frequenz-Sollwert.

Verwenden Sie diesen Modus, wenn:

#### *22 Inbetriebnahme, ID-Lauf und Verwendung*

- Die Anzahl von Motoren wechseln kann.
- Der Motornennstrom kleiner ist als 20 % des Frequenzumrichter-Nennstroms.

Skalarregelung wird für Permanentmagnetmotoren nicht empfohlen.

- 5. Stellen Sie die Nenndaten des Motors ein.
	- Nennleistung
	- Nennstrom
	- Nennspannung
	- Nennfrequenz
	- Nenndrehzahl
	- Nenndrehmoment (optional)
	- Nenn-cosphi (optional)
- 6. Prüfen Sie die Drehrichtung des Motors. Stellen Sie gegebenenfalls die Motordrehrichtung mit der Einstellung für die **Phasenfolge** oder die Phasenfolge des Motorkabels ein.
- 7. Legen Sie in der Ansicht *Motorregelung* den Start- und Stoppmodus fest.
- 8. Einstellung der Beschleunigungs- und Verzögerungszeiten.

**Hinweis:** Die Rampenzeiten für die Drehzahlerhöhung und -reduzierung basieren auf dem Wert in Parameter *[46.01](#page-254-1) [Drehzahl-Skalierung](#page-254-2)*/*[46.02](#page-254-3) [Frequenz-](#page-254-4)[Skalierung](#page-254-4)*.

- 9. Stellen Sie die maximale und minimale Drehzahl oder Frequenz ein. Weitere Informationen siehe Parameter *[30.11](#page-196-0) [Minimal-Drehzahl](#page-196-1)* /*[30.13](#page-197-0) [Minimal-Frequenz](#page-197-1)* und *[30.12](#page-196-2) [Maximal-Drehzahl](#page-196-3)*/*[30.14](#page-197-2) [Maximal-Frequenz](#page-197-3)* auf Seite *[198](#page-197-2)*.
- 10. Wählen Sie in der Ansicht *Regelungsmakros* das anzuwendende Makro.
- 11. Optimieren Sie die Parameter des Frequenzumrichters für die Anwendung. Sie können das Komfort-Bedienpanel (ACS-AP-x) oder das PC-Tool Drive Composer mit dem Frequenzumrichter benutzen..

#### <span id="page-21-0"></span>**Führen Sie den Motor-ID-Lauf aus.**

#### <span id="page-21-1"></span>**Hintergrundinformationen**

Der Frequenzumrichter berechnet die Motorcharakteristik automatisch mit dem ID-Lauf im Stillstand, wenn der Antrieb zum ersten Mal gestartet wird und nach Änderung eines Motor-Parameters (Gruppe *[99 Motordaten](#page-288-1)*). Dieses gilt, wenn

- Parameter *[99.13](#page-291-0) [Ausw. Mot.-ID-Laufmodus](#page-291-1)* auf *[Stillstand](#page-293-0)* und
- Parameter *[99.04](#page-288-2) [Motor-Regelmodus](#page-288-3)* auf *[Vektor](#page-288-4)* eingestellt ist.

Für die meisten Anwendungen ist es nicht erforderlich, einen gesonderten ID-Lauf durchzuführen. Wählen Sie den ID-Lauf für anspruchsvolle Motorregelungsanschlüsse. Beispiel:

- ein Permanentmagnetmotor (PMSM) verwendet
- der Antrieb arbeitet mit einem Drehzahlsollwert nahe null oder
- der Betrieb in einem Drehmomentbereich oberhalb des Motor-Nennmoments über einen großen Drehzahlbereich ist erforderlich.

**Hinweis:** Wenn Sie die Motorparameter nach dem ID-Lauf ändern, müssen Sie den Lauf erneut durchführen.

**Hinweis:** Wenn Sie Ihre Applikation bereits mit Skalarregelung parametriert haben, und Sie müssen auf Vektor ändern:

- Parameter *[99.04](#page-288-2) Motor-Regelmodus* auf *Vektor* einstellen.
- für I/O-gesteuerte Antriebe die Parameter in den Gruppen *[22 Drehzahl-Sollwert-](#page-158-1)[Auswahl](#page-158-1)*, *[23 Drehzahl-Sollwert-Rampen](#page-168-1)*, *[12 Standard AI](#page-130-1)*, *[30 Grenzen](#page-194-1)* und *[46](#page-254-5)  [Einstellungen Überwachung/Skalierung](#page-254-5)* prüfen.
- für drehmomentgeregelte Antriebe prüfen Sie auch die Parameter in Gruppe *[26](#page-179-1)  [Drehmoment-Sollwertkette](#page-179-1)*.

#### <span id="page-22-0"></span>**Schritte bei der Ausführung des ID-Laufs**

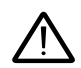

**Warnung!** Stell Sie sicher, dass der ID-Lauf gefahrlos durchgeführt werden kann.

- 1. Das *Hauptmenü* öffnen.
- 2. Das Untermenü *Parameter* wählen.
- 3. *Alle Parameter* wählen.
- 4. *[99 Motordaten](#page-288-1)* wählen und "OK" drücken.
- 5. *[99.13](#page-291-0) [Ausw. Mot.-ID-Laufmodus](#page-291-1)* wählen, dann den gewünschten ID-Modus und "OK" drücken.

Die Warnmeldung *[AFF6](#page-340-0) [Identifikationslauf](#page-340-1)* wird angezeigt, bevor Sie die Starttaste drücken.

Die Panel-LED beginnt grün zu blinken, um eine aktive Warnung anzuzeigen.

6. "Start" drücken, um den ID-Lauf zu starten.

Während des ID-Laufs darf keine Taste des Bedienpanels betätigt werden. Wenn der ID-Lauf abgebrochen werden muss, "Stop" drücken.

Wenn der ID-Lauf abgeschlossen ist, hört die Statusleuchte auf zu blinken.

Wenn der ID-Lauf fehlgeschlagen ist, wird auf dem Bedienpanel die Störung *[FF61](#page-348-0) [ID-Lauf](#page-348-1)* angezeigt.

#### <span id="page-23-0"></span>**Start und Stopp des Antriebs**

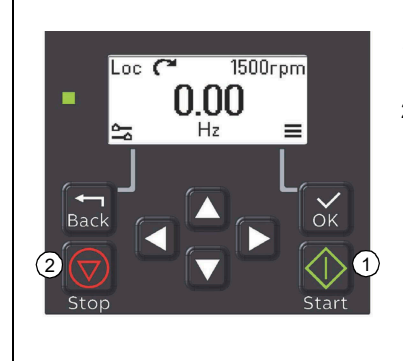

- 1. Die Start-Taste drücken, um den Frequenzumrichter zu starten.
- 2. Die Stopp-Taste drücken, um den Frequenzumrichter zu stoppen.

#### <span id="page-23-1"></span>**Die Drehrichtung ändern**

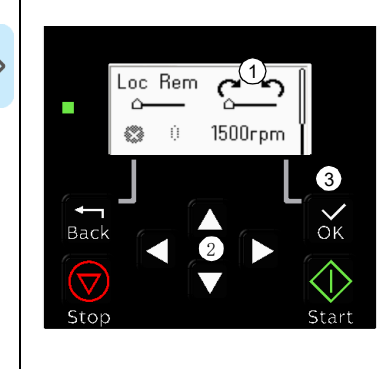

- 1. In der *Startansicht* die Zurück-Taste drücken, um das Menü *Optionen* zu öffnen.
- 2. Im Menü *Optionen* zum Menüpunkt für Drehrichtung wechseln und "OK" drücken. Ändern Sie mit den Pfeiltasten die ausgewählte Drehrichtung.
- 3. Die OK-Taste drücken, um die Drehrichtung zu ändern.

#### <span id="page-23-2"></span>**Den Drehmoment- oder Frequenzsollwert einstellen**

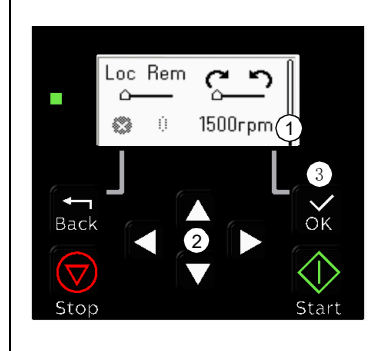

- 1. In der *Startansicht* die Zurück-Taste drücken, um das Menü *Optionen* zu öffnen.
- 2. Im *Optionsmenü* zum Menüpunkt für den Drehmoment- oder Frequenzsollwert wechseln und "OK" drücken.
- 3. Die Pfeiltasten drücken, um den Wert zu bearbeiten.
- 4. Die OK-Taste drücken, um den neuen Wert zu bestätigen.

#### <span id="page-24-0"></span>**Die Frequenzumrichter-Parameter einstellen**

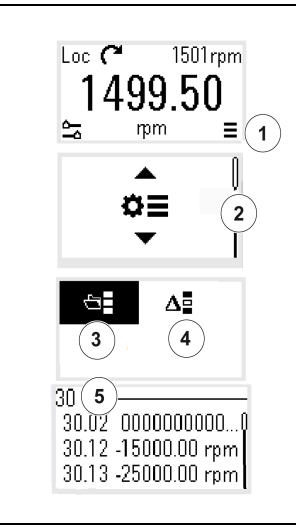

- 1. In der *Startansicht* das Hauptmenü (durch Drücken der OK-Taste) öffnen..
- 2. Zu den Parametern wechseln und die OK-Taste drücken, um das Untermenü zu öffnen.
- 3. Die vollständige Parameterliste mit der Pfeiltaste auswählen und die OK-Taste drücken oder
- 4. Die modifizierte Parameterliste mit der Pfeiltaste auswählen und die OK-Taste drücken.
- 5. Den Parameter auswählen und die OK-Taste drücken, um diesen einzustellen.

Die Parameter werden in den jeweiligen Gruppen angezeigt. Die ersten zwei Zahlen der Parameternummer stehen für die Parametergruppe. Zum Beispiel gehören die mit 30 beginnenden Parameter zur Gruppe mit den Grenzen.

Weitere Informationen siehe Kapitel *[Parameter](#page-100-2)*.

#### <span id="page-24-1"></span>**Diagnose öffnen**

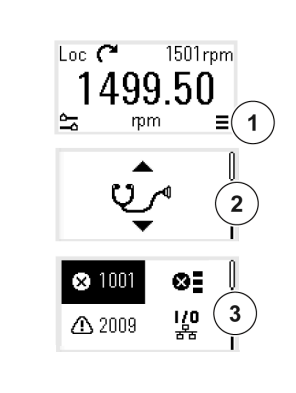

- 1. In der *Startansicht* das Hauptmenü (durch Drücken der OK-Taste) öffnen..
- 2. Zur Diagnose wechseln und die OK-Taste drücken, um das Untermenü zu öffnen.
- 3. Die Warnung oder Störung mit der Pfeiltaste auswählen und die OK-Taste drücken.

<span id="page-24-2"></span>Weitere Informationen siehe Kapitel *[Warn- und](#page-330-3)  [Störmeldungen](#page-330-3)*.

#### <span id="page-25-0"></span>**Die Einheiten ändern**

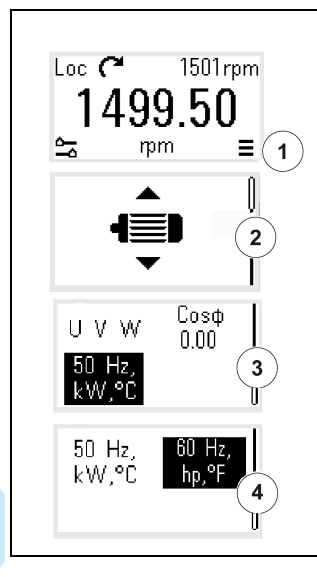

- 1. In der *Startansicht* das Hauptmenü (durch Drücken der OK-Taste) öffnen..
- 2. Zu den Motordaten wechseln und die OK-Taste drücken, um das Untermenü zu öffnen.
- 3. Zum Menüpunkt für die Einheitenauswahl wechseln und die OK-Taste drücken.
- 4. Die Einheit mit der Pfeiltaste auswählen und dann die OK-Taste drücken.

# 4

# <span id="page-26-3"></span><span id="page-26-0"></span>**Regelungsmakros**

#### <span id="page-26-1"></span>**Inhalt**

- *[Makro ABB Standard](#page-26-2)*
- *[Makro Hand/Auto](#page-29-0)*
- *[Makro Hand/PID](#page-31-0)*
- *[Modbus RTU Makro](#page-33-0)*
- *[Makro Drehrichtungswechsel](#page-35-0)*
- *[Makro Motorpotentiometer](#page-37-0)*
- *[Makro PID](#page-40-0)*

Regelungsmakros sind Sätze von Standard-Parameterwerten, die für eine bestimmte Regelungskonfiguration geeignet sind. Mit Regelungsmakros kann ein Frequenzumrichter schneller und einfacher eingerichtet werden.

Standardmäßig ist das Makro ABB Standard ausgewählt.

#### <span id="page-26-2"></span>**Makro ABB Standard**

Das Makro ABB Standard ist für einen Frequenzumrichter mit E/A-Regelung geeignet. Digitaleingänge regeln Start/Stopp (2-Leiter), Drehrichtungs- und Festdrehzahlauswahl (3 Drehzahlen).

Sie können das Makro in der Ansicht *Regelungsmakros*-Ansicht aktivieren, oder indem Sie Parameter *[96.04](#page-274-0) [Makroauswahl](#page-274-1)* auf den Wert *ABB Standard* setzen.

Dies ist das Standard-Makro für den ACS180-04 Frequenzumrichter.

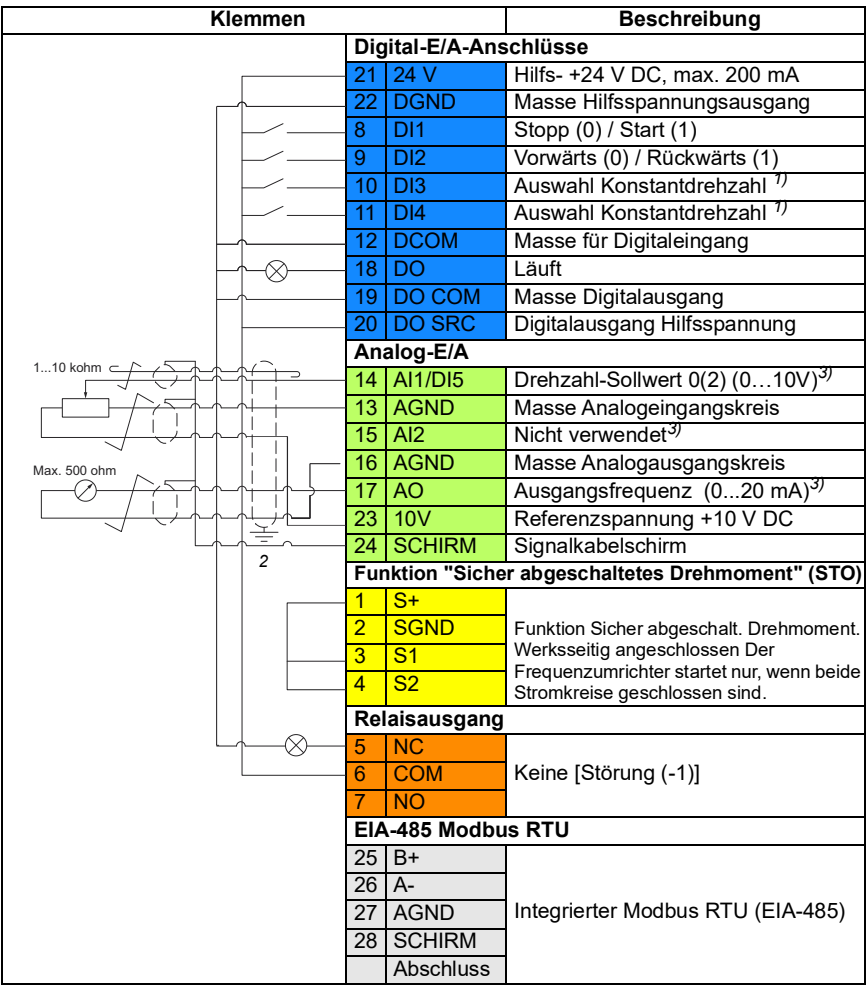

#### <span id="page-27-0"></span>**Standard-Steueranschlüsse für das ABB-Standardmakro**

Klemmengrößen: 0,5 mm² … 1 mm²

#### **Hinweise:**

1)Bei Skalarregelung (Standard): Siehe Parametergruppe *[28 Frequenz-Sollwertkette](#page-183-1)*. Bei Vektorregelung: Siehe Parametergruppe *[22 Drehzahl-Sollwert-Auswahl](#page-158-1)*.

Den korrekten Regelungsmodus auf der *Motordaten*-Ansicht oder mit Parameter *[99.04](#page-288-2) [Motor-Regelmodus](#page-288-3)* auswählen.

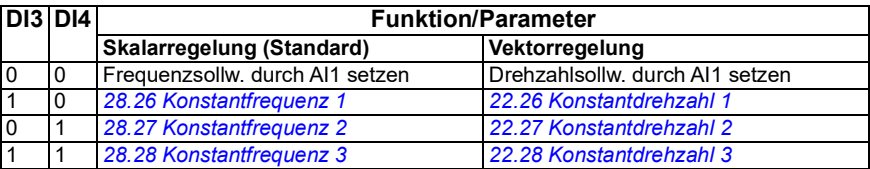

- 2) Den äußeren Kabelschirm des Kabels 360 Grad unter den Erdungsschellen des Erdungsblechs für die Steuerkabel erden.
- 3) Wählen Sie mit den Parametern *[12.15](#page-131-0)*, *[12.25](#page-133-0)* und *[13.15](#page-136-0)* Spannung oder Strom für die Eingänge AI1 und AI2 und Ausgang AO.

#### **Eingangssignale**

- Analoger Frequenz-Sollwert (AI1)
- Start/Stopp-Auswahl (DI1)
- Auswahl Drehrichtung (DI2)
- Auswahl Konstantfrequenz (DI3)
- Auswahl Konstantfrequenz (DI4)

#### **Ausgangssignale**

- Digitalausgang: Läuft
- Relaisausgang: Keine [Störung (-1)]
- Analogausgang AO: Ausgangsfrequenz

#### <span id="page-29-0"></span>**Makro Hand/Auto**

Dieses Makro kann verwendet werden, wenn ein Umschalten zwischen zwei externen Steuerungsgeräten erforderlich ist. Beide haben eigene Steuer- und Sollwertsignale. Ein Signal wird zum Umschalten zwischen diesen zwei Steuergeräten benutzt. Sie können das Makro in der Ansicht *Regelungsmakros* aktivieren oder setzen Sie Parameter *[96.04](#page-274-0) [Makroauswahl](#page-274-1)* auf *[Hand/Auto](#page-275-0)*.

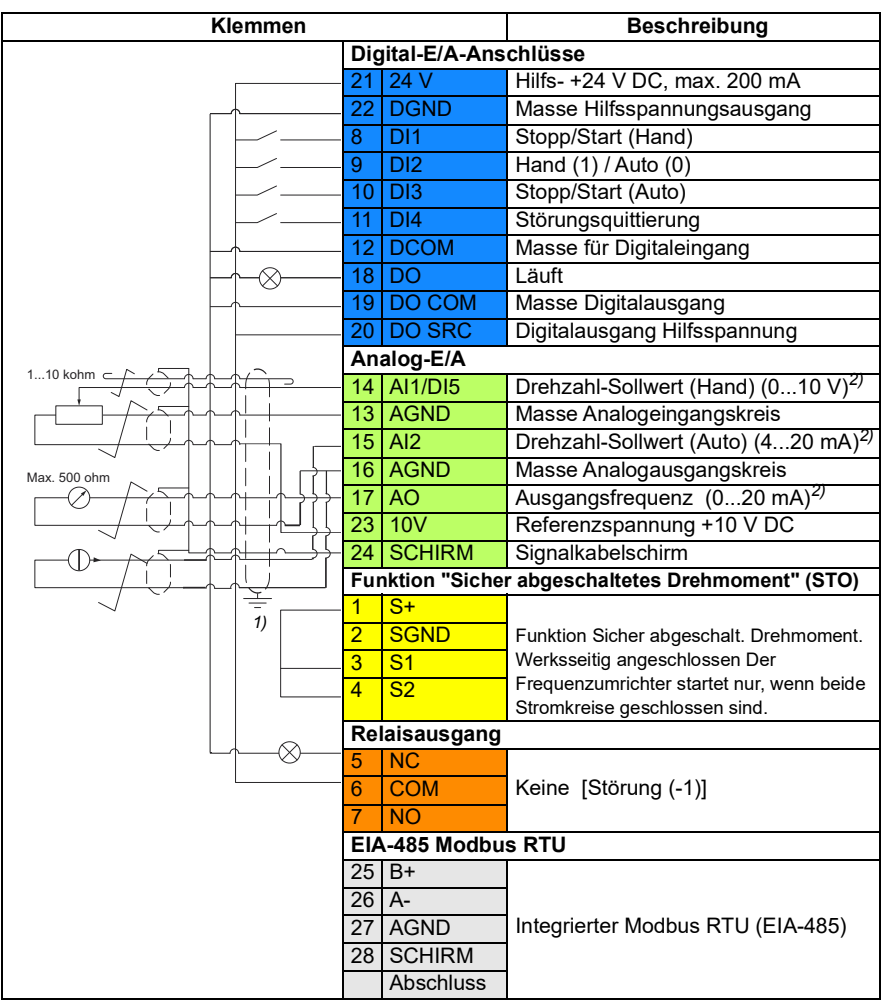

#### <span id="page-29-1"></span>**Standard-Steueranschlüsse für das Makro Hand/Auto**

Klemmengrößen: 0,5 mm² … 1 mm²

#### **Hinweise:**

- <sup>1)</sup> Führen Sie eine 360-Grad-Erdung des Kabelmantels unter der Erdungsschelle auf der Erdungsschellenschiene für die Steuerkabel durch.
- 2) Wählen Sie mit den Parametern *[12.15](#page-131-0)*, *[12.25](#page-133-0)* und *[13.15](#page-136-0)* Spannung oder Strom für die Eingänge AI1 und AI2 und Ausgang AO.

#### **Eingangssignale**

- Analoger Drehzahlsollwert, Hand (AI1)
- Analoger Drehzahlsollwert, Auto (AI2)
- Auswahl Start/Stopp, Hand (DI1)
- Auswahl Hand(1)/Auto(0) (DI2)
- Auswahl Start/Stopp, Auto (DI3)
- Störungsrücksetzung (DI4)

#### **Ausgangssignale**

- Digitalausgang: Läuft
- Relaisausgang: Störung (-1)
- Analogausgang AO: Ausgangsfrequenz

#### <span id="page-31-0"></span>**Makro Hand/PID**

Dieses Makro steuert den Antrieb mit dem integrierten Prozessregler (PID). Zusätzlich hat dieses Makro einen zweiten Steuerplatz für die direkte Steuerung der Drehzahl/Frequenz. Sie können das Makro in der Ansicht *Regelungsmakros* aktivieren oder setzen Sie Parameter *[96.04](#page-274-0) [Makroauswahl](#page-274-1)* auf *[Hand/Auto](#page-275-0)*.

<span id="page-31-1"></span>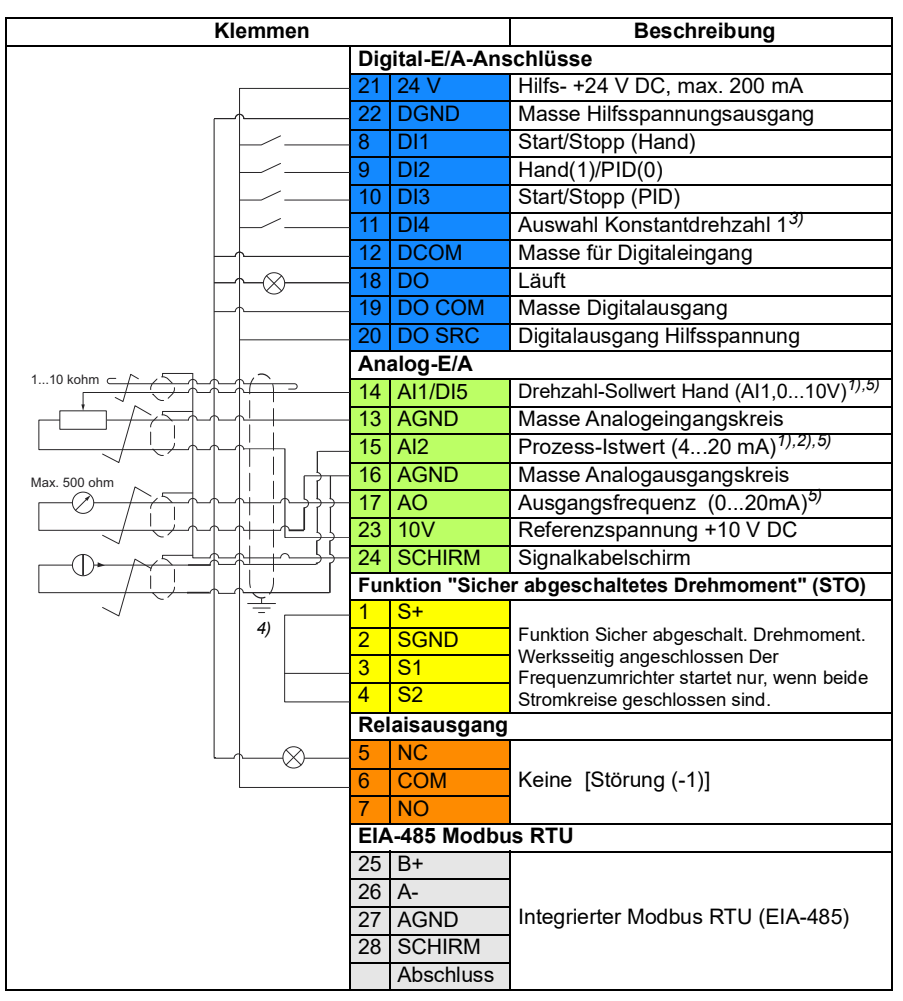

#### **Standard-Steueranschlüsse für das Makro Hand/PID**

Klemmengrößen: 0,5 mm² … 1 mm²

#### **Hinweise:**

- $1)$  Hand: 0... 10 V -> Frequenzsollwert. PID: 4…20 mA -> 0…100 % PID Prozess-Istwert
- <sup>2)</sup> Die Signalquelle wird extern mit Spannung versorgt. Siehe Hersteller-Anweisungen. Informationen zur Verwendung von Sensoren, die über den Hilfsspannungsausgang des Frequenzumrichters gespeist werden, enthält Kapitel *Elektrische Installation*, Abschnitt *Anschlussbeispiele von 2-Draht- und 3-Draht-Sensoren* im *Hardware-Handbuch* des Frequenzumrichters.
- 3) Bei Skalarregelung (Standard): Siehe die Ansicht *Regelungsmakros* oder Parametergruppe *[28 Frequenz-Sollwertkette](#page-183-1)*.

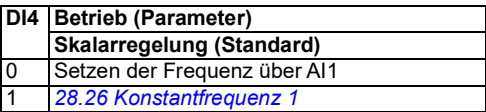

- 4) Den äußeren Kabelschirm des Kabels 360 Grad unter den Erdungsschellen des Erdungsblechs für die Steuerkabel erden.
- 5) Wählen Sie mit den Parametern *[12.15](#page-131-0)*, *[12.25](#page-133-0)* und *[13.15](#page-136-0)* Spannung oder Strom für die Eingänge AI1 und AI2 und Ausgang AO.

#### **Eingangssignale**

- Analoger Drehzahl-Sollwert (AI1) Hand
- Prozess-Istwert (AI2)
- Auswahl Start/Stopp, Hand (DI1)
- Auswahl Hand(1)/PID(0) (DI2)
- Auswahl Start/Stopp, PID (DI3)
- Auswahl Festdrehzahl 1 (DI4)

#### **Ausgangssignale**

- Digitalausgang: Läuft
- Relaisausgang: Störung (-1)
- Analogausgang AO: Ausgangsfrequenz

#### <span id="page-33-0"></span>**Modbus RTU Makro**

Das Modbus-Makro ist für einen Frequenzumrichter mit Modbus-Regelung geeignet.

Sie können das Makro in der Ansicht *Regelungsmakros* aktivieren, oder indem Sie Parameter *[96.04](#page-274-0) [Makroauswahl](#page-274-1)* auf den Wert *Modbus RTU* setzen.

#### <span id="page-33-1"></span>**Standard-Steueranschlüsse für das Modbus-Makro**

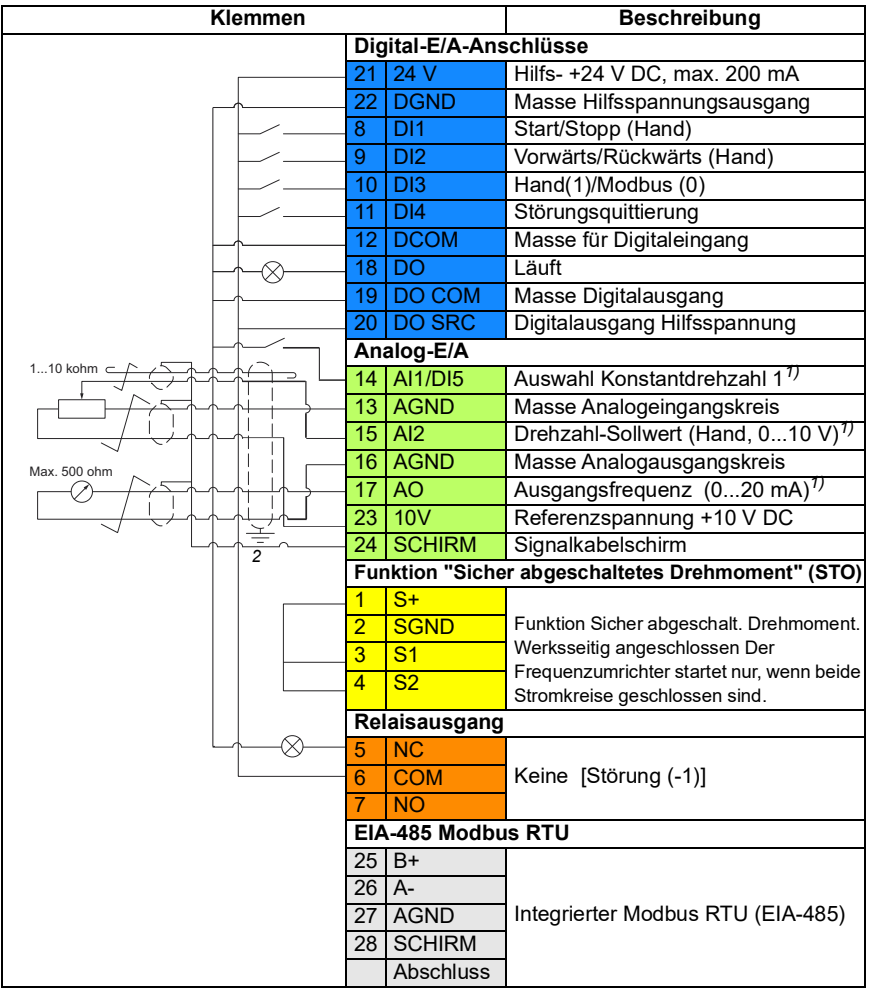

Klemmengrößen: 0,5 mm² … 1 mm²

#### **Hinweise**:

Stecken Sie die Brücke für den Kommunikationsmodus in Modbus Mode. EIA-485 Modbus RTU kein nicht zusammen mit einem externen Bedienpanel verwendet werden.

1) Wählen Sie mit den Parametern *[12.15](#page-131-0)*, *[12.25](#page-133-0)* bzw. *[13.15](#page-136-0)* Spannung oder Strom für die Eingänge AI1 und AI2 und Ausgang AO.

2) Den äußeren Kabelschirm des Kabels 360 Grad unter den Erdungsschellen des Erdungsblechs für die Steuerkabel erden.

#### **Eingangssignale**

- Auswahl Konstantdrehzahl 1 (DIO1)
- Drehzahl-Sollwert, Hand (AI2)
- Auswahl Start/Stopp, Hand (DI1)
- Auswahl Vorwärts/Rückwärts, Hand (DI2)
- Auswahl Hand(1)/Modbus(0) (DI3)
- Störungsrücksetzung (DI4)

#### **Ausgangssignale**

- Digitalausgang: Läuft
- Relaisausgang: Störung (-1)
- Analogausgang AO: Ausgangsfrequenz

#### <span id="page-35-0"></span>**Makro Drehrichtungswechsel**

Dieses Makro bietet eine E/A-Konfiguration, bei der ein Signal den Motor in Drehrichtung vorwärts startet und ein anderes Signal den Motor in Drehrichtung rückwärts startet.

Sie können das Makro in der Ansicht *Regelungsmakros* aktivieren, oder indem Sie Parameter *[96.04](#page-274-0) [Makroauswahl](#page-274-1)* auf den Wert *Drehrichtungswechsel setzen.*

<span id="page-35-1"></span>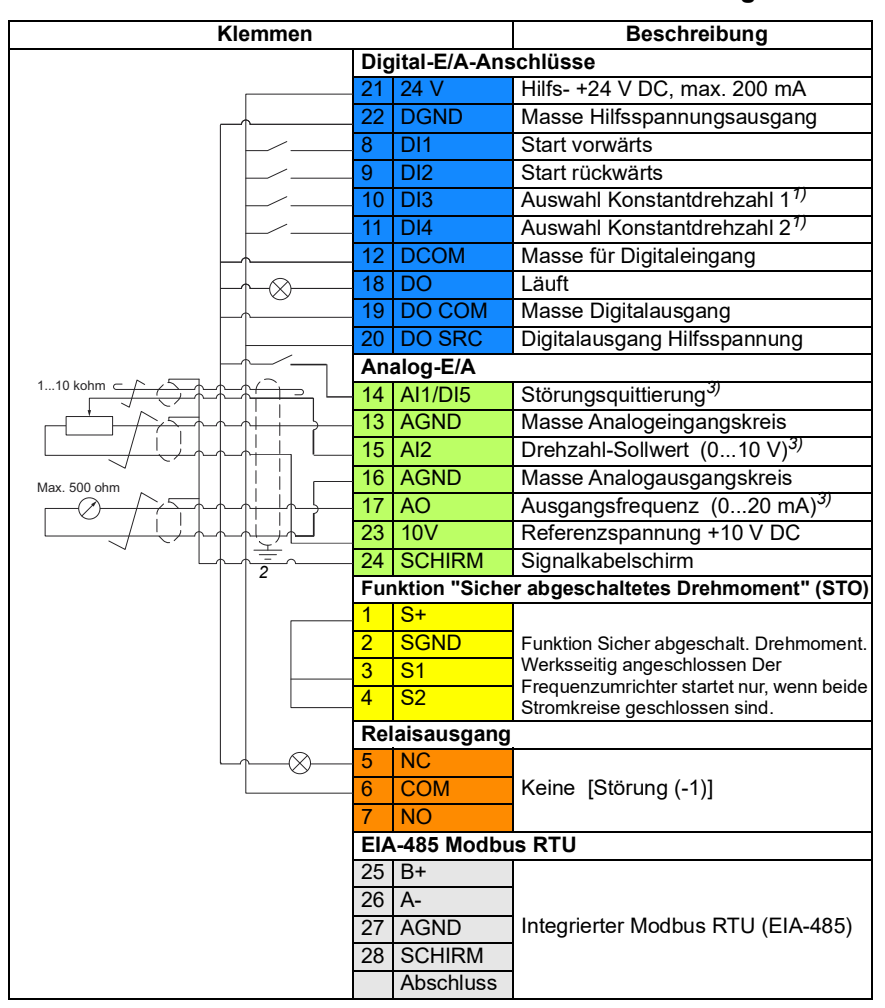

**Standard-Steueranschlüsse für das Makro Drehrichtungswechsel**

Klemmengrößen: 0,5 mm² … 1 mm²
#### **Hinweise**:

1)Bei Skalarregelung (Standard): Siehe Parametergruppe *[28 Frequenz-Sollwertkette](#page-183-0)*. Bei Vektorregelung: Siehe Parametergruppe *[22 Drehzahl-Sollwert-Auswahl](#page-158-0)*.

Den korrekten Regelungsmodus auf der *Motordaten*-Ansicht oder mit Parameter *[99.04](#page-288-0) [Motor-Regelmodus](#page-288-1)* auswählen.

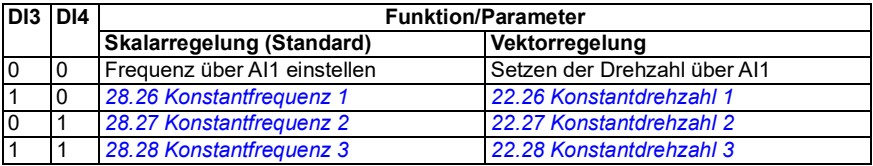

<sup>2)</sup> Den äußeren Kabelschirm des Kabels 360 Grad unter den Erdungsschellen des Erdungsblechs für die Steuerkabel erden.

3) Wählen Sie mit den Parametern *[12.25](#page-133-0)* bzw. *[13.15](#page-136-0)* Spannung oder Strom für Eingang AI2 und Ausgang AO.

#### **Eingangssignale**

- Störungsrücksetzung (DI5)
- Analoger Drehzahlsollwert (AI2)
- Start vorwärts (DI1)
- Start rückwärts (DI2)
- Auswahl Konstantdrehzahl 1 (DI3)
- Auswahl Konstantdrehzahl 2 (DI4)

#### **Ausgangssignale**

- Digitalausgang: Läuft
- Relaisausgang: Störung (-1)
- Analogausgang AO: Ausgangsfrequenz

# **Makro Motorpotentiometer**

Dieses Makro bietet die Möglichkeit, die Drehzahl mit Hilfe von zwei Tasten einzustellen, oder eine kostengünstige Schnittstelle zur SPS, die die Motordrehzahl nur mit Digitalsignalen ändert.

Sie können das Makro auf der Regelungsmakros-Ansicht aktivieren oder indem Sie den Parameter *[96.04](#page-274-0) [Makroauswahl](#page-274-1)* auf den Wert *Motorpotentiometer* setzen*.* 

Weitere Informationen zum Motorpotentiometer-Zähler siehe Abschnitt *[Motorpotentiometer](#page-98-0)* auf Seite *[99](#page-98-0)*.

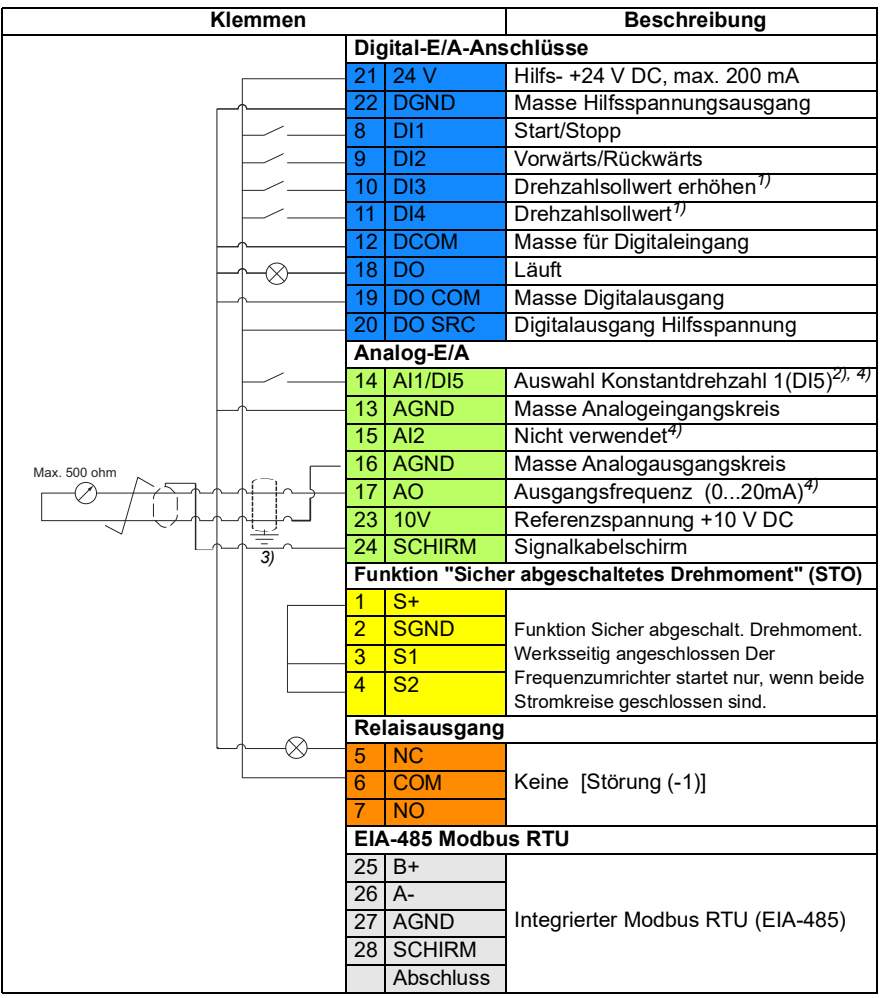

#### **Standard-Steueranschlüsse für das Makro Motorpotentiometer**

Klemmengrößen: 0,5 mm² … 1 mm²

#### **Hinweise**:

1) Wenn das Eingangssignal anliegt, nehmen Drehzahl/Frequenz entsprechend einer mit einem Parameter festgelegten Änderungsrate zu oder ab. Siehe Parameter *[22.75](#page-168-0) [22.76](#page-168-1)* und *[22.77](#page-168-2)*. Sind sowohl DI3 als auch DI4 aktiviert oder deaktiviert, bleibt der Frequenz-/Drehzahl-Sollwert unverändert. Der aktuelle Frequenz/Drehzahl-Sollwert wird beim Stoppen und Abschalten gespeichert.

2)Bei Skalarregelung (Standard): Siehe Parametergruppe *[28 Frequenz-Sollwertkette](#page-183-0)*. Bei Vektorregelung: Siehe Parametergruppe *[23 Drehzahl-Sollwert-Rampen](#page-168-3)*.

Den korrekten Regelungsmodus auf der *Motordaten*-Ansicht oder mit Parameter *[99.04](#page-288-0) [Motor-Regelmodus](#page-288-1)* auswählen.

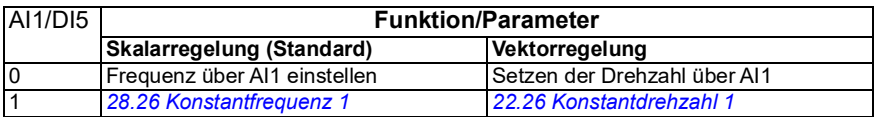

3) Den äußeren Kabelschirm des Kabels 360 Grad unter den Erdungsschellen des Erdungsblechs für die Steuerkabel erden.

4) Wählen Sie mit den Parametern *[12.15](#page-131-0)*, *[12.25](#page-133-0)* bzw. *[13.15](#page-136-0)* Spannung oder Strom für die Eingänge AI1 und AI2 und Ausgang AO.

#### **Eingangssignale**

- Auswahl Konstantdrehzahl 1 (DI5)
- Nicht verwendet (AI2)
- Start/Stopp-Auswahl (DI1)
- Auswahl Vorwärts/Rückwärts (DI2)
- Drehzahlsollwert erhöhen (DI3)
- Drehzahlsollwert vermindern (DI4)

#### **Ausgangssignale**

- Digitalausgang: Läuft
- Relaisausgang: Störung (-1)
- Analogausgang AO: Ausgangsfrequenz

# **Makro PID**

Dieses Makro ist für Anwendungen geeignet, bei denen der Antrieb immer von der Prozessregelung geregelt wird, und der Sollwert immer vom Analogeingang AI1 kommt.

Sie können das Makro auf der *Regelungsmakros*-Ansicht aktivieren oder indem Sie den Parameter *[96.04](#page-274-0) [Makroauswahl](#page-274-1)* auf den Wert *PID* setzen.

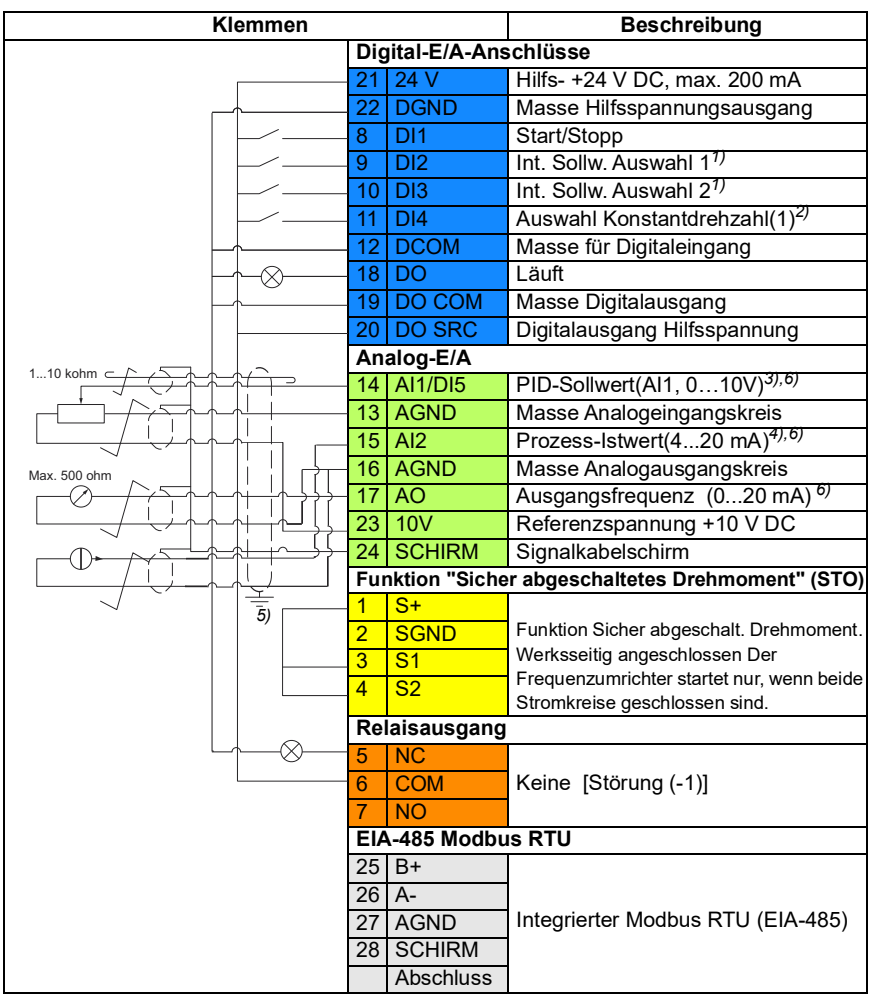

#### **Standard-Steueranschlüsse für das PID-Regelungsmakro**

Klemmengrößen: 0,5 mm² … 1 mm²

#### **Hinweise**:

1) Siehe Parameter *[40.19](#page-236-0) [Satz 1 Int. Sollw. Ausw. 1](#page-236-2)* und *[40.20](#page-236-1) [Satz 1 Int. Sollw.](#page-236-3)  [Ausw. 2](#page-236-3)* Quellentabelle.

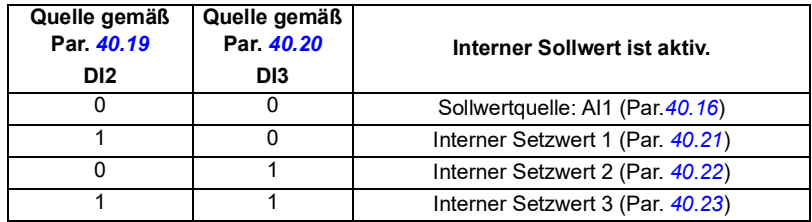

2) Den korrekten Regelungsmodus auf der *Motordaten*-Ansicht oder mit Parameter *[99.04](#page-288-0) [Motor-Regelmodus](#page-288-1)* auswählen.

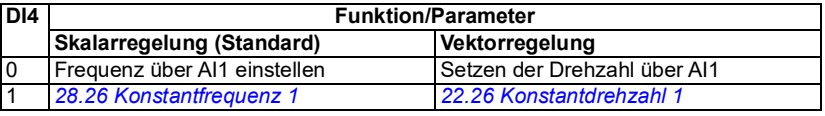

 $^{3)}$  PID: 0...10 V -> 0...100 % PID-Sollwert.

4) Die Signalquelle wird extern mit Spannung versorgt. Siehe Hersteller-Anweisungen. Informationen zur Verwendung von Sensoren, die über den Hilfsspannungsausgang des Frequenzumrichters gespeist werden, siehe Anschlussbeispiele von 2-Draht- und 3-Draht-Sensoren im Hardware-Handbuch des Frequenzumrichters.

5) Den äußeren Kabelschirm des Kabels 360 Grad unter den Erdungsschellen des Erdungsblechs für die Steuerkabel erden.

6) Stellen Sie die Einheit für Analogeingang AI1 in Parameter *[12.15](#page-131-0)* und für AI2 in Parameter *[12.25](#page-133-0)* ein.

#### **Eingangssignale**

- PID-Sollwert (AI1)
- Prozess-Istwert (AI2)
- Start/Stopp-Auswahl (DI1)
- Int. Sollw. Auswahl 1 (DI2)
- Int. Sollw. Auswahl 2 (DI3)
- Auswahl Konstantdrehzahl 1 (DI4)

#### **Ausgangssignale**

- Digitalausgang: Läuft
- Relaisausgang: Störung (-1)
- Analogausgang AO: Ausgangsfrequenz

# $\overline{\bm{h}}$

# **Programmbeschreibung**

# **Inhalt dieses Kapitels**

- *[Lokale und externe Steuerplätze](#page-43-0)*
- *[Betriebsarten des Frequenzumrichters](#page-45-0)*
- *[Konfigurierung und Programmierung des Antriebs](#page-47-0)*
- *[Steuerungsschnittstellen](#page-48-0)*
- *[Motorregelung](#page-49-0)*
- *[Applikationsregelung](#page-69-0)*
- *[Regelung der DC-Spannung](#page-84-0)*
- *[Sicherheits- und Schutzfunktionen](#page-88-0)*
- *[Diagnose](#page-94-0)*
- *[Weitere Angaben](#page-96-0)*

# <span id="page-43-0"></span>**Lokale und externe Steuerplätze**

Es gibt zwei Hauptsteuerplätze: lokal und extern. Den Steuerplatz durch Drücken der Loc/Rem-Taste auf dem Bedienpanel oder mit dem PC-Tool Drive Composer auswählen.

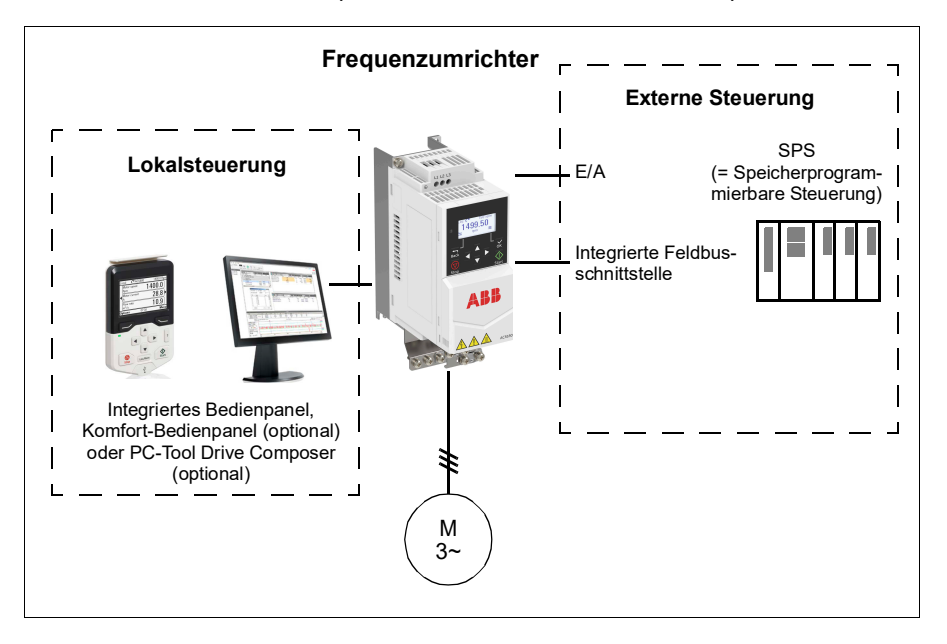

#### **Lokalsteuerung**

Die Eingabe der Steuerbefehle bei Lokalsteuerung erfolgt über das integrierte/externe Bedienpanel oder über einen PC mit dem Programm Drive composer. Die Lokalsteuerung wird hauptsächlich bei Inbetriebnahme und Wartung benutzt. Das Bedienpanel hat bei Lokalsteuerung immer Vorrang vor externen Steuersignalquellen.

Das Wechseln auf Lokalsteuerung kann mit Parameter *[19.17](#page-141-0)* verhindert werden.

#### **Einstellungen und Diagnose**

Parameter *[19.16](#page-140-0) [Betriebsart Lokal](#page-140-1)*, *[19.17](#page-141-0) [Lokalbetrieb sperren](#page-141-1)* und *[49.05](#page-259-0) [Reaktion](#page-259-1)  [Komm.ausfall](#page-259-1)*.

Ereignisse: -

#### **Externe Steuerung**

Bei der externen Steuerung werden die Steuerbefehle über folgende Befehlsquellen gegeben:

- E/A-Klemmen (Digital- und Analogeingänge)
- Feldbus-Schnittstelle (über die integrierte Feldbus-Schnittstelle)
- externes Bedienpanel (Komfort-Bedienpanel).

Es sind zwei externe Steuerplätze, EXT1 und EXT2, verfügbar. Die Quellen für die Start- und Stoppbefehle können für jeden externen Steuerplatz durch Einstellen der Parameter *[20.01](#page-141-2)*…*[20.10](#page-145-0)* separat gewählt werden. Die Betriebsart kann separat für jeden Steuerplatz ausgewählt werden, womit ein schnelles Umschalten zwischen verschiedenen Betriebsarten, z.B. Drehzahl- und Drehmomentregelung, ermöglicht wird. Die Auswahl von EXT1 und EXT2 erfolgt über eine Binärsignalguelle wie einen Digitaleingang oder das Feldbus-Steuerwort (siehe Parameter *[19.11](#page-139-0)*. Sie können die Sollwertquelle für die einzelnen Betriebsarten auch separat auswählen.

Ereignisse: -

#### **Blockdiagramm: Startfreigabe-Quelle für EXT1**

Die folgende Abbildung zeigt die Parameter zur Auswahl der Schnittstelle für die Startfreigabe für den externen Steuerplatz *[EXT1](#page-139-1)*.

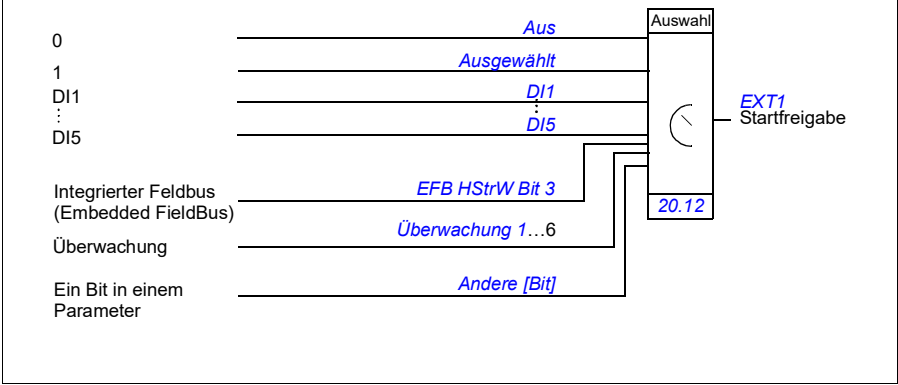

#### **Einstellungen und Diagnose**

Parameter *[19.11](#page-139-0) [Auswahl Ext1/Ext2](#page-139-2)* und *[20.01](#page-141-2)*…*[20.10](#page-145-0)*.

# <span id="page-45-0"></span>**Betriebsarten des Frequenzumrichters**

Der Frequenzumrichter kann in unterschiedlichen Betriebsarten mit verschiedenen Sollwerttypen arbeiten. Die Betriebsart für jeden Steuerplatz (*Lokal*, *EXT1* und *EXT2*) kann gewählt werden, wenn als Motorregelungsmodus *Vektor* (*[99.04](#page-288-0)*) eingestellt ist. Wenn der Motorregelungsmodus *Skalar* ist, ist die Betriebsart des Frequenzumrichters auf den Frequenzregelungsmodus festgelegt.

Das folgende Diagramm zeigt die Regelungshierarchie sowie die verschiedenen Sollwerttypen und Regelungsketten.

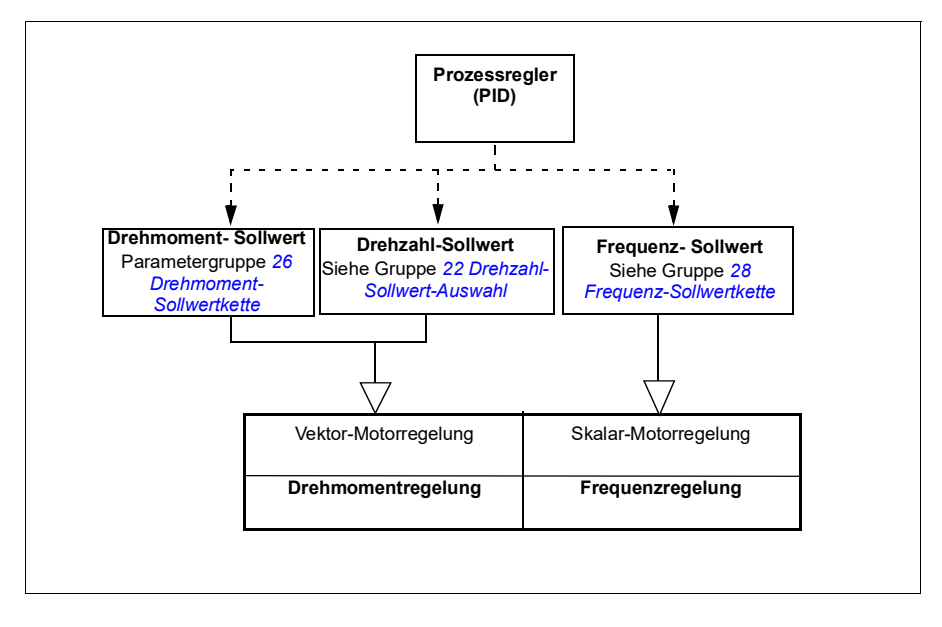

#### **Drehzahlregelung**

Im Drehzahlregelungsmodus folgt der Motor einem Drehzahlsollwert, der dem Antrieb vorgegeben wird.

Die Drehzahlregelung ist bei lokalen und externen Steuerplätzen möglich. Sie wird nur bei Vektorregelung unterstützt.

Die Drehzahlregelung verwendet Drehzahl-Sollwertketten.

#### **Einstellungen und Diagnose**

Parametergruppe: *[22 Drehzahl-Sollwert-Auswahl](#page-158-0)*

#### **Drehmomentregelung**

Im Drehmoment-Regelungsmodus folgt das Motordrehmoment einem Drehmoment-Sollwert, der dem Antrieb vorgegeben wird. Die Drehmomentregelung ist bei lokalen und externen Steuerplätzen möglich. Sie wird nur bei Vektorregelung unterstützt.

Drehmomentregelung verwendet Sollwertketten.

#### **Einstellungen und Diagnose**

Parametergruppe: *[26 Drehmoment-Sollwertkette](#page-179-0)*

Ereignisse: -

#### **Frequenzregelung**

Bei der Frequenzregelung folgt der Motor dem Ausgangsfrequenz-Sollwert des Frequenzumrichters. Frequenzregelung ist bei bei lokalen und externen Steuerplätzen verfügbar. Sie wird nur bei Skalarregelung unterstützt.

Die Frequenzregelung verwendet Sollwertketten.

#### **Einstellungen und Diagnose**

Parametergruppe: *[28 Frequenz-Sollwertkette](#page-183-0)* (Seite *[184](#page-183-0)*)

Ereignisse: -

#### **Spezielle Steuerungs- und Regelungsarten**

Zusätzlich zu den oben genannten Betriebsarten, sind die folgenden Steuerungs- /Regelungsmodi verfügbar:

- Prozess-Regelung (PID). Weitere Informationen siehe Abschnitt *[Prozessregelung](#page-69-1)  [\(PID\)](#page-69-1)* auf Seite *[70](#page-69-1)*.
- Stoppen des Antriebs mit AUS1 und AUS3: Der Antrieb stoppt mit der eingestellten Verzögerungsrampe und die Modulation des Frequenzumrichters stoppt.
- Tipp-Betrieb: Der Antrieb startet und beschleunigt auf die eingestellte Drehzahl, wenn das Signal für den Tipp-Betrieb aktiviert wird. Weitere Informationen siehe Abschnitt *[Tippbetrieb](#page-57-0)* auf Seite *[58](#page-57-0)*.
- Vormagnetisierung: Die Vormagnetisierung ist eine DC-Magnetisierung des Motors vor dem Start. Weitere Informationen siehe Abschnitt *[Vormagnetisierung](#page-65-0)* auf Seite *[66](#page-65-0)*.
- DC-Haltung: Diese Funktion ermöglicht es, während des normalen Betriebs den Rotor bei (nahe) Drehzahl Null zu halten. Weitere Informationen siehe Abschnitt *[DC-Haltung](#page-65-1)* auf Seite *[66](#page-65-1)*.
- Stillstandsheizung (Motorheizung): Hält den Motor auf Betriebstemperatur, wenn der Antrieb gestoppt wurde. Weitere Informationen siehe Abschnitt *[Stillstandsheizung \(Motorheizung\)](#page-66-0)* auf Seite *[67](#page-66-0)*.

#### **Einstellungen und Diagnose**

Parametergruppen: *[06 Steuer- und Statusworte](#page-116-0)*, *[20 Start/Stopp/Drehrichtung](#page-141-3)*, *[22](#page-158-0)  [Drehzahl-Sollwert-Auswahl](#page-158-0)*, *[23 Drehzahl-Sollwert-Rampen](#page-168-3)* und *[40 Prozessregler Satz 1](#page-232-0)*. Ereignisse: -

# <span id="page-47-0"></span>**Konfigurierung und Programmierung des Antriebs**

Das Regelungsprogramm des Frequenzumrichters ist in zwei Teile aufgeteilt:

- Firmware-Programm
- Applikationsprogramm

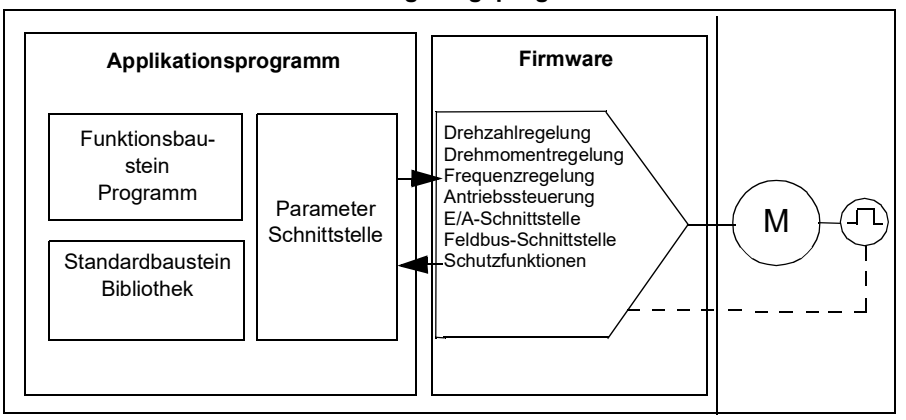

#### **Antriebsregelungsprogramm**

Mit der Firmware werden die Haupt-Regelungsfunktionen ausgeführt, einschließlich Drehzahl- ,Drehmoment- und Frequenzregelung, Antriebssteuerung (Start/Stopp), E/A, Signalrückführung, Kommunikation und Schutzfunktionen. Die Firmware-Funktionen werden mit Parametern konfiguriert und programmiert.

#### **Konfiguration durch Parametereinstellungen**

Der ACS180 verfügt über zwei Parameterlisten: eine lange und eine kurze Liste. Standardmäßig zeigt der ACS180 nur die kurze Parameterliste mit den Grundfunktionen an. Um die komplette Parameterliste aufzurufen, geben Sie das Passwort "2" in Parameter *[96.02](#page-274-2) [Passwort](#page-274-3)* ein.

Parameter konfigurieren alle Standard-Antriebsfunktionen und können eingestellt werden über

- das integrierte Bedienpanel, Beschreibung siehe Kapitel *[Bedienpanel](#page-14-0)*
- ein externes Bedienpanel
- das PC-Tool Drive Composer, Beschreibung siehe Handbuch *Drive composer PC tool user's manual* (3AUA0000094606 [Englisch]), oder
- den Feldbusanschluss, Beschreibung siehe Kapitel *[Steuerung über die integrierte](#page-352-0)  [Feldbus-Schnittstelle \(EFB\)](#page-352-0)*.

Alle Parametereinstellungen werden automatisch im Permanentspeicher des Frequenzumrichters gespeichert.

Falls erforderlich, können die Standard-Parameterwerte mit Parameter *[96.06](#page-275-0) [Parameter Restore](#page-275-1)* wiederhergestellt werden.

#### **Einstellungen und Diagnose**

Parameter: *[96.06](#page-275-0) [Parameter Restore](#page-275-1)*...*[96.07](#page-276-0) [Parameter sichern](#page-276-1)*.

Ereignisse: -

## <span id="page-48-0"></span>**Steuerungsschnittstellen**

#### **Programmierbare Analogeingänge**

Es gibt zwei programmierbare Analogeingänge. Die Eingänge können über Parameter unabhängig voneinander als Spannungseingang (0/2…10 V) oder Stromeingang (0/4…20 mA) eingestellt werden. Jeder Eingang kann gefiltert, invertiert und skaliert werden. AI1 kann über Parameter als DI5 konfiguriert werden.

#### **Einstellungen und Diagnose**

Parametergruppe *[12 Standard AI](#page-130-0)* und *[11.21](#page-128-0) [DI5 Konfiguration](#page-128-1)*.

Ereignisse: -

#### **Programmierbare Analogausgänge**

Es gibt eine Analogausgangsspannung (0/2…10 V) oder einen Stromausgang (0/4…20 mA) (über Parameter einstellbar). Der Ausgang kann gefiltert, invertiert und skaliert werden.

#### **Einstellungen und Diagnose**

Parametergruppe *[13 Standard AO](#page-135-0)*.

Ereignisse: -

#### **Programmierbare Digitaleingänge und -ausgänge**

Es gibt vier Digitaleingänge und einen Digitalausgang. Darüber hinaus kann mit einem Parameter Analogeingang AI1 als Digitaleingang DI5 konfiguriert werden.

Die Digitaleingänge DI3 können als Frequenzeingang verwendet werden.

#### **Einstellungen und Diagnose**

Parametergruppen *[10 Standard DI, RO](#page-121-0)* und *[11 Standard DIO, FI, FO](#page-126-0)*

Ereignisse: -

#### **Programmierbare Relaisausgänge**

Es gibt einen Relaisausgang. Das am Ausgang gemeldete Signal kann über Parameter ausgewählt werden.

#### **Einstellungen und Diagnose**

Parameter *[10.22](#page-124-0)*...*[10.24](#page-124-1) [RO1 Quelle](#page-124-2)*.

Ereignisse: -

#### **Feldbus-Steuerung**

Der Frequenzumrichter kann über den Feldbusadapter an Automatisierungssysteme angeschlossen werden. Siehe Kapitel *[Steuerung über die integrierte Feldbus-](#page-352-0)[Schnittstelle \(EFB\)](#page-352-0)*.

#### **Einstellungen und Diagnose**

Parametergruppe *[58 Integrierter Feldbus \(EFB\)](#page-261-0)*.

Ereignisse: -

# <span id="page-49-0"></span>**Motorregelung**

#### **Motortypen**

Der Frequenzumrichter unterstützt die folgenden Motortypen:

- Asynchron-AC-Induktionsmotoren
- Permanentmagnetmotoren (PM)

#### **Einstellungen und Diagnose**

Parameter *[99.03](#page-288-2) [Motorart](#page-288-3)*.

Ereignisse: -

#### **Motor-Identifikation**

Bei Skalar-Motorregelung (*[99.04](#page-288-0)*) führt der Frequenzumrichter keine Motor-Identifikation durch. Die Leistung der Vektorregelung basiert auf einem exakten, während der Inbetriebnahme des Motors festgelegten Motormodell.

Beim ersten Start des Frequenzumrichters erfolgt automatisch eine Motor-ID-Magnetisierung. Dazu wird der Motor bei Drehzahl Null mehrere Sekunden lang magnetisiert, um die Erstellung des Motormodells zu ermöglichen. Dieses Identifikationsverfahren ist für die meisten Anwendungen mit Vektorregelung geeignet.

Bei anspruchsvollen Anwendungen kann ein separater ID-Lauf durchgeführt werden.

#### **Einstellungen und Diagnose**

Parameter *[99.13](#page-291-0) [Ausw. Mot.-ID-Laufmodus](#page-291-1)* (Seite *[292](#page-291-0)*)

#### **Skalar-Motorregelung**

Die Skalar-Motorregelung ist das Standard-Motorregelungsverfahren. Sie eignet sich für Anwendungen, für die nicht die Regelungsgenauigkeit erforderlich ist, die mit der Vektorregelung erreicht wird. Bei der Skalarregelung wird der Ausgangsfrequenz-Sollwert des Frequenzumrichters geregelt, und bei der Inbetriebnahme ist kein Motor-Identifikationslauf erforderlich.

ABB empfiehlt auch, in den folgenden Situationen die Skalarregelung zu aktivieren:

- Mehrmotorenantriebe: 1) Bei einer ungleichen Verteilung der Last zwischen den Motoren, 2) bei unterschiedlicher Größe der Motoren oder 3) bei Austausch der Motoren nach der Motoridentifikation (ID-Lauf).
- Wenn der Nennstrom des Motors weniger als 1/6 des Nennausgangsstroms des Frequenzumrichters beträgt. **Hinweis:** Die Störung Ausfall der Motorphase nicht aktivieren (*[31.19](#page-205-0) [Reaktion](#page-205-1)  [Ausfall Motorphase](#page-205-1)*), da der Frequenzumrichter den Motorstrom nicht präzise messen kann.
- Wenn der Frequenzumrichter ohne angeschlossenen Motor benutzt wird (z.B. für Prüfzwecke)
- Wenn der Frequenzumrichter einen Mittelspannungsmotor über einen Step-up-Transformator speist.

Bei der Skalarregelung sind einige Funktionen nicht verfügbar.

Siehe auch Abschnitt *[Betriebsarten des Frequenzumrichters](#page-45-0)* auf Seite *[46](#page-45-0)*.

#### **IR-Kompensation für Skalar-Motorregelung**

IR-Kompensation (auch bekannt als Spannungserhöhung) ist nur bei Skalar-Motorregelung verfügbar. Bei aktivierter IR-Kompensation erhöht der Frequenzumrichter bei niedriger Drehzahl die Spannung am Motor. Die IR-Kompensation wird bei Anwendungen eingesetzt, die ein hohes Anlaufmoment benötigen.

Bei der Vektorregelung ist keine IR-Kompensation möglich oder erforderlich, da sie automatisch verwendet wird.

#### **Einstellungen und Diagnose**

Parametergruppe *[28 Frequenz-Sollwertkette](#page-183-0)* (Seite *[184](#page-183-0)*).

Parameter *[97.13](#page-284-0) [IR-Kompensation](#page-284-1)* (Seite *[285](#page-284-1)*) und *[99.04](#page-288-0) [Motor-Regelmodus](#page-288-1)* (Seite *[289](#page-288-1)*).

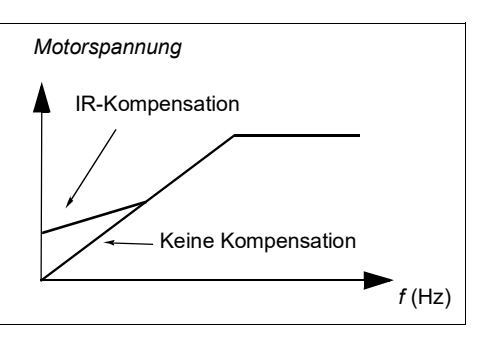

#### **Vektorregelung**

Die Vektorregelung ist der Motorregelungsmodus, der für Anwendungen vorgesehen ist, die eine hohe Regelungsgenauigkeit erforderlich machen. Sie ermöglicht eine bessere Regelung über den gesamten Drehzahlbereich insbesondere bei Anwendungen, bei denen eine niedrige Drehzahl bei hohem Drehmoment notwendig ist. Bei der Inbetriebnahme ist eine Motor-Identifikation erforderlich. Die Vektorregelung kann nicht bei allen Applikationen angewandt werden, z. B. wenn mehrere Motoren an einen Frequenzumrichter angeschlossen sind.

Die Schaltungen der Ausgangshalbleiter werden so gesteuert, dass der erforderliche Statorfluss und das Motordrehmoment erreicht werden.

Die Motorregelung erfordert die Messung der DC-Zwischenkreisspannung und von zwei Motorphasenströmen. Der Statorfluss wird durch Integration der Motorspannung im Vektorraum berechnet. Das Motormoment wird als Kreuzprodukt von Statorfluss und Rotorstrom berechnet. Durch die Verwendung des identifizierten Motormodells (Motor-ID-Lauf) wird die Berechnung des Statorflusses verbessert. Die Istdrehzahl der Motorwelle wird für die Motorregelung nicht benötigt.

Die beste Genauigkeit der Motorregelung wird erreicht, wenn ein normaler Motor-Identifikationslauf (ID-Lauf) ausgeführt wird.

Siehe auch Abschnitt *[Leistungsdaten der Drehzahlregelung](#page-61-0)* auf Seite *[62](#page-61-0)*.

#### **Einstellungen und Diagnose**

 Parameter *[99.04](#page-288-0) [Motor-Regelmodus](#page-288-1)* (Seite *[289](#page-288-0)*) und *[99.13](#page-291-0) [Ausw. Mot.-ID-](#page-291-1)[Laufmodus](#page-291-1)* (Seite *[292](#page-291-0)*).

Ereignisse: -

#### **Sollwertrampen**

Beschleunigungs- und Verzögerungsrampenzeiten können individuell für Drehzahl-, Drehmoment- und Frequenzsollwerte eingestellt werden.

Bei Drehzahl- oder Frequenzsollwerten werden die Rampen als die Zeit definiert, die es dauert, um von Drehzahl oder Frequenz Null auf einen mit Parameter *[46.01](#page-254-0)* oder *[46.02](#page-254-1)* eingestellten Wert zu beschleunigen oder umgekehrt von diesen Werten auf Null zu verzögern. Der Benutzer kann zwischen zwei voreingestellten Rampensätzen mit einer Binärquelle, wie z.B. einem Digitaleingang, umschalten. Für den Drehzahlsollwert kann ebenfalls die Rampenform eingestellt und geregelt werden.

Bei einem Drehmomentsollwert werden die Rampen als die Zeit definiert, die es dauert, den Sollwert von Null auf das Motornennmoment (*[01.30](#page-108-0))* zu regeln und umgekehrt.

#### **Spezielle Beschleunigungs-/Verzögerungsrampen**

Die Beschleunigungs-/Verzögerungszeiten für den Tipp-Betrieb können separat eingestellt werden; siehe Abschnitt *[Tippbetrieb](#page-57-0)* auf Seite *[58](#page-57-0)*.

Die Änderungsrate der Motorpotentiometer-Funktion (Seite *[99](#page-98-1)*) ist einstellbar. Für beide Drehrichtungen gilt die gleiche Änderungsrate.

Für den Notstopp ("AUS3") kann eine Verzögerungsrampe eingestellt werden.

#### **Einstellungen und Diagnose**

- Drehzahl-Sollwertrampen Parameter *[23.11](#page-169-0)*…*[23.15](#page-170-0)*, *[23.32](#page-172-0) [Verschliffzeit 1](#page-172-1)*, *[23.33](#page-172-2) [Verschliffzeit 2](#page-172-3)* und *[46.01](#page-254-0) [Drehzahl-Skalierung](#page-254-2)*.
- Drehmoment-Sollwertrampen Parameter *[01.30](#page-108-0) [Nenn-Drehmomentskalierung](#page-108-1)*, *[26.18](#page-182-0) [Drehm.Soll. Rampenzeit auf](#page-182-1)* und *[26.19](#page-182-2) [Drehm.Soll. Rampenzeit ab](#page-182-3)*.
- Frequenz-Sollwertrampen Parameter *[28.71](#page-191-0)*…*[28.75](#page-192-0)* und *[46.02](#page-254-1) [Frequenz-](#page-254-3)[Skalierung](#page-254-3)*.
- Tippbetrieb Parameter *[23.20](#page-170-1) [Beschleun.Zeit Tippen](#page-170-2)* und *[23.21](#page-170-3) [Verzöger.Zeit](#page-170-4)  [Tippen](#page-170-4)*.
- Motorpotentiometer Parameter *[22.75](#page-168-0) [Motorpotentiom. Ramp.zeit](#page-168-4)*.
- Notstopp ("Aus3"-Modus) Parameter *[23.23](#page-171-0) [Notstopp-Zeit](#page-171-1)*-.

Ereignisse: -

#### **Konstantdrehzahlen/-frequenzen**

Konstantdrehzahlen und -frequenzen sind voreingestellte Sollwerte, die schnell z. B. über Digitaleingänge aktiviert werden können. Für die Drehzahlregelung können bis zu 7 Konstantdrehzahlen und für die Frequenzregelung bis zu 7 Konstantfrequenzen eingestellt werden.

**WARNUNG!** Konstantdrehzahlen und -frequenzen haben Vorrang vor dem normalen Sollwert, unabhängig, von welcher Quelle der Sollwert gesendet wird.

#### **Einstellungen und Diagnose**

Parametergruppen *[22 Drehzahl-Sollwert-Auswahl](#page-158-0)* und *[28 Frequenz-Sollwertkette](#page-183-0)*

Ereignisse: -

#### **Ausblendung kritischer Drehzahlen/Frequenzen**

Die Funktion der Drehzahlausblendung steht für Anwendungen zur Verfügung, bei denen bestimmte Motordrehzahlen oder Drehzahlbereiche wegen mechanischer Schwingungsprobleme vermieden werden müssen.

Die Funktion Drehzahlausblendung verhindert, dass der Sollwert für längere Zeit in einem kritischen Drehzahlbereich pendelt. Wenn ein sich ändernder Sollwert in einen kritischen Bereich geht, friert der Ausgang der Funktion bei diesem Wert ein, bis der Sollwert den Bereich wieder verlässt. Jede schnelle Änderung des Ausgangs wird durch die Rampenfunktion der weiteren Sollwertkette gedämpft.

Wenn der Frequenzumrichter die zulässigen Ausgangsdrehzahlen/-frequenzen begrenzt, erfolgt dieses bei einer Beschleunigung aus dem Stillstand auf die absolut niedrigste kritische Drehzahl (untere kritische Drehzahl oder untere kritische Frequenz), unabhängig, auch wenn der Drehzahlsollwert über der oberen Grenze der kritischen Drehzahl/Frequenz liegt.

#### **Beispiel**

Ein Lüfter weist in den Bereichen 540 bis 690 U/min und 1180 bis 1560 U/min Vibrationen auf. Damit der Frequenzumrichter die Vibration verursachenden Drehzahlbereiche überspringt,

- schalten Sie die Drehzahlausblendungsfunktion durch Aktivieren von Bit 0 von Parameter *[22.51](#page-166-4)* ein und
- stellen Sie die problematischen Drehzahlbereiche folgendermaßen ein:

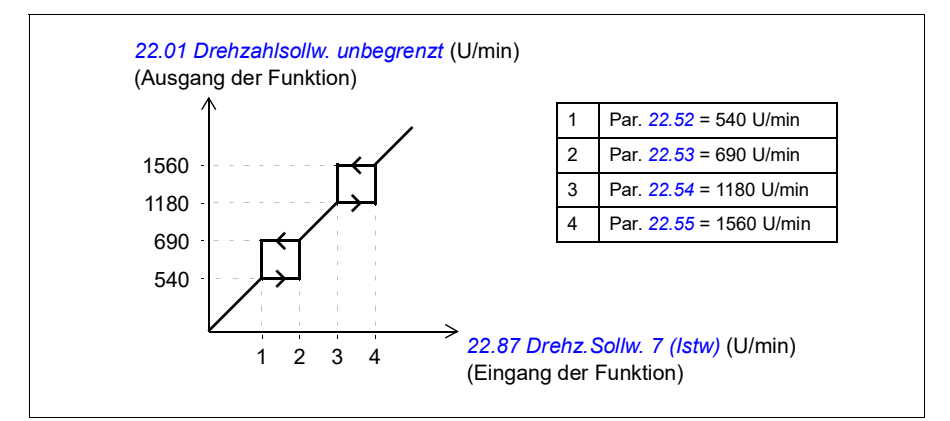

#### **Einstellungen und Diagnose**

- Kritische Drehzahlen Parameter *[22.51](#page-166-4)*…*[22.57](#page-166-5)*.
- Kritische Frequenzen Parameter *[28.51](#page-190-0)*…*[28.57](#page-191-1)*.
- Funktionseingang (Drehzahl) Parameter *[22.01](#page-158-1) [Drehzahlsollw. unbegrenzt](#page-158-2)*.
- Funktionsausgang (Drehzahl) Parameter *[22.87](#page-168-5) [Drehz.Sollw. 7 \(Istw\)](#page-168-6)*.
- Funktionseingang (Frequenz) Parameter *[28.96](#page-194-0) [Freq.Sollw. 7 \(Istw\)](#page-194-1)*.
- Funktionsausgang (Frequenz) Parameter *[28.97](#page-194-2) [Freq.-Sollw. unbegrenzt](#page-194-3)*.

Ereignisse: -

#### **Drehzahlregler-Selbstabgleich**

Der Drehzahlregler des Frequenzumrichters kann automatisch mit der Selbstabgleich-Funktion eingestellt werden. Der Selbstabgleich erfolgt auf Basis einer Berechnung der mechanischen Zeitkonstante (Massenträgheitsmoment) von Motor und Maschine.

Die Reglerabgleichroutine führt dazu, dass der Motor eine Reihe von Beschleunigungs-/Verzögerungszyklen durchläuft, deren Anzahl mit Parameter *[25.40](#page-178-0)* angepasst werden kann. Eine höhere Anzahl führt zu genaueren Ergebnissen, insbesondere wenn die Differenz zwischen Anfangs- und Maximaldrehzahl gering ist.

Der während des Reglerabgleichs verwendete maximale Drehmoment-Sollwert ist das Anfangsdrehmoment (d. h. das Drehmoment bei Aktivierung der Routine) plus *[25.40](#page-178-0)*, außer wenn er durch die Maximal-Drehmomentgrenze (Parametergruppe *[30 Grenzen](#page-194-4)*) oder das Motornennmoment (*[99 Motordaten](#page-288-4)*) begrenzt wird. Die berechnete

Maximaldrehzahl während der Routine ist die Anfangsdrehzahl (d. h. die Drehzahl bei Aktivierung der Routine) + *[25.39](#page-178-2)*, außer wenn sie durch *[30.12](#page-196-0)* oder *[99.09](#page-289-0)* begrenzt wird.

Die folgende Abbildung zeigt das Drehzahl- und Drehmomentverhalten während der Reglerabgleichroutine. In diesem Beispiel ist *[25.40](#page-178-0)* auf 2 gestellt.

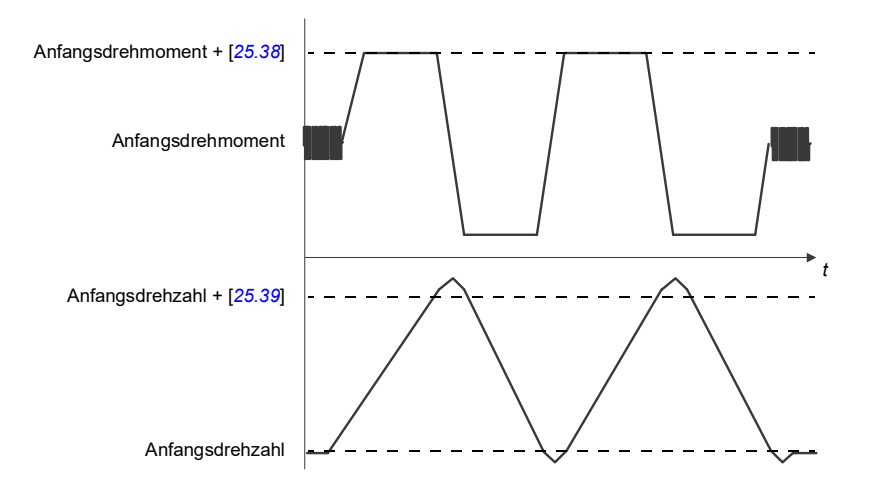

#### **Hinweise:**

- Wenn der Antrieb während der Routine nicht die erforderliche Bremsleistung erzeugen kann, basieren die Ergebnisse nur auf den Beschleunigungsphasen und sind nicht so genau wie mit der vollen Bremsleistung.
- Der Motor überschreitet die berechnete Maximaldrehzahl am Ende jeder Beschleunigungsphase leicht.

#### **Vor Aktivierung der Reglerabgleichroutine**

Vorbedingungen für die Ausführung des Reglerabgleichs sind:

- Erfolgreiche Durchführung des Motor-ID-Laufs
- Einstellung der Drehzahl- und Drehmomentgrenze (Parametergruppe *[30 Grenzen](#page-194-4)*)
- Der Antrieb wurde gestartet und läuft im Modus Drehzahlregelung,

Bei Erfüllung dieser Bedingungen kann der Reglerabgleich mit Parameter *[25.33](#page-178-3)* (oder der hiermit ausgewählten Signalquelle) aktiviert werden.

#### **Reglerabgleich-Modi**

Der Reglerabgleich kann auf drei verschiedene, von der Einstellung von Parameter *[25.34](#page-178-4)* abhängigen Weisen erfolgen. Die Auswahlen *Smooth*, *Normal* und *Tight*  definieren, wie der Drehmomentsollwert des Frequenzumrichters nach der Selbstabstimmung auf einen Sprung des Drehzahlsollwerts als reagieren soll. Die Einstellung *Smooth* ergibt eine langsame, jedoch robuste Reaktion; *Tight* erzeugt eine schnelle Reaktion, jedoch können bei manchen Anwendungen die Verstärkungswerte

zu hoch sein. In der folgenden Abbildung wird das Einschwingverhalten der Drehzahl nach einer Änderung des Drehzahl-Sollwertes (typisch 1 bis 20%) dargestellt.

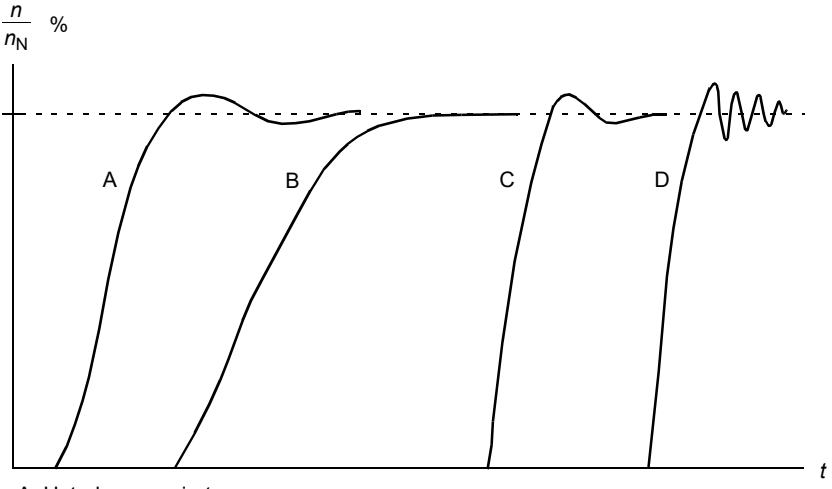

A: Unterkompensiert

B: Normal abgestimmt (Selbstoptimierung)

C: Normal abgestimmt (manuell). Besseres dynamisches Regelverhalten als bei B

D: Überkompensiert (Integrationszeit zu kurz und Reglerverstärkung zu hoch)

#### **Ergebnisse des Reglerabgleichs**

Die Ergebnisse des Reglerabgleichs werden automatisch gespeichert in den Parametern

- *[25.02](#page-174-0)* (relative Verstärkung des Drehzahlreglers)
- *[25.03](#page-175-0)* (Integrationszeit des Drehzahlreglers)
- *[25.06](#page-177-0)* (Differenzierzeit, der Beschleunigungs-(/ Verzögerungs)-Kompensation)
- *[25.37](#page-178-5)* (mechanische Zeitkonstante von Motor und Maschine).

Es ist jedoch auch möglich, die Reglerverstärkung, Integrationszeit und die Differenzialzeit manuell einzustellen.

Die folgende Abbildung stellt ein vereinfachtes Blockschaltbild der Drehzahlregelung dar. Der Reglerausgang ist der Sollwert für die Drehmomentregelung.

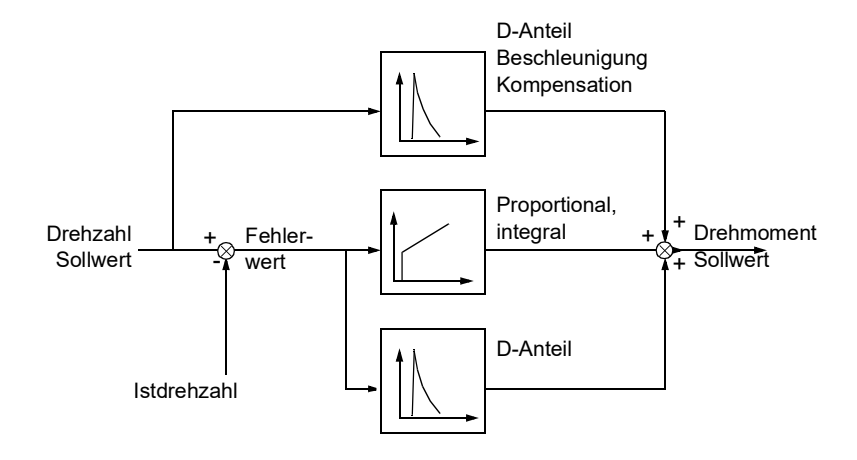

#### **Warnmeldungen**

Die Warnmeldung *[AF90](#page-339-0)* wird generiert, wenn die Abgleichroutine nicht erfolgreich durchgeführt wurde. Siehe hierzu Kapitel *[Warn- und Störmeldungen](#page-330-0)* (Seite *[331](#page-330-0)*).

#### Einstellungen und Diagnose

Parametergruppen: *[25 Drehzahlregelung](#page-173-0)* (Seite *[174](#page-173-0)*), *[30 Grenzen](#page-194-4)* (Seite *[195](#page-194-4)*) und *[99 Motordaten](#page-288-4)* (Seite *[289](#page-288-4)*).

Parameter: *[25.02](#page-174-0) [P-Verstärkung](#page-174-1)* (Seite *[175](#page-174-1)*), *[25.03](#page-175-0) [Integrationszeit](#page-175-1)* (Seite *[176](#page-175-1)*), *[25.33](#page-178-3) [Speed controller autotune](#page-178-6)*…*[25.40](#page-178-0) [Autotune repeat times](#page-178-7)* (Seite *[179](#page-178-7)*), *[30.12](#page-196-0) [Maximal-Drehzahl](#page-196-1)* (Seite *[197](#page-196-1)*) und *[99.09](#page-289-0) [Motor-Nenndrehzahl](#page-289-1)* (Seite *[290](#page-289-1)*).

Ereignisse: *[AF90](#page-339-0) [Selbstabgleich](#page-339-1)* (Seite *[340](#page-339-1)*).

#### **Begrenzungsregelung**

Bei der Drehmomentregelung ist die Begrenzungsregelung automatisch aktiviert. Bei der Drehmomentregelung könnte die Motordrehzahl potenziell stark ansteigen, wenn die Last plötzlich abfällt. Das Regelungsprogramm hat eine

Begrenzungsregelungsfunktion, die den Drehmoment-Sollwert verringert, wenn die Motordrehzahl die festgelegte Minimal- oder Maximaldrehzahl überschreitet.

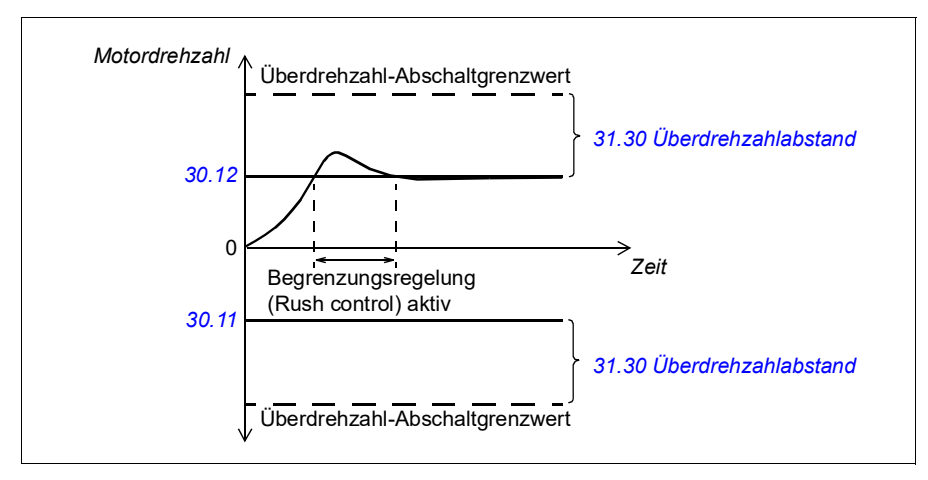

Die Funktion arbeitet mit einer PI-Regelung. Das Programm setzt die Proportionalverstärkung auf 5,0 und die Integrationszeit 2,5 s.

#### **Einstellungen und Diagnose**

Parameter *[30.11](#page-196-2) [Minimal-Drehzahl](#page-196-3)* (Seite *[197](#page-196-3)*), *[30.12](#page-196-0) [Maximal-Drehzahl](#page-196-1)* (Seite *[197](#page-196-1)*) und *[31.30](#page-208-0) [Überdrehzahlabstand](#page-208-1)* (Seite *[209](#page-208-1)*).

Ereignisse: -

### <span id="page-57-0"></span>**Tippbetrieb**

Die Funktion Tippbetrieb ermöglicht das Umschalten auf das kurzzeitige Drehen des Motors durch Tippen. Die Tipp-Funktion wird typischerweise bei Servicearbeiten oder Inbetriebnahme zur vor-Ort-Steuerung der Maschine benutzt.

Zwei Tipp-Funktionen (1 und 2) sind verfügbar, jede mit eigener Aktivierungsquelle und eigenem Sollwert. Die Signalquellen werden mit den Parametern *[20.26](#page-149-0)* und *[20.27](#page-149-1)* ausgewählt. Wenn die Tipp-Funktion aktiviert ist, startet der Antrieb und beschleunigt mit der eingestellten Tipp-Drehzahl gemäß der eingestellten Tipp-Beschleunigungsrampe. Nach dem Abschalten des Aktivierungssignals verzögert der Antrieb gemäß der eingestellten Tipp-Verzögerungsrampe und stoppt.

Die folgende Abbildung und Tabelle sind ein Beispiel für den Tippbetrieb des Antriebs. In dem Beispiel wird ein Stopp mit Rampe verwendet (*[21.03](#page-151-0) [Stopp-](#page-151-1)[Methode](#page-151-1)*).

Tipp-Befehl = Status der Quelle gemäß Einstellung von *[20.26](#page-149-0)* oder *[20.27](#page-149-1)* Tippen-Freigabe = Status der Quelle gemäß *[20.25](#page-148-0)* Startbefehl = Status des Startbefehls des Frequenzumrichters.

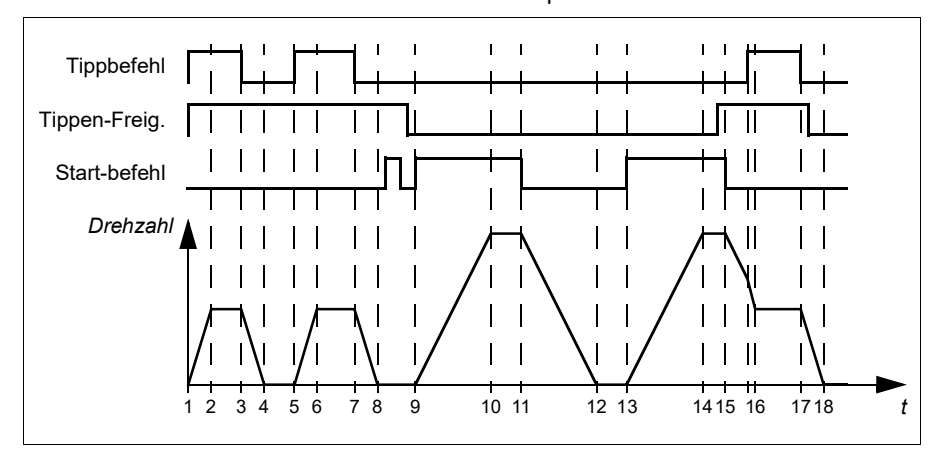

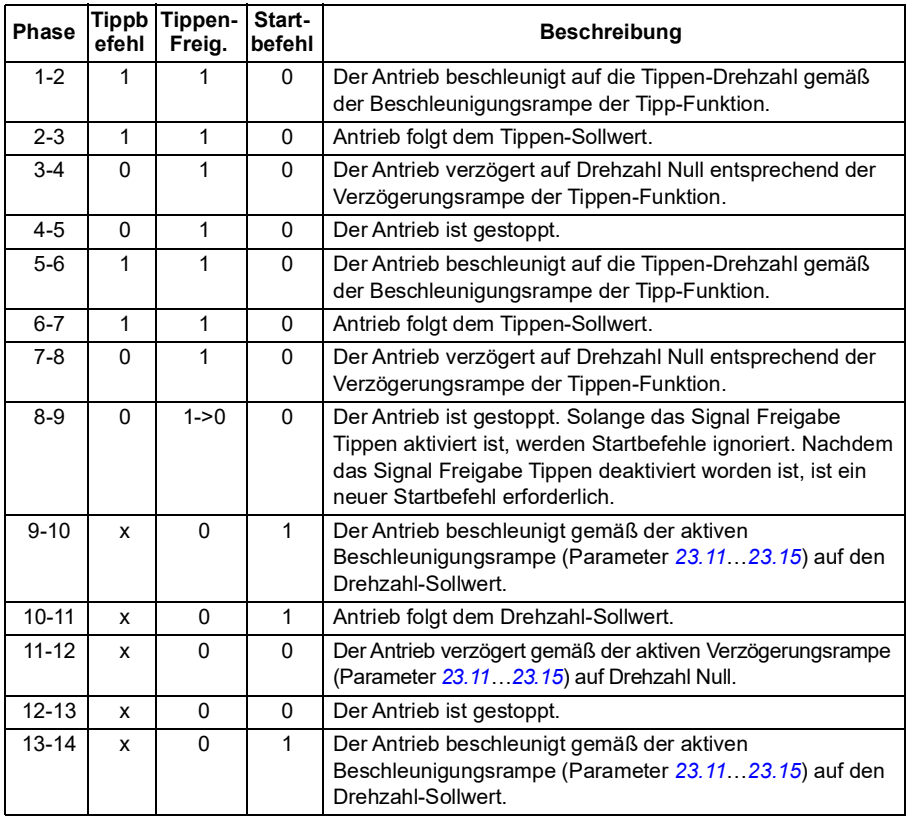

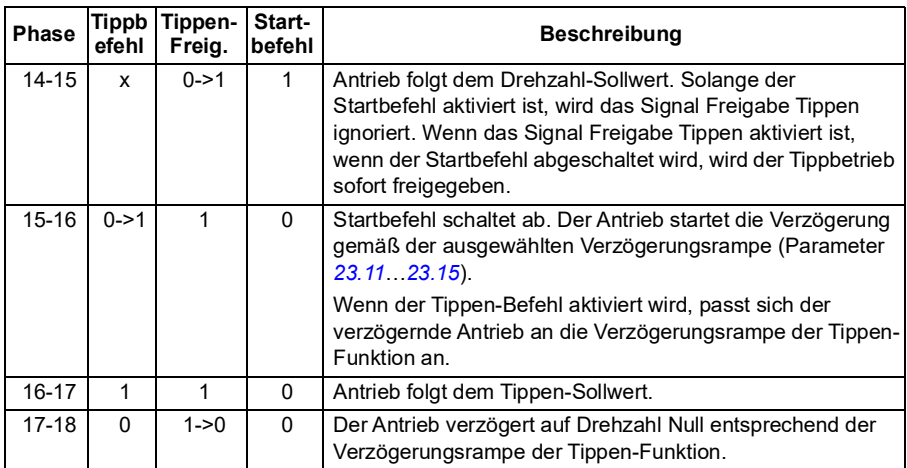

#### **Hinweise:**

- Der Tippbetrieb ist bei Lokalsteuerung des Antriebs nicht verfügbar.
- Tippen kann nicht aktiviert werden, wenn der Startbefehl des Antriebs aktiviert ist, oder der Antrieb kann nicht gestartet werden, wenn Tippen aktiviert ist. Der Start des Antriebs nach Abschalten des Signals Freigabe Tippen erfordert einen neuen **Startbefehl**

**WARNUNG!** Wenn der Tippbetrieb freigegeben und aktiviert wird, während  $\lambda$  der Startbefehl aktiv ist, startet der Tippbetrieb sofort nachdem der Startbefehl abgeschaltet wird.

- Wenn beide Tippen-Funktionen aktiviert worden sind, hat die zuerst aktivierte Funktion Priorität.
- Die Funktion Tippen kann nur bei Drehzahlregelung verwendet werden.
- Die über Feldbus aktivierten Tippen-Funktionen (Inching) (*[06.01](#page-116-1)*, Bits 8…9) benutzen die Sollwerte und Rampenzeiten für Tippen, erfordern jedoch kein Tippen-Freigabesignal.

#### **Einstellungen und Diagnose**

Parameter *[20.25](#page-148-0) [Freigabe Tippen](#page-148-1)* (Seite *[149](#page-148-1)*), *[20.26](#page-149-0) [Tippen 1 Start Quelle](#page-149-2)* (Seite *[150](#page-149-2)*), *[20.27](#page-149-1) [Tippen 2 Start Quelle](#page-149-3)* (Seite *[150](#page-149-3)*), *[22.42](#page-165-6) [Drehz.-Sollw. Tippfunkt. 1](#page-165-7)* (Seite *[166](#page-165-7)*), *[22.43](#page-165-8) [Drehz.-Sollw. Tippfunkt. 2](#page-165-9)* (Seite *[166](#page-165-9)*), *[23.20](#page-170-1) [Beschleun.Zeit](#page-170-2)  [Tippen](#page-170-2)* (Seite *[171](#page-170-2)*), *[23.21](#page-170-3) [Verzöger.Zeit Tippen](#page-170-4)* (Seite *[171](#page-170-4)*), *[28.42](#page-190-1) [Jogging 1](#page-190-2)  [frequency ref](#page-190-2)* (Seite *[191](#page-190-2)*) und *[28.43](#page-190-3) [Jogging 2 frequency ref](#page-190-4)* (Seite *[191](#page-190-4)*).

#### **Rotorlage-Erkennung**

Die Rotorlage-Erkennung ist eine automatische Messroutine zur Bestimmung der Winkelposition des magnetischen Flusses eines Permanentmagnet-Synchronmotors. Die Motorregelung benötigt die absolute Position des Rotorflusses, um das Motordrehmoment genau regeln zu können.

Die Rotorlageerkennung wird bei jedem Start durchgeführt.

**Hinweis:** Der Motor dreht immer, wenn er gestartet wird, da die Motorwelle in Richtung Remanenzfluss gedreht wird.

Bit 4 von *[06.21](#page-120-0) [Umricht.-Statuswort 3](#page-120-1)* zeigt an, wenn die Rotorposition bereits bestimmt worden ist.

#### **Methoden der Rotorlage-Erkennung**

Der ACS180 verwendet den Drehmodus Rotorlageerkennung.

Dieser Modus ist das robustes und präzises Verfahren. Beim Drehen wird die Motorwelle nur in eine Richtung gedreht und der Winkel ist klein.

Der Frequenzumrichter kann die Rotorposition beim Start auf einen drehenden Motor bestimmen.

Eine Störung der Rotorlageerkennung (*[3385](#page-342-0) [Rotorlage-Erkennung](#page-342-1)*) kann folgende Ursachen haben:

- Der Motor drehte bereits, bevor die Rotorlageerkennung gestartet wurde
- Die Motorwelle ist verriegelt.
- In *[99.03](#page-288-2) [Motorart](#page-288-3)* wurde der falsche Motortyp angegeben
- Der Motor-ID-Lauf ist fehlgeschlagen.

#### **Einstellungen und Diagnose**

Parameter *[06.21](#page-120-0) [Umricht.-Statuswort 3](#page-120-1)* und *[99.13](#page-291-0) [Ausw. Mot.-ID-Laufmodus](#page-291-1)*

#### <span id="page-61-0"></span>**Leistungsdaten der Drehzahlregelung**

Die folgende Tabelle enthält die typischen Leistungsdaten der Drehzahlregelung.

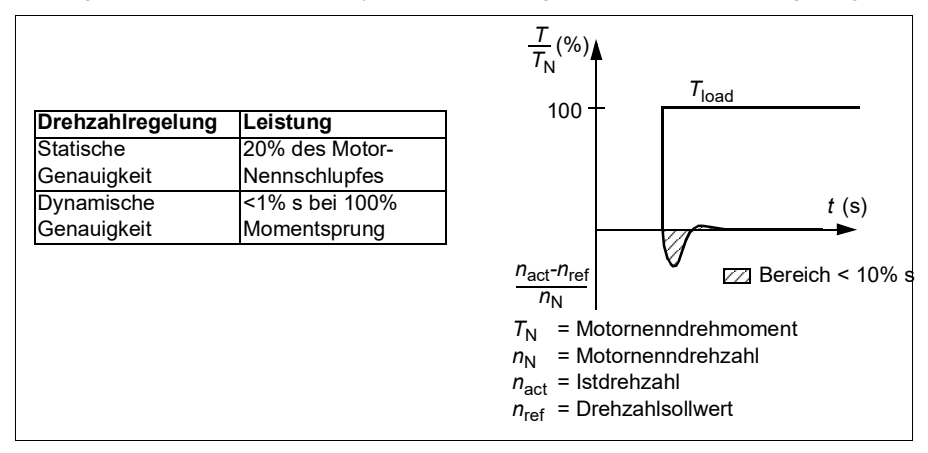

#### **Leistungsdaten der Drehmomentregelung**

Der Frequenzumrichter kann ohne Drehzahlrückmeldung von der Motorwelle eine exakte Drehmomentregelung durchführen. Die folgende Tabelle enthält die typischen Leistungsdaten der Drehmomentregelung.

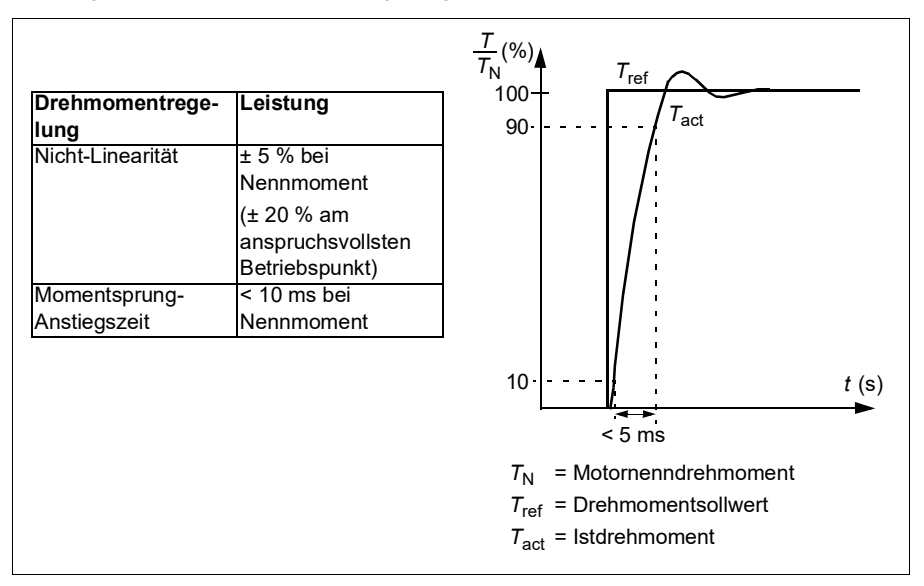

#### **Benutzerlastkurve**

Die Benutzerlastkurve bietet eine Überwachungsfunktion, die ein Eingangssignal in Abhängigkeit der Frequenz oder Drehzahl und Last überwacht. Sie zeigt den Status des überwachten Signals an und kann eine Warn- oder Störmeldung auf Basis der Abweichung von einem benutzerdefinierten Profil auslösen.

Die Benutzerlastkurve besteht aus einer Überlast- und einer Unterlastkurve oder auch nur aus einer der beiden Kurven. Jede Kurve wird aus fünf Punkten gebildet, die das überwachte Signal in Abhängigkeit der Frequenz oder Drehzahl darstellen.

Im folgenden Beispiel wird die Benutzerlastkurve aus dem Motornennmoment gebildet, zu dem eine Marge von 10 % hinzugerechnet und davon abgezogen wird. Der Bereich zwischen den Über- und Unterlastkurven bildet den Arbeitsbereich des Motors, und das Verlassen dieses Arbeitsbereichs kann überwacht, gezeitet und erkannt werden.

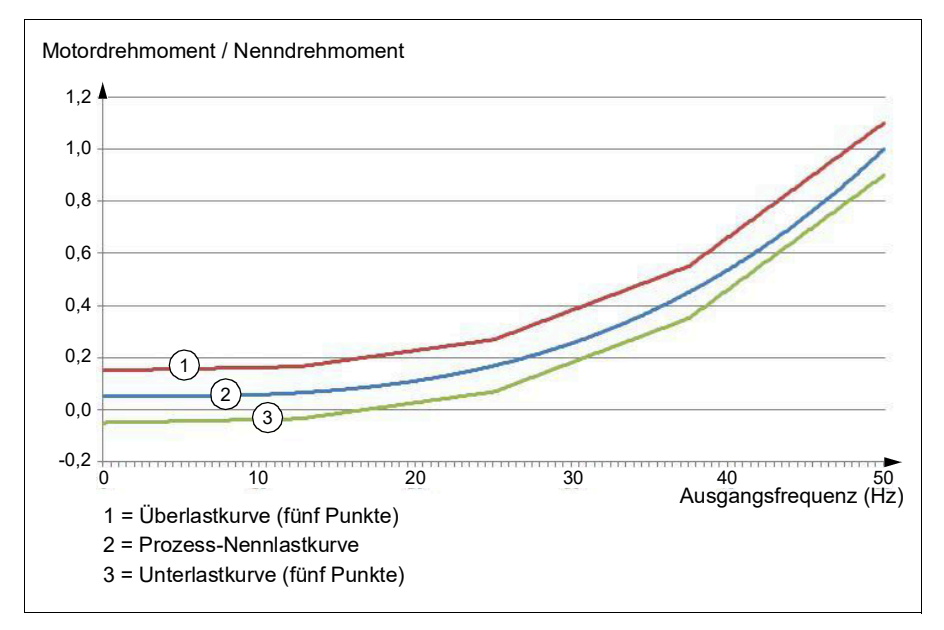

Eine Überlast-Warnmeldung bzw. -Störmeldung kann auftreten werden werden, wenn das überwachte Signal dauerhaft für eine eingestellte Zeit über der Überlastkurve bleibt. Eine Unterlast-Warnmeldung bzw. -Störmeldung kann aktiviert werden, wenn das überwachte Signal dauerhaft für eine eingestellte Zeit unter der Unterlastkurve bleibt.

Überlast kann zum Beispiel zur Überwachung eines Sägeblatts beim Schneiden eines Astknotens oder wenn eine Lüfterlast zu hoch wird, benutzt werden.

Unterlast kann zum Beispiel zur Überwachung einer abfallenden Last oder eines Lüfter-Riemenbruchs benutzt werden.

#### **Einstellungen und Diagnose**

Parametergruppe *[37 Benutzerdef. Lastkurve](#page-228-0)*.

Ereignisse: A8BE ULC Überlastwarnung, A8BF ULC Unterlastwarnung, 8001 ULC Unterlaststörung, 8002 ULC Überlaststörung

#### *U/f***-Verhältnis**

Die *U*/f-Funktion ist nur bei der Skalar-Motorregelung verfügbar, die mit Frequenzregelung arbeitet.

Die Funktion hat zwei Modi: linear und quadratisch.

Im Modus linear ist das Verhältnis der Spannung zur Frequenz konstant unter dem Feldschwächepunkt. Das wird bei Konstantmoment-Applikationen benutzt, bei denen ein Drehmoment mit oder nahe dem Nenndrehmoment des Motors über den ganzen Frequenzbereich erforderlich ist.

Im Modus quadratisch steigt das Verhältnis von Spannung zu Frequenz als Quadrat der Frequenz im Bereich unter dem Feldschwächepunkt an. Das wird typischerweise bei Kreiselpumpen- oder Lüfter-Applikationen benutzt. Bei diesen Applikationen folgt das Drehmoment dem Quadrat der Frequenz. Deshalb arbeitet der Motor, wenn die Spannung in einem quadratischen Verhältnis verändert wird, bei diesen Applikationen mit einem verbesserten Wirkungsgrad und niedrigerem Geräuschpegel.

Die *U*/f-Funktion kann nicht mit der Energieoptimierung benutzt werden; wenn Parameter *[45.11](#page-252-0) [Energieoptimierung](#page-252-1)* auf *[Aktivieren](#page-252-2)* gesetzt wird, wird Parameter *[97.20](#page-285-0) [U/f-Relation](#page-285-1)* ignoriert.

#### **Einstellungen und Diagnose**

Parameter *[97.20](#page-285-0) [U/f-Relation](#page-285-1)* (Seite *[286](#page-285-1)*).

#### **Flussbremsung**

Durch eine höhere Magnetisierung des Motors kann der Frequenzumrichter für eine schnellere Bremsverzögerung des Antriebs sorgen. Bei Erhöhung des Motorflusses wird die vom Motor während des Bremsens erzeugte Energie in thermische Energie umgewandelt.

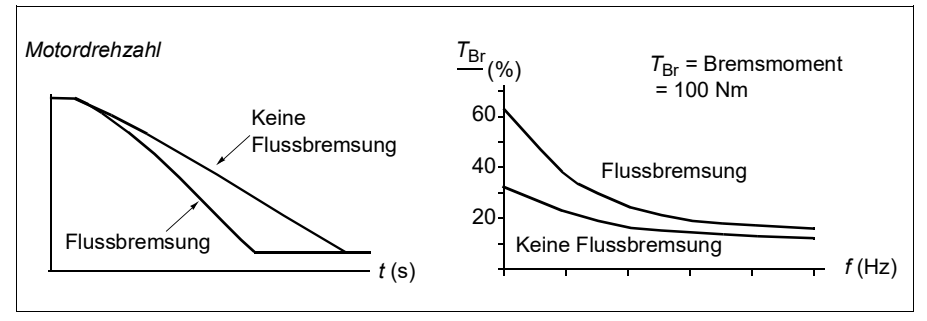

Der Frequenzumrichter überwacht ständig - auch während der Flussbremsung - den Status des Motors. Deshalb kann die Flussbremsung sowohl für das Bremsen des Motors als auch für die Änderung der Drehzahl verwendet werden. Weitere Vorteile der Flussbremsung sind:

- Der Bremsvorgang beginnt unmittelbar nach dem Stopp-Befehl. Zur Ausführung der Funktion muss die Flussreduzierung vor Beginn des Bremsvorgangs nicht abgewartet werden.
- Die Kühlung des Asynchronmotors ist effizient. Der Statorstrom des Motors erhöht sich während der Flussbremsung, nicht der Rotorstrom. Die Kühlung des Stators ist wirksamer als die des Rotors.
- Die Flussbremsung kann bei Asynchronmotoren und Permanentmagnetmotoren benutzt werden.

Es sind zwei Bremsstärken verfügbar:

- Die moderate Bremsung ermöglicht eine schnellere Verzögerung als bei deaktivierter Flussbremsung. Der Motorfluss ist begrenzt, um eine Überhitzung des Motors zu verhindern.
- Eine Vollbremsung benötigt nahezu den gesamten verfügbaren Strom, um die mechanische Bremsenergie in thermische Energie umzuwandeln. Dabei ist die Bremszeit kürzer als bei der moderaten Bremsung. Im zyklischen Betrieb kann der Motor stark erhitzt werden.

**WARNUNG!** Der Motor muss groß genug ausgelegt sein, um die thermische Energie der Flussbremsung absorbieren zu können.

#### **Einstellungen und Diagnose**

Parameter *[97.05](#page-283-0) [Flussbremsung](#page-283-1)* (Seite *[284](#page-283-1)*).

#### **DC-Magnetisierung**

Der Frequenzumrichter hat verschiedene Magnetisierungsfunktionen für die verschiedenen Motorbetriebsphasen Start/Drehen/Stopp: Vormagnetisierung, DC-Haltung, Nachmagnetisierung und Stillstandsheizung (Motorheizung).

#### <span id="page-65-0"></span>**Vormagnetisierung**

Die Vormagnetisierung ist eine DC-Magnetisierung vor dem Start. Abhängig von der ausgewählten Startmethode (Vektor oder skalar ) kann die Vormagnetisierung benutzt werden, um das höchstmögliche Anlaufmoment, bis zu 200% des Motornennmoments, zu gewährleisten. Durch Einstellung der Vormagnetisierungszeit können der Start des Motors und z. B. das Öffnen einer mechanischen Bremse synchronisiert werden.

#### **Einstellungen und Diagnose**

Parameter *[21.01](#page-150-0) [Start-Methode](#page-150-1)* (Seite *[151](#page-150-1)*), *[21.19](#page-155-0) [Startmodus Skalar](#page-155-1)* (Seite *[156](#page-155-1)*) und *[21.02](#page-151-2) [Magnetisierungszeit](#page-151-3)* (Seite *[152](#page-151-3)*).

Ereignisse: -

#### <span id="page-65-1"></span>**DC-Haltung**

Diese Funktion ermöglicht es, während des normalen Betriebs den Rotor bei (nahezu) Drehzahl Null zu halten. Die DC-Haltung wird mit Parameter *[21.08](#page-154-2)* aktiviert. Wenn sowohl der Sollwert als auch die Motordrehzahl unter einen bestimmten Wert fallen, stoppt der Frequenzumrichter die Erzeugung eines sinusförmigen Stroms und speist den DC-Haltestrom in den Motor. Der Strom wird mit Parameter *[21.10](#page-154-3)* eingestellt. Wenn die Solldrehzahl den Wert von Parameter *[21.09](#page-154-0)* überschreitet, wird der normale Betrieb fortgesetzt.

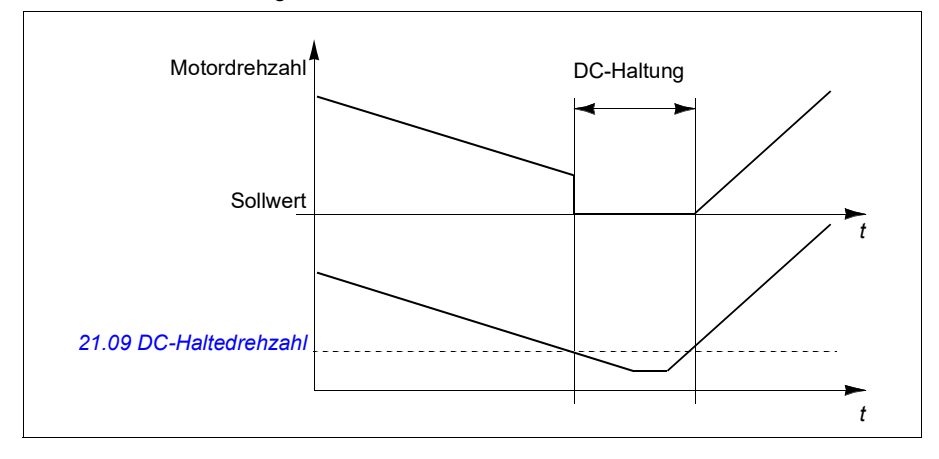

#### **Einstellungen und Diagnose**

Parameter *[21.08](#page-154-2) [DC-Strom-Regelung](#page-154-4)* (Seite *[155](#page-154-4)*), *[21.09](#page-154-0) [DC-Haltedrehzahl](#page-154-1)* (Seite *[155](#page-154-1)*) und *[21.10](#page-154-3) [DC-Strom-Sollwert](#page-154-5)* (Seite *[155](#page-154-5)*).

#### **Nachmagnetisierung**

Diese Funktion hält die Motormagnetisierung für eine bestimmte Zeit nach dem Stoppen aufrecht. Das verhindert, dass die Antriebsmaschine durch eine Last bewegt wird, z.B. bevor eine mechanische Bremse geschlossen werden kann. Die Nachmagnetisierung wird mit Parameter *[21.08](#page-154-2)* aktiviert. Der Magnetisierungsstromwert wird im Parameter *[21.10](#page-154-3)* eingestellt.

**Hinweis:** Die Nachmagnetisierung ist nur verfügbar, wenn der Stopp mit Rampe eingestellt wurde.

#### **Einstellungen und Diagnose**

Parameter *[21.01](#page-150-0) [Start-Methode](#page-150-1)* (Seite *[151](#page-150-1)*), *[21.02](#page-151-2) [Magnetisierungszeit](#page-151-3)* (Seite *[152](#page-151-3)*), *[21.03](#page-151-0) [Stopp-Methode](#page-151-1)* (Seite *[152](#page-151-1)*), *[21.08](#page-154-2) [DC-Strom-Regelung](#page-154-4)* (Seite *[155](#page-154-4)*), *[21.09](#page-154-0) [DC-](#page-154-1)[Haltedrehzahl](#page-154-1)* (Seite *[155](#page-154-1)*) und *[21.11](#page-154-6) [Nachmagnetisierungszeit](#page-154-7)* (Seite *[155](#page-154-7)*).

Ereignisse: -

#### <span id="page-66-0"></span>**Stillstandsheizung (Motorheizung)**

Die Funktion Vorheizung hält den Motor warm und verhindert Kondensation im Motor durch die Einspeisung von DC-Strom, wenn der Antrieb gestoppt wurde. Die Heizung kann nur aktiviert werden, wenn der Antrieb gestoppt ist, und ein Start des Antriebs stoppt das Heizen.

Wenn Vorheizung aktiviert ist und der Stoppbefehl gegeben wurde, startet die Stillstandsheizung sofort, wenn der Frequenzumrichter unter Nulldrehzahl läuft (siehe Bit 0 in Parameter *[06.19](#page-119-0) [Statuswort Drehzahlregel.](#page-119-1)*). Läuft der Frequenzumrichter über Nulldrehzahl, wird die Vorheizung um die mit Parameter *[21.15](#page-155-2) [Vorheiz](#page-155-3)  [Zeitverzögerung](#page-155-3)* festgelegte Zeit verzögert, um einen zu hohen Strom zu vermeiden.

Die Funktion kann so eingestellt werden, dass sie immer aktiv ist, wenn der Antrieb gestoppt ist, oder sie kann über einen Digitaleingang, den Feldbus oder eine Überwachungsfunktion aktiviert werden. Beispielsweise kann die Heizung mit Hilfe der Signalüberwachungsfunktion durch ein Temperaturmesssignal vom Motor aktiviert werden.

Der in den Motor gespeiste Vorheizstrom kann als Prozentsatz von 0...30 % des Motornennstroms eingestellt werden.

#### **Hinweise**:

- Bei Anwendungen, bei denen der Motor noch eine längere Zeit dreht, nachdem die Modulation gestoppt wurde, wird empfohlen, den Rampenstopp mit Vorheizung zu verwenden, um einen plötzlichen Zug am Rotor zu verhindern, wenn die Stillstandsheizung eingeschaltet wird.
- Die Heizfunktion erfordert, dass STO nicht ausgelöst worden ist.
- Die Heizfunktion erfordert, dass keine Störmeldung des Antriebs aktiv ist.
- Das Vorheizen benutzt die DC-Haltung, um Strom in den Motor zu speisen.

#### **Einstellungen und Diagnose**

Parameter *[21.14](#page-154-8) [Quelle Eingang Vorheizen](#page-154-9)* (Seite *[155](#page-154-9)*), *[21.15](#page-155-2) [Vorheiz](#page-155-3)  [Zeitverzögerung](#page-155-3)* und *[21.16](#page-155-4) [Vorheizstrom](#page-155-5)* (Seite *[156](#page-155-5)*).

Ereignisse: -

#### **Energieoptimierung**

Die Energieoptimierungsfunktion optimiert den Motorfluss so, dass der Gesamtenergieverbrauch und der Motorgeräuschpegel reduziert werden, wenn der Antrieb mit einer geringeren Last als der Nennlast arbeitet. Der Gesamtwirkungsgrad (Motor und Frequenzumrichter) kann, abhängig vom Lastmoment und der Drehzahl, um 1…20 % erhöht werden.

**Hinweis:** Bei Verwendung eines Permanentmagnetmotors ist die Energieoptimierung immer aktiviert.

#### **Einstellungen und Diagnose**

Parameter *[45.11](#page-252-0) [Energieoptimierung](#page-252-1)* (Seite *[253](#page-252-1)*).

Ereignisse: -

#### **Schaltfrequenz**

Der Frequenzumrichter hat zwei Schaltfrequenzen: die Referenz-Schaltfrequenz und die Mindetschaltfrequenz. Der Frequenzumrichter versucht, die höchste zulässige Schaltfrequenz zu verwenden (= Referenz-Schaltfrequenz), falls das thermisch möglich ist, und passt dann die Schaltfrequenz dynamisch zwischen der Referenzund Mindestschaltfrequenz in Abhängigkeit der Frequenzumrichter-Temperatur an. Wenn der Frequenzumrichter die Mindestschaltfrequenz (= niedrigste zulässige Schaltfrequenz) erreicht, beginnt er den Ausgangsstrom zu begrenzen, wenn die Temperatur weiter ansteigt.

Informationen zur Leistungsminderung enthält das Hardware-Handbuch des Frequenzumrichters.

**Beispiel 1:** Wenn die Schaltfrequenz auf einen festen Wert eingestellt werden muss, z.B. mit EMV-Filtern für Kategorie C1 (siehe Hardware-Handbuch), setzen Sie beide, die Referenz- und die Minimum-Schaltfrequenz, auf diesen Wert und der Frequenzumrichter benutzt dann nur diese Schaltfrequenz.

**Beispiel 2:** Wenn die Referenz-Schaltfrequenz auf 12 kHz und die Minimum-Schaltfrequenz auf 1,5 kHz (oder 1 kHz) eingestellt werden, verwendet der Frequenzumrichter die höchstmögliche Schaltfrequenz, um das Motorgeräusch zu reduzieren, und nur wenn die Frequenzumrichter-Temperatur ansteigt, wird die Schaltfrequenz verringert. Dieses ist zum Beispiel in Anwendungen hilfreich, bei denen ein niedriger Geräuschpegel nötig ist, jedoch ein höherer Geräuschpegel toleriert wird, wenn der volle Ausgangsstrom erforderlich ist.

#### **Einstellungen und Diagnose**

Parameter *[97.01](#page-282-0) [Schaltfrequenz-Sollwert](#page-282-1)* (Seite *[283](#page-282-1)*) und *[97.02](#page-282-2) [Minimale](#page-282-3)  [Schaltfrequenz](#page-282-3)* (Seite *[283](#page-282-3)*).

#### **Drehzahlkompensierter Stopp**

Der drehzahlkompensierte Stopp kann z.B. für Anwendungen verwendet werden, bei denen ein Förderer noch eine bestimmte Strecke zurücklegen muss, nachdem er den Stoppbefehl empfangen hat. Bei Maximaldrehzahl stoppt der Motor normalerweise mit der eingestellten Verzögerungsrampe nach Ablauf einer benutzertdefinierten Verzögerungszeit zur Einstellung der zurückzulegenden Strecke. Bei einem Stoppbefehl unter der Maximaldrehzahl wird der Stopp etwas mehr verzögert, indem der Antrieb noch eine Zeit mit der aktuellen Drehzahl weiterläuft, bevor der Motor dann rampengeregelt stoppt. Die Abbildung zeigt, dass die nach dem Stoppbefehl zurückgelegte Strecke in beiden Fällen gleich ist, d.h. Bereich A + Bereich B entspricht Bereich C.

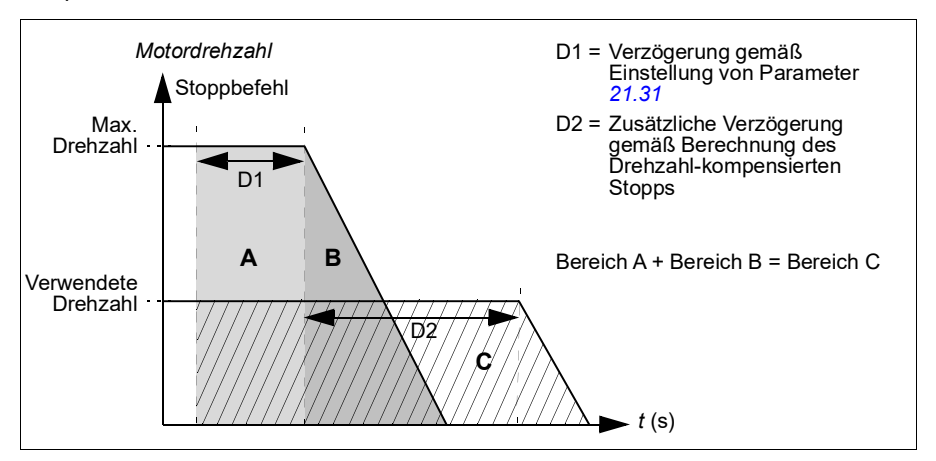

Die Drehzahlkompensation berücksichtigt nicht die Rampen-Verschliffzeiten (Parameter *[23.32](#page-172-0) [Verschliffzeit 1](#page-172-1)* und *[23.33](#page-172-2) [Verschliffzeit 2](#page-172-3)*). Positive Verschliffzeiten verlängern die zurückgelegte Strecke.

Die Drehzahlkompensation kann jeweils auf die Drehrichtung vorwärts oder rückwärts beschränkt werden. Die Drehzahlkompensation wird von der Vektor- und der Skalarregelung unterstützt.

#### **Einstellungen und Diagnose**

Parameter *[21.30](#page-157-1) [Stopmodus m. Drehz.ausgl.](#page-157-2)* (Seite *[158](#page-157-2)*), *[21.31](#page-157-0) [Drz.-Ausgl. Stopp-](#page-157-3)[Verzöger.](#page-157-3)* (Seite *[158](#page-157-3)*) und *[21.32](#page-158-3) [Drz.-Ausgl. Stopp-Schwelle](#page-158-4)* (Seite *[159](#page-158-4)*).

Ereignisse: -

# <span id="page-69-0"></span>**Applikationsregelung**

#### **Regelungsmakros**

Regelungsmakros sind voreingestellte Parametersätze und E/A-Konfigurationen. Siehe Kapitel *[Regelungsmakros](#page-26-0)*.

#### <span id="page-69-1"></span>**Prozessregelung (PID)**

Der Frequenzumrichter verfügt über eine integrierte Prozessregelung (PID). Die Regelung kann für Prozesse wie Druck- oder Durchflussregelung in Rohrleitungen oder die Füllstandsregelung von Behältern verwendet werden.

Bei Aktivierung der Prozessregelung wird anstelle eines Drehzahl-Sollwertes ein Prozess-Sollwert (Setzwert) auf den Frequenzumrichter geschaltet. Ein Istwert (Prozess-Rückführung) wird an den Frequenzumrichter zurückgeführt. Die Prozessregelung regelt die Antriebsdrehzahl so, dass die gemessene Prozessgröße (Istwert) auf den gewünschten Wert (Sollwert) geregelt wird. Das heißt, dass der Benutzer keinen Frequenz-/Drehzahl-/Drehmoment-Sollwert einstellen muss, sondern der der Frequenzumrichter regelt den Betrieb mit dem Prozesswert.

Das vereinfachte Blockschaltbild veranschaulicht die Prozess-Regelung.

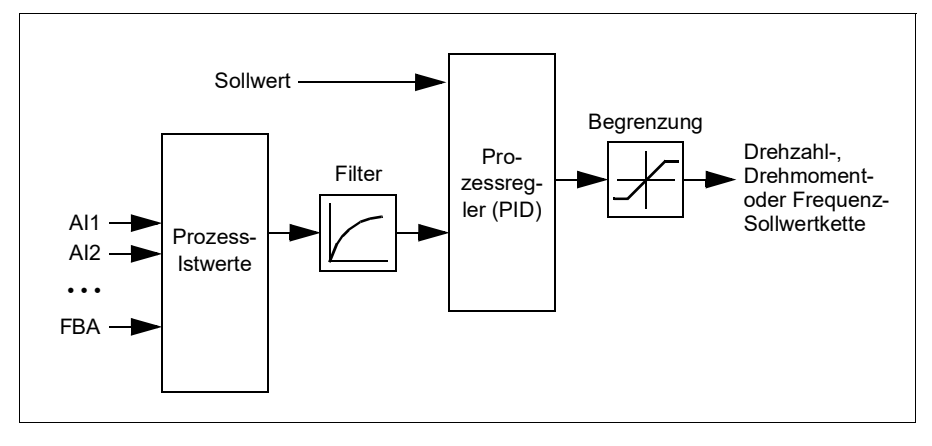

Im Frequenzumrichter können zwei komplette Sätze von Prozessregler-Einstellungen parametriert werden, zwischen denen bei Bedarf umgeschaltet werden kann; siehe Parameter *[40.57](#page-243-0) [Ausw. P.regl. Satz1/Satz2](#page-243-1)*.

**Hinweis:** Die Prozessregelung (PID) ist nur bei externer Steuerung verfügbar; siehe Abschnitt *[Lokale und externe Steuerplätze](#page-43-0)* auf Seite *[44](#page-43-0)*.

#### **Schlaf- und Erhöhungsfunktion für den Prozessregler**

Die Schlaf-Funktion ist für Anwendungen der PID-Regelung geeignet, bei denen der Verbrauch schwankt, z. B. in einem Wasserversorgungssystem. Bei Aktivierung dieser Funktion wird die Pumpe bei geringem Bedarf vollständig gestoppt, anstatt sie langsam unter einem effizienten Betriebsbereich laufen zu lassen. Das folgende Beispiel veranschaulicht die Schlaf-Funktion.

**Beispiel:** Der Frequenzumrichter regelt eine Druckerhöhungspumpe. Der Wasserverbrauch sinkt während der Nacht. Folglich senkt der Prozessregler die Motordrehzahl. Allerdings hält der Motor aufgrund natürlicher Verluste in den Leitungen und des niedrigen Wirkungsgrads der Pumpen bei niedriger Drehzahl nicht an, sondern läuft weiter. Die Schlaf-Funktion erkennt die niedrige Drehzahl und beendet nach Ablauf der Schlafverzögerung den unnötigen Pumpvorgang. Der Antrieb wechselt in den Schlafmodus, wobei der Druck weiterhin überwacht wird. Der Pumpvorgang setzt wieder ein, sobald der Druck unter den eingestellten Mindestwert sinkt und die Aufwachverzögerung abgelaufen ist.

Der Anwender kann die Schlafzeit der Prozessregelung mit der Druckerhöhungsfunktion verlängern. Die Druckerhöhungsfunktion erhöht den Prozess-Sollwert für eine voreingestellte Zeit, bevor der Antrieb in den Schlafmodus wechselt.

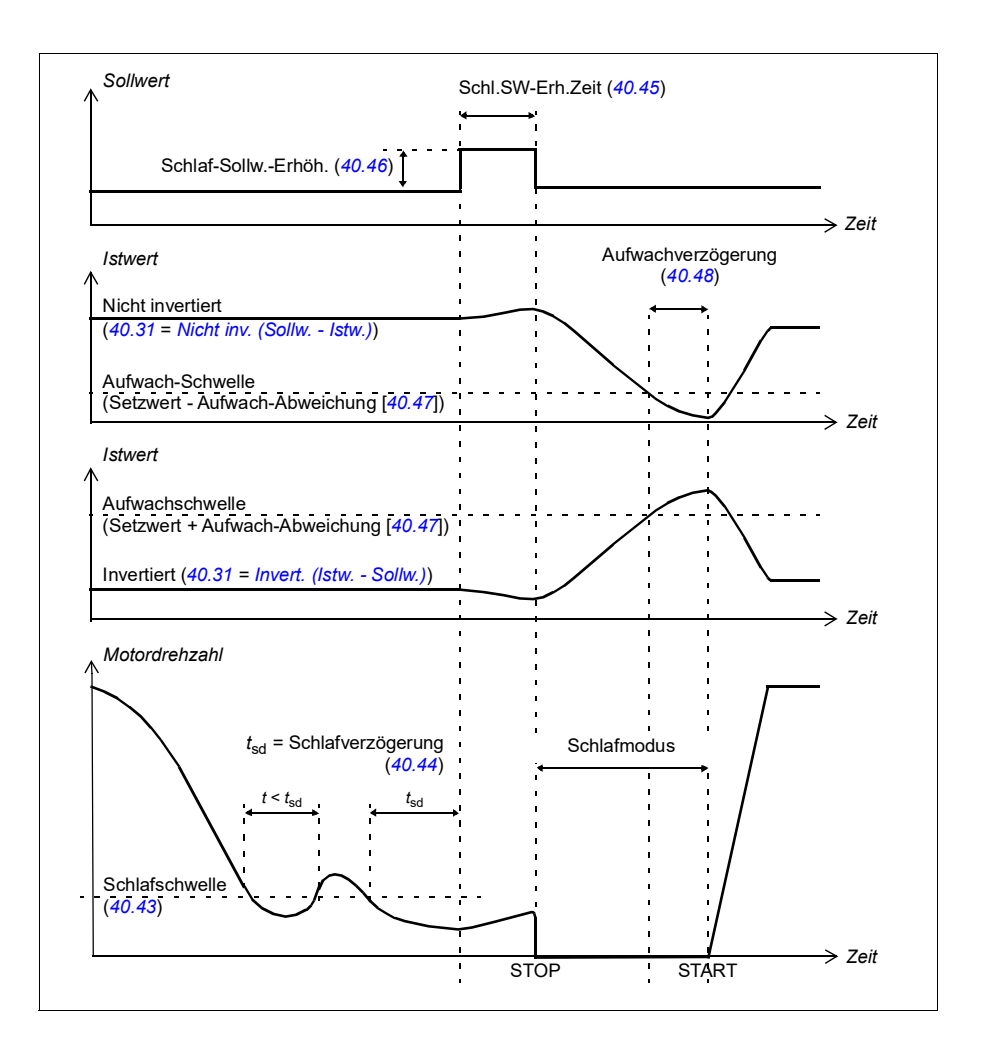
#### **Verfolgungs-Modus**

Im Verfolgungsmodus wird der PID-Bausteinausgang direkt auf den Wert von Parameter *[40.50](#page-241-0)* (oder *[41.50](#page-248-0)*) gesetzt. Der interne I-Anteil des PID-Reglers wird so gesetzt, dass keine Transienten zum Ausgang übertragen werden. So kann, wenn der Verfolgungs-Modus verlassen wird, der normale Prozessregelbetrieb ohne einen signifikanten Druckstoß fortgesetzt werden.

#### **Einstellungen und Diagnose**

Parameter *[96.04](#page-274-0) [Makroauswahl](#page-274-1)* (Seite *[275](#page-274-1)*)

Parametergruppen *[40 Prozessregler Satz 1](#page-232-0)* (Seite *[233](#page-232-0)*) und *[41 Prozessregler Satz 2](#page-246-0)* (Seite *[247](#page-246-0)*).

Ereignisse: -

#### **PID Trimmfunktion**

Mit der PID Trimmfunktion wird der eingestellte Zug entweder durch Trimmen des Hauptdrehzahlsollwerts des Frequenzumrichters oder des Drehmomentsollwerts (Drehzahlreglerausgang) aufrechterhalten.

**WARNUNG!** Stellen Sie sicher, dass die Beschleunigungs- und Verzögerungszeit des Frequenzumrichters bei Verwendung der PID Trimmfunktion auf 0 gesetzt ist. Dies ist für eine schnelle Zugregelung durch Drehzahlkorrektur erforderlich.

PID Trimmen ist als eine der Prozess-PID-Funktionen (Parametergruppe *[40](#page-232-0)  [Prozessregler Satz 1](#page-232-0)* und *[41 Prozessregler Satz 2](#page-246-0)*) realisiert. Sowohl PID Satz 1 als auch PID Satz 2 können bei dieser Funktion verwendet werden.

Der korrigierte Ausgang wird aus den Parametern *[40.01](#page-232-1) [Proz.reg.ausg. Istwert](#page-232-2)* oder *[40.03](#page-232-3) [Proz.reg Sollwert](#page-232-4)* errechnet. In den meisten Fällen wird *[40.01](#page-232-1) [Proz.reg.ausg.](#page-232-2)  [Istwert](#page-232-2)* verwendet. Dies basiert auf der Einstellung in Parameter *[40.56](#page-242-0) [Satz 1 Trimm-](#page-242-1)[Quelle](#page-242-1)* (für Prozessregler Satz 1) oder *[41.56](#page-248-1) [Satz 2 Trimm-Quelle](#page-248-2)* (Prozessregler Satz 2). In den meisten Anwendungsfällen wird der Wert von Parameter *[40.56](#page-242-0)* oder *[41.56](#page-248-1)* als *[PID-Ausgang](#page-242-2)* eingestellt.

Bei frequenzgeregelten Antrieben (VFD) wird die PID Trimmfunktion bei Applikationen verwendet, bei denen die Zugregelung des Materials wesentlich ist. Zum Beispiel Hilfsantriebe in der Metallverarbeitung, Einlauf und Auslauf bei Tiefdruckmaschinen und Oberflächenwickler.

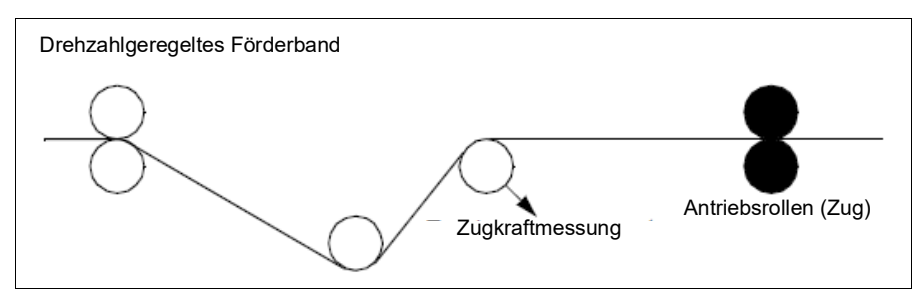

Die in diesem Kapitel beschriebenen Beispiele basieren auf PID Satz 1. Sie können bei den Parametern der PID Trimmfunktion die gewünschten Werte einstellen, um das erwartete Ergebnis zu erzielen.

Wenn PID Trimm aktiviert ist, wird Bit 5 Trimm-Modus in Parameter *[40.06](#page-233-0) [Proz.reg.](#page-233-1)  [Statuswort](#page-233-1)* auf 1 gesetzt..

Siehe hierzu die Drehzahl-, Drehmoment- und Frequenzsollwertketten in Kapitel *10 [Blockdiagramme der Regelung /Steuerung](#page-376-0)*, um weitere Informationen über die Ergänzung des PID-Trimms zu den jeweiligen Sollwertketten zu erhalten.

Es gibt folgende PID-Trimmarten:

- *[Direkt](#page-242-3)*
- *[Proportional](#page-242-4)*
- *[Kombiniert](#page-242-5)*

#### **Direkt**

Das direkte Verfahren ist geeignet, wenn eine Zugregelung bei einer festen Drehzahl/Liniengeschwindigkeit notwendig ist.

In diesem Modus ist der PID-Trimm-Ausgang (Parameter *[40.05](#page-232-5) [Proz.reg.Trim.ausg.-](#page-232-6) [Istwert](#page-232-6)*) abhängig von der Maximaldrehzahl (Parameter *[30.12](#page-196-0) [Maximal-Drehzahl](#page-196-1)*), Drehmoment (*[30.20](#page-199-0) [Maximal Moment 1](#page-199-1)*) oder Frequenz (*[30.14](#page-197-0) [Maximal-Frequenz](#page-197-1)*). Sie können die Einstellung mit Parameter *[40.52](#page-242-6) [Satz 1 Trimm-Auswahl](#page-242-7)* vornehmen.

Der berechnete, korrigierte Ausgang ist im Hinblick auf einen stabilen PID-Ausgang über den gesamten Drehzahlbereich gleich.

Der Wert von *[40.05](#page-232-5) [Proz.reg.Trim.ausg.-Istwert](#page-232-6)* wird anhand der folgenden Formel berechnet:

Par40.05 =  $\left(\frac{\text{Par40.01}}{100}\right)$  × (Par30.12 oder 30.20 oder 30.14) × Par40.55

Die folgende Grafik zeigt den PID-Trimm-Ausgang im direkten Modus über den gesamten Drehzahlbereich. Über den gesamten Drehzahlbereich wird ein fester, korrigierter Drehzahl-Sollwert hinzu addiert.

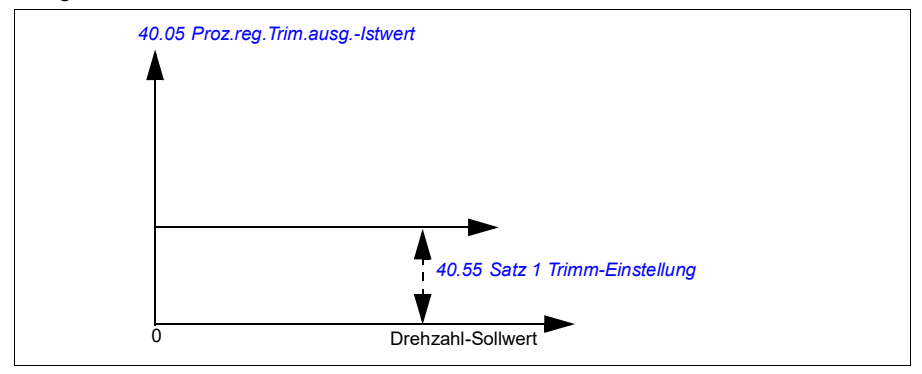

**Hinweis:** In der oben stehenden Grafik wird angenommen, dass der PID-Ausgang begrenzt oder stabil bei 100 ist. Dies dient nur der Klarheit. In der Realität kann der PID-Ausgang entsprechend dem Sollwert und den Istwert variieren.

#### **Beispiel:**

```
Wenn: 
Parameter 40.52 Satz 1 Trimm-Auswahl = Drehzahl
Parameter 40.56 Satz 1 Trimm-Quelle = PID-Ausgang
Parameter 30.12 Maximal-Drehzahl = 1500 U/min
Parameter 40.01 Proz.reg.ausg. Istwert= 100 (begrenzt auf 100)
Parameter 40.55 Satz 1 Trimm-Einstellung = 0,5, 
dann:
```
Par40.05 =  $\left(\frac{100}{100}\right) \times 1500 \times 0,5$  $Par40.05 = 750$ 

#### **Proportional**

Das Proportionalverfahren ist für Anwendungen geeignet, bei denen über den gesamten Drehzahlbereich, jedoch nicht nahe Nulldrehzahl, eine Zugregelung erforderlich ist.

In diesem Modus ist der PID-Trimm-Ausgang (Parameter *[40.05](#page-232-5) [Proz.reg.Trim.ausg.-](#page-232-6) [Istwert](#page-232-6)* ) abhängig von dem mit Parameter *[40.53](#page-242-10) [Satz 1 getrimmter Sollw.-Zeiger](#page-242-11)* und *[40.01](#page-232-1) [Proz.reg.ausg. Istwert](#page-232-2)* oder *[40.03](#page-232-3) [Proz.reg Sollwert](#page-232-4)* eingestellten Sollwert.

Es wird empfohlen, dass der in *[40.53](#page-242-10) [Satz 1 getrimmter Sollw.-Zeiger](#page-242-11)* eingestellte Drehzahlsollwert und die Sollwertquelle in *[22.11](#page-159-0) [Ext1 Drehzahl-Sollw.1](#page-159-1)* gleich sind. Dies ist für die Aktivierung des Proportionalmodus erforderlich.

In den meisten Fällen wird der Prozessdrehzahl-Sollwert auf *[40.53](#page-242-10) [Satz 1 getrimmter](#page-242-11)  [Sollw.-Zeiger](#page-242-11)* gelegt. Wenn z. B. der Regelungsmodus EXT1 verwendet wird und die

Sollwertquelle AI skaliert ist, dann müssen *[22.11](#page-159-0) [Ext1 Drehzahl-Sollw.1](#page-159-1)* und *[40.53](#page-242-10) [Satz 1 getrimmter Sollw.-Zeiger](#page-242-11)* eingestellt werden auf *[AI1 skaliert.](#page-242-12)*

Parameter *[40.05](#page-232-5) [Proz.reg.Trim.ausg.-Istwert](#page-232-6)* wird anhand der folgenden Formel berechnet:

$$
Par40.05 = \left(\frac{Par40.01}{100}\right) \times Par40.53 \times Par40.55
$$

Die folgende Grafik zeigt den PID-Trimm-Ausgang im Proportionalmodus über den gesamten Drehzahlbereich. Hier ist der korrigierte Ausgang direkt proportional zu dem Wert von Parameter *[40.53](#page-242-10) [Satz 1 getrimmter Sollw.-Zeiger](#page-242-11)*.

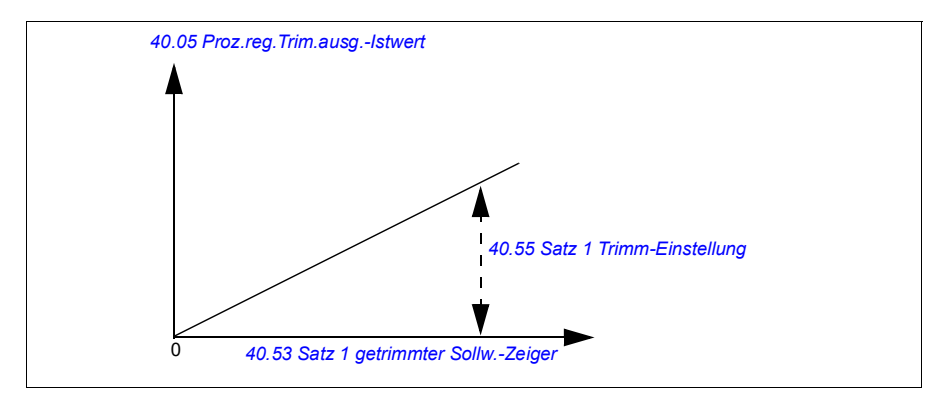

**Hinweis:** In der oben stehenden Grafik wird angenommen, dass der PID-Ausgang begrenzt oder stabil bei 100 ist. Dies dient nur dem Verständnis. In der Realität kann der PID-Ausgang entsprechend dem Sollwert und Istwert variieren.

#### **Beispiel:**

Wenn:

```
Parameter 40.52 Satz 1 Trimm-Auswahl = Drehzahl
Parameter 40.56 Satz 1 Trimm-Quelle = PID-Ausgang
Parameter 40.53 Satz 1 getrimmter Sollw.-Zeiger = AI1 skaliert
Parameter 22.11 Ext1 Drehzahl-Sollw.1 = AI1 skaliert
Parameter 12.20 AI1 skaliert max = 1500
Parameter 12.12 AI1 skalierter Istwert = 750 (AI1 skalierter Istwert)
Parameter 40.01 Proz.reg.ausg. Istwert = 100 (begrenzt auf 100)
Parameter 40.55 Satz 1 Trimm-Einstellung = 0,5,
```
dann:

Par40.05 =  $\left(\frac{100}{100}\right) \times 750 \times 0,5$  $Par40.05 = 375$ 

Bei Nulldrehzahl hängt der Wert von *[40.05](#page-232-5) [Proz.reg.Trim.ausg.-Istwert](#page-232-6)* sowohl von den Parameterwert *[40.55](#page-242-8) [Satz 1 Trimm-Einstellung](#page-242-9)* als auch *[40.54](#page-242-14) [Satz 1 Trimm-Mix](#page-242-15)* ab. Wenn jedoch *[40.54](#page-242-14) [Satz 1 Trimm-Mix](#page-242-15)* auf einen Wert nahe der Nulldrehzahl eingestellt wird, ergibt sich eine schnelle Korrektur.

#### **Beispiel:**

```
Wenn
Parameter 40.52 Satz 1 Trimm-Auswahl = Drehzahl
Parameter 40.56 Satz 1 Trimm-Quelle = PID-Ausgang
Parameter 30.12 Maximal-Drehzahl = 1500 U/min
Parameter 40.53 Satz 1 getrimmter Sollw.-Zeiger = AI1 skaliert
Parameter 22.11 Ext1 Drehzahl-Sollw.1 = AI1 skaliert
Parameter 12.20 AI1 skaliert max = 1500
Parameter 12.12 AI1 skalierter Istwert = 750 (AI1 skalierter Istwert)
Parameter 40.01 Proz.reg.ausg. Istwert = 100 (begrenzt auf 100)
Parameter 40.54 Satz 1 Trimm-Mix = 0,1
Parameter 40.55 Satz 1 Trimm-Einstellung = 0,5
```
dann

Par40.05 =  $\left(\frac{100}{100}\right) \times 750 \times 0,5$ 

 $Par40.05 = 375$ 

#### **Kombiniert**

Der kombinierte Modus eignet sich für Anwendungen, bei denen der Zug von Nulldrehzahl bis Maximaldrehzahl aufrechterhalten werden muss: Der kombinierte Modus ist eine Kombination aus den Modi direkt und proportional. Hier wird der Abgleich für Nulldrehzahl mit Parameter *[40.54](#page-242-14) [Satz 1 Trimm-Mix](#page-242-15)* und der Abgleich für eine Drehzahl über Nulldrehzahl mit Parameter *[40.55](#page-242-8) [Satz 1 Trimm-Einstellung](#page-242-9)* definiert. Der korrigierte Ausgang direkt proportional zu dem Wert von Parameter *[40.53](#page-242-10) [Satz 1 getrimmter Sollw.-Zeiger](#page-242-11)*.

Der Prozessdrehzahl-Sollwert wird auf Parameter *[40.53](#page-242-10) [Satz 1 getrimmter Sollw.-](#page-242-11) [Zeiger](#page-242-11)* gelegt. Wenn z. B. der Regelungsmodus EXT1 verwendet wird und die Sollwertquelle *[AI1 skaliert](#page-242-12)* skaliert ist, dann müssen *[22.11](#page-159-0) [Ext1 Drehzahl-Sollw.1](#page-159-1)* und *[40.53](#page-242-10) [Satz 1 getrimmter Sollw.-Zeiger](#page-242-11)* eingestellt werden auf *[AI1 skaliert](#page-242-12)*.

Parameter *[40.05](#page-232-5) [Proz.reg.Trim.ausg.-Istwert](#page-232-6)* wird anhand der folgenden Formel berechnet:

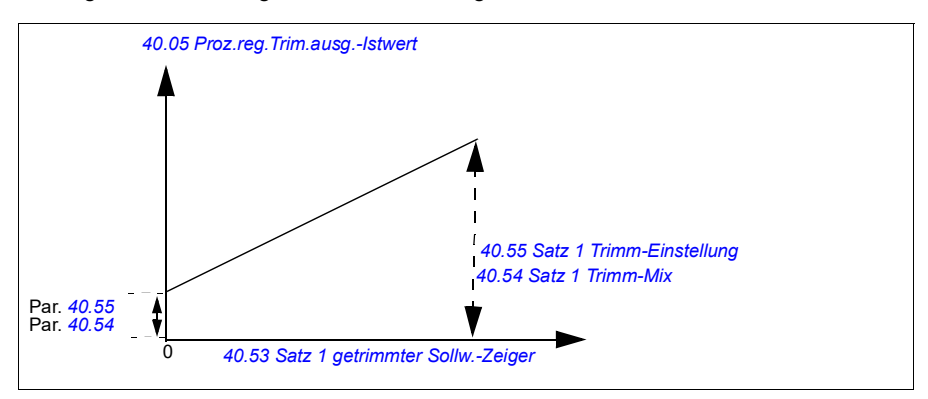

Die folgende Grafik zeigt den Trimm-Anstieg im kombinierten Modus.

**Hinweis**: In der oben stehenden Grafik wird angenommen, dass der PID-Ausgang begrenzt oder stabil bei 100 ist. Dies dient nur der Klarheit. In der Realität kann der PID-Ausgang entsprechend dem Sollwert und Istwert variieren.

Bei Nulldrehzahl hängt der Wert von *[40.05](#page-232-5) [Proz.reg.Trim.ausg.-Istwert](#page-232-6)* sowohl von Parameter *[40.54](#page-242-14) [Satz 1 Trimm-Mix](#page-242-15)* als auch *[40.55](#page-242-8) [Satz 1 Trimm-Einstellung](#page-242-9)* ab. Wenn jedoch *[40.54](#page-242-14) [Satz 1 Trimm-Mix](#page-242-15)* auf einen Wert nahe der Nulldrehzahl eingestellt wird, ergibt sich eine schnelle Korrektur.

#### **Beispiel**:

```
Wenn: 
Parameter 40.52 Satz 1 Trimm-Auswahl = Drehzahl
Parameter 40.56 Satz 1 Trimm-Quelle = PID-Ausgang
Parameter 30.12 Maximal-Drehzahl = 1500 U/min
Parameter 40.53 Satz 1 getrimmter Sollw.-Zeiger = AI1 skaliert
Parameter 22.11 Ext1 Drehzahl-Sollw.1 = AI1 skaliert
Parameter 12.20 AI1 skaliert max = 1500
Parameter 12.12AI1 skalierter Istwert = 750 (AI1 skalierter Istwert)
Parameter 40.01 Proz.reg.ausg. Istwert = 100 (begrenzt auf 100)
Parameter 40.54 Satz 1 Trimm-Mix = 0,1
Parameter 40.55 Satz 1 Trimm-Einstellung = 1
Dann: 
Wenn 12.12 AI1 skalierter Istwert 0 ist: 
   Par40.05 = (100/100) x {(1500 × 0,1) + [(1 – 0,1) × 0]} × 1
   Par40.05 = 150Wenn 12.12 AI1 skalierter Istwert 750 ist: 
   Par40.05 = (100/100) x {(1500 × 0,1) + [(1 – 0.1) \times 750]} × 1
   Par40.05 = 825
```
Wenn *[12.12](#page-131-0) [AI1 skalierter Istwert](#page-131-1)* 1500 ist:

Par40.05 = (100/100) x {(1500 × 0,1) + [(1 – 0,1) × 1500]} × 1  $Par40.05 = 1500$ 

#### **PID-Abgleich auto Verbindung**

Parameter *[40.65](#page-244-0) [Trim auto connection](#page-244-1)* aktiviert die Verbindung von Prozess-PID Trimm-Ausgang akt. (Parameter *[40.05](#page-232-5) [Proz.reg.Trim.ausg.-Istwert](#page-232-6)*) mit den entsprechenden Drehzahl-, Drehmoments- und Frequenzsollwertketten. Die entsprechenden Sollwertketten können mit Parameter *[40.52](#page-242-6) [Satz 1 Trimm-Auswahl](#page-242-7)* (für PID Satz 1) oder *[40.52](#page-242-6) [Satz 1 Trimm-Auswahl](#page-242-7)* (für PID Satz 2) ausgewählt werden.

Parameter *[99.04](#page-288-0) [Motor-Regelmodus](#page-288-1)* wird bei der Weitergabe von Prozess-PID Trimm-Ausgang akt.(*[40.05](#page-232-5) [Proz.reg.Trim.ausg.-Istwert](#page-232-6)*) an die Drehzahl-, Drehmoments- und Frequenzsollwertketten ebenfalls berücksichtigt. Bei der Skalarregelung sind die Drehzahl- und Drehmoment-Abgleichswerte Null, und bei der Vektorregelung ist der Frequenz-Abgleichswert Null.

#### Verbindung des Drehzahlabgleichs

Der Drehzahlabgleich wird zu *[23.02](#page-169-0) [Drehz.Sollw.Rampenausg.](#page-169-1)* und *[24.11](#page-173-0) [Drehzahl-](#page-173-1)[Korrektur](#page-173-1)* hinzu addiert, und der finale Drehzahlsollwert steht nach Ergänzung des Abgleichs in Parameter *[24.01](#page-173-2) [Drehz.-Sollw. benutzt](#page-173-3)* zur Verfügung.

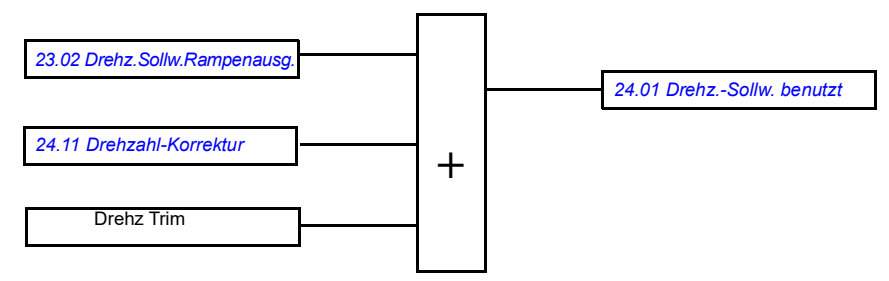

#### Verbindung des Drehmomentabgleichs

Der Drehmomentabgleich wird zu *[26.75](#page-183-0) [Drehm.Sollw. 5 \(Istw\)](#page-183-1)* hinzugefügt, und der finale Drehmomentsollwert steht nach Addition des Abgleichs in Parameter 26.76 Torque reference act 6. zur Verfügung

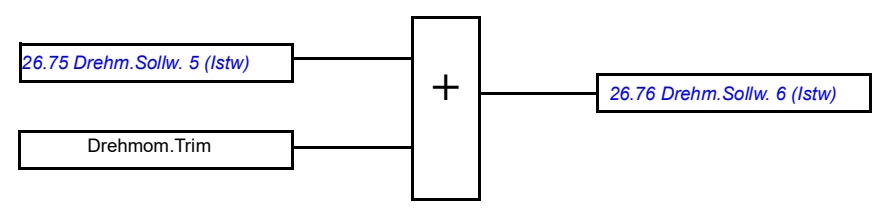

#### Verbindung des Frequenzabgleichs

Der Frequenzabgleich wird zu 28.02 Freq.-Sollw. Ramp.ausg. hinzugefügt, und der endgültige Frequenzsollwert wird nach Ergänzung des Abgleichs generiert. Gegenwärtig steht kein Parameter zur Verfügung, um den finalen Frequenzsollwert nach Ergänzung des Frequenzabgleichs darzustellen.

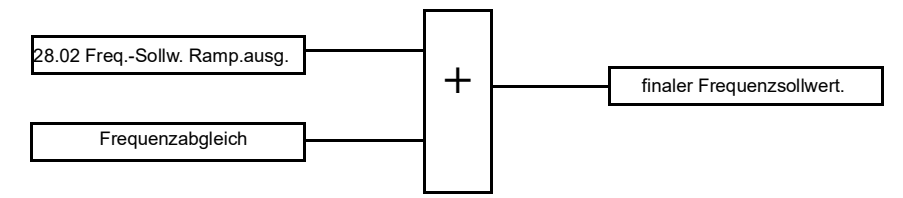

**Hinweis**: Der Anschluss PID trim output auto ist in der Firmware deaktiviert, wenn der Frequenzumrichter mit dem *[21.04](#page-151-0) [Notstopp-Methode](#page-151-1)* Wert *[Stopp Rampe \(AUS1\)](#page-151-2)* oder Wert *[Stopp Nstopp-Rampe \(AUS3\)](#page-152-0)* gestoppt wird. Anders gesagt, Prozess-PID Trimm-Ausgang akt. (*[40.05](#page-232-5) [Proz.reg.Trim.ausg.-Istwert](#page-232-6)*) wird während des rampengeführten Stopps oder Notstopps nicht zu den jeweiligen Drehzahl-, Drehmoment- und Drehzahlsollwertketten hinzugefügt.

#### **Steuerung einer mechanischen Bremse**

Die mechanische Bremse hat die Aufgabe, den Motor und die Arbeitsmaschinen bei Drehzahl Null zu halten, wenn der Antrieb anhält oder nicht mit Spannung versorgt wird. Die Bremssteuerlogik prüft die Einstellungen der Parametergruppe *[44 Steuerung mech.](#page-249-0)  [Bremse](#page-249-0)* sowie verschiedene externe Signale und wechselt die Zustände entsprechend, siehe Diagramm auf Seite *[81](#page-80-0)*. In den Tabellen unterhalb des Statusdiagramms werden die Zustände und Übergänge detailliert beschrieben. Das Zeit-Diagramm auf Seite *[83](#page-82-0)* zeigt ein Beispiel einer Bremssequenz der Abfolge Schließen-Öffnen-Schließen.

#### **Eingänge der Bremssteuerlogik**

Der Startbefehl des Frequenzumrichters (Bit 5 von *[06.16](#page-118-0) [Umricht.-Statuswort 1](#page-118-1)*) ist die Hauptsteuerquelle der Bremssteuerlogik.

#### **Ausgänge der Bremssteuerlogik**

Die mechanische Bremse wird von Bit 0 von Parameter *[44.01](#page-249-3) [Status](#page-249-4)  [Bremssteuerung](#page-249-4)* gesteuert. Dieses Bit sollte als die Quelle eines Relaisausgangs (oder Digitalausgangs) gewählt werden, der dann über ein Schütz mit der Bremse verdrahtet wird. Siehe Anschlussbeispiel auf Seite *[84](#page-83-0)*.

Die Bremssteuerlogik fordert in den verschiedenen Zuständen von der Antriebsregelung, den Motor zu halten oder die Drehzahl rampengeführt zu reduzieren. Diese Anforderungen sind in Parameter *[44.01](#page-249-3) [Status Bremssteuerung](#page-249-4)* sichtbar.

#### <span id="page-80-7"></span><span id="page-80-2"></span><span id="page-80-0"></span>**Brems-Statusabfolge**

<span id="page-80-1"></span>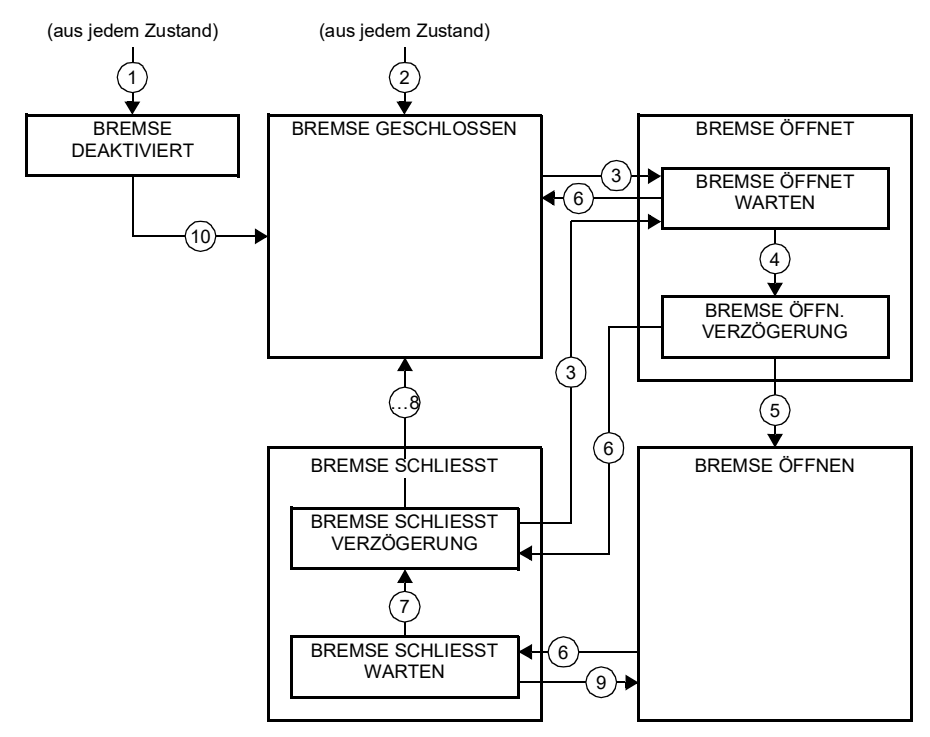

<span id="page-80-6"></span><span id="page-80-5"></span><span id="page-80-4"></span><span id="page-80-3"></span>Beschreibungen der Zustände

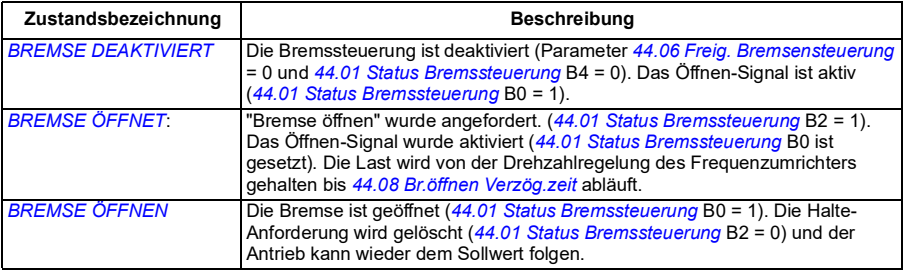

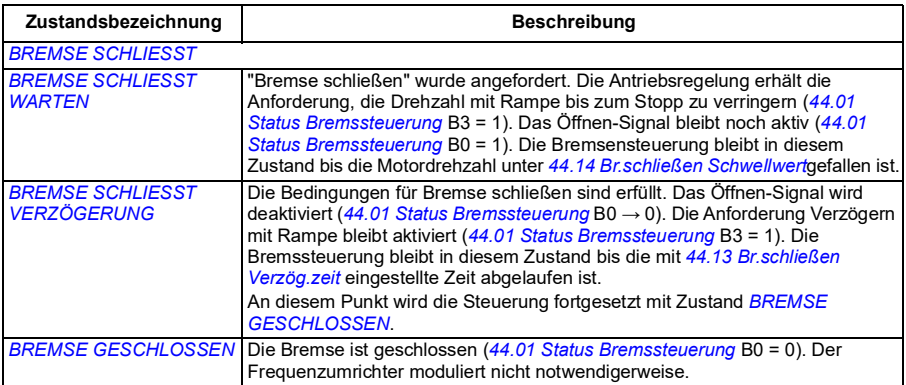

<u>Bedingungen für Statusänderungen</u> ( (n ) )

- 1 Bremssteuerung deaktiviert (Parameter *[44.06](#page-249-1) [Freig. Bremsensteuerung](#page-249-2)* → 0).
- 2. *[06.11](#page-117-0) [Hauptstatuswort](#page-117-1)*, Bit 2 = 0.
- 3 Bremse-Öffnen wurde angefordert.
- 4 *[44.08](#page-250-0) [Br.öffnen Verzög.zeit](#page-250-1)* ist abgelaufen.
- 5 "Bremse schließen" wurde angefordert.
- 6 Motordrehzahl liegt unter Schließen-Drehzahl *[44.14](#page-250-2) [Br.schließen Schwellwert](#page-250-3)*.
- 7 *[44.13](#page-250-4) [Br.schließen Verzög.zeit](#page-250-5)* ist abgelaufen.
- 8 "Bremse öffnen" wurde angefordert.
- 9 Bremssteuerung freigegeben (Parameter *[44.06](#page-249-1) [Freig. Bremsensteuerung](#page-249-2)* → 1).

#### <span id="page-82-0"></span>**Zeitablaufdiagramm**

Das vereinfachte Zeitablaufdiagramm veranschaulicht den Betrieb der Bremsteuerfunktion. Siehe Statusdiagramm oben.

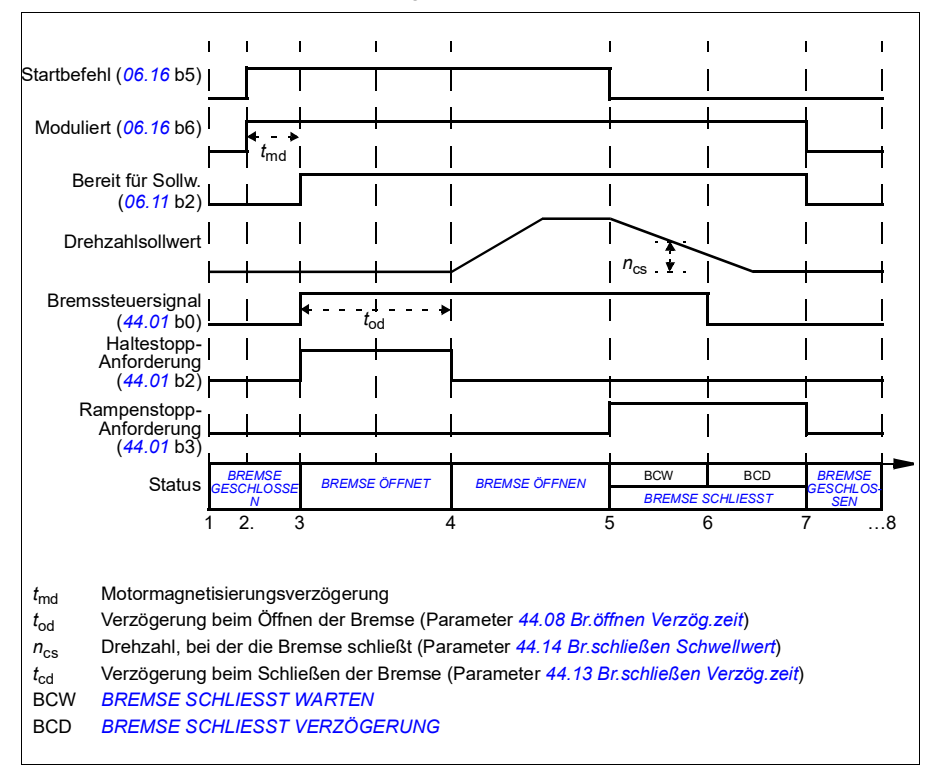

#### <span id="page-83-0"></span>**Verdrahtungsbeispiel**

Die folgende Abbildung zeigt ein Verdrahtungsbeispiel der Bremssteuerung. Die Bereitstellung und Installation der Hardware und Verdrahtung der Bremse muss durch den Anwender erfolgen.

**WARNUNG!** Stellen Sie sicher, dass die Anlage, in die der Frequenzumrichter mit Bremssteuerungsfunktion integriert ist, den Unfallverhütungsvorschriften entspricht. Es ist zu beachten, dass der Frequenzumrichter (ein komplettes Antriebsmodul oder ein Basis-Antriebsmodul nach IEC 61800-2) nicht als Sicherheitseinrichtung nach EU-Maschinenrichtlinie und den zugehörigen harmonisierten Normen definiert wird. Danach darf die Personensicherheit der gesamten Maschine nicht auf einem spezifischen Frequenzumrichter-Merkmal (wie der Bremssteuerungsfunktion) basieren, sondern muss entsprechend den anwendungsspezifischen Vorgaben sichergestellt werden.

Die Bremse wird von Bit 0 des Parameters *[44.01](#page-249-3) [Status Bremssteuerung](#page-249-4)* gesteuert. In diesem Beispiel wird Parameter *[10.24](#page-124-0) [RO1 Quelle](#page-124-1)* auf *Befehl Bremse* (d. h. Bit 0 von *[44.01](#page-249-3) [Status Bremssteuerung](#page-249-4)*) eingestellt.

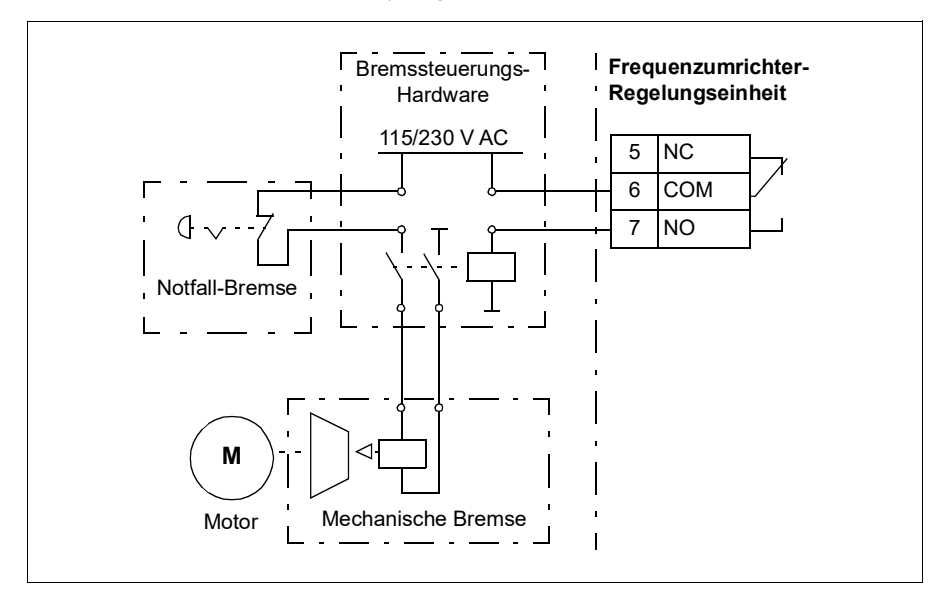

# **Regelung der DC-Spannung**

#### <span id="page-84-0"></span>**Überspannungsregelung**

Die Überspannungsregelung des DC-Zwischenkreises wird typischerweise benötigt, wenn der Motor im generatorischen Betrieb läuft. Der Motor kann Energie erzeugen, wenn er verzögert oder wenn die Last die Motorwelle aktiv dreht, und dabei versucht, den Motor über die eingestellte Drehzahl bzw. Frequenz hinaus zu beschleunigen. Damit die DC-Spannung nicht den Überspannungsgrenzwert übersteigt, senkt der Überspannungsregler automatisch das generatorische Moment, wenn der DC-Spannungsgrenzwert erreicht ist. Die Überspannungsregelung erhöht dabei auch die programmierten Verzögerungszeiten. Bei kürzeren Verzögerungszeiten werden ein Brems-Chopper und ein Bremswiderstand benötigt.

#### <span id="page-84-1"></span>**Unterspannungsregelung (Netzausfallregelung)**

Bei einem Ausfall der Einspeisespannung setzt der Frequenzumrichter den Betrieb fort, indem er die kinetische Energie des drehenden Motors nutzt. Der Frequenzumrichter arbeitet solange, wie der Motor dreht und Energie in den Frequenzumrichter speist. Der Frequenzumrichter kann nach einem Ausfall bei Wiederkehr der Spannungsversorgung den Betrieb fortsetzen, wenn das Netzschütz (falls vorhanden) geschlossen bleibt.

**Hinweis:** Einheiten, die mit einem Netzschütz ausgestattet sind, müssen mit einem Haltekreis (z.B. USV) ausgerüstet werden, der den Schütz-Steuerkreis während eines kurzen Ausfalls der Spannungsversorgung geschlossen hält.

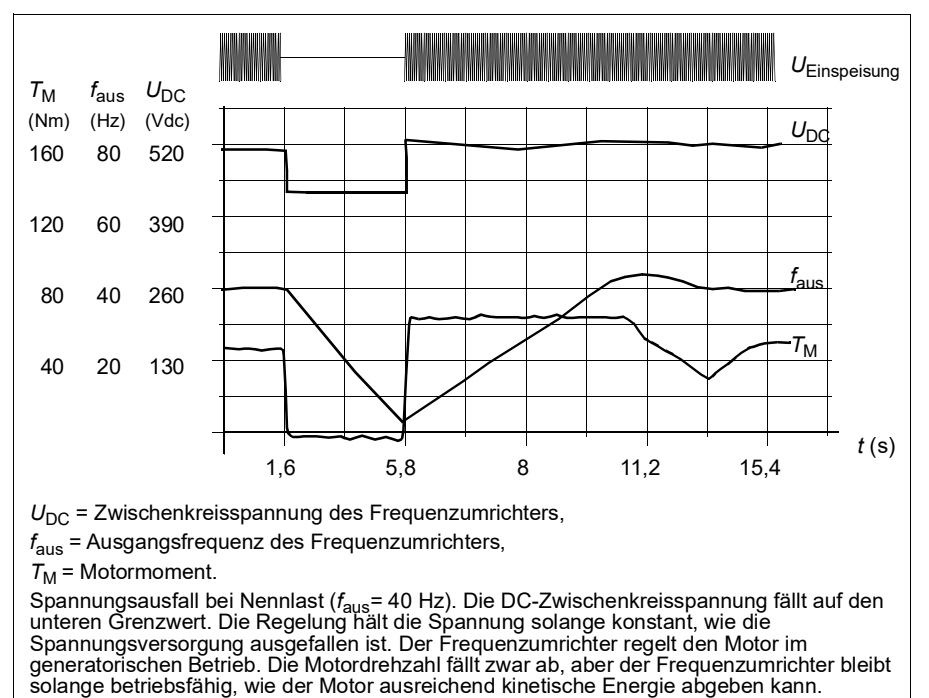

#### **Einstellungen der Unterspannungsregelung (Netzausfallregelung)**

Stellen Sie die Funktion Unterspannungsregelung wie folgt ein:

- Prüfen Sie, ob die Unterspannungsregelung mit Parameter *[30.31](#page-200-0) [Unterspann.-](#page-200-1) [Regelung](#page-200-1)* aktiviert wurde.
- Parameter *[21.01](#page-150-0) [Start-Methode](#page-150-1)* muss auf *[Automatik](#page-150-2)* (bei Vektorregelung) oder Parameter *[21.19](#page-155-0) [Startmodus Skalar](#page-155-1)* muss auf *[Automatik](#page-155-2)* (bei Skalarregelung) eingestellt werden, um einen fliegenden Start (Start auf einen drehenden Motor) zu ermöglichen.

Wenn die Installation mit einem Netzschütz ausgestattet ist, verhindern Sie das Ansprechen bei Netzausfall. Verwenden Sie beispielsweise ein Zeitverzögerungsrelais (Halten) im Schütz-Steuerschaltkreis.

**WARNUNG!** Stellen Sie sicher, dass durch den fliegenden Start des Motors keine Gefährdung entsteht. Wenn Zweifel bestehen, nutzen Sie die Funktion der Unterspannungsregelung nicht.

#### **Spannungsregelung und Abschaltgrenzwerte**

Die Regelungs- und Abschaltgrenzwerte der DC-Zwischenkreis-Spannungsregelung sind von der Einspeisespannung und dem Frequenzumrichter-/Wechselrichtertyp abhängig. Die DC-Spannung (U<sub>DC</sub>) beträgt etwa das 1,41-fache der Außenleiter-Einspeisespannung und wird mit Parameter *[01.11](#page-107-0) [DC-Spannung](#page-107-1)* angezeigt.

In der folgenden Tabelle sind die Werte der ausgewählten DC-Spannungspegel in Volt aufgelistet. Beachten Sie, dass die absoluten Spannungen entsprechend Frequenzumrichtertyp und AC-Einspeisespannungsbreich variieren.

Bei Aktivierung des adaptiven Spannungsgrenzwerts in Parameter *[95.02](#page-272-1)*:

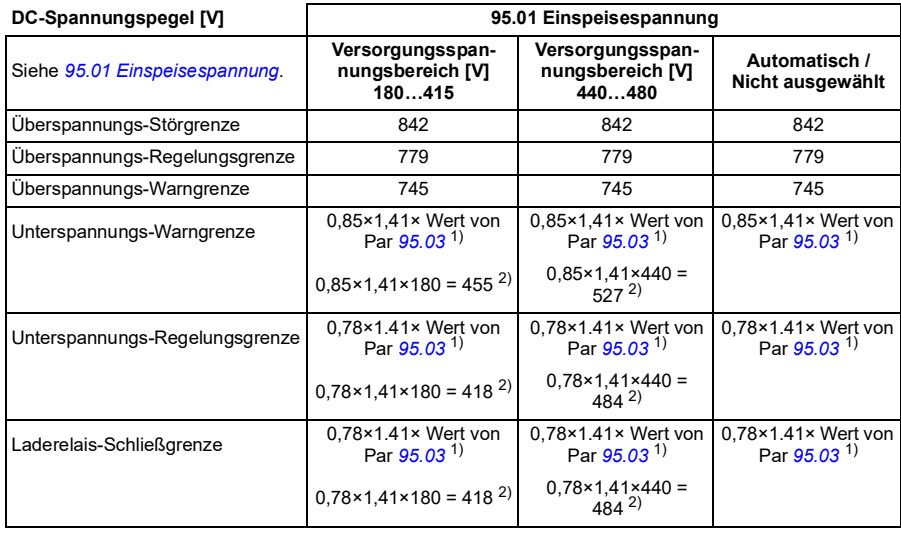

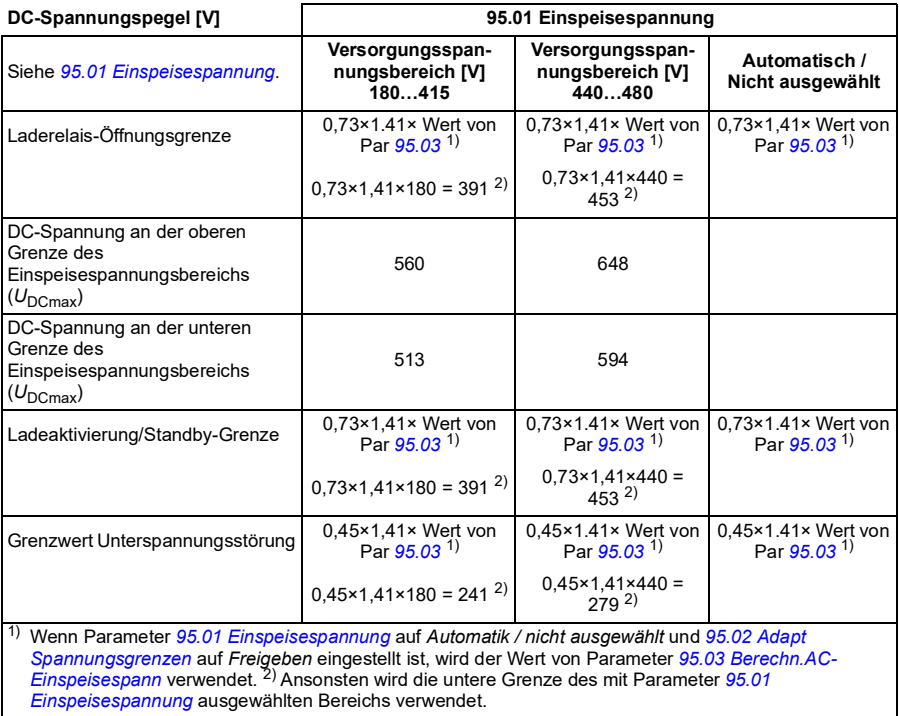

Bei Deaktivierung des adaptiven Spannungsgrenzwerts in Parameter *[95.02](#page-272-1)*:

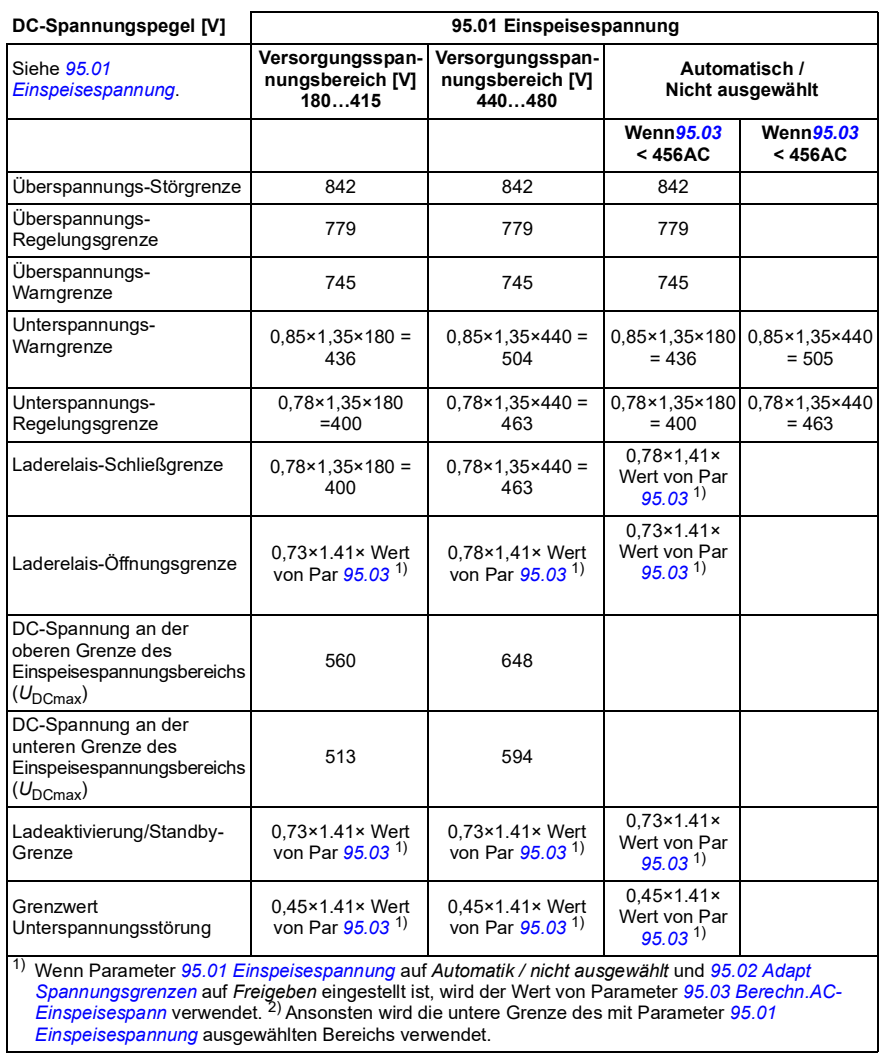

#### **Einstellungen und Diagnose**

Parameter *[01.11](#page-107-0) [DC-Spannung](#page-107-1)* (Seite *[108](#page-107-1)*), *[30.30](#page-200-2) [Überspann.-Regelung](#page-200-3)* (Seite *[201](#page-200-3)*), *[30.31](#page-200-0) [Unterspann.-Regelung](#page-200-1)* (Seite *[201](#page-200-1)*), *[95.01](#page-271-0) [Einspeisespannung](#page-271-1)* (Seite *[272](#page-271-1)*) und *[95.02](#page-272-1) [Adapt Spannungsgrenzen](#page-272-2)* (Seite *[273](#page-272-2)*).

Ereignisse: -

# **Sicherheits- und Schutzfunktionen**

#### **Feste/Standard-Schutzfunktionen**

#### **Überstrom**

Wenn der Ausgangsstrom den internen Überstrom-Grenzwert übersteigt, werden die IGBTs sofort abgeschaltet, um den Frequenzumrichter zu schützen.

#### **DC-Überspannung**

Siehe Abschnitt *[Überspannungsregelung](#page-84-0)* auf Seite *[85](#page-84-0)*.

#### **DC-Unterspannung**

Siehe Abschnitt *[Unterspannungsregelung \(Netzausfallregelung\)](#page-84-1)* auf Seite *[85](#page-84-1)*.

#### **Frequenzumrichter-Temperatur**

Wenn die Temperatur hoch genug ansteigt, reduziert der Frequenzumrichter zum Schutz zuerst die Schaltfrequenz und begrenzt dann den Strom. Wenn danach die Temperatur immer noch weiter ansteigt, zum Beispiel wegen eines Lüfterausfalls, wird eine Übertemperatur-Störung generiert.

#### **Kurzschluss**

Im Falle eines Kurzschlusses werden die IGBTs sofort abgeschaltet, um den Frequenzumrichter zu schützen.

#### **Erdschlussfehler-Erkennung**

Beachten Sie, dass

- ein Erdschlussfehler im Einspeisekabel nicht den Schutz aktiviert
- in einem geerdeten Einspeisenetz der Schutz innerhalb von 2 Millisekunden anspricht
- in einem ungeerdeten Einspeisenetz die Einspeisenetzkapazität 1 Mikrofarad oder mehr betragen muss
- die kapazitiven Ströme durch geschirmte Motorkabel bis 300 Meter den Schutz nicht aktivieren

der Schutz deaktiviert ist, wenn der Antrieb gestoppt wurde.

#### **Notstopp**

Das Notstoppsignal wird an den Eingang angeschlossen, der mit Parameter *[21.05](#page-152-1) [Notstopp-Quelle](#page-152-2)* ausgewählt wird. Ein Notstopp kann auch über Feldbus ausgelöst werden (Parameter *[06.01](#page-116-0) [Hauptsteuerwort](#page-116-1)*, Bits 0…2).

Der Modus des Notstopps wird mit Parameter *[21.04](#page-151-0) [Notstopp-Methode](#page-151-1)* ausgewählt. Die folgenden Stopparten sind verfügbar:

- Aus1: Stopp mit der Standard-Verzögerungsrampe des jeweiligen benutzten **Sollwerttyps**
- Aus2: Stopp mit Austrudeln
- Aus3: Stopp mit der mit Parameter *[23.23](#page-171-0) [Notstopp-Zeit](#page-171-1)* eingestellten Notstopp-Rampe.

Bei den Stopparten Aus1 und Aus3 kann die rampengeführte Motordrehzahl mit den Parametern *[31.32](#page-209-0) [Überwach. Notstopprampe](#page-209-1)* und *[31.33](#page-210-0) [Überw. Verzög.Nstp.rampe](#page-210-1)* überwacht werden.

#### **Hinweise:**

- Der Errichter der Anlage ist für die Installation der Notstopp-Einrichtung und aller für den Notstopp zusätzlich erforderlichen Geräte zur Einhaltung der Anforderungen der Notstopp-Kategorien verantwortlich.
- Nachdem ein Notstopp-Signal erkannt wird, kann die Notstopp-Funktion nicht unterbrochen werden, auch nicht, wenn das Signal deaktiviert worden ist.
- Wenn der minimale (oder maximale) Drehmoment-Grenzwert auf 0% eingestellt ist, ist die Notstopp-Funktion eventuell nicht in der Lage, den Antrieb zu stoppen.
- Während eines Notstopps werden die Parameter für den Drehzahl- und Drehmomentsollwert wie die Formen der Sollwertrampen (*[23.32](#page-172-0) [Verschliffzeit 1](#page-172-1)* und *[23.33](#page-172-2) [Verschliffzeit 2](#page-172-3)*) nicht berücksichtigt.

#### **Einstellungen und Diagnose**

Parameter *[21.04](#page-151-0) [Notstopp-Methode](#page-151-1)* (Seite *[152](#page-151-1)*), *[21.05](#page-152-1) [Notstopp-Quelle](#page-152-2)* (Seite *[153](#page-152-2)*), *[23.23](#page-171-0) [Notstopp-Zeit](#page-171-1)* (Seite *[172](#page-171-1)*), *[31.32](#page-209-0) [Überwach. Notstopprampe](#page-209-1)* (Seite *[210](#page-209-1)*) und *[31.33](#page-210-0) [Überw. Verzög.Nstp.rampe](#page-210-1)* (Seite *[211](#page-210-1)*).

Ereignisse: -

#### **Thermischer Motorschutz**

Das Regelungsprogramm bietet zwei separate Motortemperatur-Überwachungsfunktionen. Die Temperaturdatenquellen und Warn- /Abschaltgrenzwerte können für jede Funktion gesondert eingestellt werden.

Die Motortemperatur kann überwacht werden mit

- dem thermischen Motorschutzmodell (intern im Frequenzumrichter berechnete Temperatur) oder
- in den Motorwicklungen installierten Sensoren. Dies führt zu einer höheren Genauigkeit des Motormodells.

Das thermische Motorschutzmodell erfüllt die Anforderungen der Norm IEC/EN 61800-5-1 Ausg. 2.1 bezüglich des thermischen Gedächtnisses und der Drehzahlempfindlichkeit. Die errechnete Temperatur wird über die Abschaltung hinaus gespeichert. Die Drehzahlabhängigkeit wird mit Parametern eingestellt.

**Hinweis**: Das thermische Motormodell kann nur verwendet werden, wenn nur ein Motor an den Frequenzumrichter angeschlossen ist.

#### **Thermisches Motorschutzmodell**

Der Frequenzumrichter berechnet die Temperatur des Motors auf Basis der folgenden Annahmen:

- 1. Wenn die Spannungsversorgung des Frequenzumrichters zum ersten Mal eingeschaltet wird, wird angenommen, dass der Motor Umgebungstemperatur hat (Einstellung von Parameter *[35.50](#page-222-0) [Motor-Umgebungstemp.](#page-222-1)*). Danach wird beim Einschalten der Spannungsversorgung des Frequenzumrichters von der berechneten Motortemperatur ausgegangen.
- 2. Die Motortemperatur wird aus der vom Benutzer einstellbaren thermischen Motorzeit und der Motorlastkurve berechnet. Die Motorlastkurve sollte angepasst werden, wenn die Umgebungstemperatur 30 °C übersteigt.

**Hinweis:** Das thermische Motormodell kann nur benutzt werden, wenn ein Motor an den Wechselrichter angeschlossen ist.

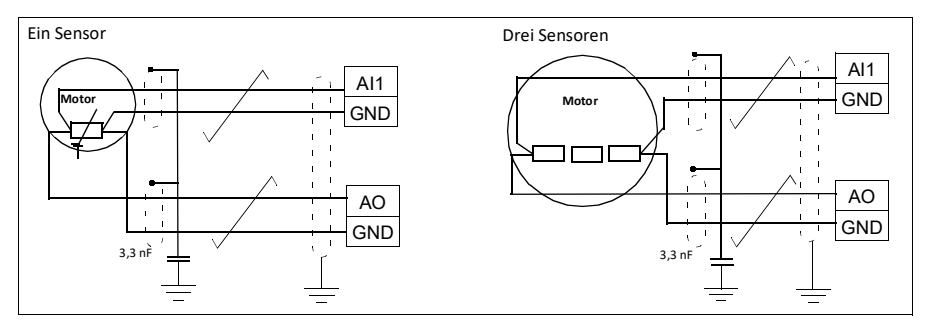

#### **Sensorisolation und -anschluss**

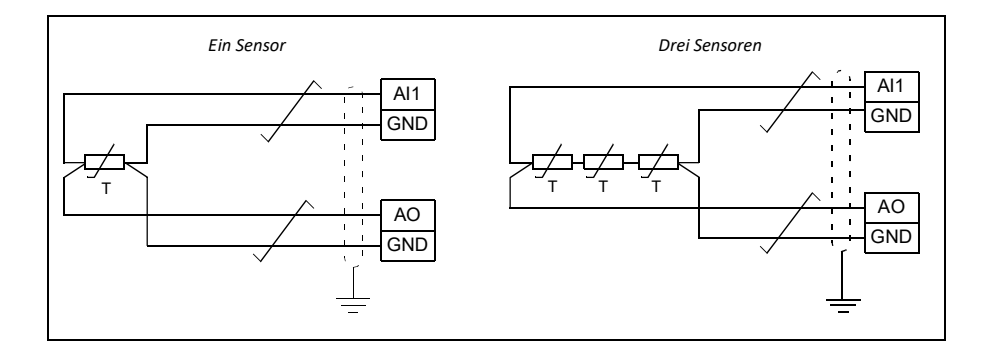

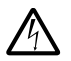

**WARNUNG!** IEC 60664 fordert eine doppelte oder verstärkte Isolation zwischen spannungsführenden Teilen und zugänglichen Teilen elektrischer Geräte, die entweder nichtleitend oder leitend sind, jedoch nicht an die

Schutzerde angeschlossen sind.

Um diese Anforderung zu erfüllen, muss mit einer dieser Alternativen ein Thermistor an die Regelungsklemmen des Frequenzumrichters angeschlossen werden.

- Den Thermistor von den spannungsführenden Teilen des Motors mit einer doppelten verstärkten Isolation trennen.
- Alle an die digitalen und analogen Eingänge des Frequenzumrichters angeschlossenen Kreise schützen. Gegen Kontakt und andere Niederspannungskreise mit Basisisolierung schützen (bemessen für dieselbe Spannung wie der Hauptkreis des Frequenzumrichters).
- Ein externes Thermistor-Relais verwenden. Die Relaisisolierung muss entsprechend der Spannung des Hauptkreises des Frequenzumrichters bemessen sein.

#### **Temperatur-Überwachung mit Pt100-Sensoren**

1…3 Pt100 Sensoren können in Reihe geschaltet an einen Analogeingang und einen Analogausgang angeschlossen werden.

Der Analogausgang speist den Sensor mit einem konstanten Erregungsstrom von 9,1 mA. Der Widerstand des Sensors steigt mit der Motortemperatur in dem Maße wie die am Sensor anliegende Spannung an. Die Temperatur-Messfunktion misst die Spannung am Analogeingang und wandelt sie in Grad Celsius um.

Die Motortemperatur-Überwachungsgrenzen können eingestellt und die Reaktion des Antriebs bei Erkennung einer Übertemperatur kann ausgewählt werden.

Informationen zur Verdrahtung des Sensors enthält das *Hardware-Handbuch* des Frequenzumrichters.

#### **Einstellungen und Diagnose**

Parametergruppe *[35 Thermischer Motorschutz](#page-218-0)* (Seite *[219](#page-218-0)*).

Ereignisse: -

#### **Automatische Quittierung von Störungen**

Der Frequenzumrichter kann selbst automatisch Überspannungs-, Unterspannungsund externe Störungen quittieren. Der Benutzer kann auch eine Störung spezifizieren, die automatisch quittiert wird.

Standardmäßig ist die automatische Quittierung abgeschaltet und muss vom Benutzer aktiviert werden.

**WARNUNG!** Stellen Sie vor dem Aktivieren dieser Funktion sicher, dass keine gefährlichen Situationen eintreten können. Die Funktion startet den Frequenzumrichter automatisch neu und setzt den Betrieb nach einer Störung fort.

#### **Einstellungen und Diagnose**

Parameter *[31.12](#page-204-0)*…*[31.16](#page-205-0)*

Ereignisse: -

#### **Weitere programmierbare Schutzfunktionen**

#### **Externe Ereignisse (Parameter** *[31.01](#page-202-0)***…***[31.10](#page-203-0)***)**

Fünf unterschiedliche Ereignissignale des Prozesses können an ausgewählte Eingänge angeschlossen werden, um damit Warnmeldungen und Störungsabschaltungen des Antriebs zu generieren. Wenn das Signal abfällt, wird ein externes Ereignis (Störung, Warnung oder ein Protokolleintrag) erzeugt.

#### **Erkennung des Ausfalls einer Motorphase (Parameter** *[31.19](#page-205-1)***)**

Mit diesem Parameter wird die Reaktion des Frequenzumrichters beim Erkennen des Ausfalls einer Motorphase eingestellt.

Die Motorphasenausfallerkennung ist standardmäßig aktiviert und meldet die Störung *[3381](#page-342-0) [Motorphase fehlt](#page-342-1)*, wenn der Frequenzumrichter einen Phasenausfall erkennt. Die Motorphasenausfallerkennung muss entsprechend des Motorregelungsverfahrens und des Nennstroms, wie folgt, aktiviert oder deaktiviert werden:

- Bei Vektorregelung ist die Motorphasenausfallerkennung immer aktiv, und es gibt keine Betriebsgrenzen.
- Bei Skalarregelung wird die Motorphasenausfallerkennung aktiviert, wenn die Motorfrequenz 10 % der Motor Nennfrequenz übersteigt. Diese Grenze kann nicht geändert werden.
- Bei Motoren mit einem Nennstrom unter 1/6 des Frequenzumrichter-Nennstroms muss die Überwachung deaktiviert werden, da der Frequenzumrichter den Motorstrom nicht präzise messen kann.

#### **Erkennung des sicher abgeschalteten Drehmoments (nur bei den Typen ACS180-04S-..., Parameter** *[31.22](#page-206-0)***)**

Der Frequenzumrichter überwacht den Status des Eingangs des sicher abgeschalteten Drehmoments (STO). Mit diesem Parameter wird ausgewählt, welche Meldungen ausgegeben werden, wenn die Signale abfallen (Der Parameter selbst hat keine Auswirkung auf die Funktion des sicher abgeschalteten Drehmoments). Weitere Informationen über die Funktion des sicher abgeschalteten Drehmoments enthält das Hardware-Handbuch des Frequenzumrichters.

#### **Vertauschte Einspeise- und Motorkabel (Parameter** *[31.23](#page-207-0)***)**

Der Frequenzumrichter erkennt, wenn Einspeise- und Motorkabel versehentlich vertauscht wurden (wenn z.B. das Einspeisekabel an die Motorklemmen angeschlossen wurde). Mit dem Parameter wird gewählt, ob eine Störmeldung erzeugt wird oder nicht.

#### **Blockierschutz (Parameter** *[31.24](#page-207-1)***…***[31.28](#page-208-0)***)**

Der Frequenzumrichter schützt den Motor im Falle einer Blockierung. Die Überwachungsgrenzwerte (Strom, Frequenz und Zeit) können eingestellt werden und die Reaktion des Frequenzumrichters bei Erkennen einer Blockierbedingung kann gewählt werden.

#### **Überdrehzahlschutz (Parameter** *[31.30](#page-208-1)***)**

Der Benutzer kann Überdrehzahl- (und Überfrequenz-) Grenzen einstellen, die eine gewisse Spanne über/unter den aktuell eingestellten Maximal- und Minimal- (oder Frequenz-) Grenzen liegen.

#### **Erkennung des Ausfalls der Lokalsteuerung (Parameter** *[49.05](#page-259-0)***)**

Der Benutzer kann mit einem Parameter die Reaktion des Antriebs bei Ausfall der Kommunikation mit dem Bedienpanel oder dem PC-Tool einstellen.

#### **AI-Überwachung (Parameter** *[12.03](#page-130-0)***…***[12.04](#page-131-2)***)**

Die Parameter wählen die Reaktion des Frequenzumrichters für die Fälle aus, wenn ein Analogeingangssignal die für den Eingang eingestellten Minimum- und/oder Maximumgrenzen überschreitet.

#### **Rampenstopp-Überwachung (Parameter** *[31.32](#page-209-0)* **und** *[31.33](#page-210-0)***)**

Das Regelungsprogramm hat eine Überwachungsfunktion sowohl für normale Rampen als auch für Notstopprampen. Der Benutzer kann entweder eine maximale Zeit für den Stopp definieren, oder eine maximale Abweichung von der erwarteten Verzögerungsrate. Wenn der Antrieb nicht wie erwartet stoppt, wird eine Störungsmeldung generiert und der Antrieb trudelt bis zum Stillstand aus.

#### **Kundenspezifische Motorstrom-Störungsgrenze (Parameter** *[31.30](#page-208-1)***)**

Das Regelungsprogramm stellt auf Grundlage der Antriebshardware einen Motorstrom-Grenzwert ein. In den meisten Fällen ist der Standardwert geeignet. Allerdings kann ein niedrigerer Grenzwerte manuell vom Benutzer eingestellt werden, beispielsweise um einen Permanentmagnetmotor vor Entmagnetisierung zu schützen.

# **Diagnose**

#### **Stör- und Warnmeldungen, Datenspeicherung**

Siehe Kapitel *[Warn- und Störmeldungen](#page-330-0)* (Seite *[331](#page-330-0)*).

#### **Signal-Überwachung**

Sechs Signale können zur Überwachung durch diese Funktion ausgewählt werden. Wenn ein überwachtes Signal über/unter einen voreingestellten Grenzwert steigt/fällt, wird ein Bit in *[32.01](#page-211-0) [Überwachungsstatus](#page-211-1)* aktiviert und eine Warn- oder Störmeldung ausgelöst.

Die überwachten Signale sind Tiefpass gefiltert.

#### **Einstellungen und Diagnose**

Parametergruppe *[32 Überwachung](#page-211-2)* (Seite *[212](#page-211-2)*).

Ereignisse: -

#### **Energiesparrechner**

Dieses Merkmal enthält die folgenden Funktionen:

- Einen Energieoptimierer, der den Motorfluss so einstellt, dass der Gesamtwirkungsgrad des Antriebs maximiert wird
- Einen Zähler, der die verbrauchte und eingesparte Energie des Motors in kWh ermittelt und in der eingestellten Währung oder in der entsprechenden Menge der CO<sub>2</sub> Emission anzeigt und
- Einen Lastanalysator, der das Lastprofil des Antriebs darstellt (siehe Abschnitt *[Last-Analysator](#page-94-0)* auf Seite *[95](#page-94-0)*).

Es gibt zusätzliche Zähler, die den Energieverbrauch in kWh der aktuellen und der letzten Stunde sowie des aktuellen und des letzten Tages anzeigen.

**Hinweis:** Die Genauigkeit der Energieeinspar-Berechnung hängt direkt von der Genauigkeit der Referenz-Motorleistung gemäß Parameter *[45.19](#page-253-0) [Bezugswert Leistung](#page-253-1)* ab.

#### **Einstellungen und Diagnose**

Parametergruppe *[45 Energiesparfunktionen](#page-250-6)* (Seite *[251](#page-250-6)*).

Parameter *[01.50](#page-108-0) [Laufende Stunde kWh](#page-108-1)* (Seite *[109](#page-108-1)*), *[01.51](#page-108-2) [Letzte Stunde kWh](#page-108-3)* (Seite *[109](#page-108-3)*), *[01.52](#page-109-0) [Laufender Tag kWh](#page-109-1)* (Seite *[110](#page-109-1)*) und *[01.53](#page-109-2) [Letzter Tag kWh](#page-109-3)* (Seite *[110](#page-109-3)*).

Ereignisse: -

#### <span id="page-94-0"></span>**Last-Analysator**

#### **Spitzenwert-Speicher**

Der Benutzer kann ein Signal auswählen, das von einem Spitzenwert-Speicher aufgezeichnet werden soll. Im Speicher werden die Spitzenwerte des Signals mit dem Ereigniszeitpunkt, dem dazugehörenden Motorstrom, der DC-Spannung und der Motordrehzahl zum Zeitpunkt der Spitze aufgezeichnet. Der Spitzenwert wird in Intervallen von 2 ms aktualisiert.

#### **Amplituden-Speicher**

Das Regelungsprogramm hat zwei Amplituden-Speicher.

Für Amplituden-Speicher 2 kann der Benutzer ein Signal auswählen, das im Intervall von 200 ms abgefragt wird, und einen Wert spezifizieren, der 100 % entspricht. Die gespeicherten Abfragewerte werden entsprechend ihrer Amplitude 10 schreibgeschützten Parametern zugeordnet.

- Parameter 1 zeigt den Anteil von Abtastungen, die während der Zeit, in der die Speicherung aktiv war, in den Bereich 0 bis 10% des Referenzwerts gefallen sind.
- Parameter 2 zeigt den Anteil von Abtastungen, die während der Zeit, in der die Speicherung aktiv war, in den Bereich 10 bis 20% des Referenzwerts gefallen sind
- usw.

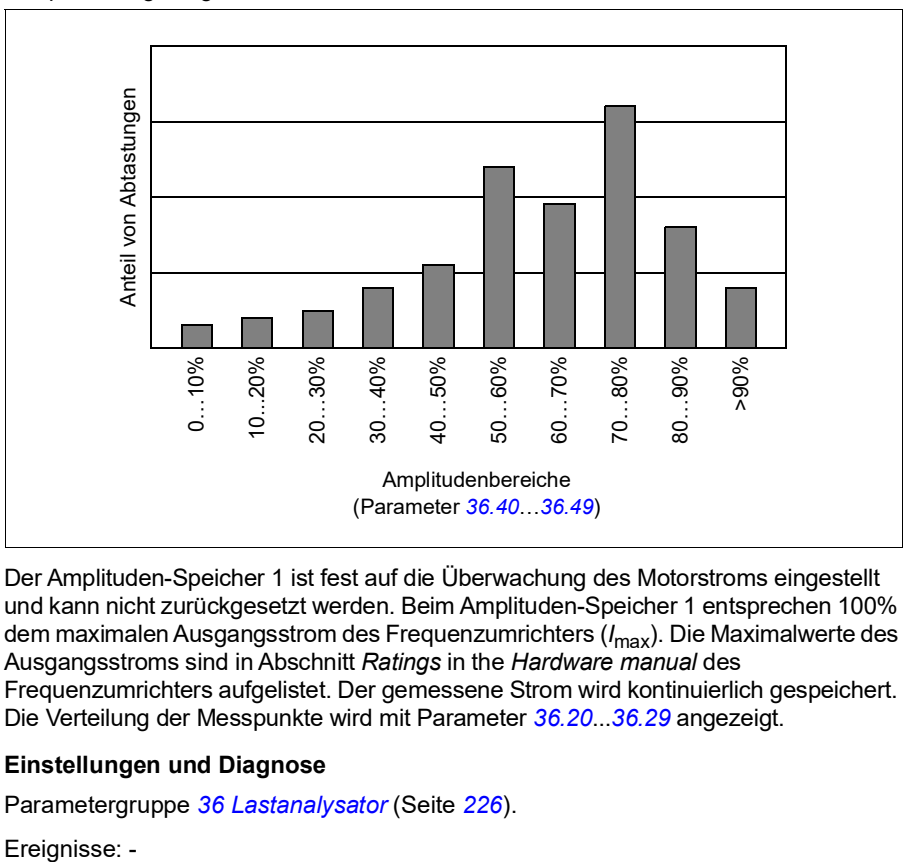

Das kann grafisch mit dem Komfort-Bedienpanel oder mit dem PC-Tool Drive composer angezeigt werden.

Der Amplituden-Speicher 1 ist fest auf die Überwachung des Motorstroms eingestellt und kann nicht zurückgesetzt werden. Beim Amplituden-Speicher 1 entsprechen 100% dem maximalen Ausgangsstrom des Frequenzumrichters (*I*max). Die Maximalwerte des Ausgangsstroms sind in Abschnitt *Ratings* in the *Hardware manual* des Frequenzumrichters aufgelistet. Der gemessene Strom wird kontinuierlich gespeichert. Die Verteilung der Messpunkte wird mit Parameter *[36.20](#page-226-0)*...*[36.29](#page-227-1)* angezeigt.

#### **Einstellungen und Diagnose**

Parametergruppe *[36 Lastanalysator](#page-225-0)* (Seite *[226](#page-225-0)*).

Freignisse: -

# **Weitere Angaben**

#### **Backup und Restore**

Im Komfort-Bedienpanel können Backups der Einstellungen manuell gespeichert werden. Das Panel speichert ein automatisches Backup. Mit dem Restore eines Backups können die Parameter und Einstellungen in einen anderen Frequenzumrichter oder in einen neuen Frequenzumrichter , der als Ersatz für ein gestörtes Gerät eingesetzt werden soll, übertragen werden. Backups und Restore können mit dem Komfort-Bedienpanel oder dem PC-Tool Drive composer ausgeführt werden.

Weitere Informationen zu Backups und Restore können dem entsprechenden Komfort-Bedienpanel entnommen werden.

#### **Backup**

#### Manuelles Backup

Erstellen Sie bei Bedarf ein Backup zum Beispiel nach der Inbetriebnahme des Frequenzumrichters, oder wenn die Einstellungen in einen anderen Frequenzumrichter übertragen werden sollen.

Parameteränderungen von Feldbus-Schnittstellen werden ignoriert, es sei denn, Sie haben das Speichern der Parameter durchgeführt.

#### Automatisches Backup

Das Komfort-Bedienpanel hat Speicherplatz für ein automatisches Backup. Ein automatisches Backup wird zwei Stunden nach der letzten Parameteränderung erstellt. Nach Abschluss des Backups prüft das Bedienpanel nach 24 Stunden erneut, ob weitere Parameteränderungen vorgenommen wurden. Wenn das der Fall ist, wird ein neues Backup erstellt und das alte überschrieben, wenn seit der letzten Änderung zwei Stunden vergangen sind.

Die Wartezeit kann nicht geändert werden und die automatische Backup-Funktion kann nicht deaktiviert werden.

Parameteränderungen von Feldbus-Schnittstellen werden ignoriert, es sei denn, Sie haben das Speichern der Parameter durchgeführt.

#### **Restore**

Die Backups werden auf dem Bedienpanel angezeigt. Automatische und manuelle Backups werden separat gekennzeichnet.

**Hinweis:** Zum Restore eines Backups muss der Frequenzumrichter auf Lokalsteuerung eingestellt sein.

#### **Einstellungen und Diagnose**

Parameter *[96.07](#page-276-0) [Parameter sichern](#page-276-1)* (Seite *[277](#page-276-1)*).

Ereignisse: -

#### **Benutzer-Parametersätze**

Der Frequenzumrichter unterstützt vier Benutzer-Parametersätze, die im Permanentspeicher gespeichert und mit Antriebsparametern aktiviert werden können. Es ist auch möglich, über die Digitaleingänge zwischen den verschiedenen Benutzer-Parametersätzen umzuschalten. Zum Wechsel auf einen anderen Parametersatz muss der Frequenzumrichter gestoppt werden.

Ein Benutzer-Parametersatz enthält alle editierbaren Werte der Parametergruppen 10…99 mit Ausnahme der Datenspeicher-Parameter (*[47 Datenspeicher](#page-258-0)*).

Da die Motoreinstellungen in den Benutzer-Parametersätzen enthalten sind, muss sichergestellt sein, dass die Einstellungen dem in der Applikation verwendeten Motor entsprechen, bevor ein Benutzer-Parametersatz aktiviert wird. Bei Applikationen, bei denen verschiedene Motoren von einem Frequenzumrichter geregelt werden, muss für jeden Motor ein Motor-ID-Lauf durchgeführt und die Ergebnisse in den verschiedenen Benutzer-Parametersätzen gespeichert werden. Dann kann der richtige Satz aktiviert werden, wenn der Motor auf den Frequenzumrichter geschaltet wird.

#### **Einstellungen und Diagnose**

Parameter *[96.10](#page-276-2)*…*[96.13](#page-278-0)*

Ereignisse: -

#### **Datenspeicher-Parameter**

Zwölf (acht 32-Bit, vier 16-Bit) Parameter sind für die Datenspeicherung reserviert. Die Parameter sind in der Werkseinstellung nicht miteinander verknüpft; sie können für Verknüpfungs-, Prüf- und Inbetriebnahmezwecke verwendet werden. Diese Parameter können entsprechend der Quellen- oder Zieladressen-Auswahl anderer Parameter mit ausgewählten Daten beschrieben und wieder ausgelesen werden.

#### **Einstellungen und Diagnose**

Parametergruppe *[47 Datenspeicher](#page-258-0)* (Seite *[259](#page-258-0)*).

Ereignisse: -

#### **Parameter-Prüfsummenberechnung**

Zur Überwachung der Änderungen der Frequenzumrichter-Konfiguration können die Parameter-Prüfsummen A und B aus einem Parametersatz berechnet werden.. Die Parametersätze unterscheiden sich für A und B. Jede der berechneten Prüfsummen wird mit der entsprechenden Referenz-Prüfsumme verglichen. Bei einer Diskrepanz meldet der Frequenzumrichter ein Ereignis (ein reines Ereignis, eine Warnung oder Störung). Die berechnete Prüfsumme kann als neue Referenzprüfsumme eingestellt werden.

Der Parametersatz für Prüfsumme A beinhaltet nicht die Parameter der Feldbuseinstellungen.

Die in die Berechnung der Prüfsumme A einbezogenen Parameter sind vom Benutzer editierbare Parameter in den Parametergruppen 10, 15, 19, 20, 21, 22, 23, 24, 25, 28, 30, 31, 32, 35, 36, 37, 40, 41, 45, 46, 71, 95, 96, 97, 98 und 99.

Der Parametersatz für Prüfsumme B beinhaltet nicht:

- Feldbuseinstellungen
- Motordateneinstellungen und
- Parameter der Energiedateneinstellungen.

Die in die Berechnung der Prüfsumme B einbezogenen Parameter sind vom Benutzer editierbare Parameter in den Parametergruppen 10, 15, 19, 20, 21, 22, 23, 24, 25, 28, 30, 31, 32, 35, 36, 37, 40, 41, 46, 71, 95, 96 und 97.

#### **Einstellungen und Diagnose**

Parameter *[96.54](#page-278-1)*…*[96.55](#page-279-0)*, *[96.68](#page-279-1)*…*[96.69](#page-280-0)* und *[96.71](#page-280-1)*…*[96.72](#page-280-2)*.

Ereignisse *[A686](#page-335-0) [Prüfsumme falsch](#page-335-1)* (Seite *[336](#page-335-1)*), *[B686](#page-340-0) [Prüfsumme falsch](#page-340-1)* (Seite *[341](#page-340-1)*) und *[6200](#page-344-0) [Prüfsumme falsch](#page-344-1)* (Seite *[345](#page-344-1)*).

Ereignisse: -

#### **Motorpotentiometer**

Der Motorpotentiometer ist ein Zähler, dessen Wert mit zwei Digitalsignalen, die mit Parameter ausgewählt werden, erhöht und verringert werden kann.

Bei Freigabe der Funktion übernimmt der Motorpotentiometer einen eingestellten Wert. Abhängig vom ausgewählten Modus wird der Motorpotentiometerwert entweder beibehalten oder über Aus- und Einschalten zurückgesetzt.

Die Änderungsrate wird als die Zeit eingestellt, in der sich der Wert vom Minimum zum Maximum oder umgekehrt ändert. Wenn die Auf- und Ab-Signale gleichzeitig aktiviert werden, wird der Motorpotentiometerwert nicht geändert.

Der Ausgang der Funktion wird angezeigt, und er kann direkt als Sollwertquelle in den Hauptauswahl-Parametern eingestellt, oder als Eingang für einen anderen Quellenauswahl-Parameter benutzt werden kann.

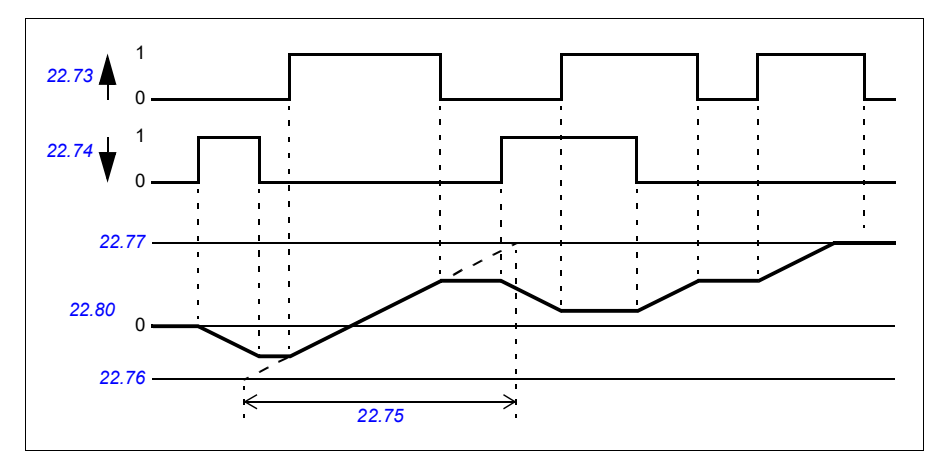

Das folgende Beispiel zeigt das Verhalten des Motorpotentiometerwerts.

#### **Einstellungen und Diagnose**

Parameter *[22.71](#page-167-2)*…*[22.80](#page-168-0)*

Ereignisse: -

#### **Benutzerschloss**

Für eine bessere Cyber-Sicherheit können Sie ein Master-Passwort festlegen, um zum Beispiel zu verhindern, dass Parameterwerte verändert und/oder Firmware oder andere Dateien geladen werden.

**WARNUNG!** ABB haftet nicht für Schäden oder Datenverlust aufgrund der fehlenden Aktivierung des Benutzerschlosses mit einem neuen Passwort. Siehe *[Cyber-Sicherheit Haftungsausschluss](#page-13-0)* (Seite *[14](#page-13-0)*).

**WARNUNG!** Bewahren Sie das Passwort an einem sicheren Ort auf - der Schutz kann auch von ABB nicht deaktiviert werden, wenn das Passwort verloren geht.

Um das Benutzerschloss erstmalig zu aktivieren, geben Sie das Standardpasswort 10000000 in *[96.02](#page-274-2) [Passwort](#page-274-3)* ein. Dadurch werden die Parameter *[96.100](#page-280-3)*…*[96.102](#page-281-0)* sichtbar. Geben Sie anschließend in *[96.100](#page-280-3) [Benutzerpasswort ändern](#page-280-4)* ein neues Passwort ein und bestätigen Sie das Passwort in *[96.101](#page-280-5) [Benutzerpasswort](#page-280-6)  [bestätigen](#page-280-6)*. Definieren Sie in *[96.102](#page-281-0) [Benutzersperre Fkt.](#page-281-1)* die Maßnahmen, die Sie verhindern wollen.

Um das Benutzerschloss zu schließen, geben Sie ein ungültiges Passwort in *[96.02](#page-274-2) [Passwort](#page-274-3)* ein, aktivieren Sie *[96.08](#page-276-3) [Regelungseinheit booten](#page-276-4)* oder schalten Sie die Spannungsversorgung aus und wieder ein. Bei geschlossenem Schloss sind die Parameter *[96.100](#page-280-3)*…*[96.102](#page-281-0)* nicht sichtbar.

Um das Schloss wieder zu öffnen, geben Sie Ihr Passwort in *[96.02](#page-274-2) [Passwort](#page-274-3)* ein. Dadurch werden die Parameter *[96.100](#page-280-3)*…*[96.102](#page-281-0)* wieder sichtbar.

#### **Einstellungen und Diagnose**

Parameter *[96.02](#page-274-2) [Passwort](#page-274-3)* (Seite *[275](#page-274-3)*) und *[96.100](#page-280-3) [96.102](#page-281-0)*….

Ereignisse: -

# 6

# **Parameter**

### **Inhalt dieses Kapitels**

- *[Begriffe und Abkürzungen](#page-101-0)*
- *[Feldbus-Adressen](#page-101-1)*
- *[Übersicht der Parametergruppen](#page-102-0)*
- *[Lange Parameterliste](#page-107-2)*
- *[Unterschiede der Standardwerte zwischen 50 Hz- und 60 Hz-Einspeisefrequenz-](#page-294-0)[Einstellungen](#page-294-0)*

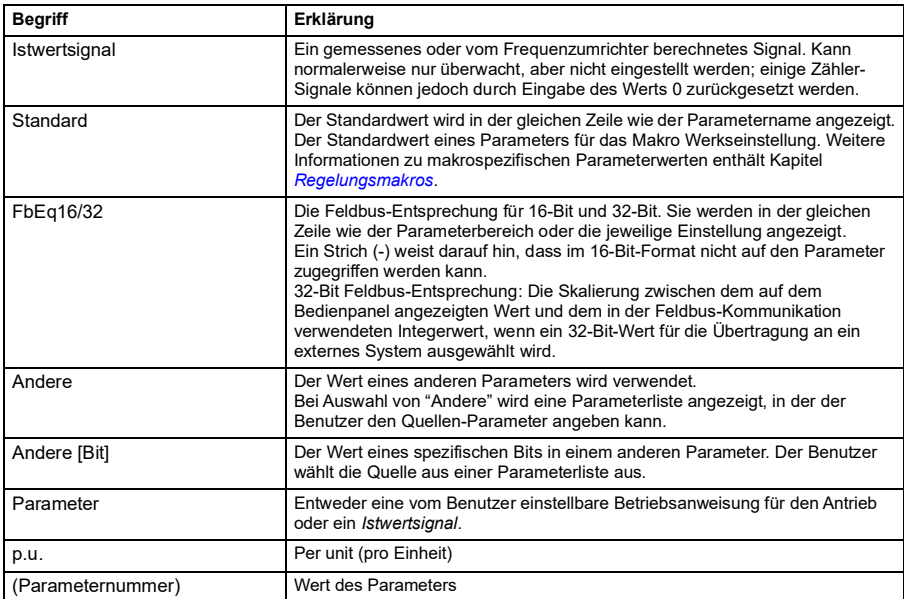

# <span id="page-101-0"></span>**Begriffe und Abkürzungen**

# <span id="page-101-1"></span>**Feldbus-Adressen**

Siehe *[Steuerung über die integrierte Feldbus-Schnittstelle \(EFB\)](#page-352-0)*.

# <span id="page-102-0"></span>**Übersicht der Parametergruppen**

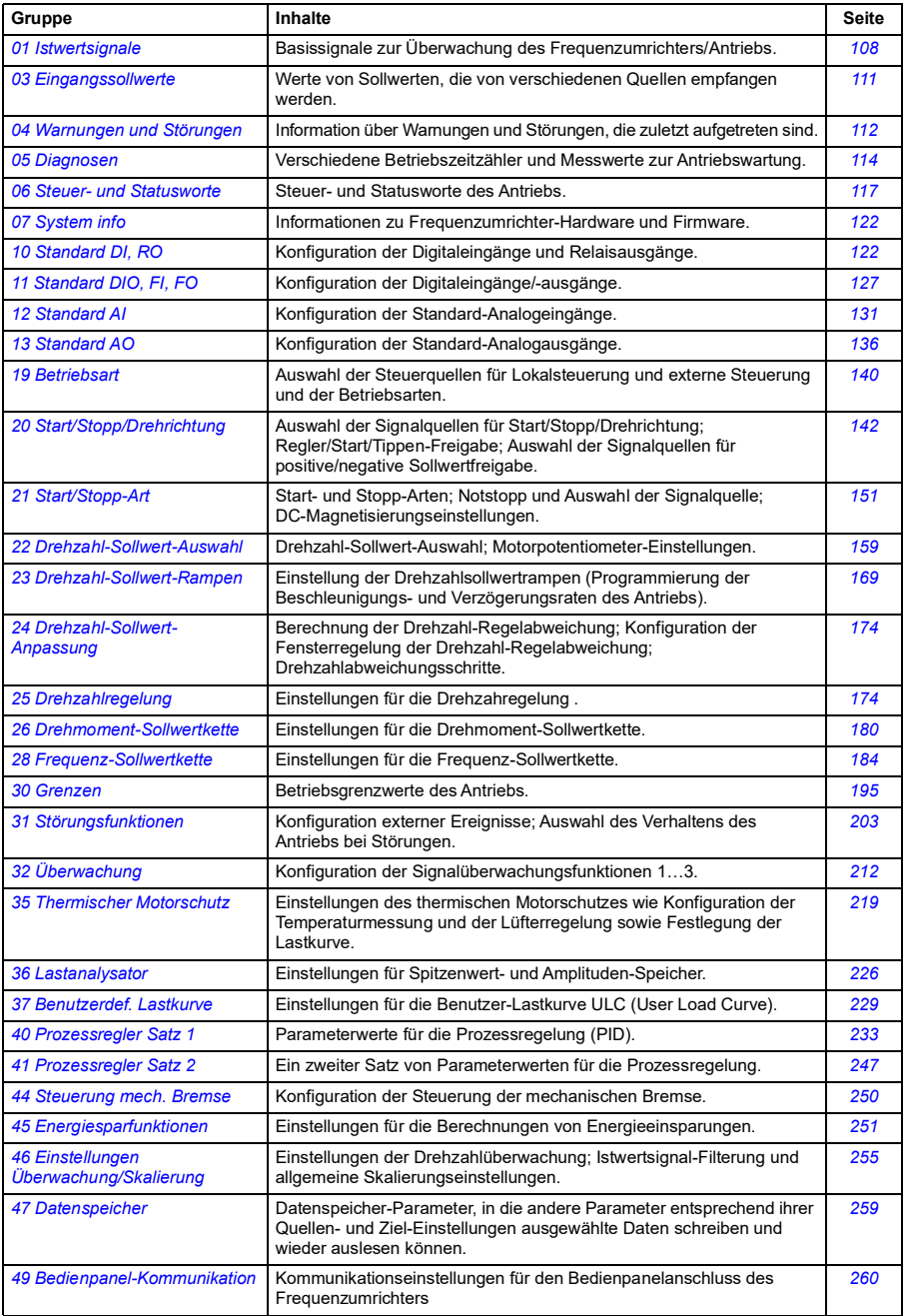

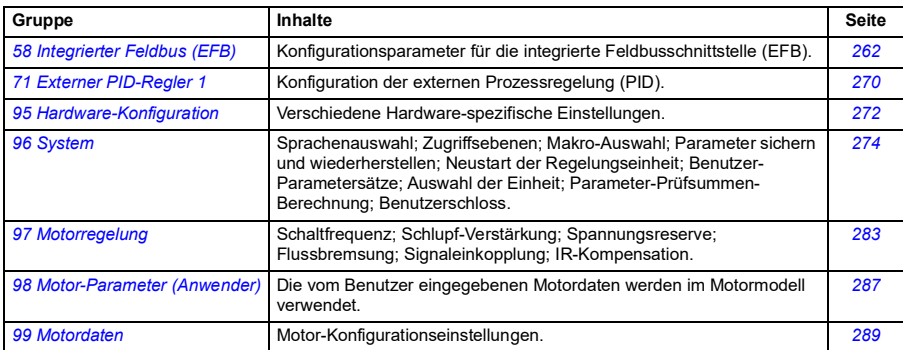

# **Kurze Parameterliste**

Es gibt zwei Parameterlisten: kurze und lange Parameterlisten.

Auf der kurzen Liste finden sich die gängigen Benutzerparameter. Die lange Parameterliste enthält alle Benutzerparameter einschließlich denen auf der kurzen Liste. Standardmäßig wird die kurze Liste angezeigt. Sie können die Liste mit Parameter *[96.02](#page-274-4) [Passwort](#page-274-5)* wählen.

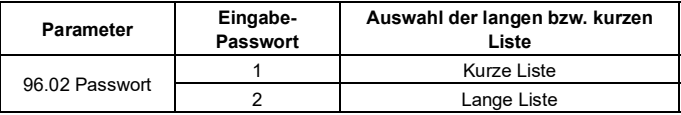

Die folgende Tabelle enthält die Parameter, die auf der kurzen Parameterliste enthalten sind. Vollständige Parameterbeschreibung siehe Abschnitt *[Lange](#page-107-2)  [Parameterliste](#page-107-2)* auf Seite *[108](#page-107-2)*.

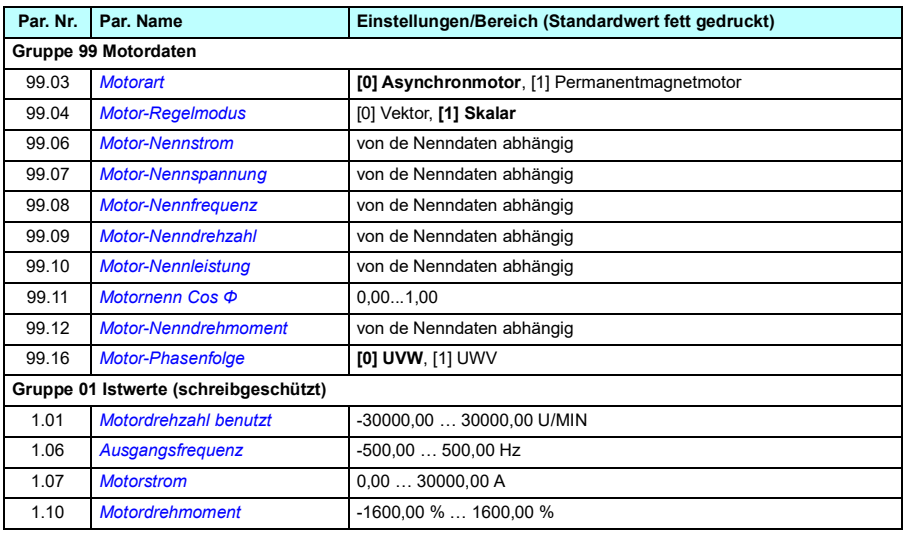

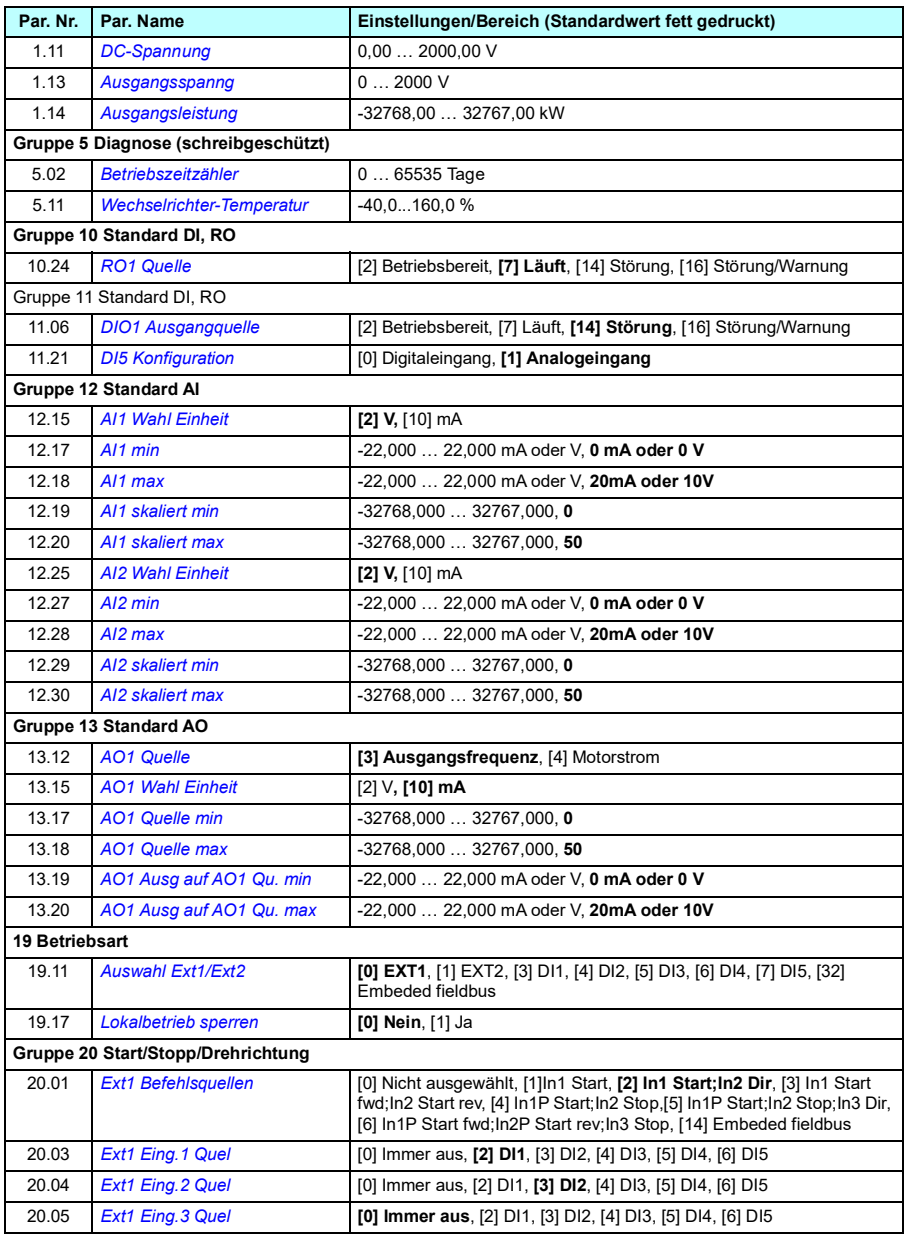

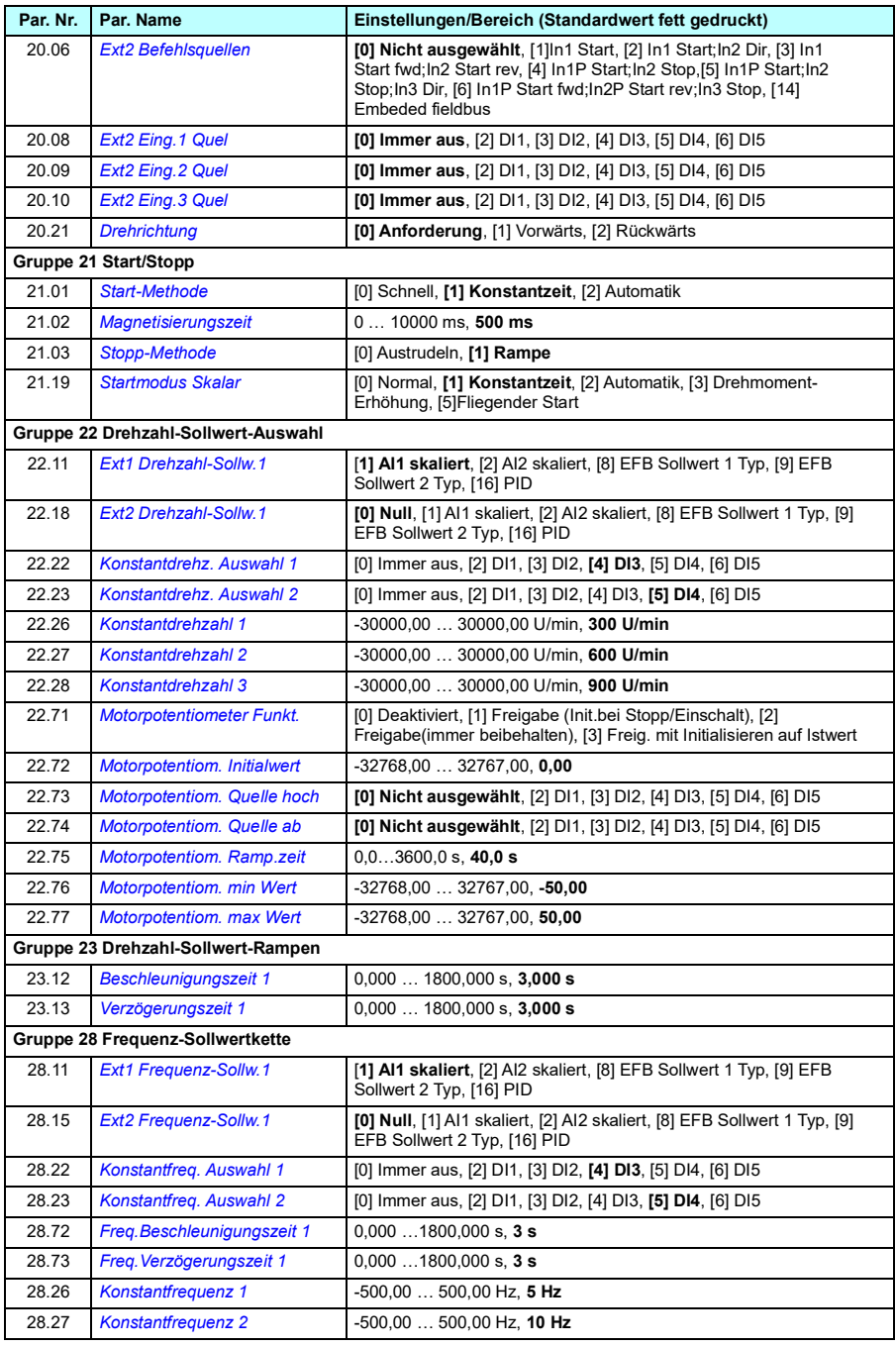

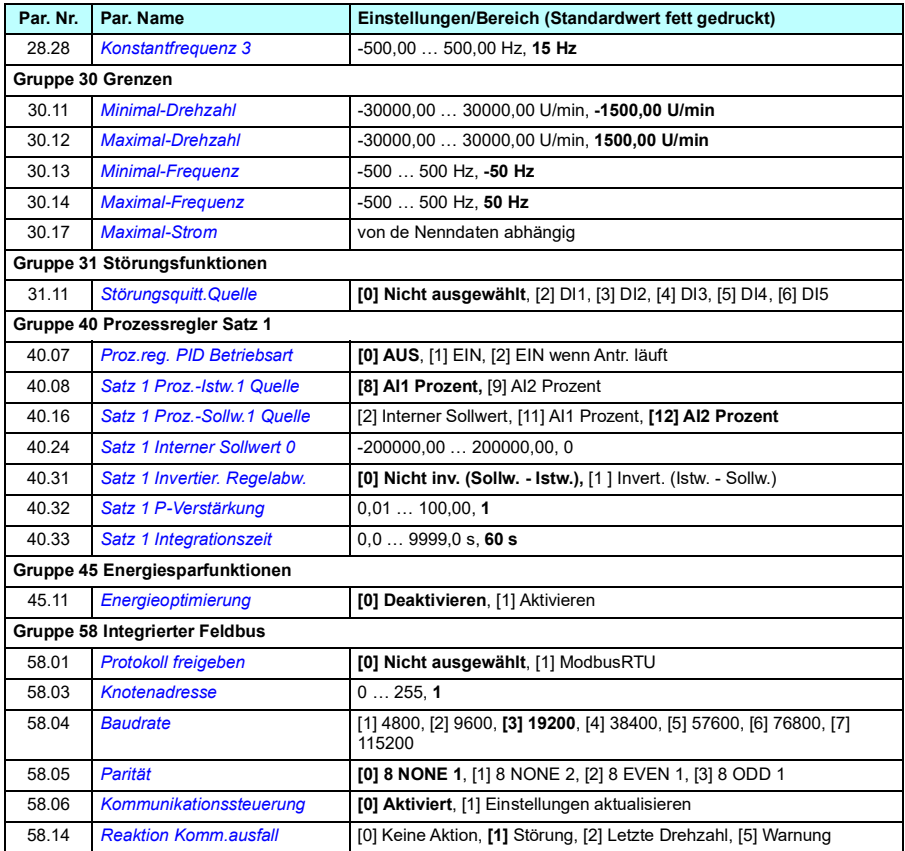

# <span id="page-107-2"></span>**Lange Parameterliste**

<span id="page-107-5"></span><span id="page-107-4"></span><span id="page-107-3"></span><span id="page-107-1"></span><span id="page-107-0"></span>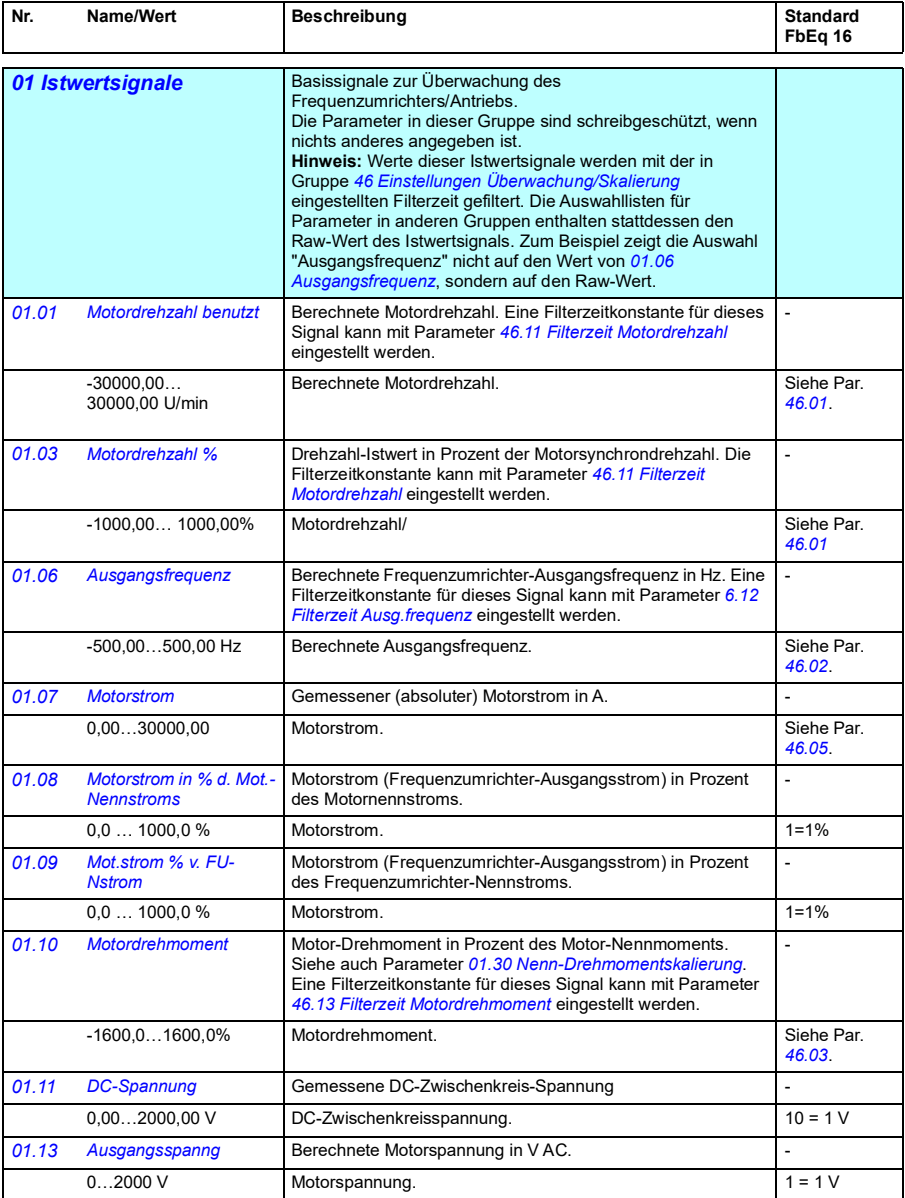
<span id="page-108-3"></span><span id="page-108-2"></span><span id="page-108-1"></span><span id="page-108-0"></span>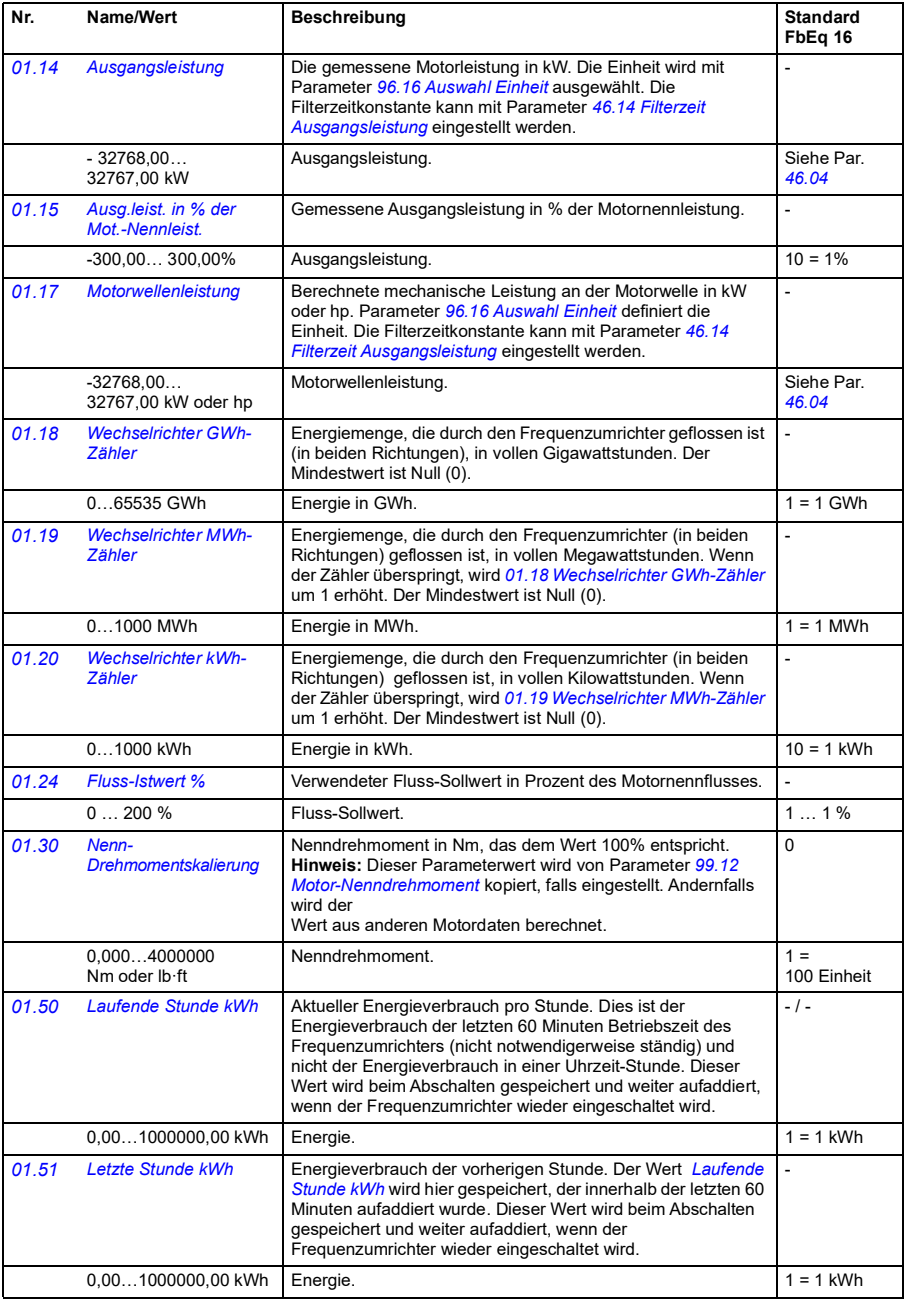

<span id="page-109-2"></span><span id="page-109-1"></span><span id="page-109-0"></span>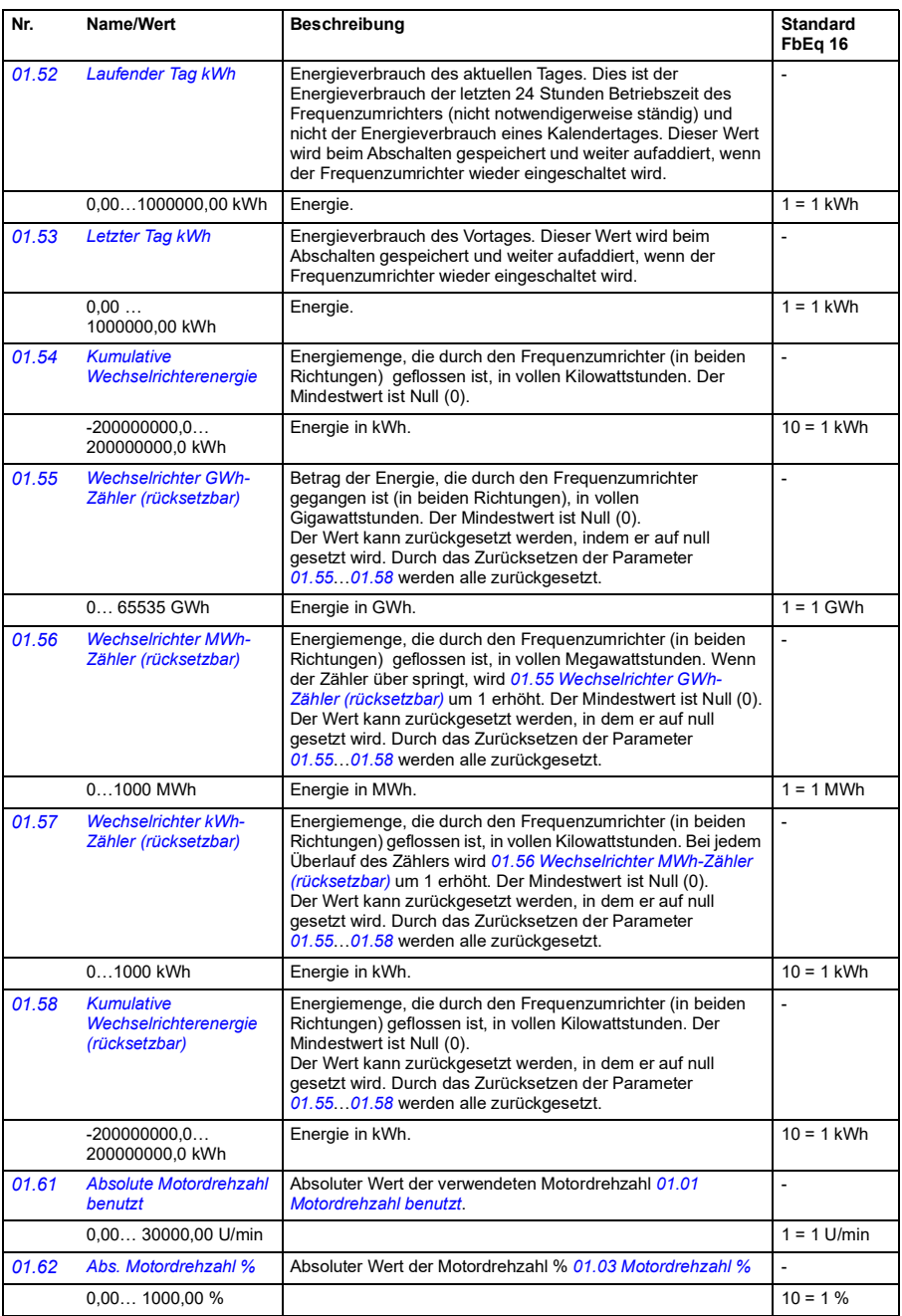

<span id="page-110-3"></span><span id="page-110-2"></span><span id="page-110-1"></span><span id="page-110-0"></span>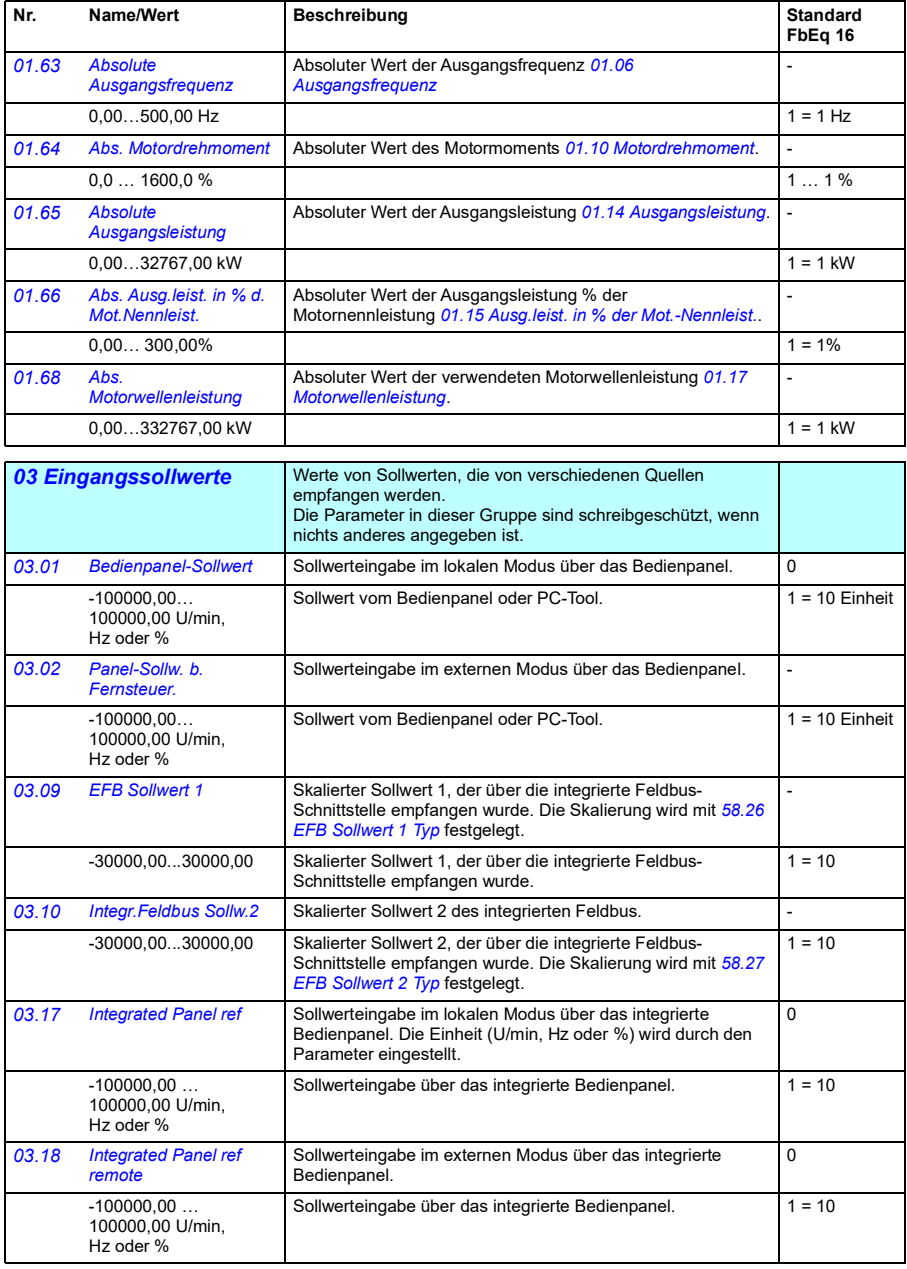

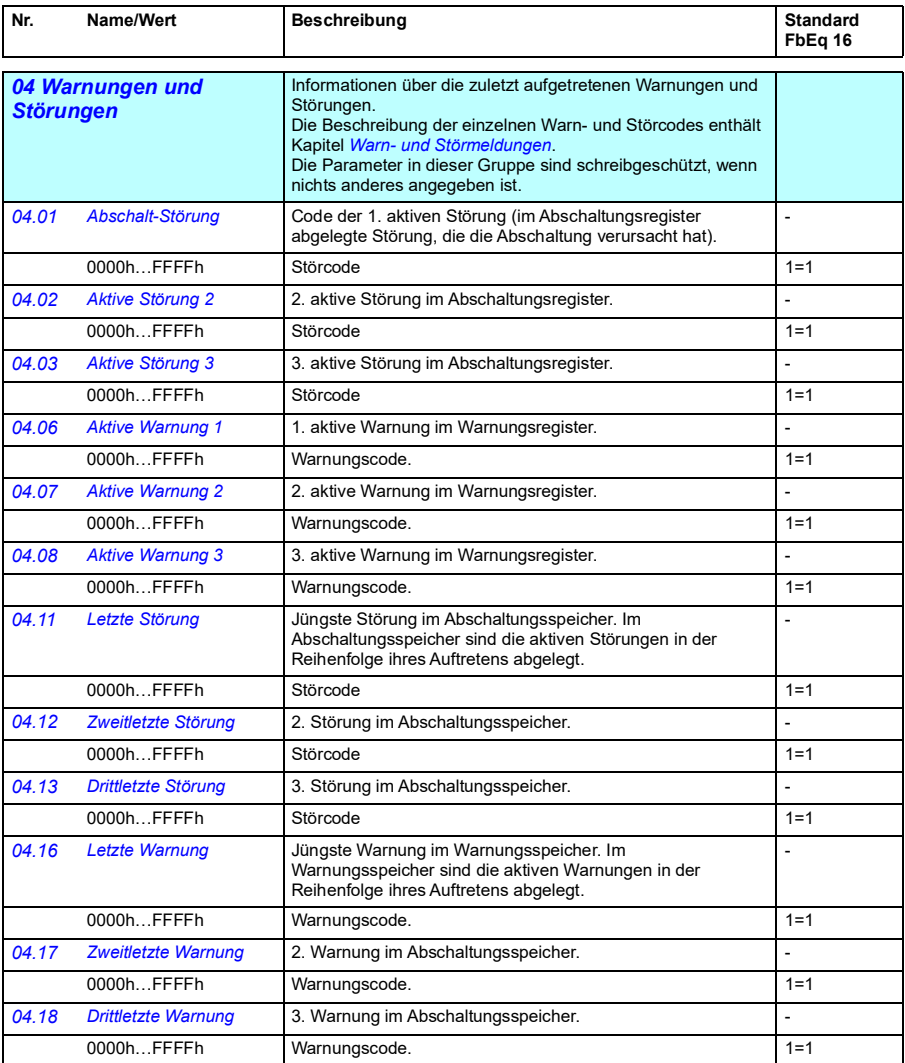

<span id="page-112-1"></span><span id="page-112-0"></span>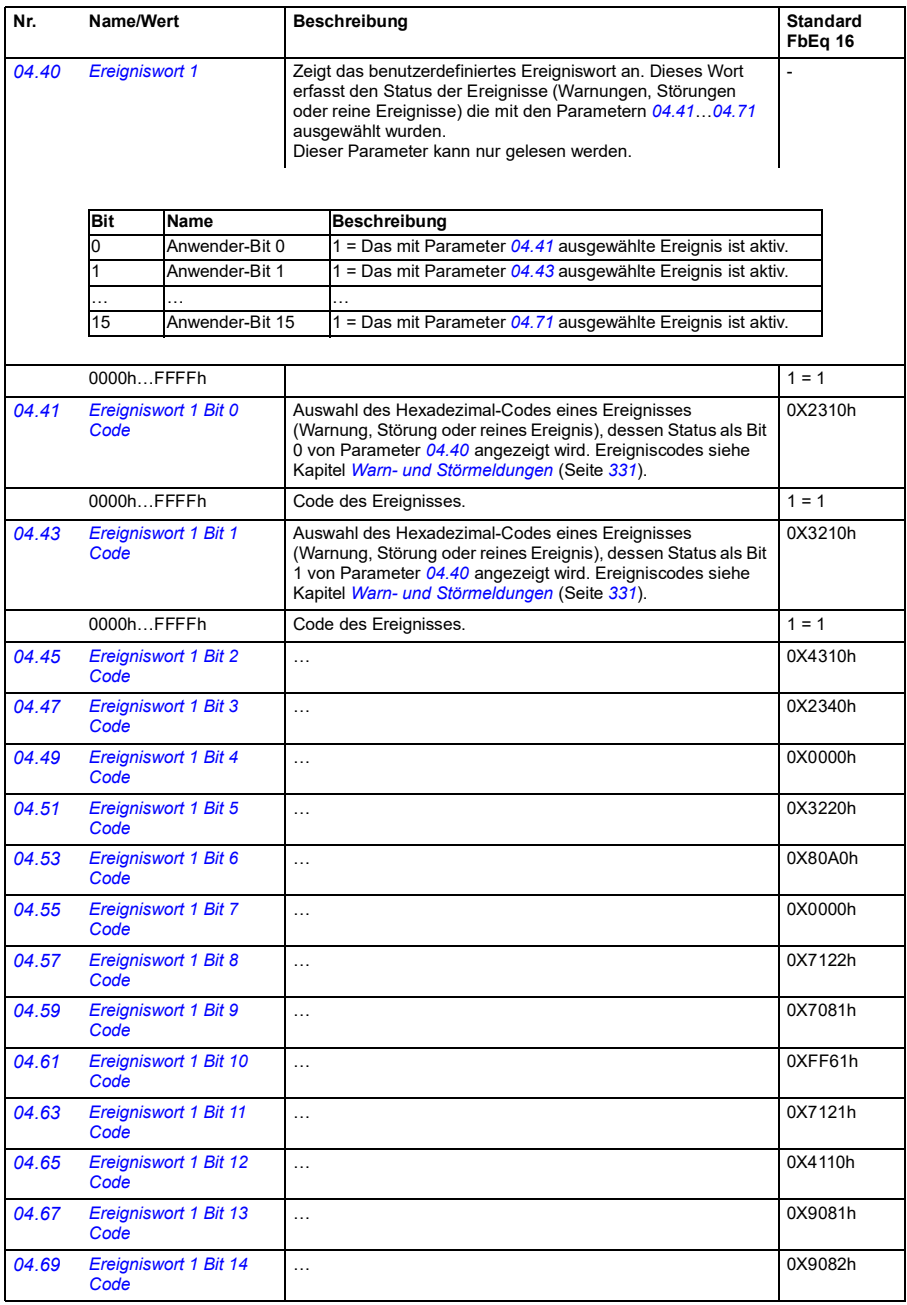

<span id="page-113-1"></span><span id="page-113-0"></span>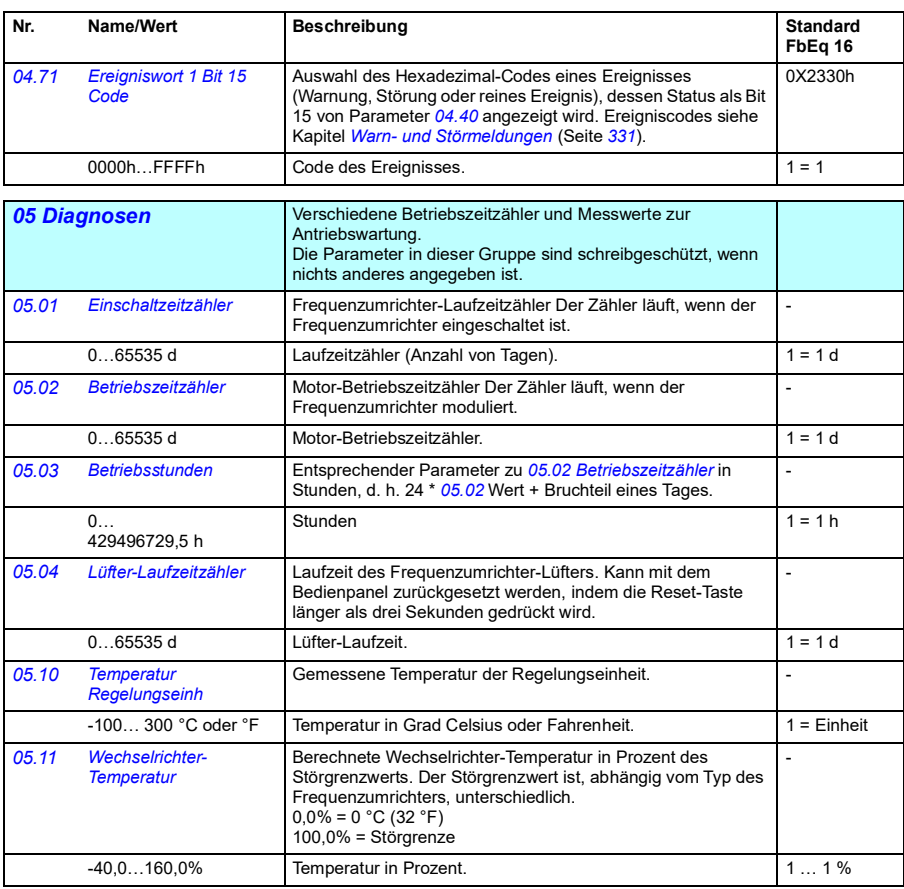

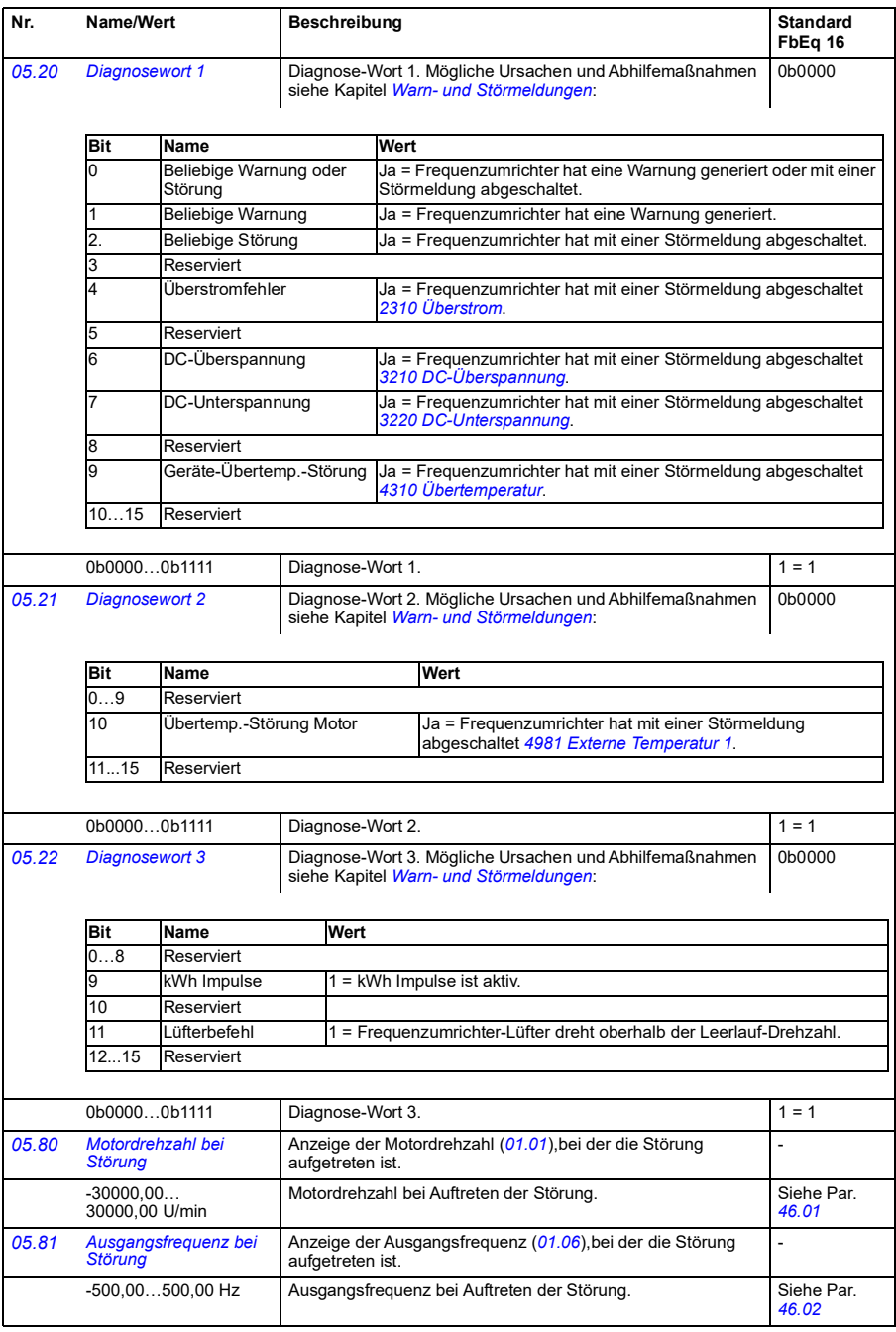

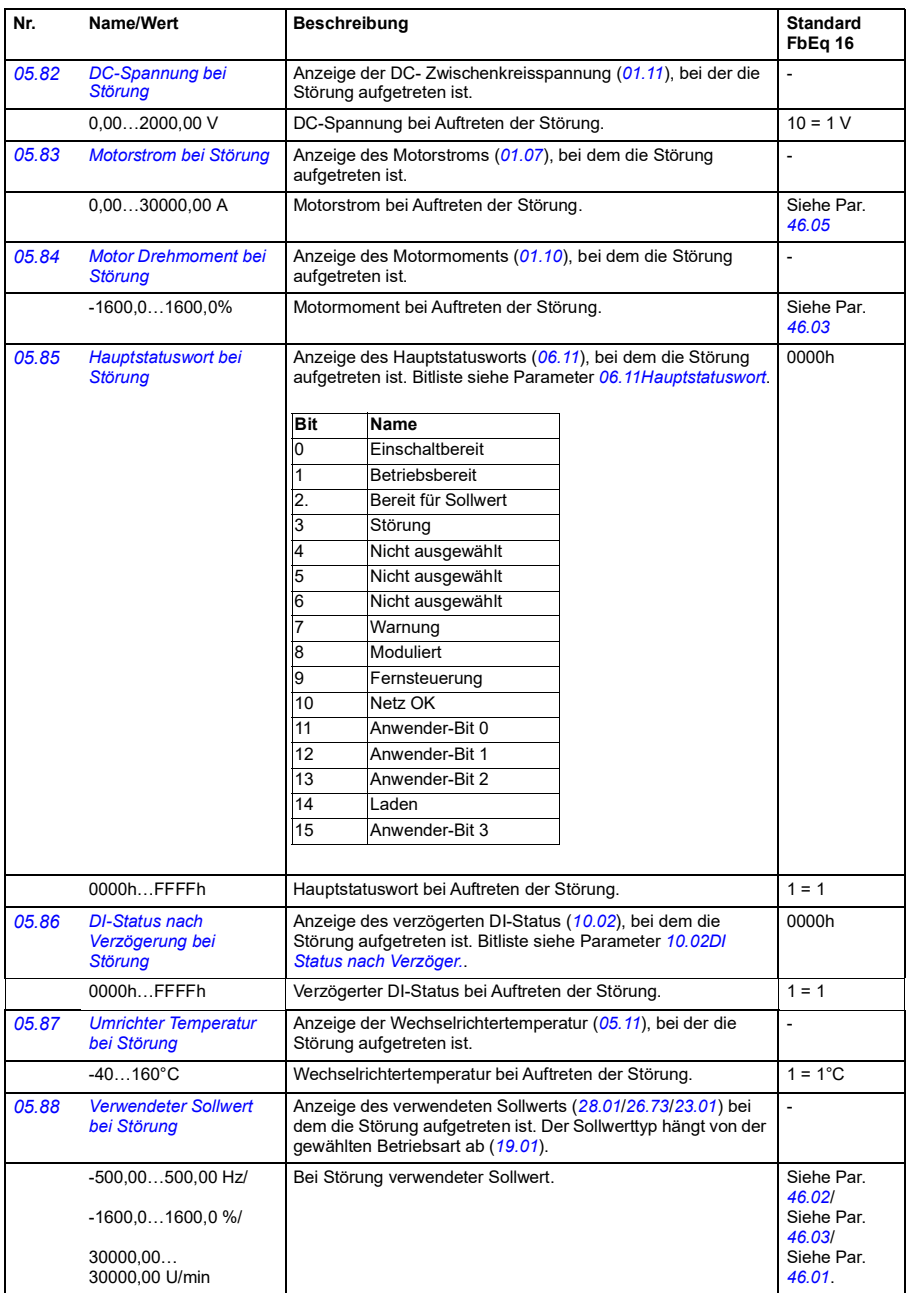

<span id="page-116-0"></span>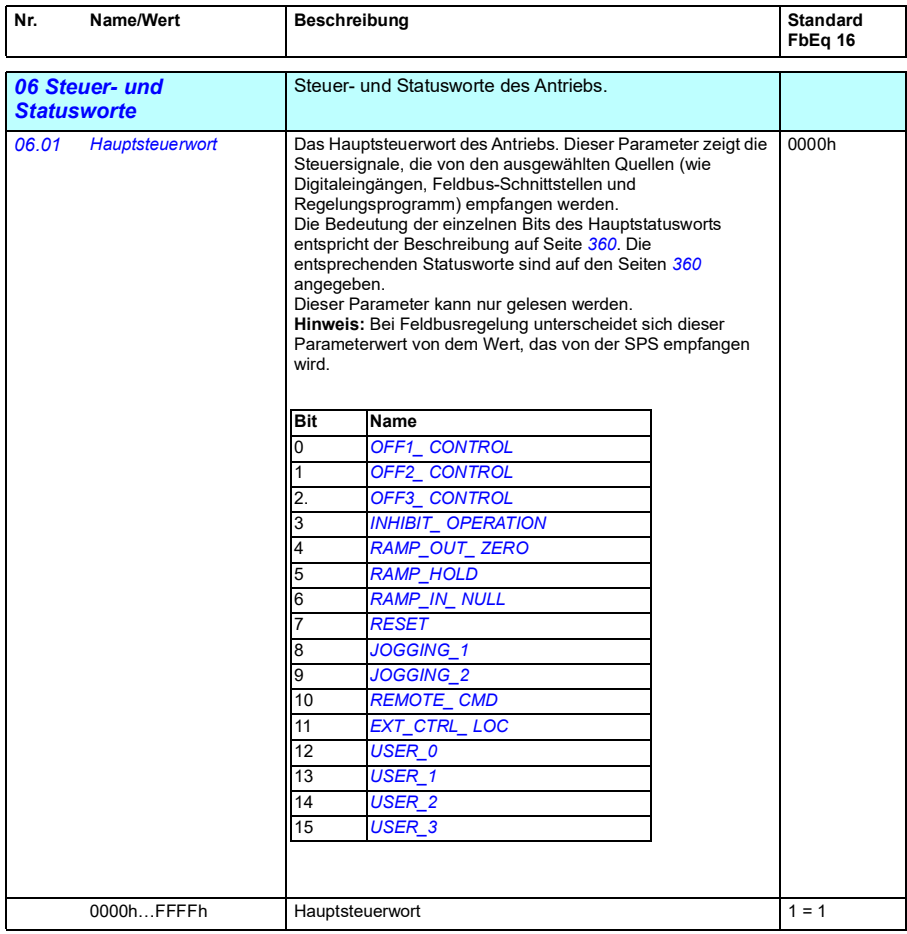

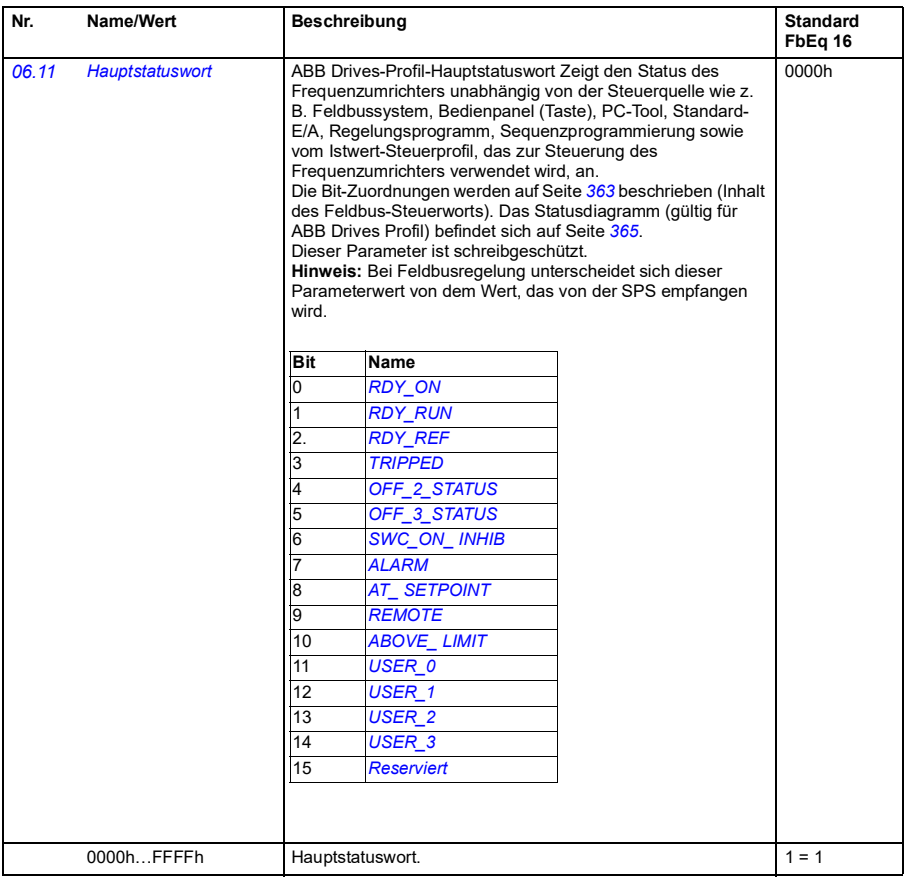

<span id="page-118-2"></span><span id="page-118-1"></span><span id="page-118-0"></span>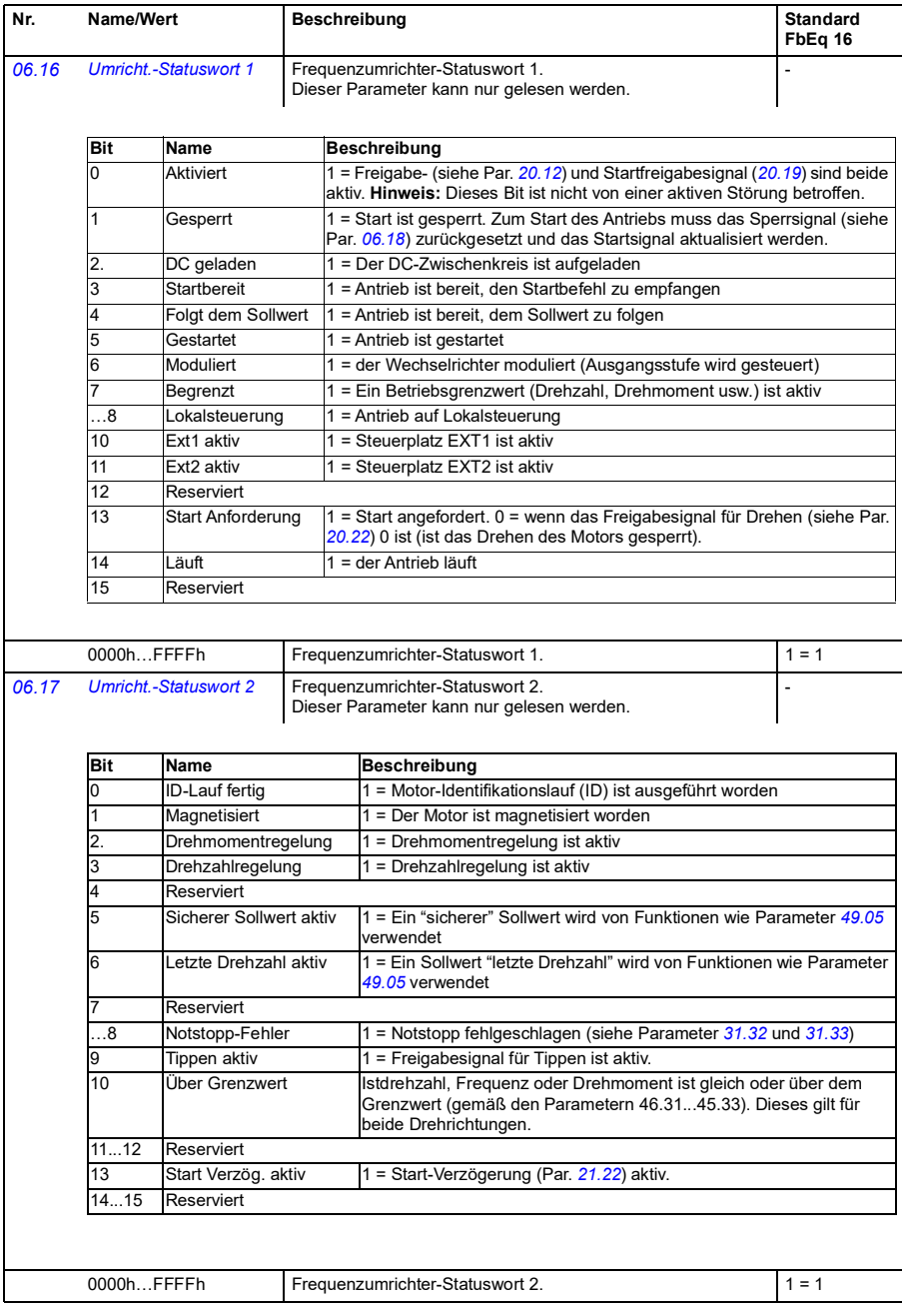

<span id="page-119-0"></span>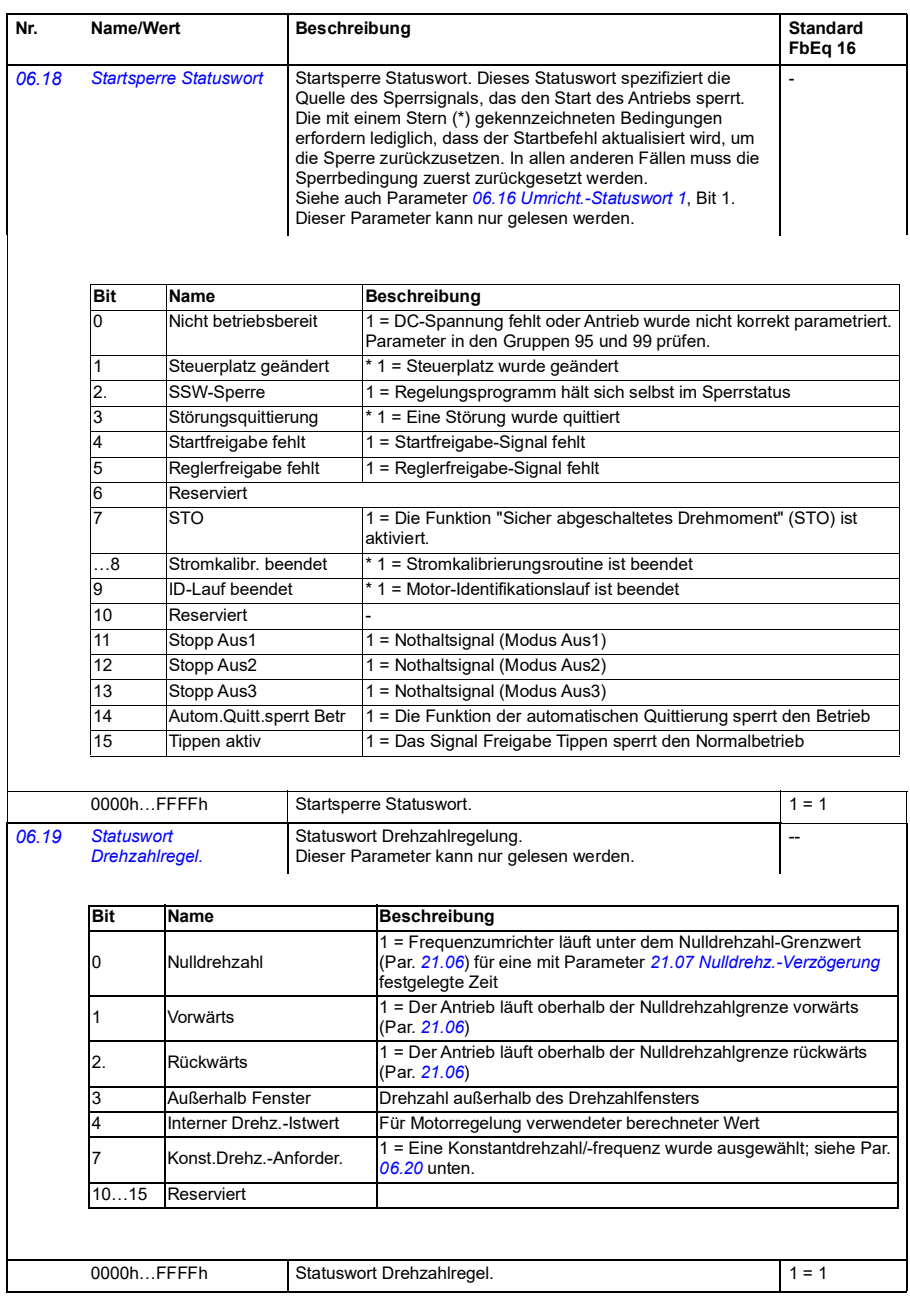

<span id="page-120-1"></span><span id="page-120-0"></span>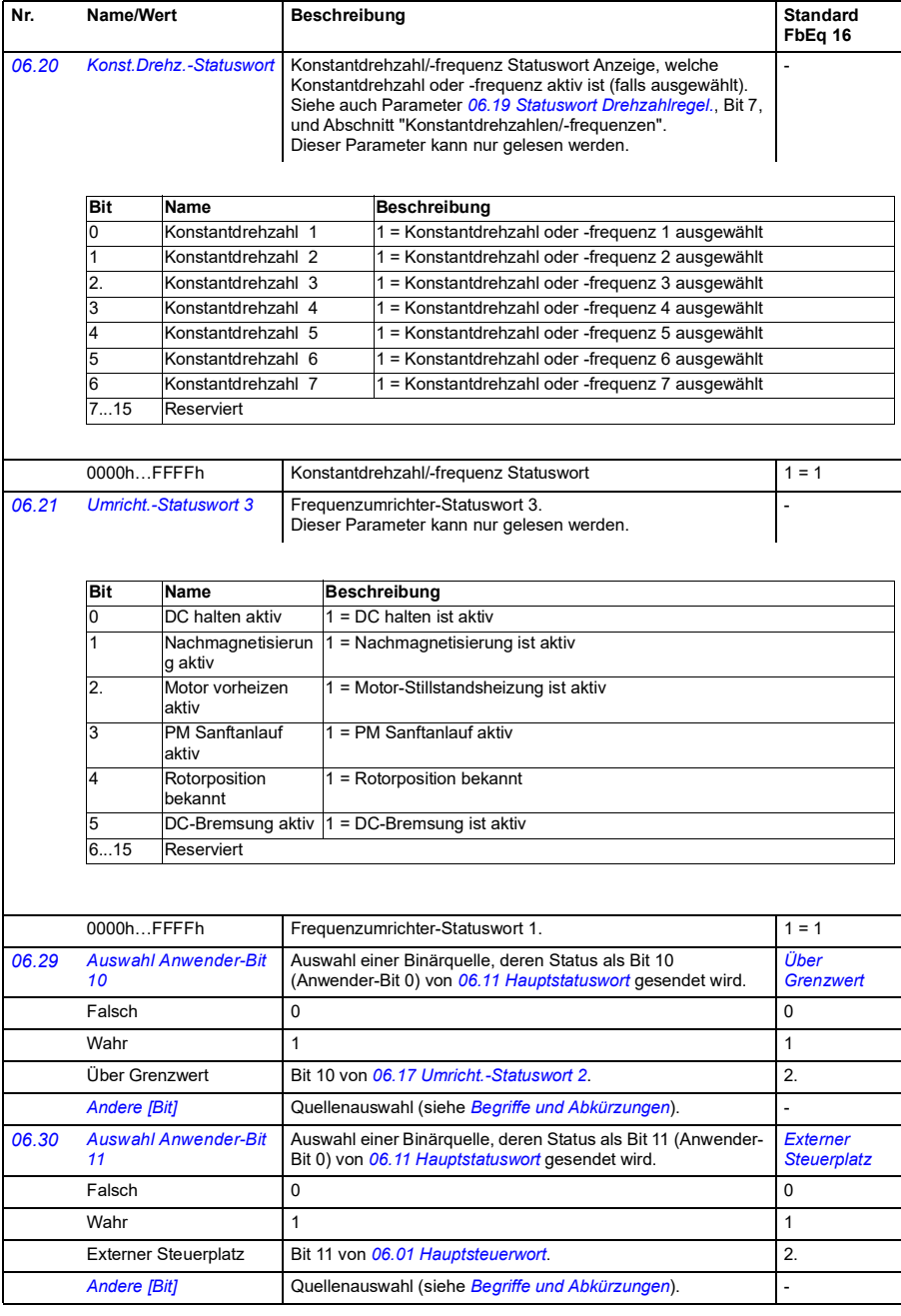

*[07.26](#page-305-15) [Kundenspezifische](#page-305-16)  [Version](#page-305-16)*

**10 Standard DI, RO** 

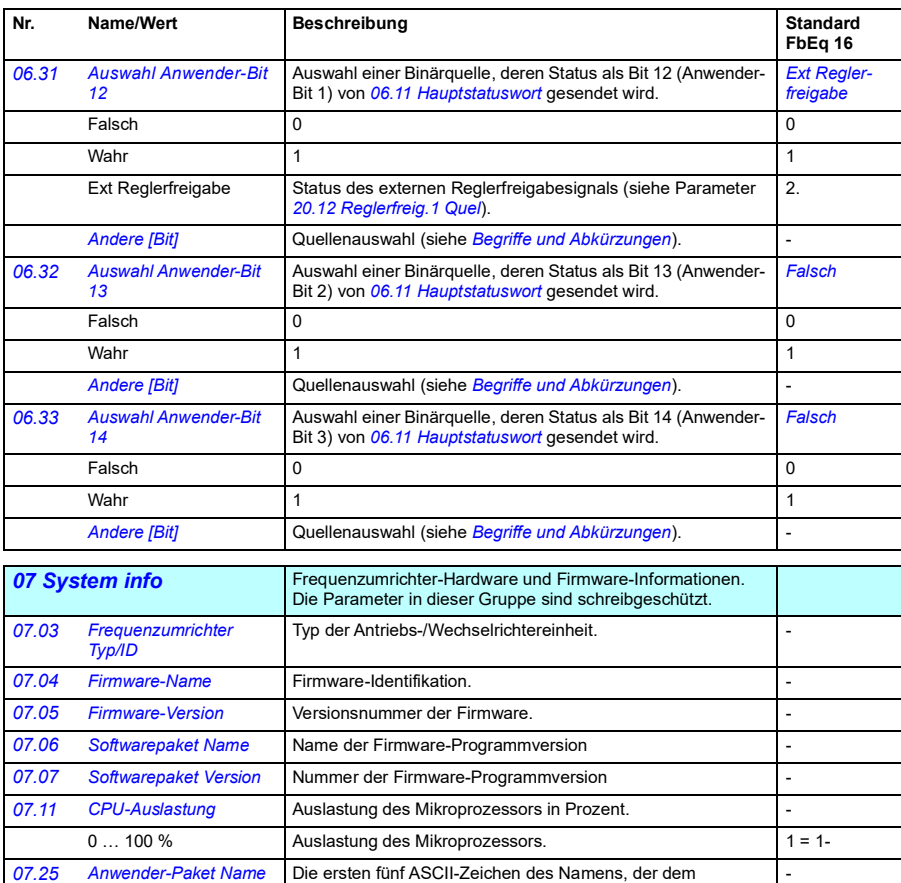

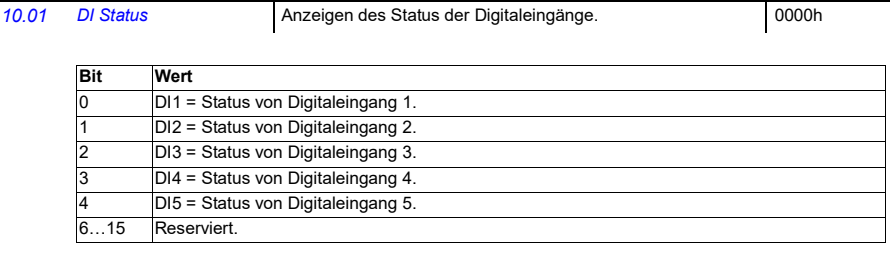

angepassten Paket gegeben wurde. Der volle Name wird unter System-Info auf dem Bedienpanel oder im PC-Tool Drive

Versionsnummer des Software-Pakets. Wird auch unter System-Info auf dem Bedienpanel oder im PC-Tool Drive

*[10 Standard DI, RO](#page-306-0)* Konfiguration der Digitaleingänge und Relaisausgänge.

-

composer angezeigt.  $N/A$  = Nicht ausgewählt.

composer angezeigt.

<span id="page-122-5"></span><span id="page-122-4"></span><span id="page-122-3"></span><span id="page-122-2"></span><span id="page-122-1"></span><span id="page-122-0"></span>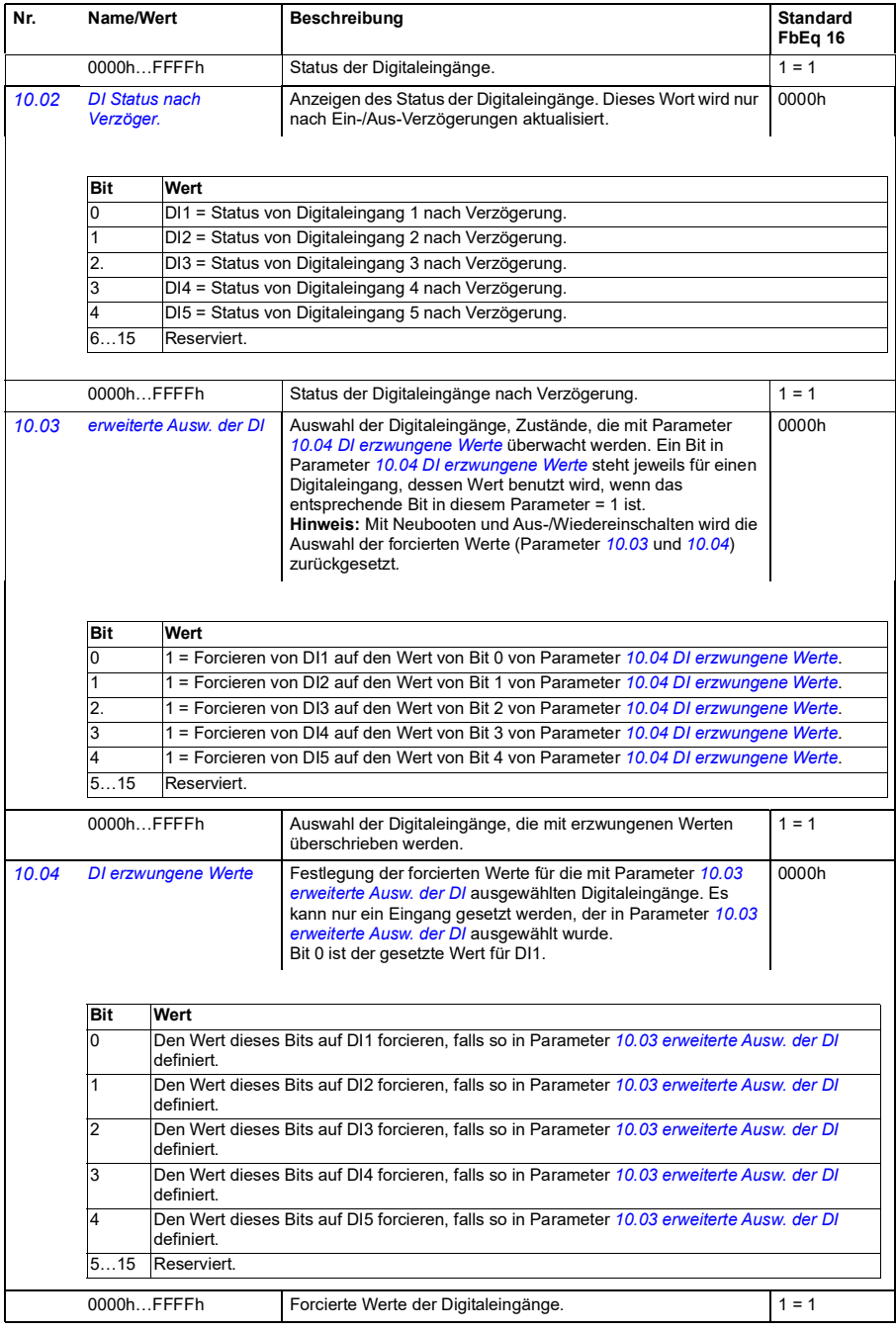

<span id="page-123-3"></span><span id="page-123-2"></span><span id="page-123-1"></span><span id="page-123-0"></span>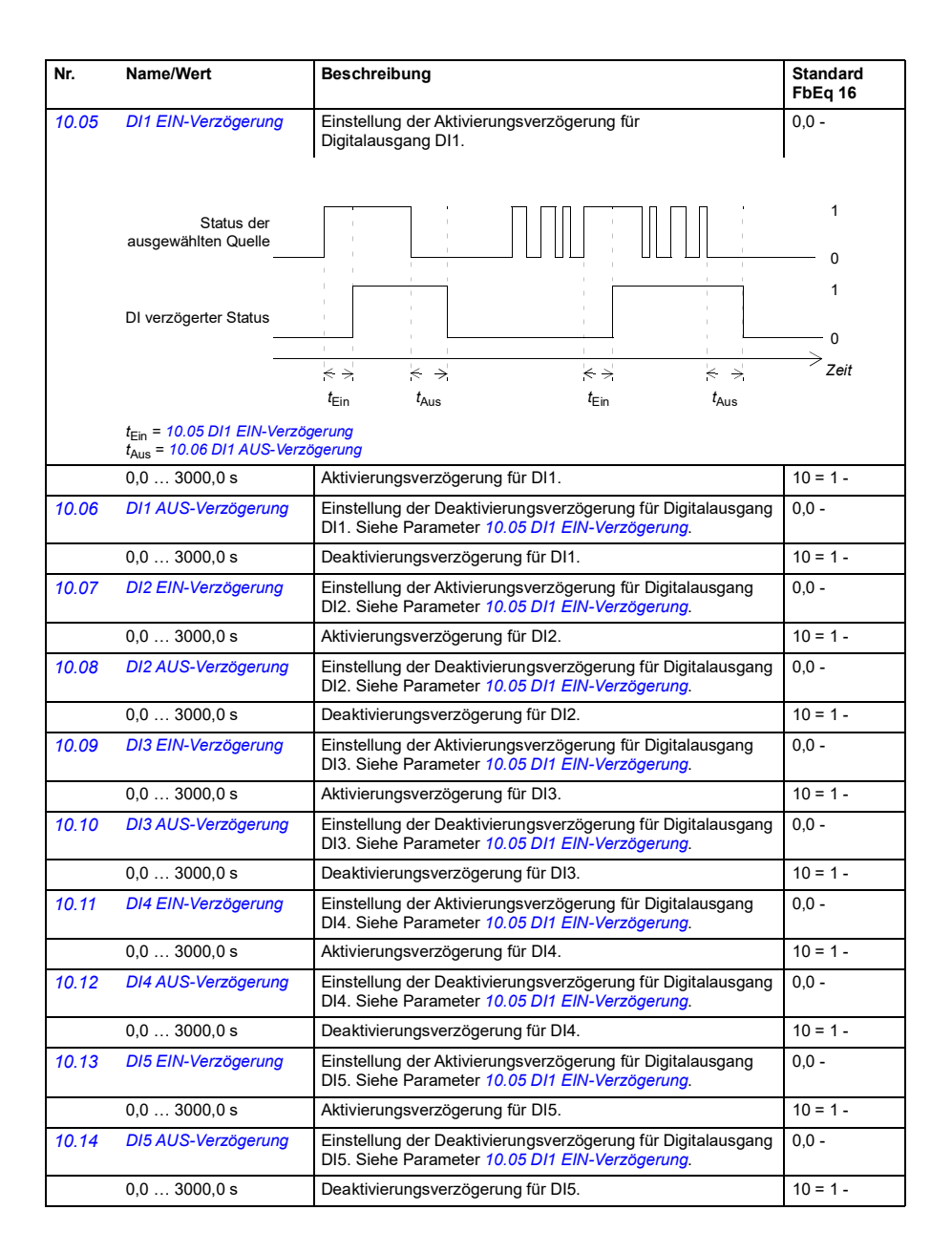

<span id="page-124-4"></span><span id="page-124-3"></span><span id="page-124-2"></span><span id="page-124-1"></span><span id="page-124-0"></span>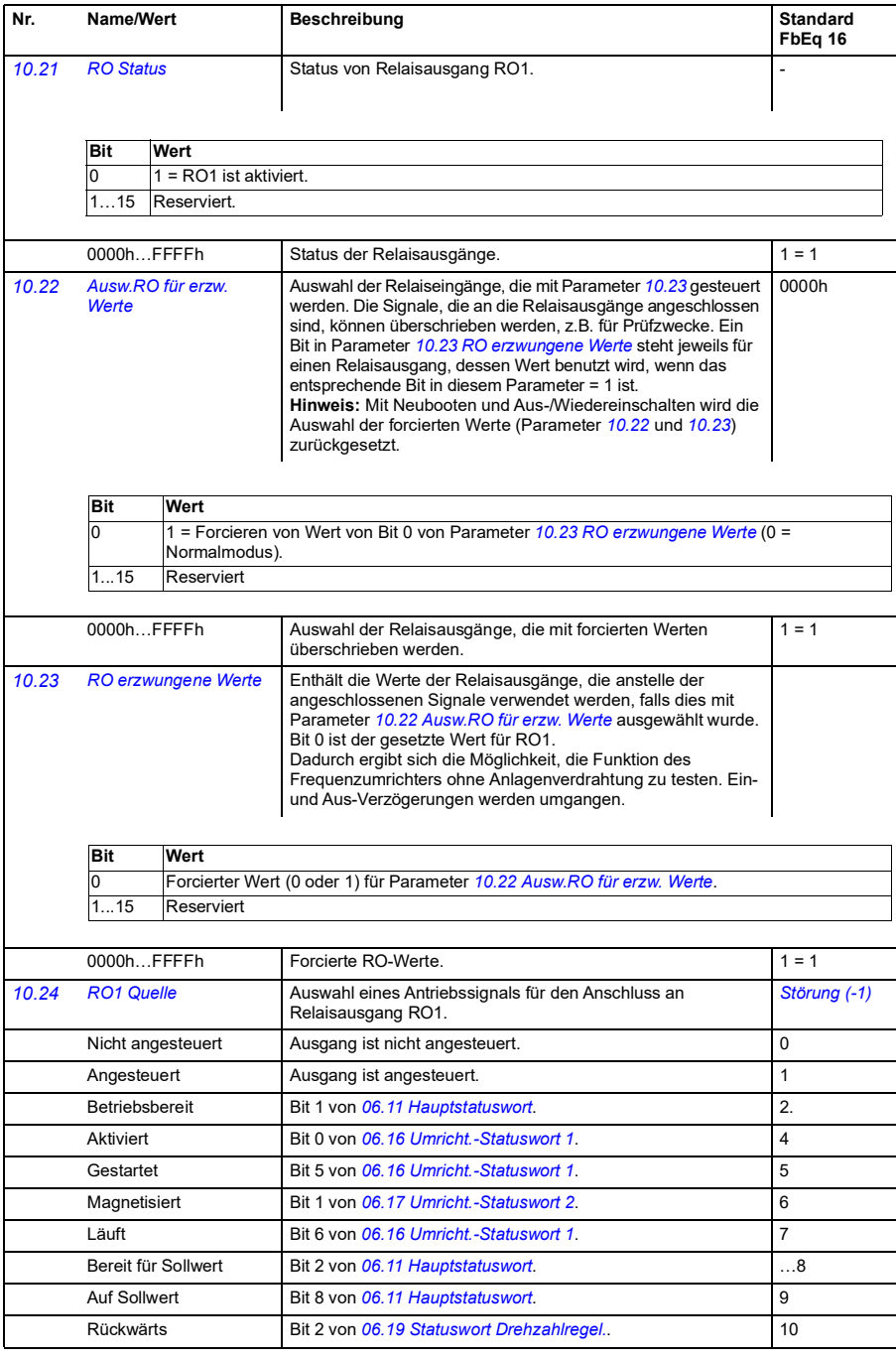

<span id="page-125-1"></span><span id="page-125-0"></span>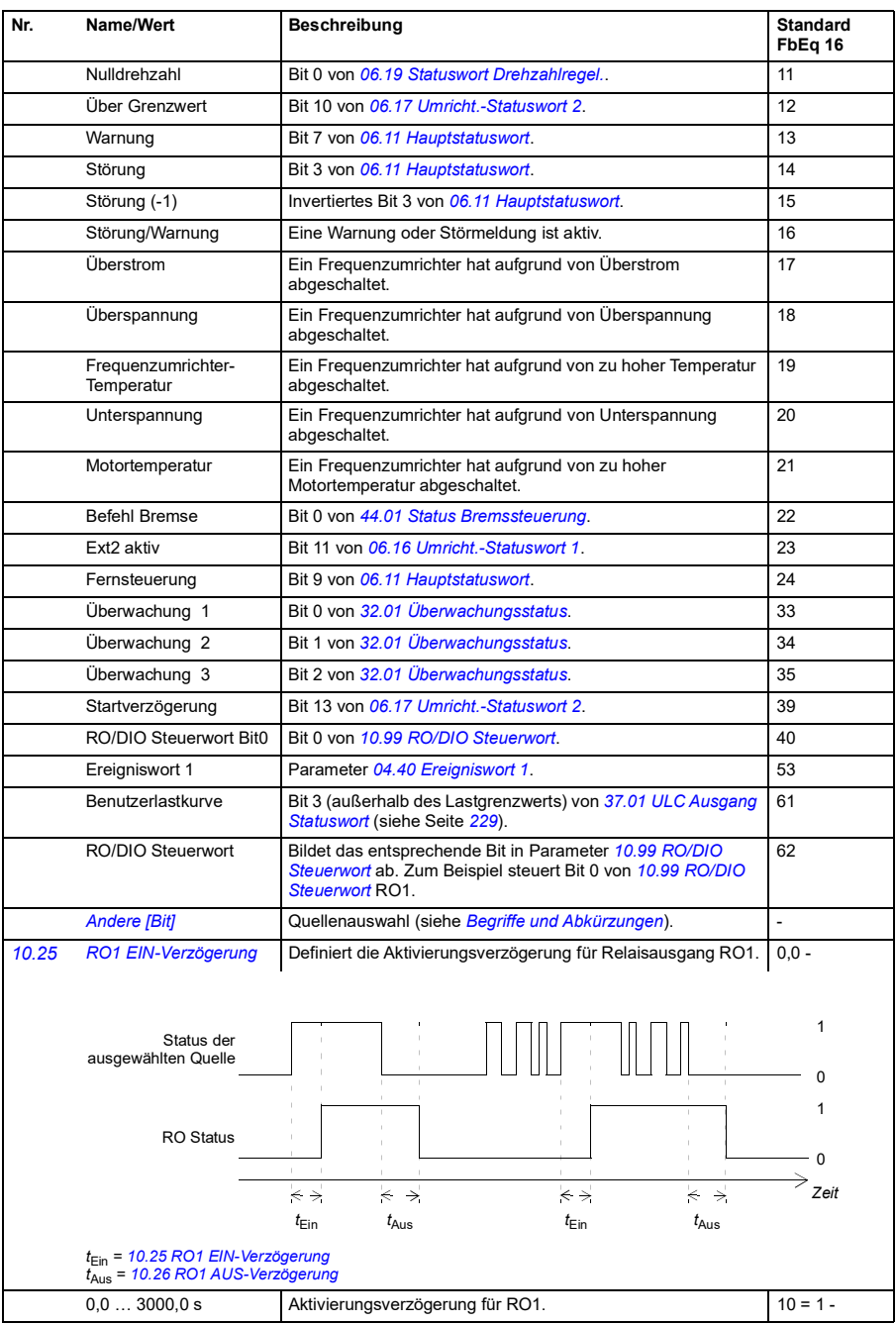

<span id="page-126-5"></span><span id="page-126-4"></span><span id="page-126-3"></span><span id="page-126-2"></span><span id="page-126-1"></span><span id="page-126-0"></span>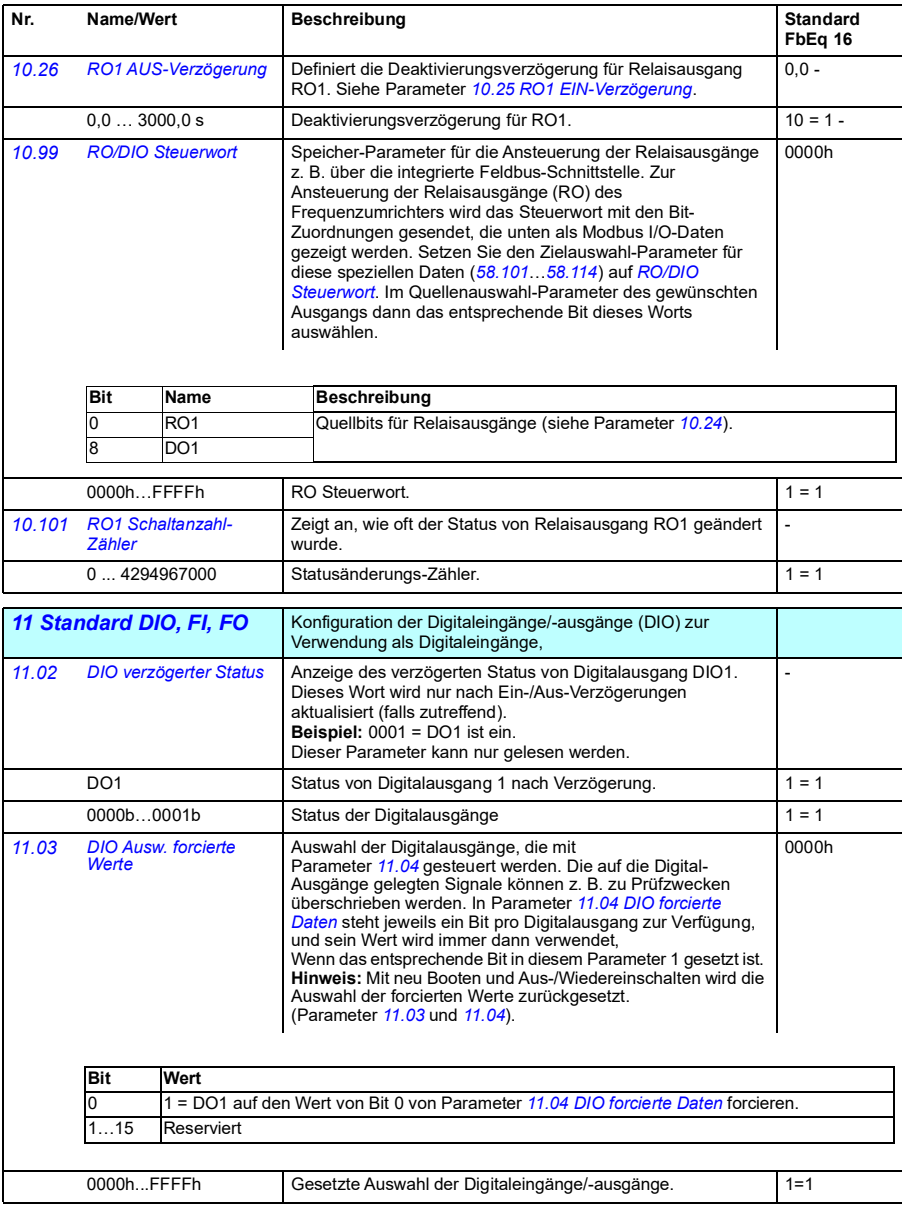

<span id="page-127-2"></span><span id="page-127-1"></span><span id="page-127-0"></span>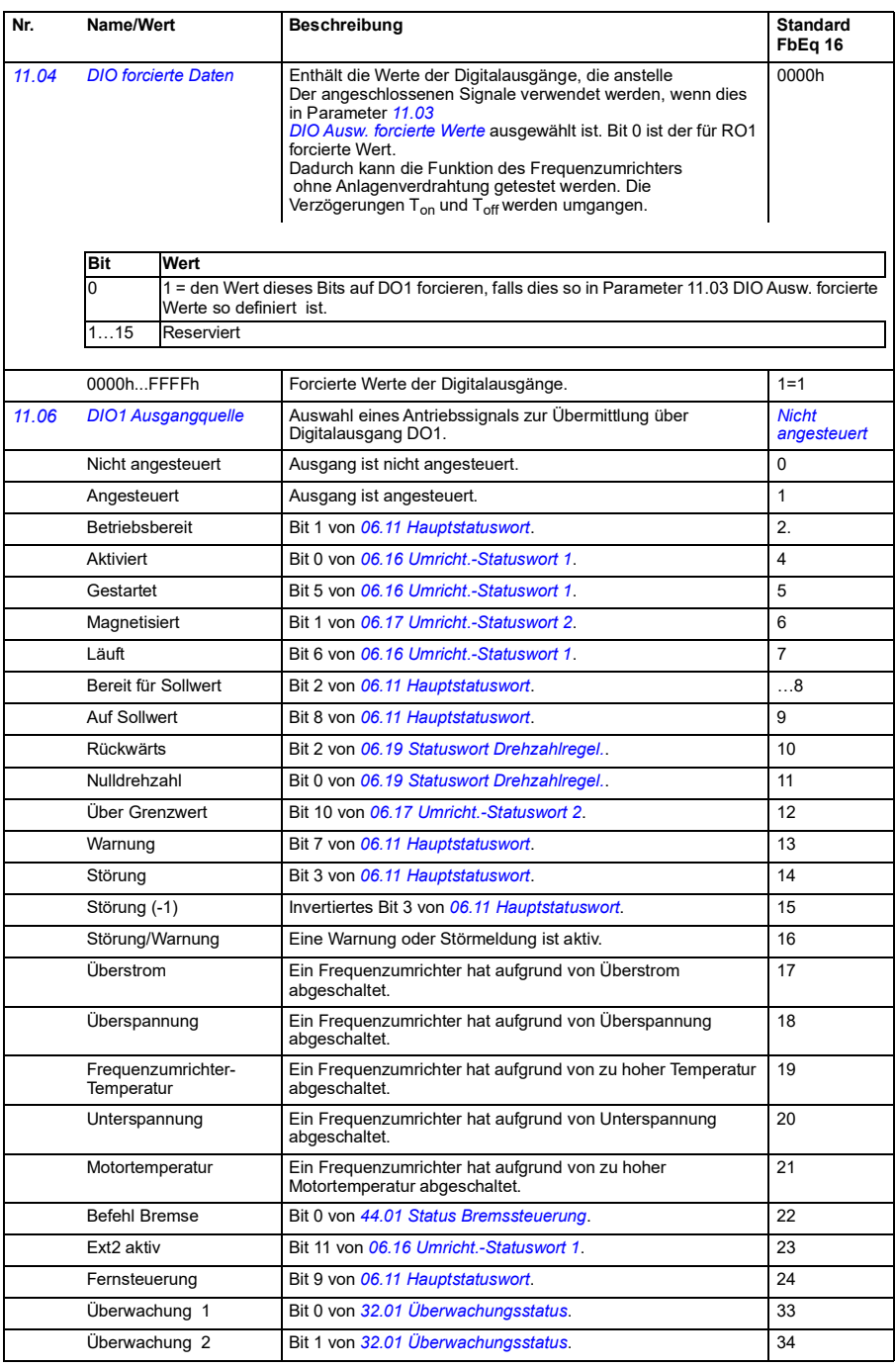

<span id="page-128-5"></span><span id="page-128-4"></span><span id="page-128-3"></span><span id="page-128-2"></span><span id="page-128-1"></span><span id="page-128-0"></span>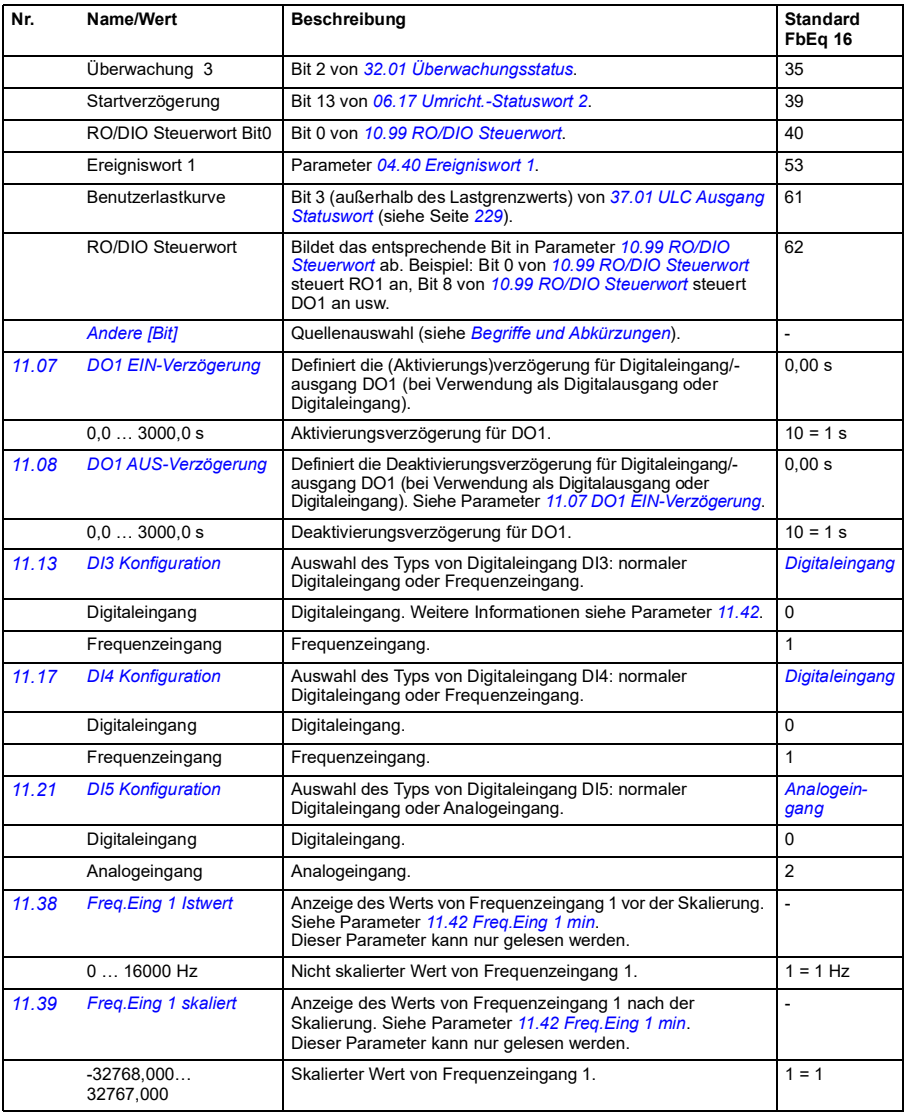

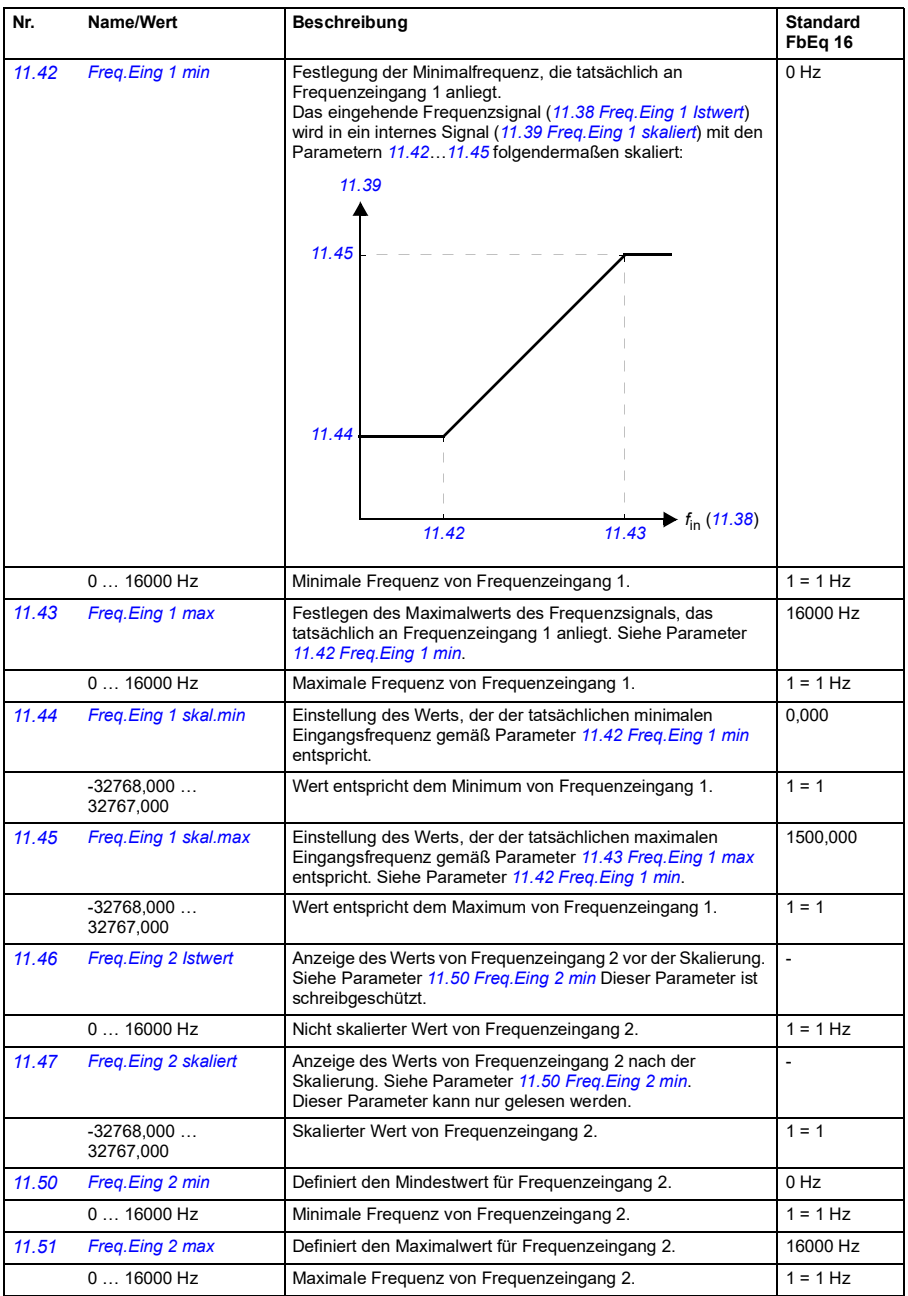

<span id="page-130-3"></span><span id="page-130-2"></span><span id="page-130-1"></span><span id="page-130-0"></span>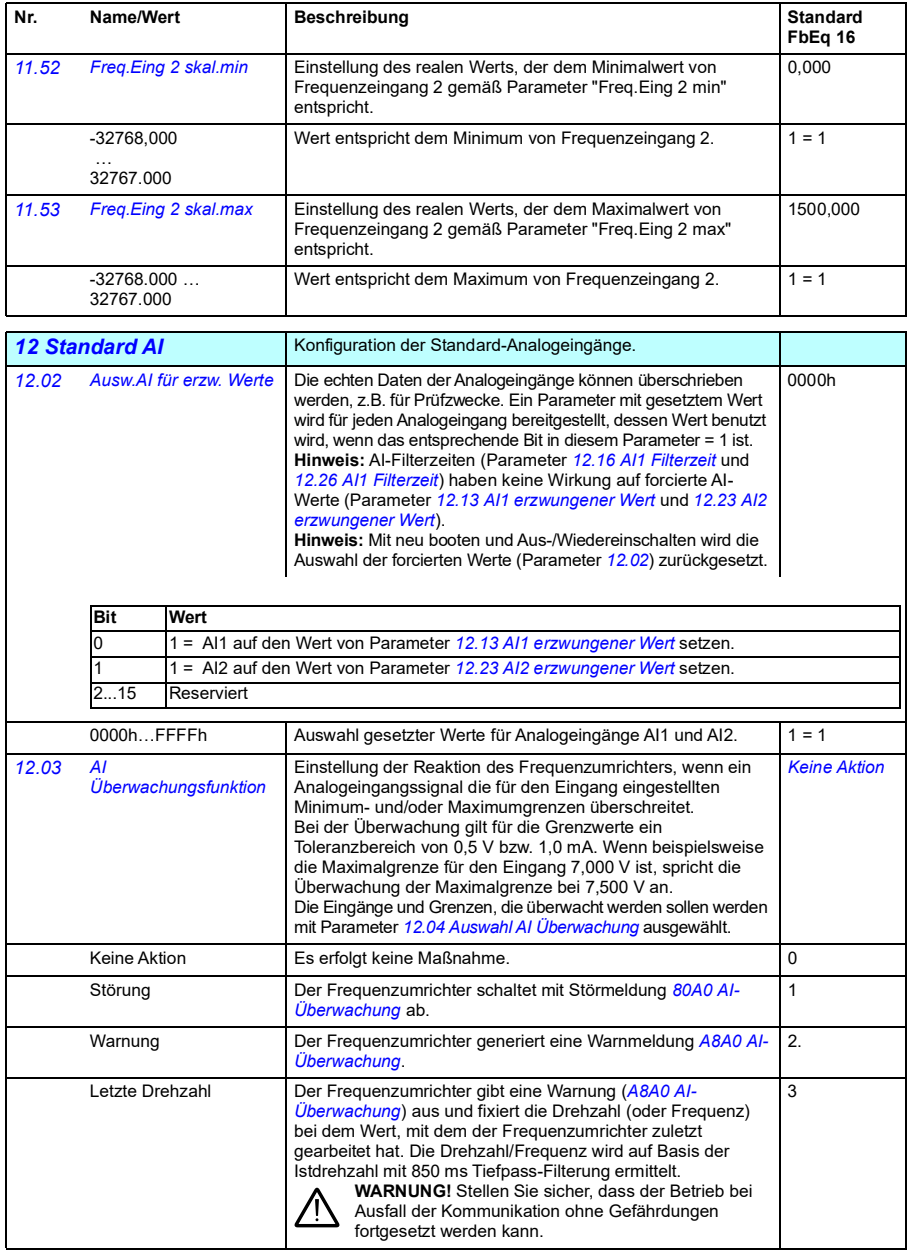

<span id="page-131-5"></span><span id="page-131-4"></span><span id="page-131-3"></span><span id="page-131-2"></span><span id="page-131-1"></span><span id="page-131-0"></span>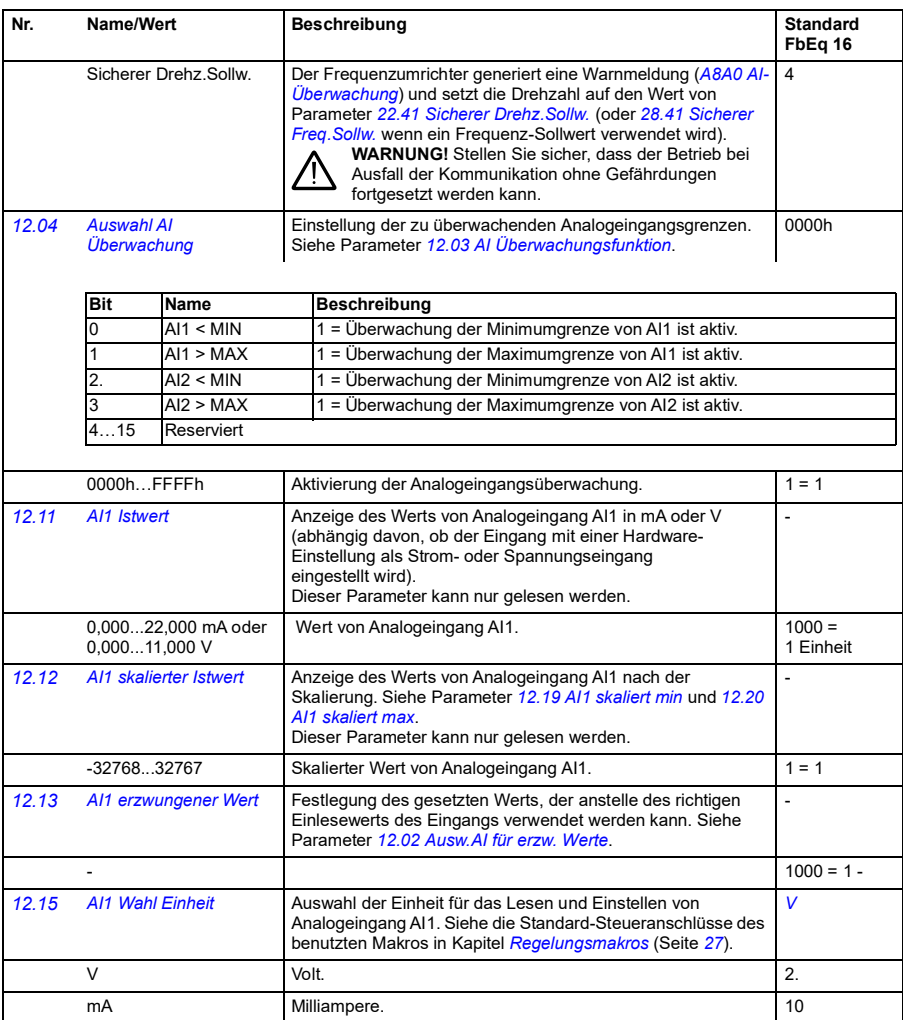

<span id="page-132-5"></span><span id="page-132-4"></span><span id="page-132-3"></span><span id="page-132-2"></span><span id="page-132-1"></span><span id="page-132-0"></span>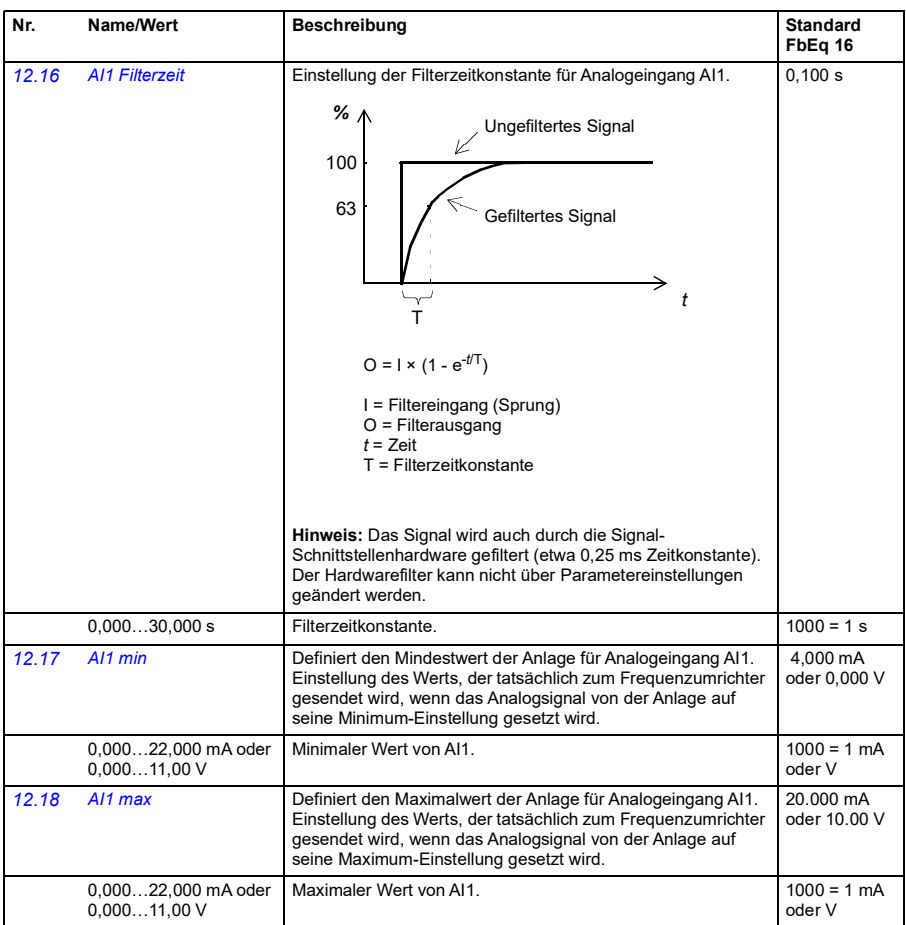

<span id="page-133-5"></span><span id="page-133-4"></span><span id="page-133-3"></span><span id="page-133-2"></span><span id="page-133-1"></span><span id="page-133-0"></span>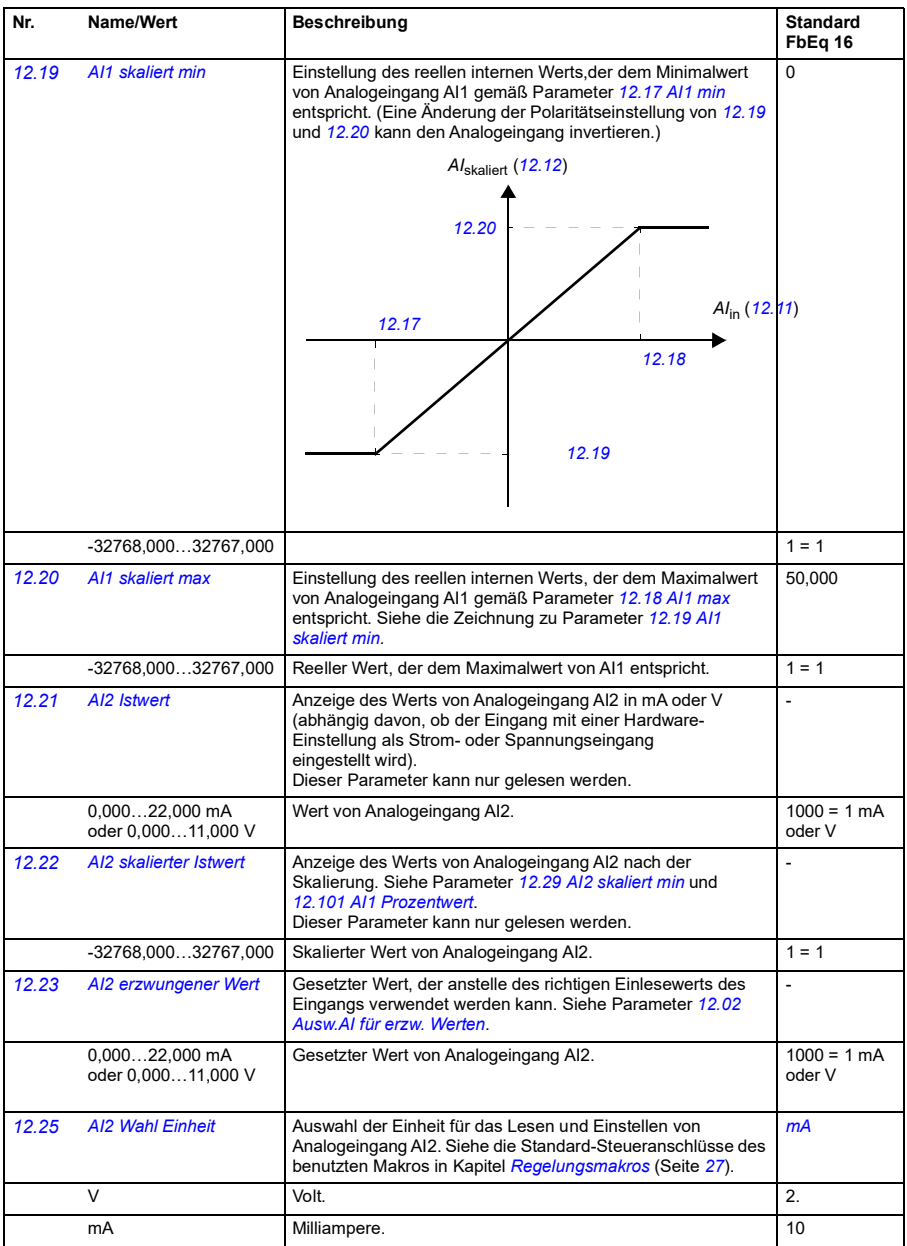

<span id="page-134-7"></span><span id="page-134-6"></span><span id="page-134-5"></span><span id="page-134-4"></span><span id="page-134-3"></span><span id="page-134-2"></span><span id="page-134-1"></span><span id="page-134-0"></span>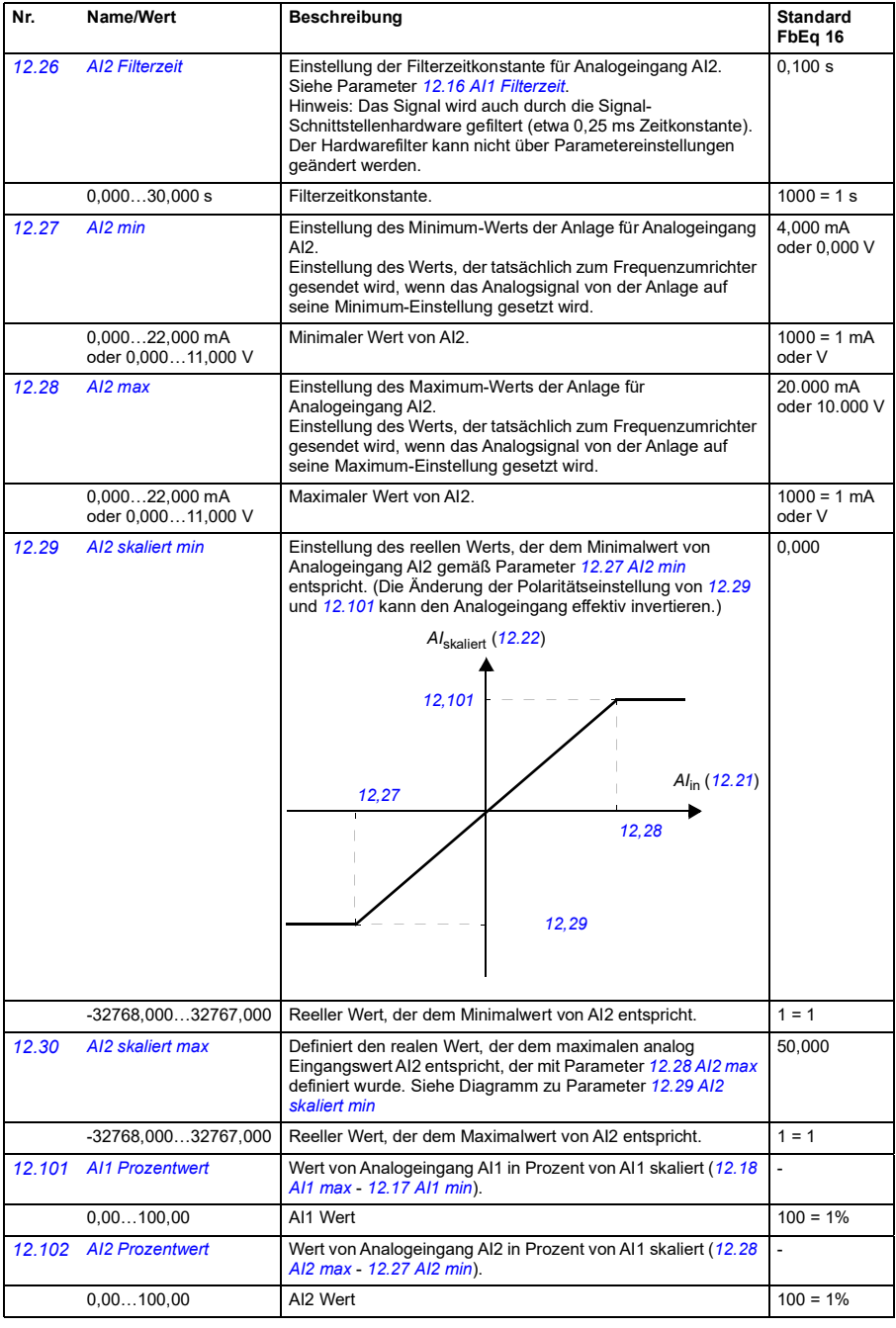

<span id="page-135-4"></span><span id="page-135-3"></span><span id="page-135-2"></span><span id="page-135-1"></span><span id="page-135-0"></span>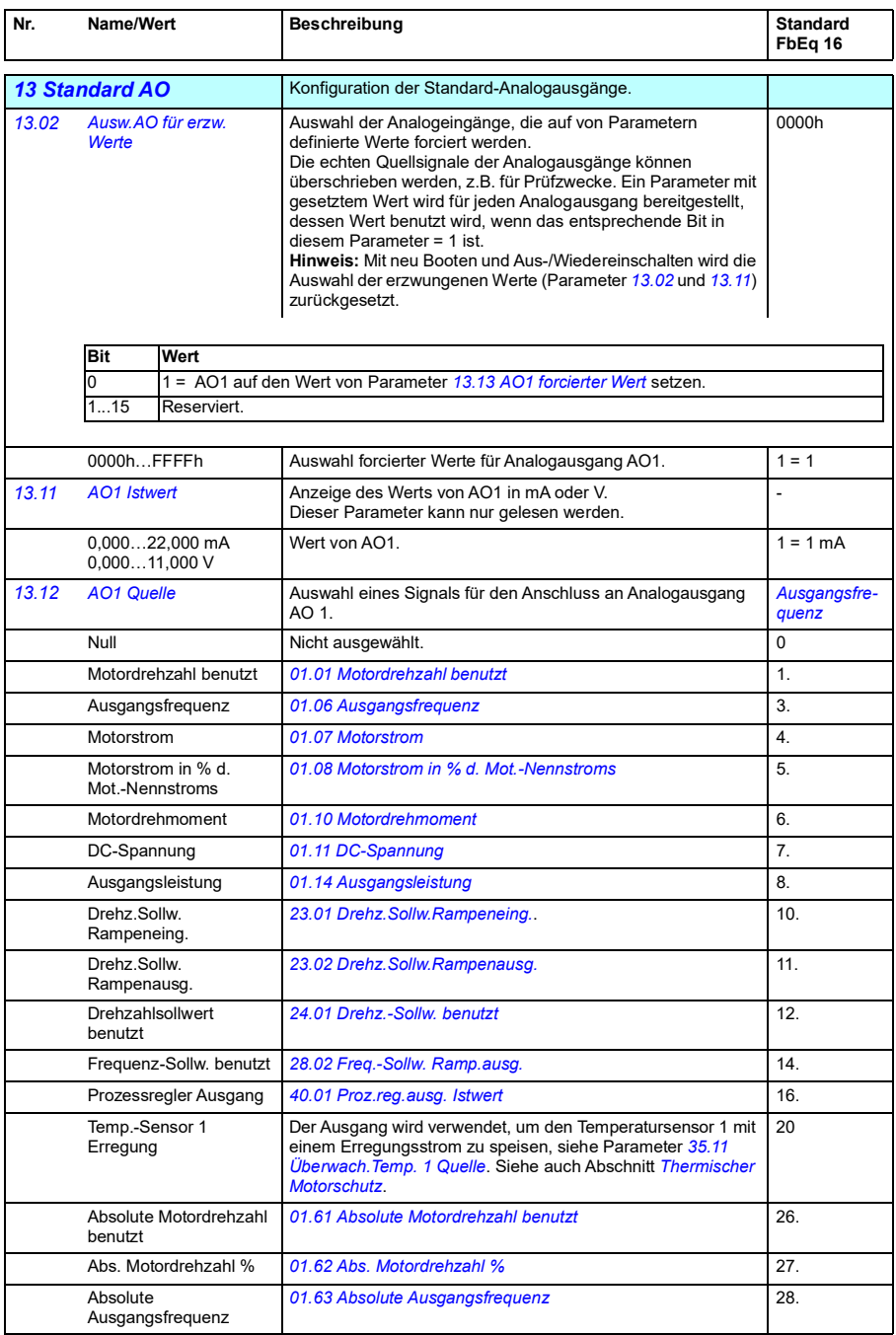

<span id="page-136-0"></span>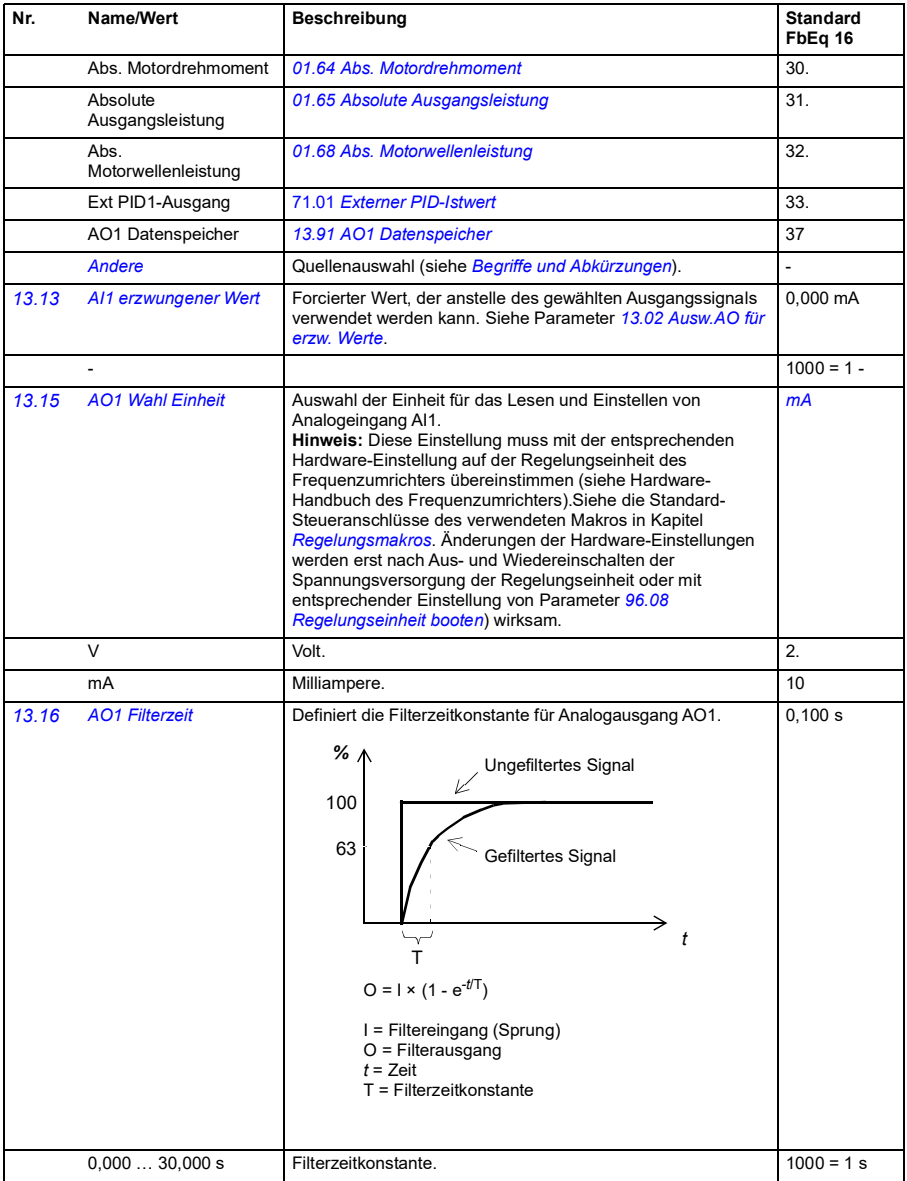

<span id="page-137-1"></span><span id="page-137-0"></span>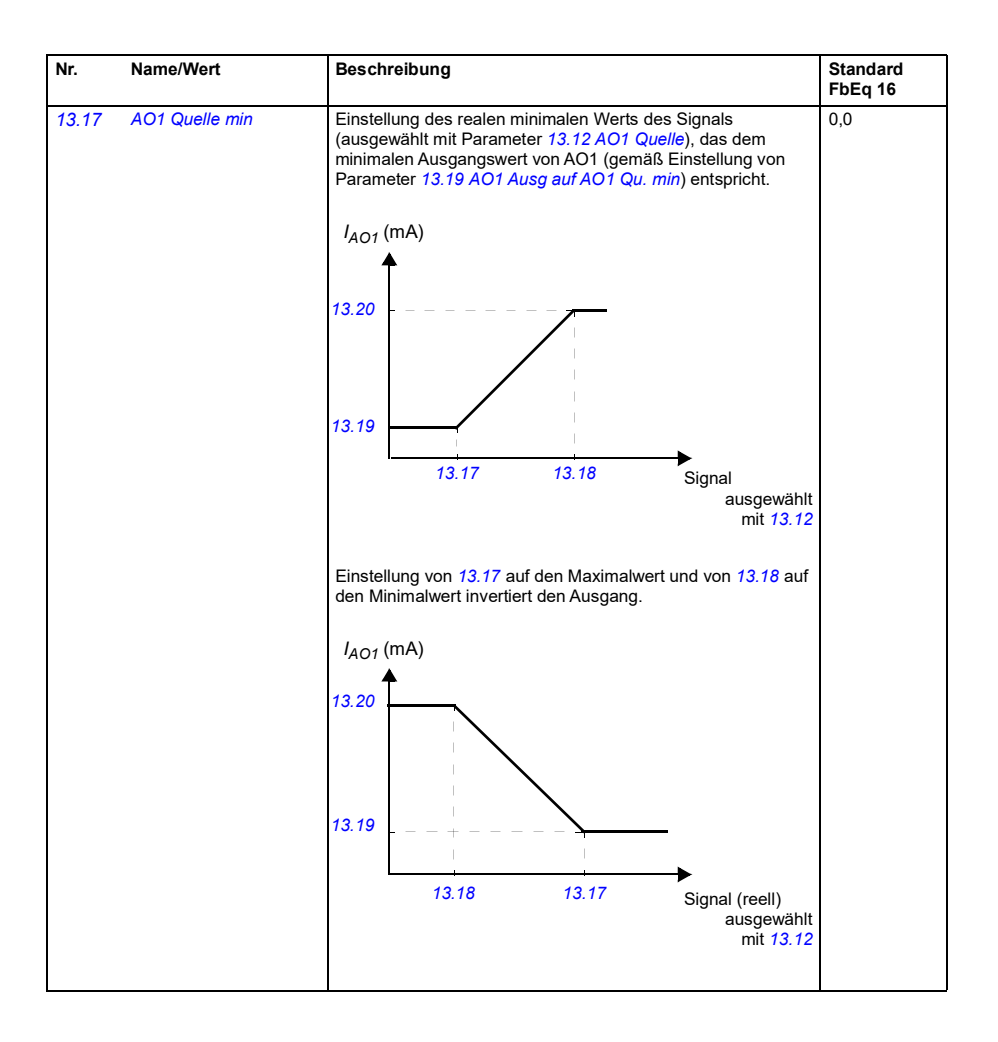

<span id="page-138-1"></span><span id="page-138-0"></span>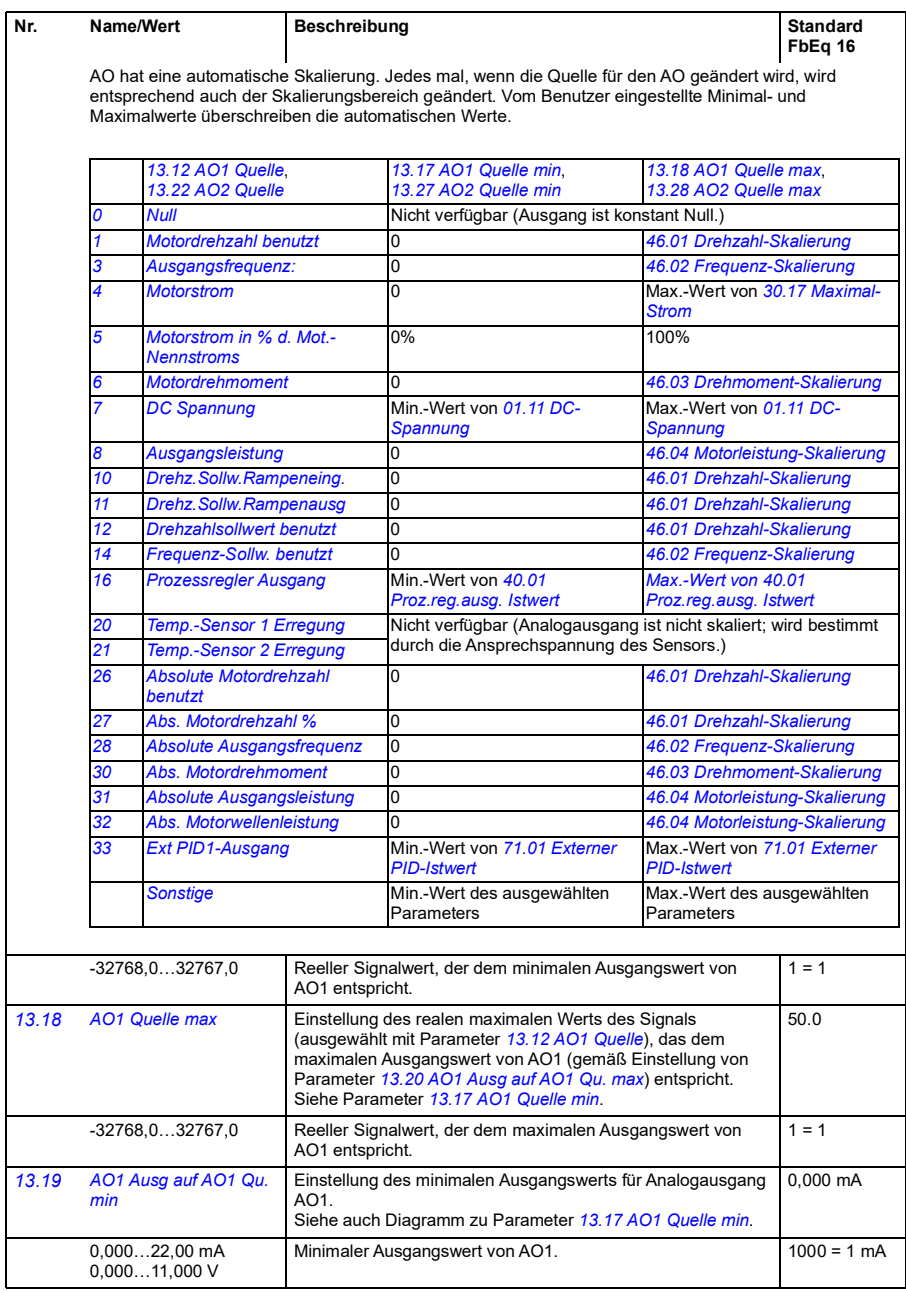

<span id="page-139-5"></span><span id="page-139-4"></span><span id="page-139-3"></span><span id="page-139-2"></span><span id="page-139-1"></span><span id="page-139-0"></span>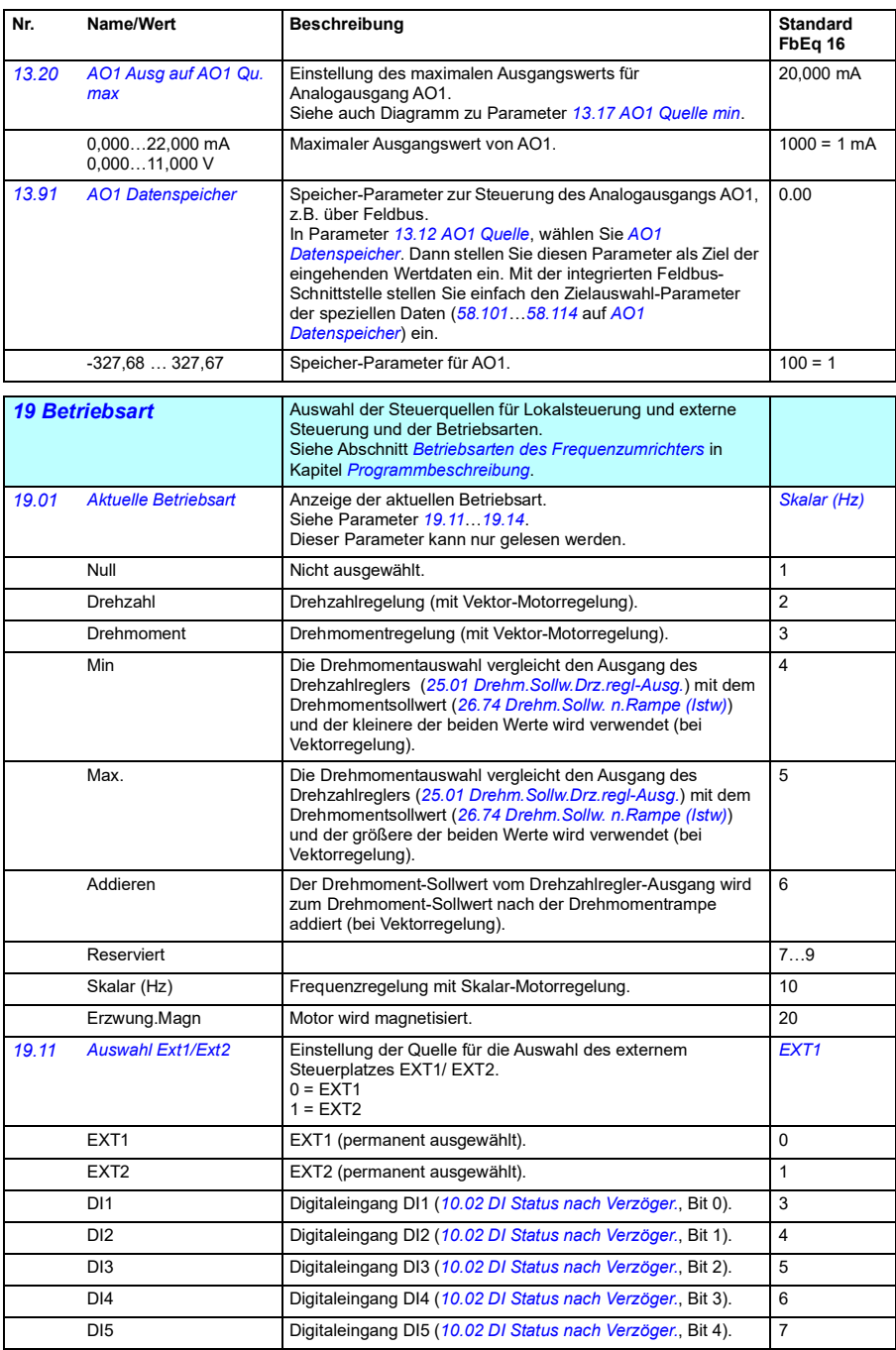

<span id="page-140-0"></span>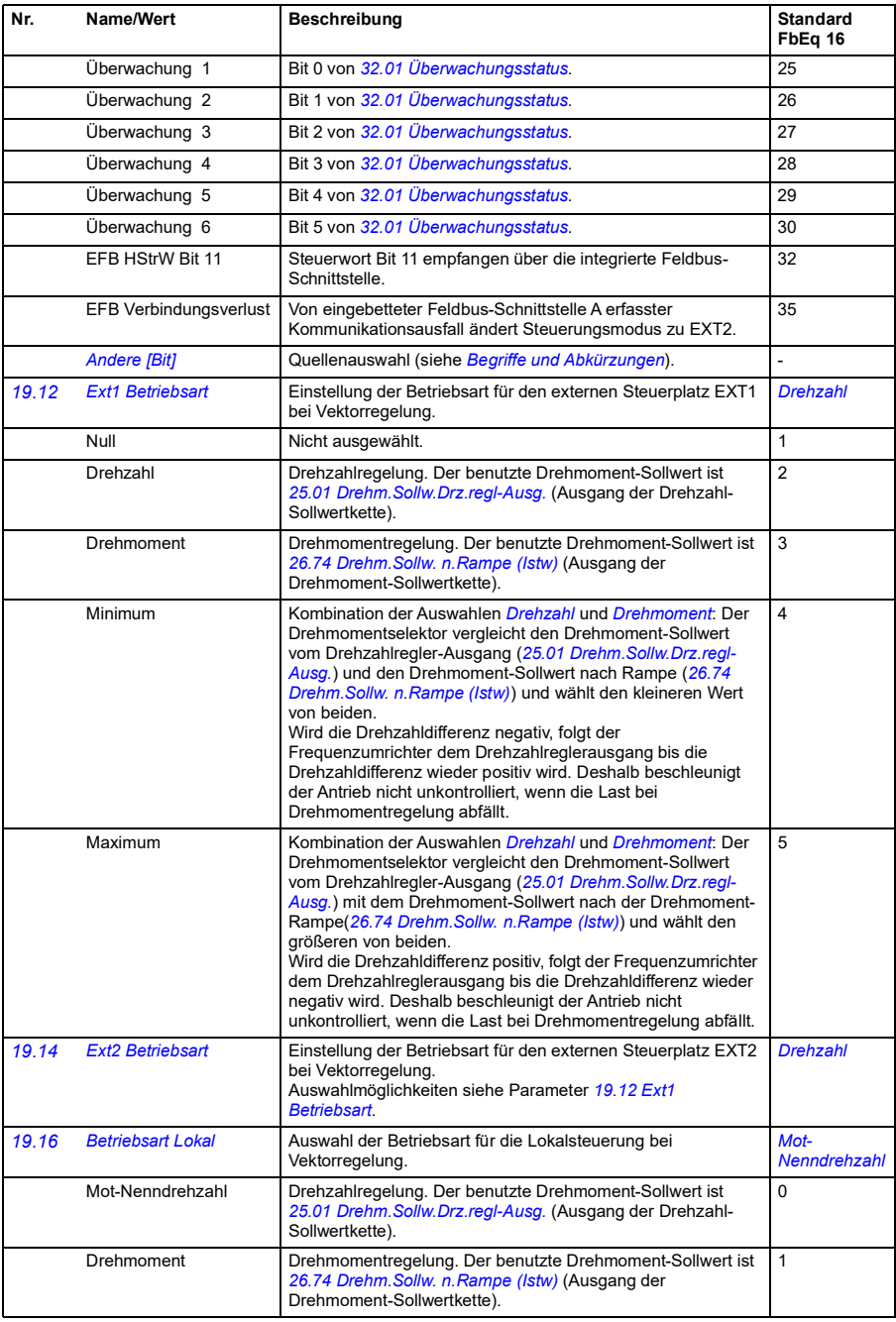

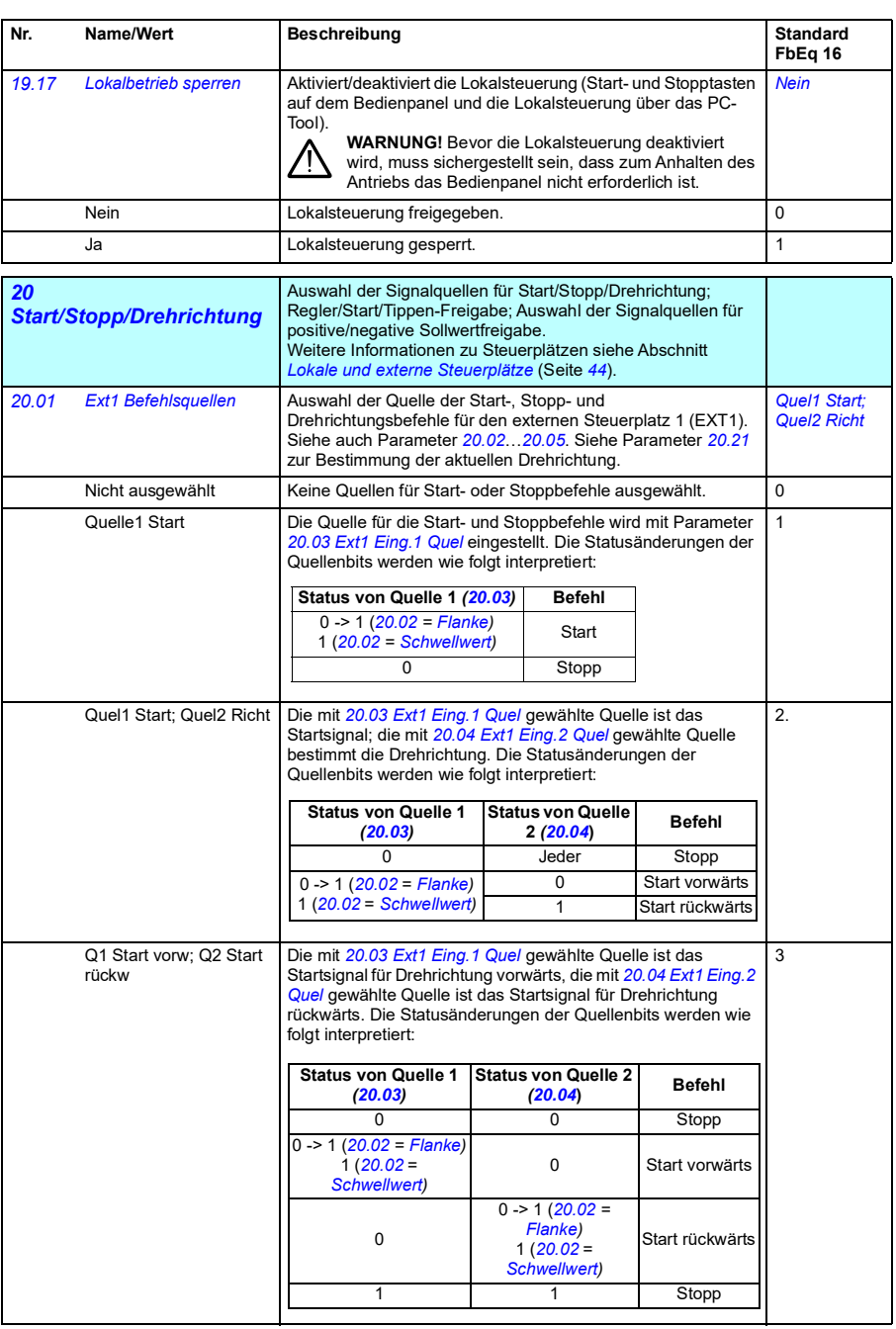

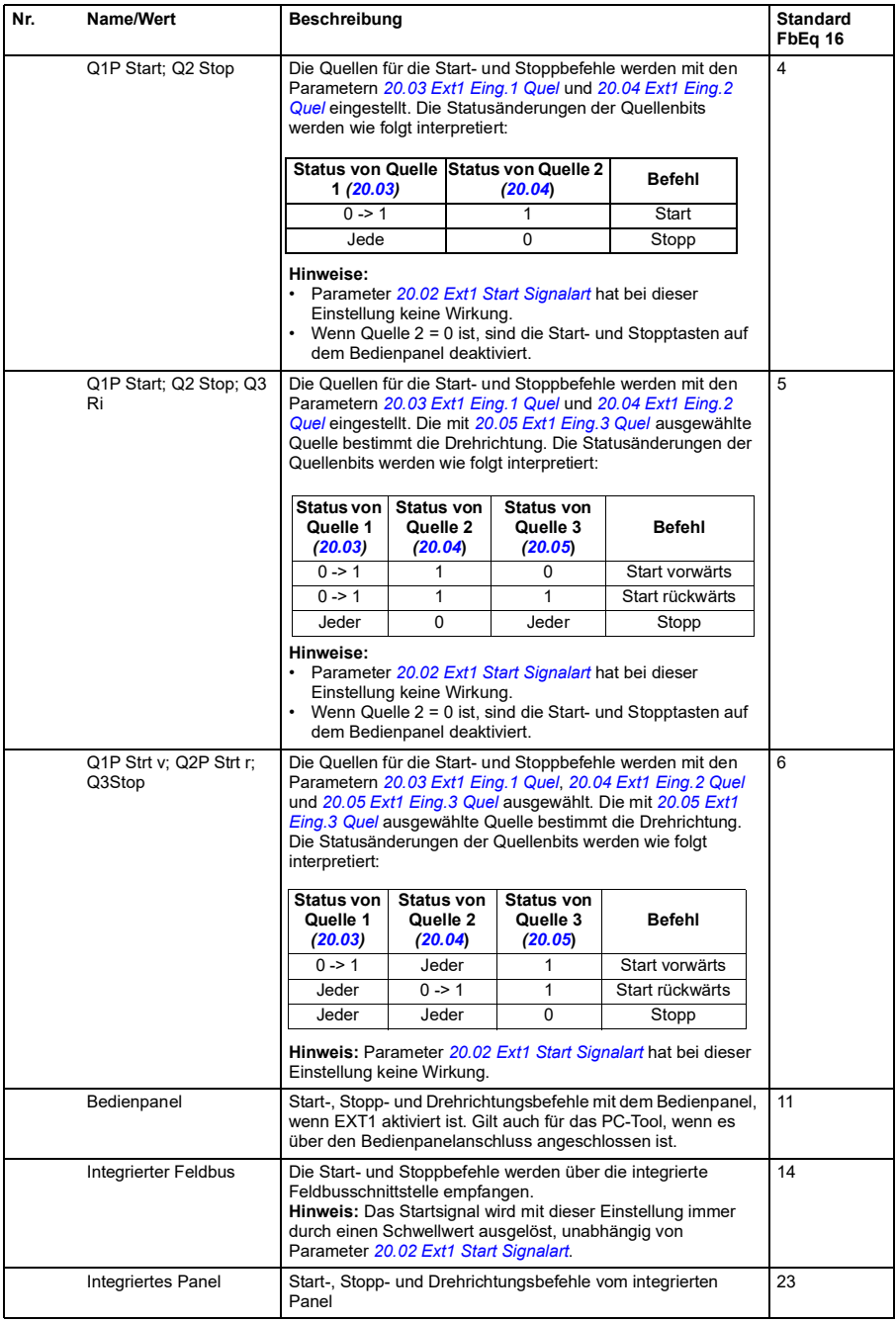

<span id="page-143-4"></span><span id="page-143-3"></span><span id="page-143-2"></span><span id="page-143-1"></span><span id="page-143-0"></span>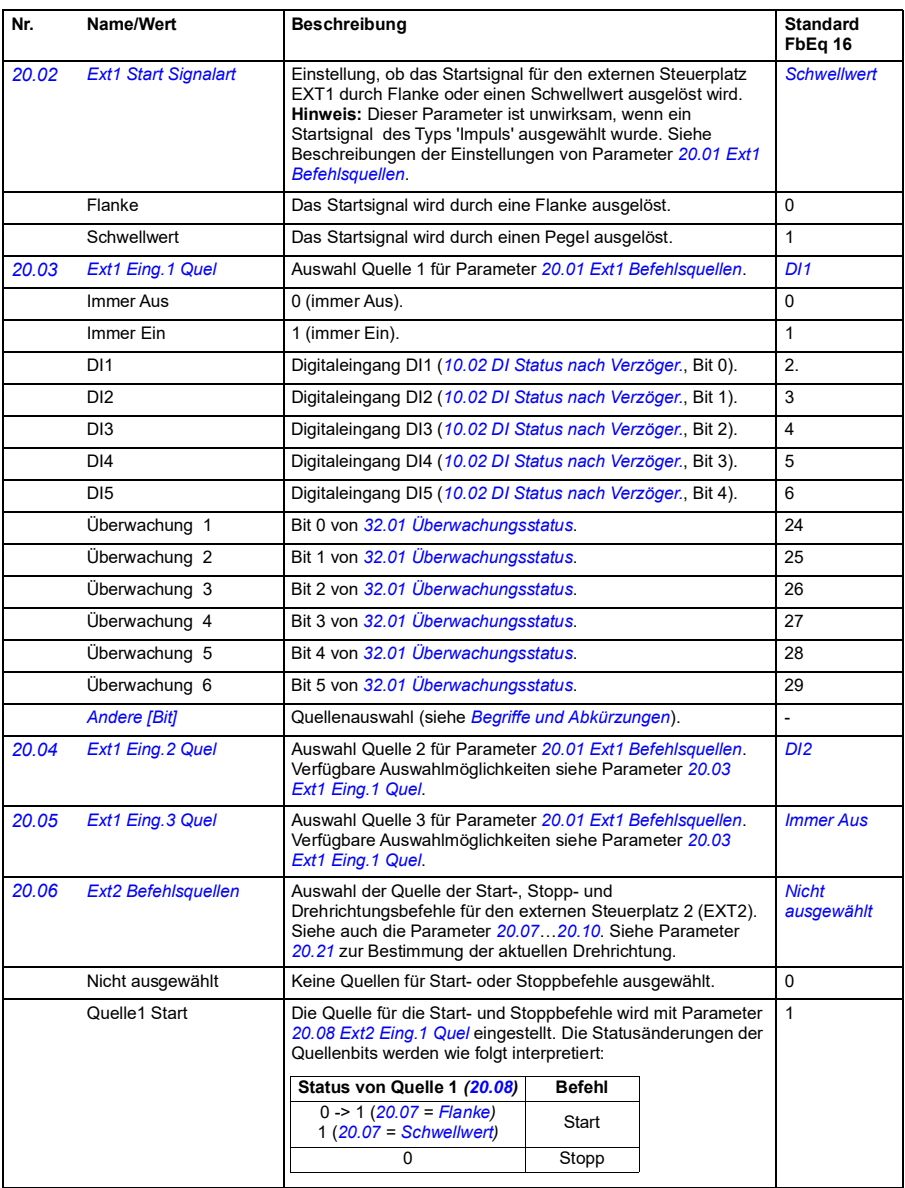
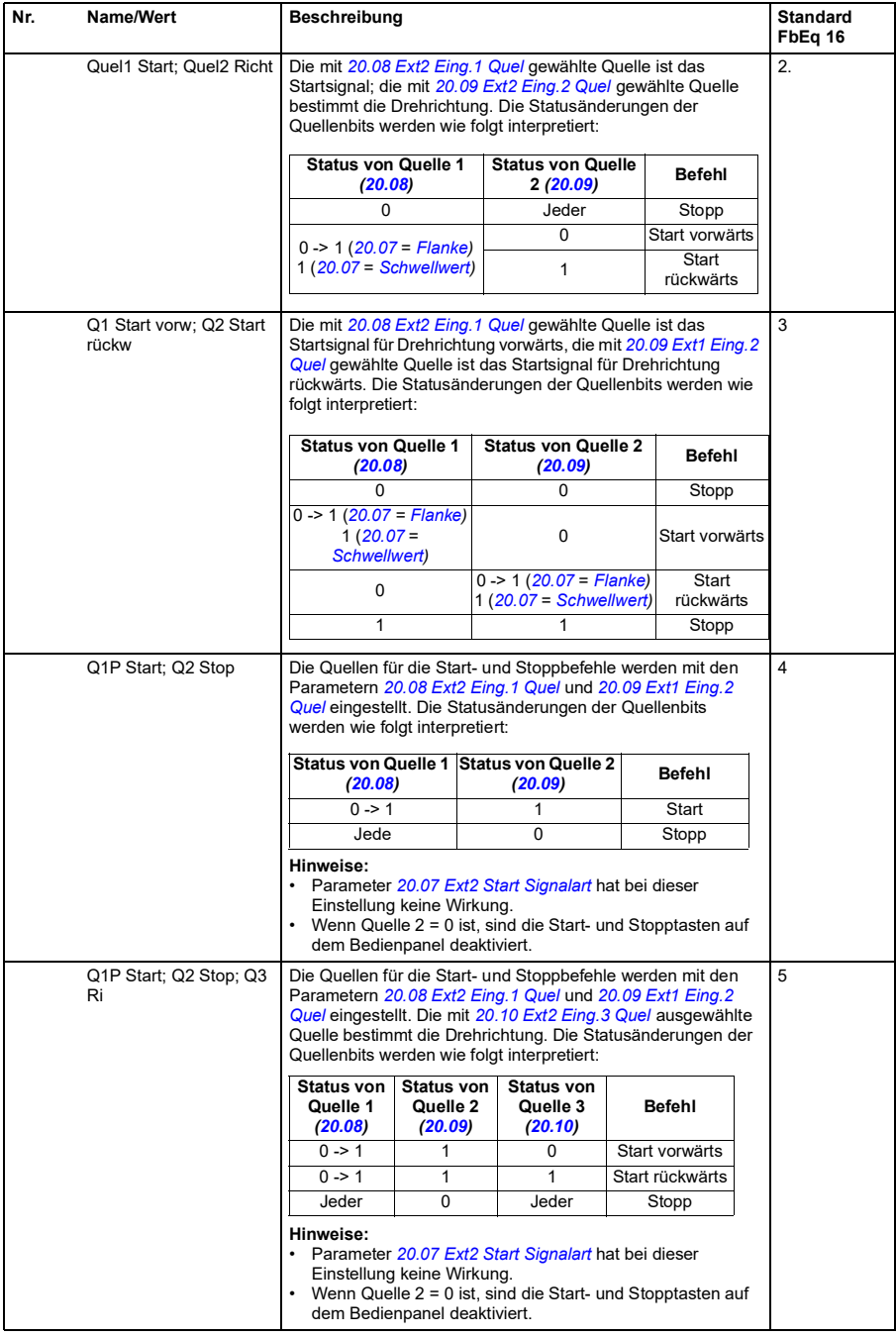

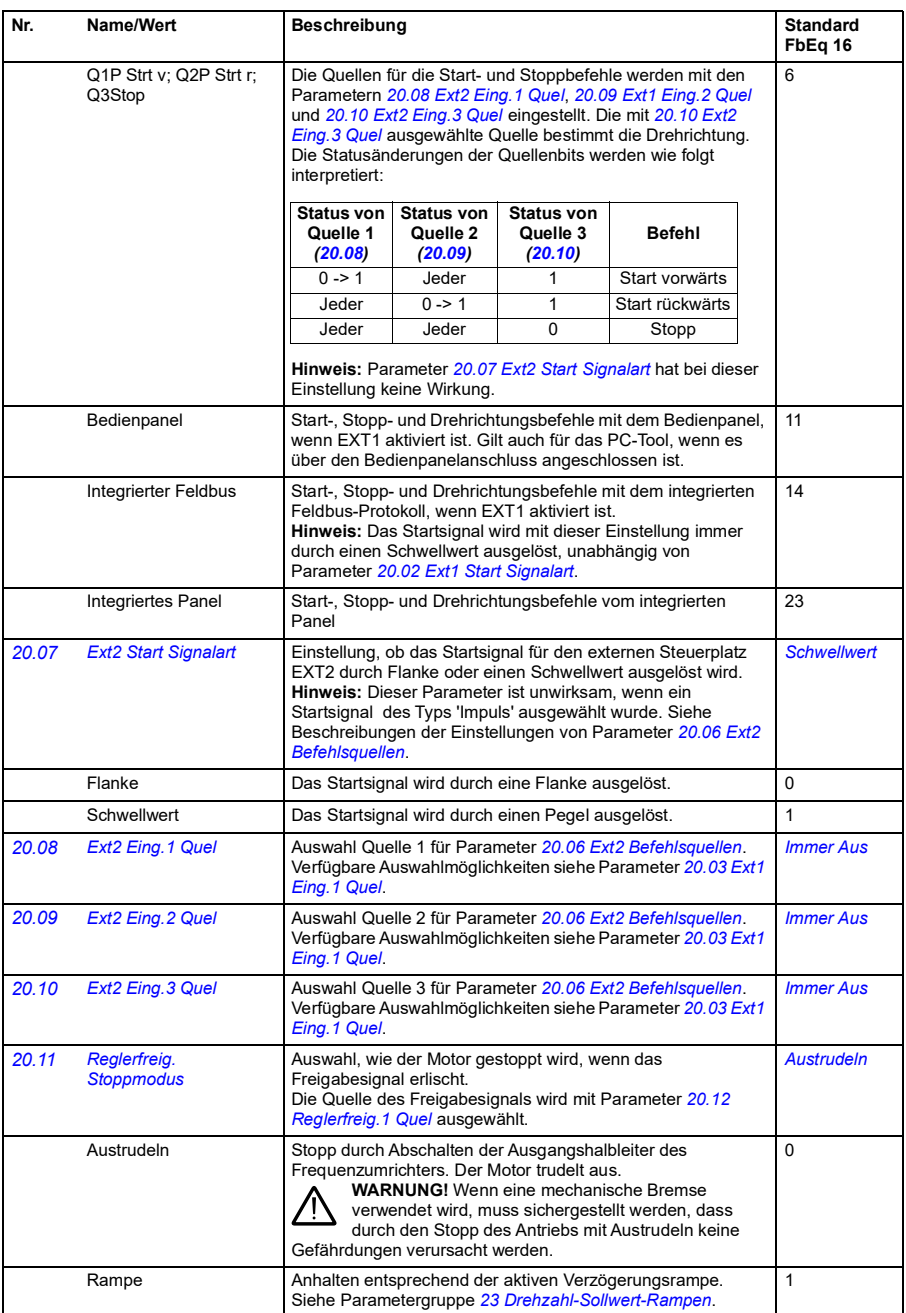

<span id="page-146-0"></span>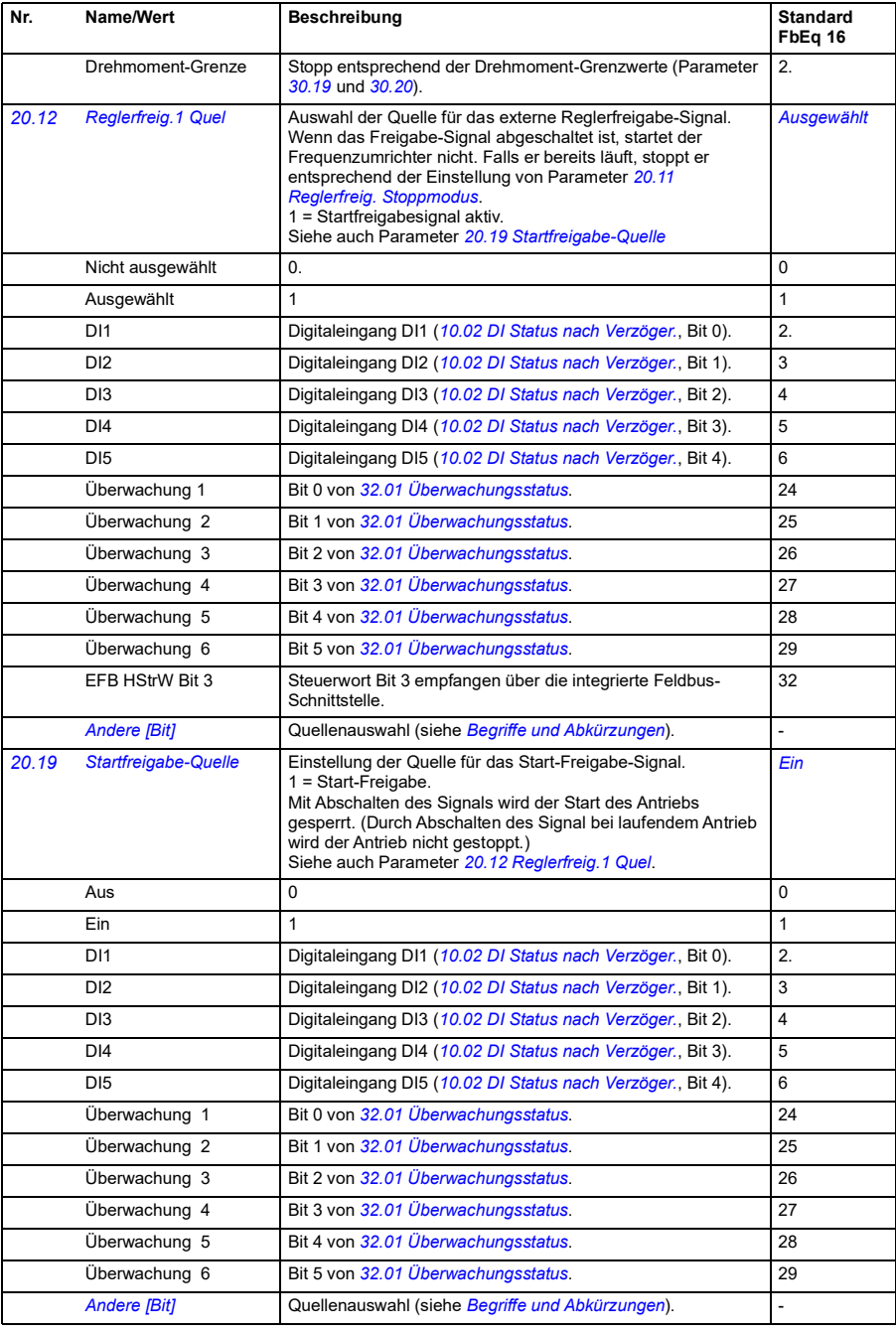

<span id="page-147-0"></span>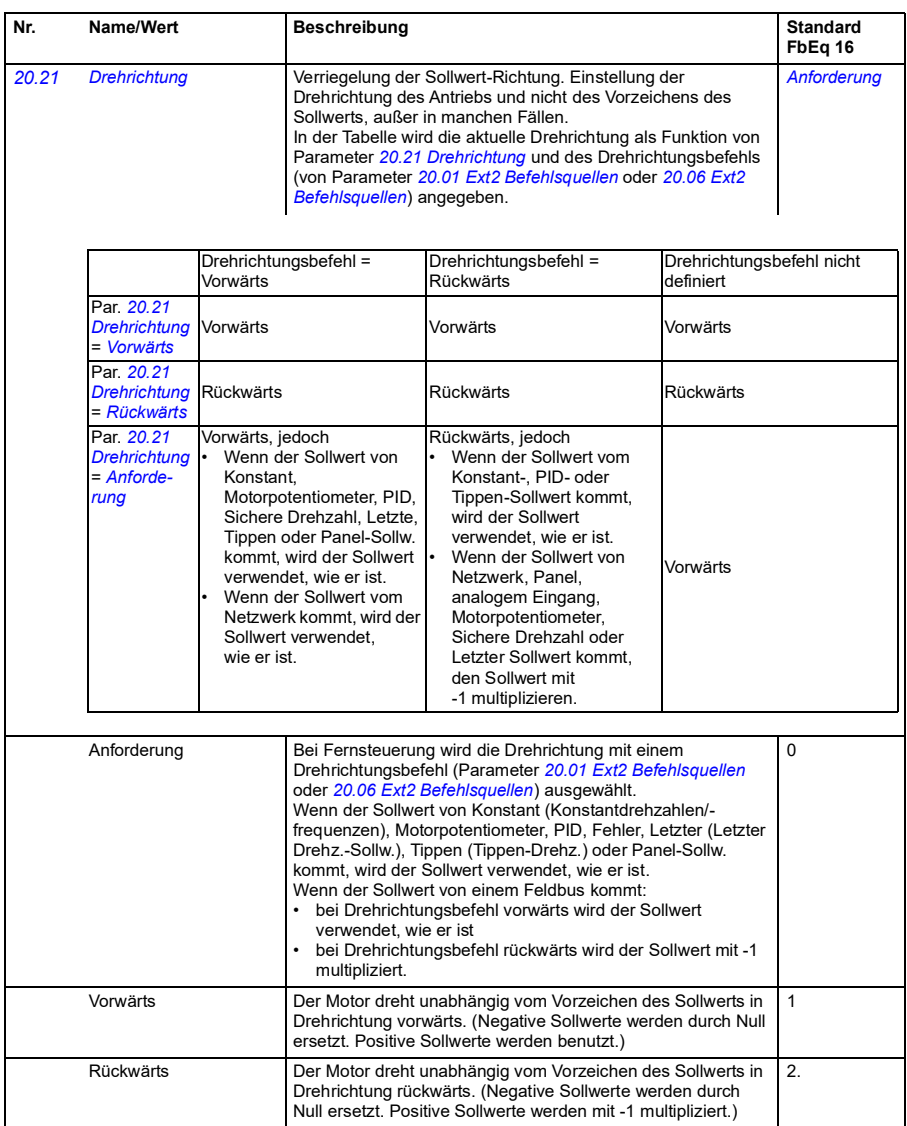

<span id="page-148-0"></span>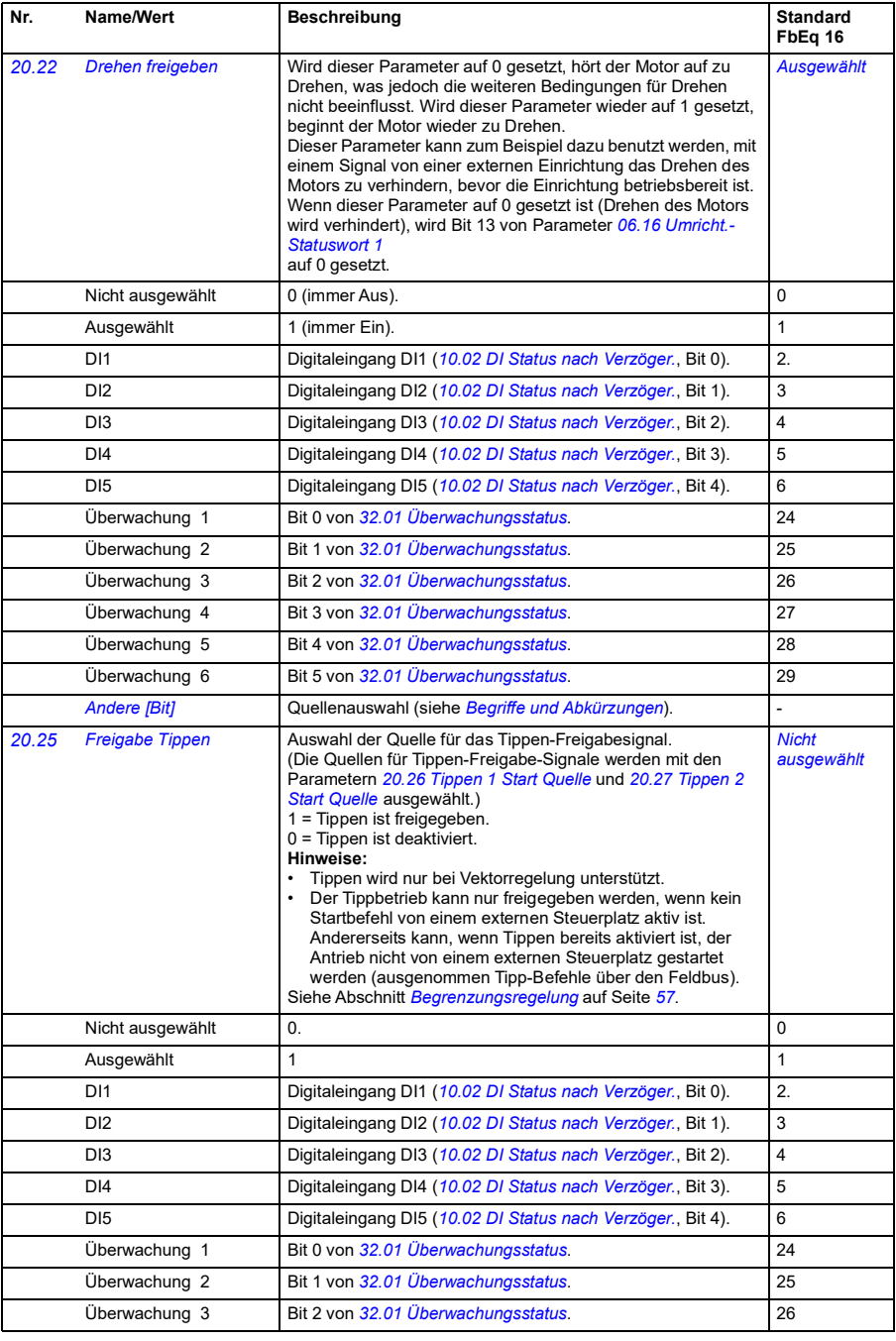

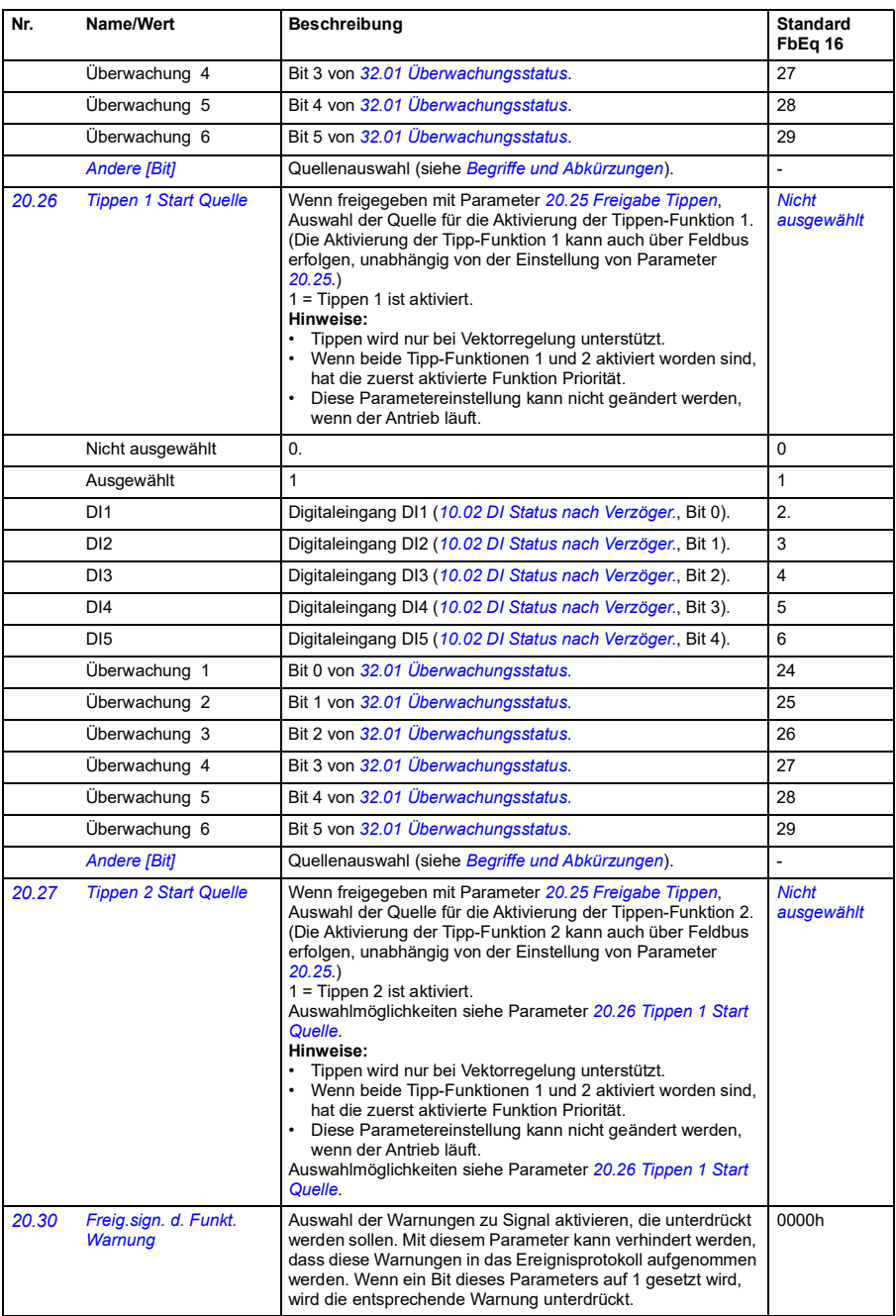

2.

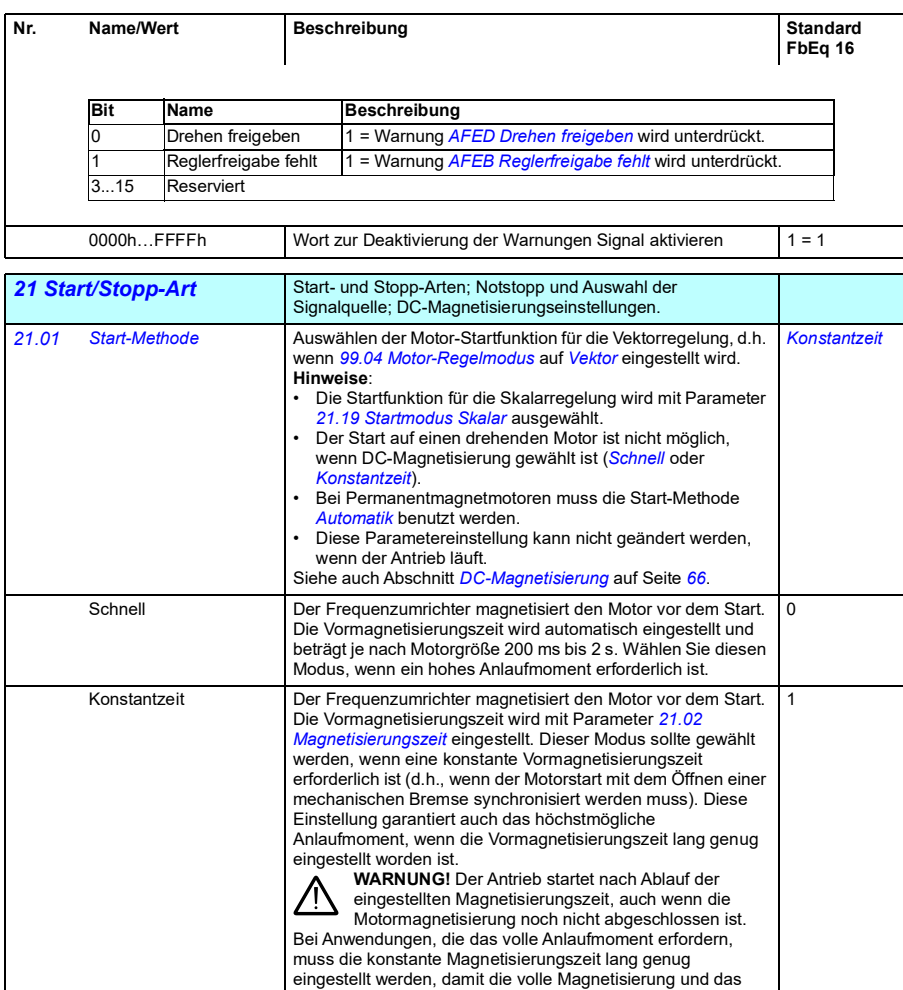

volle Drehmoment erreicht werden.

Automatik Der automatische Start gewährleistet ein optimales Anlaufen

ohne Verzögerung.

des Motors unter allen Bedingungen. Er umfasst auch den fliegenden Start (Start auf einen drehenden Motor) und die automatische Neustart-Funktion. Die Motorregelung erkennt sowohl den Fluss als auch den mechanischen Zustand des Motors und startet den Motor unter allen Betriebsbedingungen

**Hinweis:** Wenn Parameter *[99.04](#page-288-0) [Motor-Regelmodus](#page-288-1)* auf *Skalar* eingestellt ist, ist kein fliegender Start oder automatischer Neustart möglich, es sei denn, Parameter *21.19*

*Startmodus Skalar* ist auf *Automatik* eingestellt.

<span id="page-151-2"></span><span id="page-151-1"></span><span id="page-151-0"></span>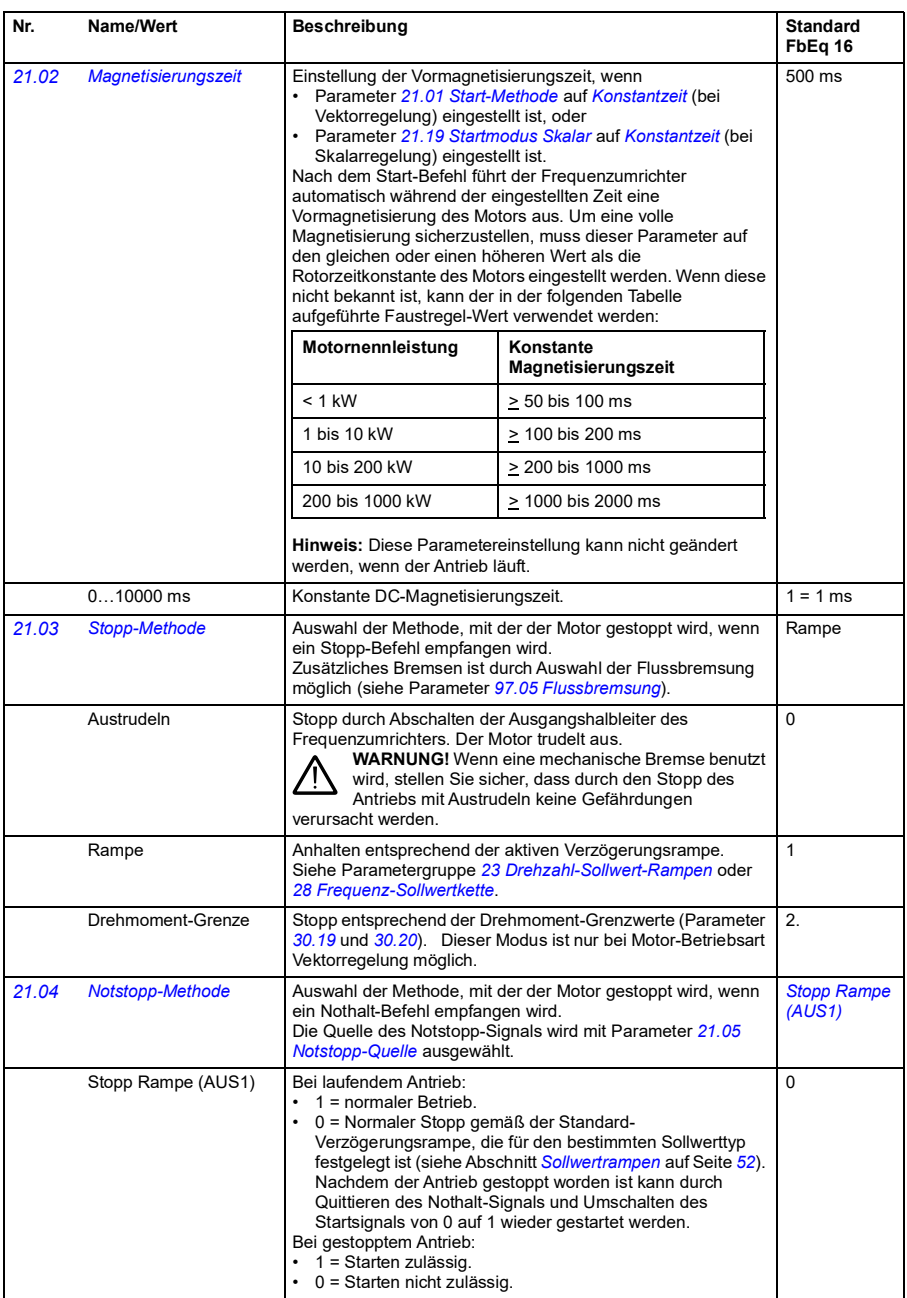

<span id="page-152-0"></span>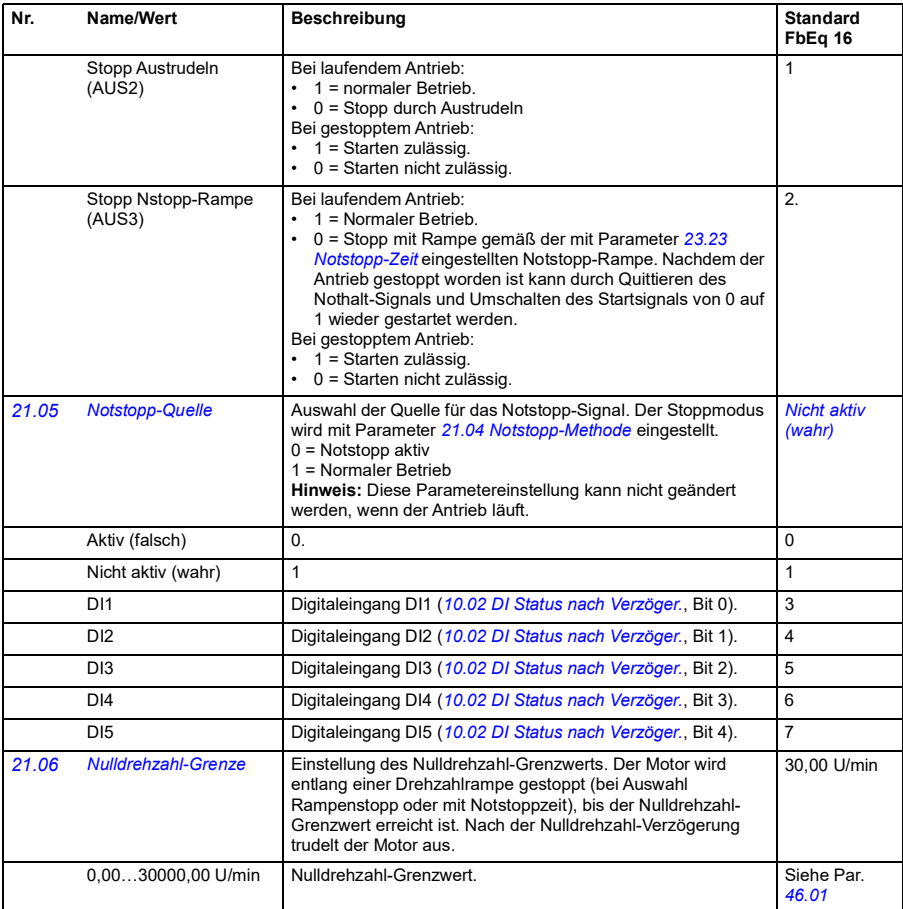

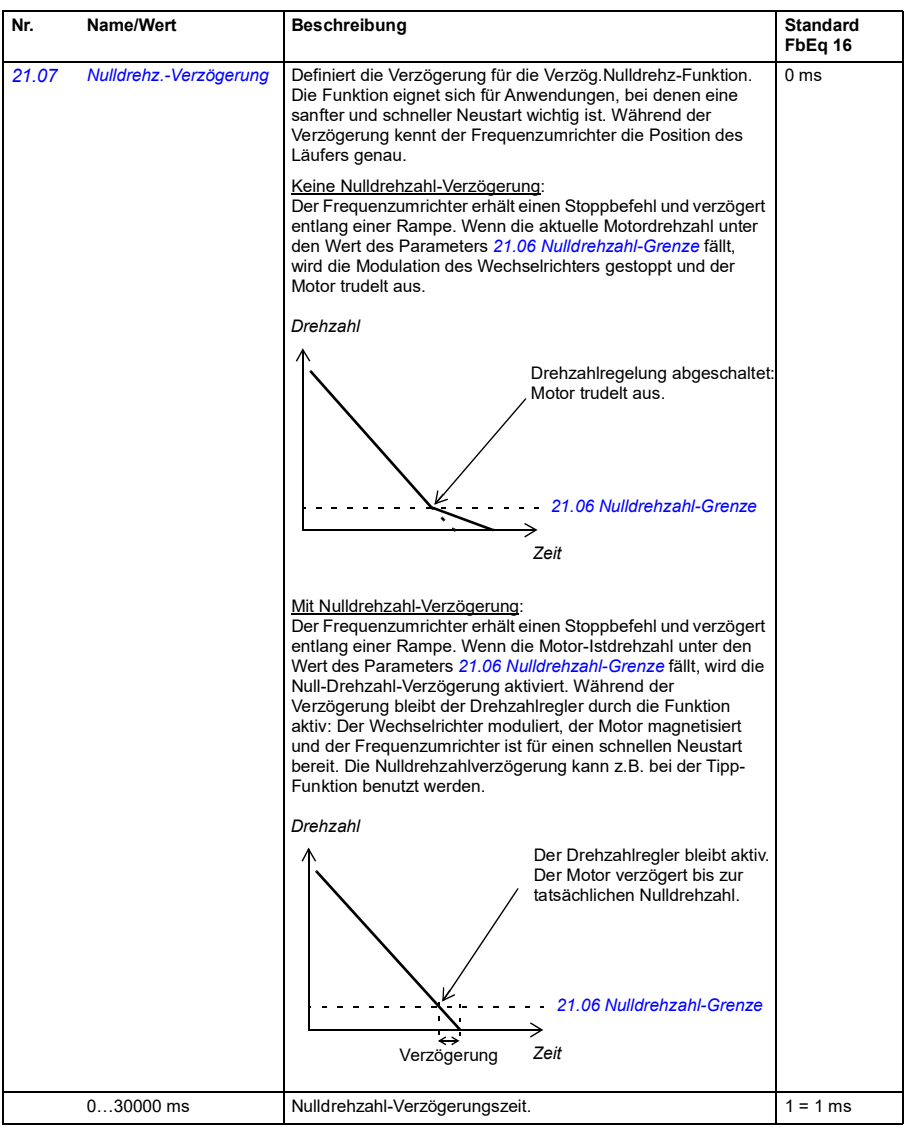

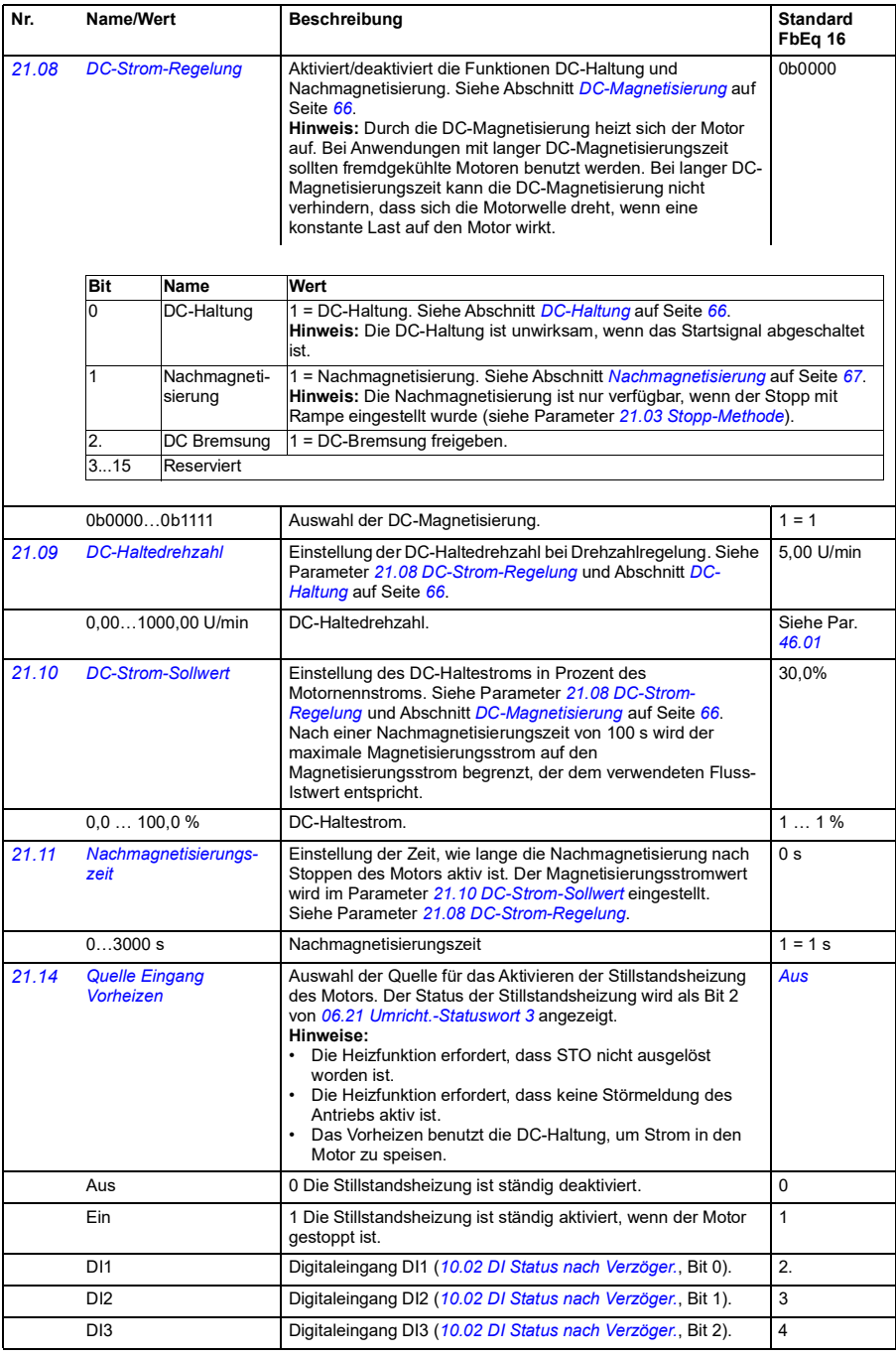

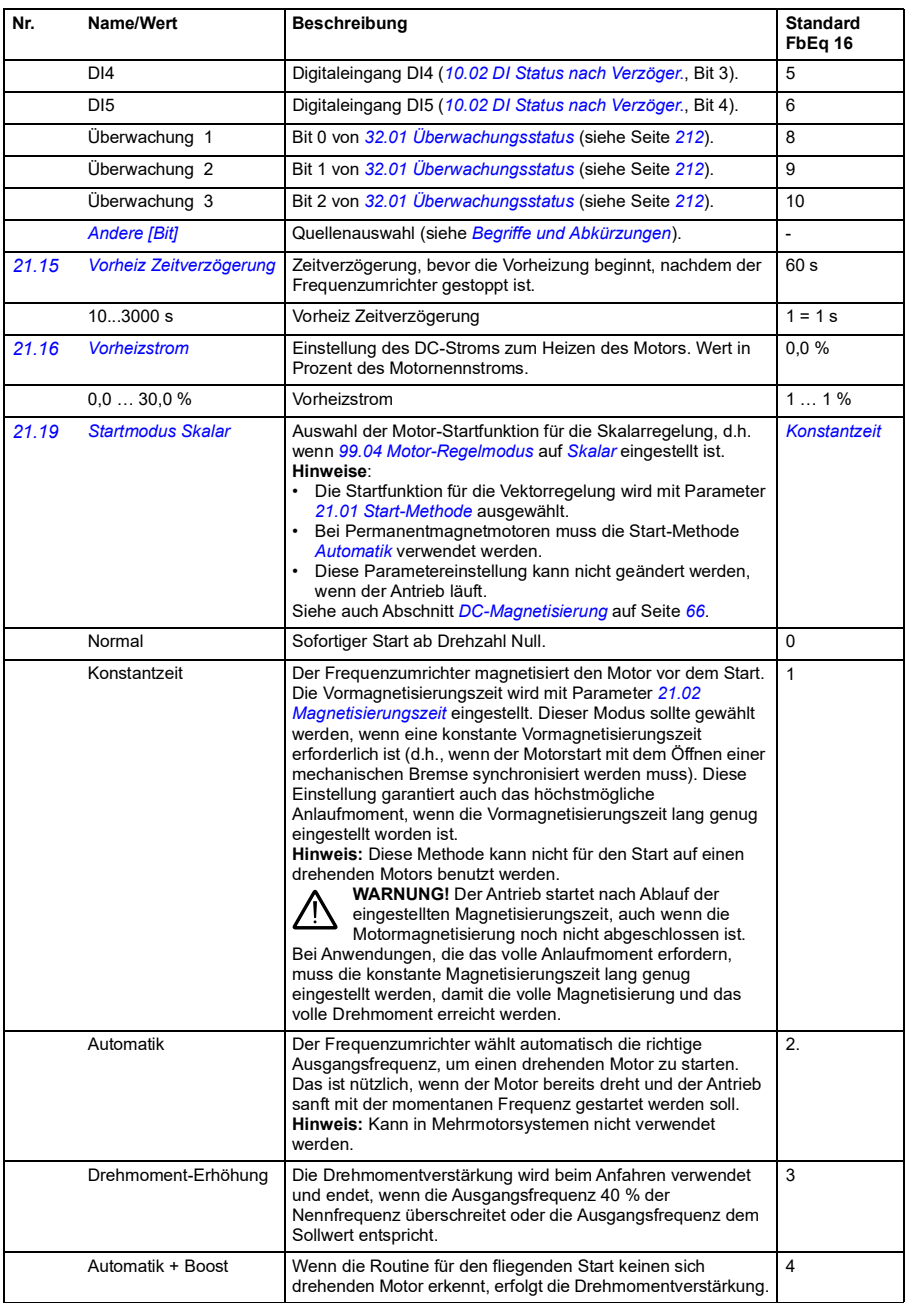

<span id="page-156-3"></span><span id="page-156-2"></span><span id="page-156-1"></span><span id="page-156-0"></span>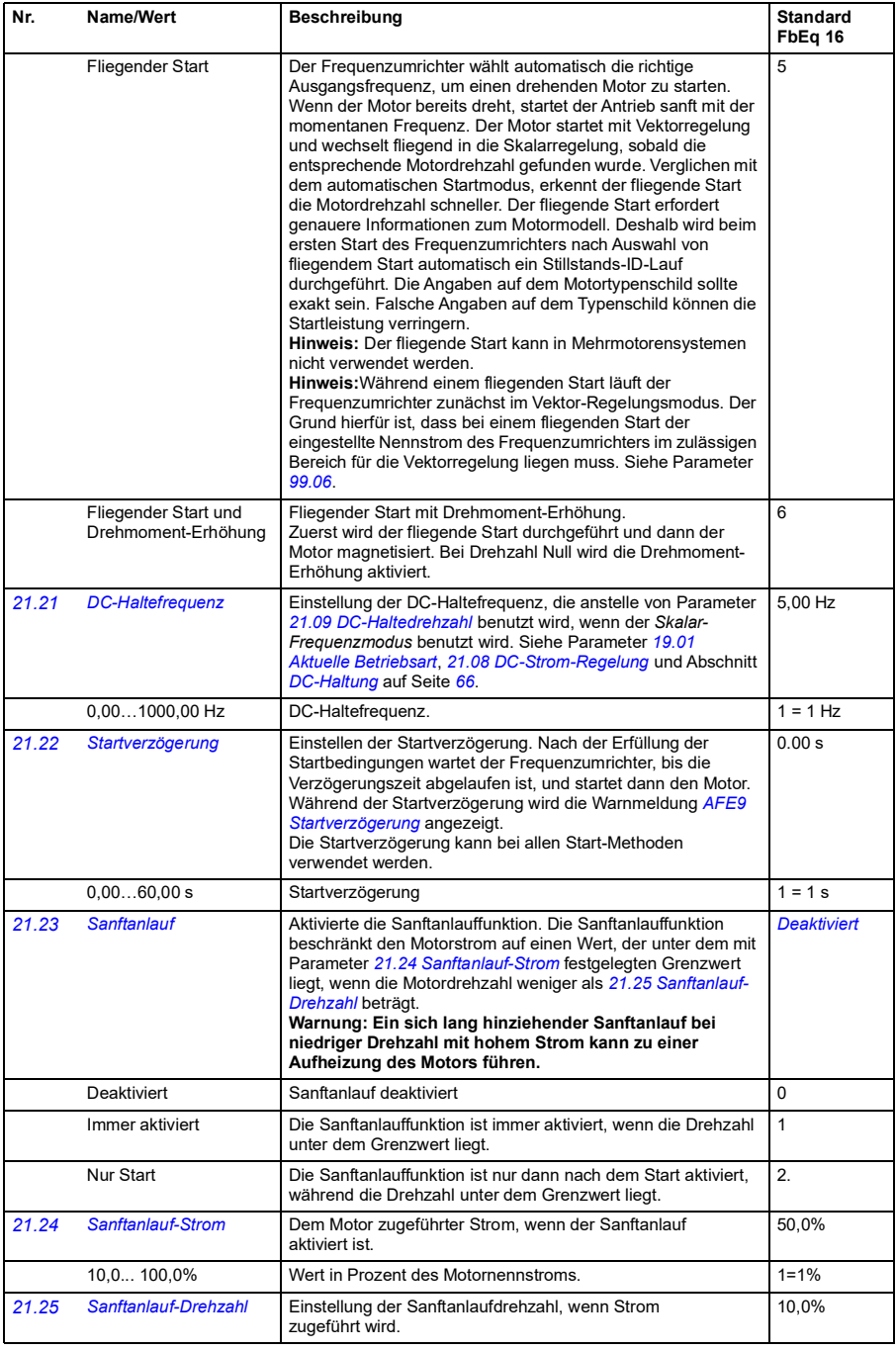

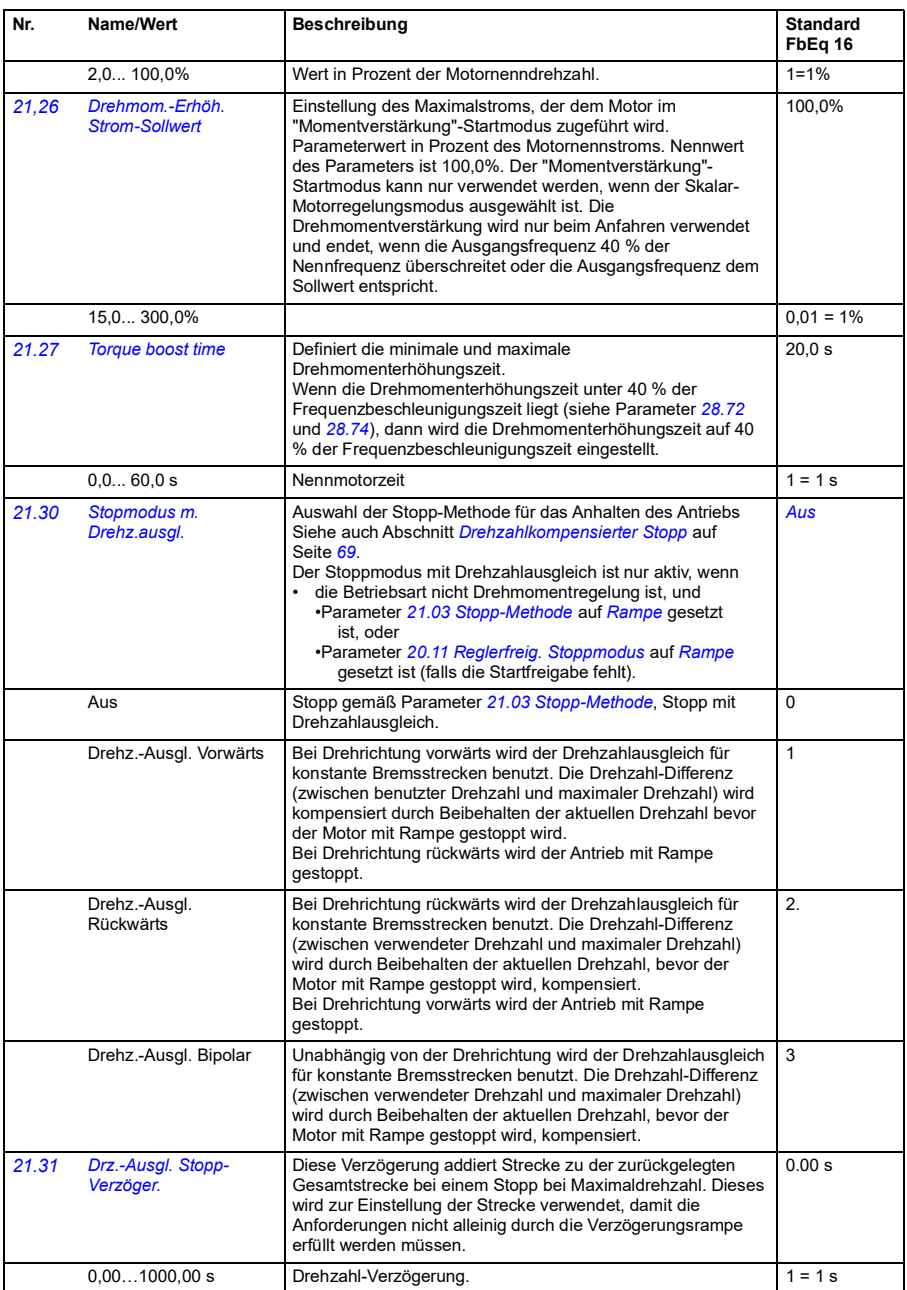

## *Parameter 159*

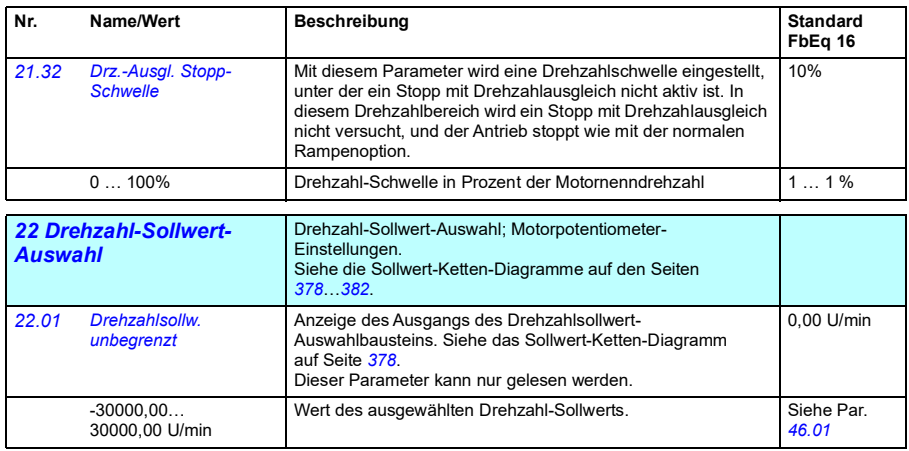

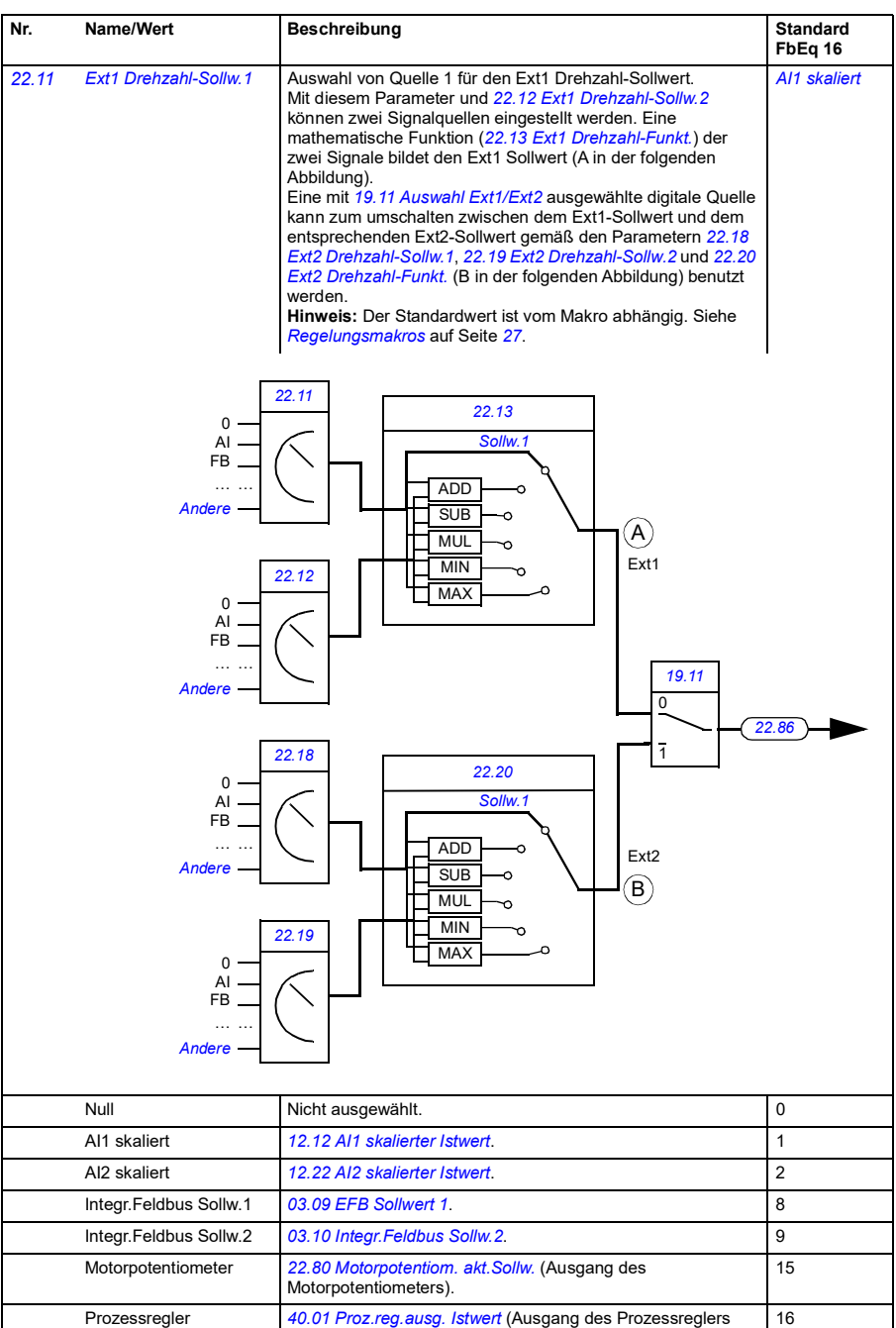

Prozessregler *[40.01](#page-232-0) [Proz.reg.ausg. Istwert](#page-232-1)* (Ausgang des Prozessreglers (PID)).

<span id="page-160-1"></span><span id="page-160-0"></span>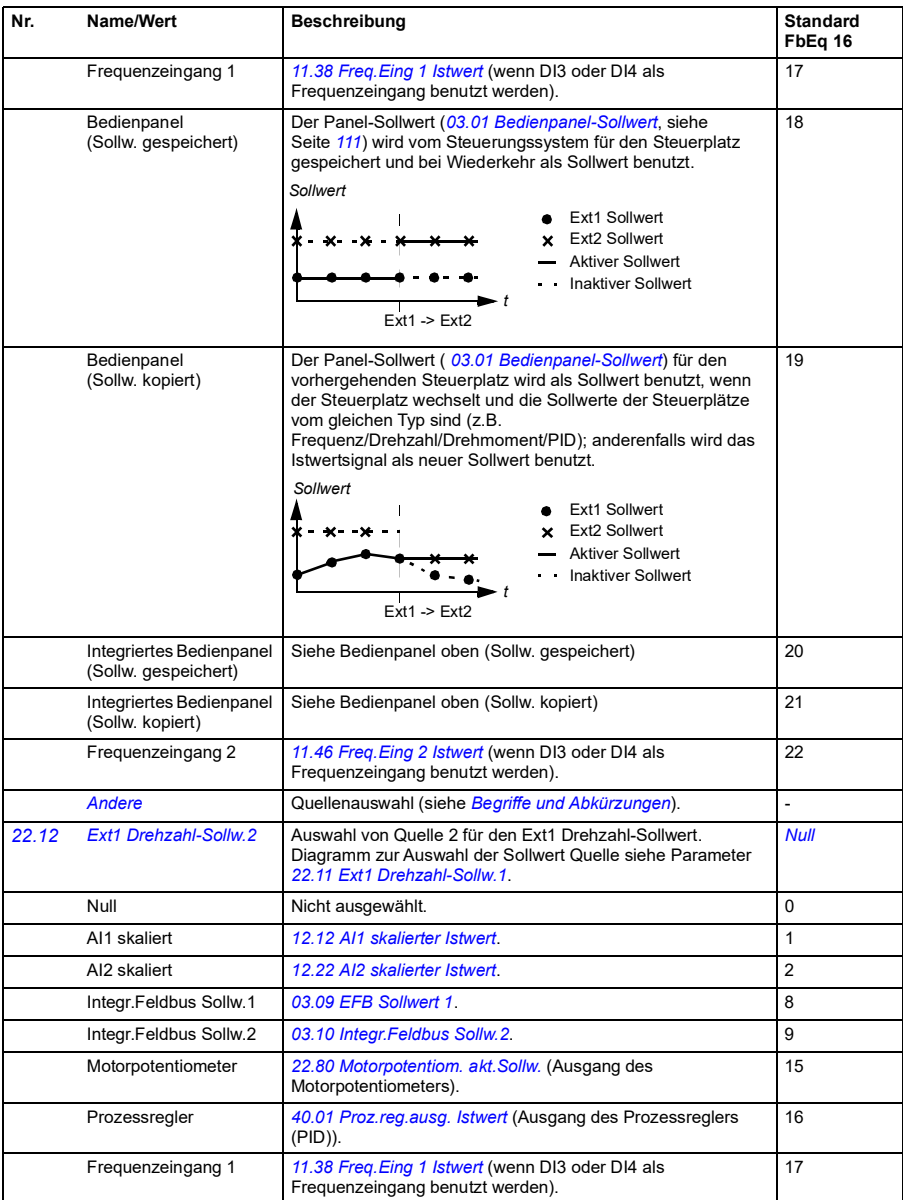

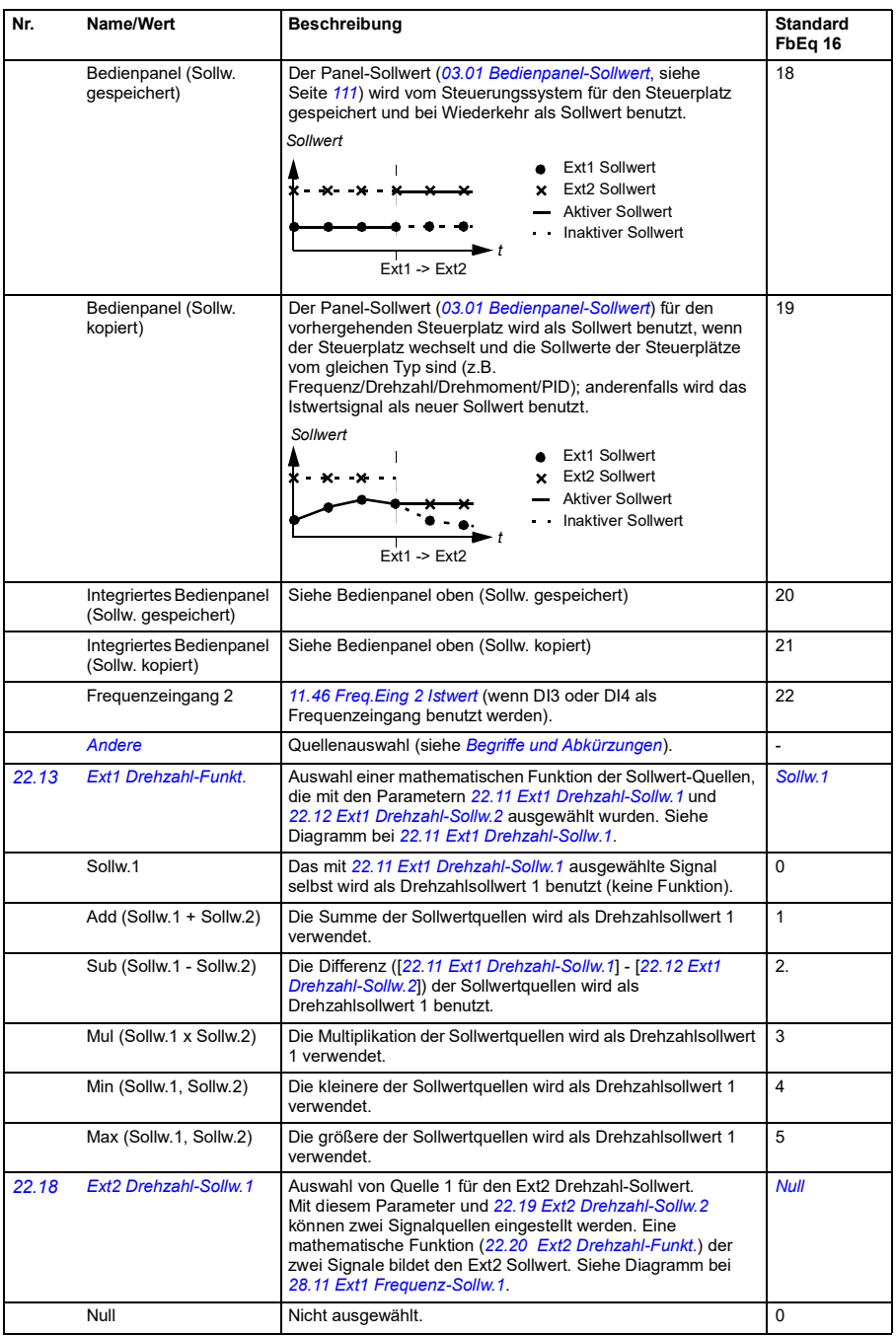

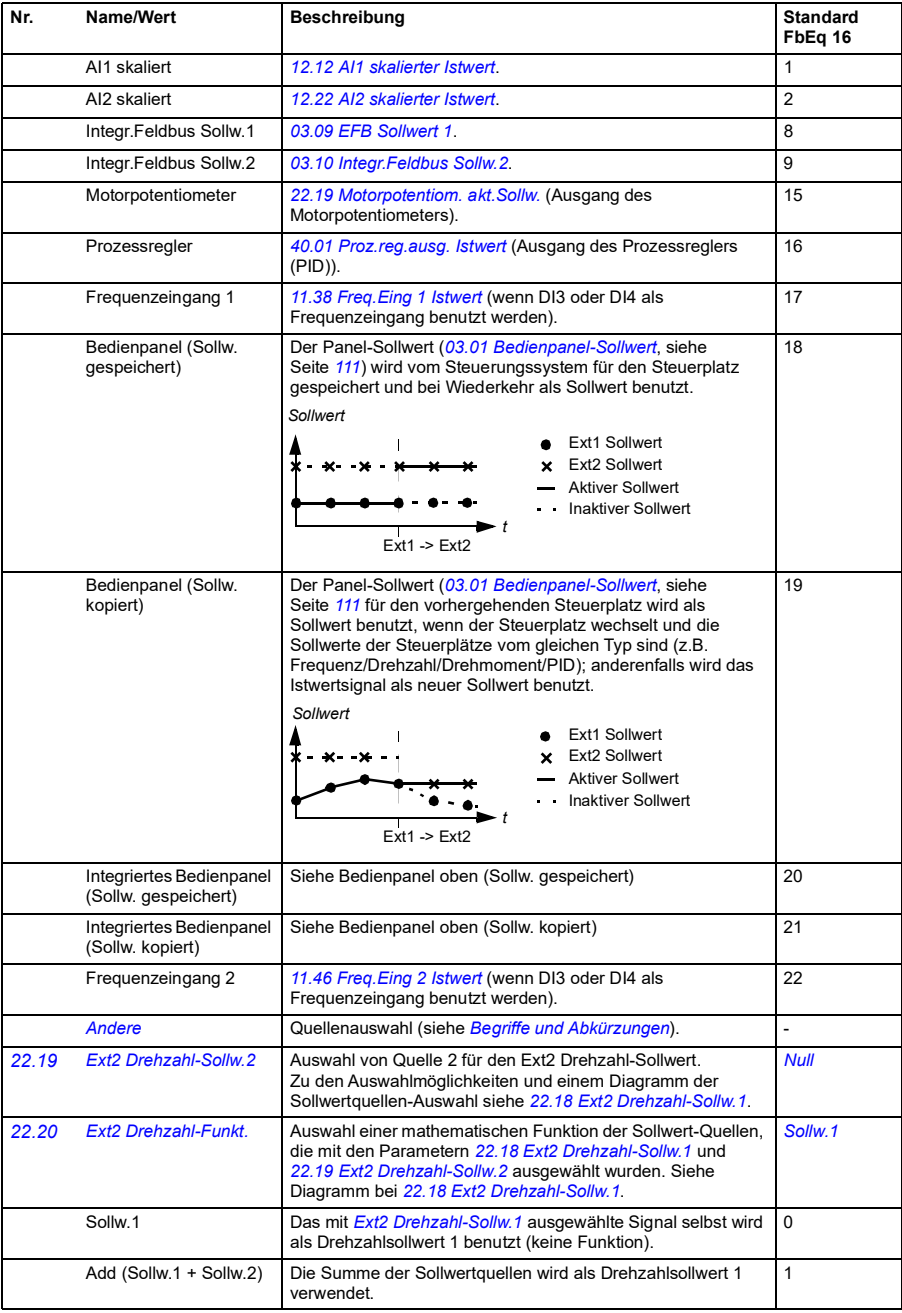

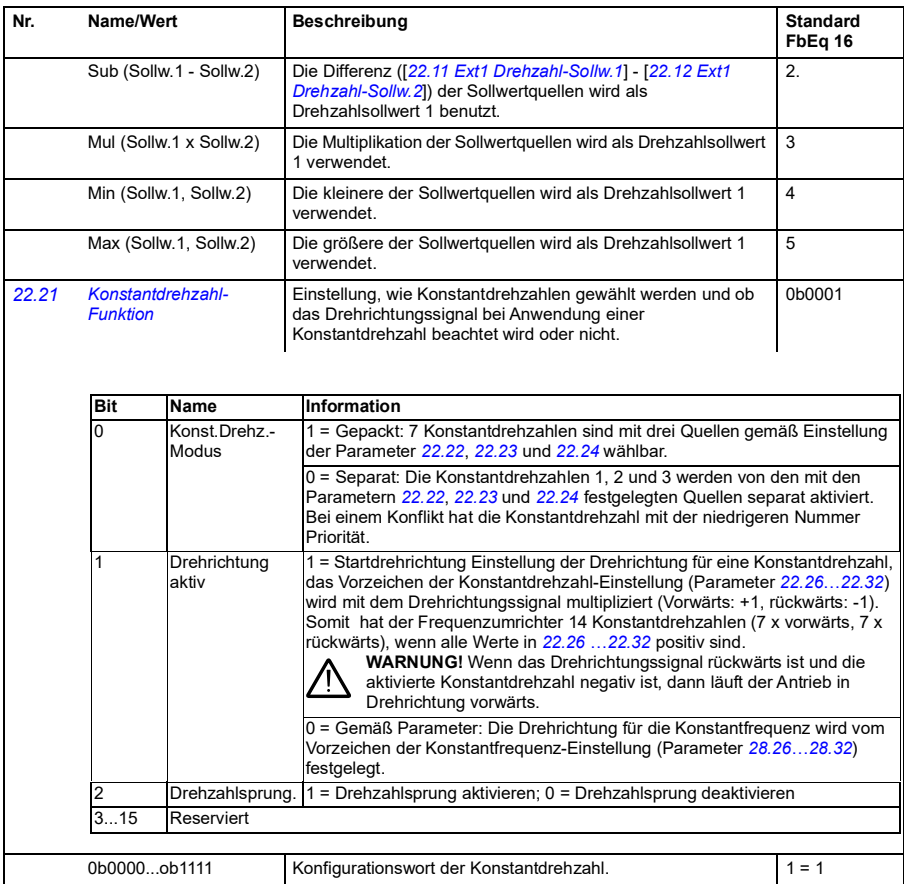

<span id="page-164-2"></span><span id="page-164-1"></span><span id="page-164-0"></span>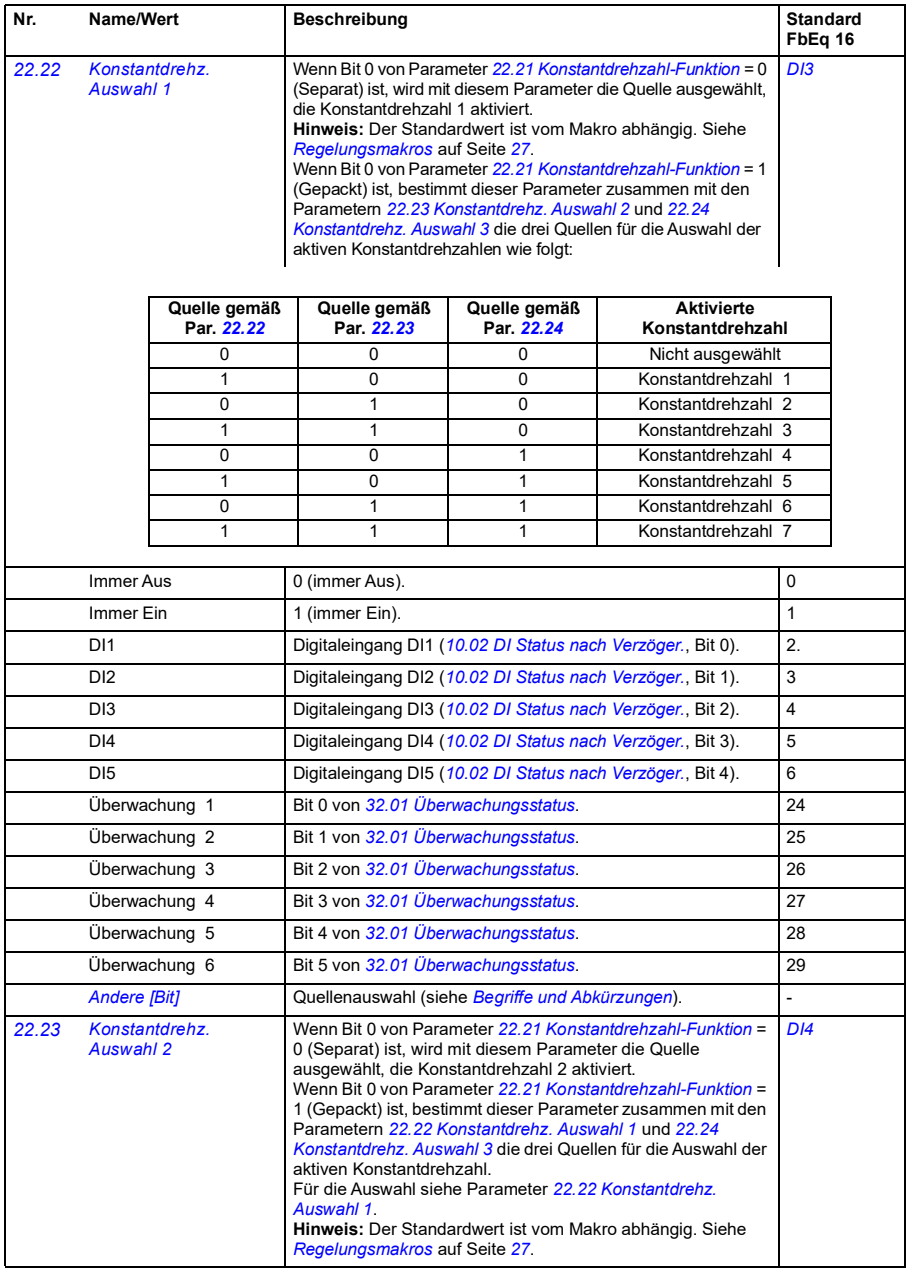

<span id="page-165-2"></span><span id="page-165-1"></span><span id="page-165-0"></span>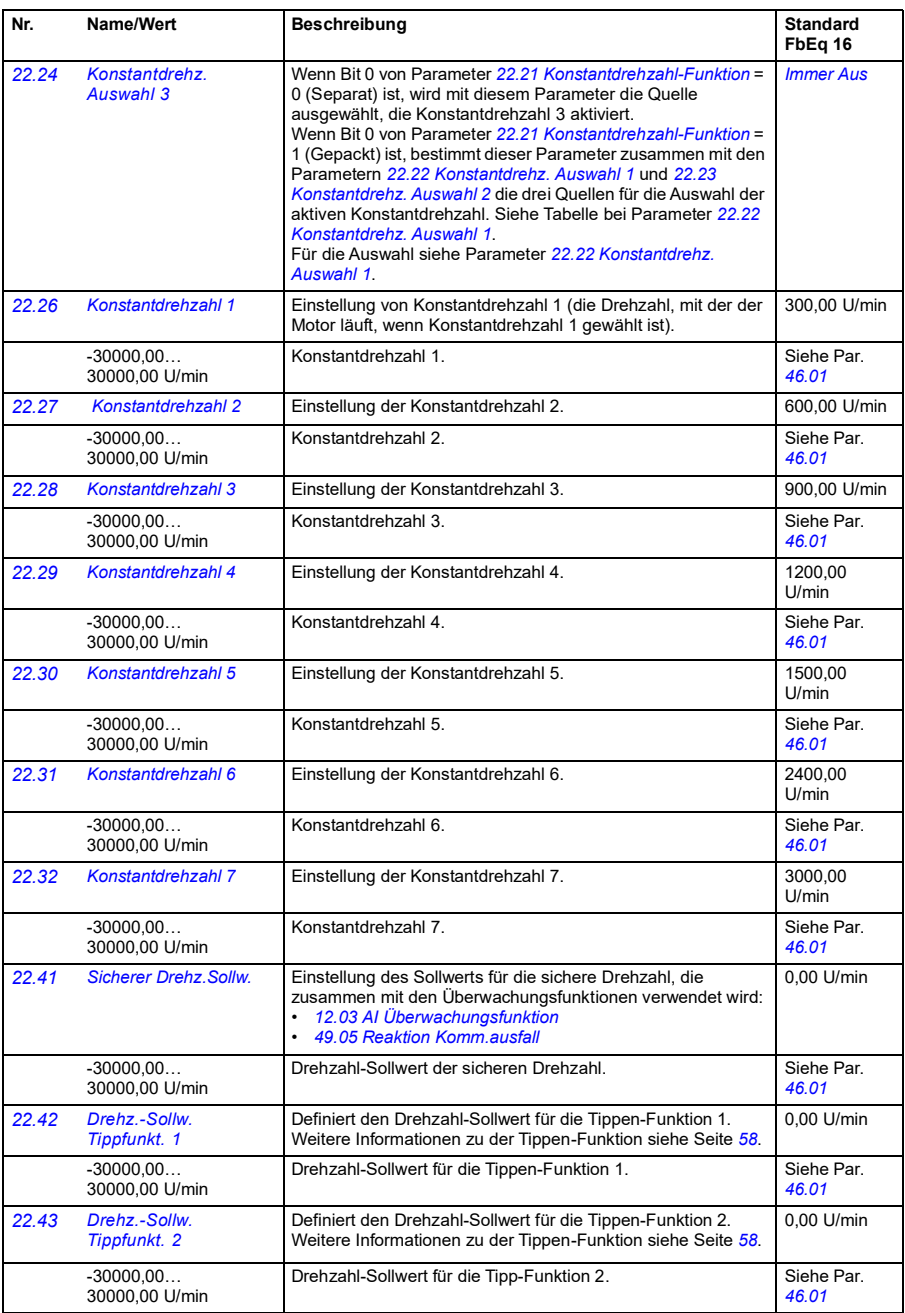

<span id="page-166-6"></span><span id="page-166-5"></span><span id="page-166-4"></span><span id="page-166-3"></span><span id="page-166-2"></span><span id="page-166-1"></span><span id="page-166-0"></span>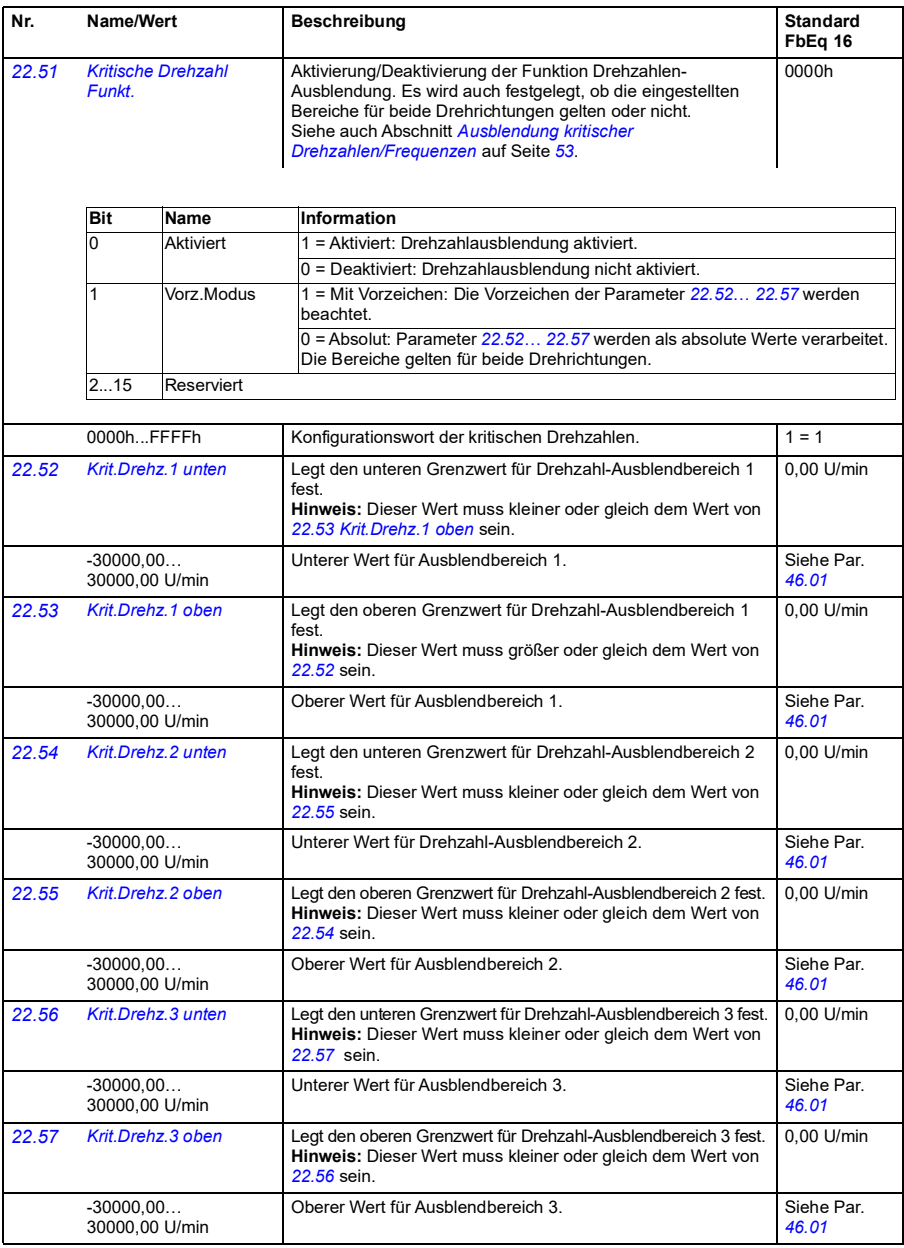

<span id="page-167-5"></span><span id="page-167-4"></span><span id="page-167-3"></span><span id="page-167-2"></span><span id="page-167-1"></span><span id="page-167-0"></span>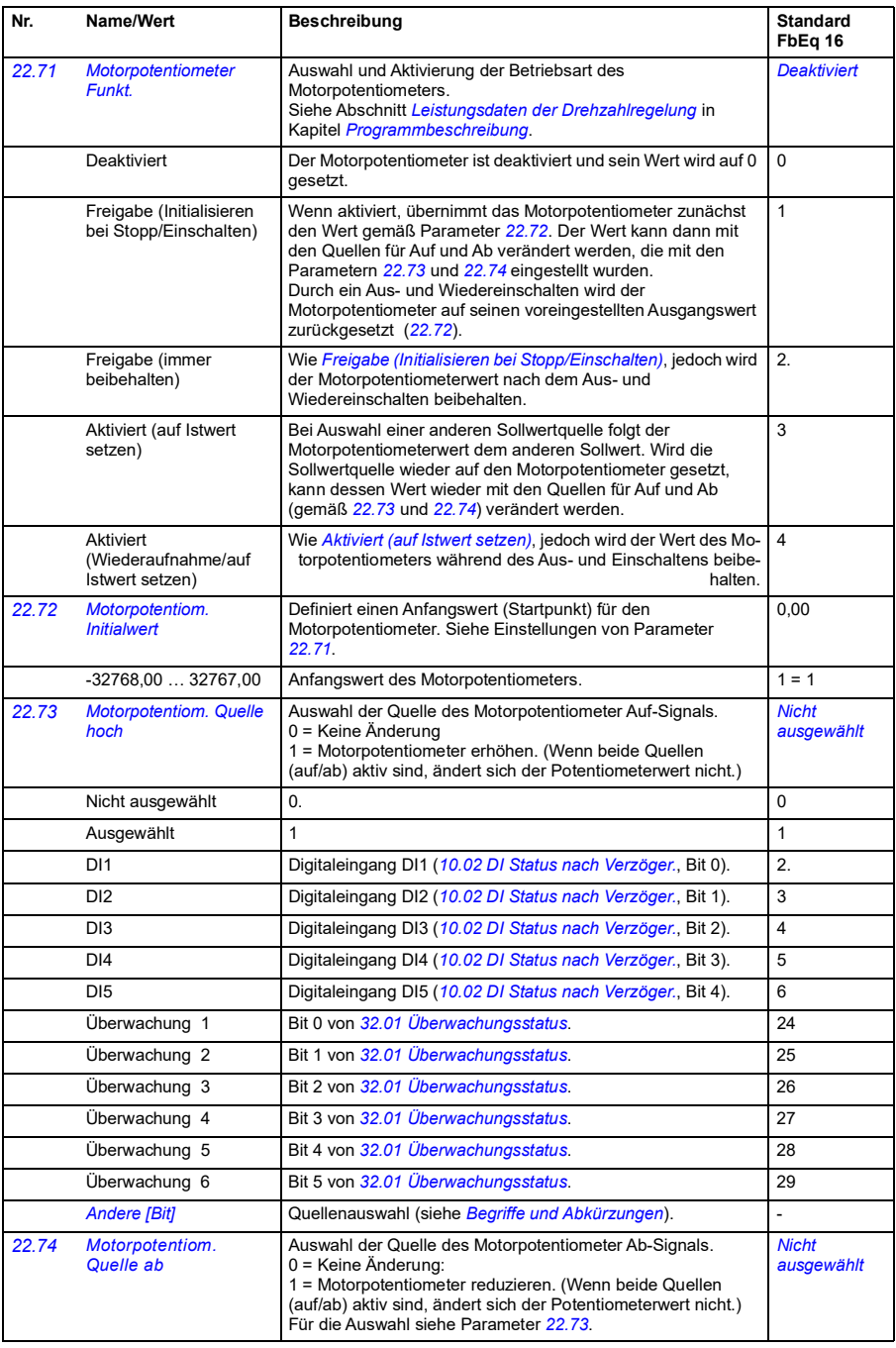

<span id="page-168-6"></span><span id="page-168-5"></span><span id="page-168-4"></span><span id="page-168-3"></span><span id="page-168-2"></span><span id="page-168-1"></span><span id="page-168-0"></span>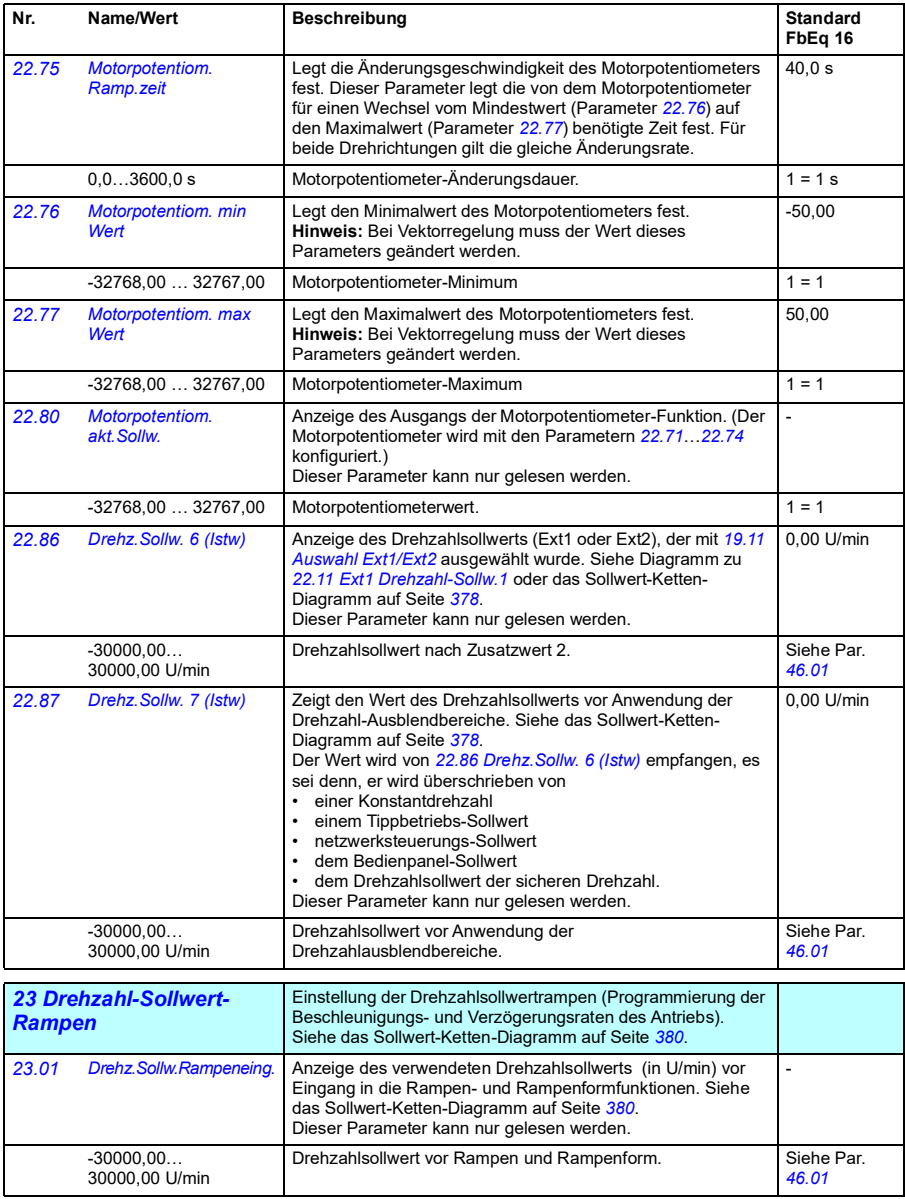

<span id="page-169-4"></span><span id="page-169-3"></span><span id="page-169-2"></span><span id="page-169-1"></span><span id="page-169-0"></span>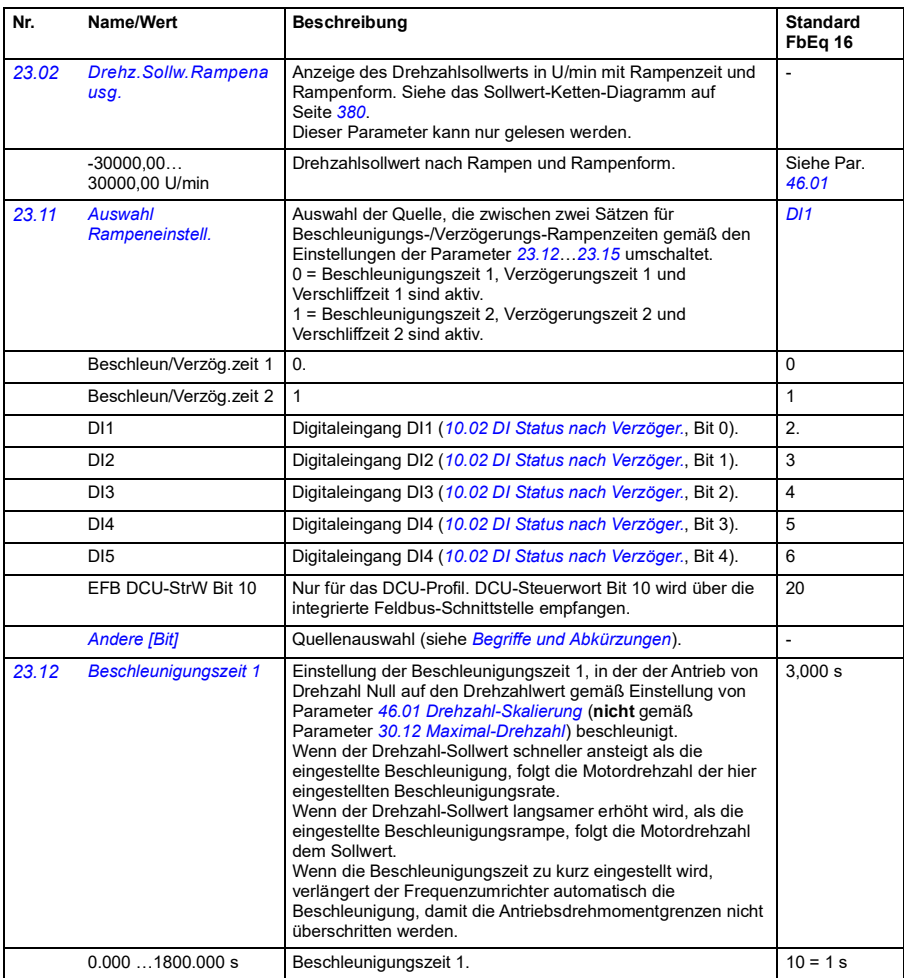

<span id="page-170-0"></span>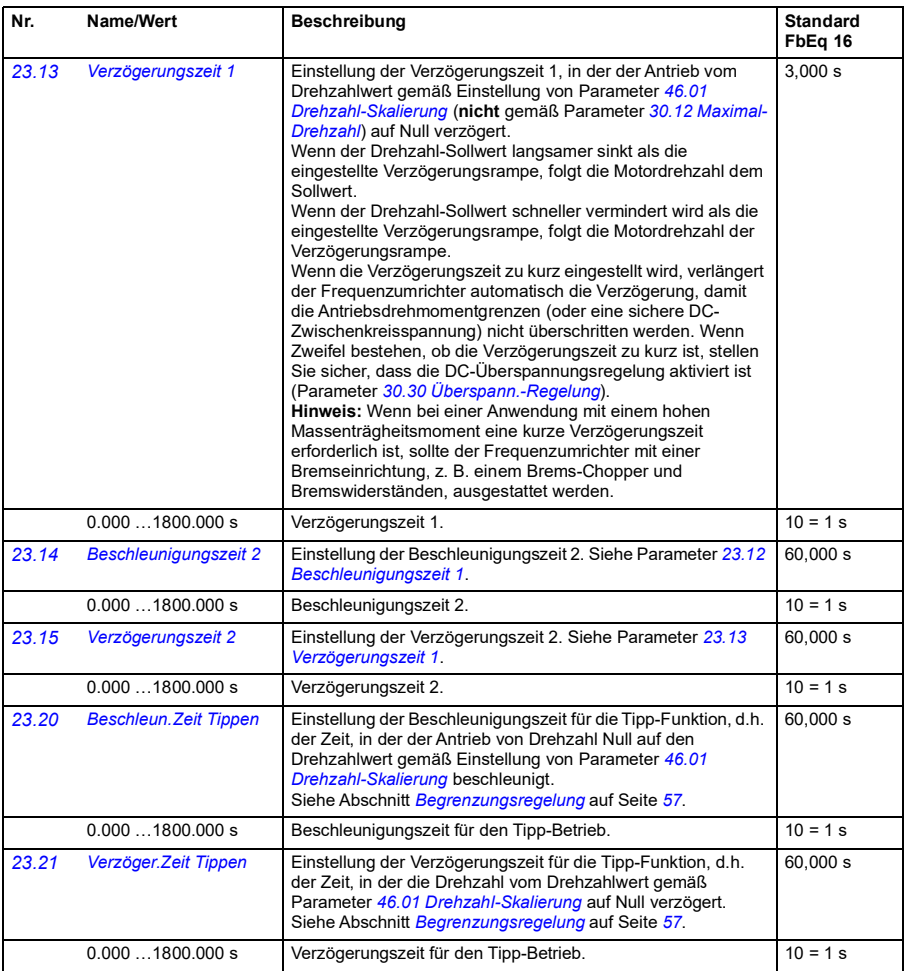

<span id="page-171-4"></span><span id="page-171-3"></span><span id="page-171-2"></span><span id="page-171-1"></span><span id="page-171-0"></span>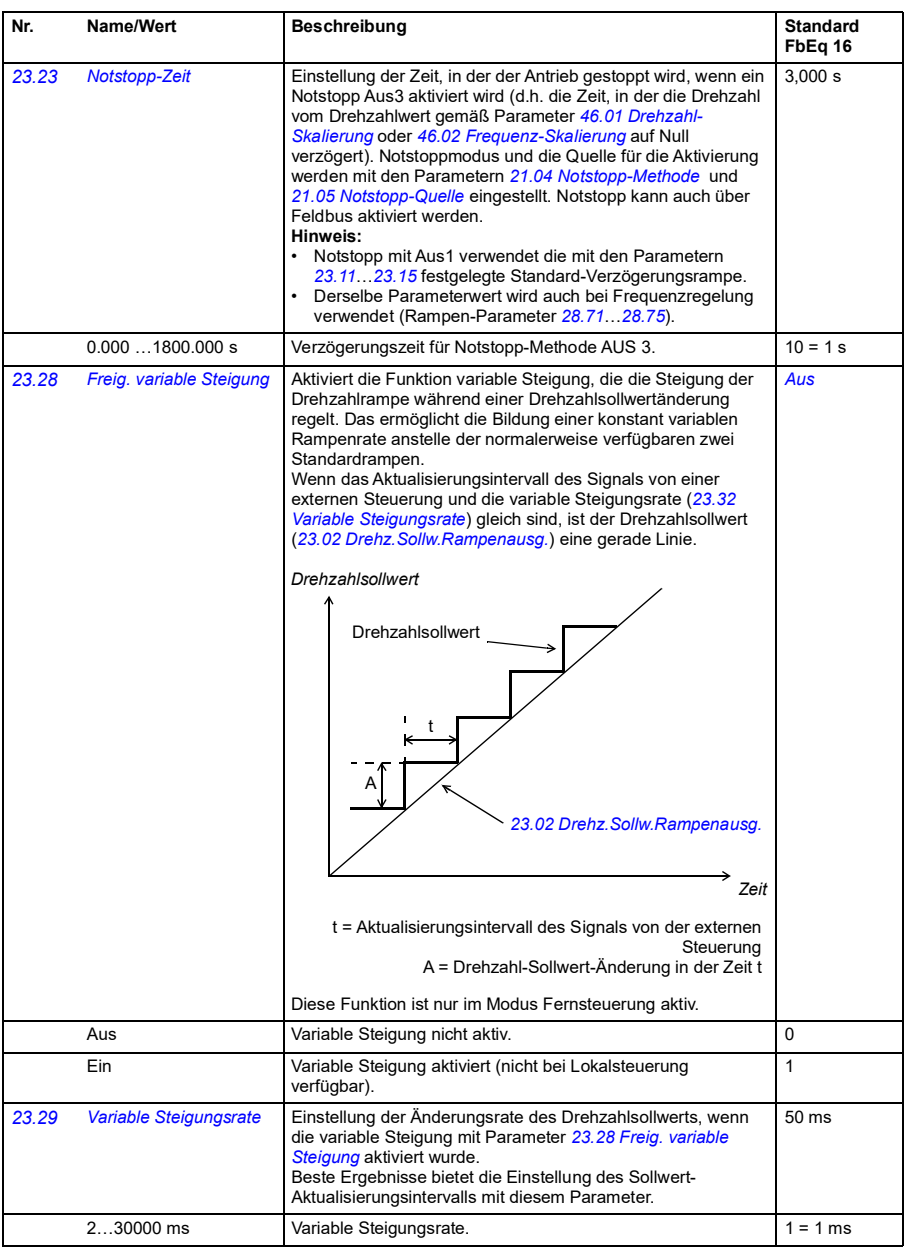

<span id="page-172-1"></span><span id="page-172-0"></span>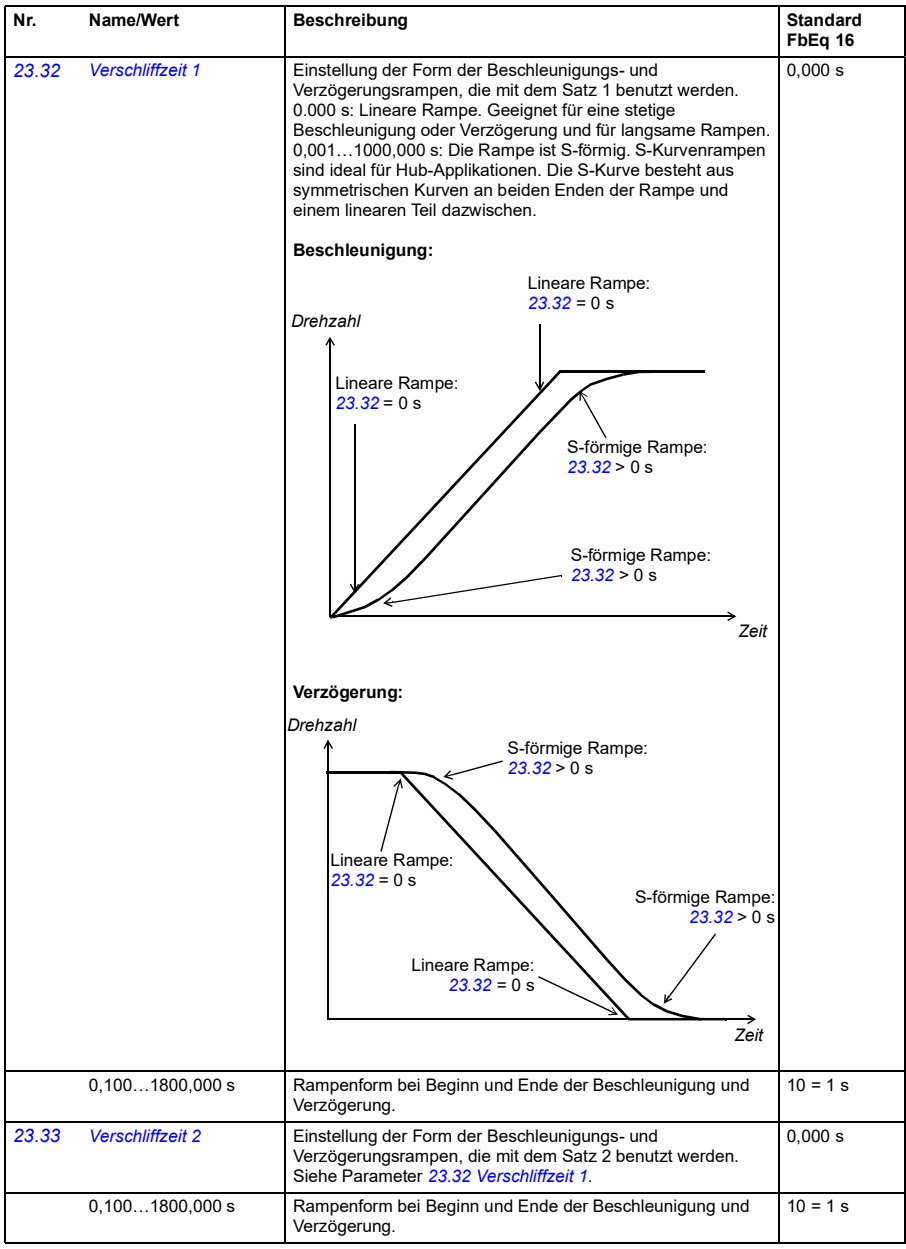

## *174 Parameter*

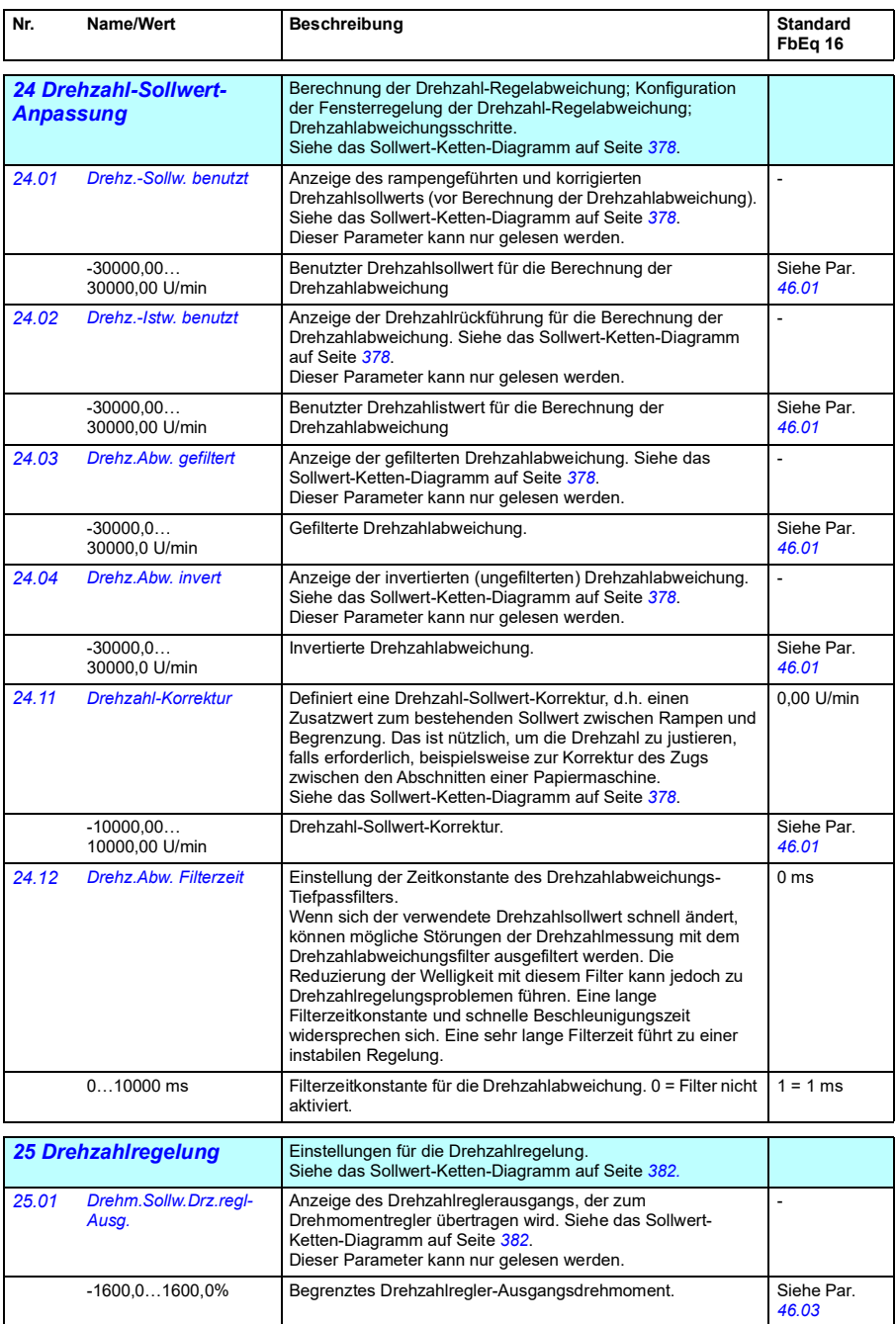

<span id="page-174-1"></span><span id="page-174-0"></span>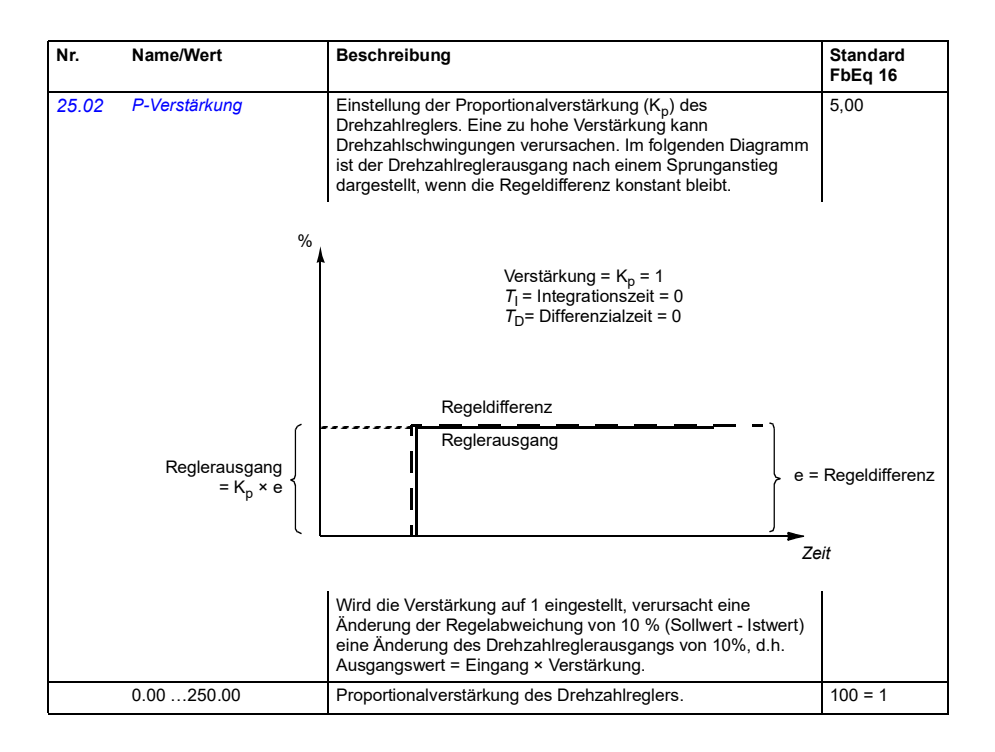

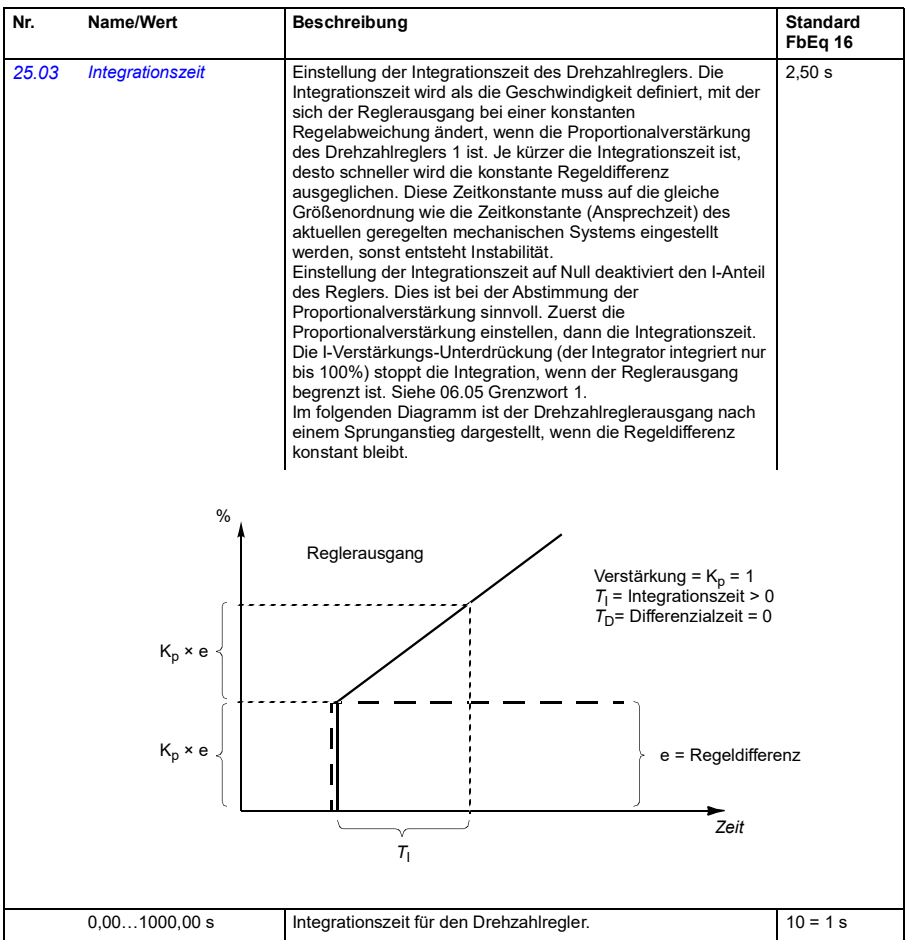

<span id="page-176-1"></span><span id="page-176-0"></span>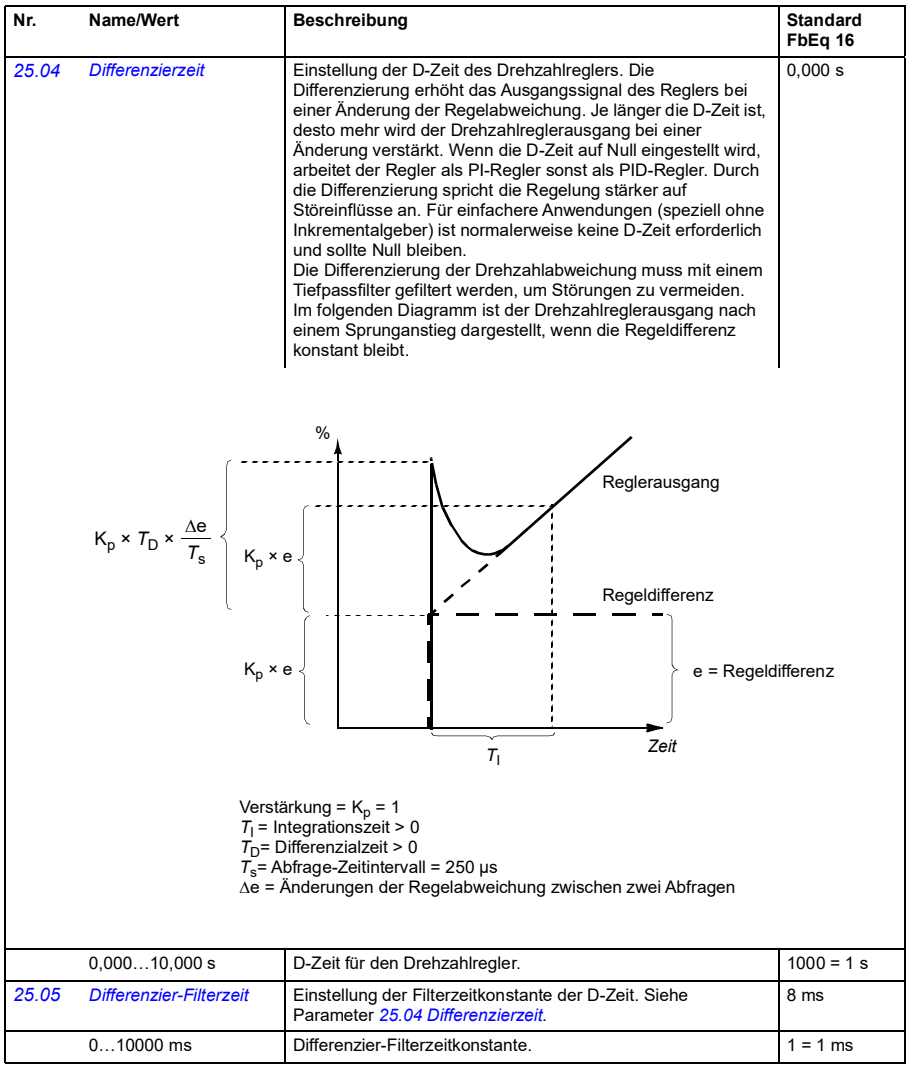

<span id="page-177-1"></span><span id="page-177-0"></span>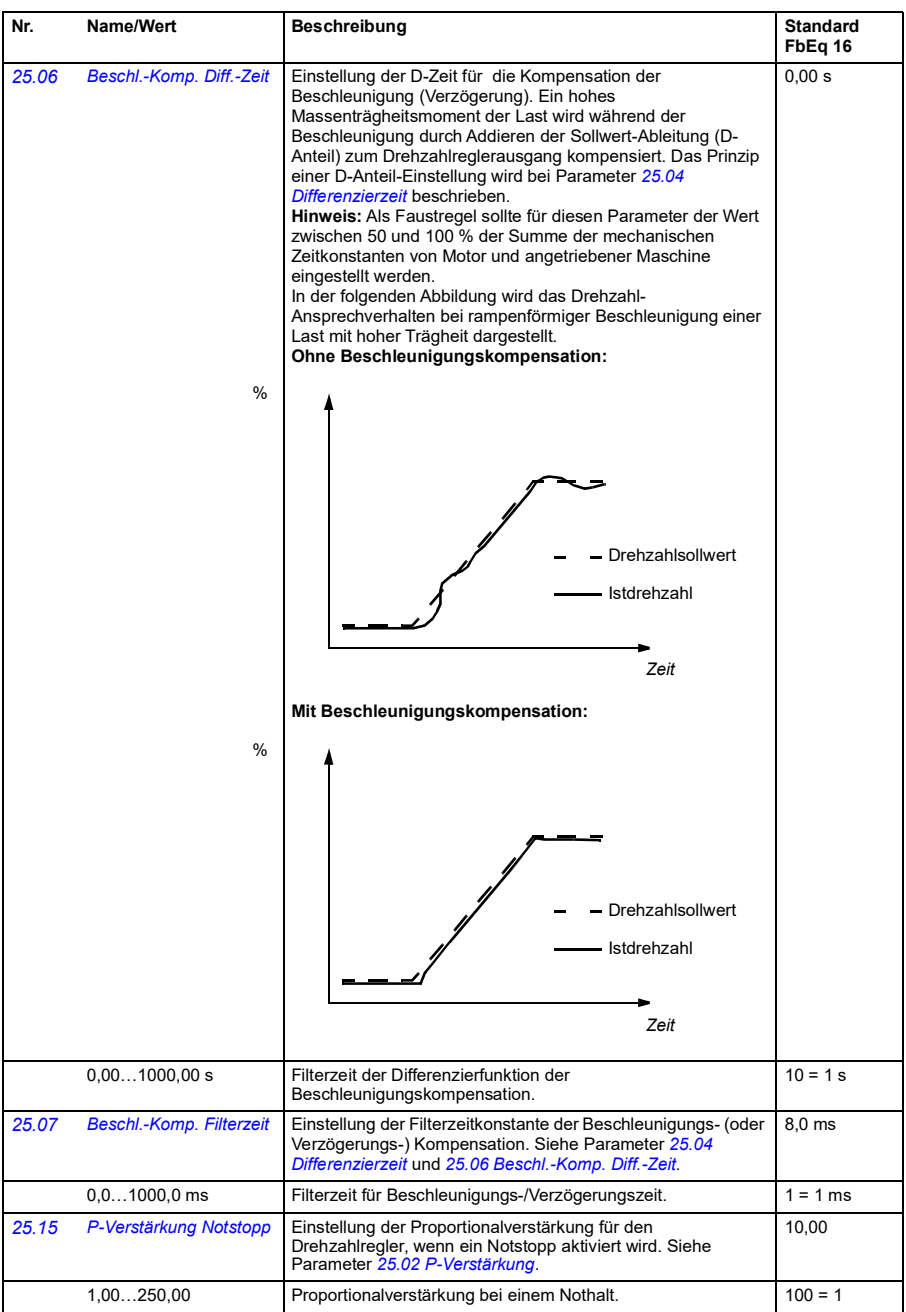

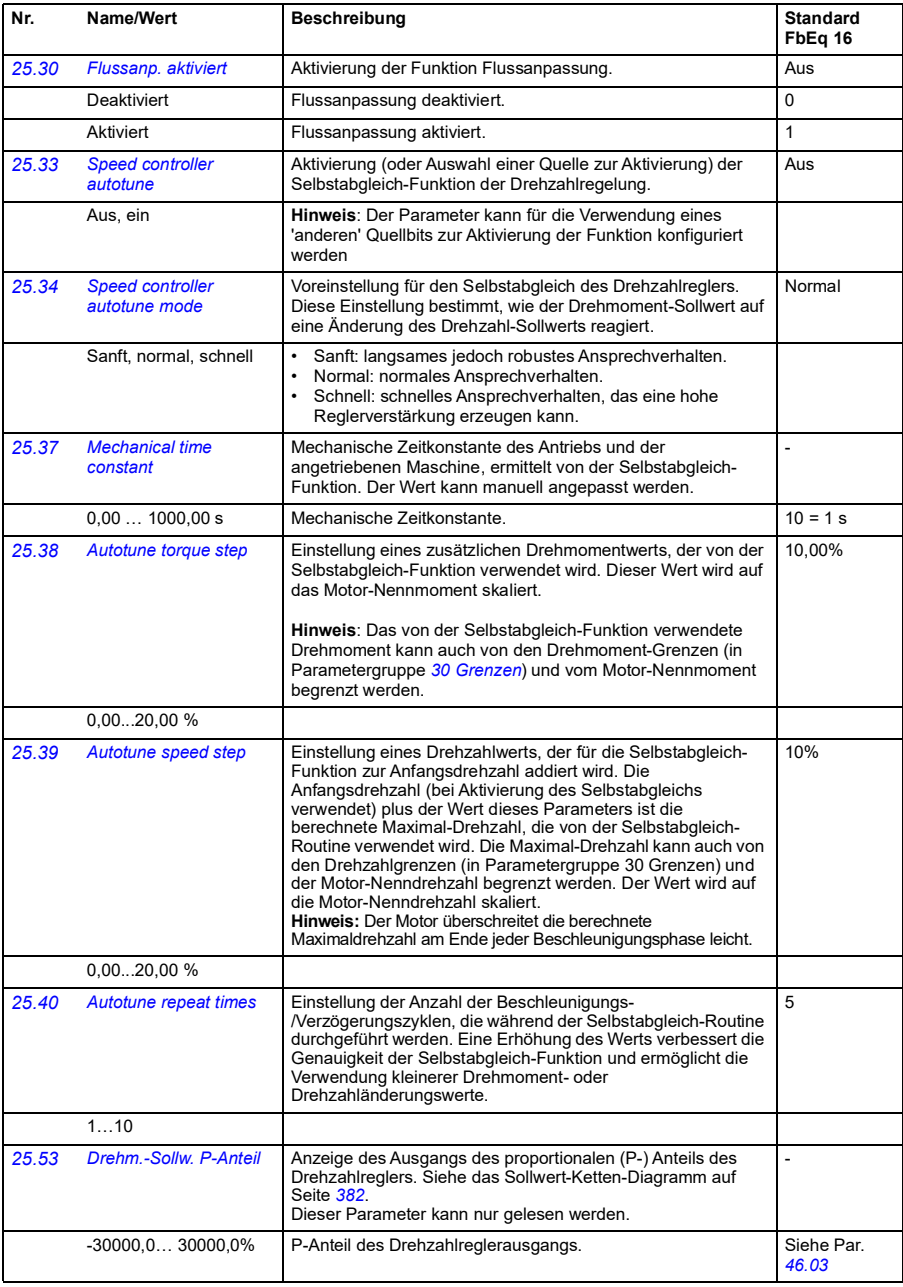

## *180 Parameter*

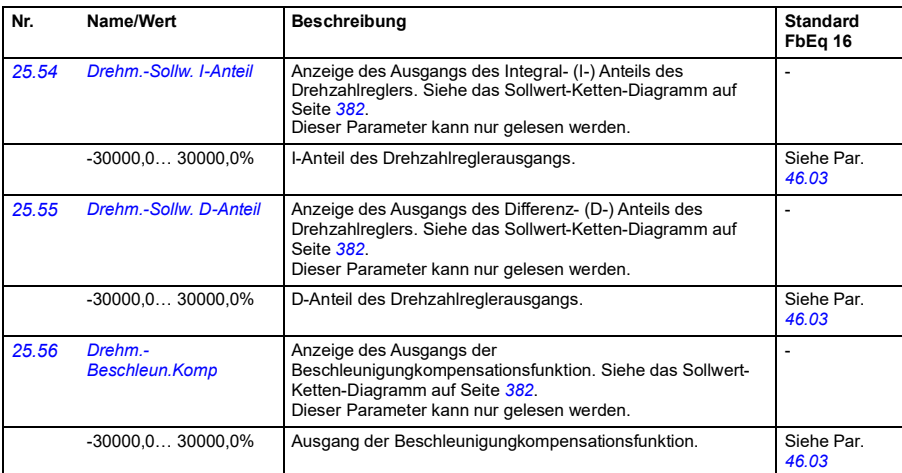

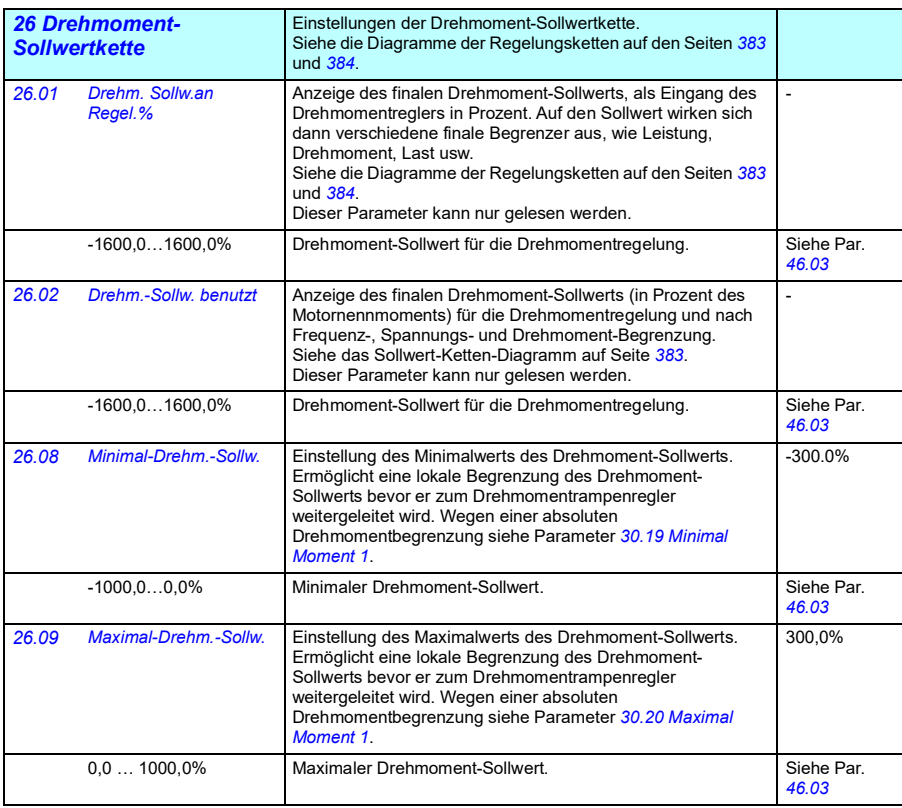
<span id="page-180-1"></span><span id="page-180-0"></span>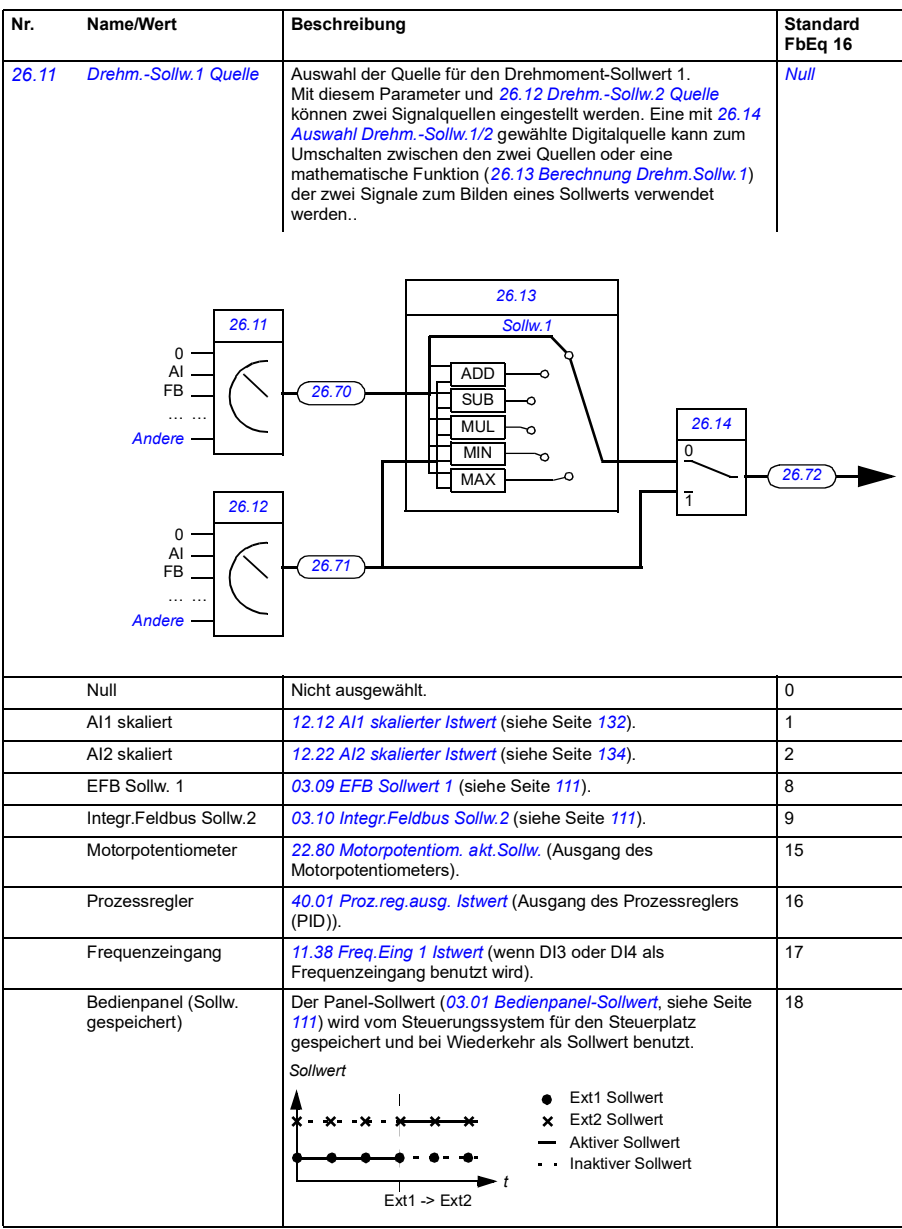

<span id="page-181-5"></span><span id="page-181-4"></span><span id="page-181-3"></span><span id="page-181-2"></span><span id="page-181-1"></span><span id="page-181-0"></span>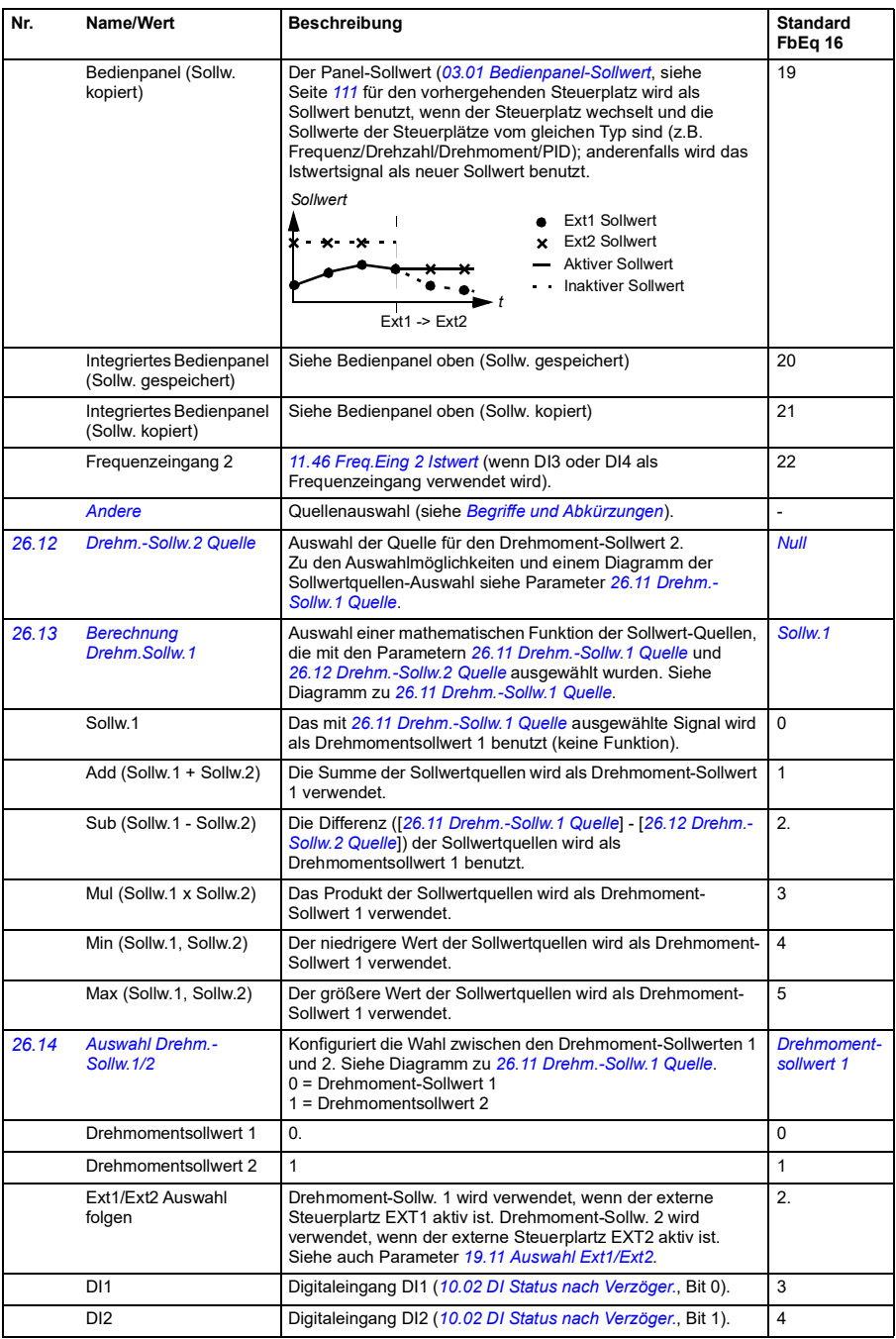

<span id="page-182-1"></span><span id="page-182-0"></span>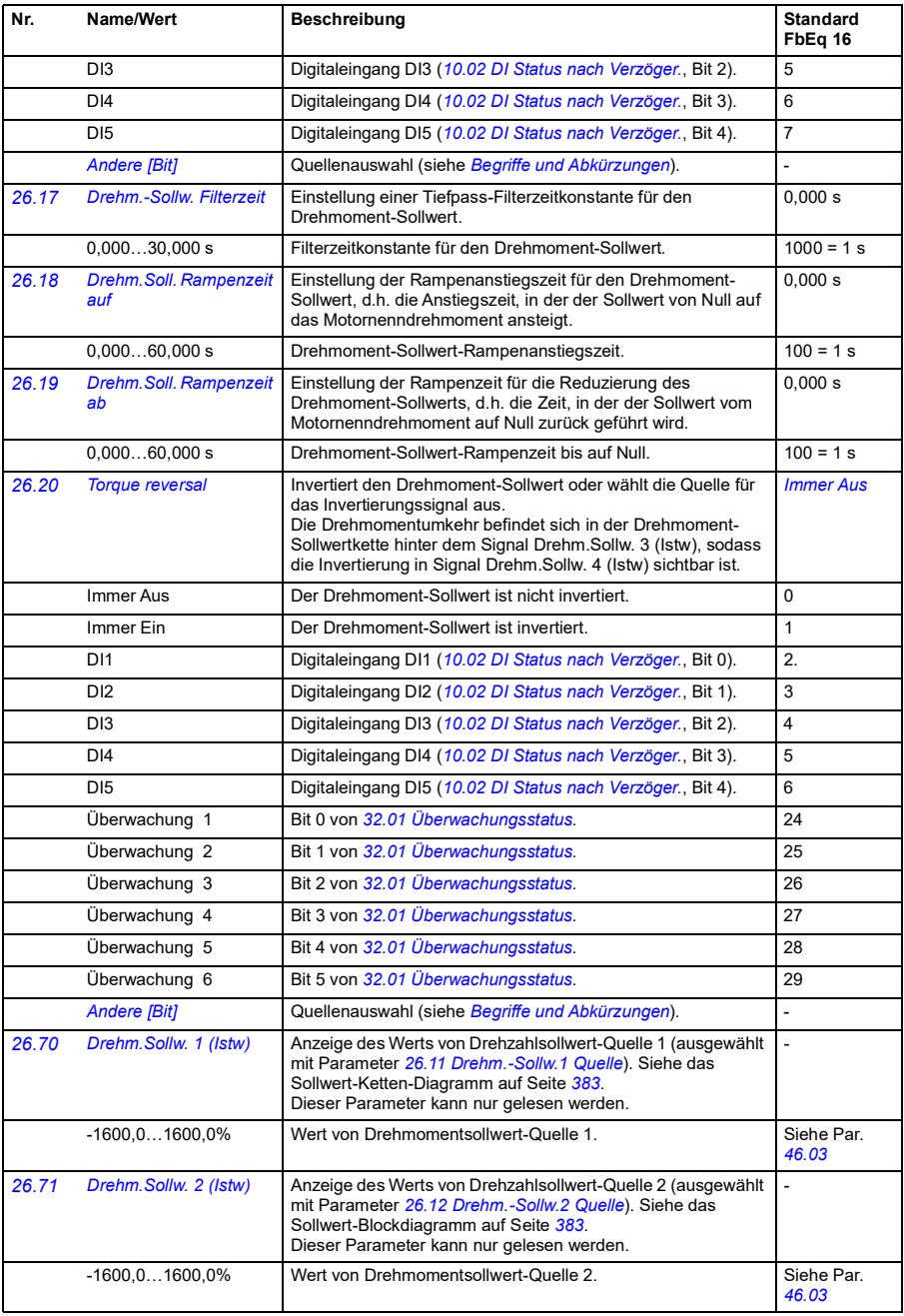

<span id="page-183-0"></span>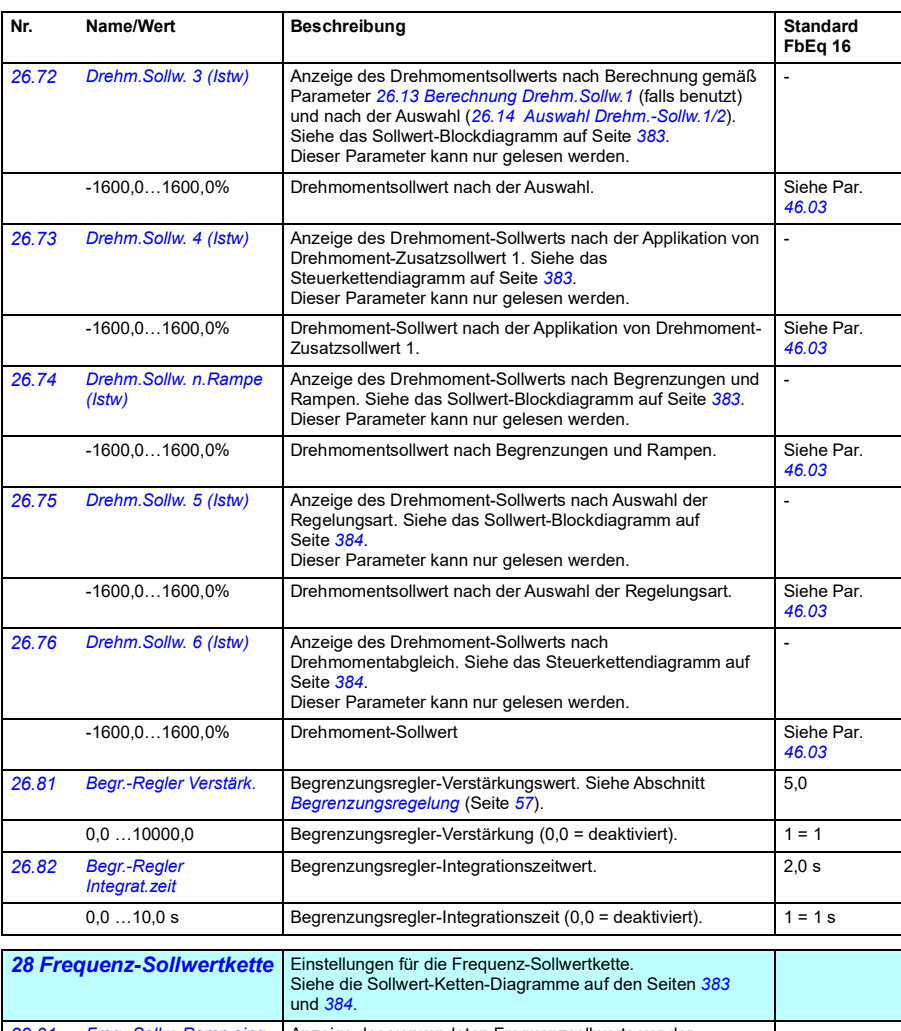

<span id="page-183-2"></span><span id="page-183-1"></span>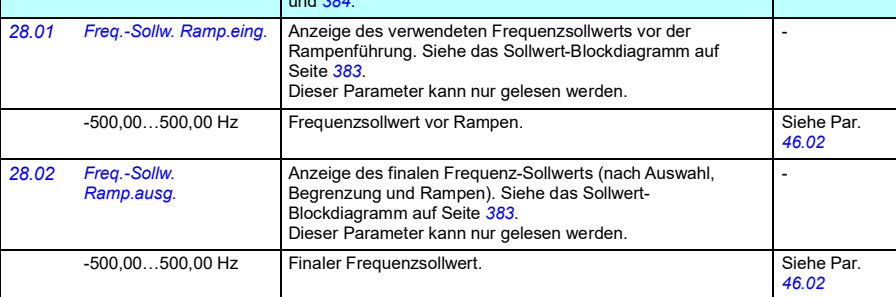

<span id="page-184-1"></span><span id="page-184-0"></span>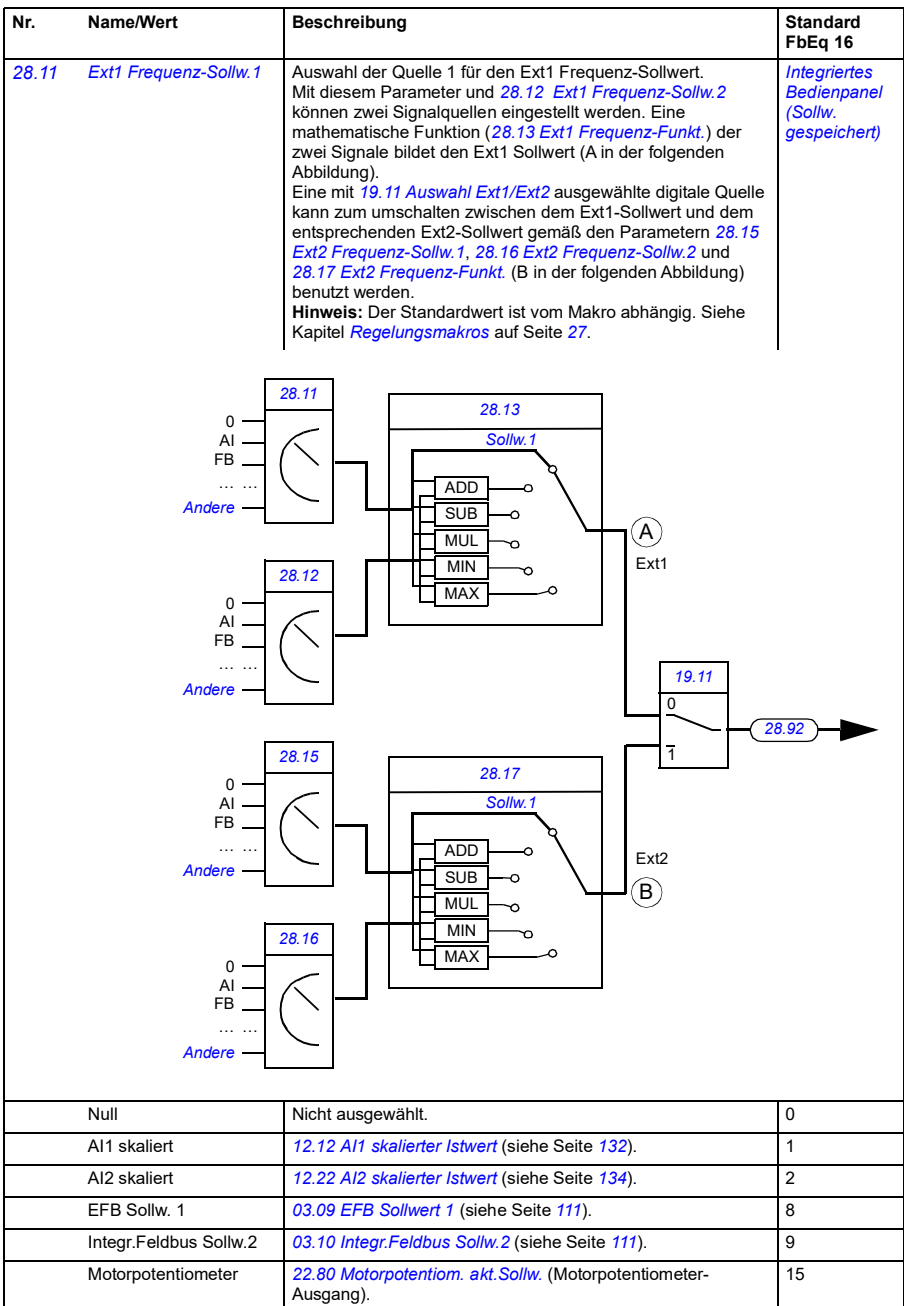

PID *[40.01](#page-232-0) [Proz.reg.ausg. Istwert](#page-232-1)* (Prozessregler-Ausgang). 16

## *186 Parameter*

<span id="page-185-2"></span><span id="page-185-1"></span><span id="page-185-0"></span>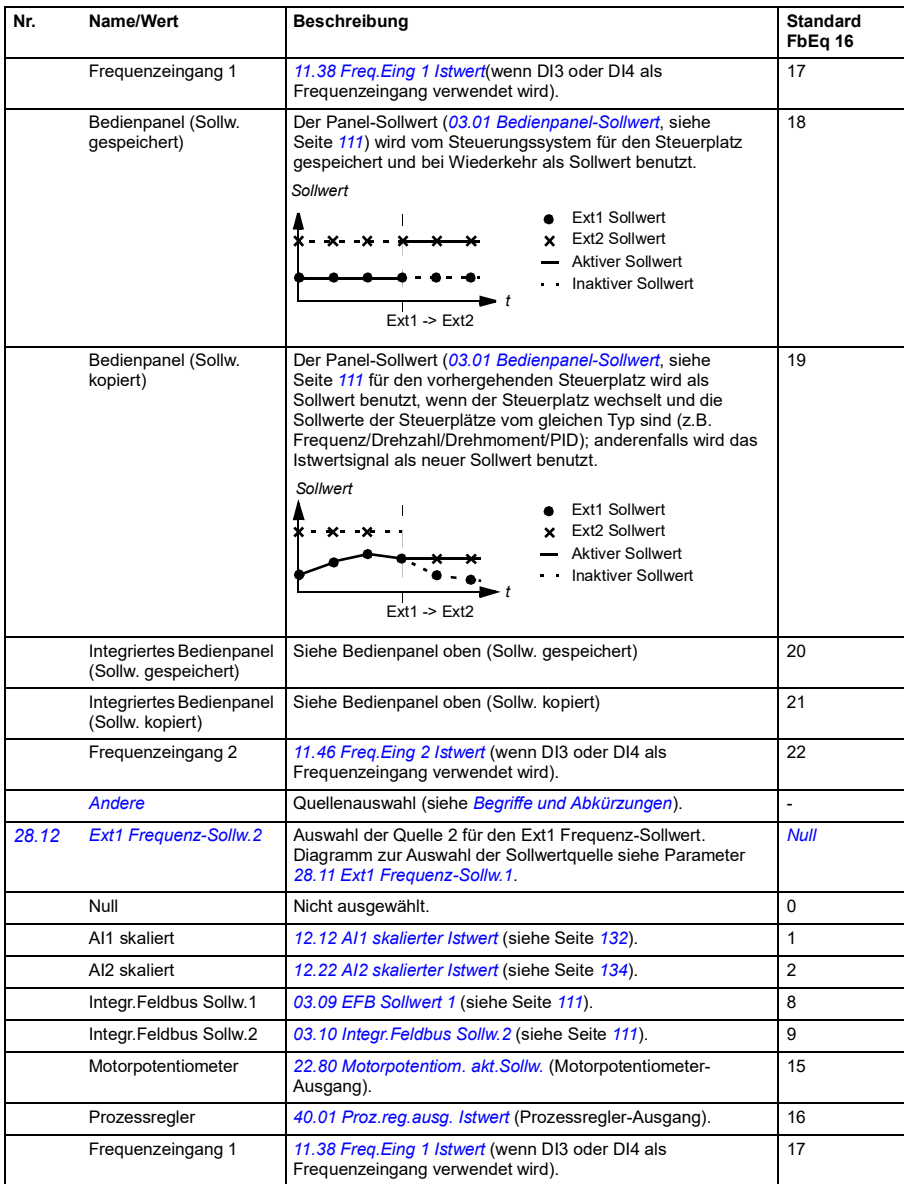

<span id="page-186-3"></span><span id="page-186-2"></span><span id="page-186-1"></span><span id="page-186-0"></span>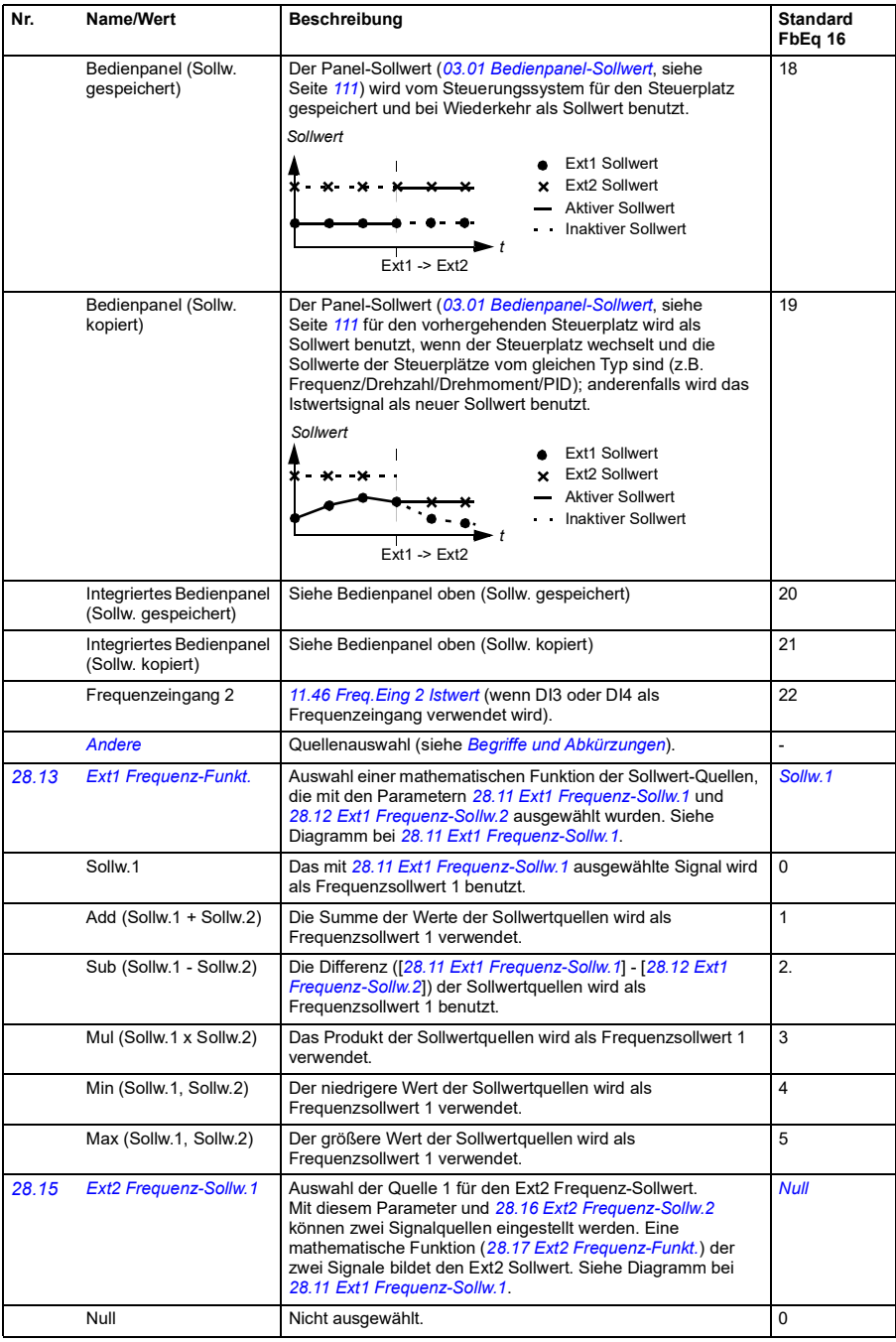

<span id="page-187-3"></span><span id="page-187-2"></span><span id="page-187-1"></span><span id="page-187-0"></span>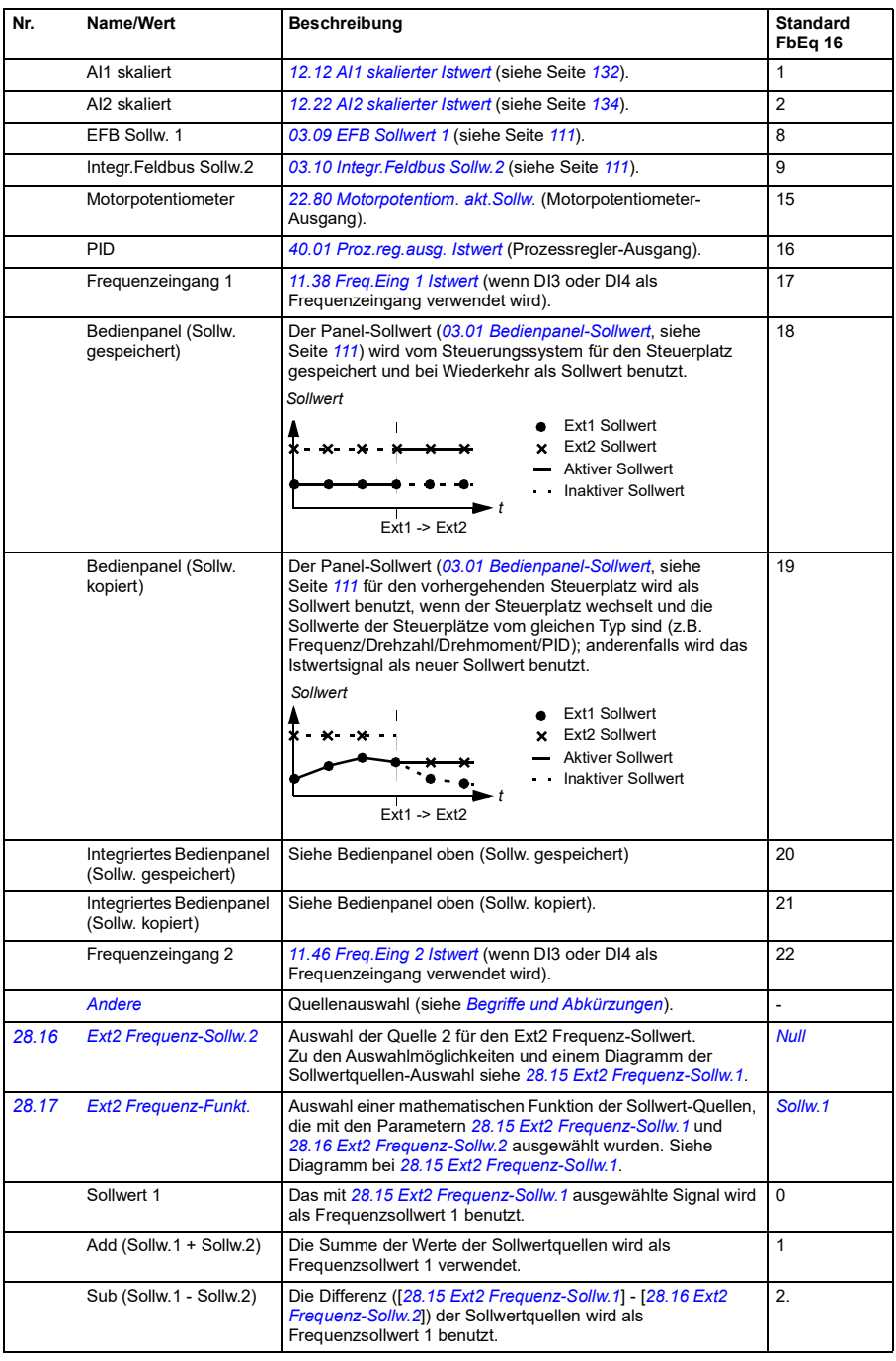

<span id="page-188-4"></span><span id="page-188-3"></span><span id="page-188-2"></span><span id="page-188-1"></span><span id="page-188-0"></span>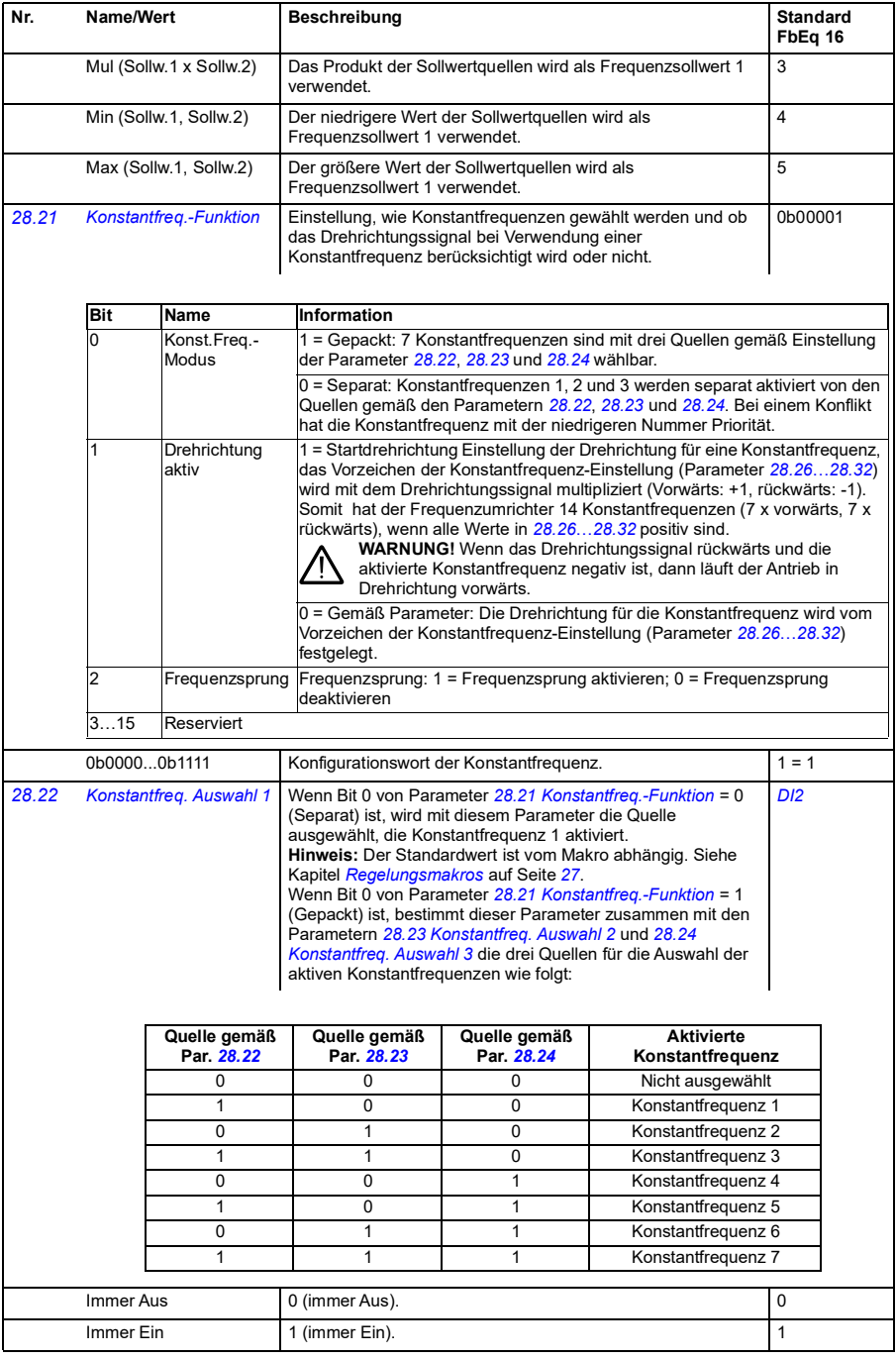

<span id="page-189-5"></span><span id="page-189-4"></span><span id="page-189-3"></span><span id="page-189-2"></span><span id="page-189-1"></span><span id="page-189-0"></span>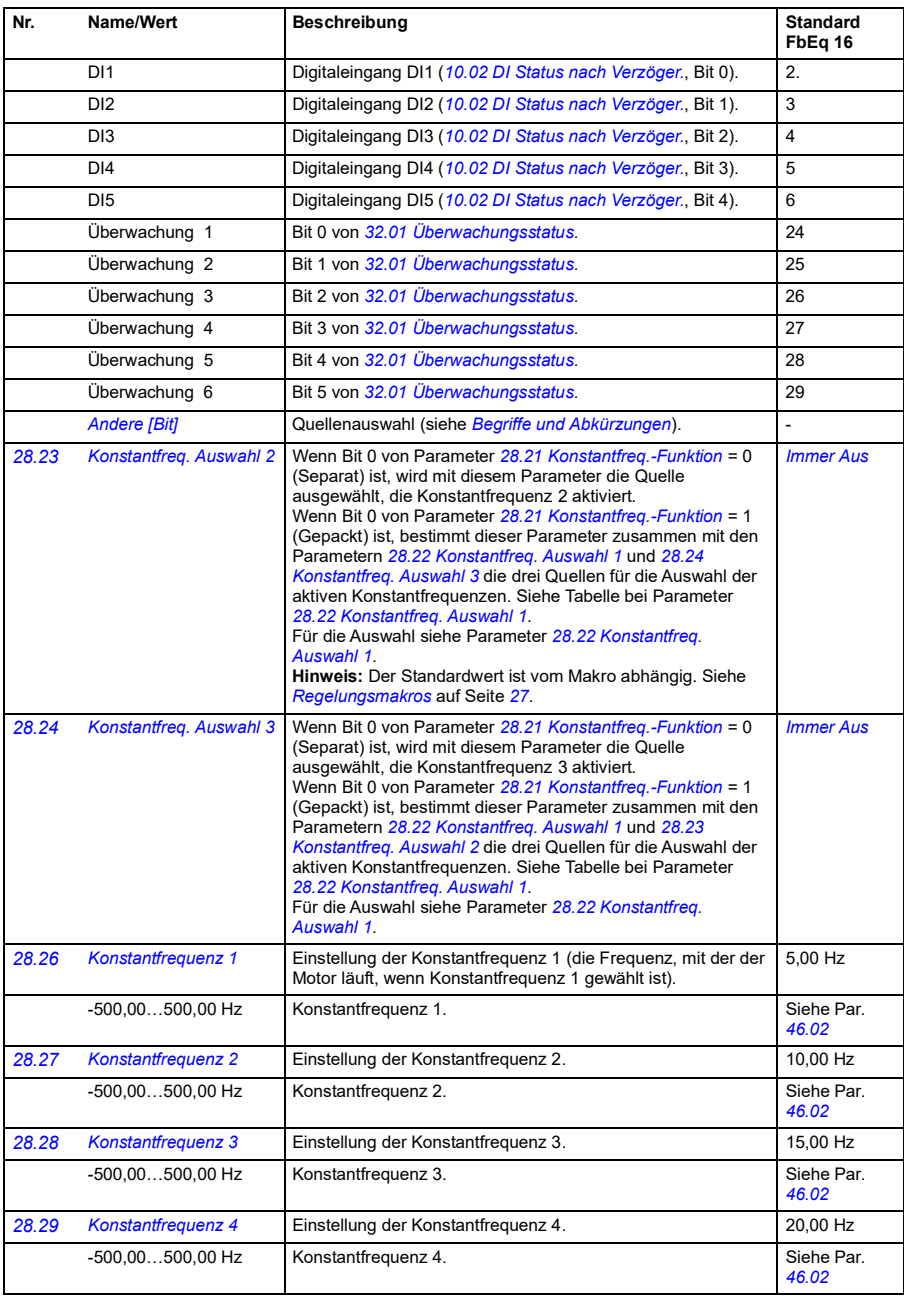

<span id="page-190-3"></span><span id="page-190-2"></span><span id="page-190-1"></span><span id="page-190-0"></span>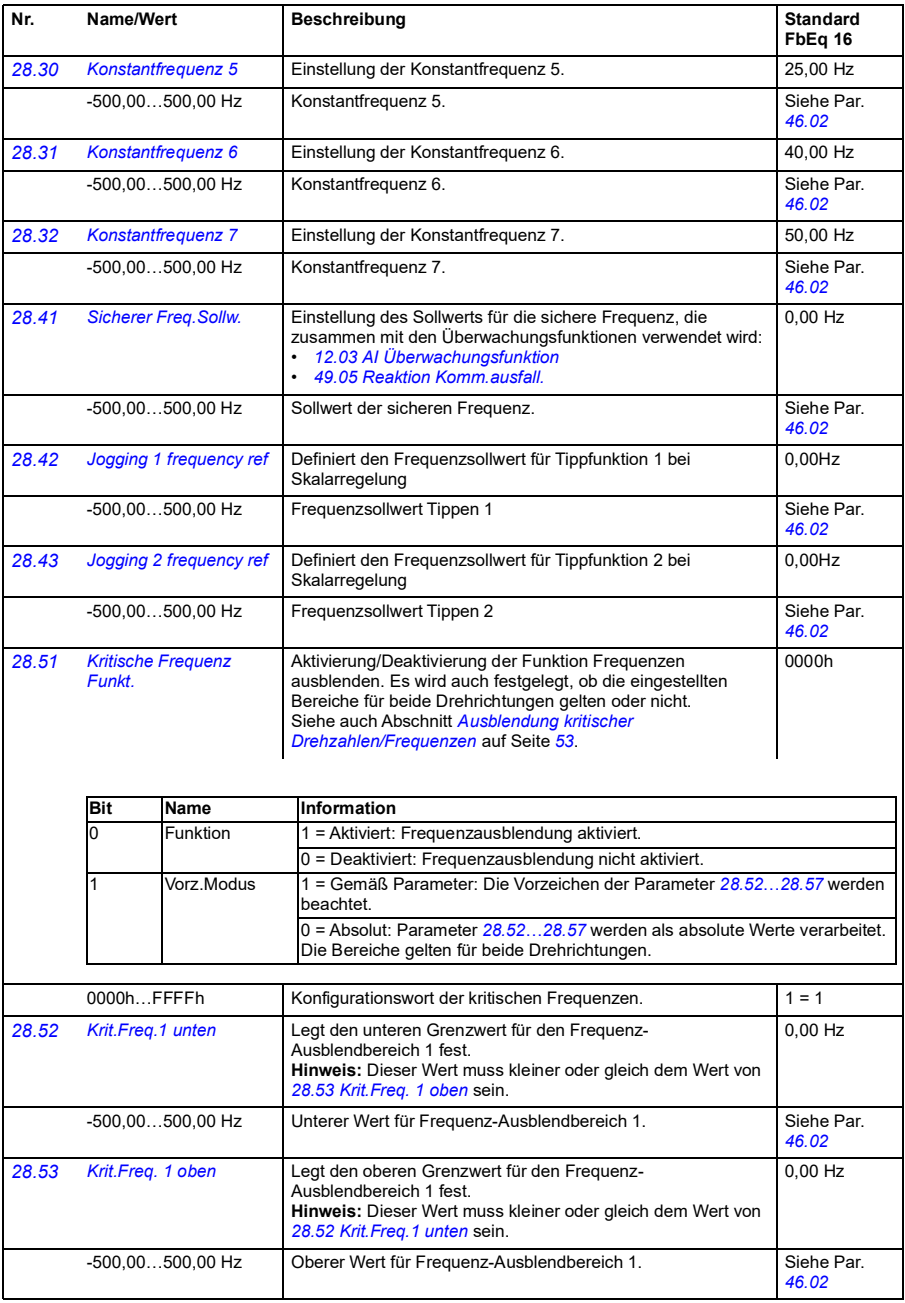

<span id="page-191-6"></span><span id="page-191-5"></span><span id="page-191-4"></span><span id="page-191-3"></span><span id="page-191-2"></span><span id="page-191-1"></span><span id="page-191-0"></span>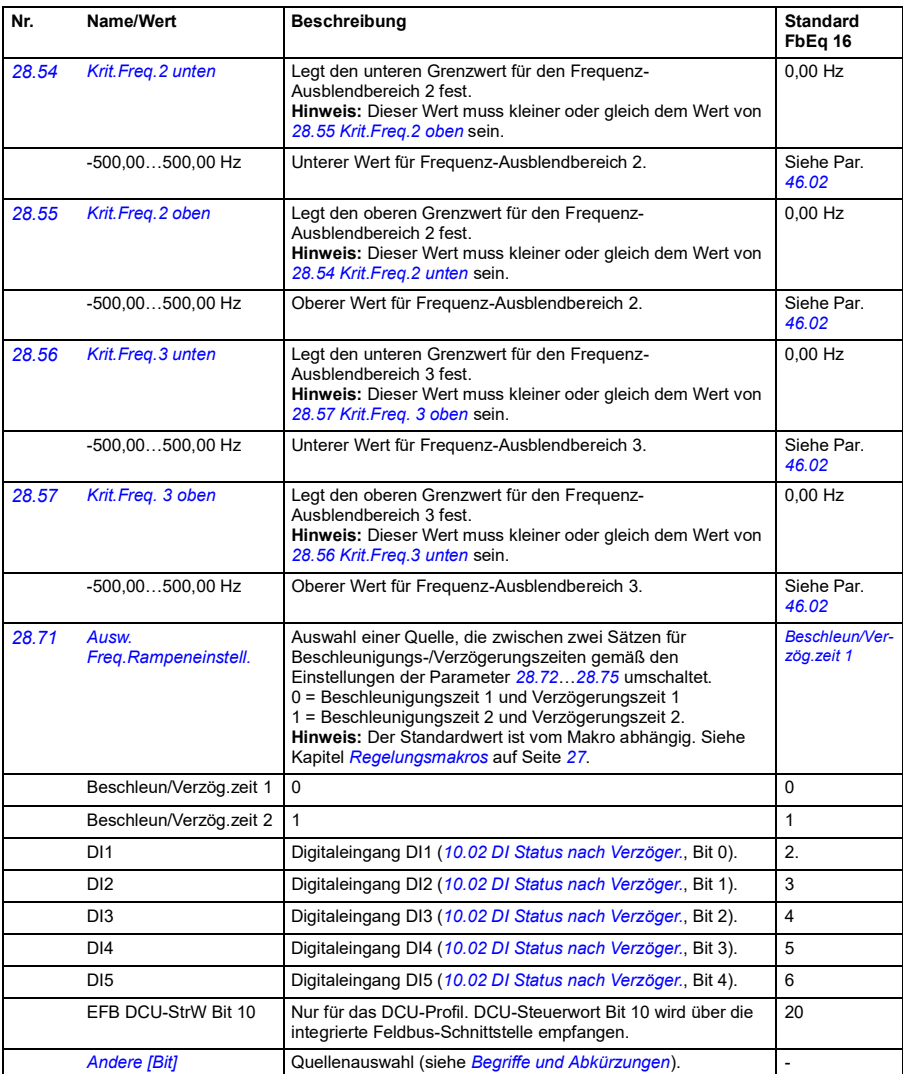

<span id="page-192-3"></span><span id="page-192-2"></span><span id="page-192-1"></span><span id="page-192-0"></span>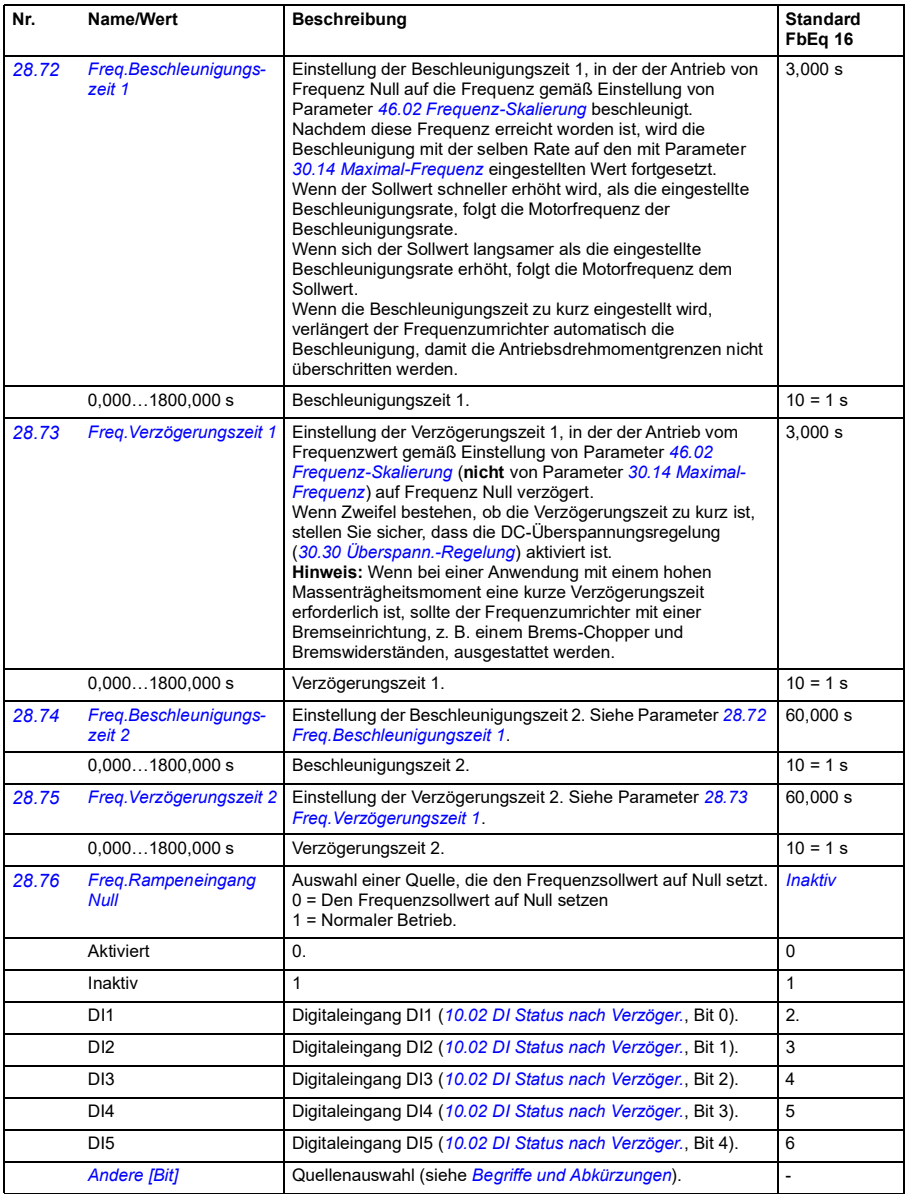

<span id="page-193-0"></span>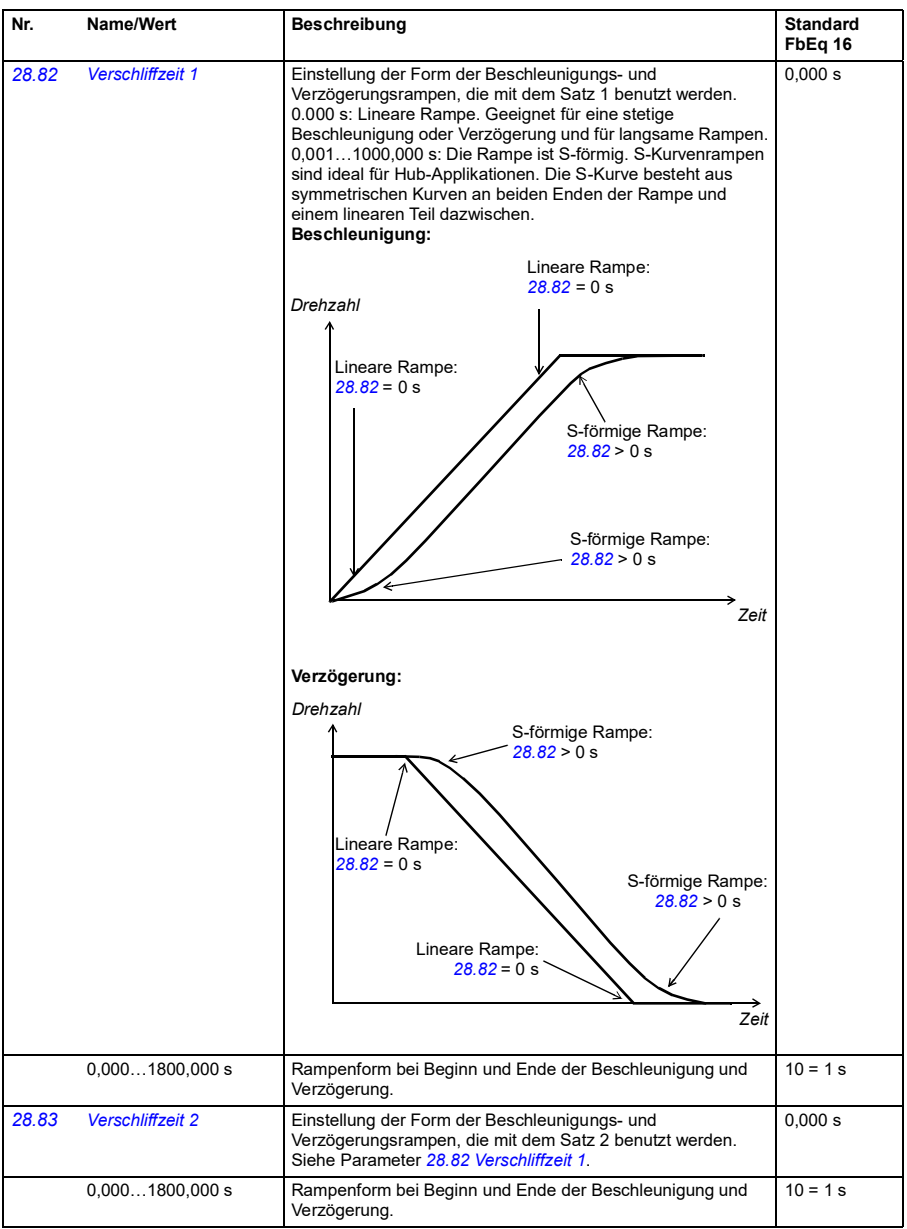

<span id="page-194-0"></span>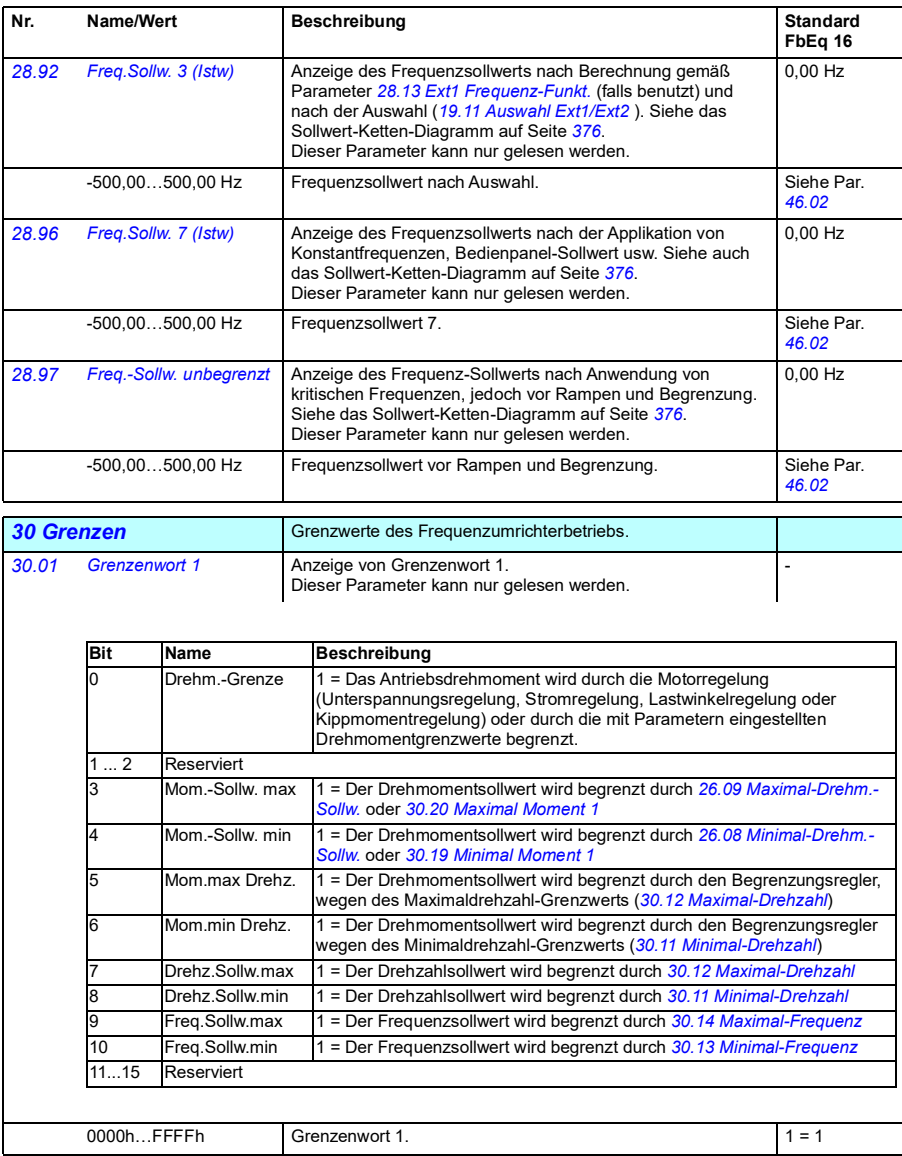

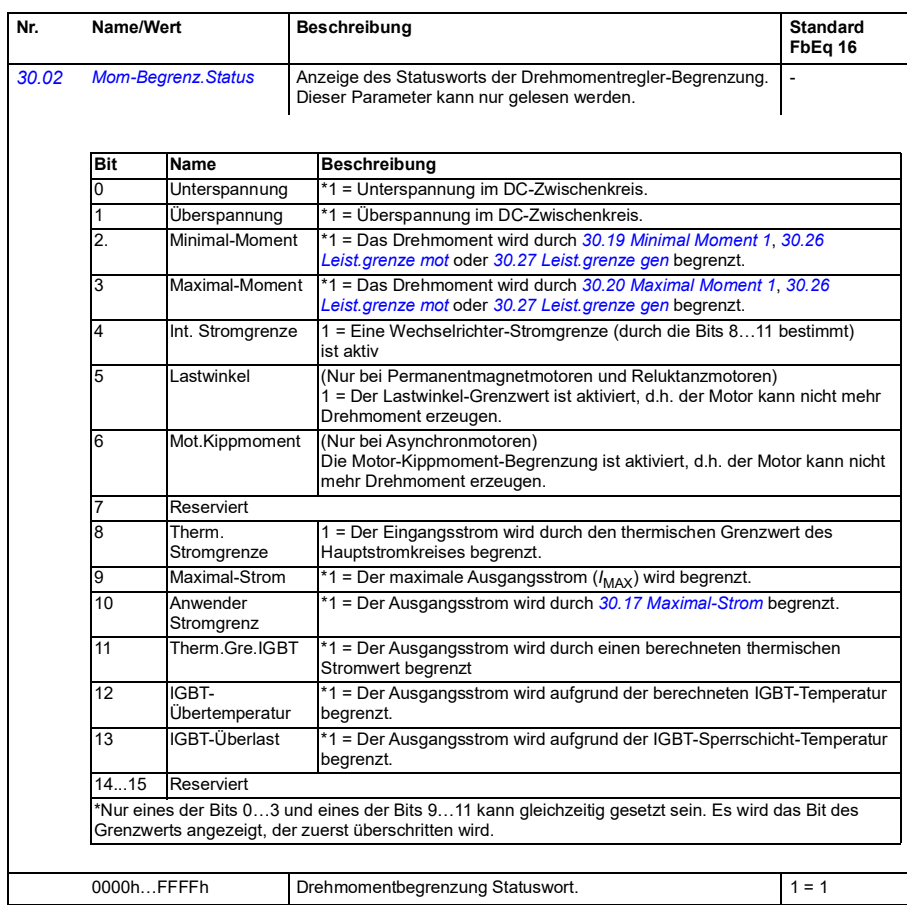

<span id="page-196-3"></span><span id="page-196-2"></span><span id="page-196-1"></span><span id="page-196-0"></span>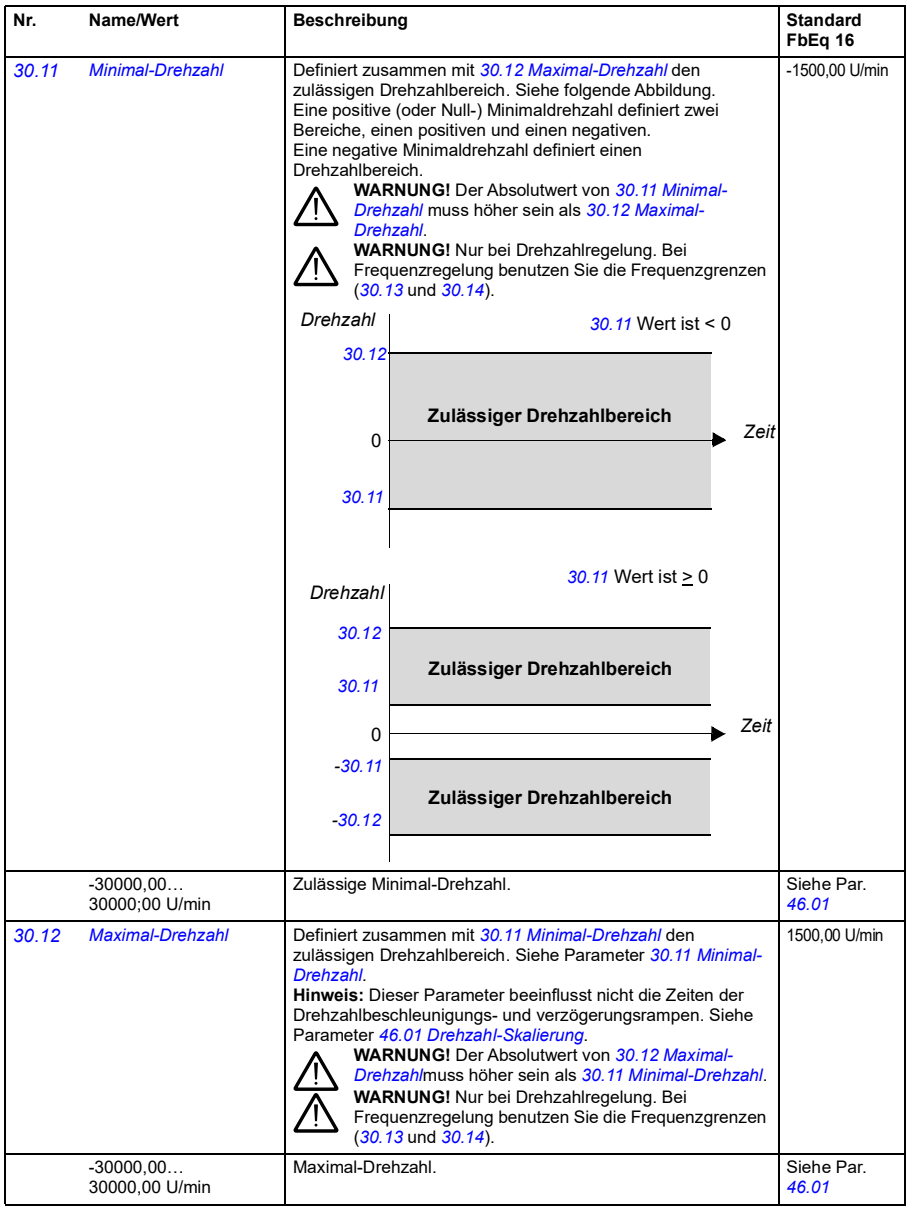

<span id="page-197-5"></span><span id="page-197-4"></span><span id="page-197-3"></span><span id="page-197-2"></span><span id="page-197-1"></span><span id="page-197-0"></span>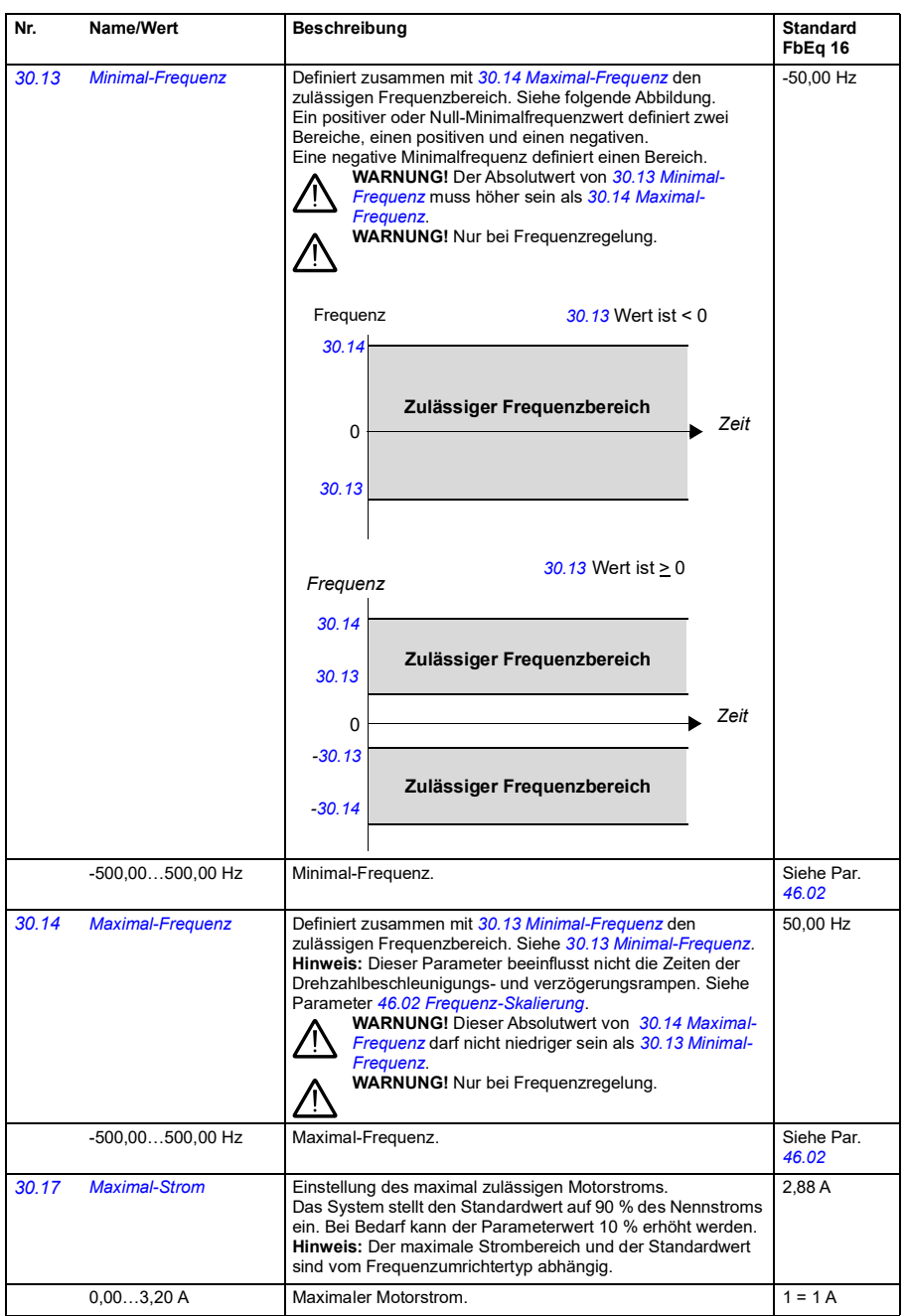

<span id="page-198-1"></span><span id="page-198-0"></span>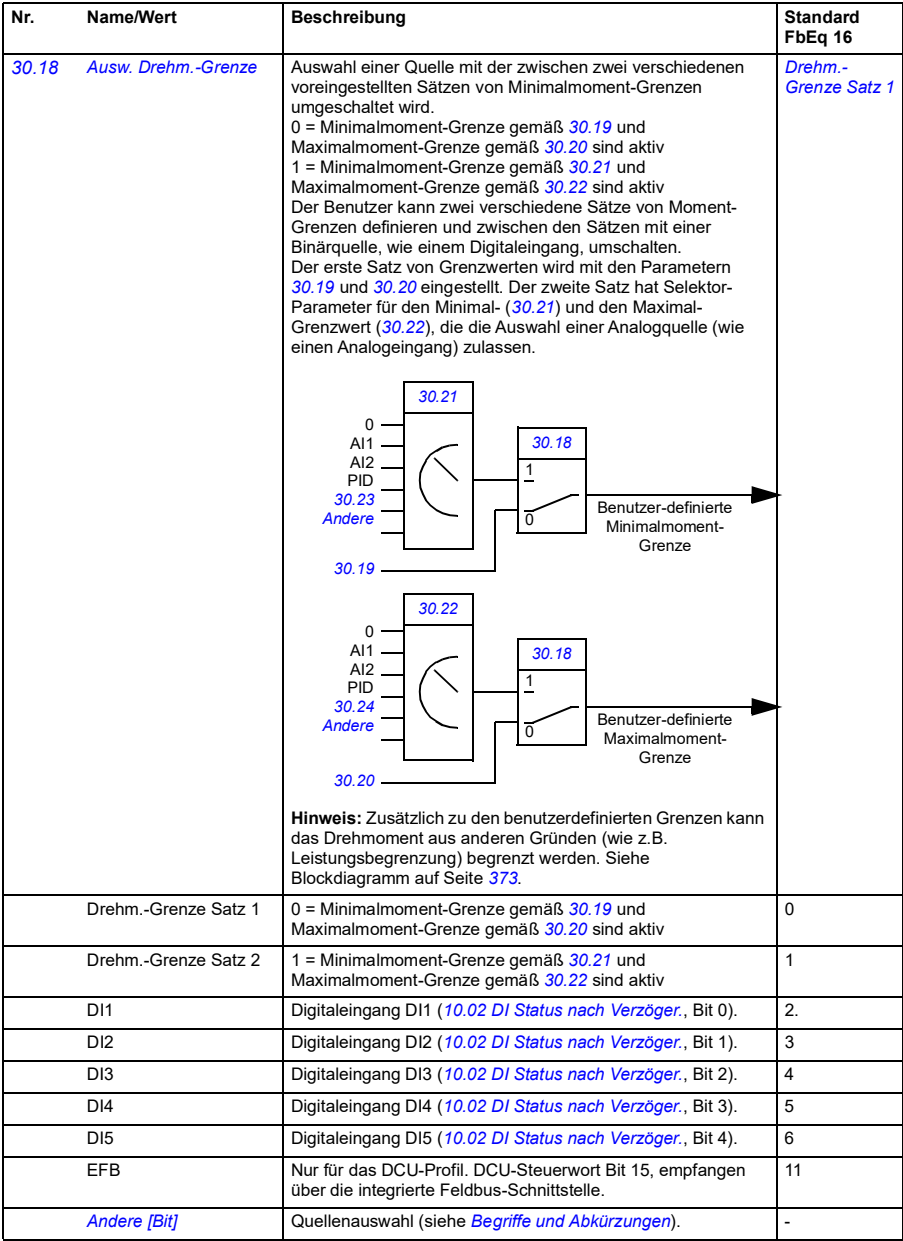

<span id="page-199-6"></span><span id="page-199-5"></span><span id="page-199-4"></span><span id="page-199-3"></span><span id="page-199-2"></span><span id="page-199-1"></span><span id="page-199-0"></span>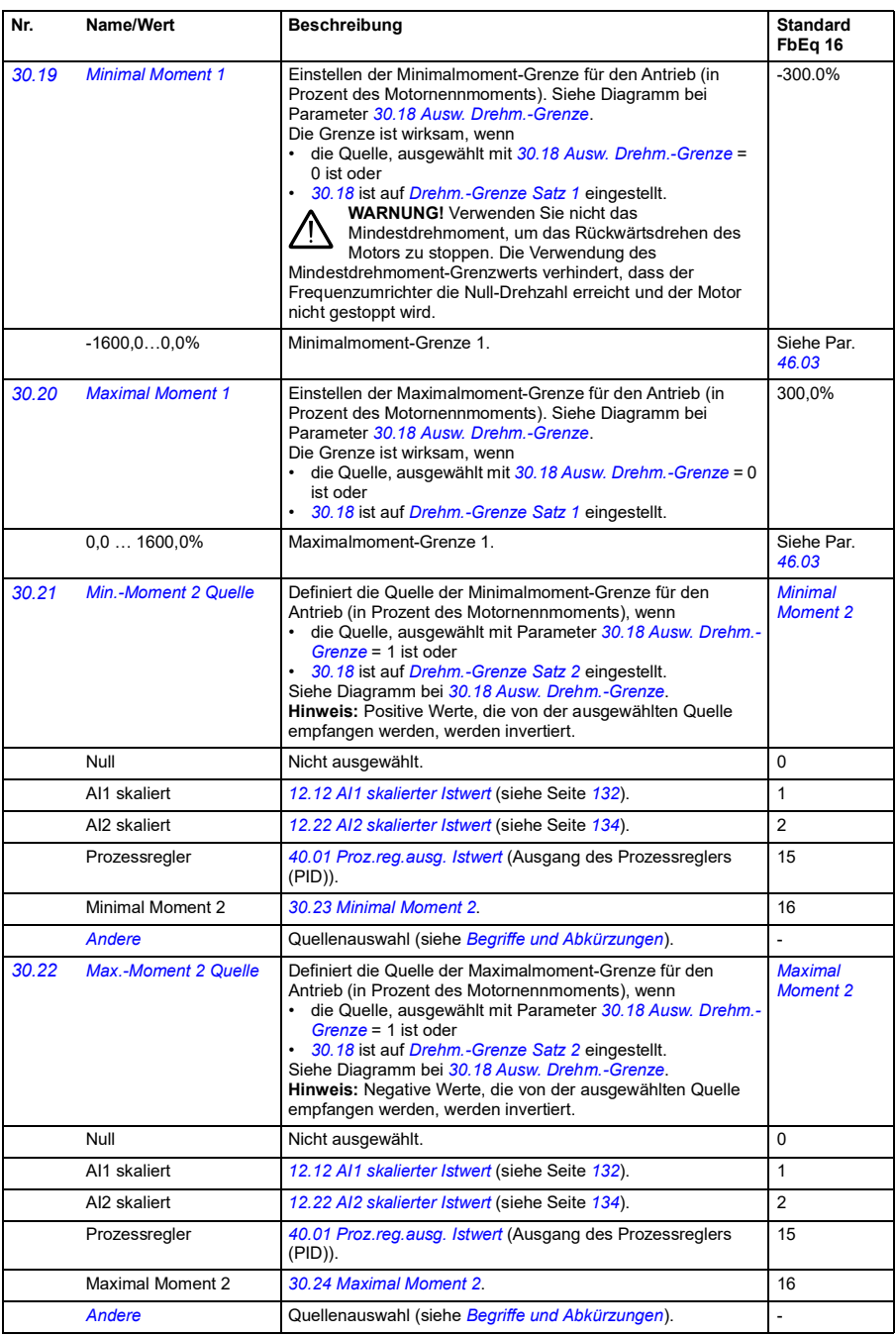

<span id="page-200-9"></span><span id="page-200-8"></span><span id="page-200-7"></span><span id="page-200-6"></span><span id="page-200-5"></span><span id="page-200-4"></span><span id="page-200-3"></span><span id="page-200-2"></span><span id="page-200-1"></span><span id="page-200-0"></span>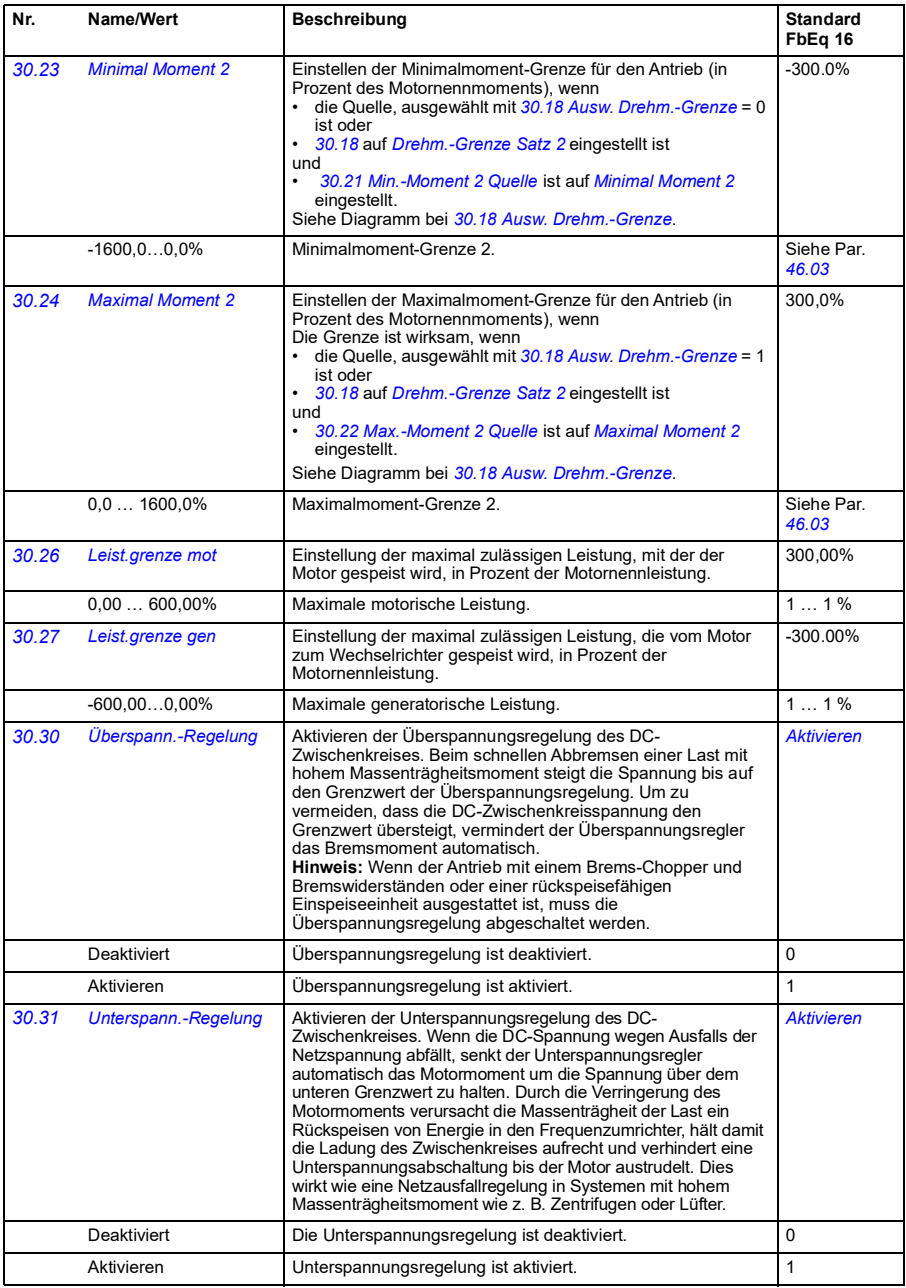

<span id="page-201-3"></span><span id="page-201-2"></span><span id="page-201-1"></span><span id="page-201-0"></span>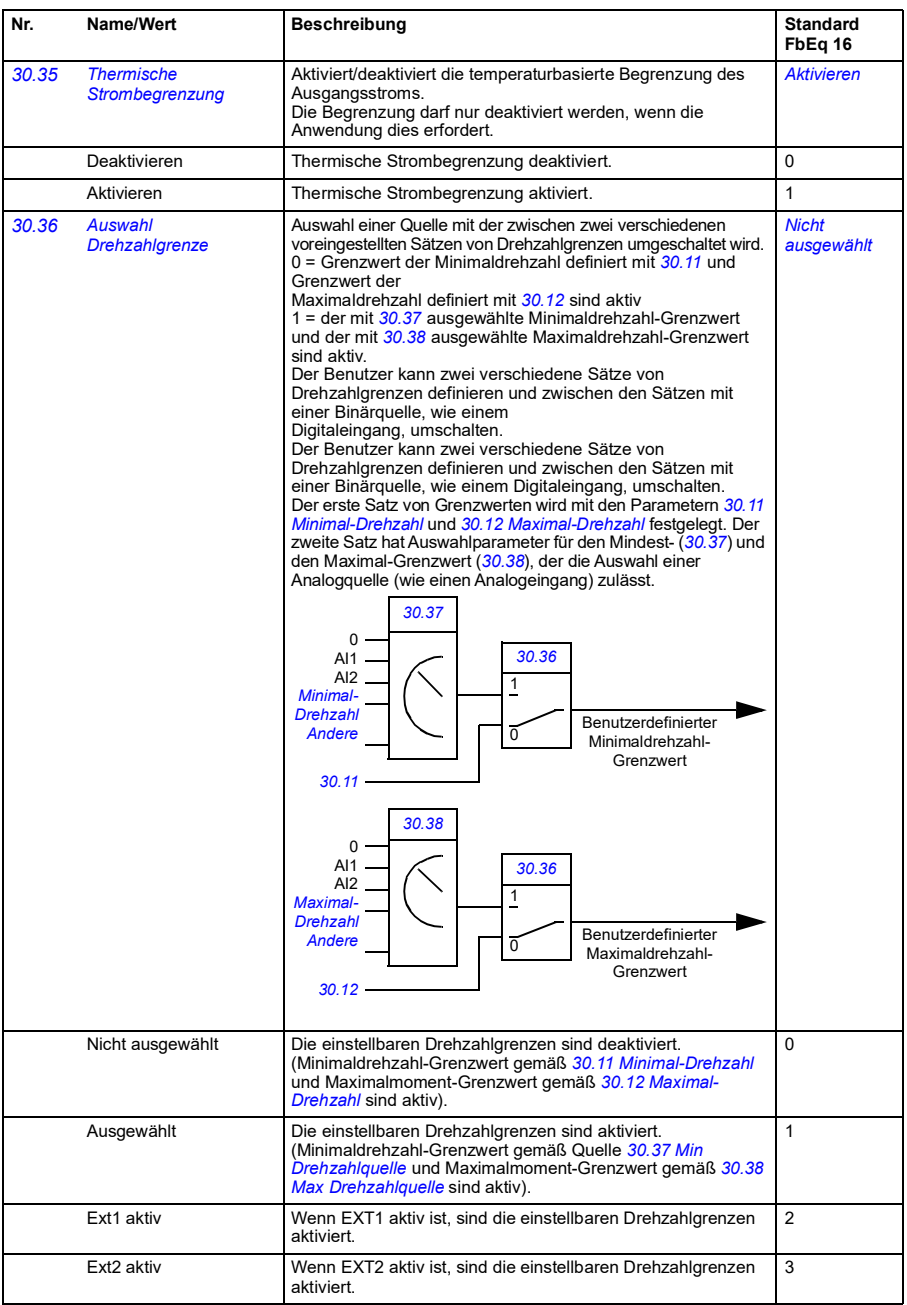

<span id="page-202-11"></span><span id="page-202-10"></span><span id="page-202-9"></span><span id="page-202-8"></span><span id="page-202-7"></span><span id="page-202-6"></span><span id="page-202-5"></span><span id="page-202-4"></span><span id="page-202-3"></span><span id="page-202-2"></span><span id="page-202-1"></span><span id="page-202-0"></span>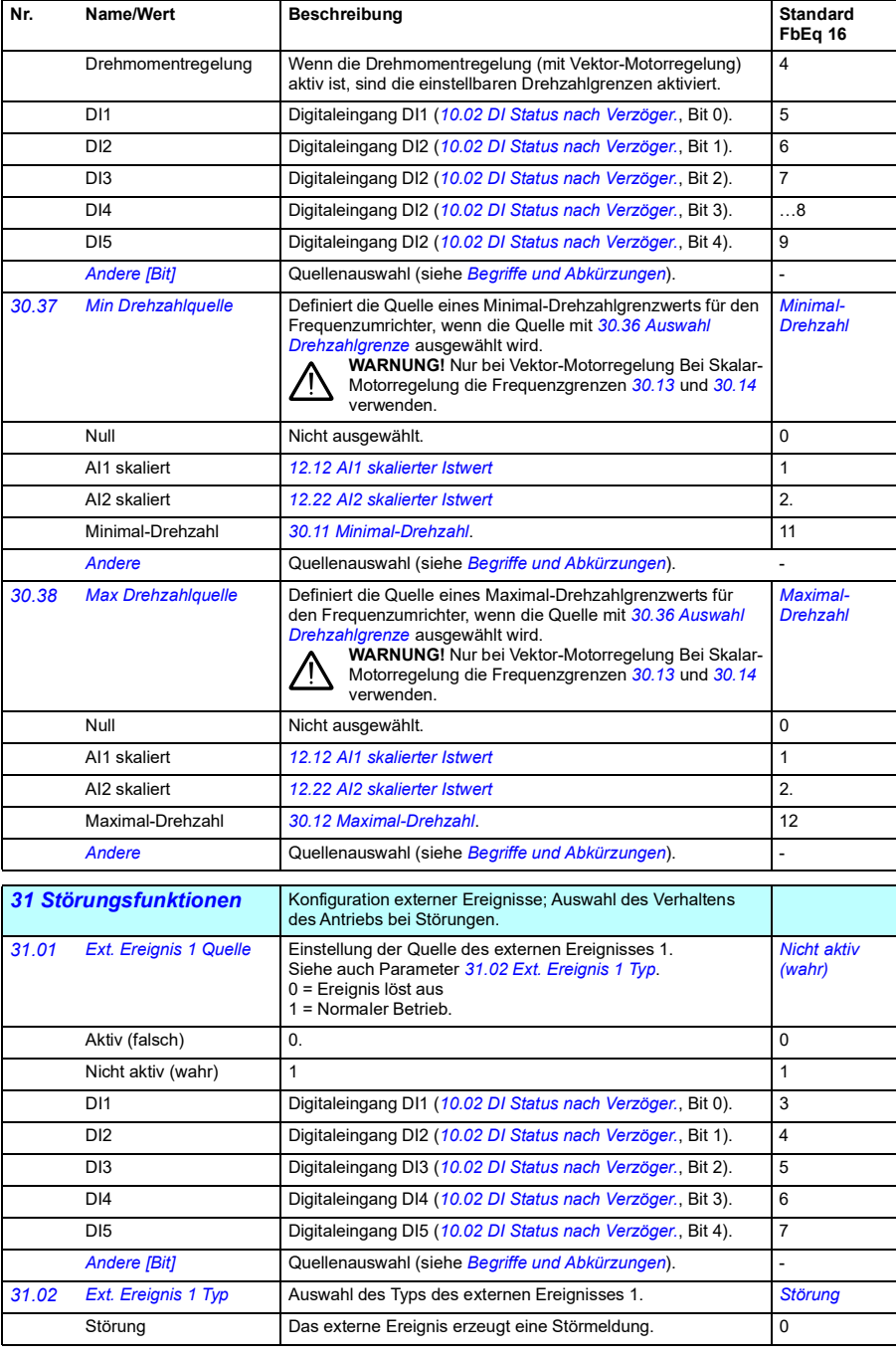

<span id="page-203-17"></span><span id="page-203-16"></span><span id="page-203-15"></span><span id="page-203-14"></span><span id="page-203-13"></span><span id="page-203-12"></span><span id="page-203-11"></span><span id="page-203-10"></span><span id="page-203-9"></span><span id="page-203-8"></span><span id="page-203-7"></span><span id="page-203-6"></span><span id="page-203-5"></span><span id="page-203-4"></span><span id="page-203-3"></span><span id="page-203-2"></span><span id="page-203-1"></span><span id="page-203-0"></span>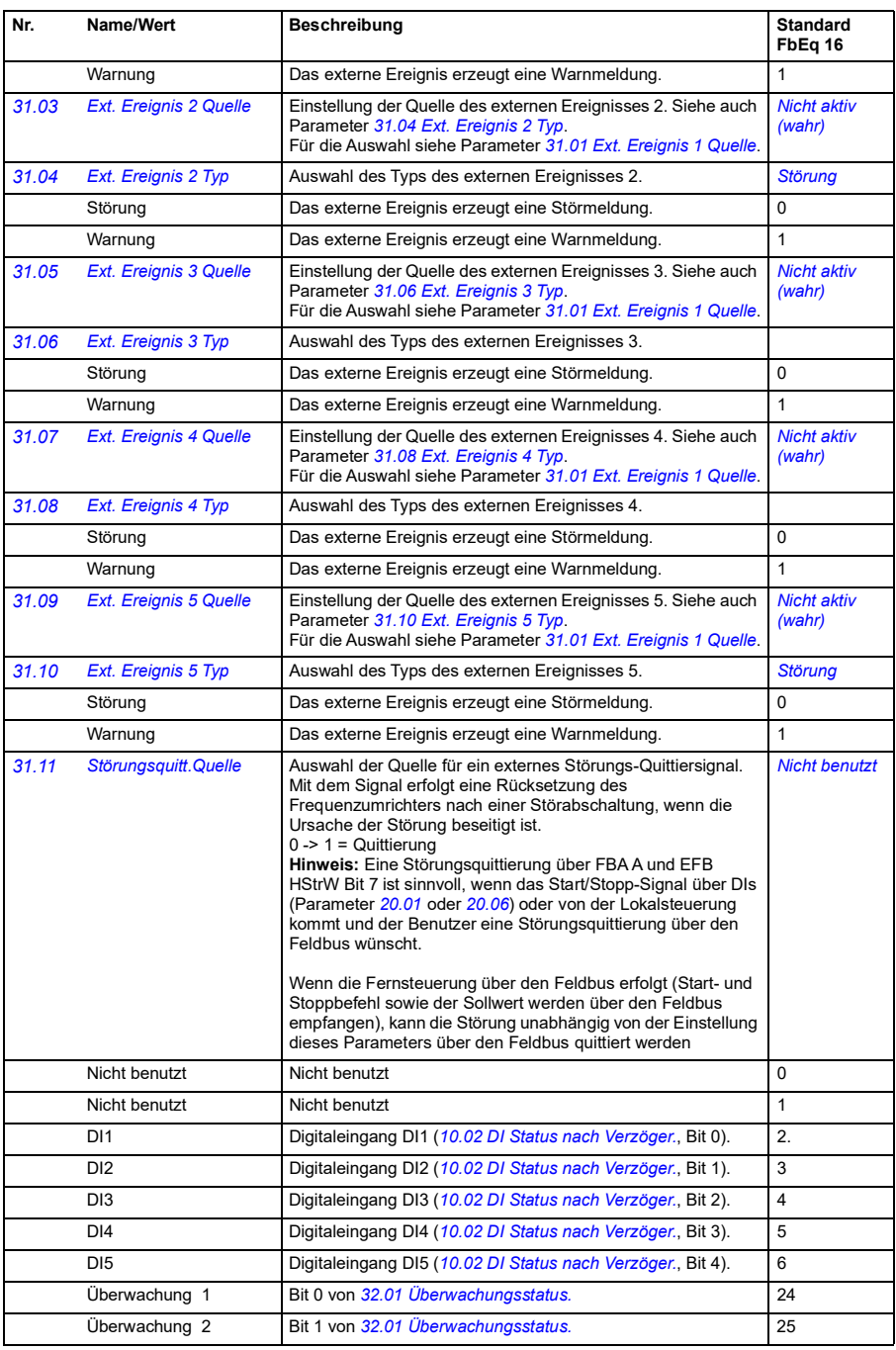

<span id="page-204-3"></span><span id="page-204-2"></span><span id="page-204-1"></span><span id="page-204-0"></span>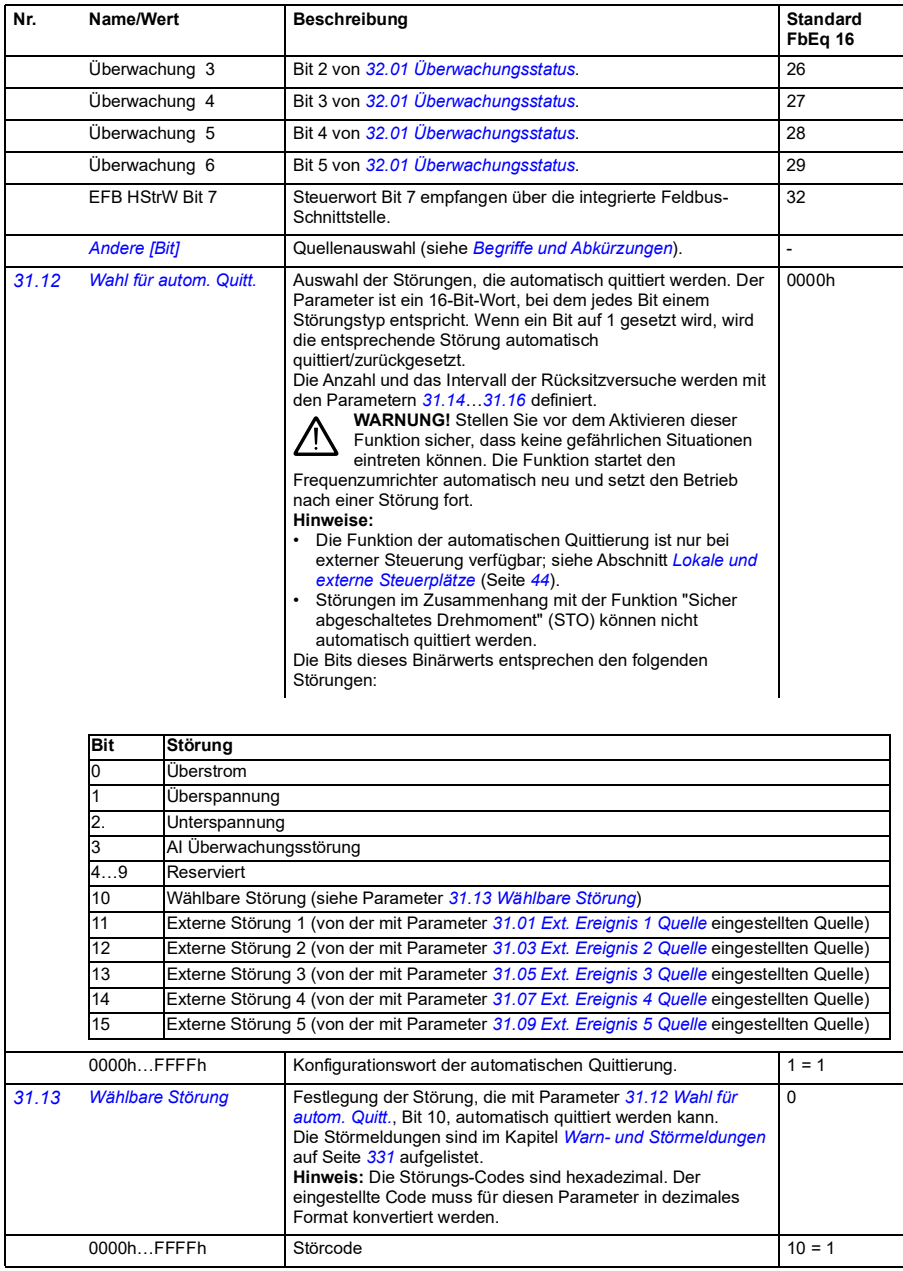

<span id="page-205-5"></span><span id="page-205-4"></span><span id="page-205-3"></span><span id="page-205-2"></span><span id="page-205-1"></span><span id="page-205-0"></span>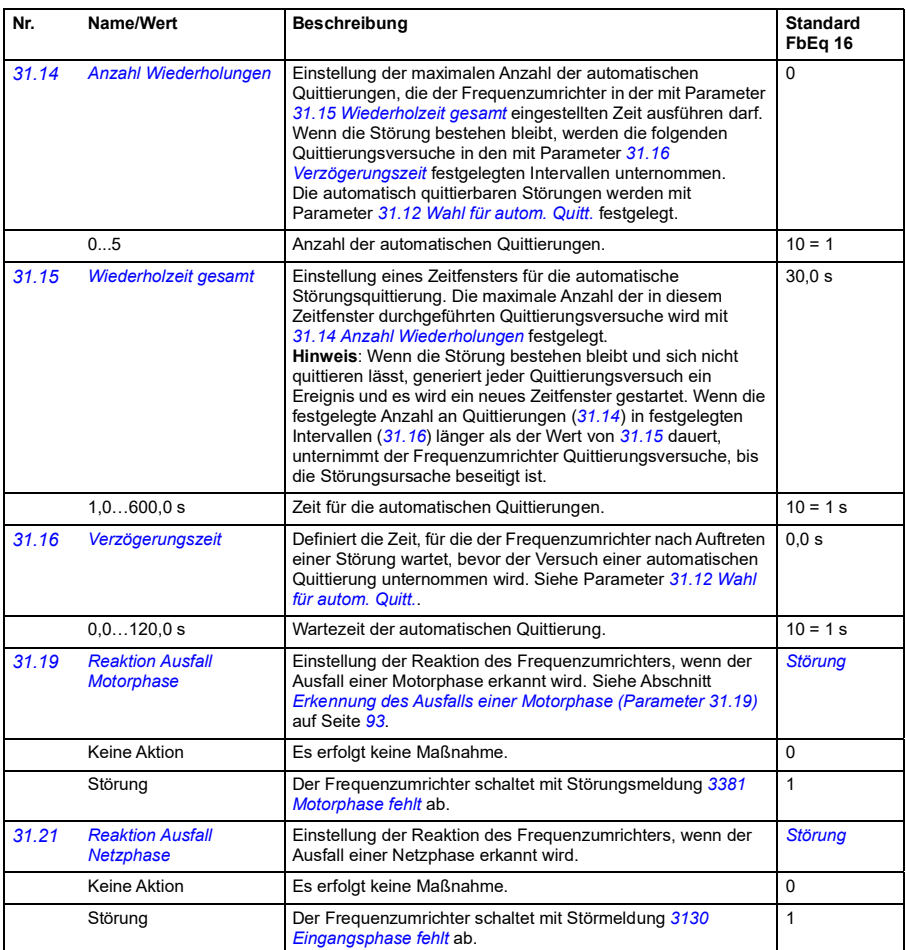

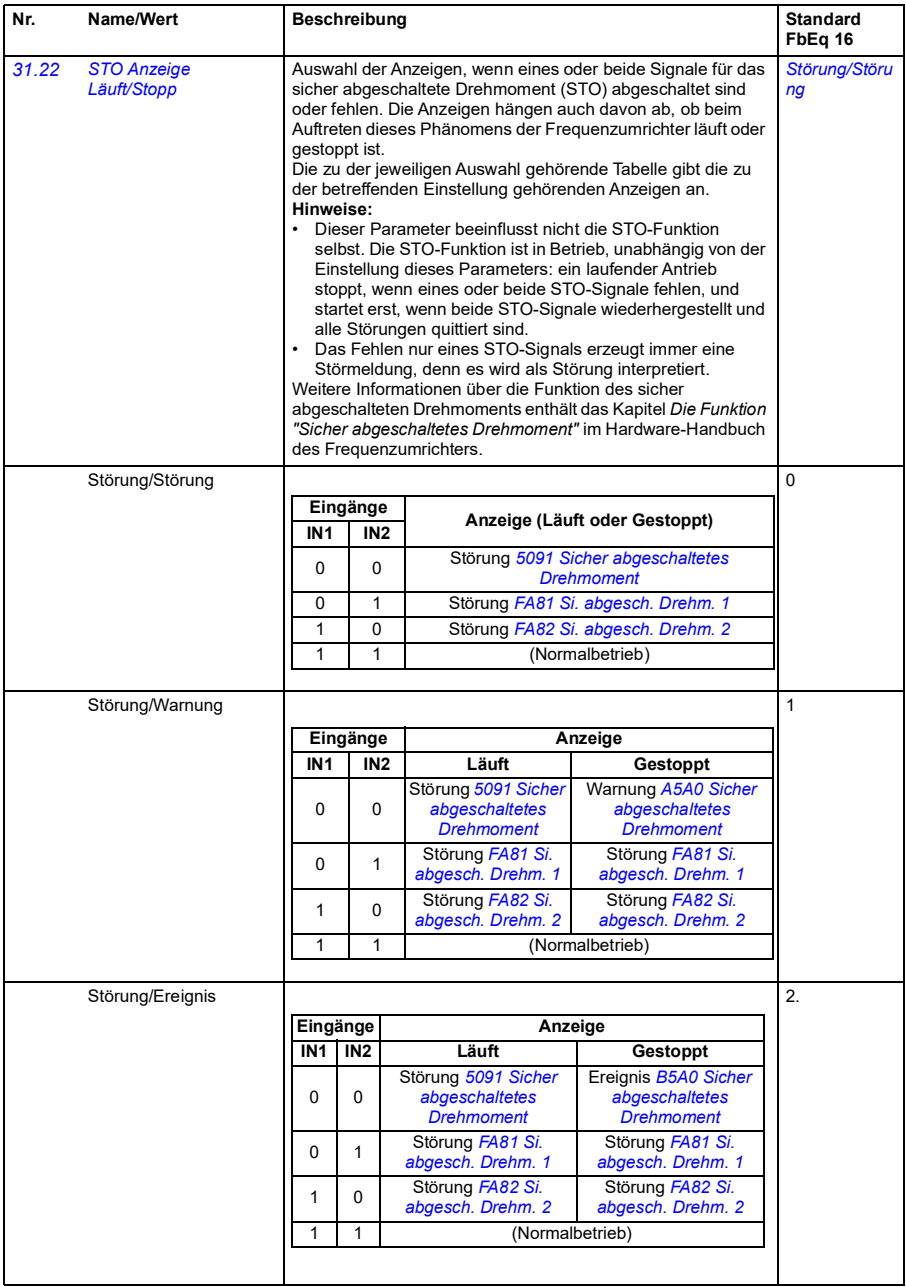

<span id="page-207-1"></span><span id="page-207-0"></span>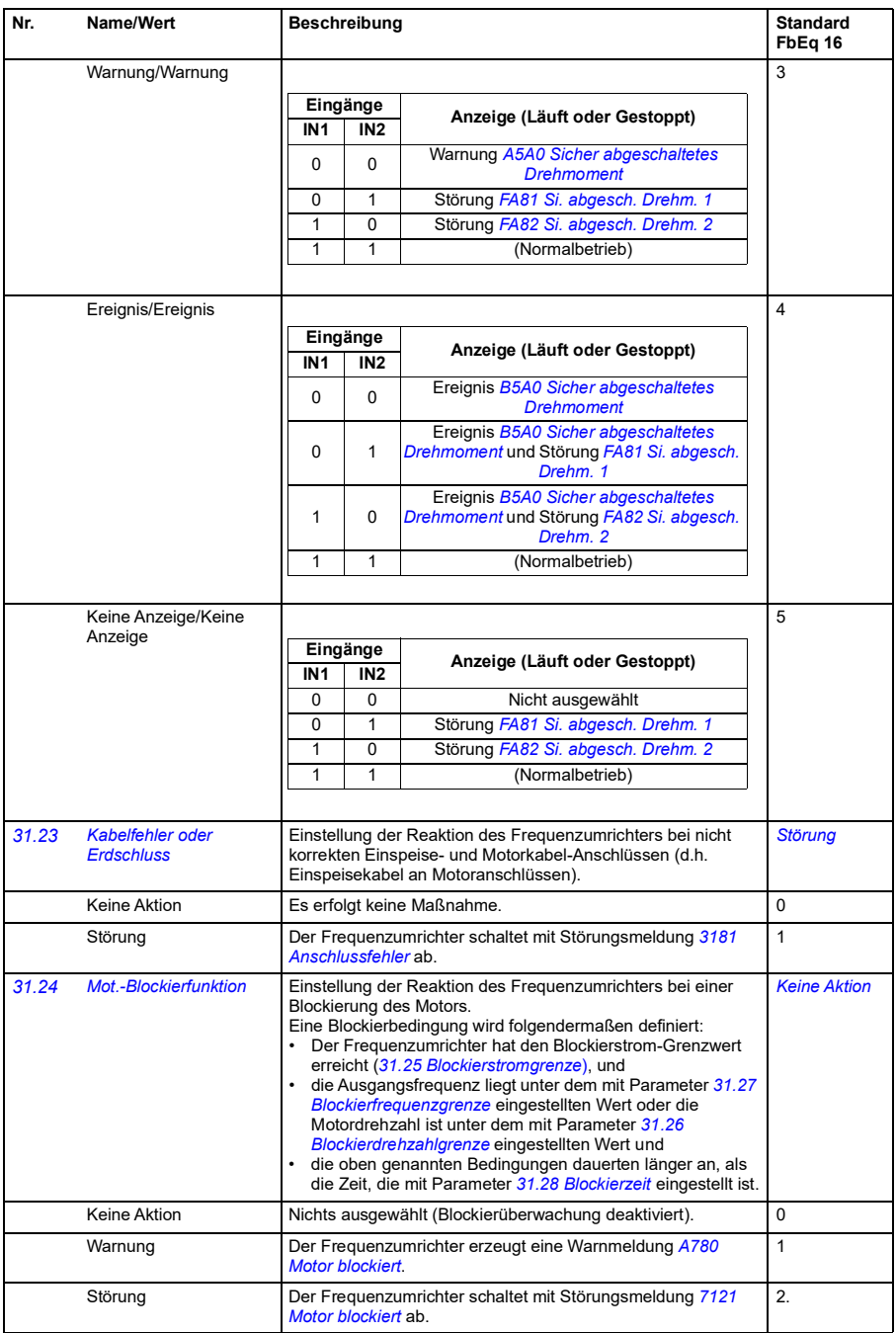

<span id="page-208-8"></span><span id="page-208-7"></span><span id="page-208-6"></span><span id="page-208-5"></span><span id="page-208-4"></span><span id="page-208-3"></span><span id="page-208-2"></span><span id="page-208-1"></span><span id="page-208-0"></span>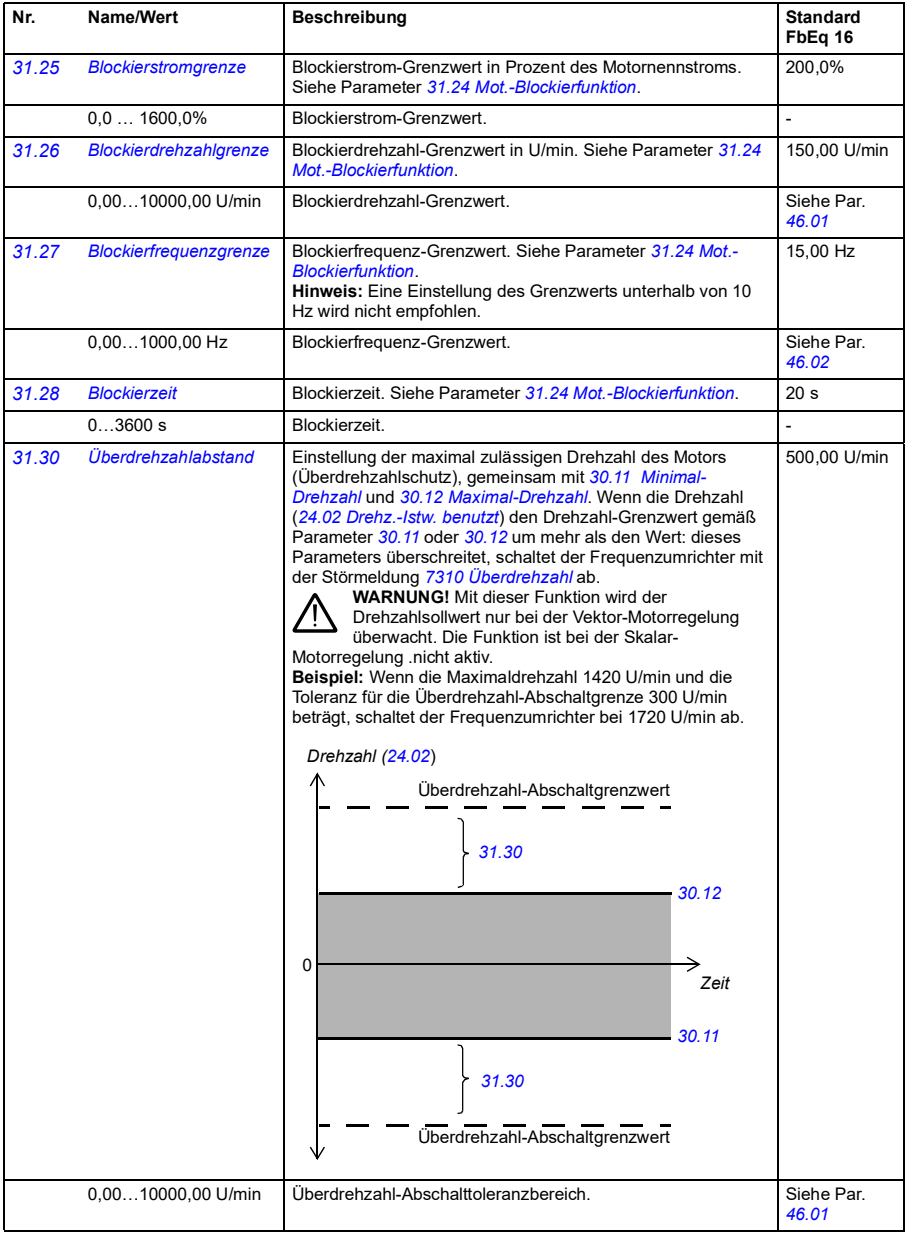

<span id="page-209-2"></span><span id="page-209-1"></span><span id="page-209-0"></span>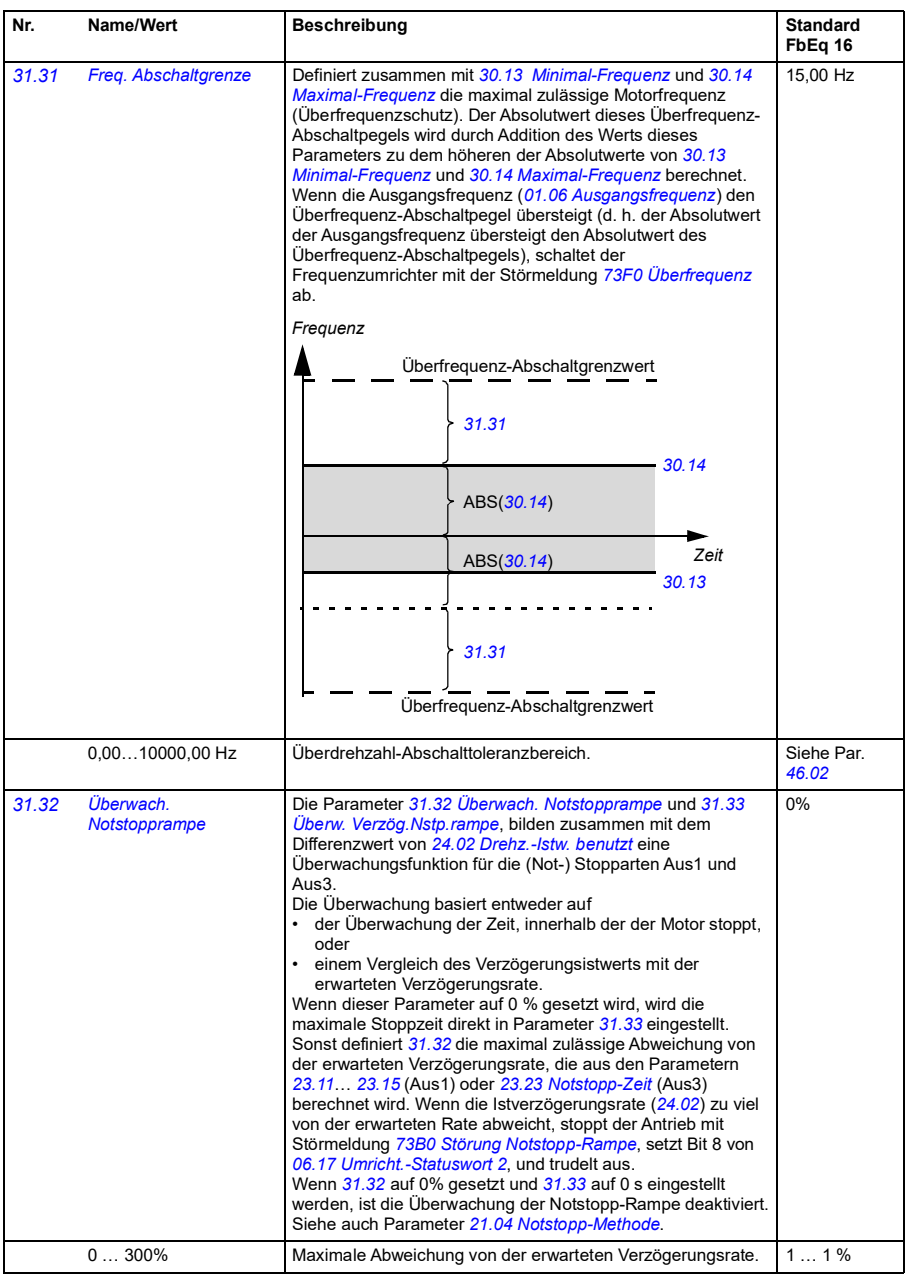

<span id="page-210-1"></span><span id="page-210-0"></span>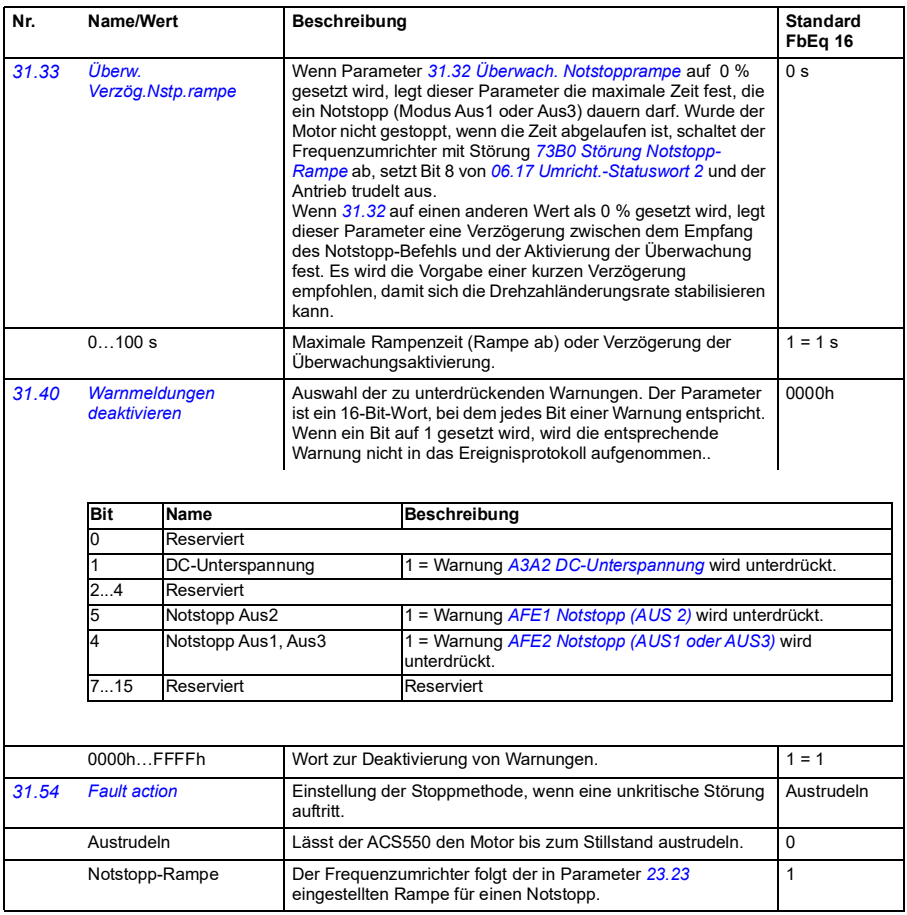

<span id="page-211-1"></span><span id="page-211-0"></span>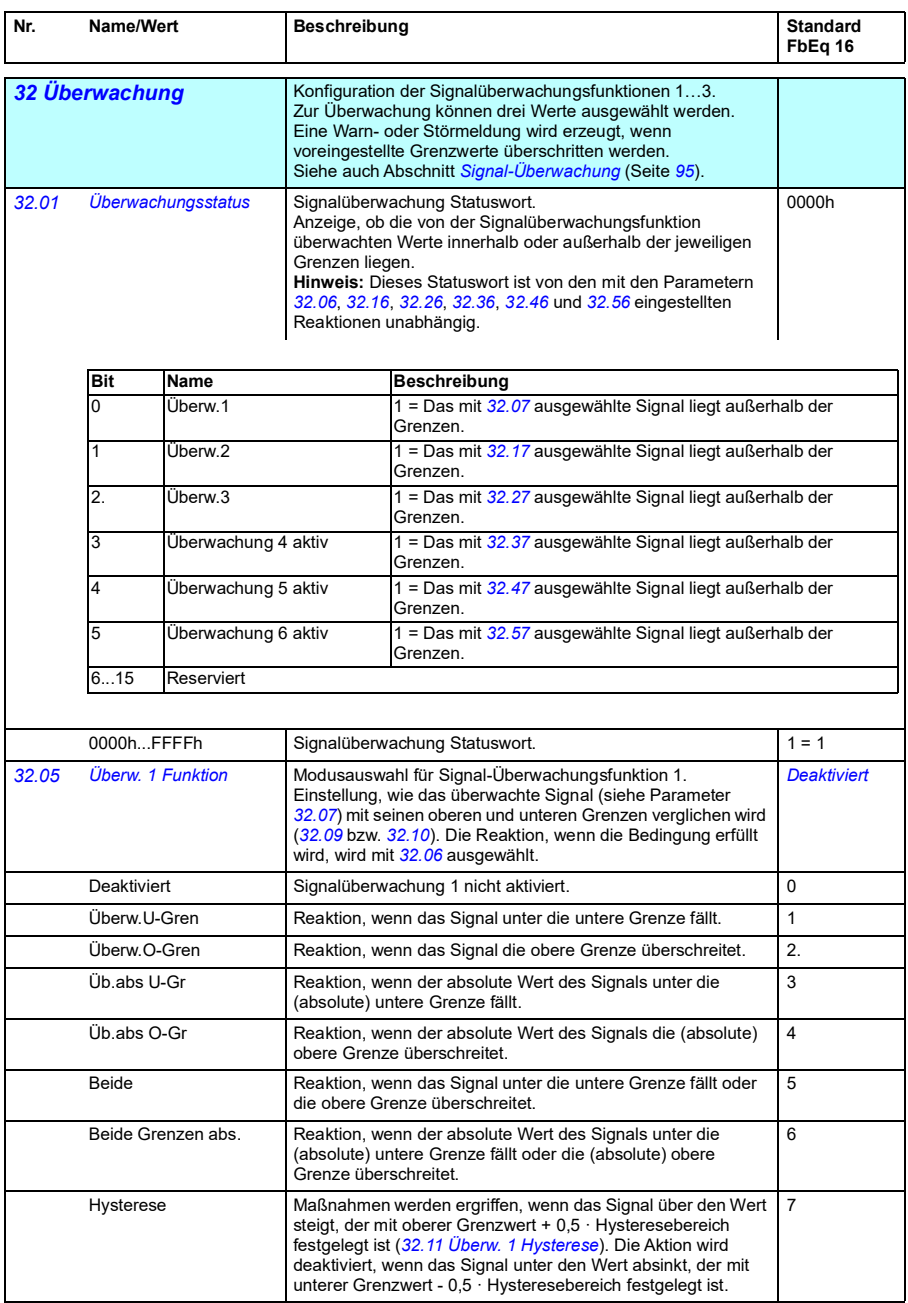

<span id="page-212-4"></span><span id="page-212-3"></span><span id="page-212-2"></span><span id="page-212-1"></span><span id="page-212-0"></span>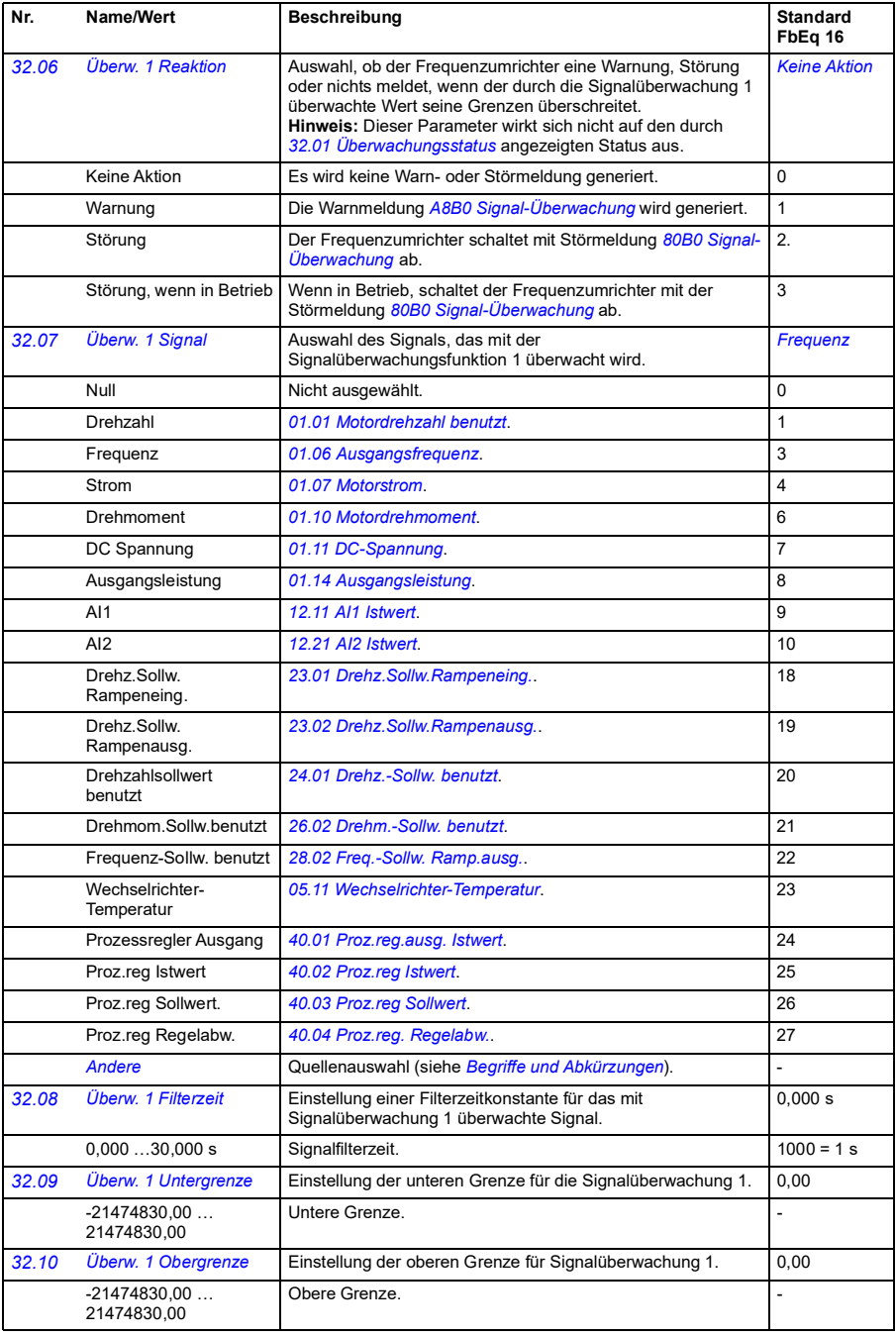

<span id="page-213-5"></span><span id="page-213-4"></span><span id="page-213-3"></span><span id="page-213-2"></span><span id="page-213-1"></span><span id="page-213-0"></span>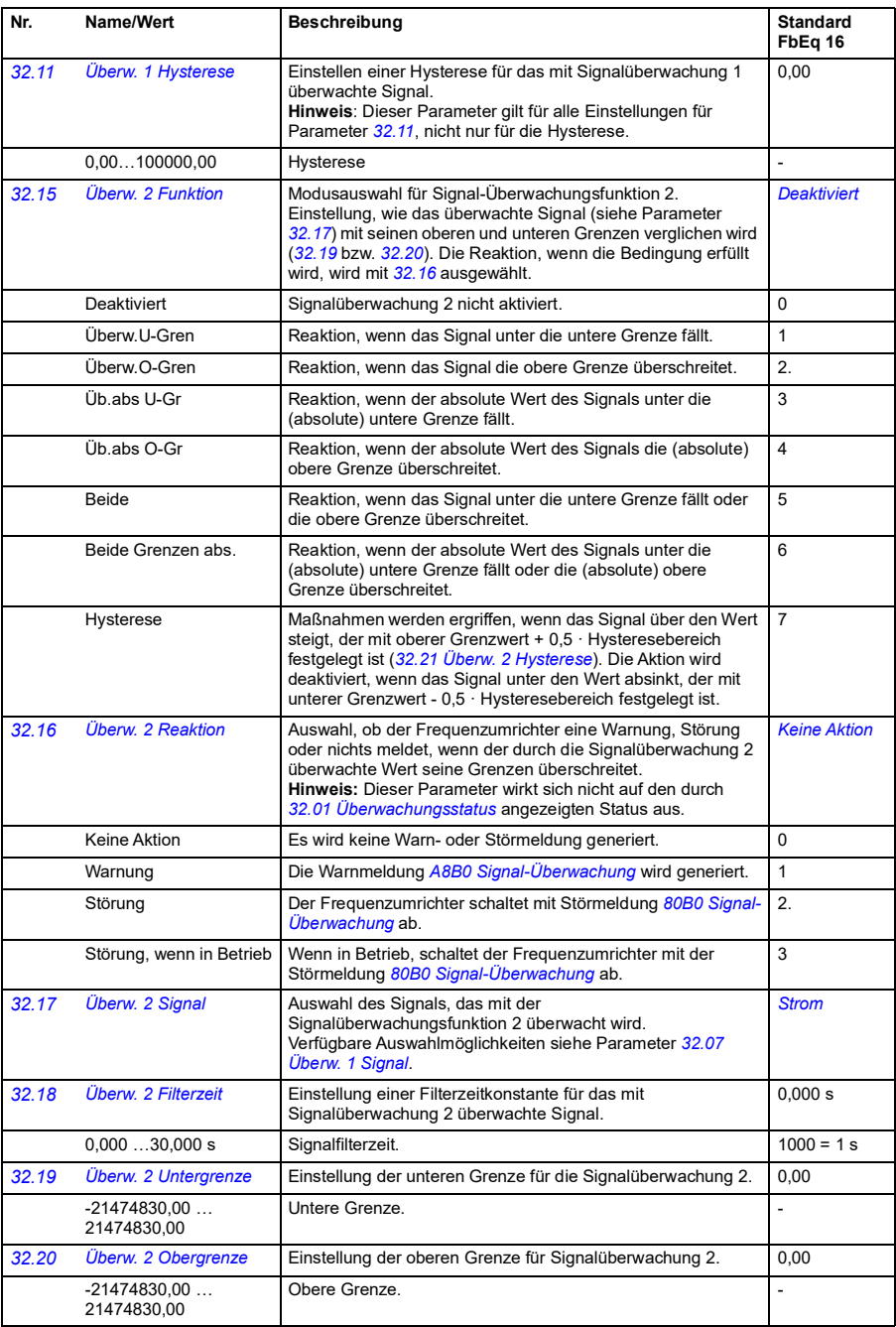

<span id="page-214-6"></span><span id="page-214-5"></span><span id="page-214-4"></span><span id="page-214-3"></span><span id="page-214-2"></span><span id="page-214-1"></span><span id="page-214-0"></span>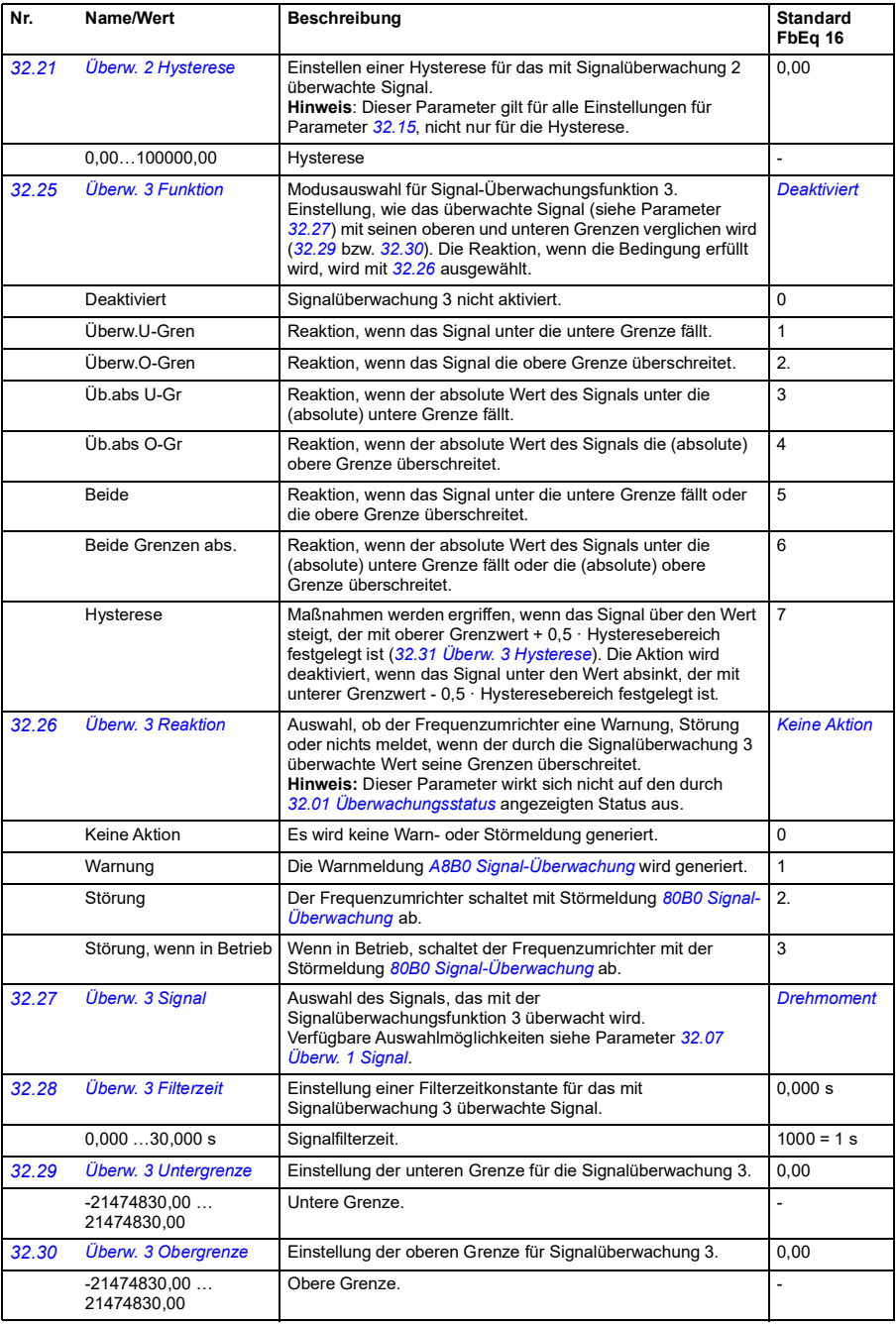

<span id="page-215-4"></span><span id="page-215-3"></span><span id="page-215-2"></span><span id="page-215-1"></span><span id="page-215-0"></span>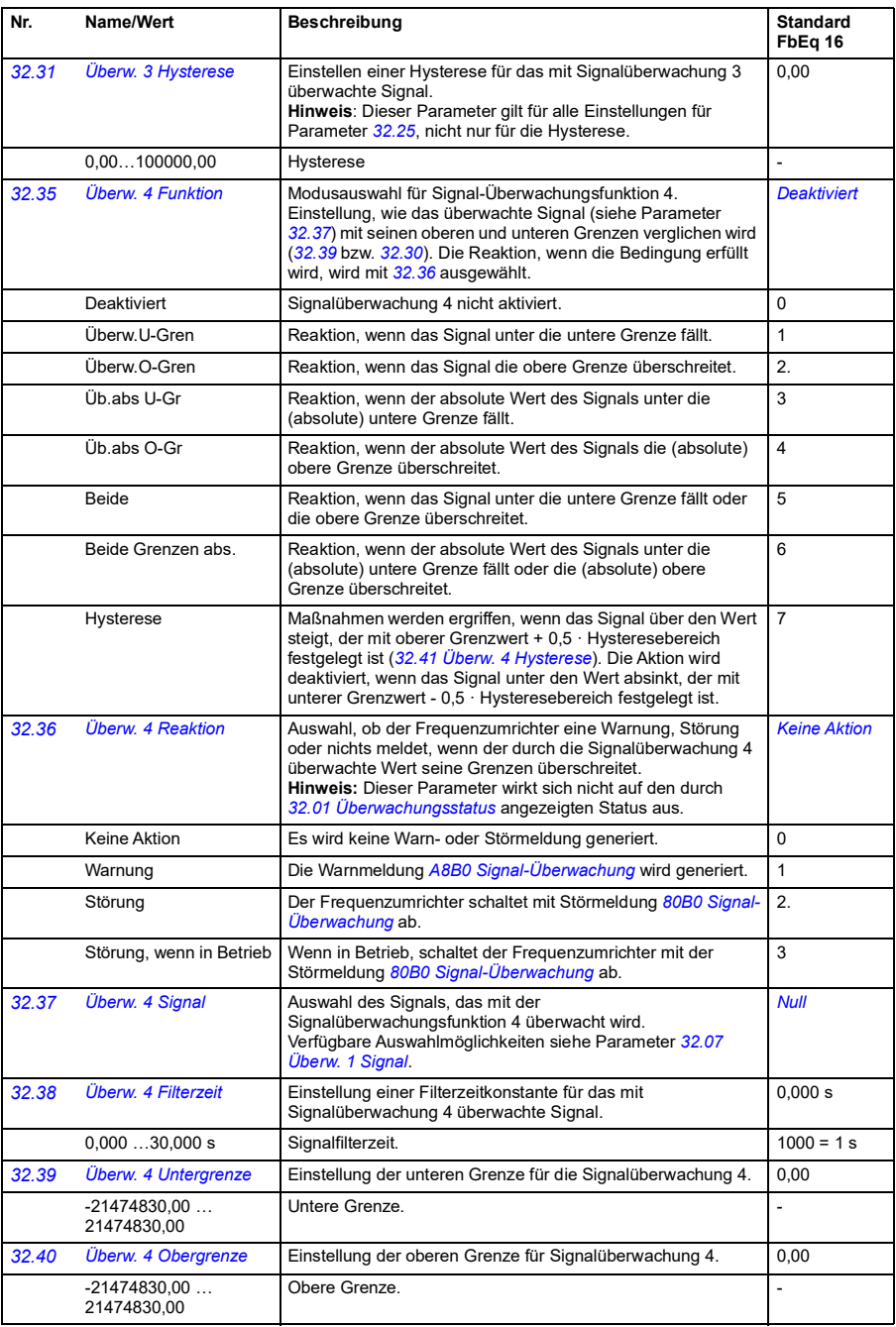
<span id="page-216-4"></span><span id="page-216-3"></span><span id="page-216-2"></span><span id="page-216-1"></span><span id="page-216-0"></span>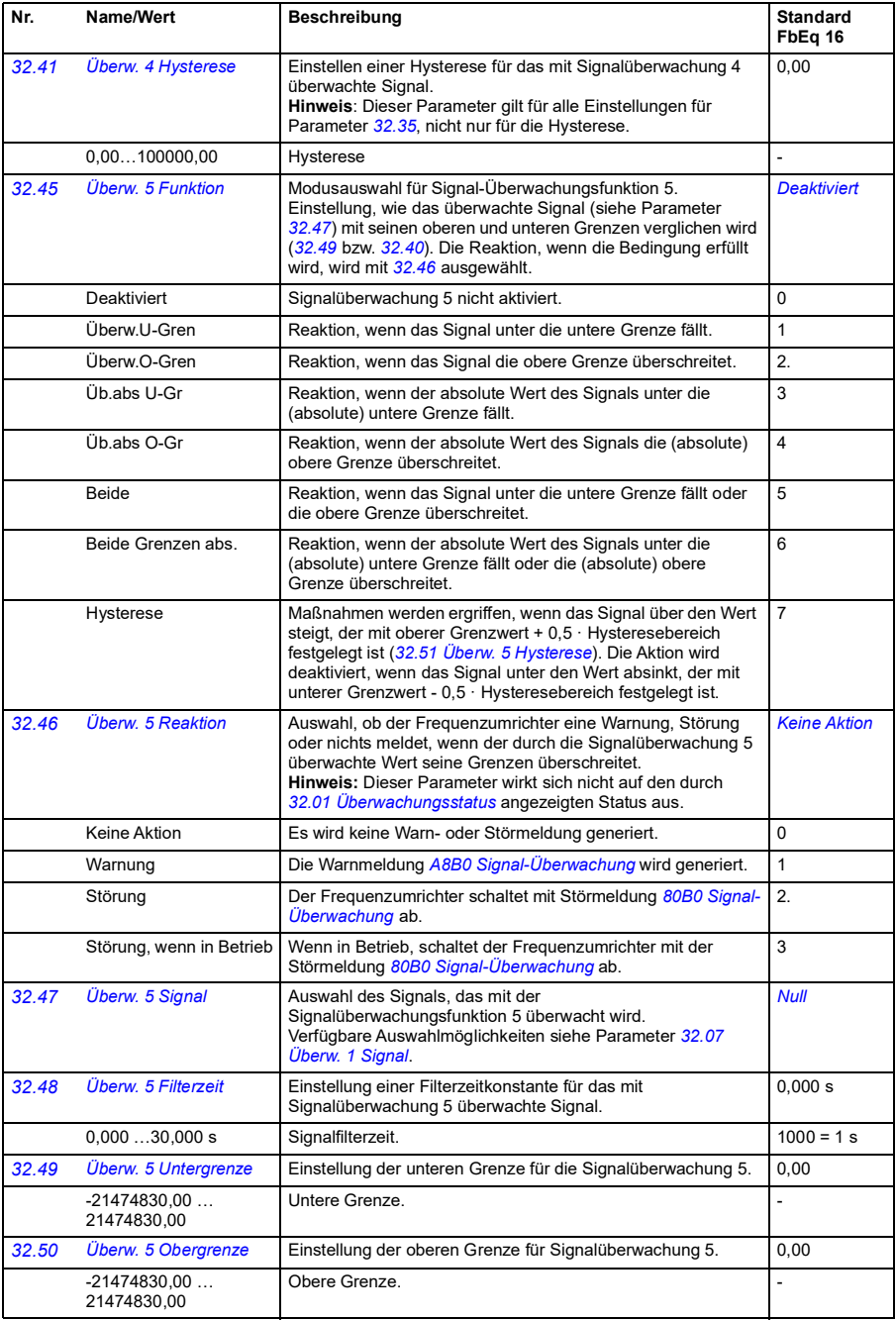

<span id="page-217-5"></span><span id="page-217-4"></span><span id="page-217-3"></span><span id="page-217-2"></span><span id="page-217-1"></span><span id="page-217-0"></span>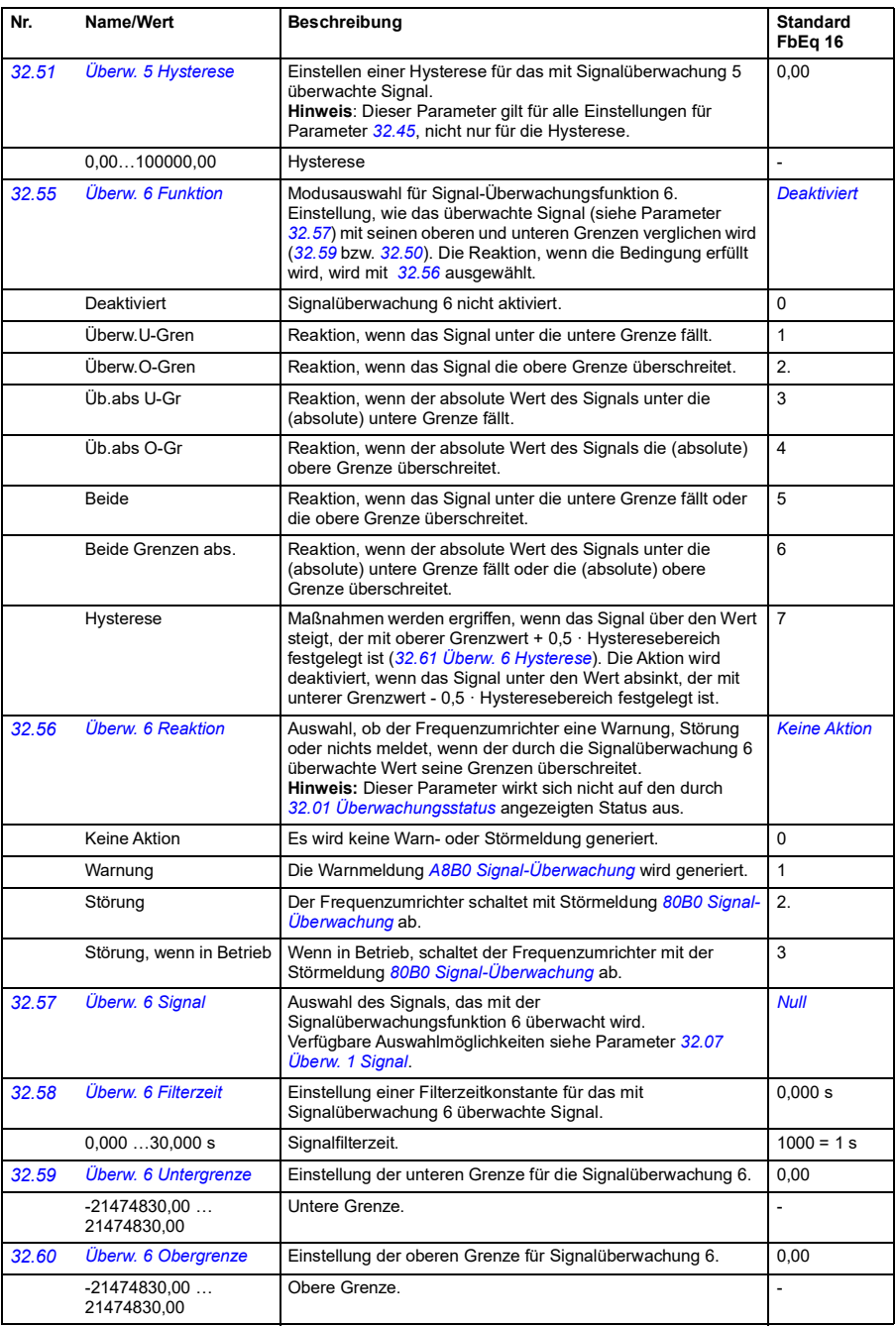

<span id="page-218-7"></span><span id="page-218-6"></span><span id="page-218-5"></span><span id="page-218-4"></span><span id="page-218-3"></span><span id="page-218-2"></span><span id="page-218-1"></span><span id="page-218-0"></span>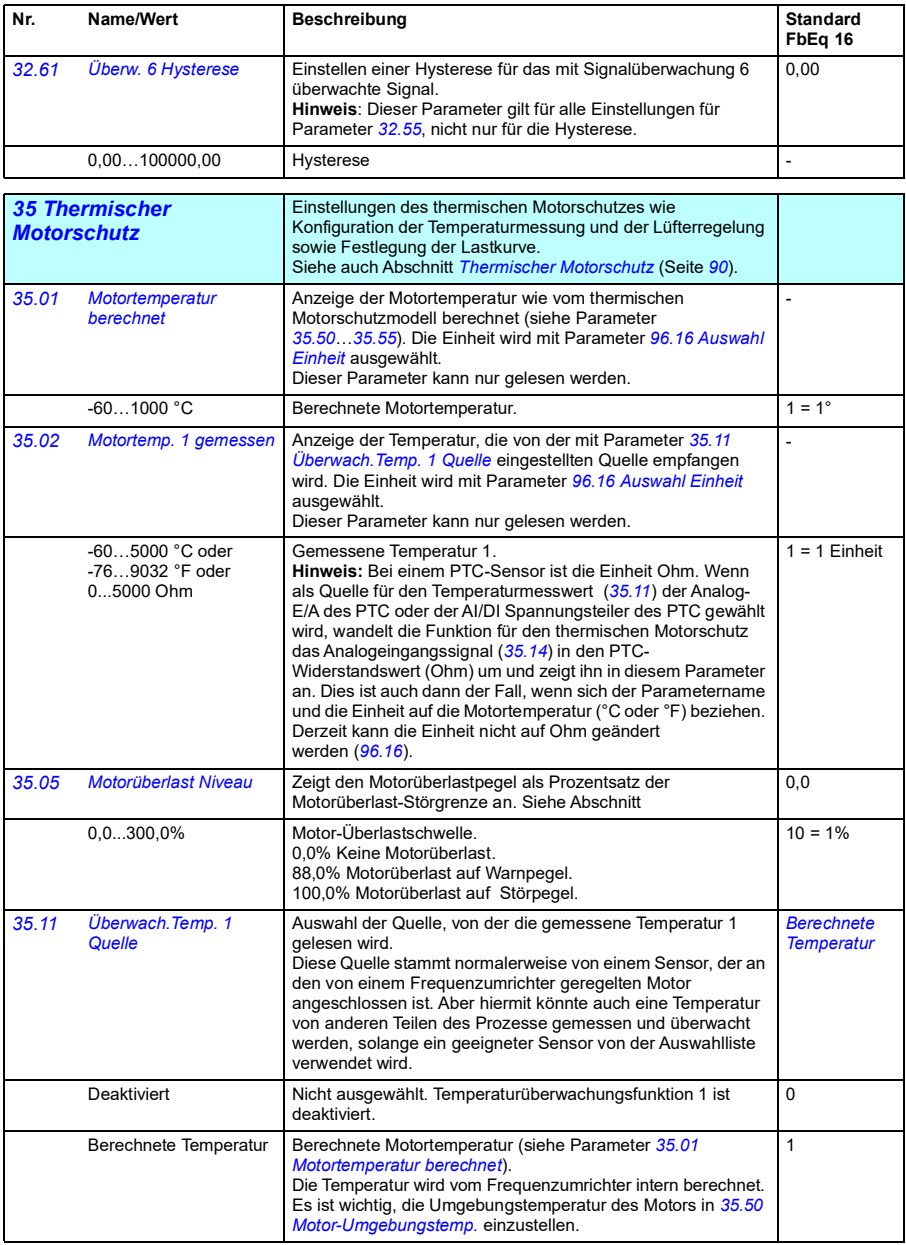

<span id="page-219-2"></span><span id="page-219-1"></span><span id="page-219-0"></span>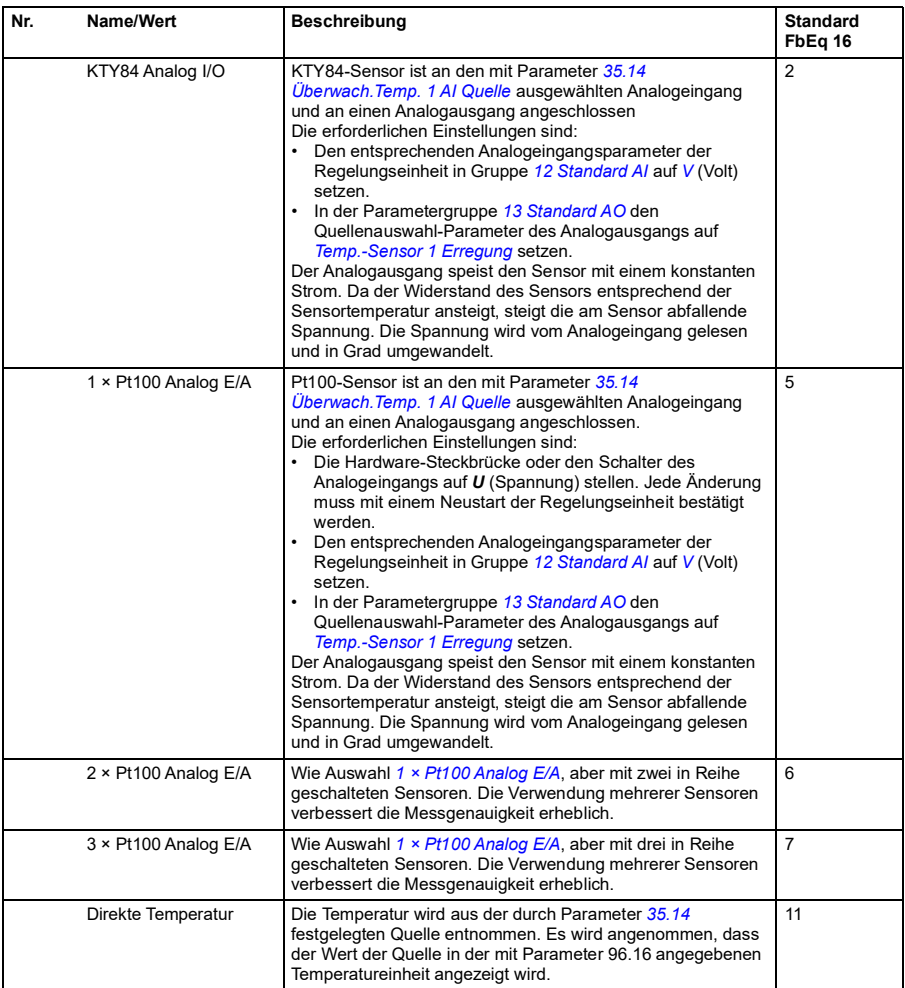

<span id="page-220-0"></span>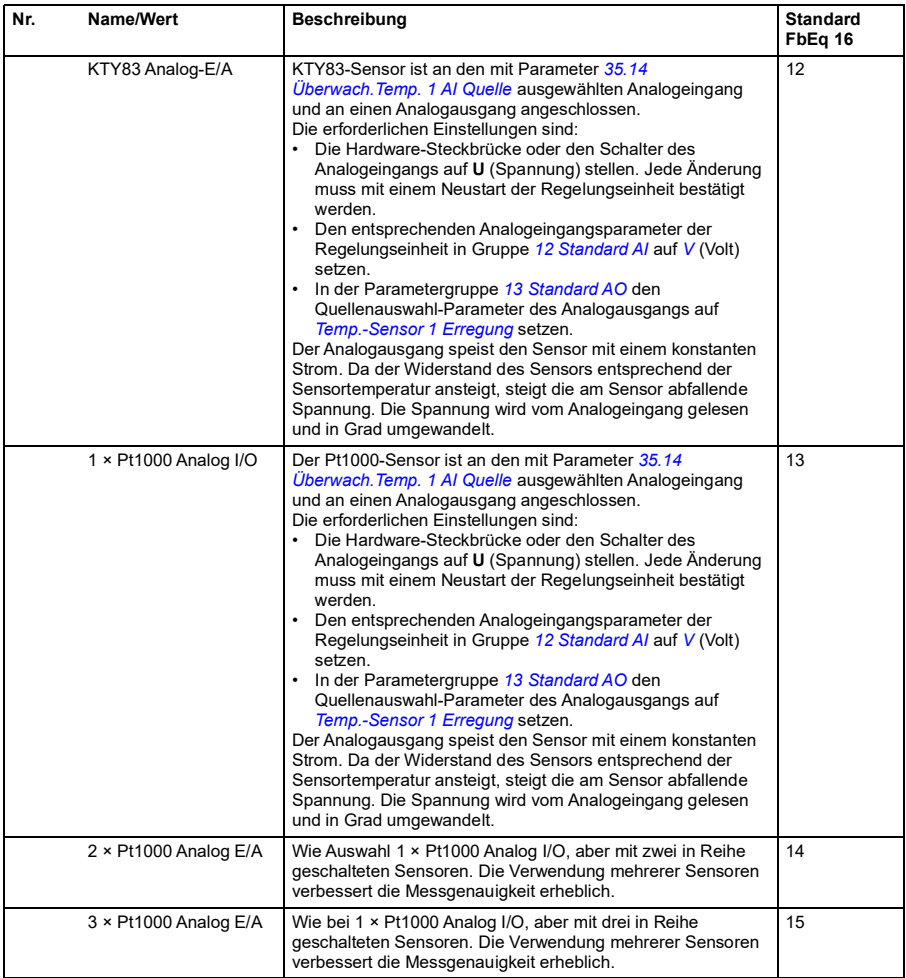

<span id="page-221-1"></span><span id="page-221-0"></span>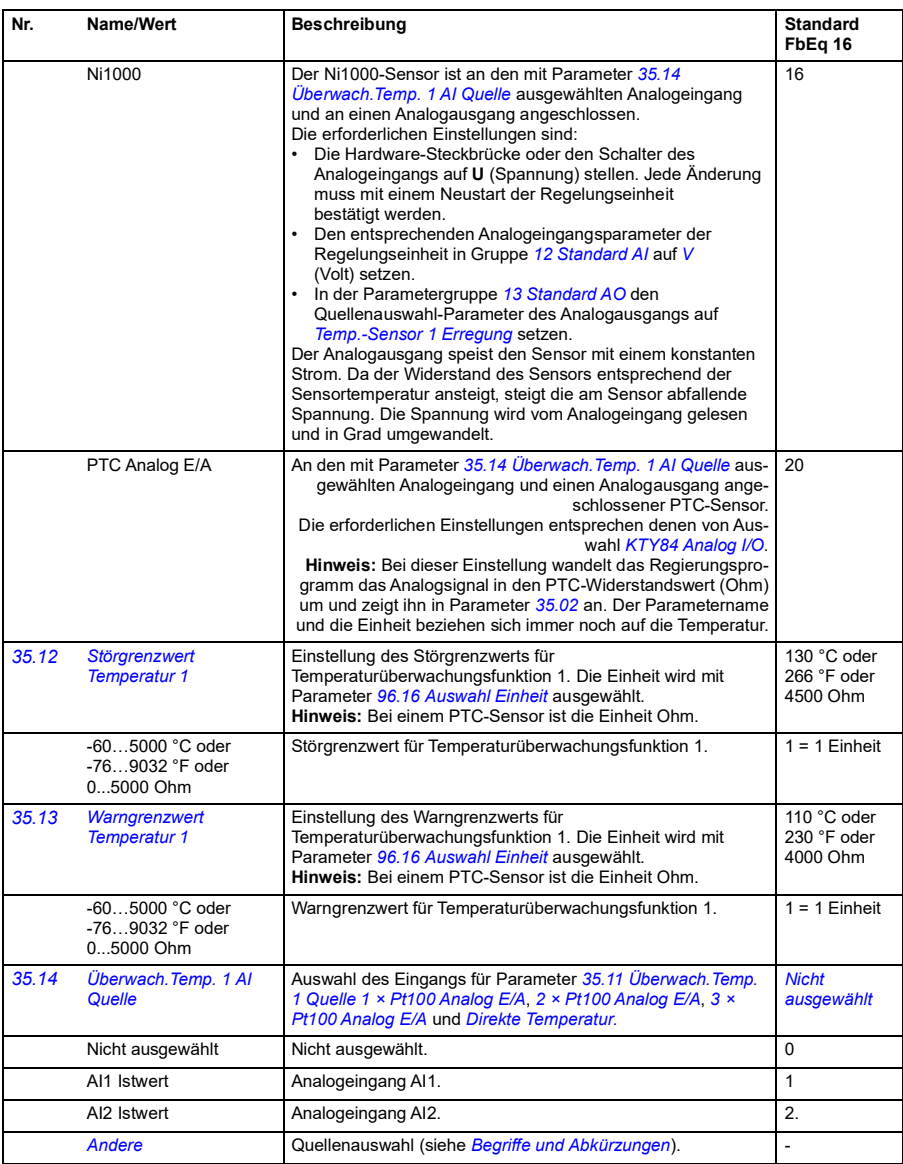

<span id="page-222-5"></span><span id="page-222-4"></span><span id="page-222-3"></span><span id="page-222-2"></span><span id="page-222-1"></span><span id="page-222-0"></span>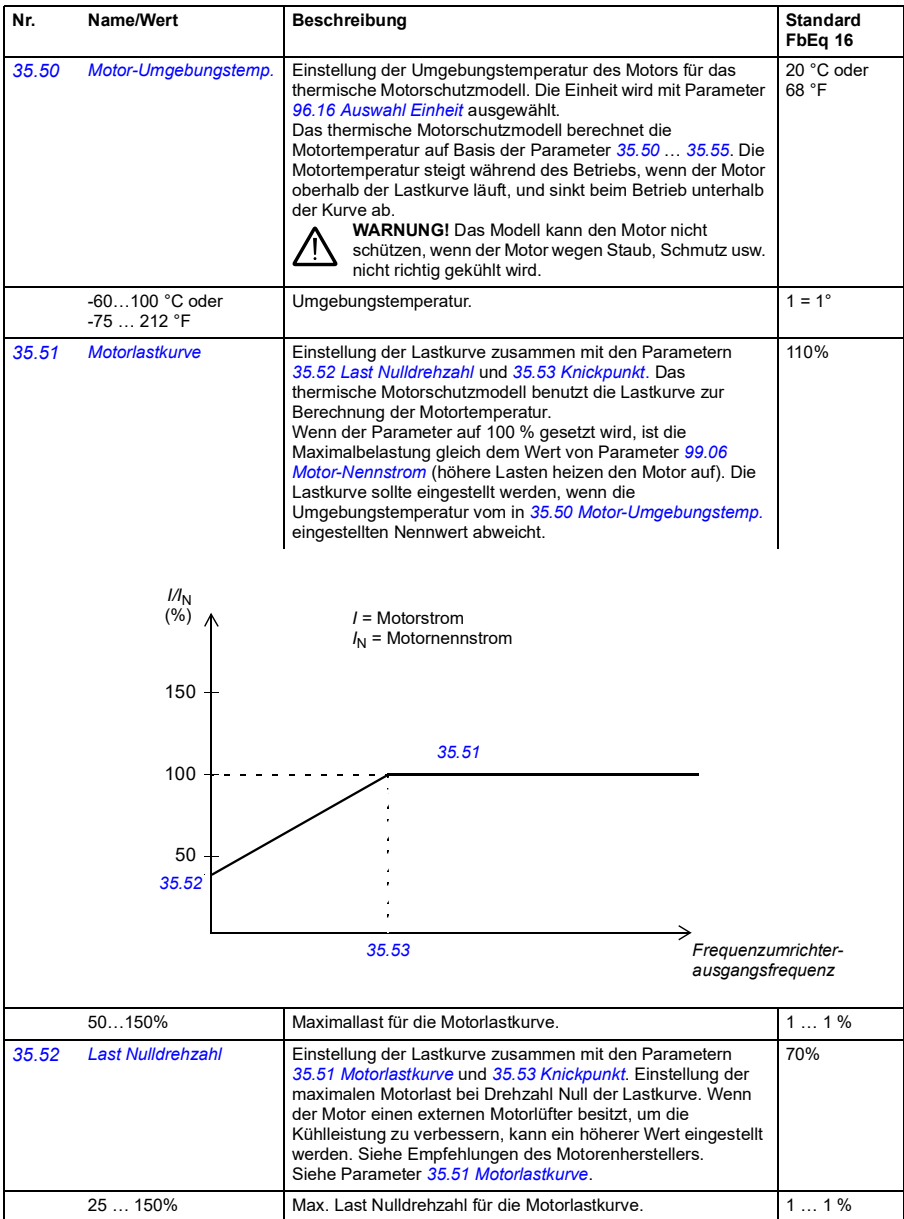

## *224 Parameter*

<span id="page-223-1"></span><span id="page-223-0"></span>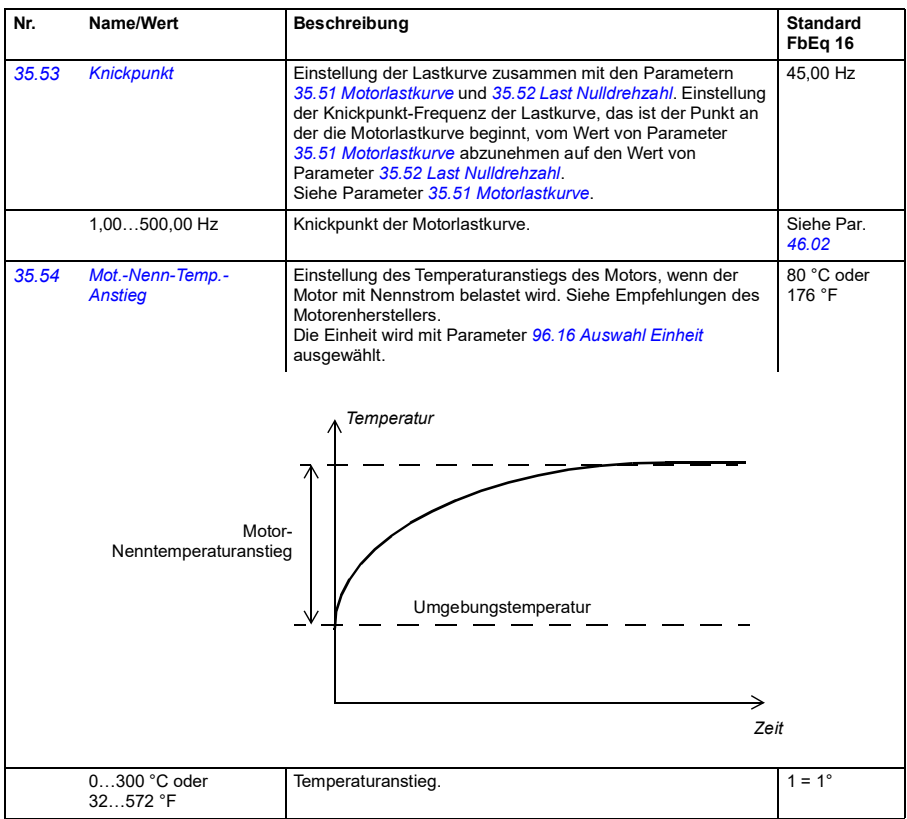

## *Parameter 225*

<span id="page-224-1"></span><span id="page-224-0"></span>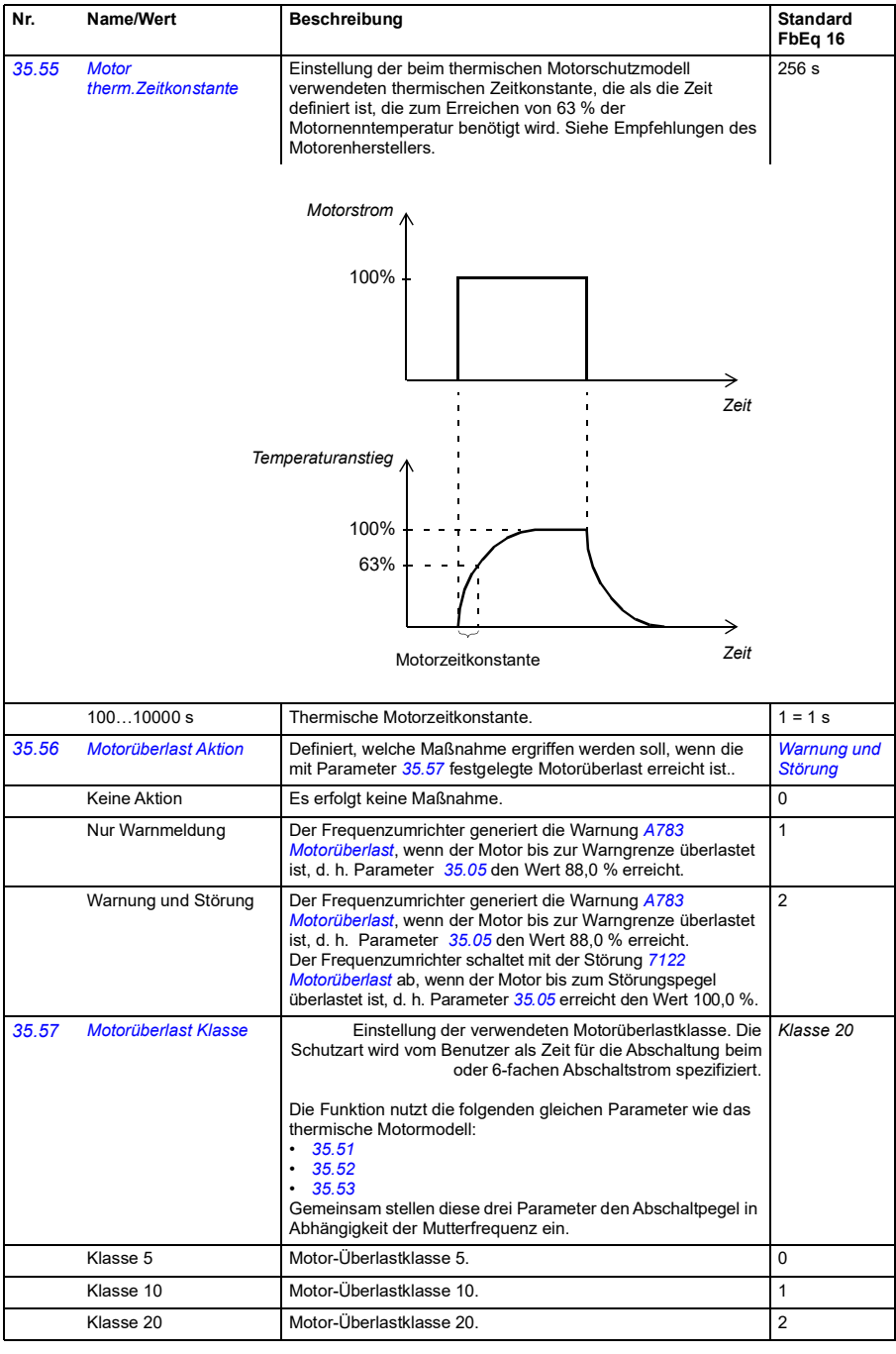

<span id="page-225-3"></span><span id="page-225-2"></span><span id="page-225-1"></span><span id="page-225-0"></span>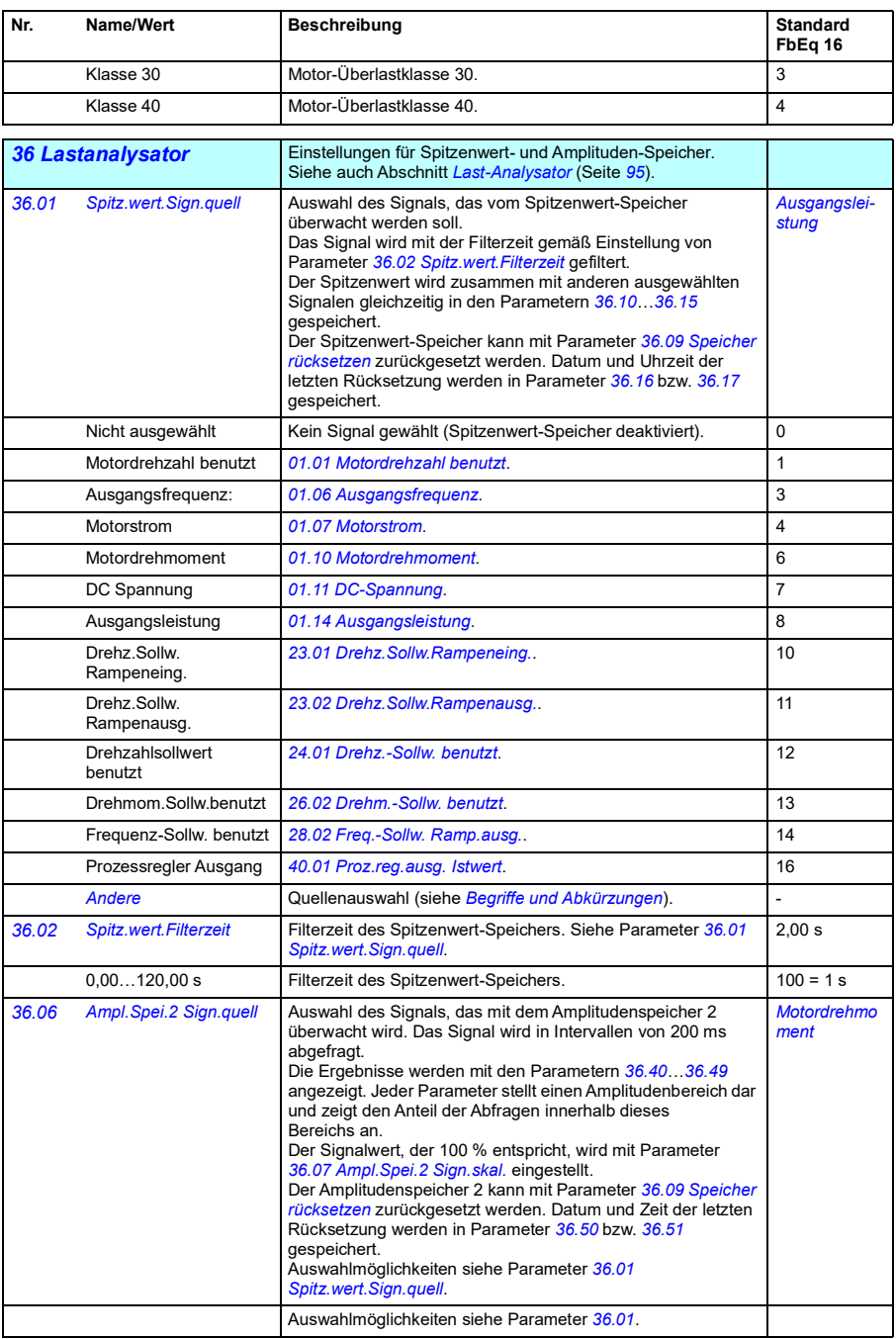

<span id="page-226-1"></span><span id="page-226-0"></span>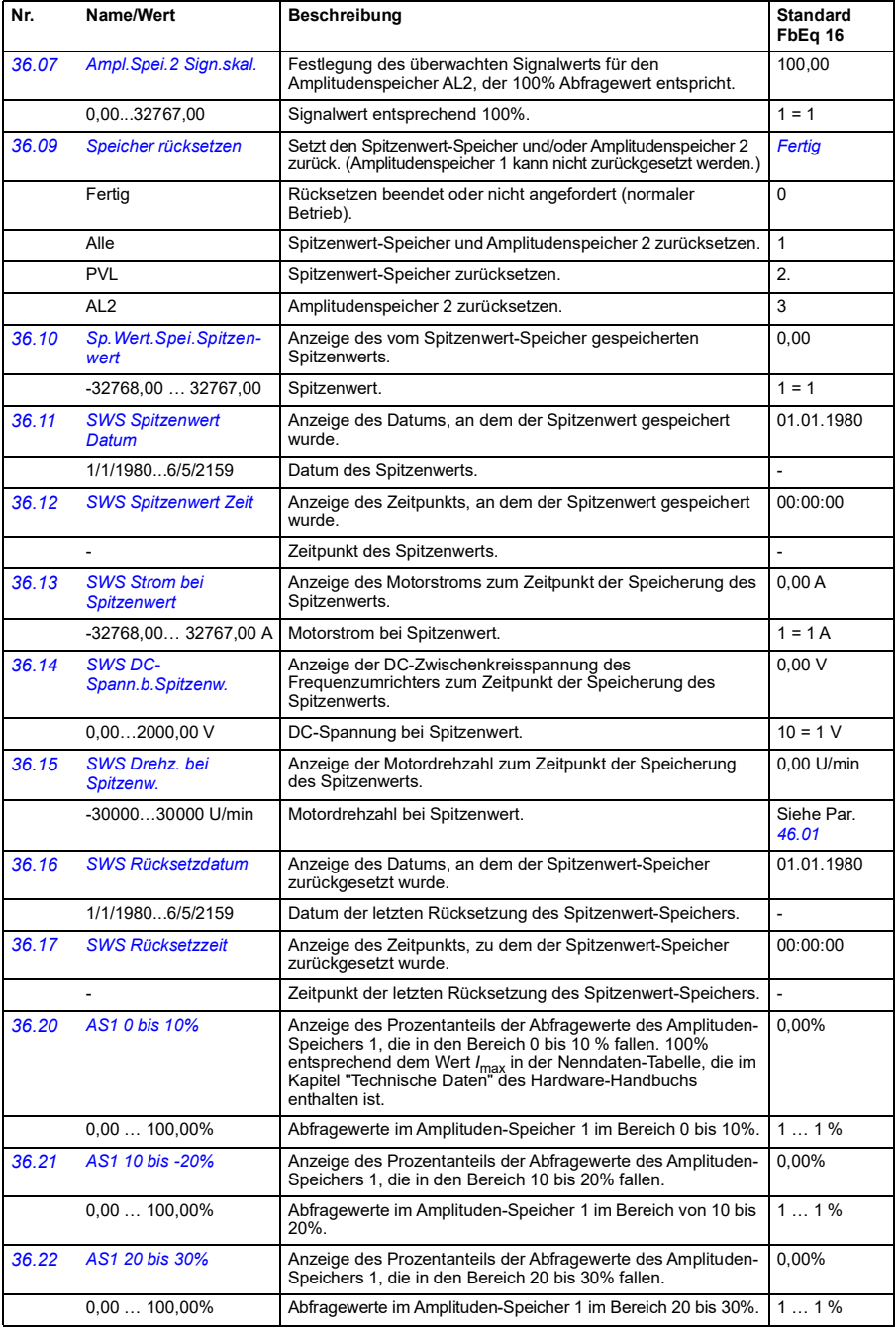

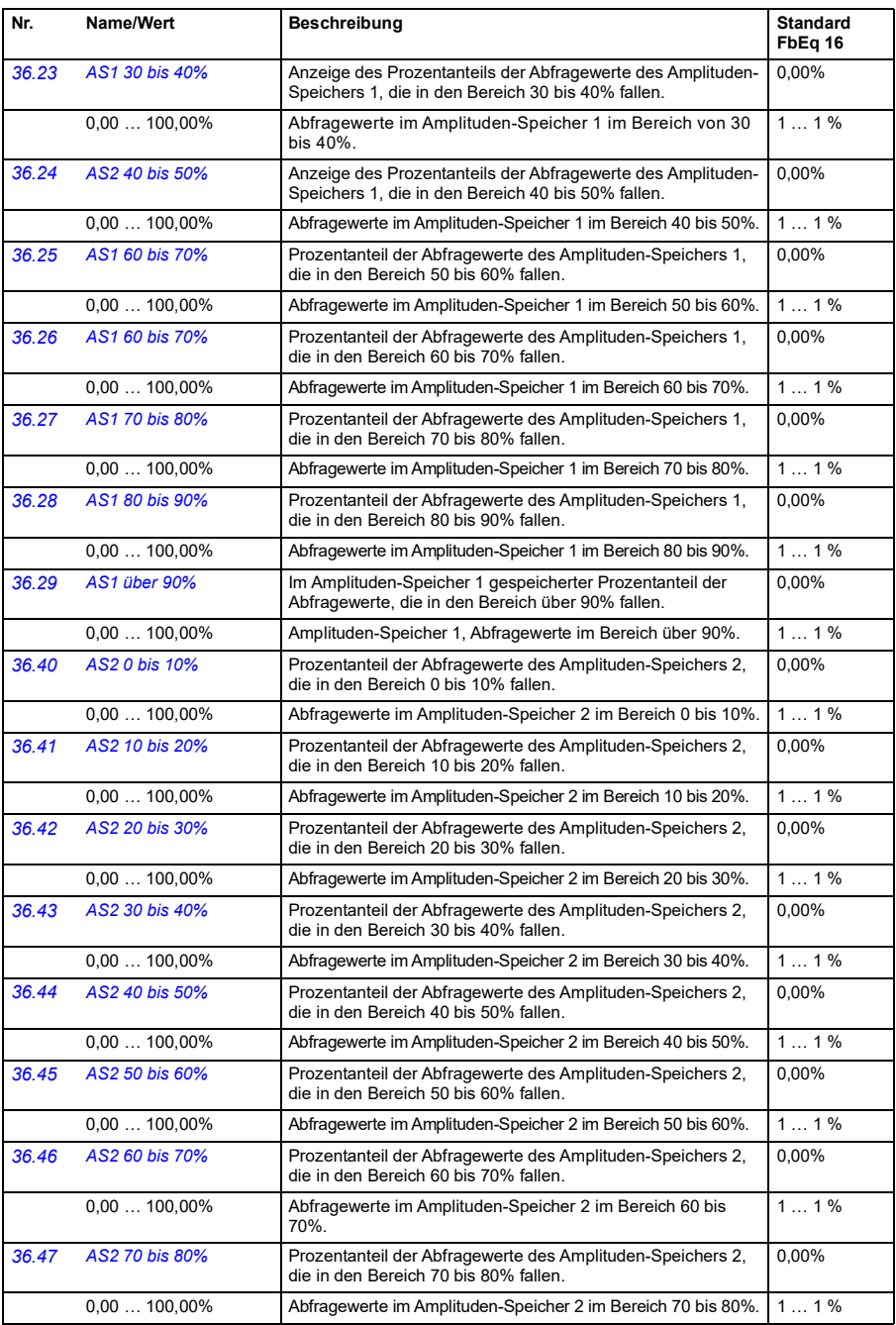

<span id="page-228-0"></span>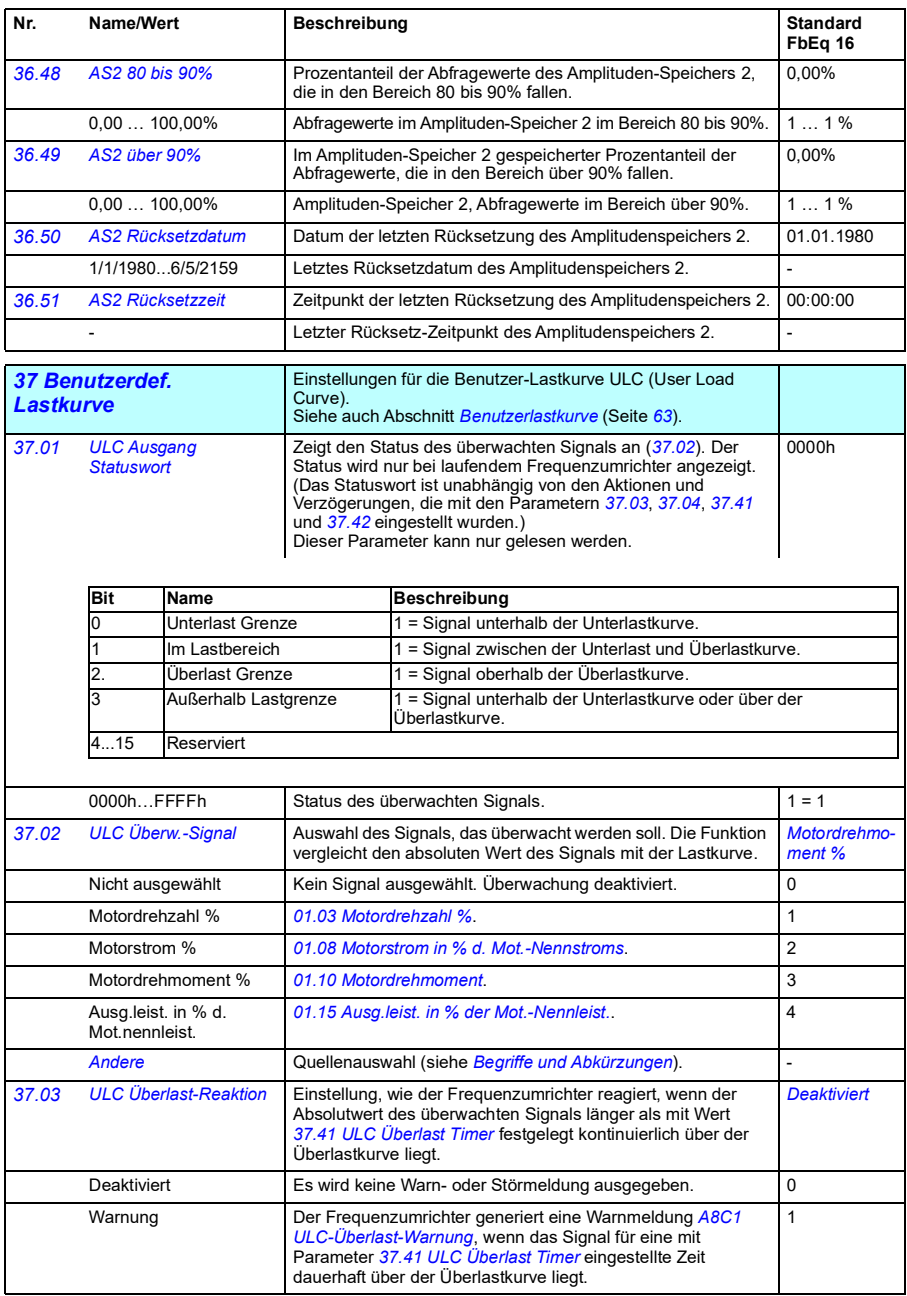

<span id="page-229-5"></span><span id="page-229-4"></span><span id="page-229-3"></span><span id="page-229-2"></span><span id="page-229-1"></span><span id="page-229-0"></span>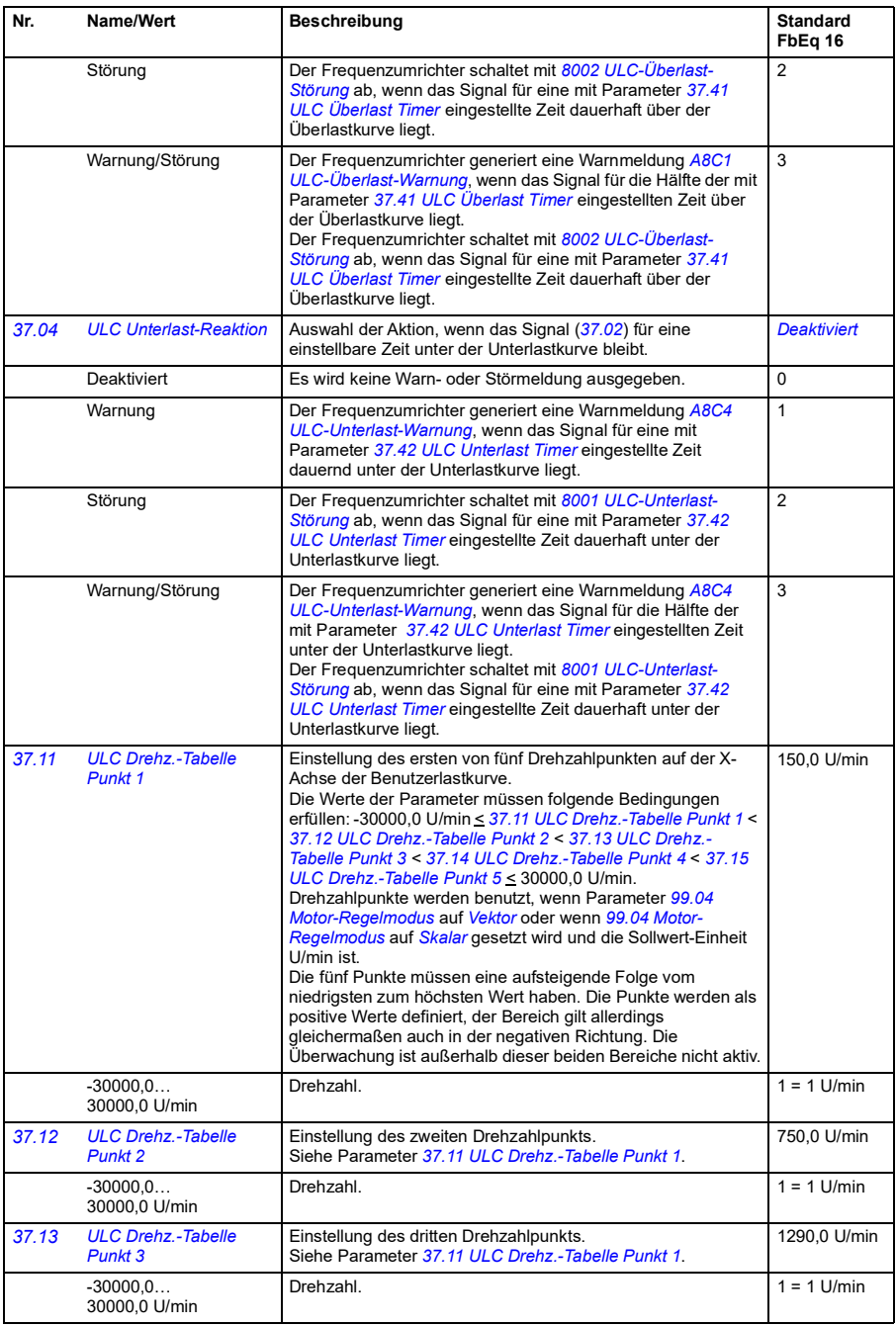

<span id="page-230-19"></span><span id="page-230-18"></span><span id="page-230-17"></span><span id="page-230-16"></span><span id="page-230-15"></span><span id="page-230-14"></span><span id="page-230-13"></span><span id="page-230-12"></span><span id="page-230-11"></span><span id="page-230-10"></span><span id="page-230-9"></span><span id="page-230-8"></span><span id="page-230-7"></span><span id="page-230-6"></span><span id="page-230-5"></span><span id="page-230-4"></span><span id="page-230-3"></span><span id="page-230-2"></span><span id="page-230-1"></span><span id="page-230-0"></span>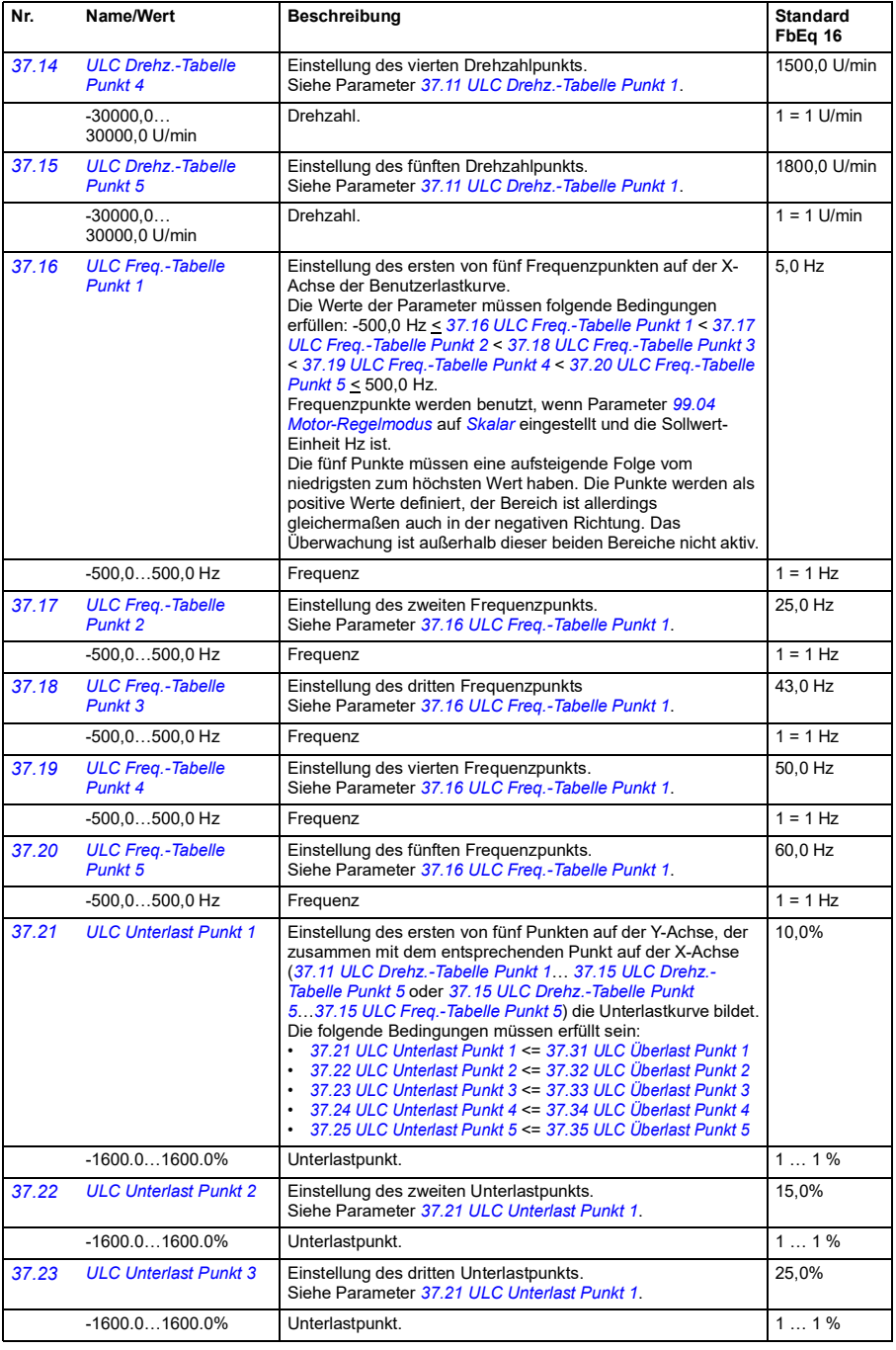

<span id="page-231-17"></span><span id="page-231-16"></span><span id="page-231-15"></span><span id="page-231-14"></span><span id="page-231-13"></span><span id="page-231-12"></span><span id="page-231-11"></span><span id="page-231-10"></span><span id="page-231-9"></span><span id="page-231-8"></span><span id="page-231-7"></span><span id="page-231-6"></span><span id="page-231-5"></span><span id="page-231-4"></span><span id="page-231-3"></span><span id="page-231-2"></span><span id="page-231-1"></span><span id="page-231-0"></span>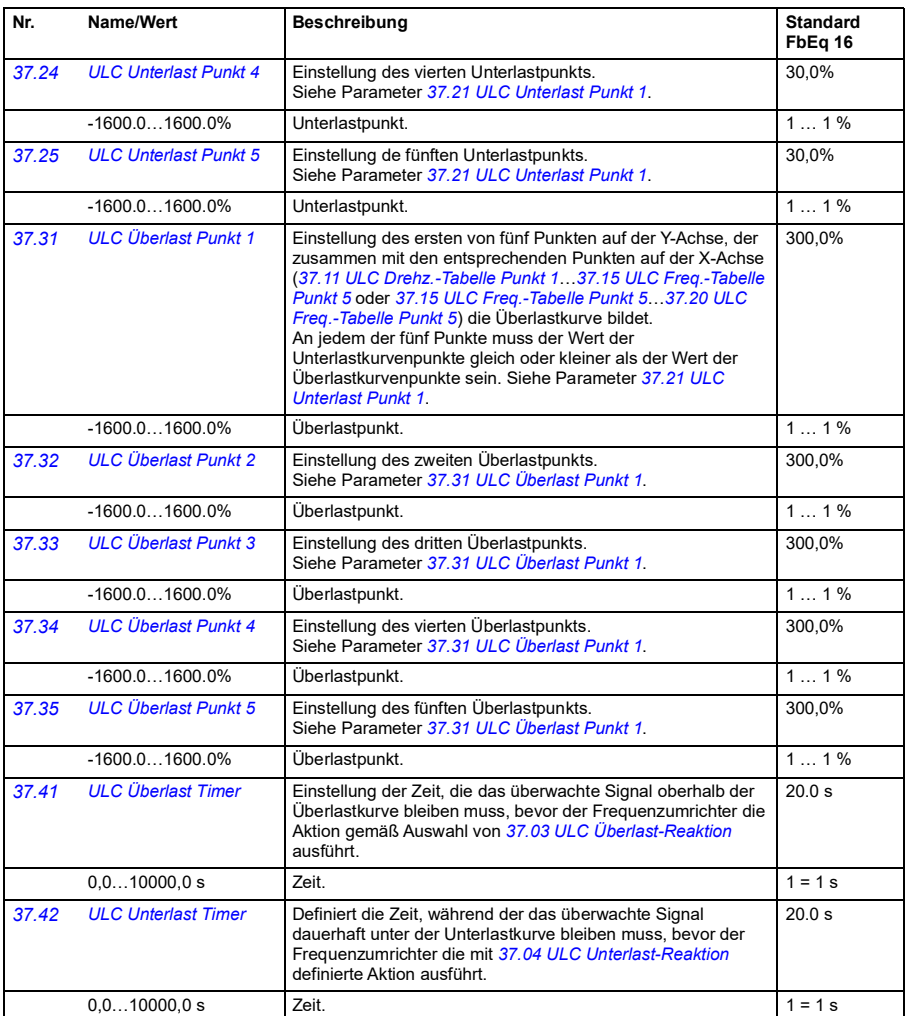

<span id="page-232-10"></span><span id="page-232-9"></span><span id="page-232-8"></span><span id="page-232-7"></span><span id="page-232-6"></span><span id="page-232-5"></span><span id="page-232-4"></span><span id="page-232-3"></span><span id="page-232-2"></span><span id="page-232-1"></span><span id="page-232-0"></span>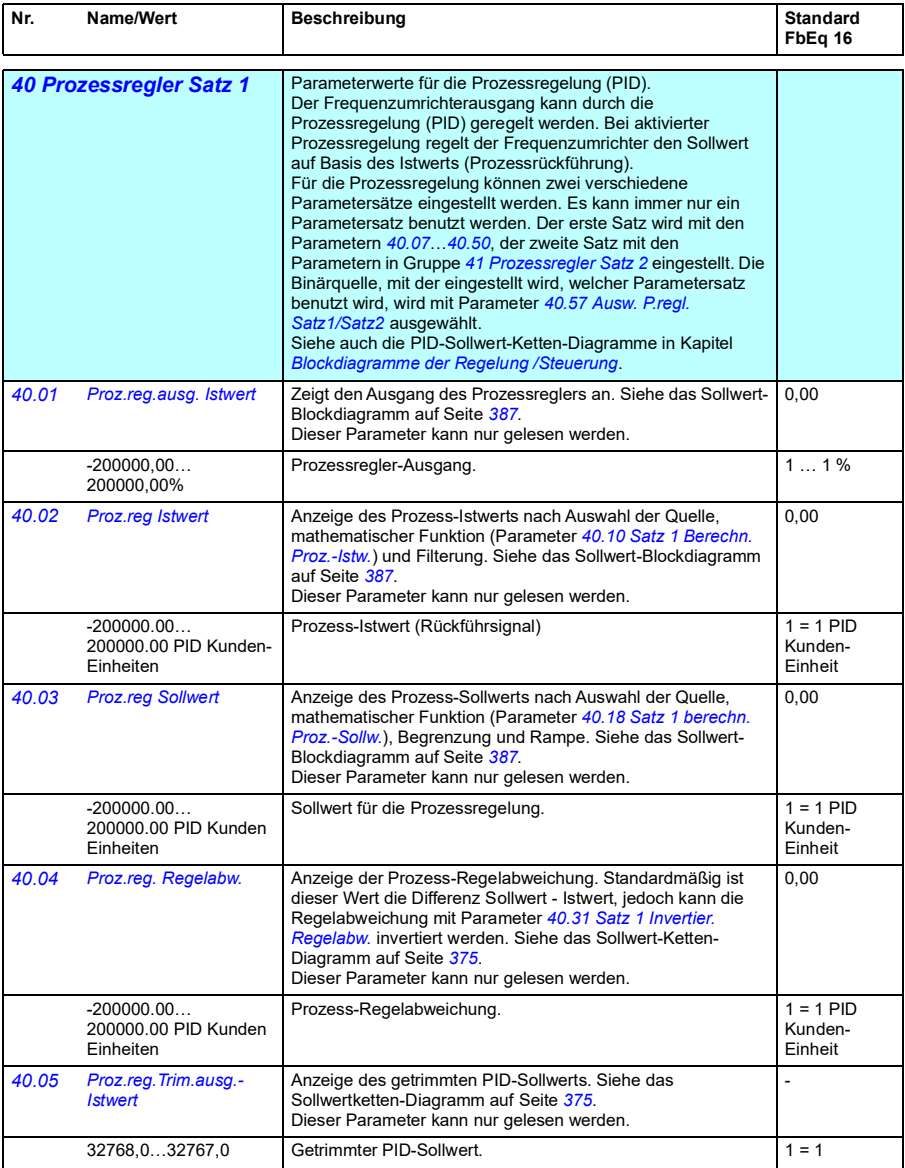

<span id="page-233-7"></span><span id="page-233-6"></span><span id="page-233-5"></span><span id="page-233-4"></span><span id="page-233-3"></span><span id="page-233-2"></span><span id="page-233-1"></span><span id="page-233-0"></span>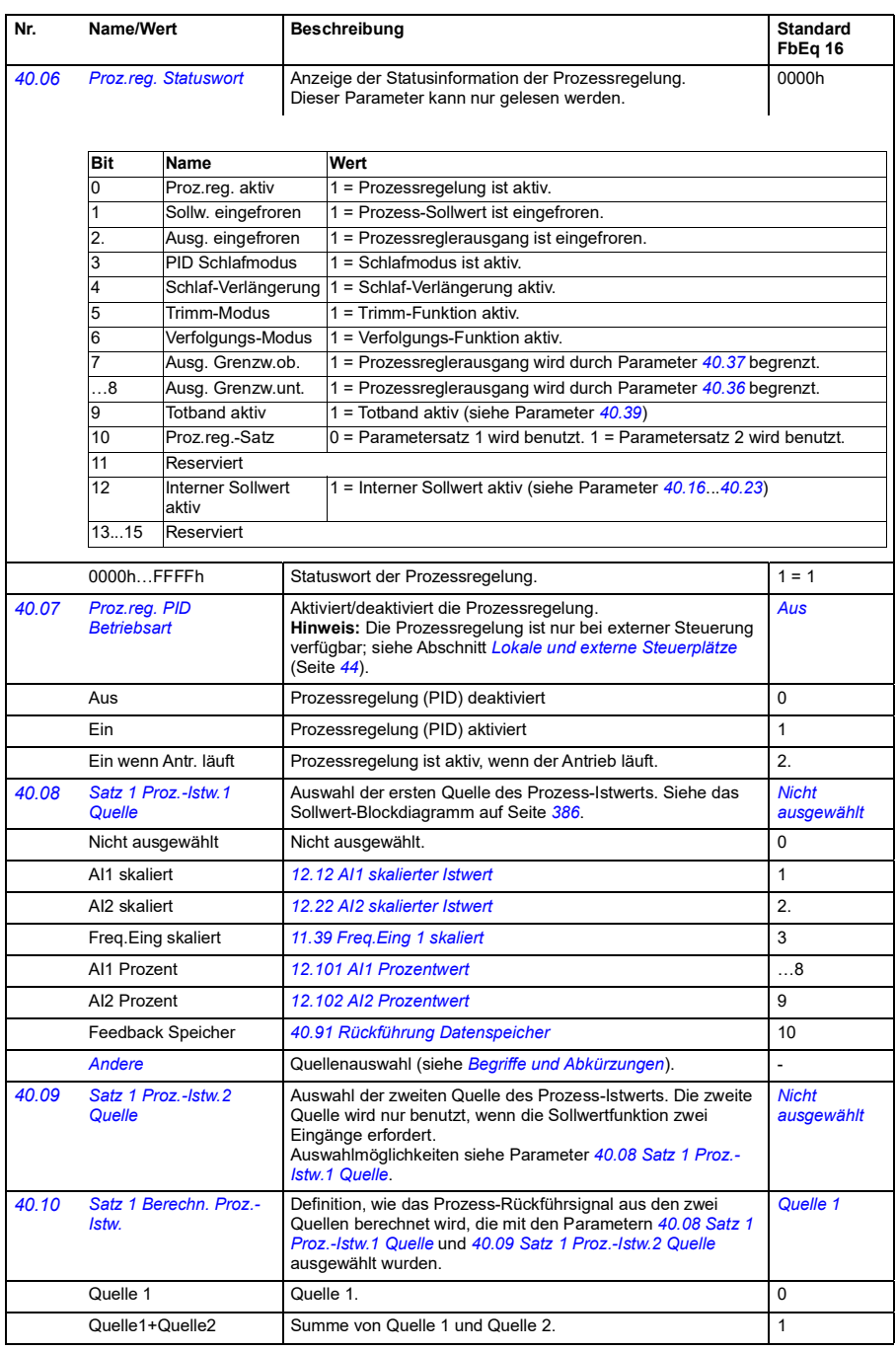

<span id="page-234-4"></span><span id="page-234-3"></span><span id="page-234-2"></span><span id="page-234-1"></span><span id="page-234-0"></span>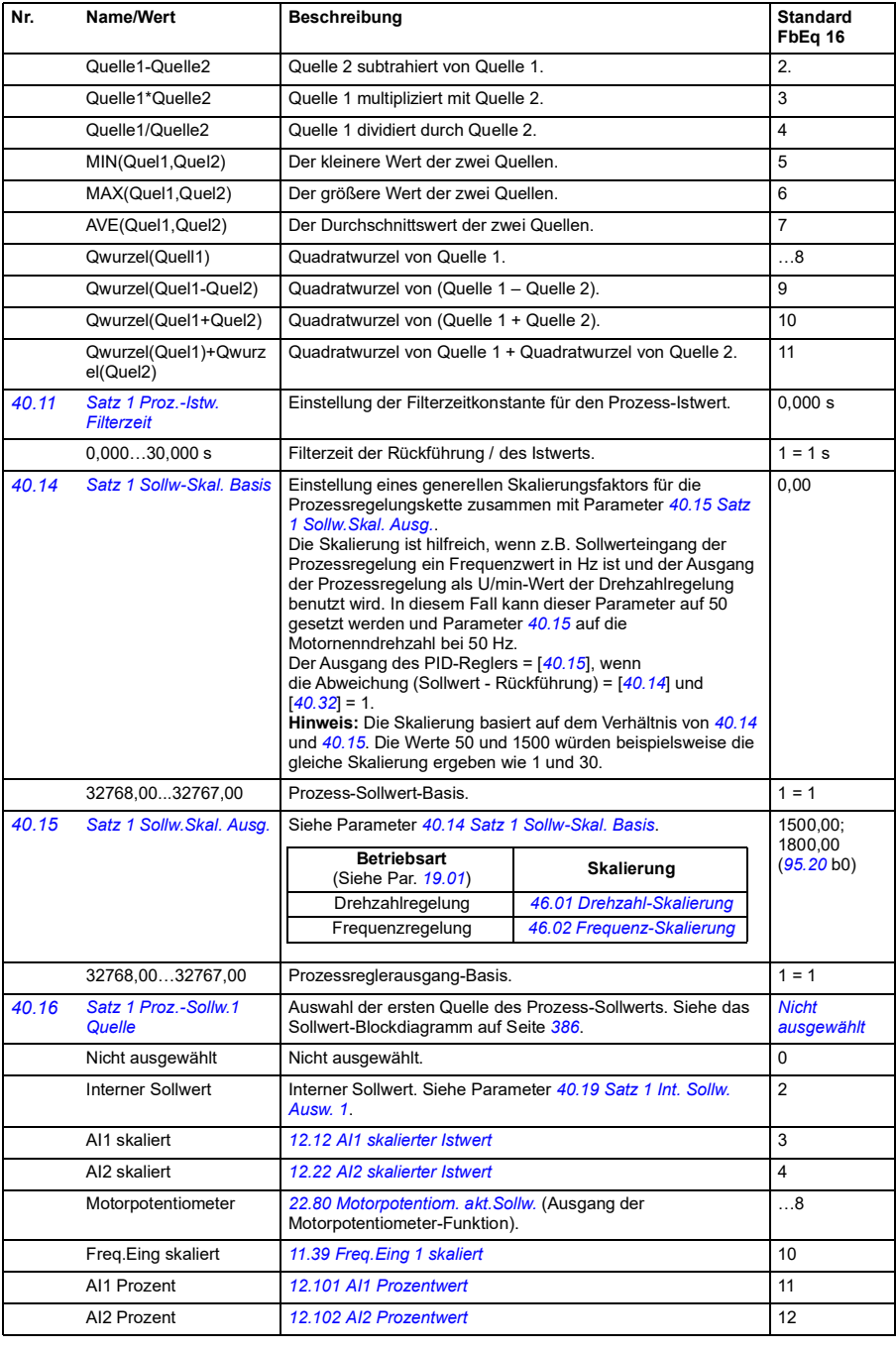

<span id="page-235-3"></span><span id="page-235-2"></span><span id="page-235-1"></span><span id="page-235-0"></span>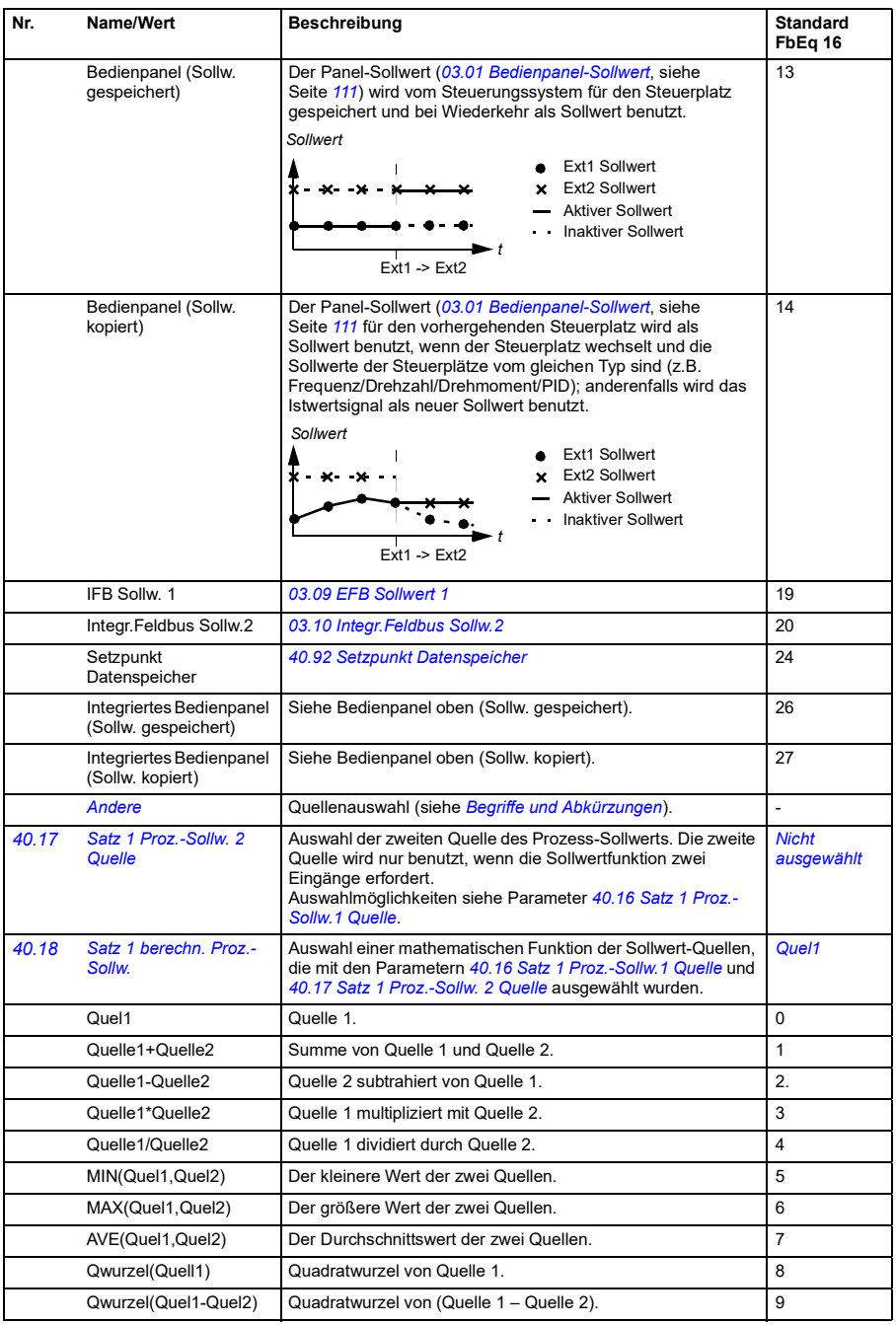

<span id="page-236-3"></span><span id="page-236-2"></span><span id="page-236-1"></span><span id="page-236-0"></span>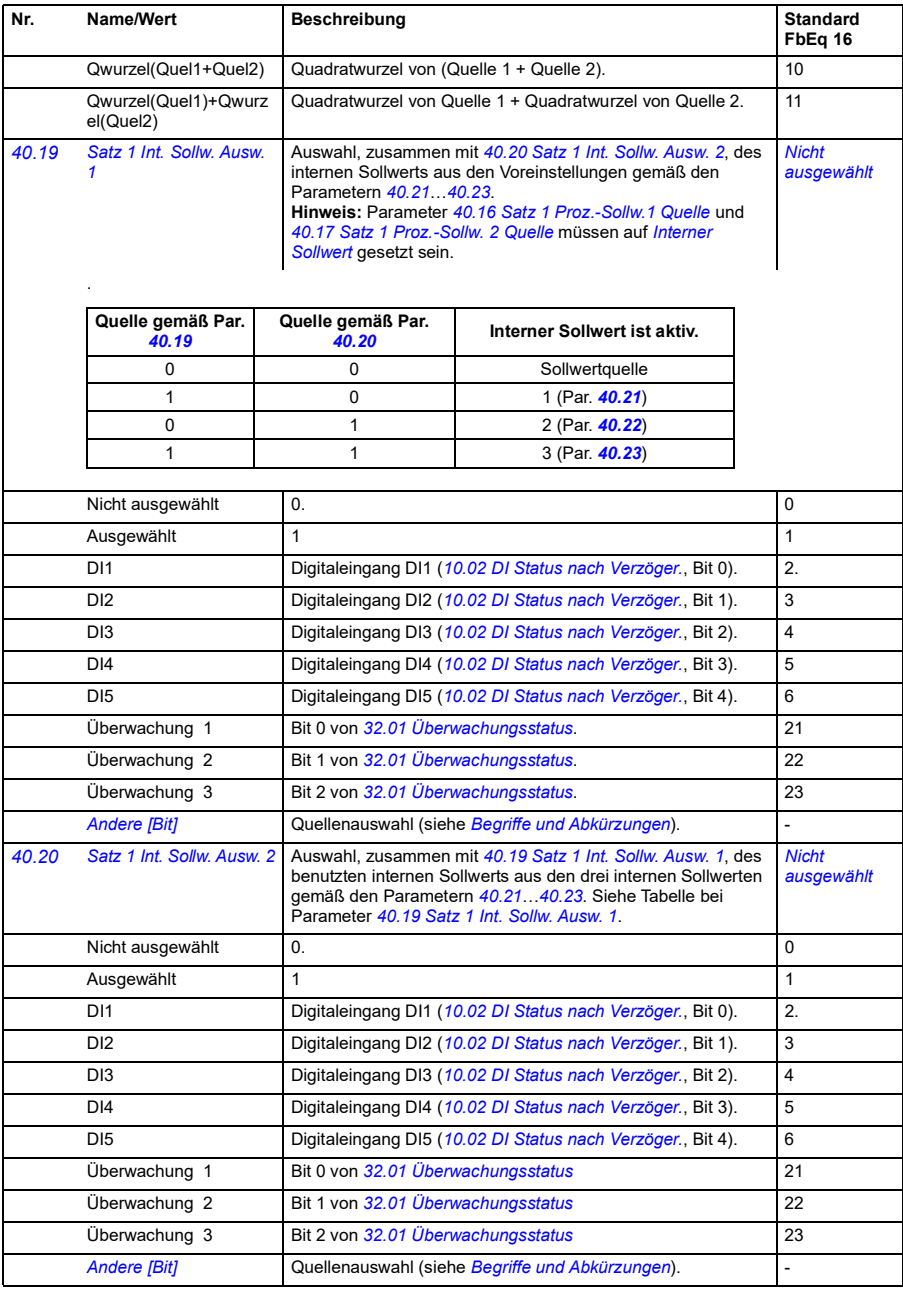

<span id="page-237-15"></span><span id="page-237-14"></span><span id="page-237-13"></span><span id="page-237-12"></span><span id="page-237-11"></span><span id="page-237-10"></span><span id="page-237-9"></span><span id="page-237-8"></span><span id="page-237-7"></span><span id="page-237-6"></span><span id="page-237-5"></span><span id="page-237-4"></span><span id="page-237-3"></span><span id="page-237-2"></span><span id="page-237-1"></span><span id="page-237-0"></span>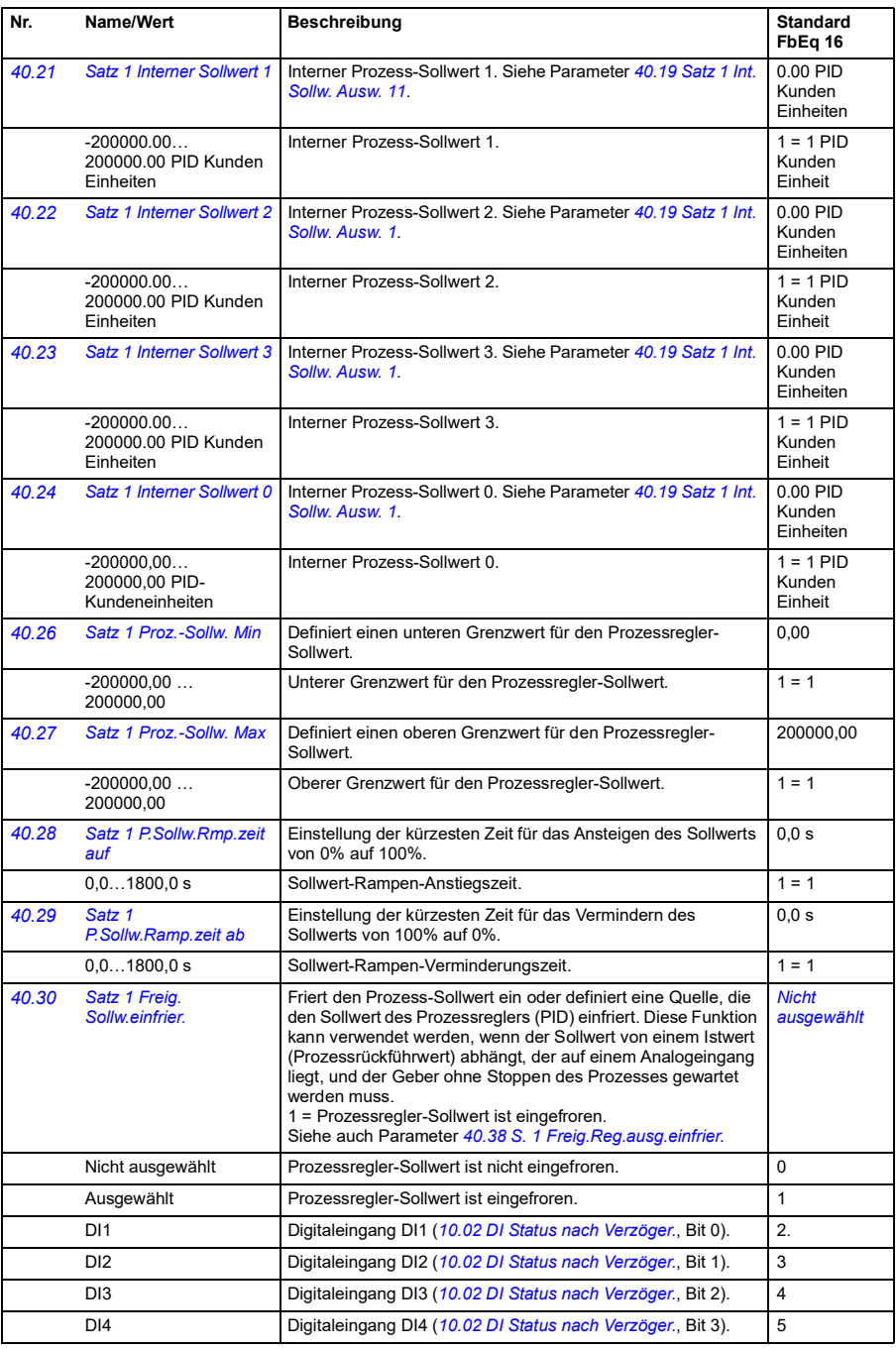

<span id="page-238-7"></span><span id="page-238-6"></span><span id="page-238-5"></span><span id="page-238-4"></span><span id="page-238-3"></span><span id="page-238-2"></span><span id="page-238-1"></span><span id="page-238-0"></span>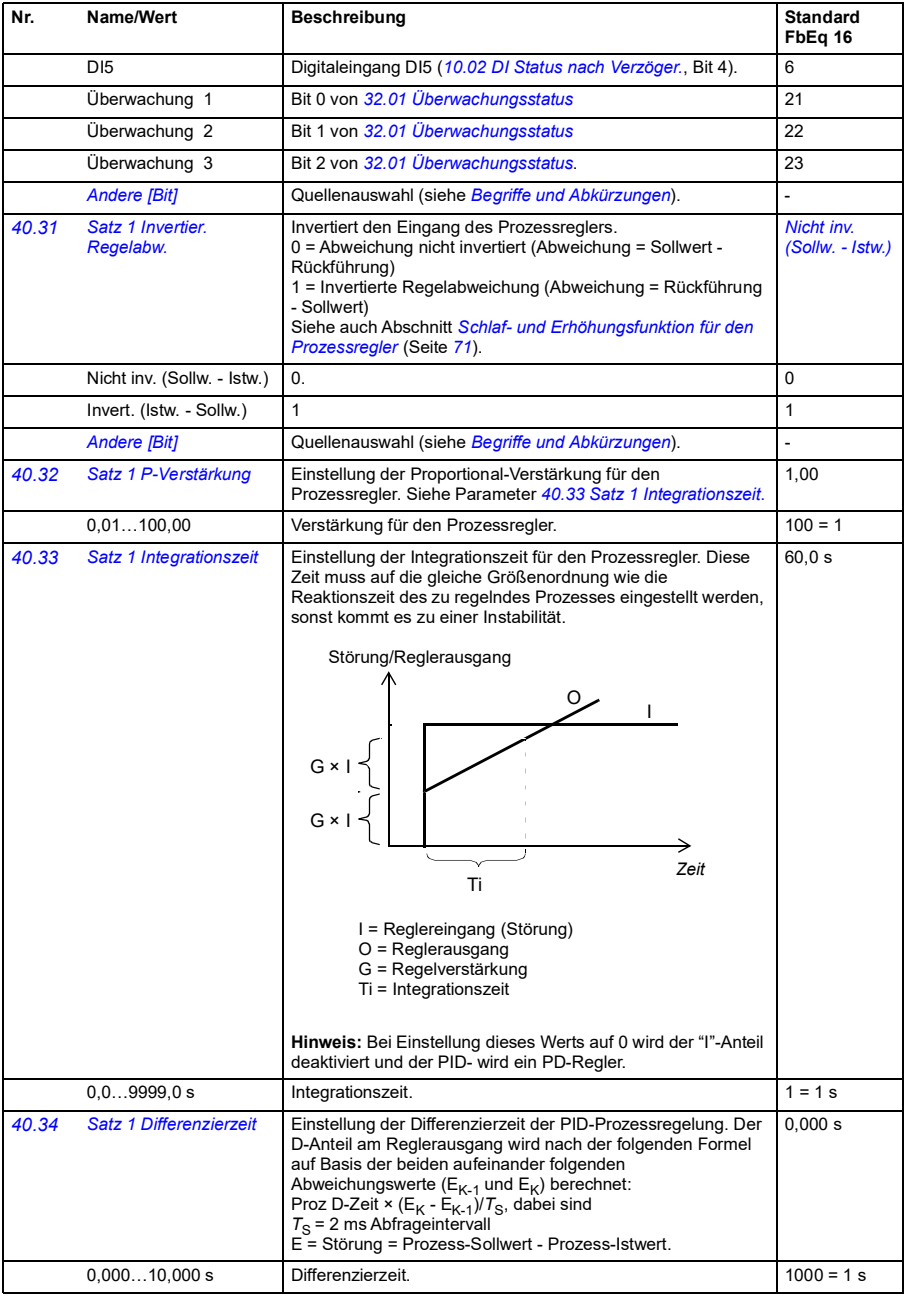

<span id="page-239-7"></span><span id="page-239-6"></span><span id="page-239-5"></span><span id="page-239-4"></span><span id="page-239-3"></span><span id="page-239-2"></span><span id="page-239-1"></span><span id="page-239-0"></span>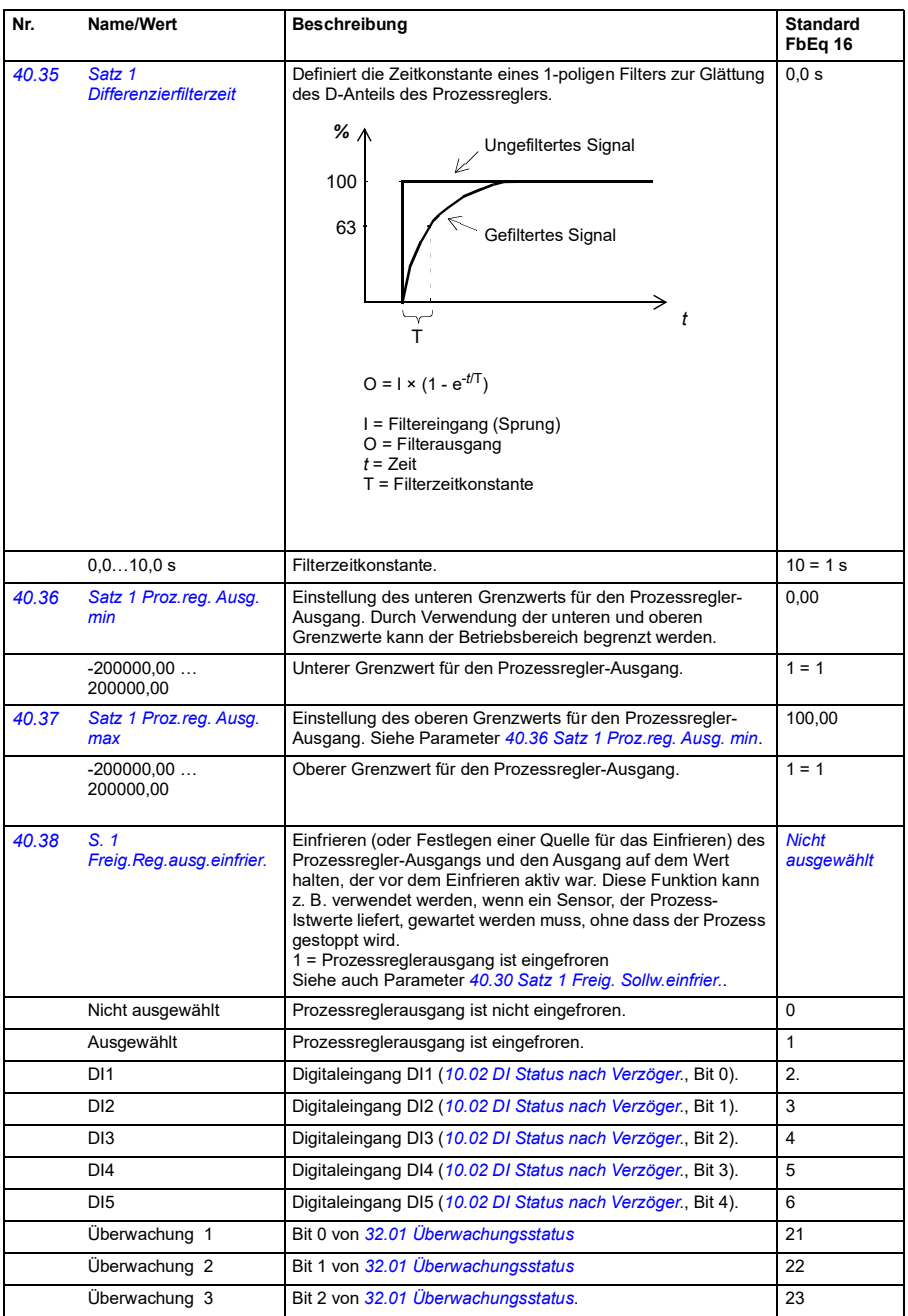

<span id="page-240-5"></span><span id="page-240-4"></span><span id="page-240-3"></span><span id="page-240-2"></span><span id="page-240-1"></span><span id="page-240-0"></span>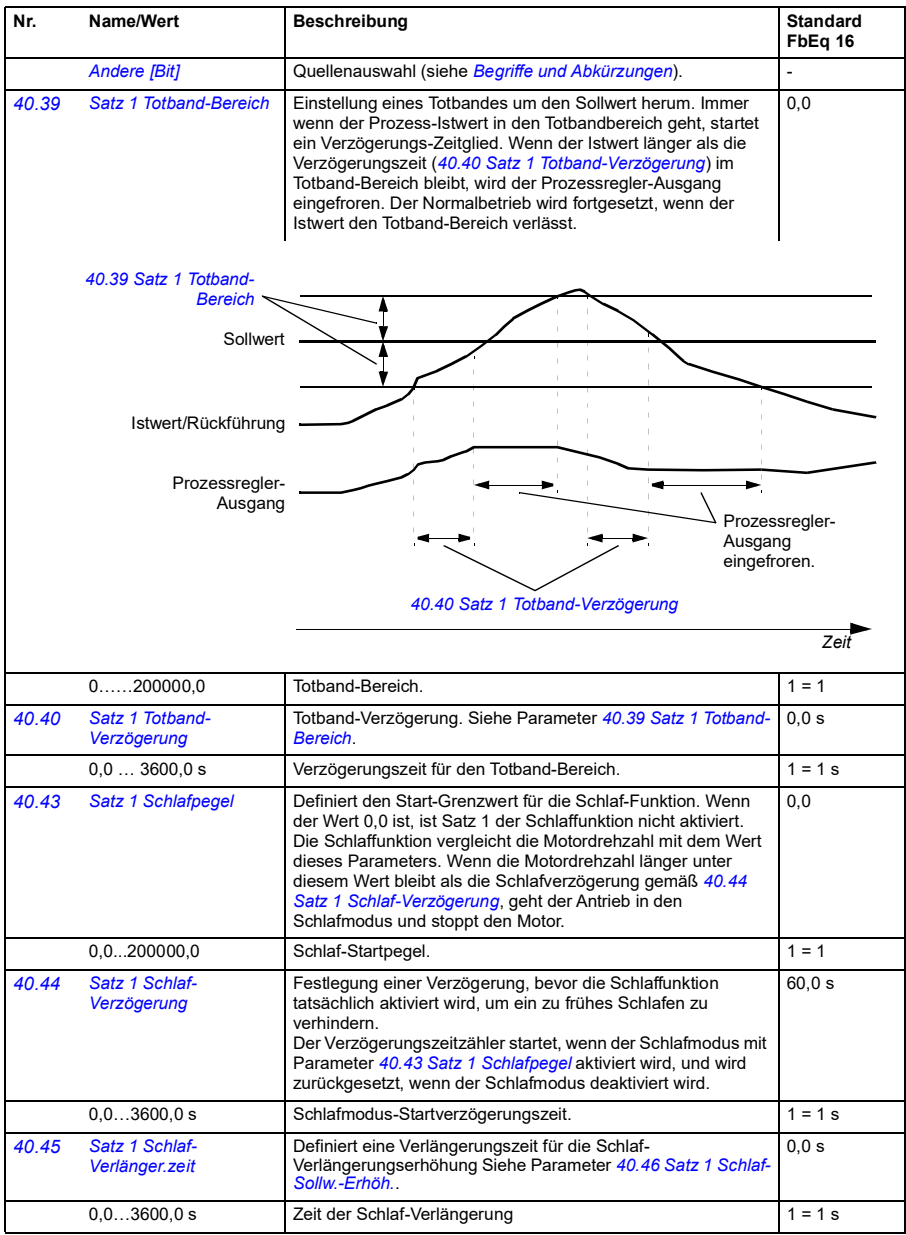

<span id="page-241-9"></span><span id="page-241-8"></span><span id="page-241-7"></span><span id="page-241-6"></span><span id="page-241-5"></span><span id="page-241-4"></span><span id="page-241-3"></span><span id="page-241-2"></span><span id="page-241-1"></span><span id="page-241-0"></span>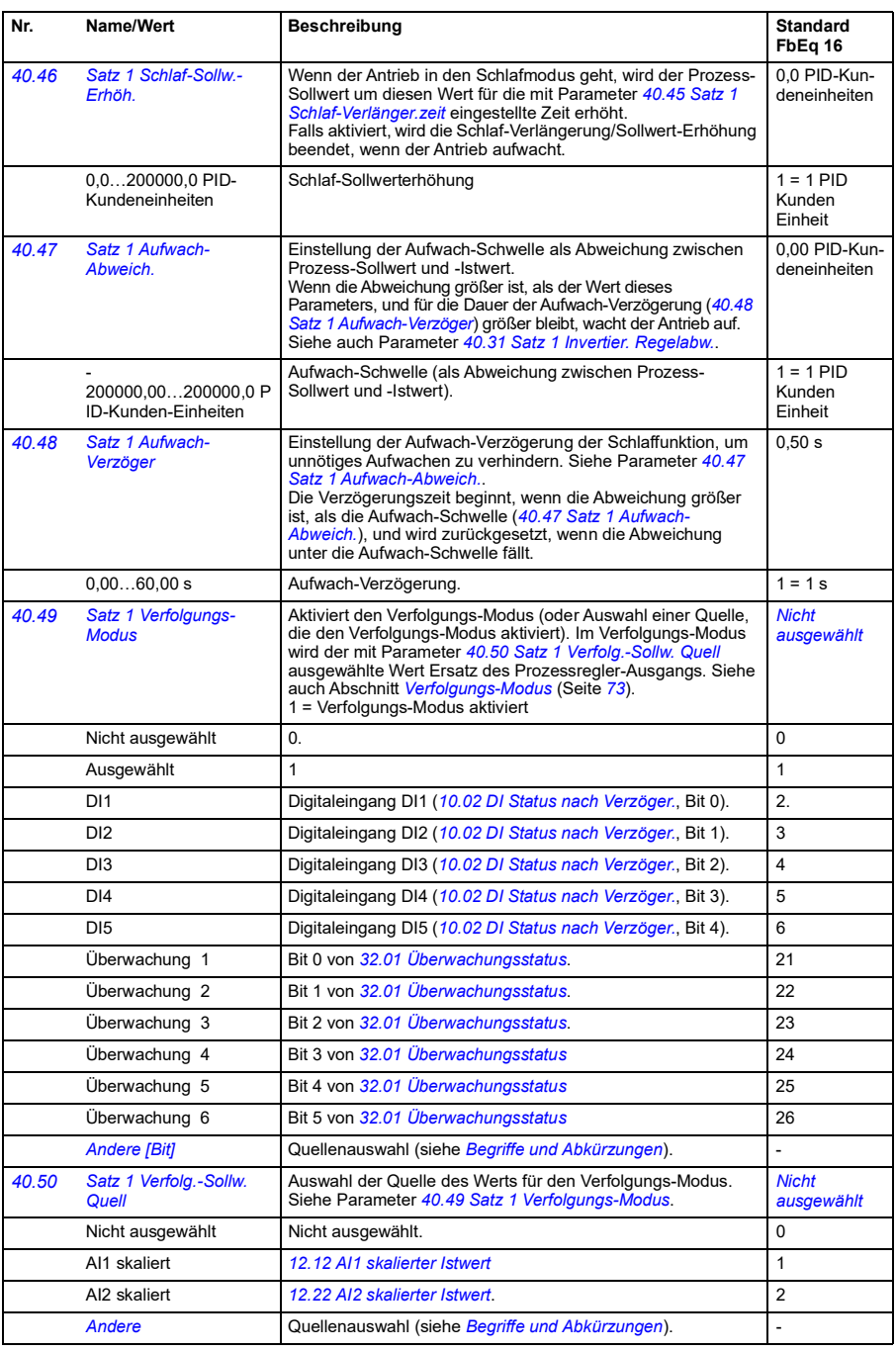

<span id="page-242-13"></span><span id="page-242-12"></span><span id="page-242-11"></span><span id="page-242-10"></span><span id="page-242-9"></span><span id="page-242-8"></span><span id="page-242-7"></span><span id="page-242-6"></span><span id="page-242-5"></span><span id="page-242-4"></span><span id="page-242-3"></span><span id="page-242-2"></span><span id="page-242-1"></span><span id="page-242-0"></span>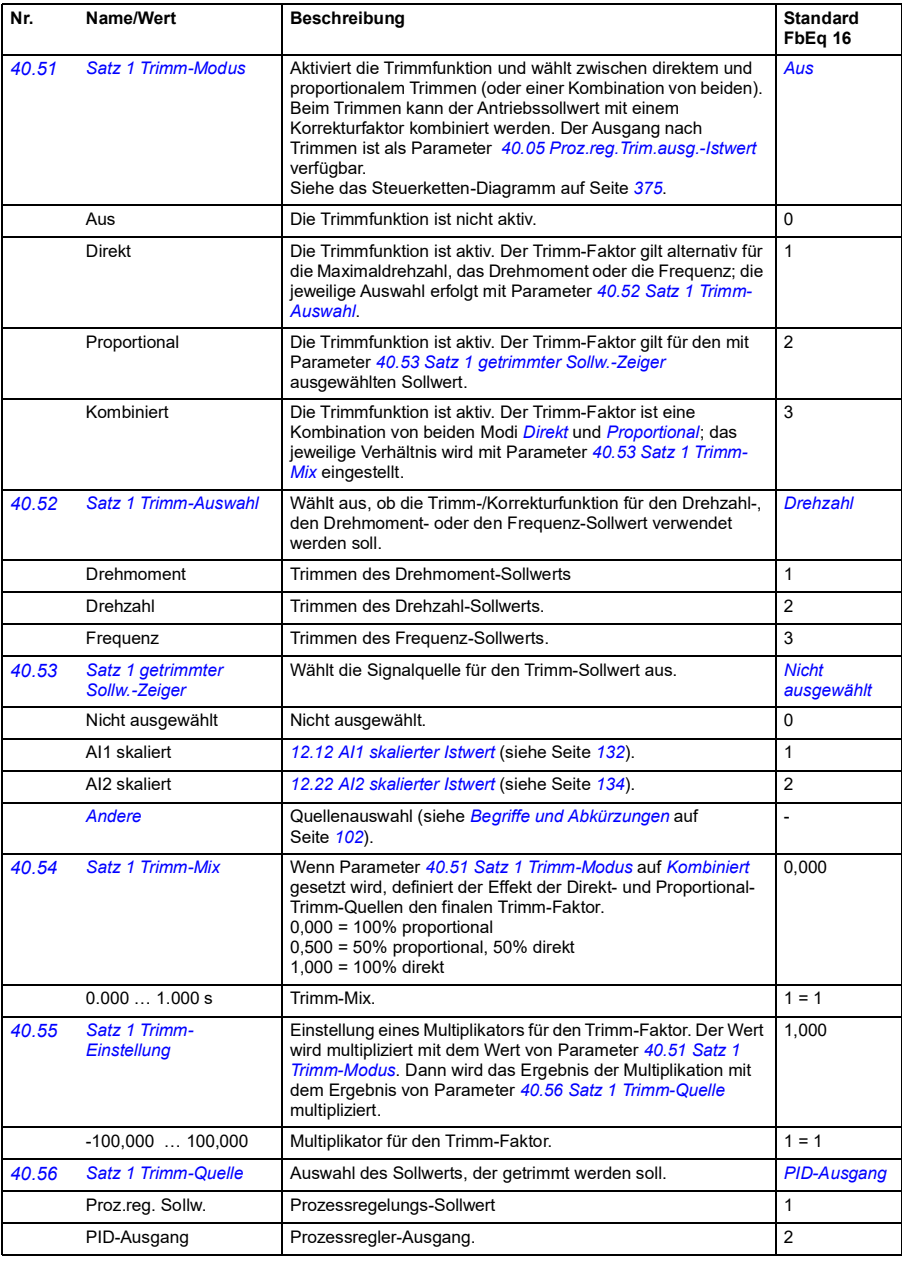

<span id="page-243-8"></span><span id="page-243-7"></span><span id="page-243-6"></span><span id="page-243-5"></span><span id="page-243-4"></span><span id="page-243-3"></span><span id="page-243-2"></span><span id="page-243-1"></span><span id="page-243-0"></span>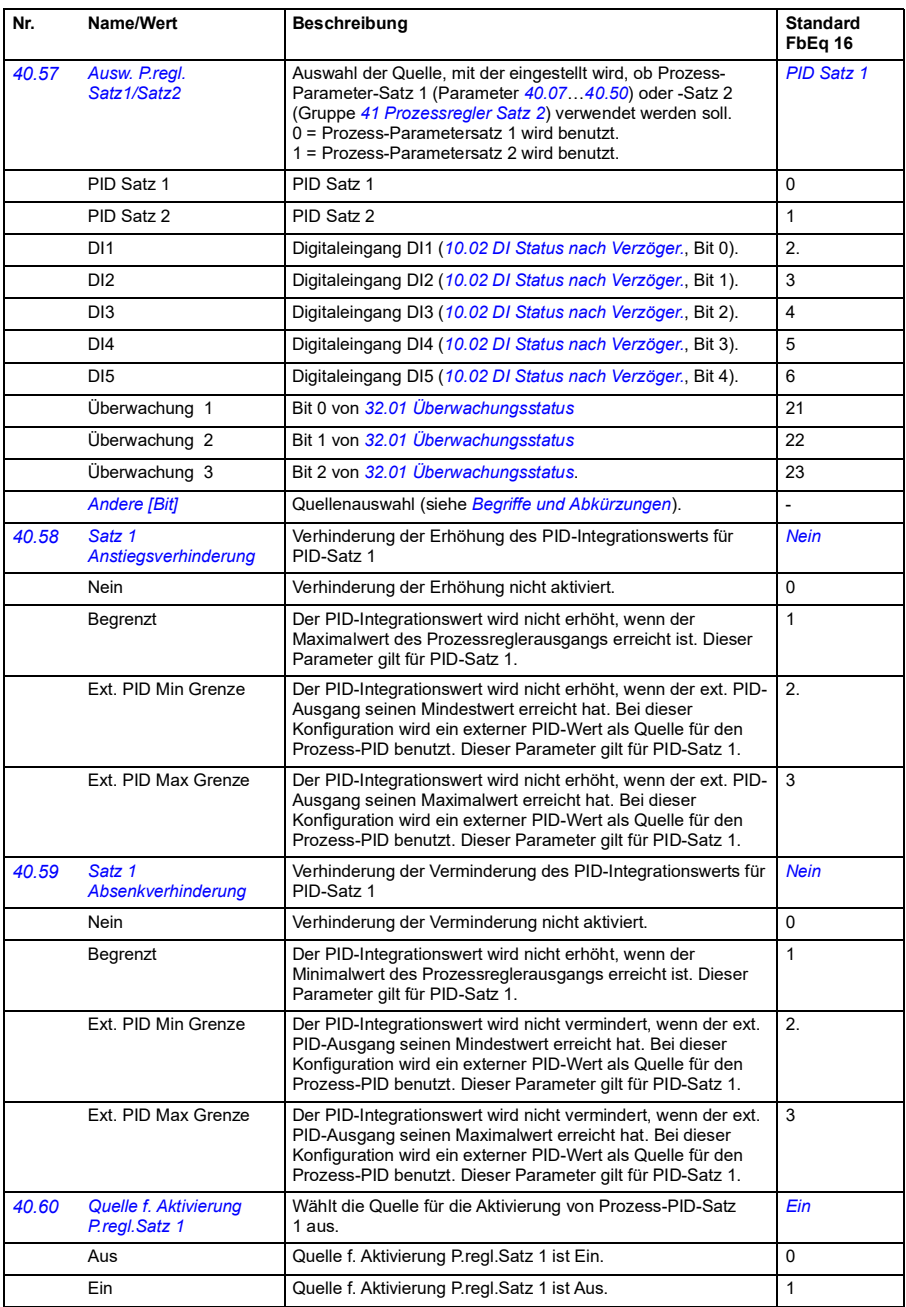

<span id="page-244-1"></span><span id="page-244-0"></span>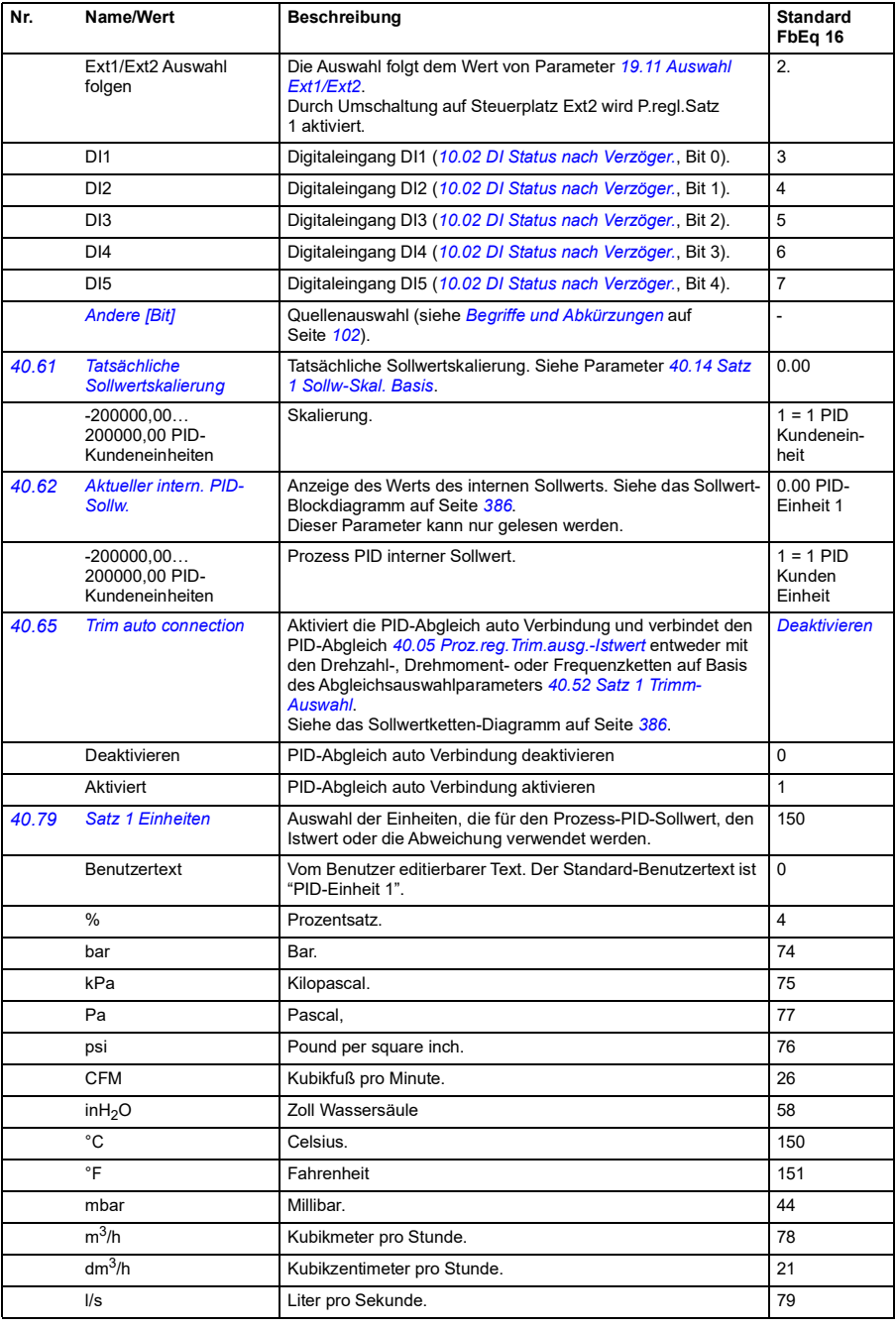

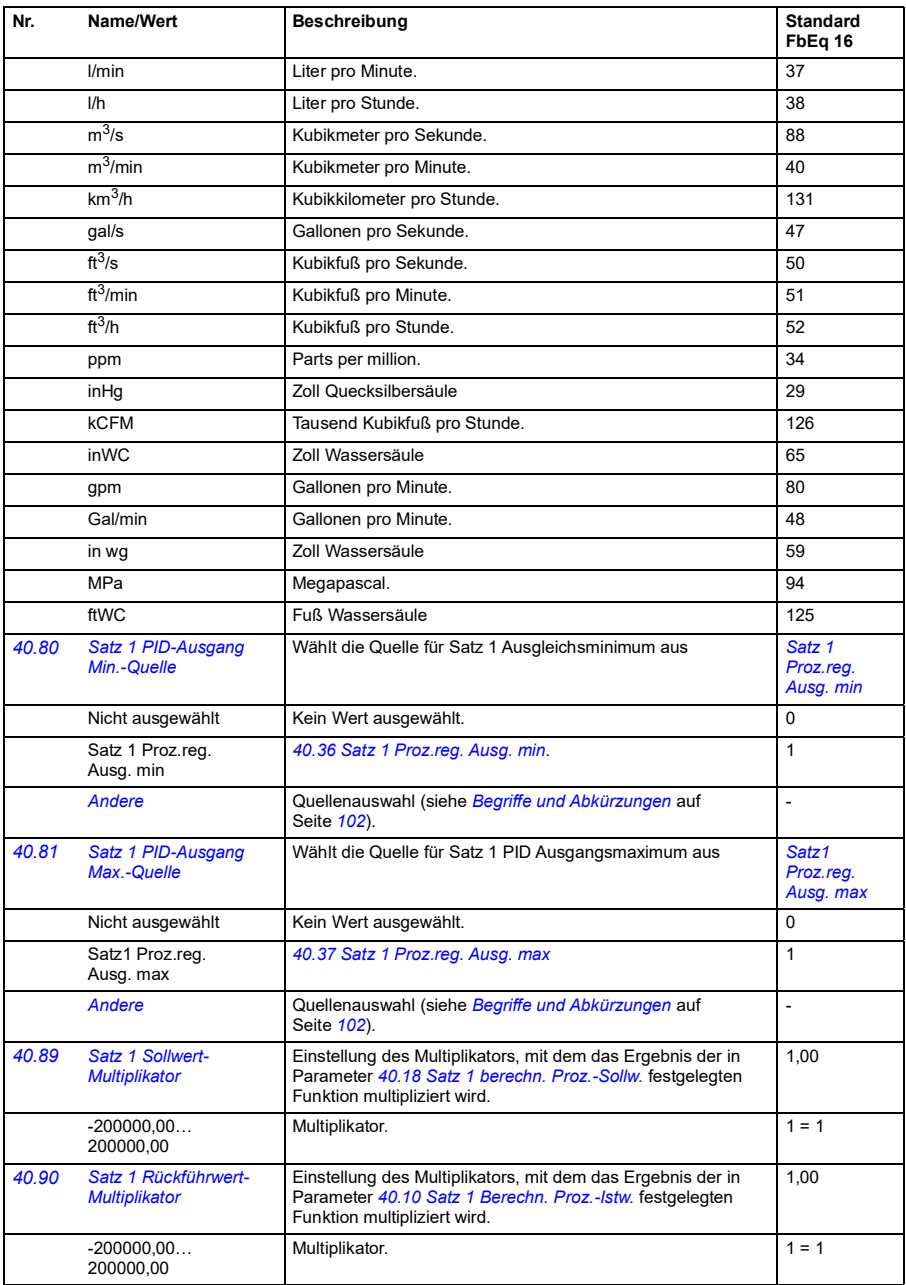

<span id="page-246-6"></span><span id="page-246-5"></span><span id="page-246-4"></span><span id="page-246-3"></span><span id="page-246-2"></span><span id="page-246-1"></span><span id="page-246-0"></span>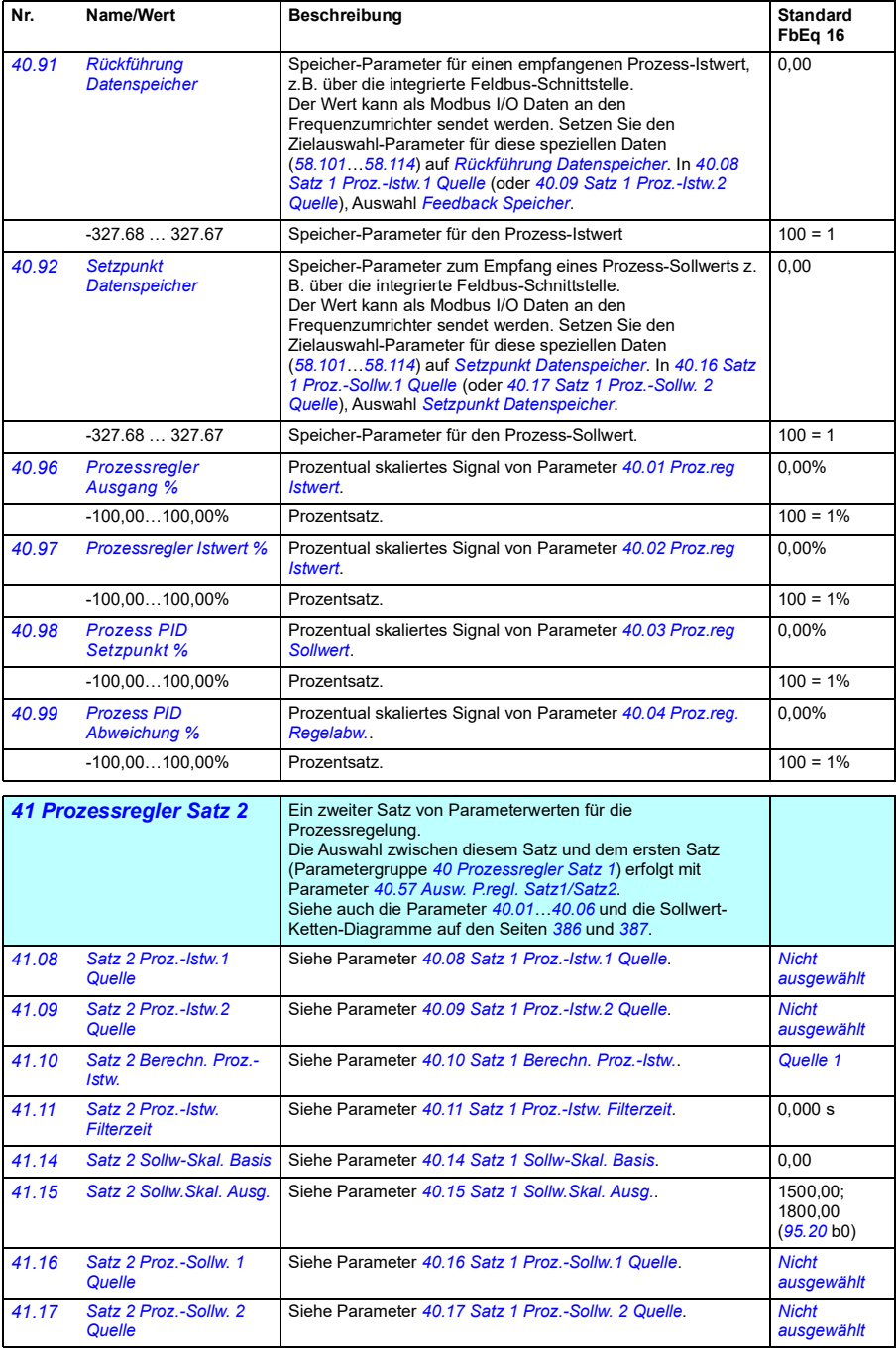

<span id="page-247-2"></span><span id="page-247-1"></span><span id="page-247-0"></span>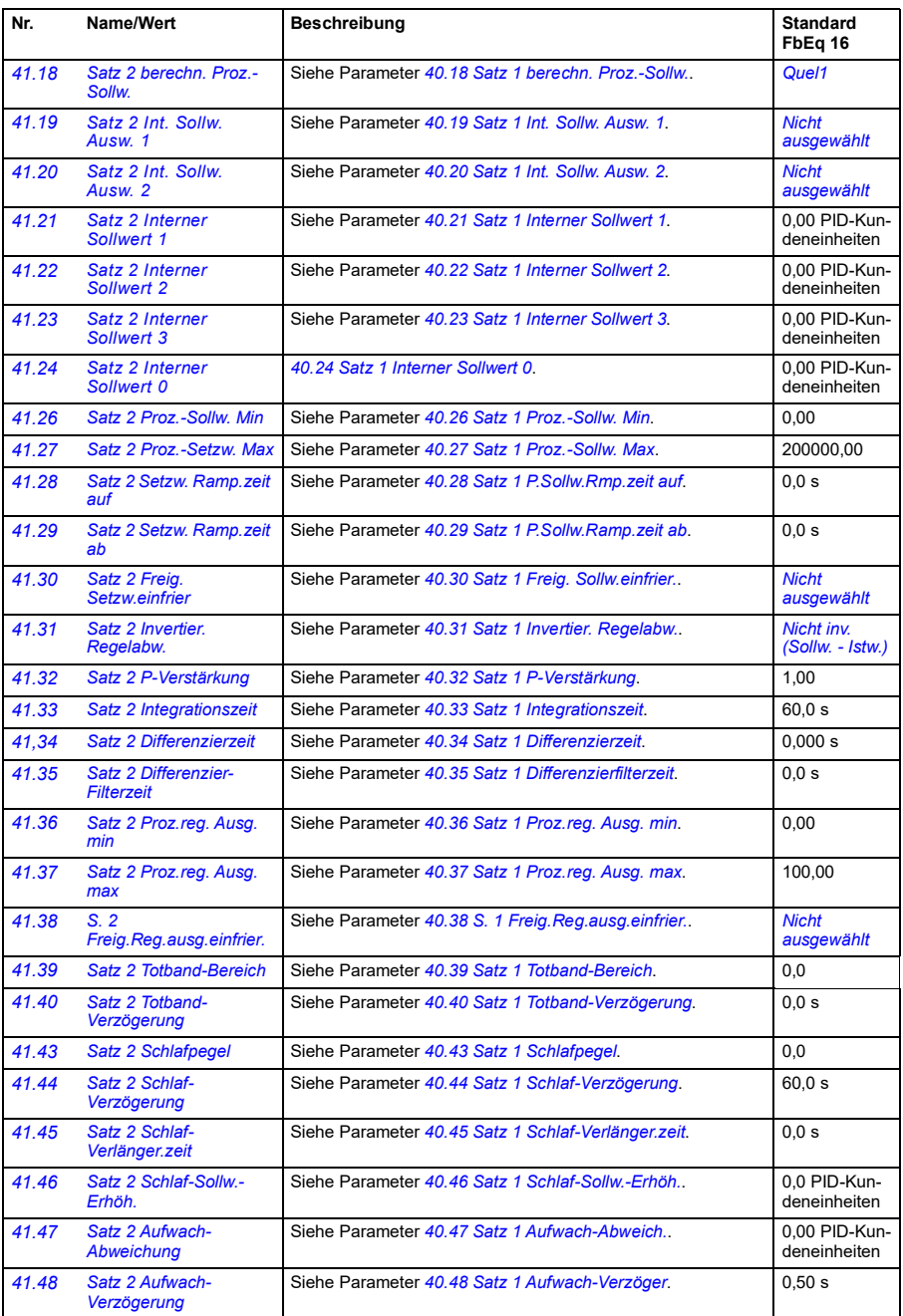

<span id="page-248-1"></span><span id="page-248-0"></span>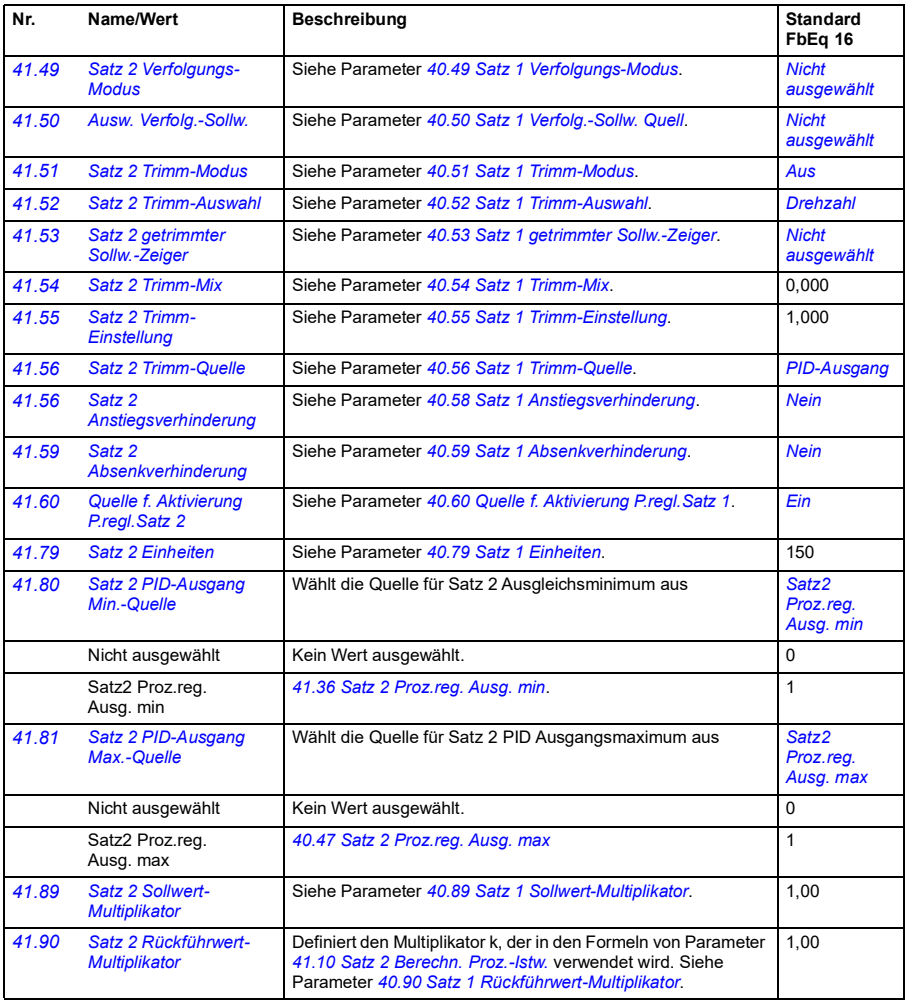

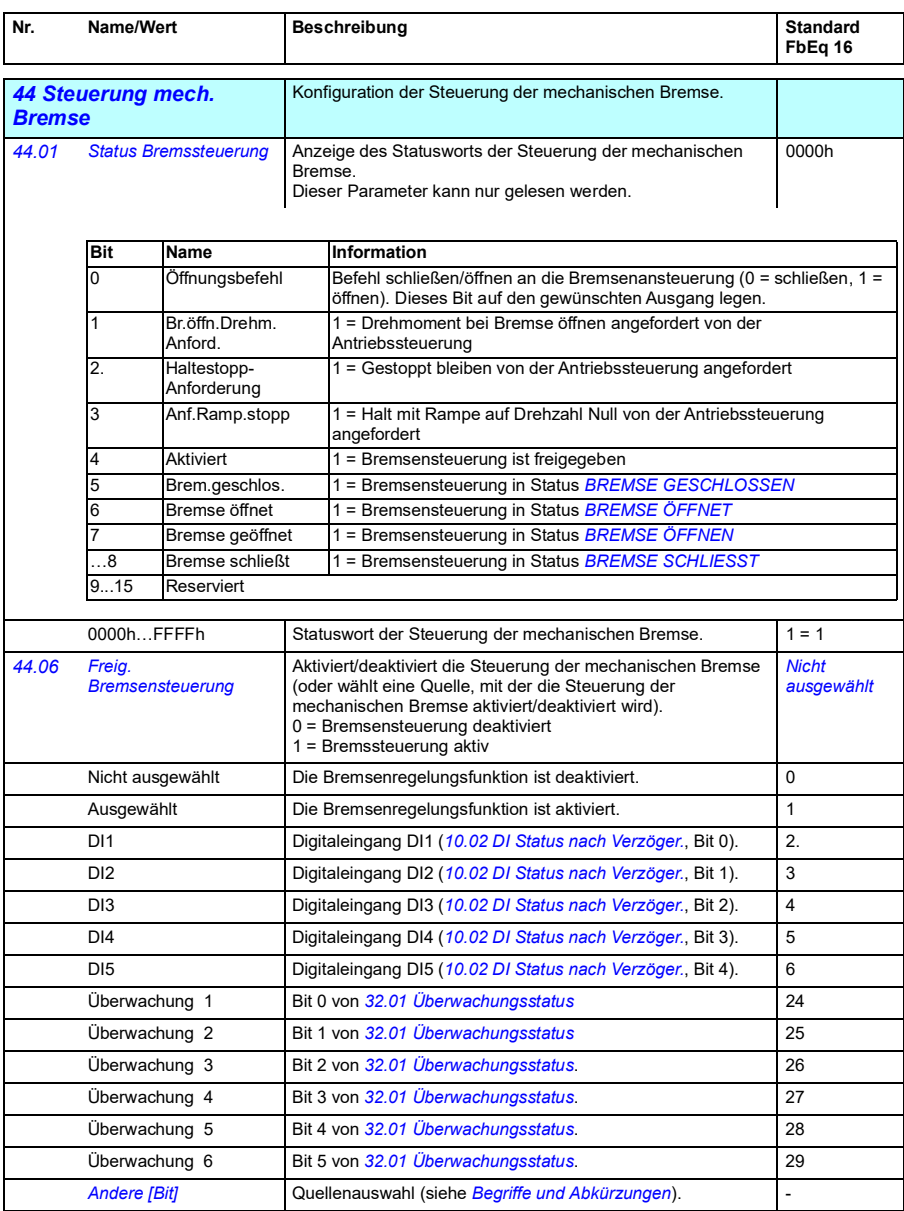

<span id="page-250-5"></span><span id="page-250-4"></span><span id="page-250-3"></span><span id="page-250-2"></span><span id="page-250-1"></span><span id="page-250-0"></span>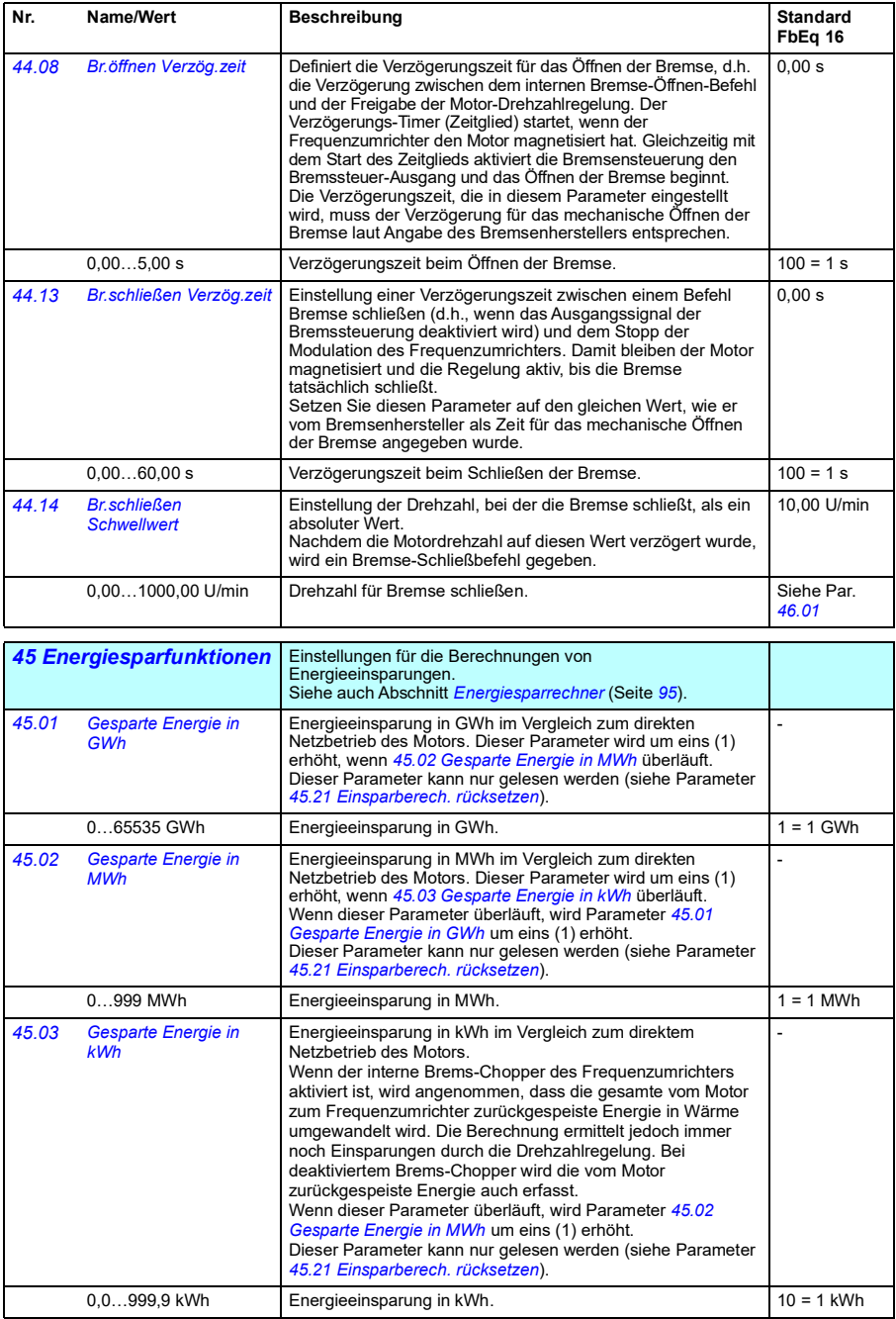

<span id="page-251-7"></span><span id="page-251-6"></span><span id="page-251-5"></span><span id="page-251-4"></span><span id="page-251-3"></span><span id="page-251-2"></span><span id="page-251-1"></span><span id="page-251-0"></span>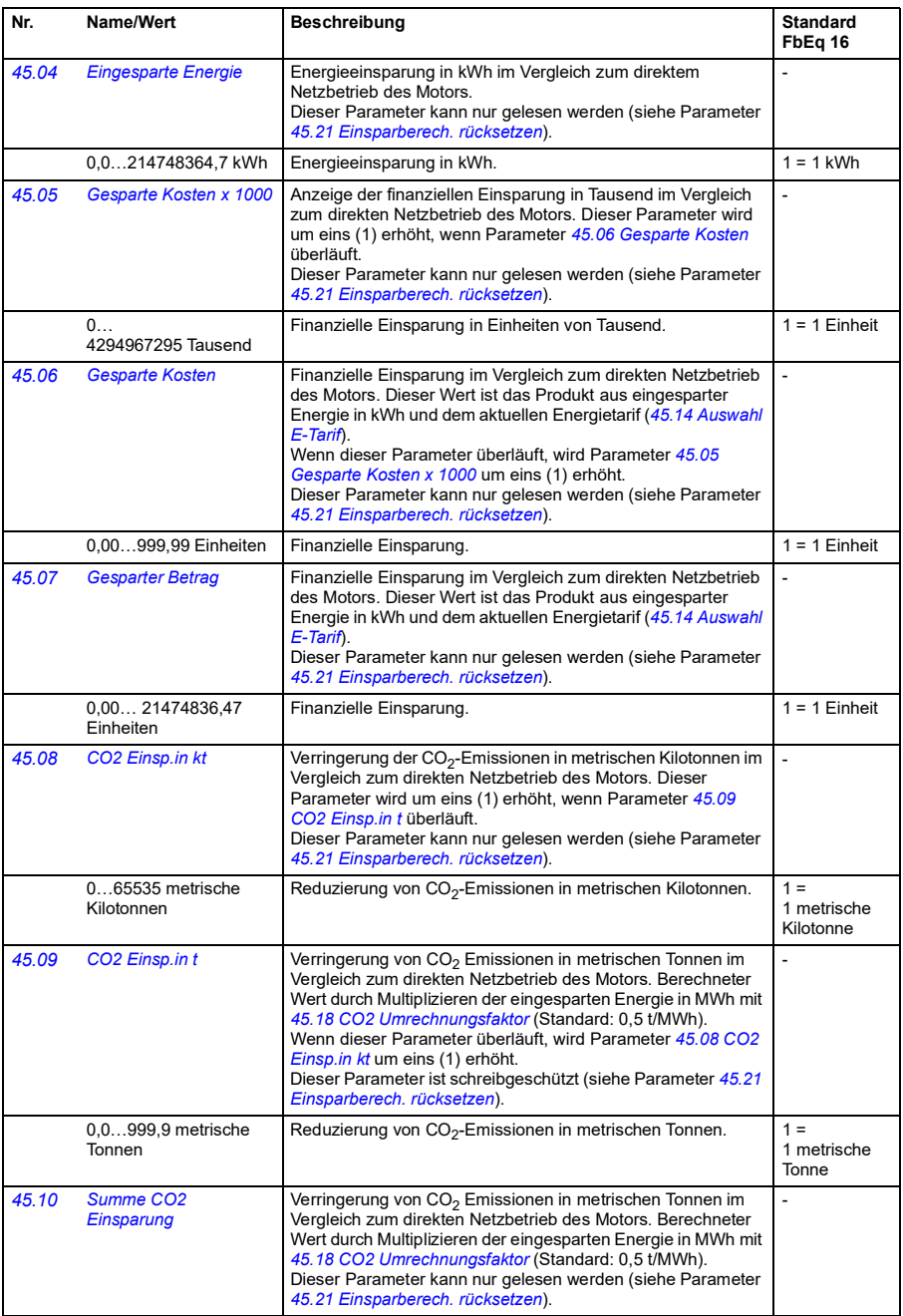
<span id="page-252-7"></span><span id="page-252-6"></span><span id="page-252-5"></span><span id="page-252-4"></span><span id="page-252-3"></span><span id="page-252-2"></span><span id="page-252-1"></span><span id="page-252-0"></span>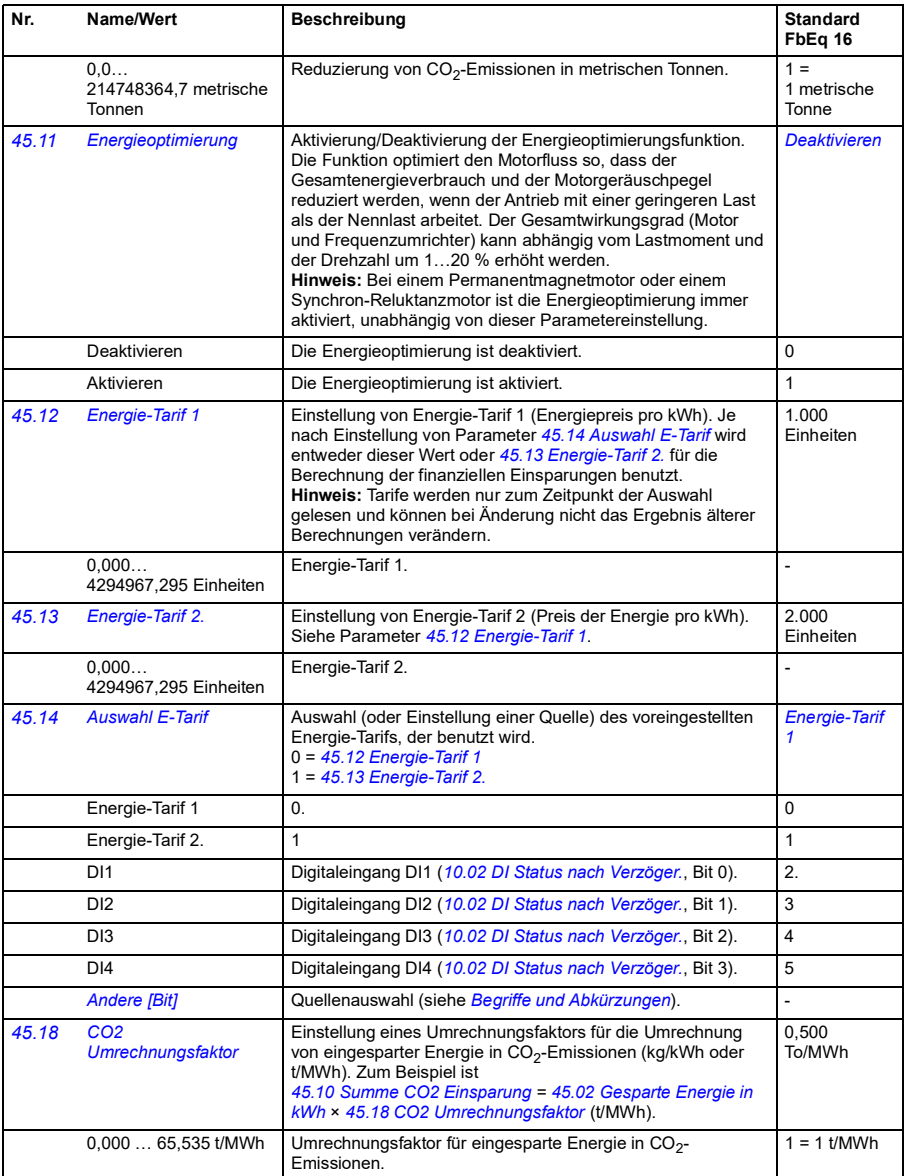

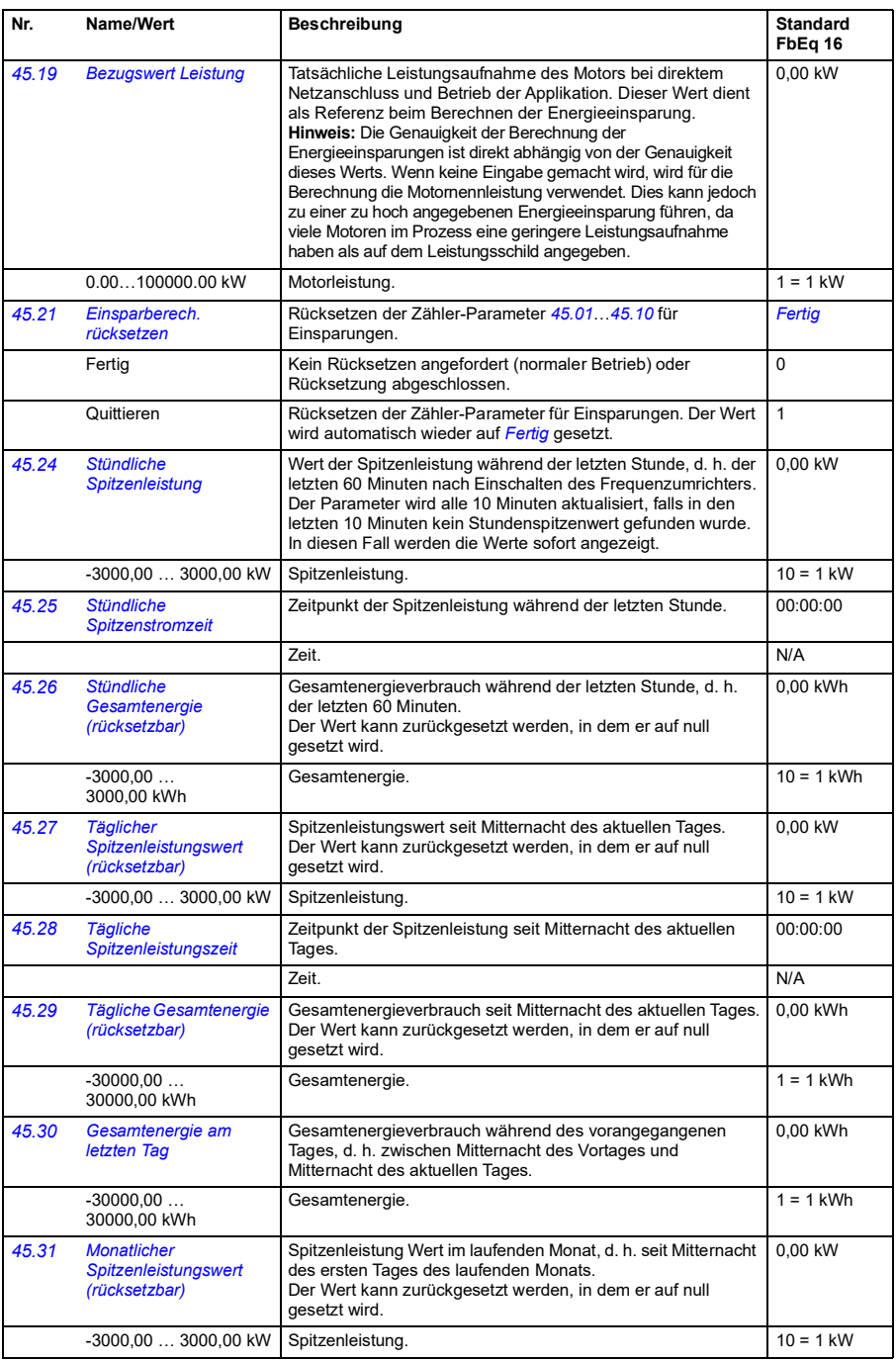

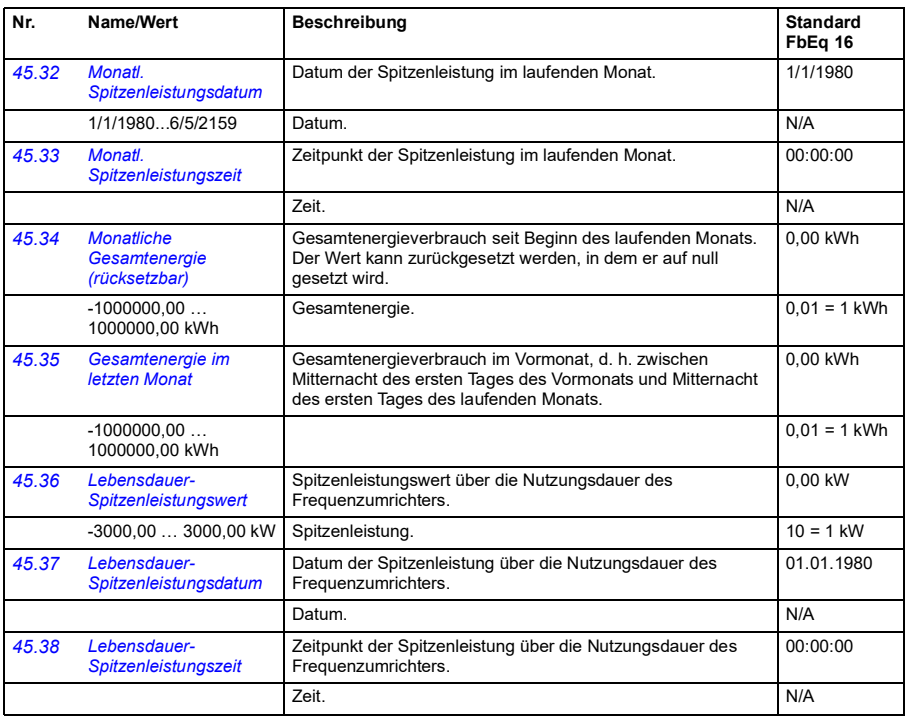

<span id="page-254-3"></span><span id="page-254-2"></span><span id="page-254-1"></span><span id="page-254-0"></span>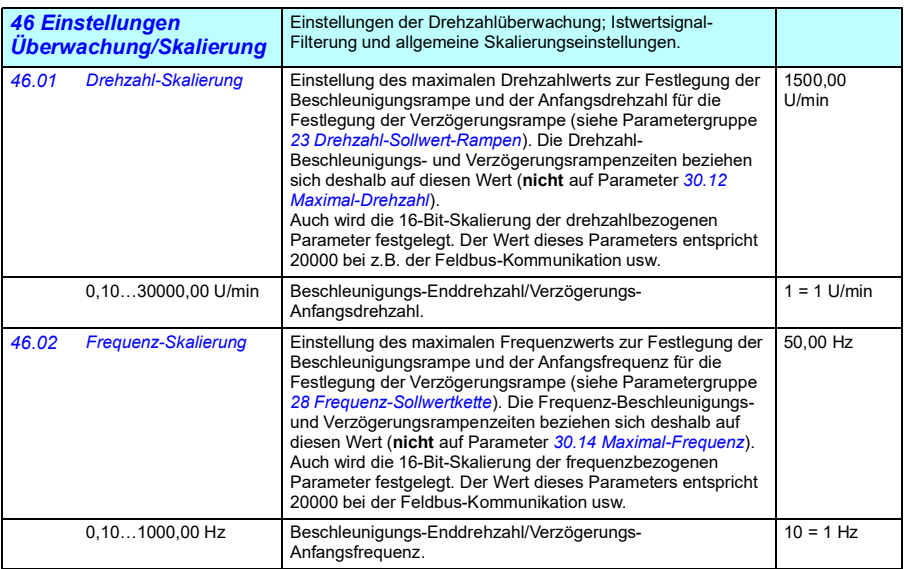

<span id="page-255-1"></span><span id="page-255-0"></span>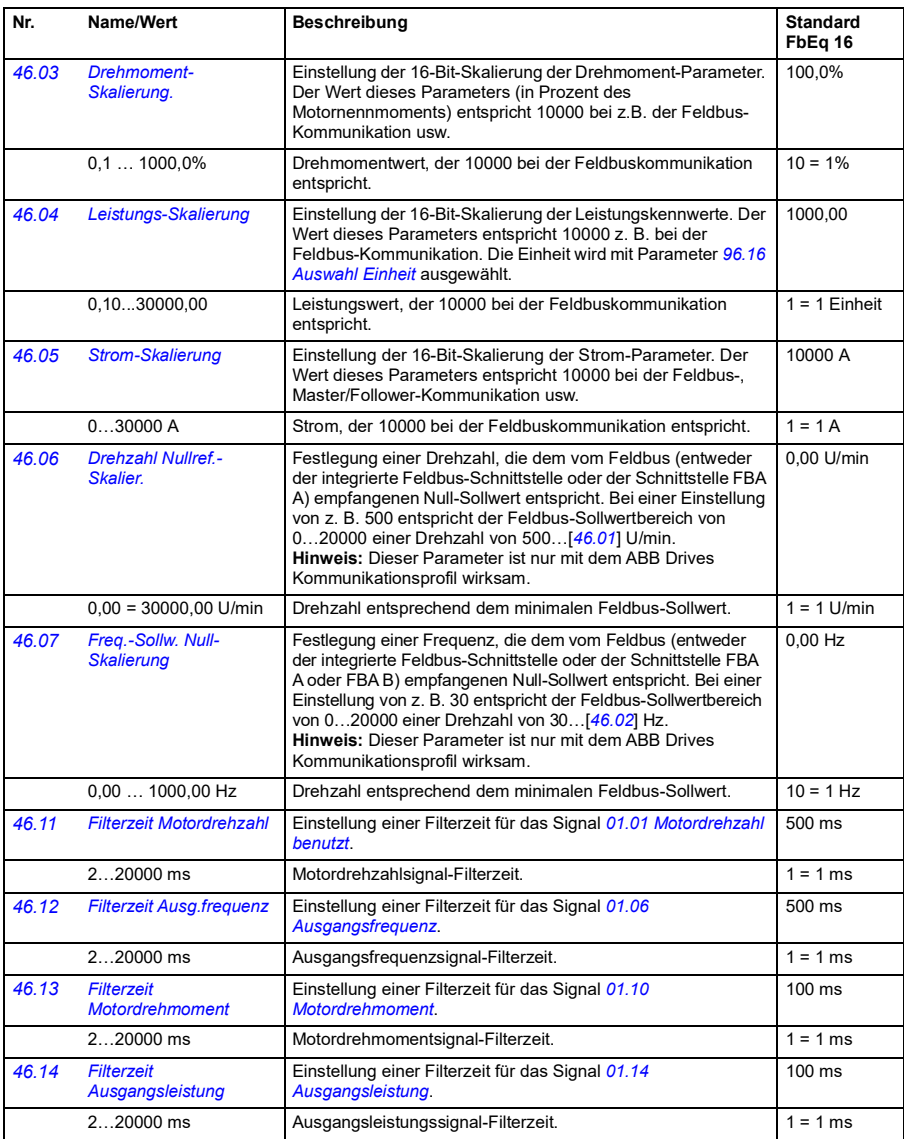

<span id="page-256-1"></span><span id="page-256-0"></span>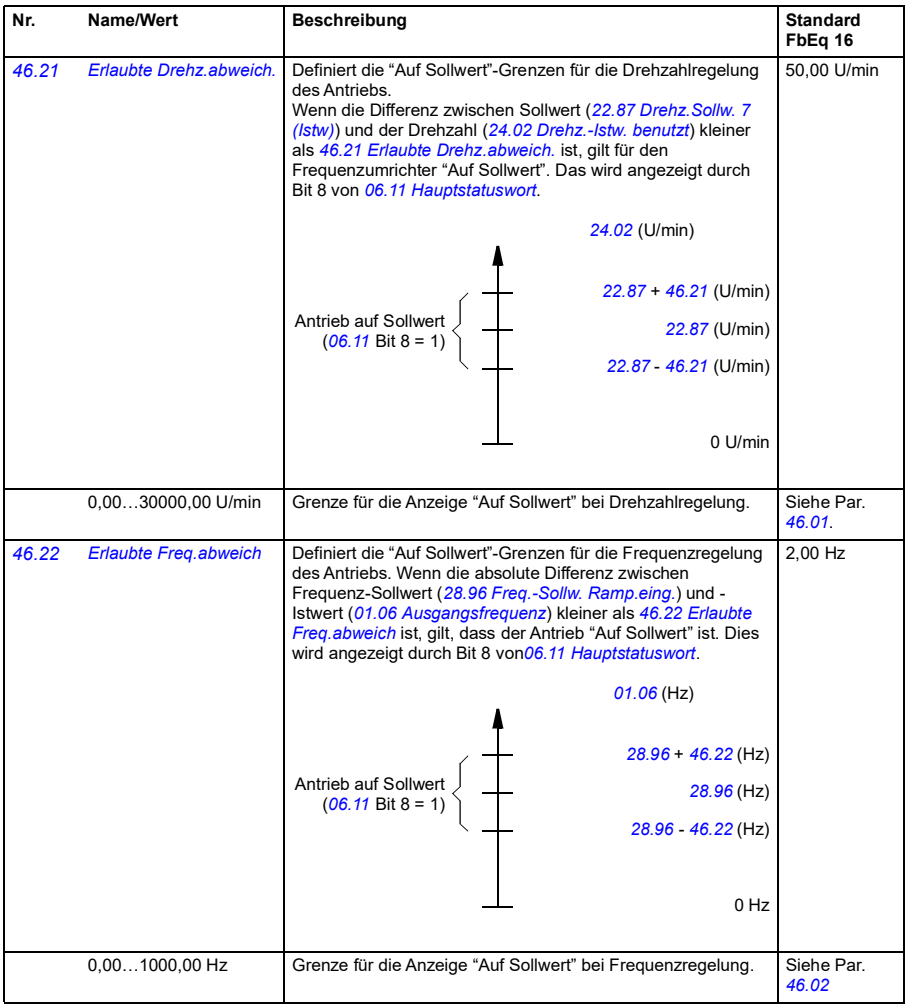

<span id="page-257-1"></span><span id="page-257-0"></span>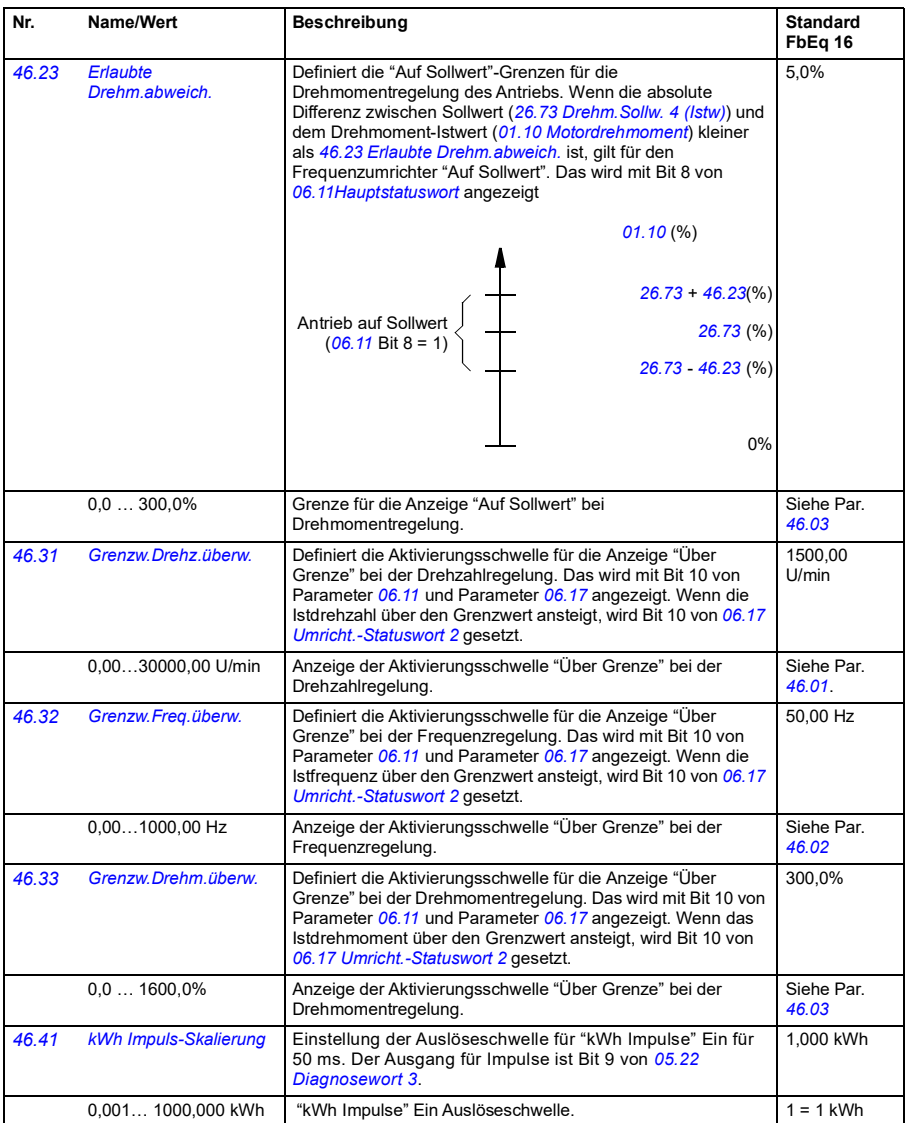

<span id="page-258-1"></span><span id="page-258-0"></span>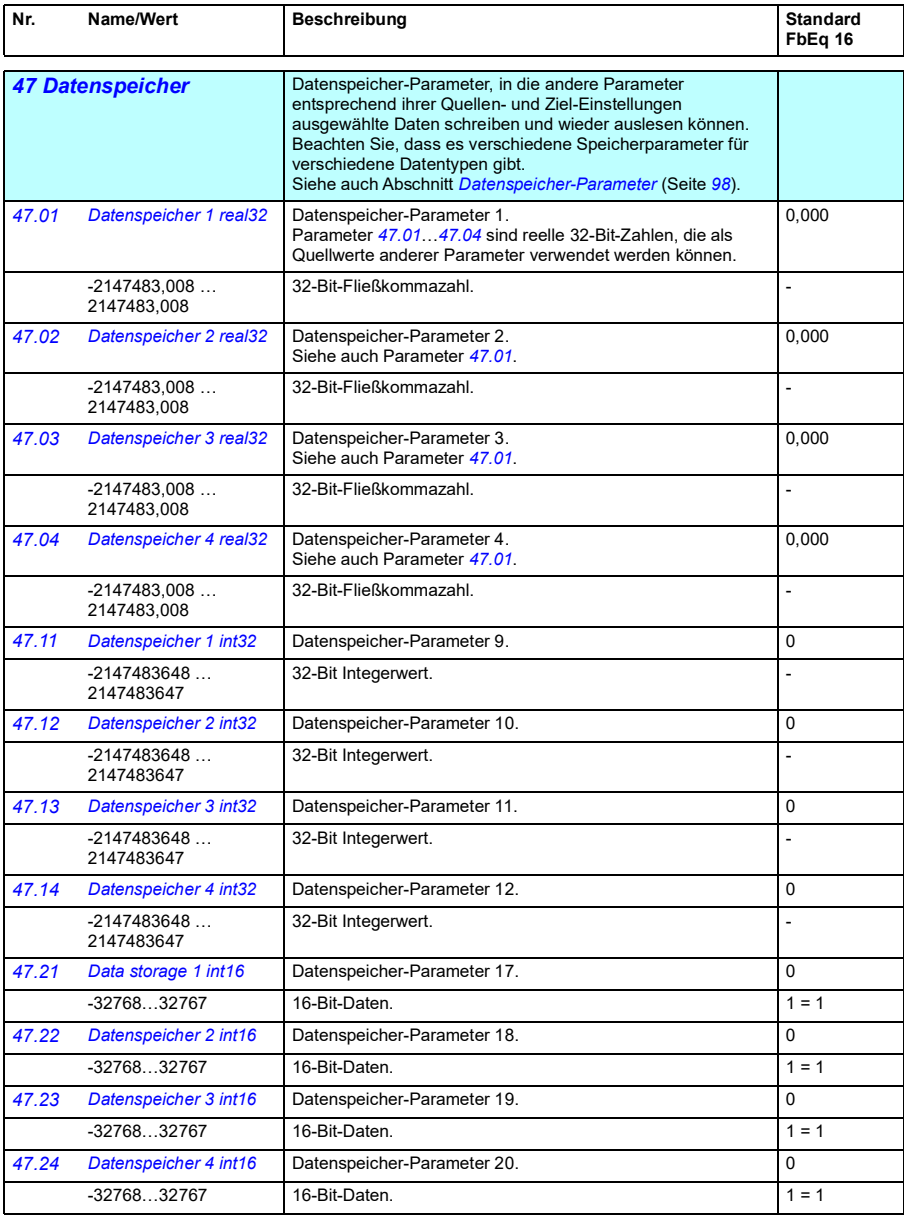

<span id="page-259-2"></span><span id="page-259-1"></span><span id="page-259-0"></span>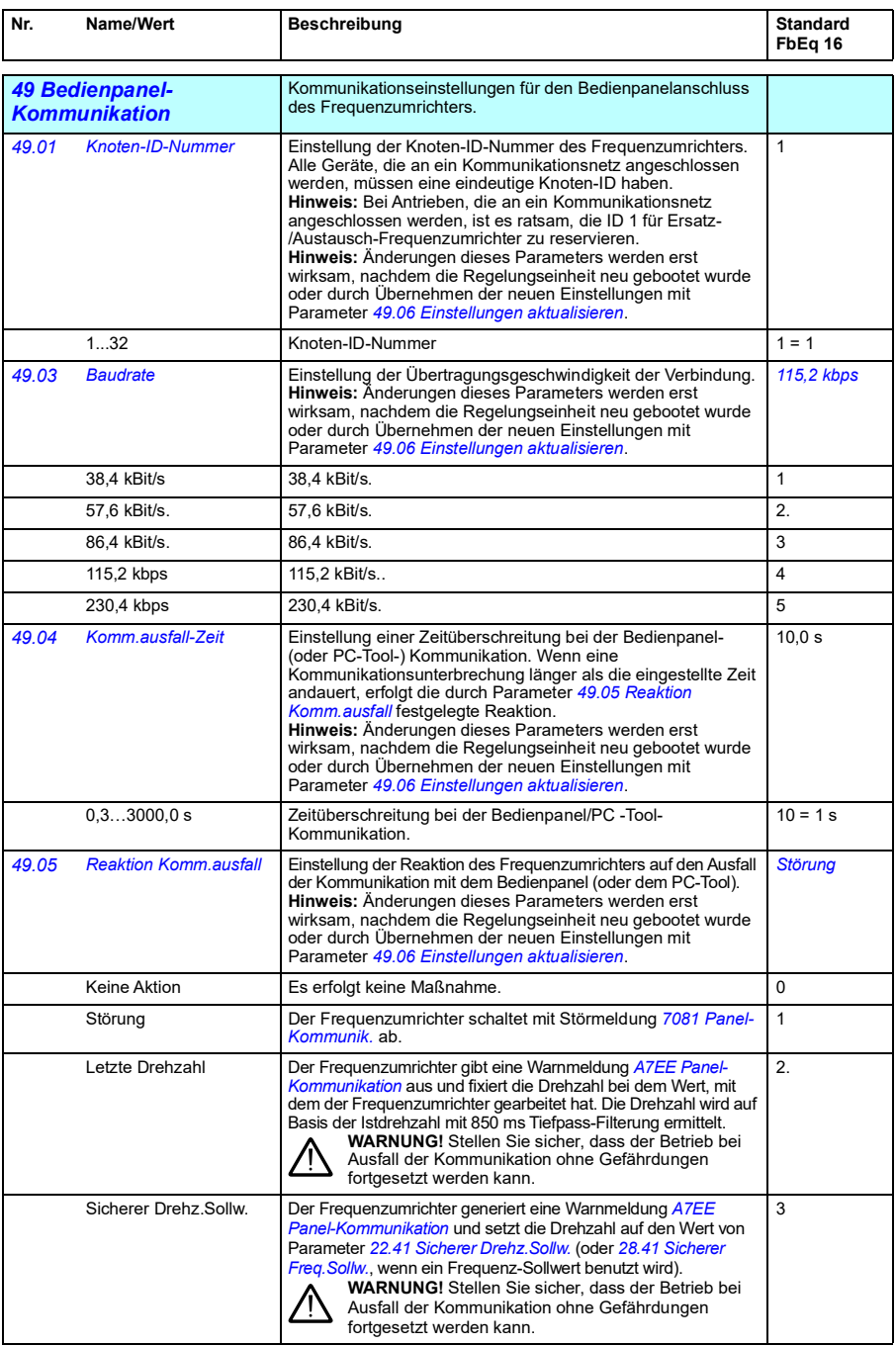

<span id="page-260-3"></span><span id="page-260-2"></span><span id="page-260-1"></span><span id="page-260-0"></span>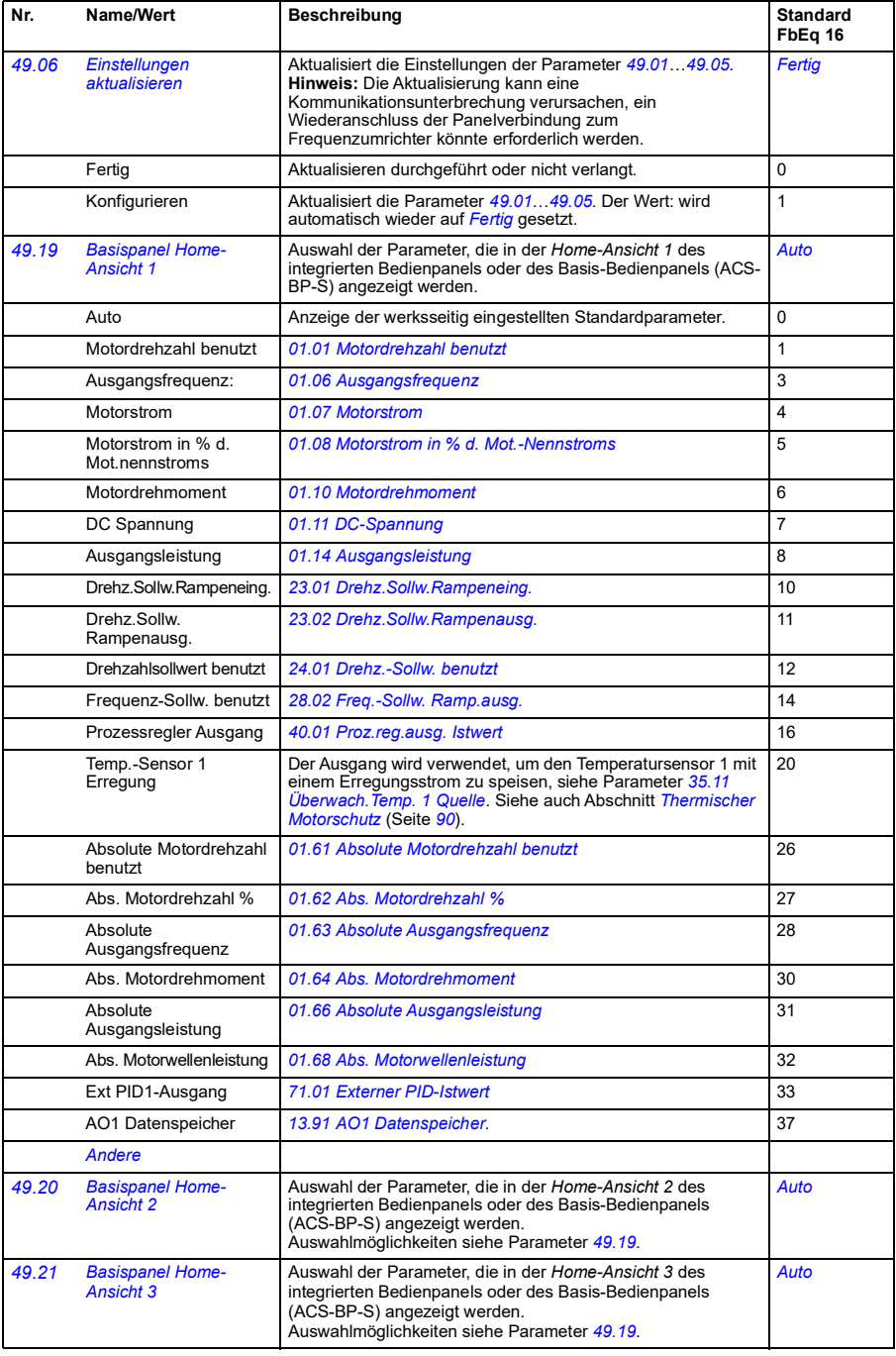

<span id="page-261-0"></span>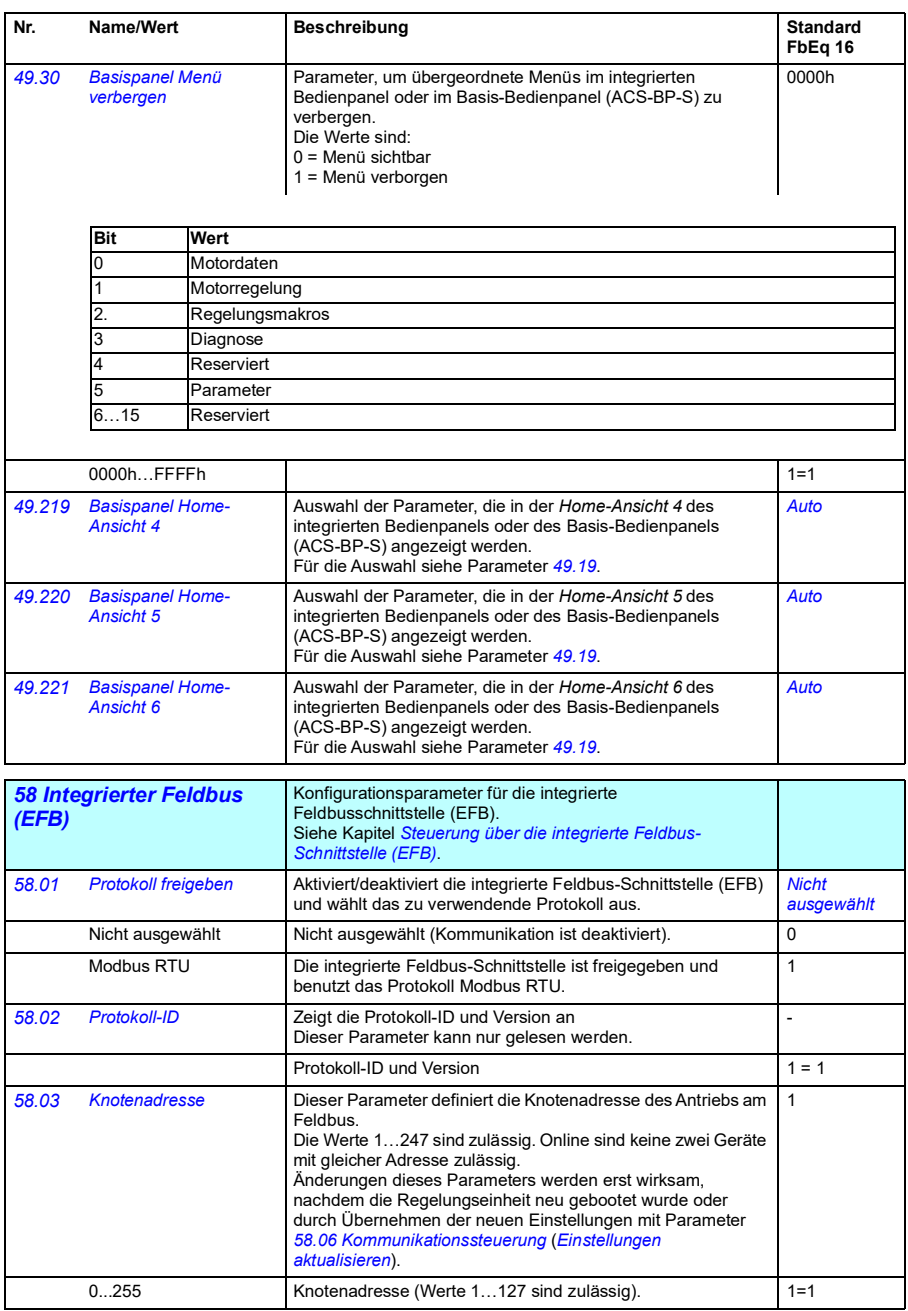

<span id="page-262-5"></span><span id="page-262-4"></span><span id="page-262-3"></span><span id="page-262-2"></span><span id="page-262-1"></span><span id="page-262-0"></span>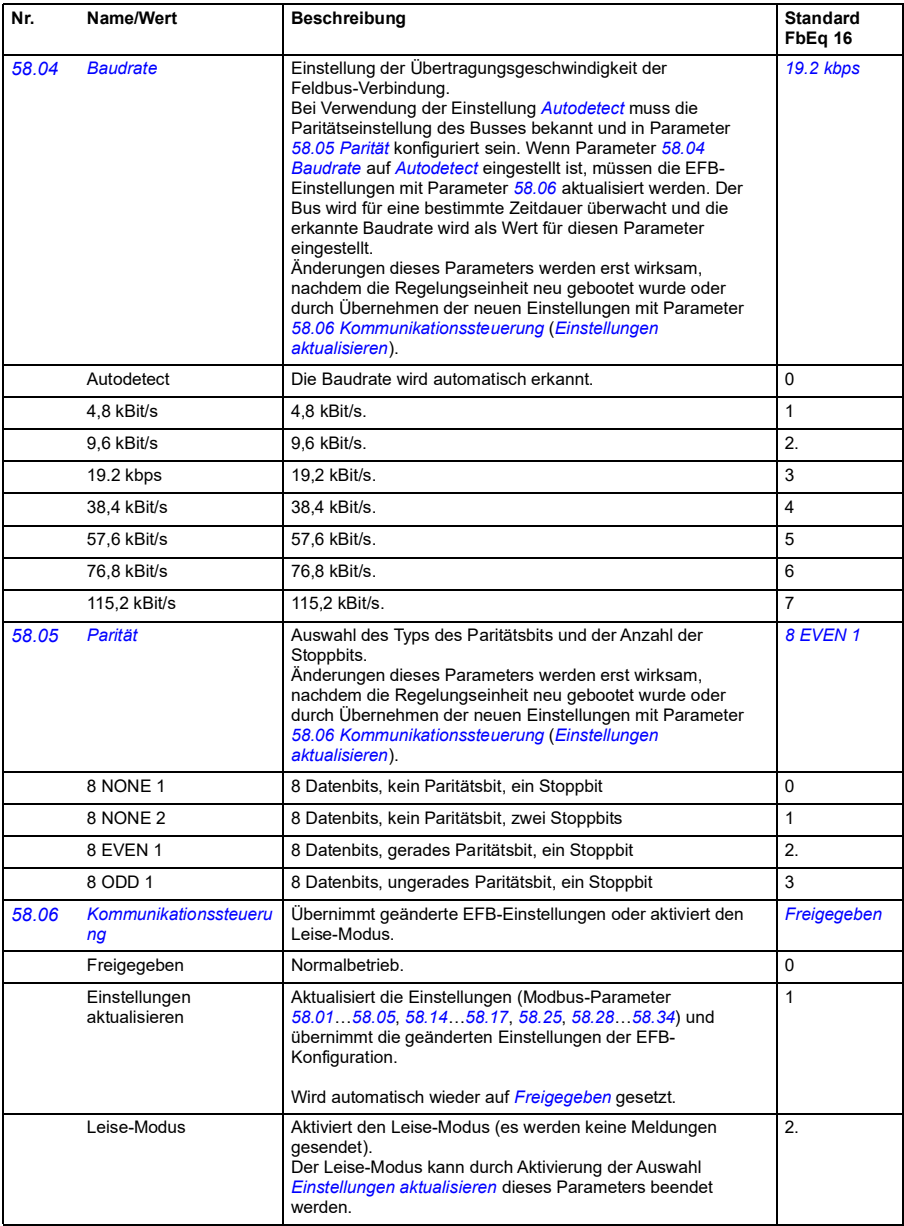

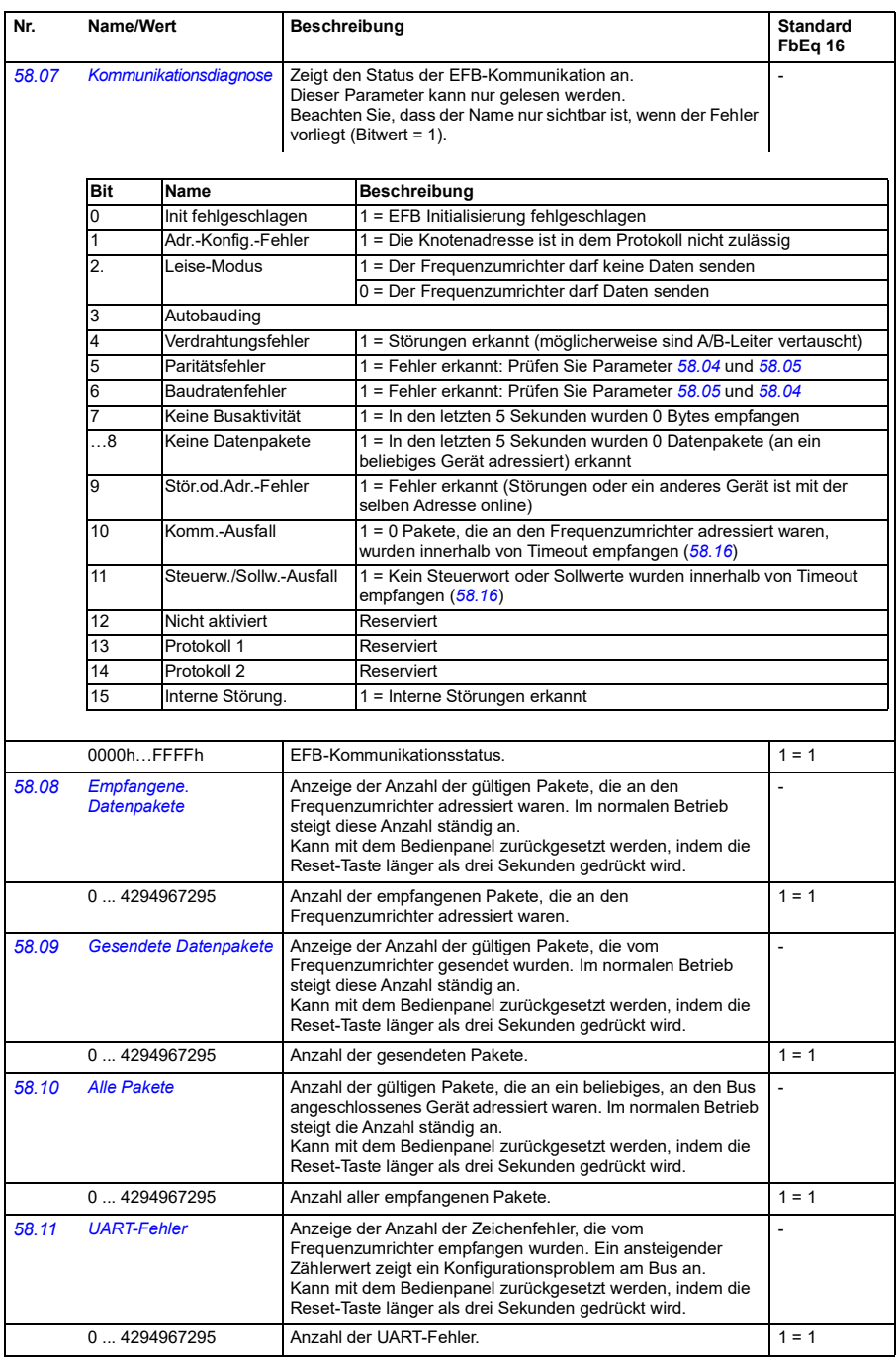

<span id="page-264-3"></span><span id="page-264-2"></span><span id="page-264-1"></span><span id="page-264-0"></span>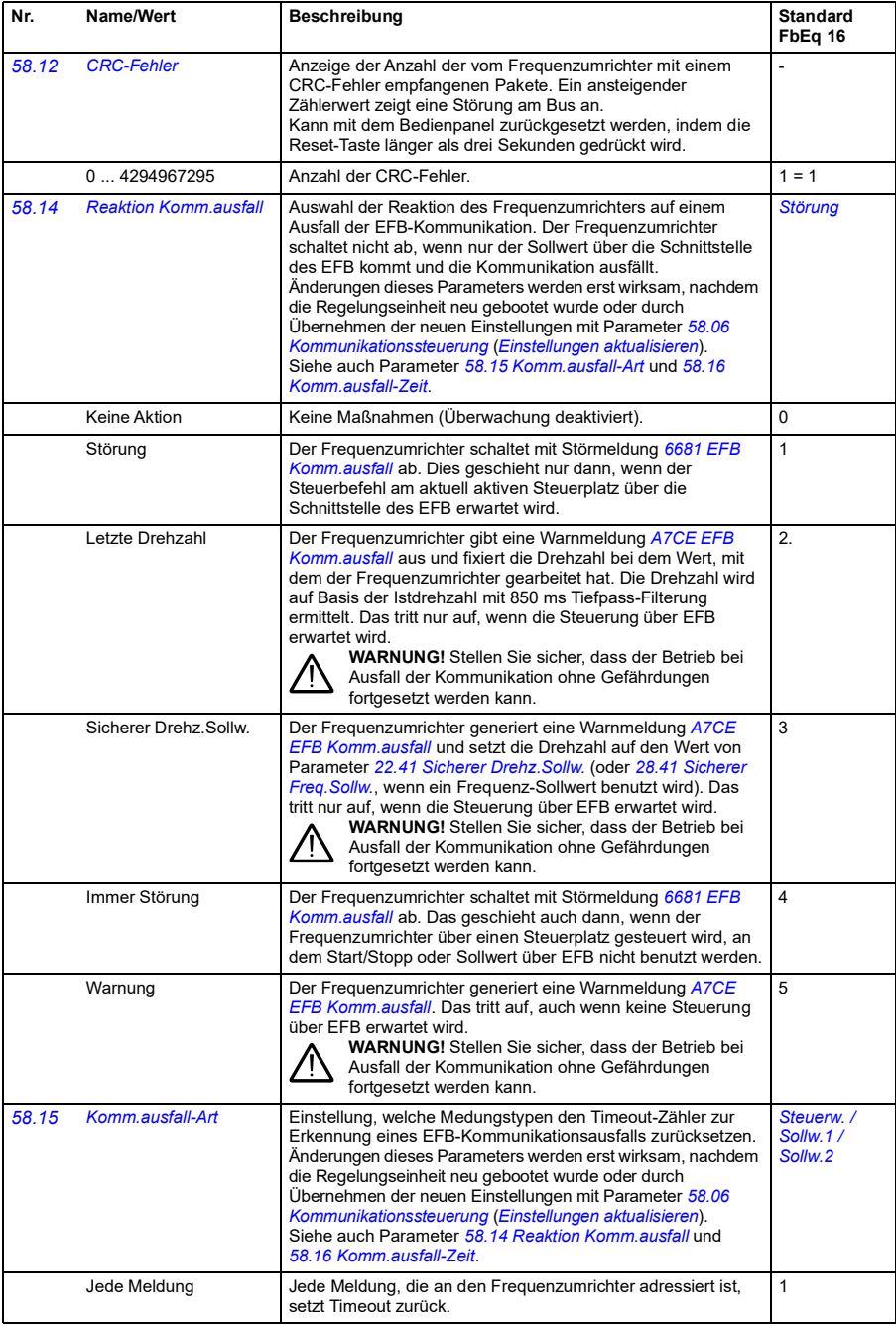

<span id="page-265-3"></span><span id="page-265-2"></span><span id="page-265-1"></span><span id="page-265-0"></span>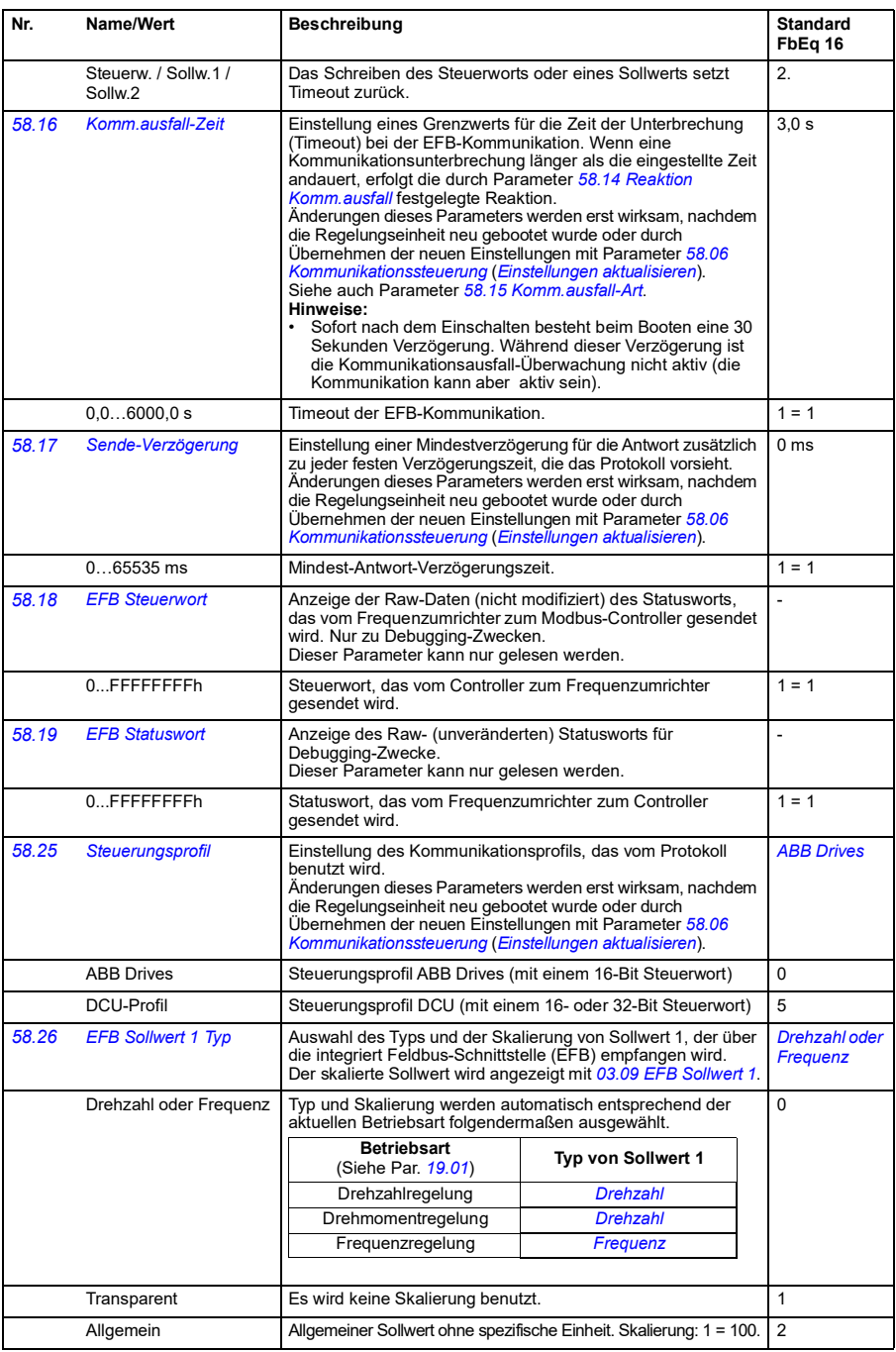

<span id="page-266-4"></span><span id="page-266-3"></span><span id="page-266-2"></span><span id="page-266-1"></span><span id="page-266-0"></span>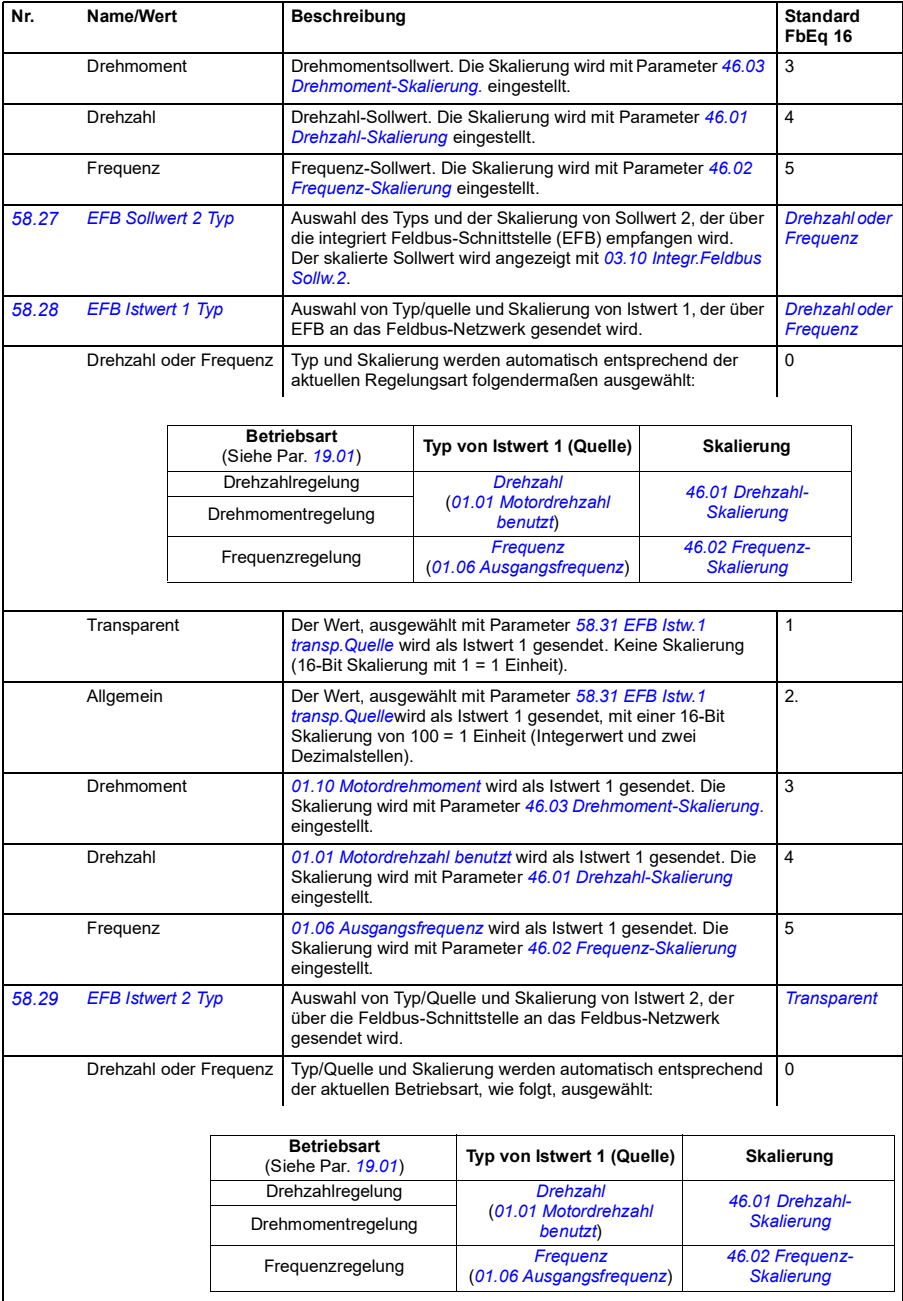

<span id="page-267-5"></span><span id="page-267-4"></span><span id="page-267-3"></span><span id="page-267-2"></span><span id="page-267-1"></span><span id="page-267-0"></span>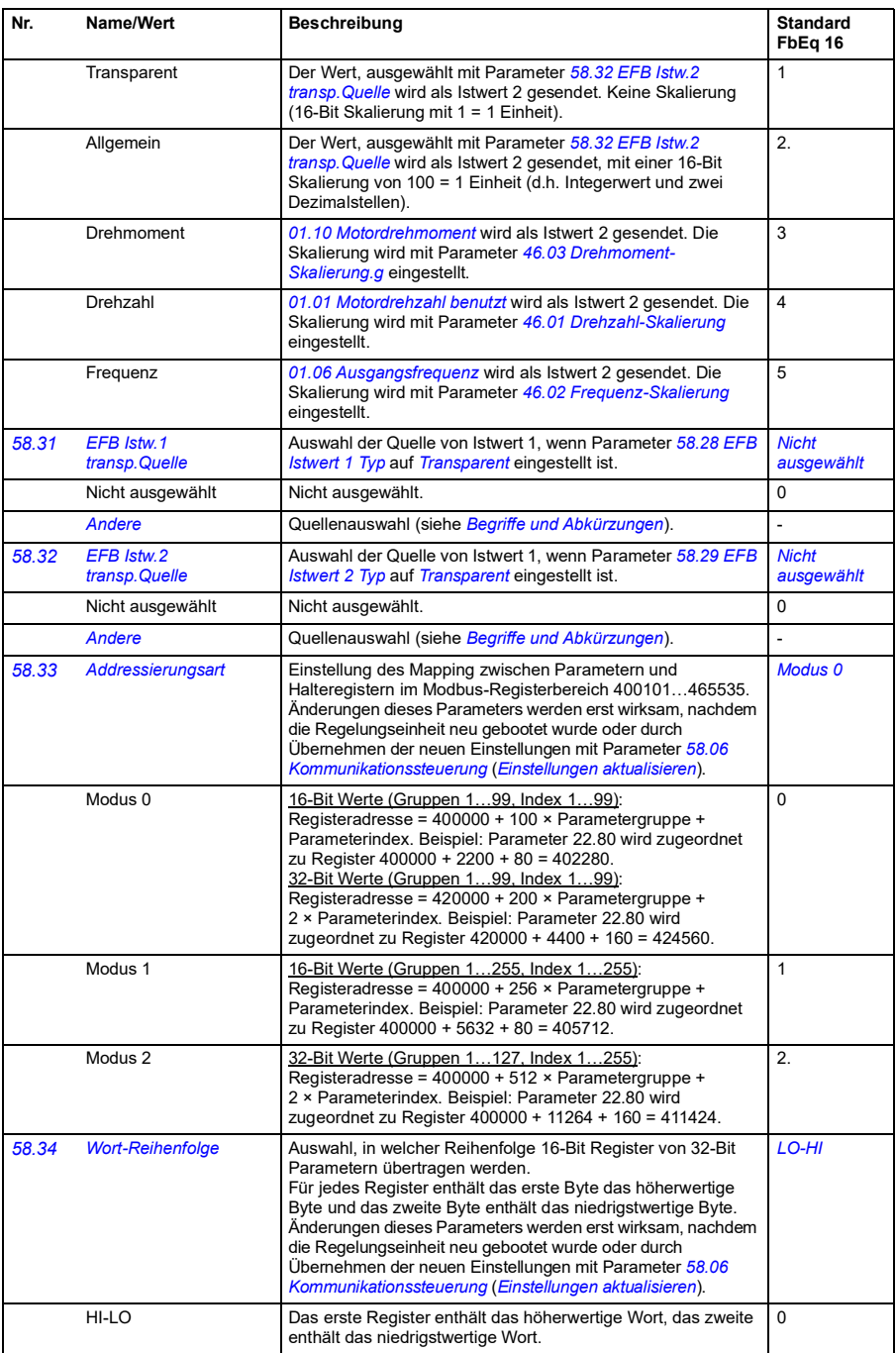

<span id="page-268-2"></span><span id="page-268-1"></span><span id="page-268-0"></span>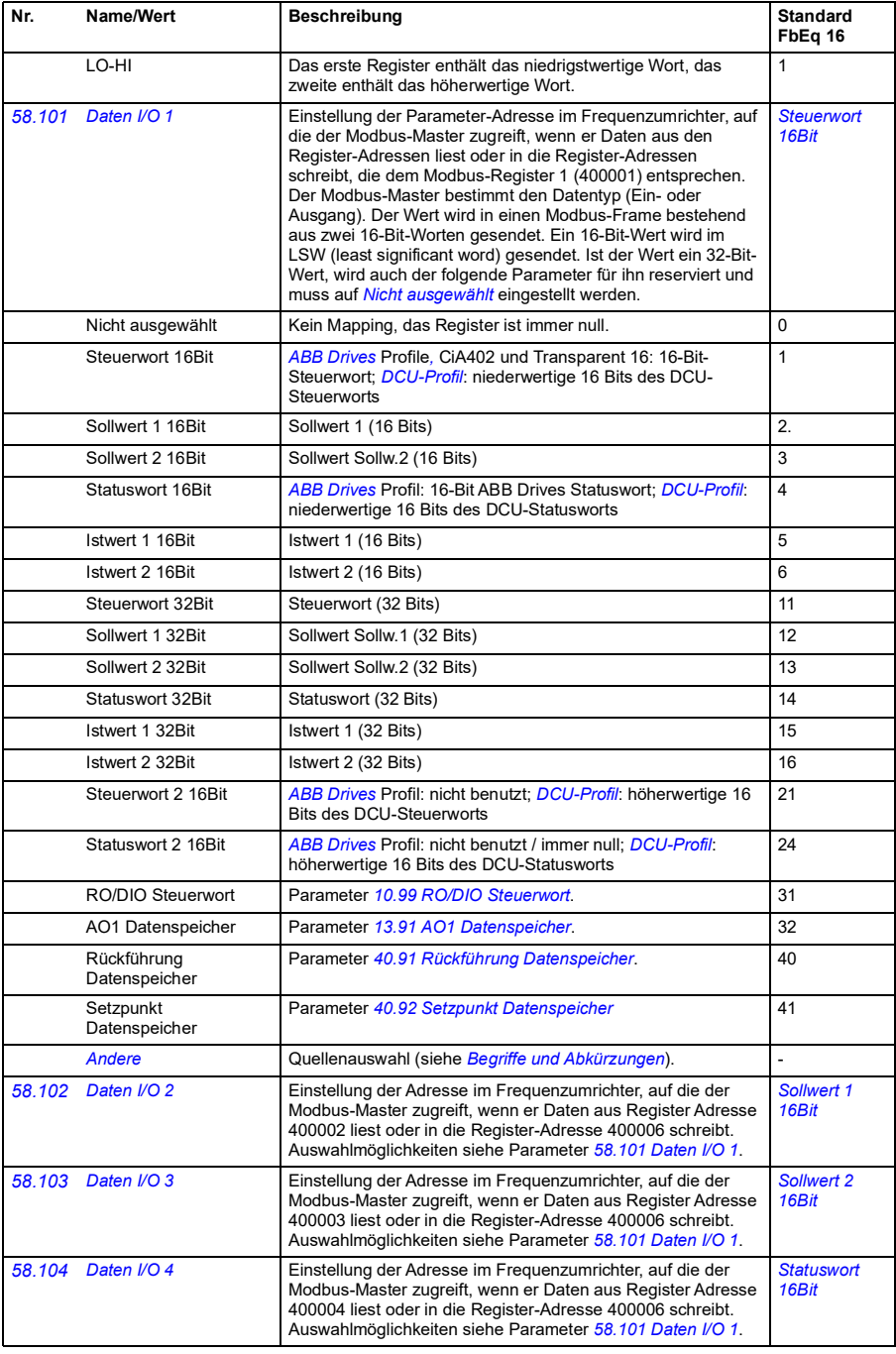

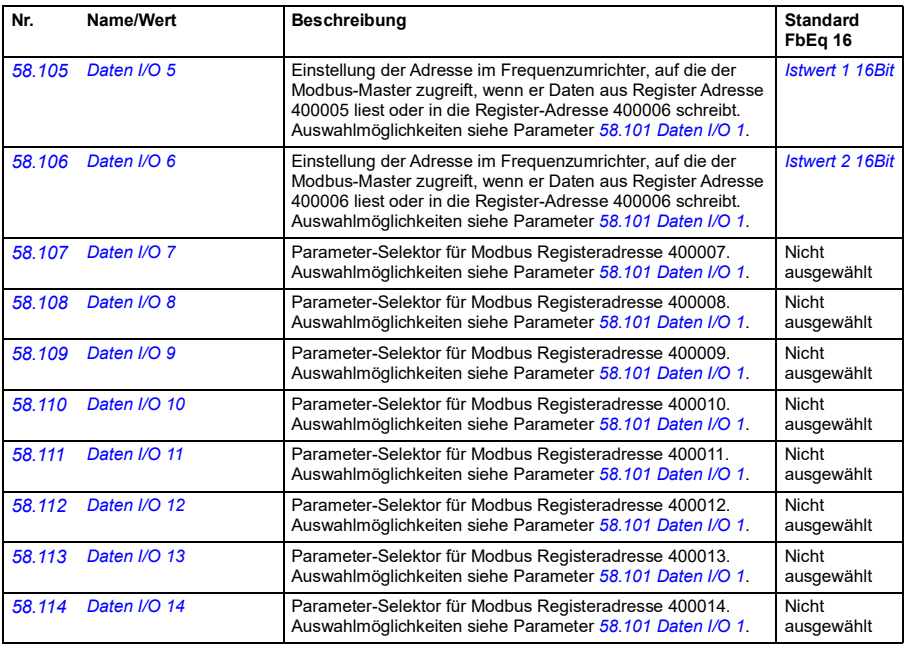

<span id="page-269-1"></span><span id="page-269-0"></span>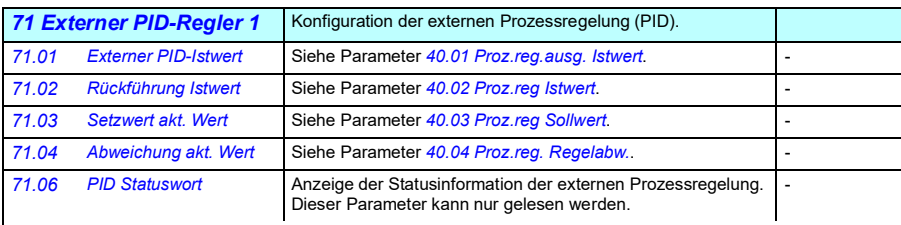

<span id="page-269-5"></span><span id="page-269-4"></span><span id="page-269-3"></span><span id="page-269-2"></span>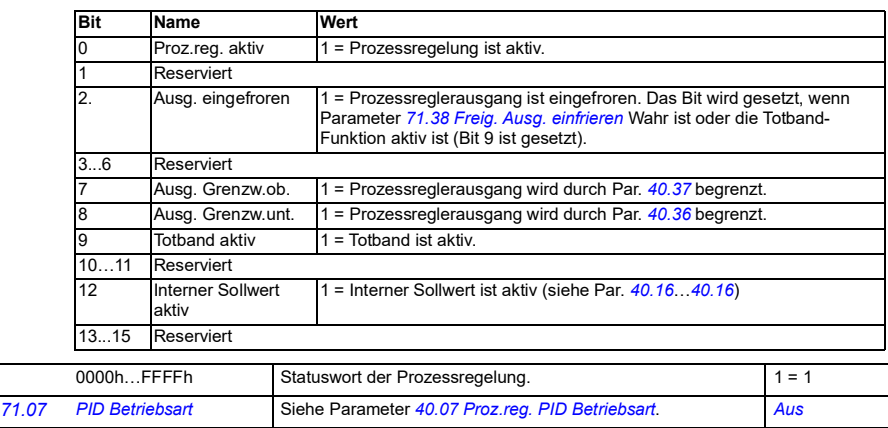

<span id="page-270-4"></span><span id="page-270-3"></span><span id="page-270-2"></span><span id="page-270-1"></span><span id="page-270-0"></span>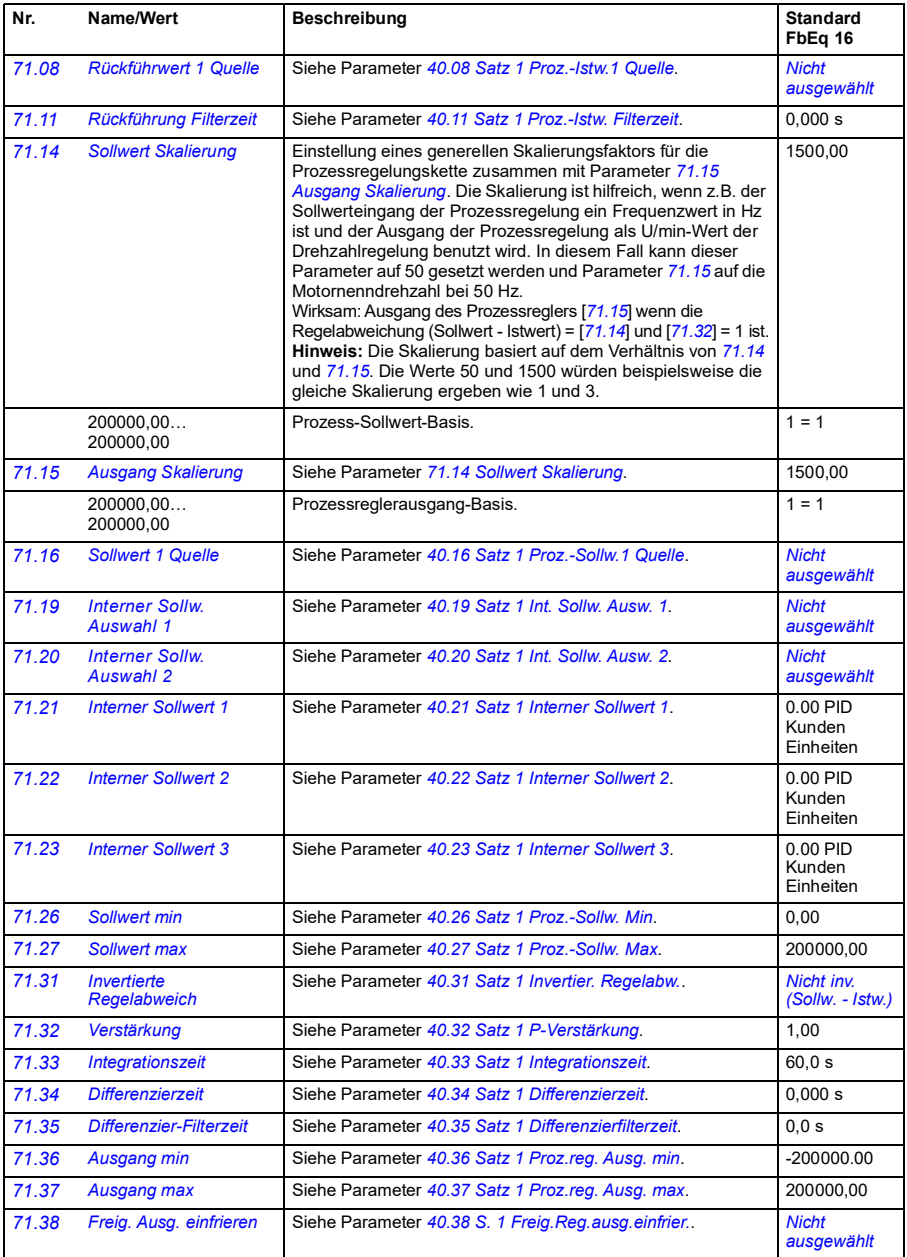

<span id="page-271-3"></span><span id="page-271-2"></span><span id="page-271-1"></span><span id="page-271-0"></span>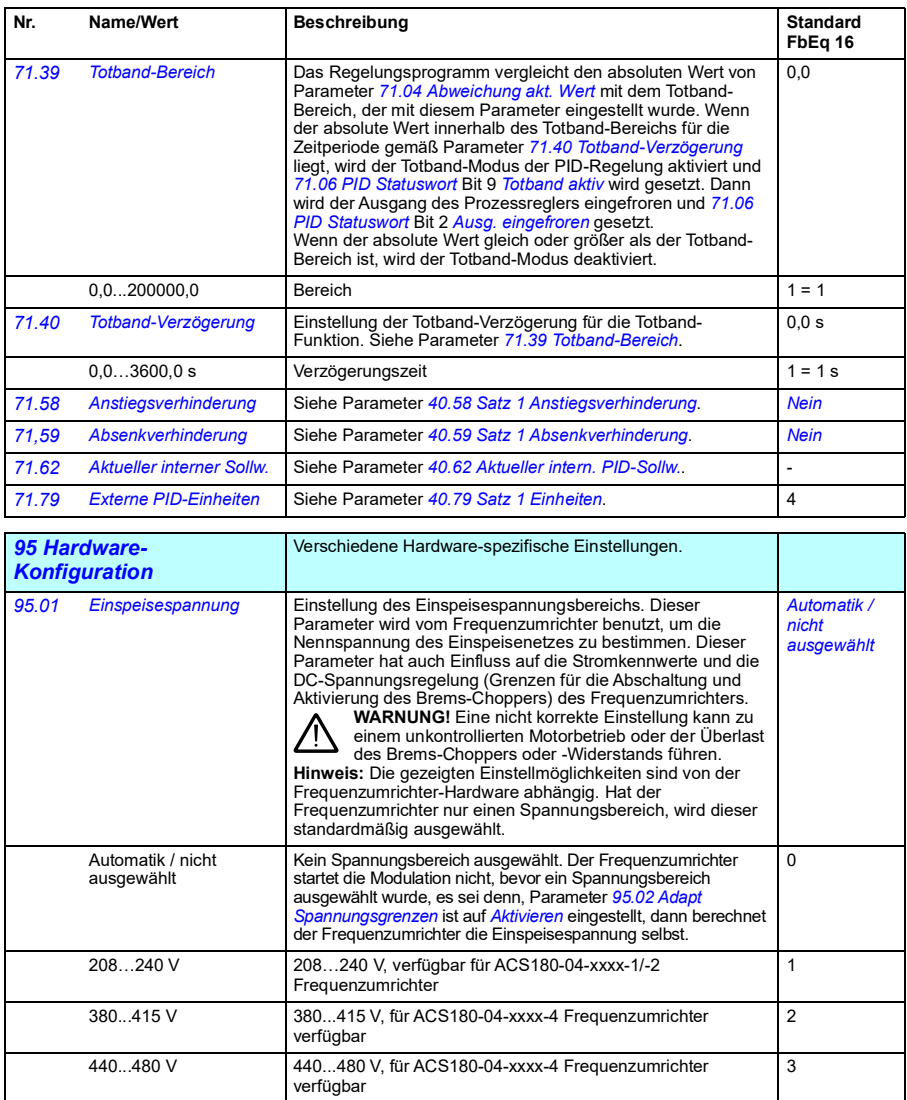

<span id="page-272-3"></span><span id="page-272-2"></span><span id="page-272-1"></span><span id="page-272-0"></span>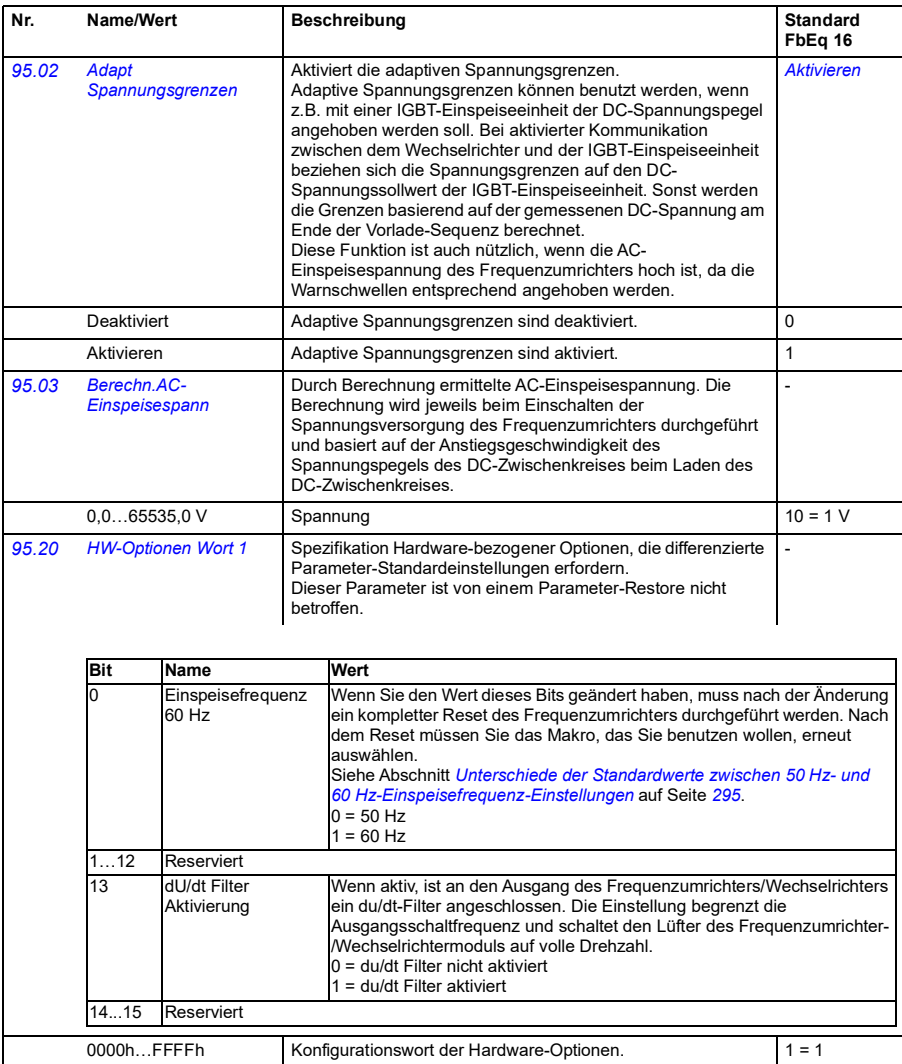

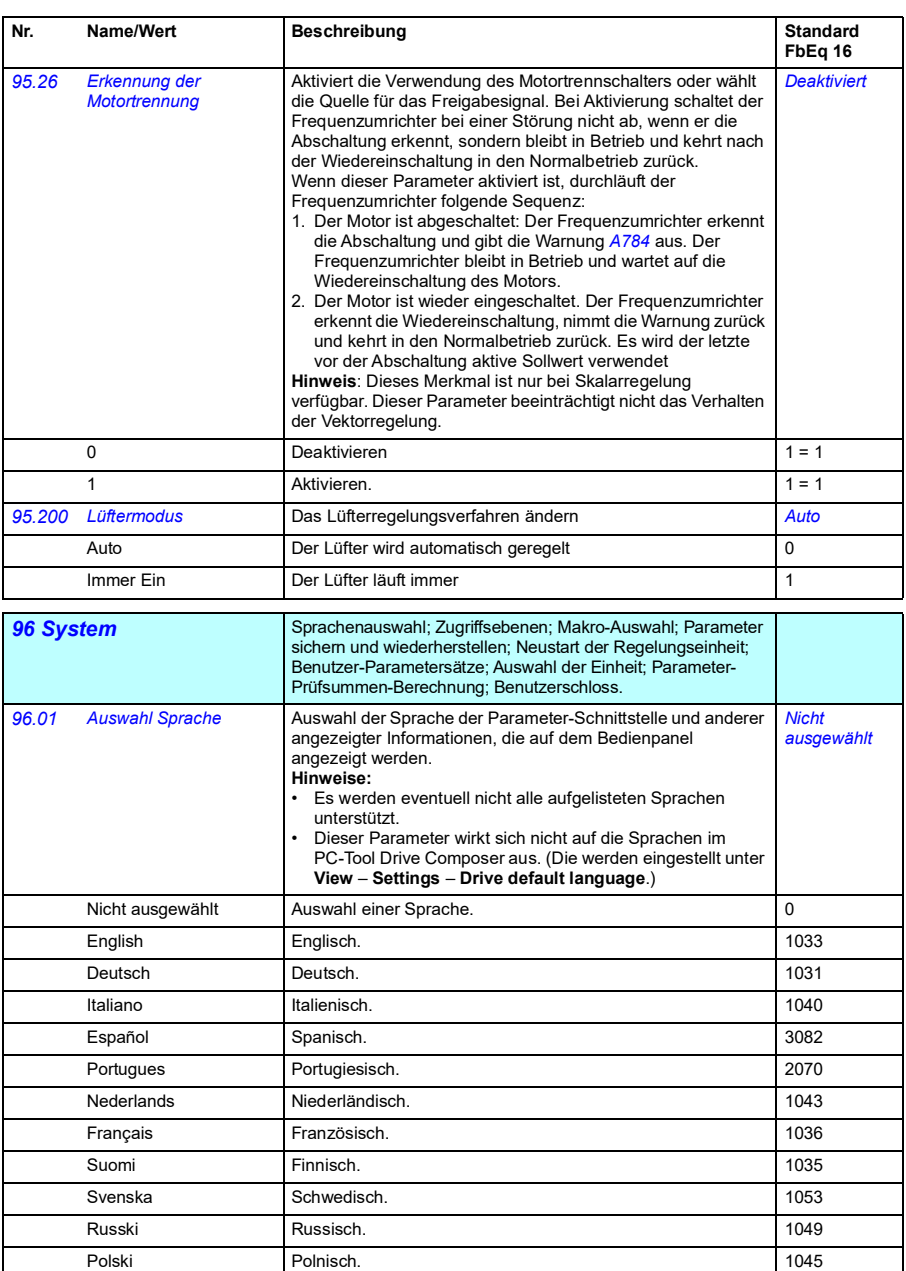

<span id="page-273-0"></span>Türkçe Türkisch. 1055

Vereinfachtes Chinesisch. 2052

Chinese (Simplified, PRC)

<span id="page-274-5"></span><span id="page-274-4"></span><span id="page-274-3"></span><span id="page-274-2"></span><span id="page-274-1"></span><span id="page-274-0"></span>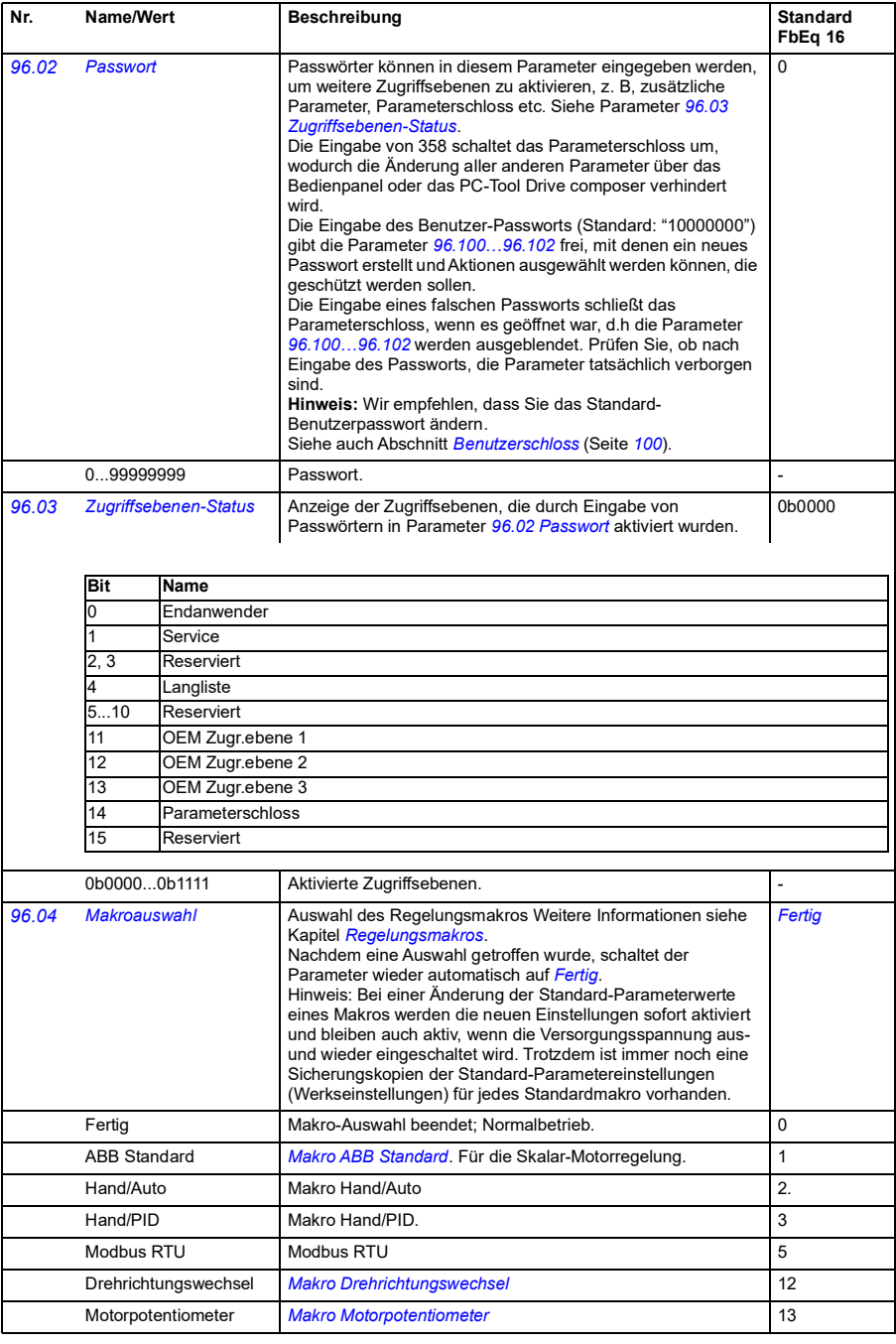

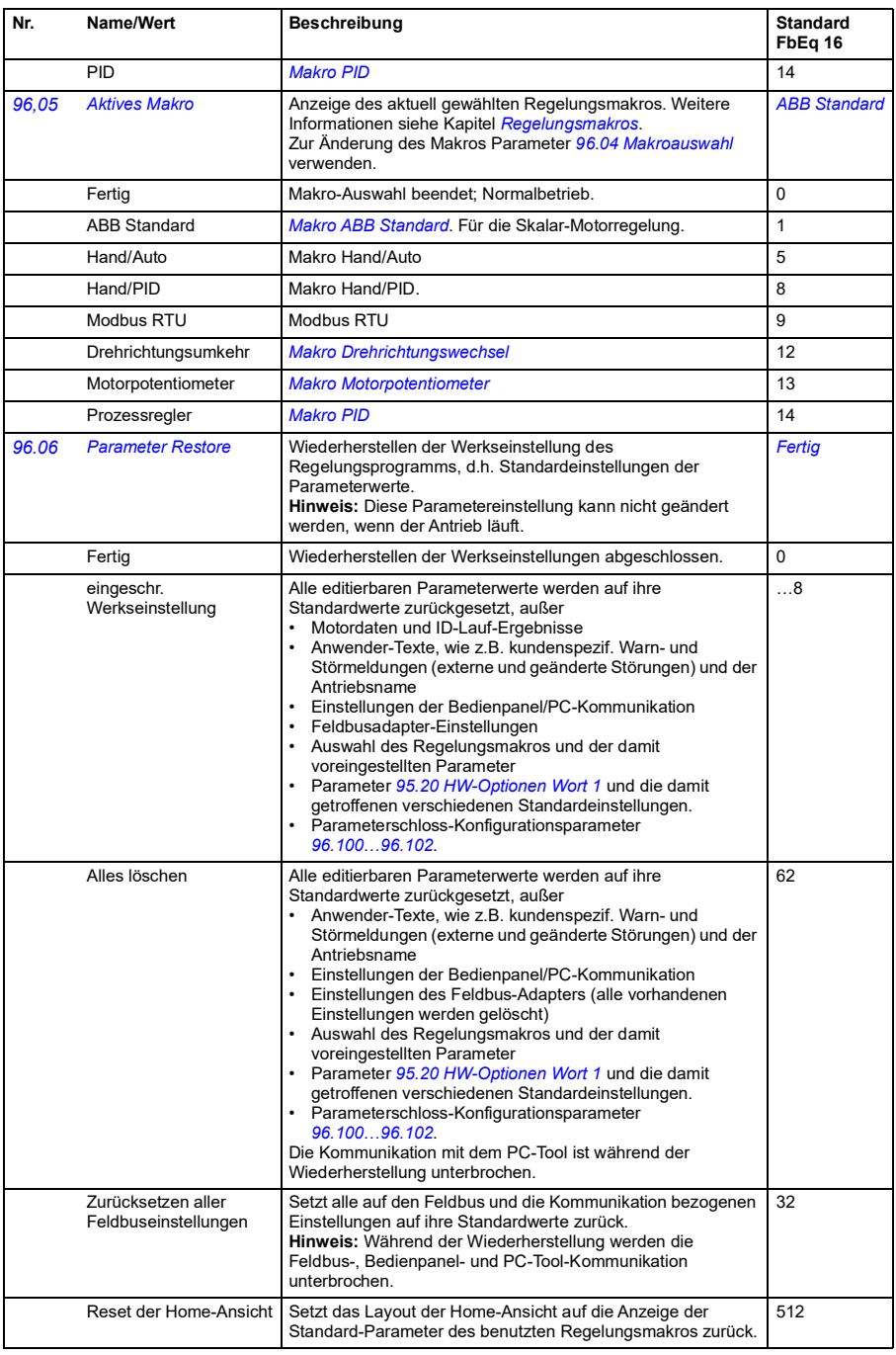

<span id="page-276-1"></span><span id="page-276-0"></span>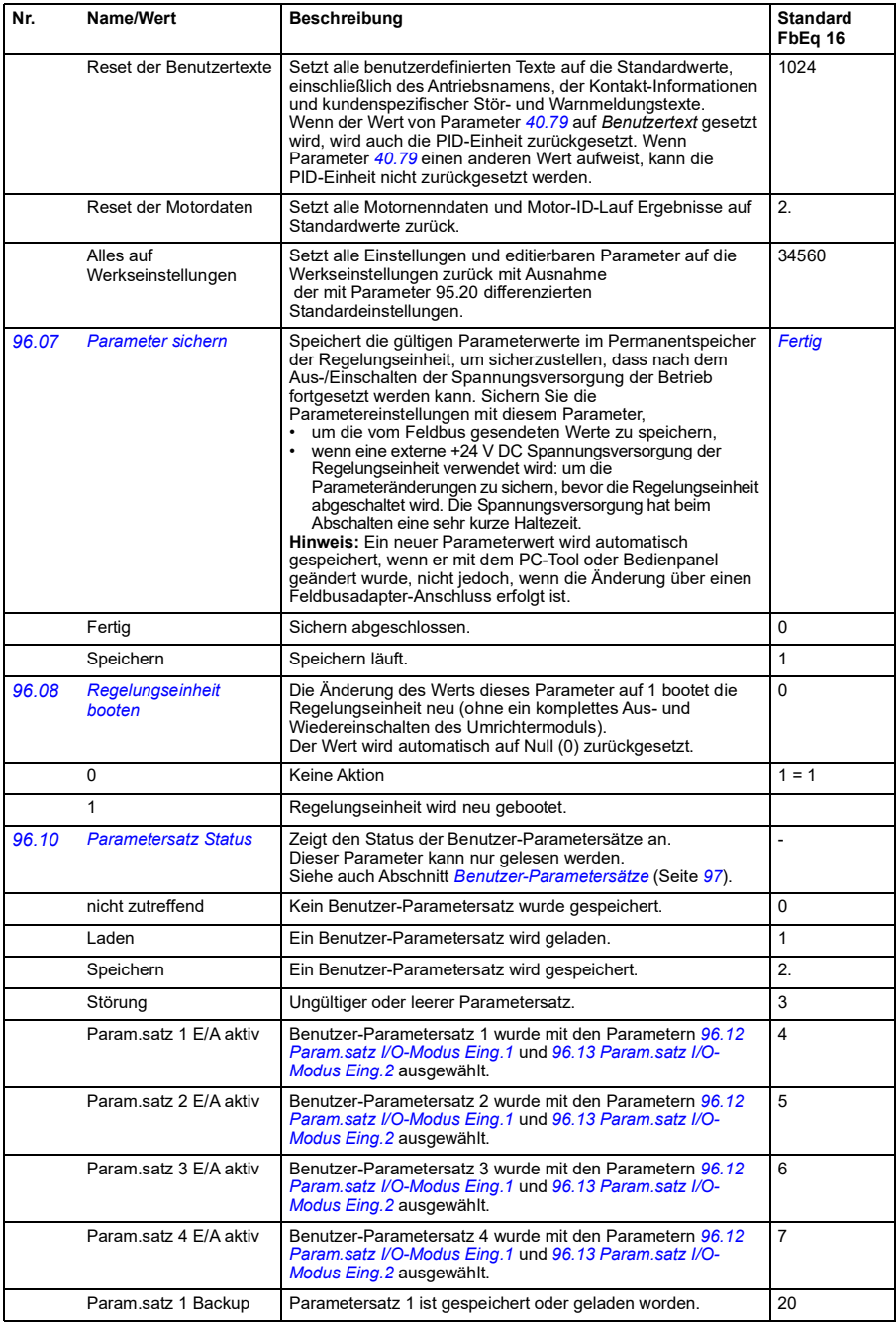

<span id="page-277-3"></span><span id="page-277-2"></span><span id="page-277-1"></span><span id="page-277-0"></span>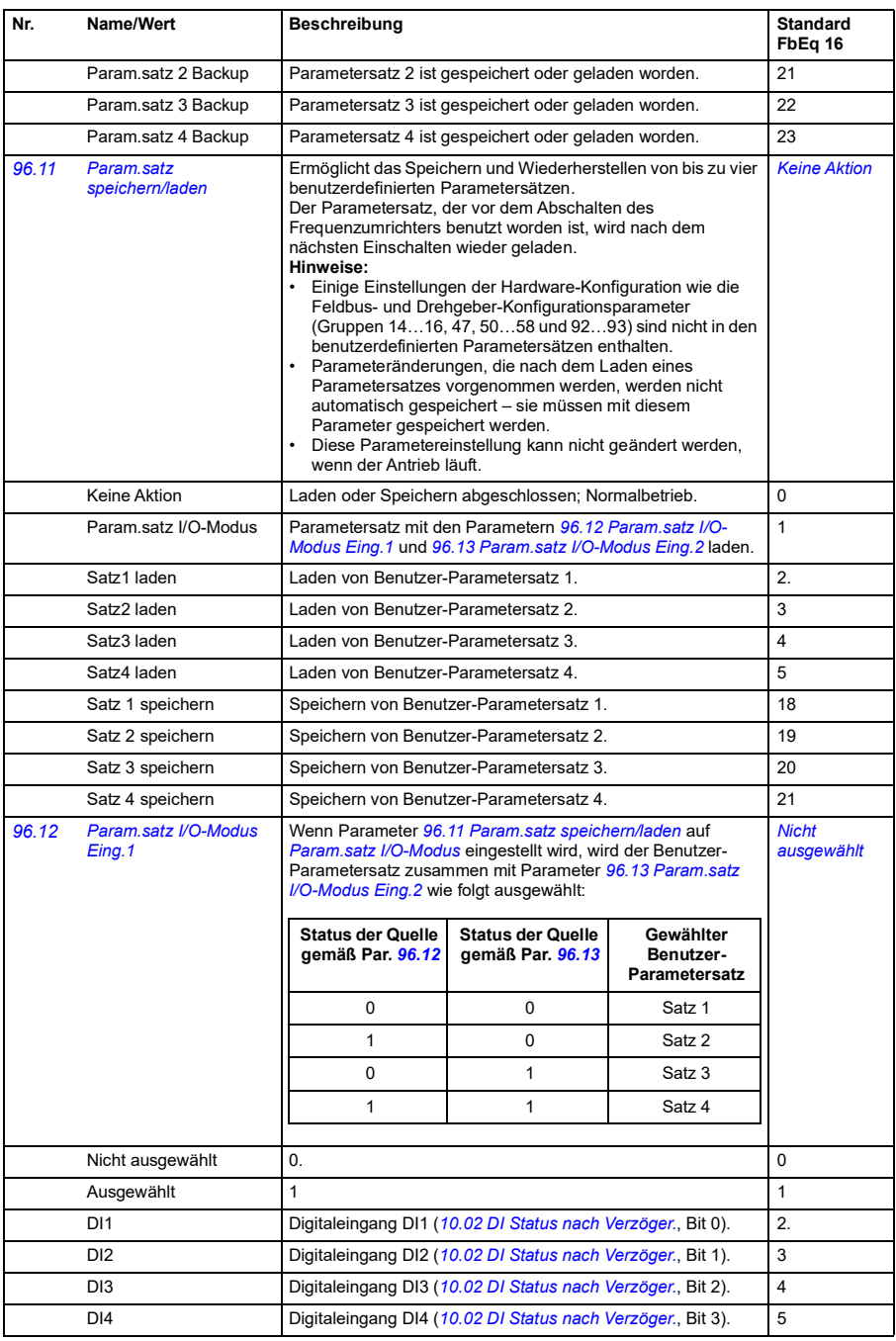

<span id="page-278-7"></span><span id="page-278-6"></span><span id="page-278-5"></span><span id="page-278-4"></span><span id="page-278-3"></span><span id="page-278-2"></span><span id="page-278-1"></span><span id="page-278-0"></span>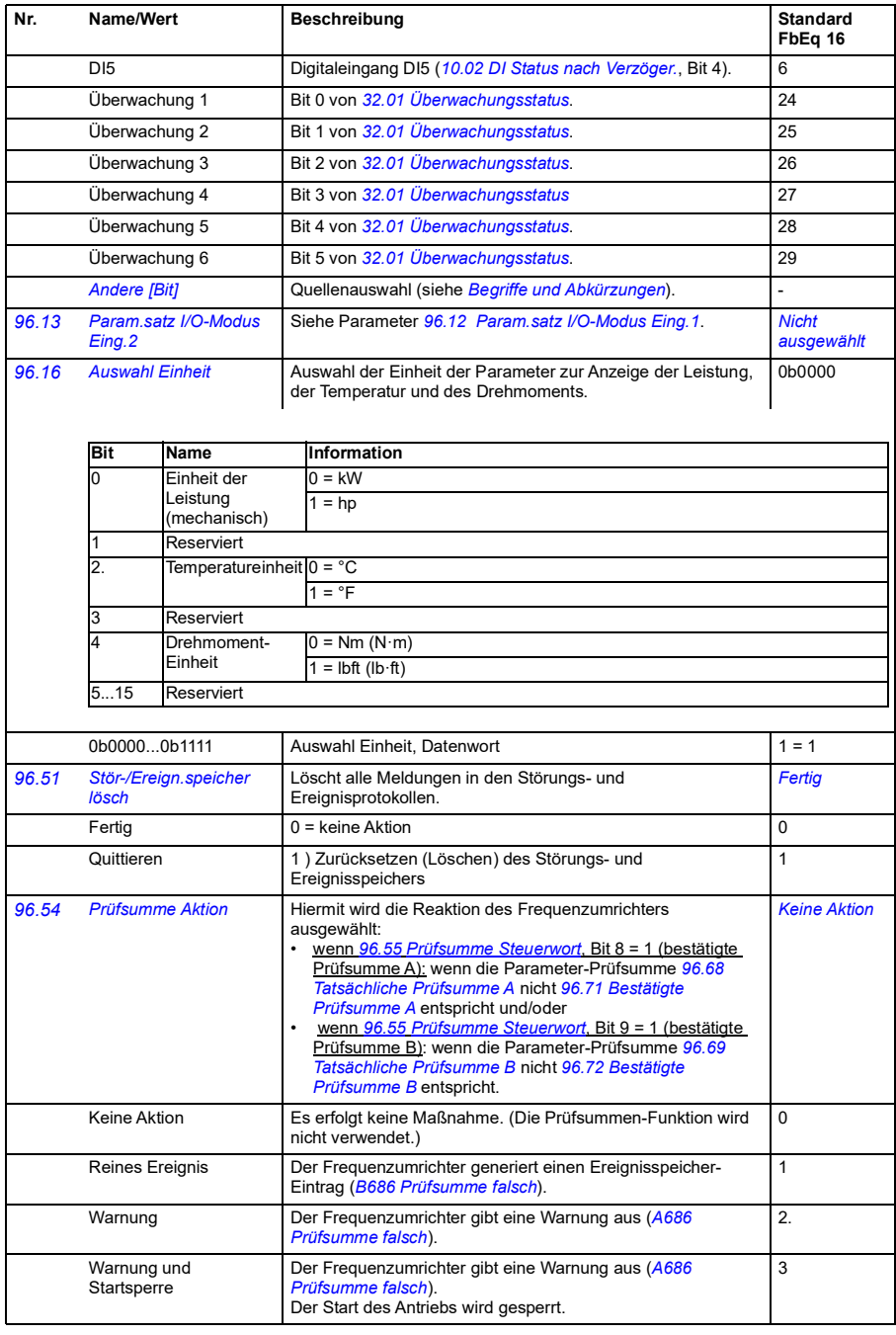

<span id="page-279-3"></span><span id="page-279-2"></span><span id="page-279-1"></span><span id="page-279-0"></span>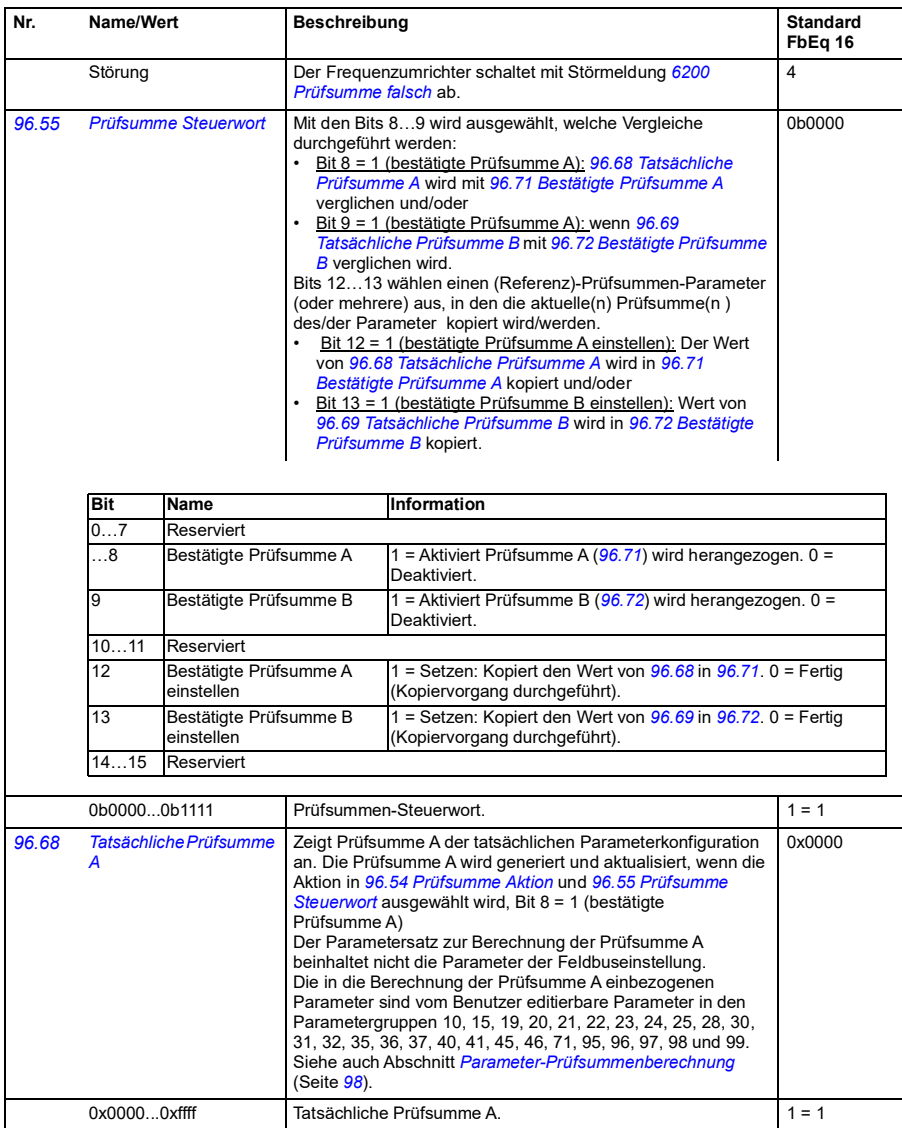

<span id="page-280-9"></span><span id="page-280-8"></span><span id="page-280-7"></span><span id="page-280-6"></span><span id="page-280-5"></span><span id="page-280-4"></span><span id="page-280-3"></span><span id="page-280-2"></span><span id="page-280-1"></span><span id="page-280-0"></span>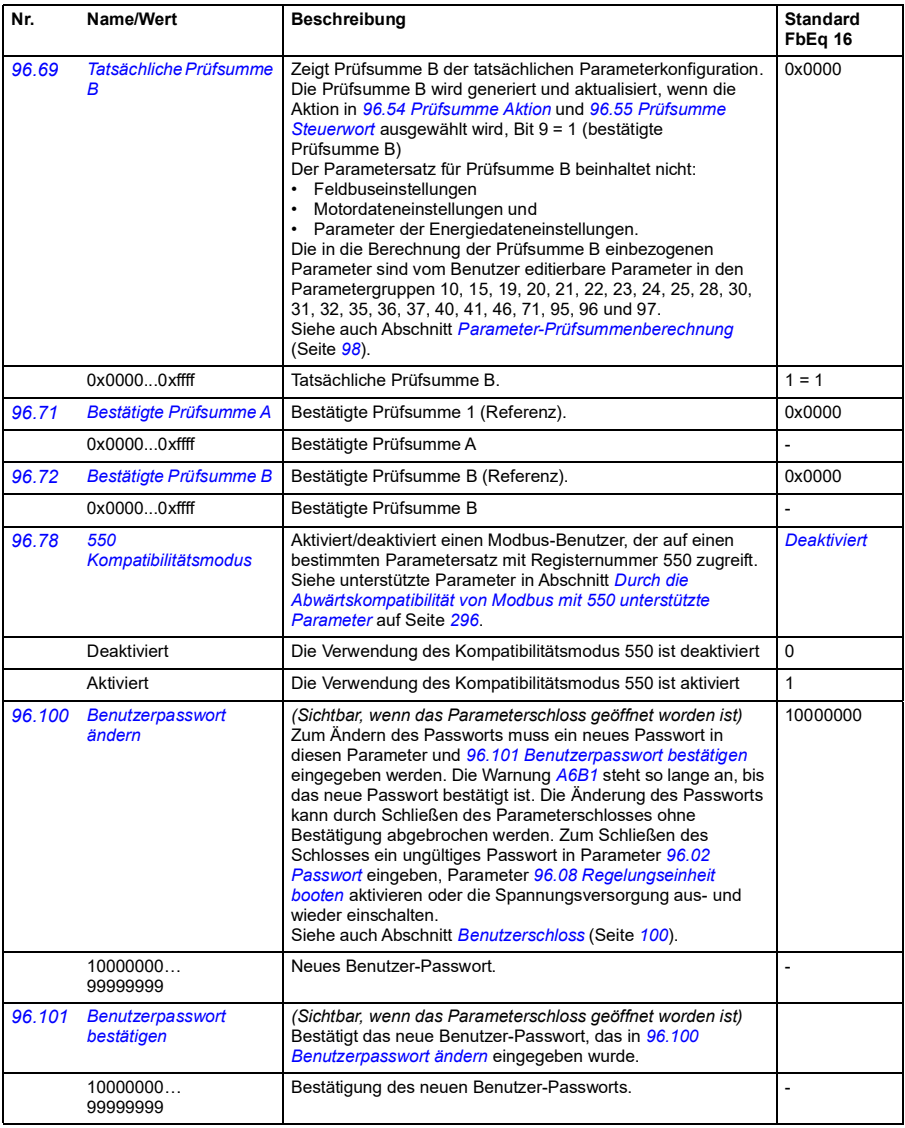

<span id="page-281-0"></span>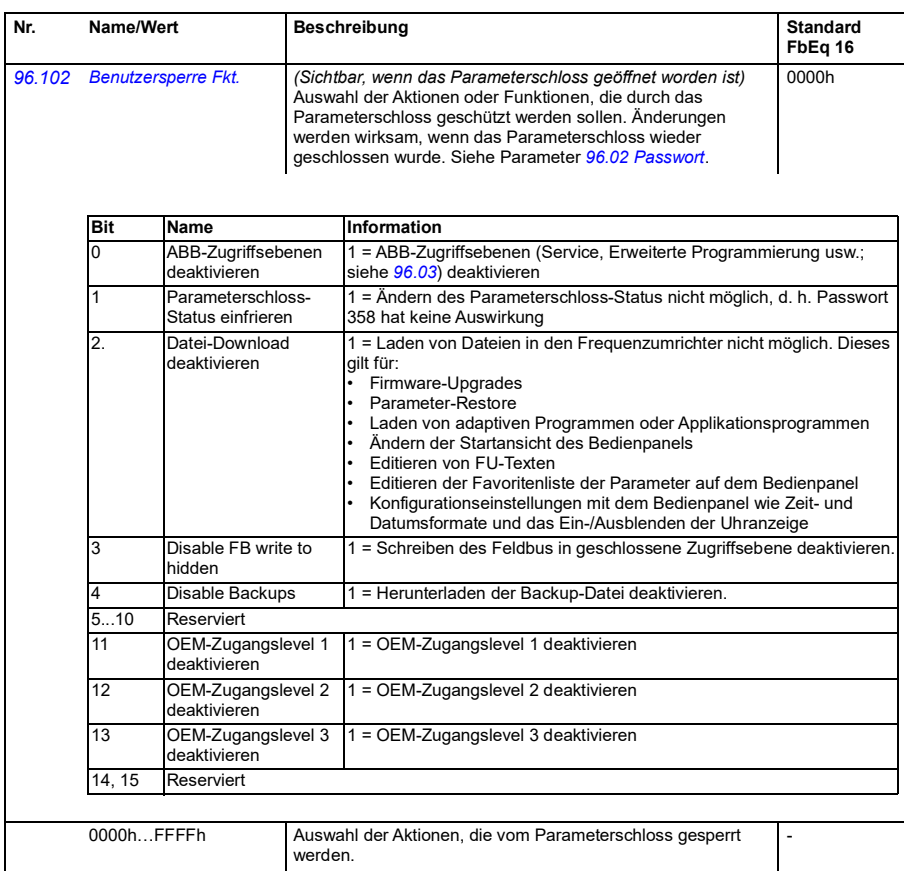

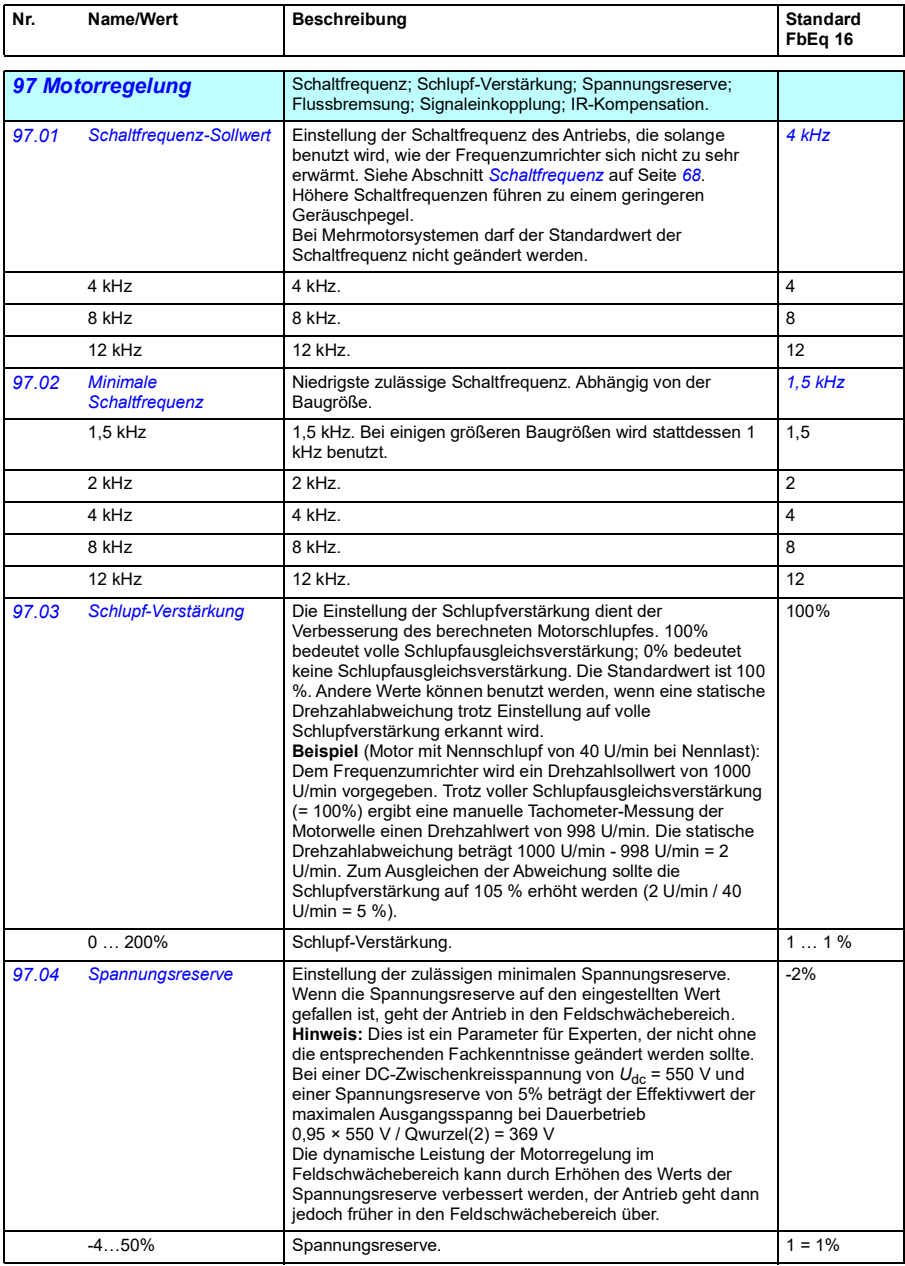

<span id="page-283-4"></span><span id="page-283-3"></span><span id="page-283-2"></span><span id="page-283-1"></span><span id="page-283-0"></span>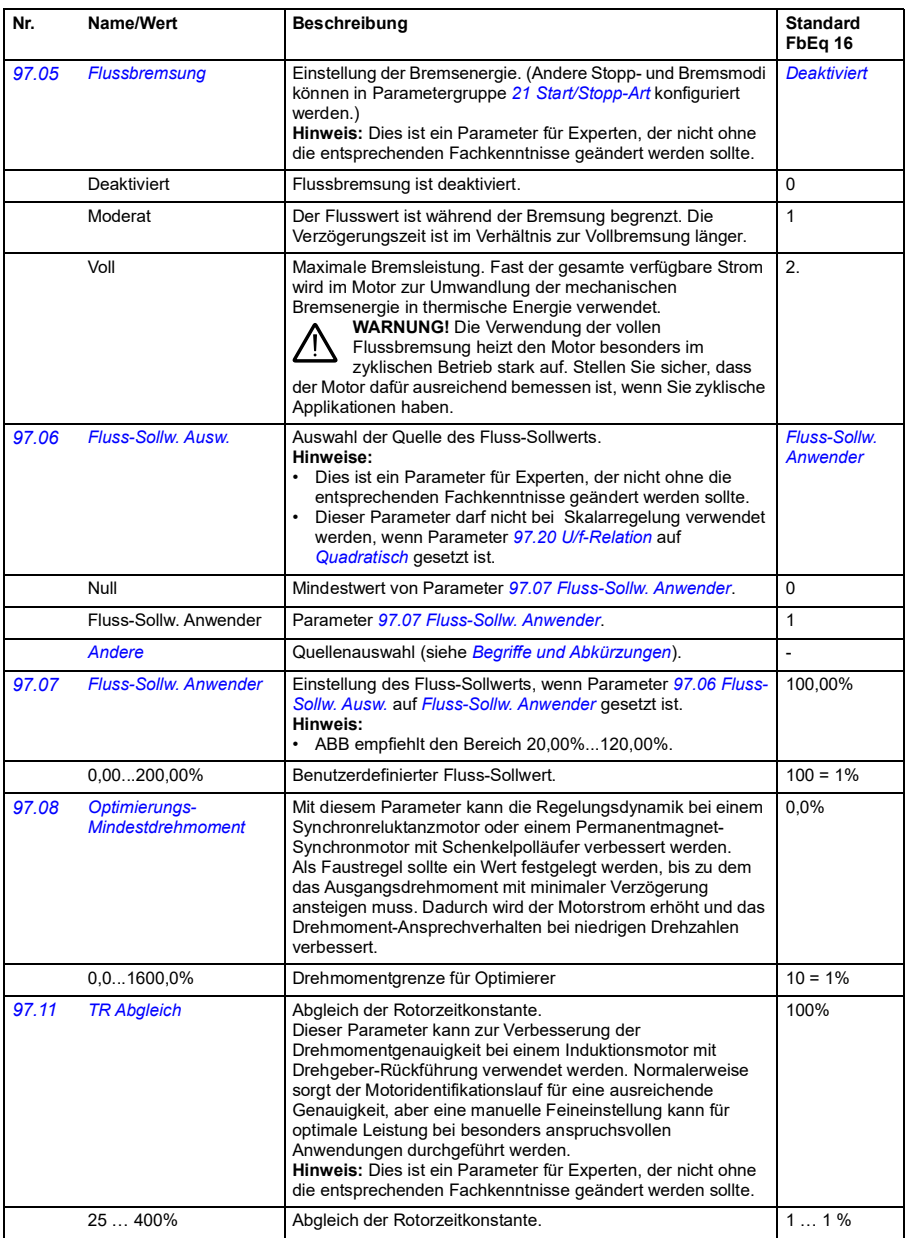

<span id="page-284-1"></span><span id="page-284-0"></span>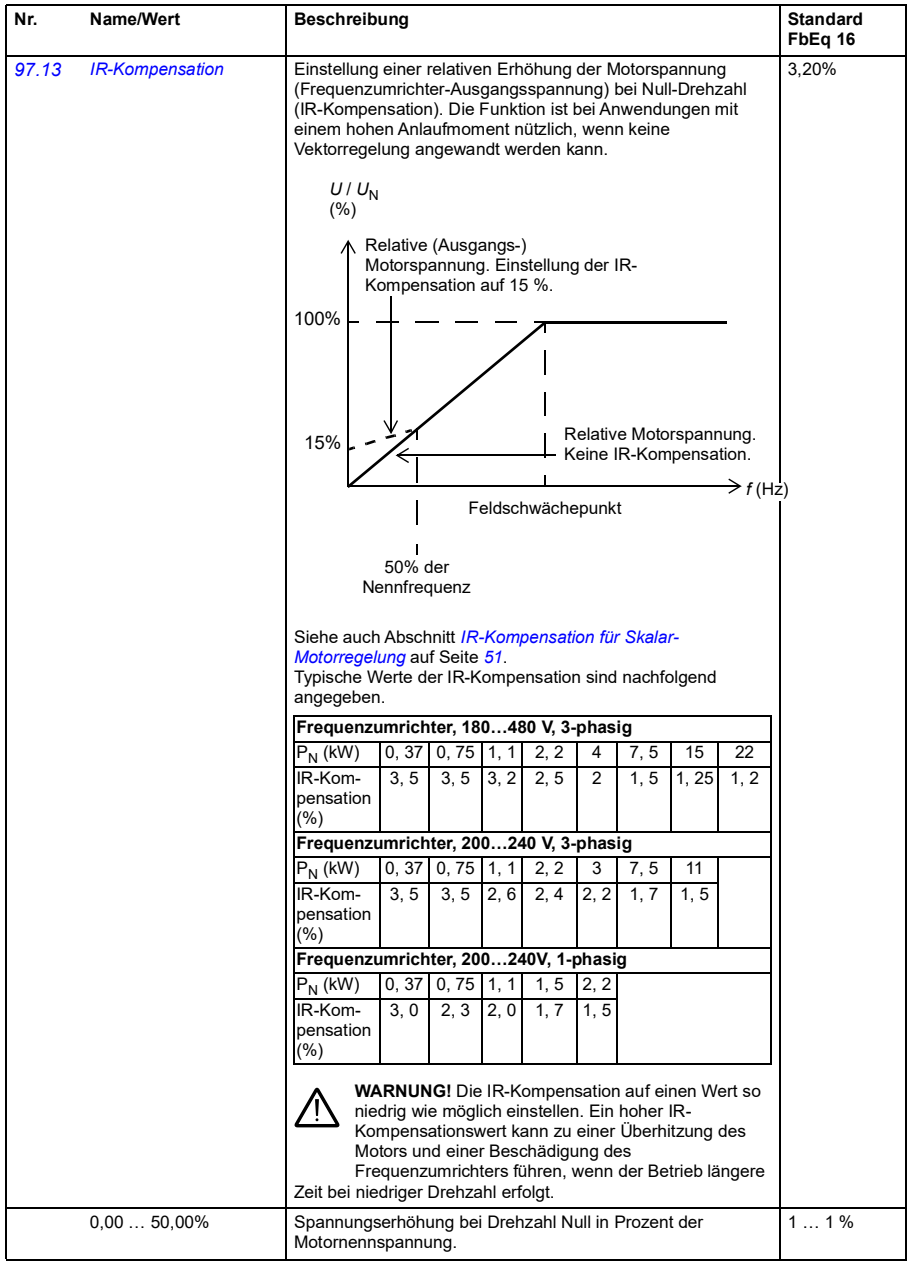

<span id="page-285-1"></span><span id="page-285-0"></span>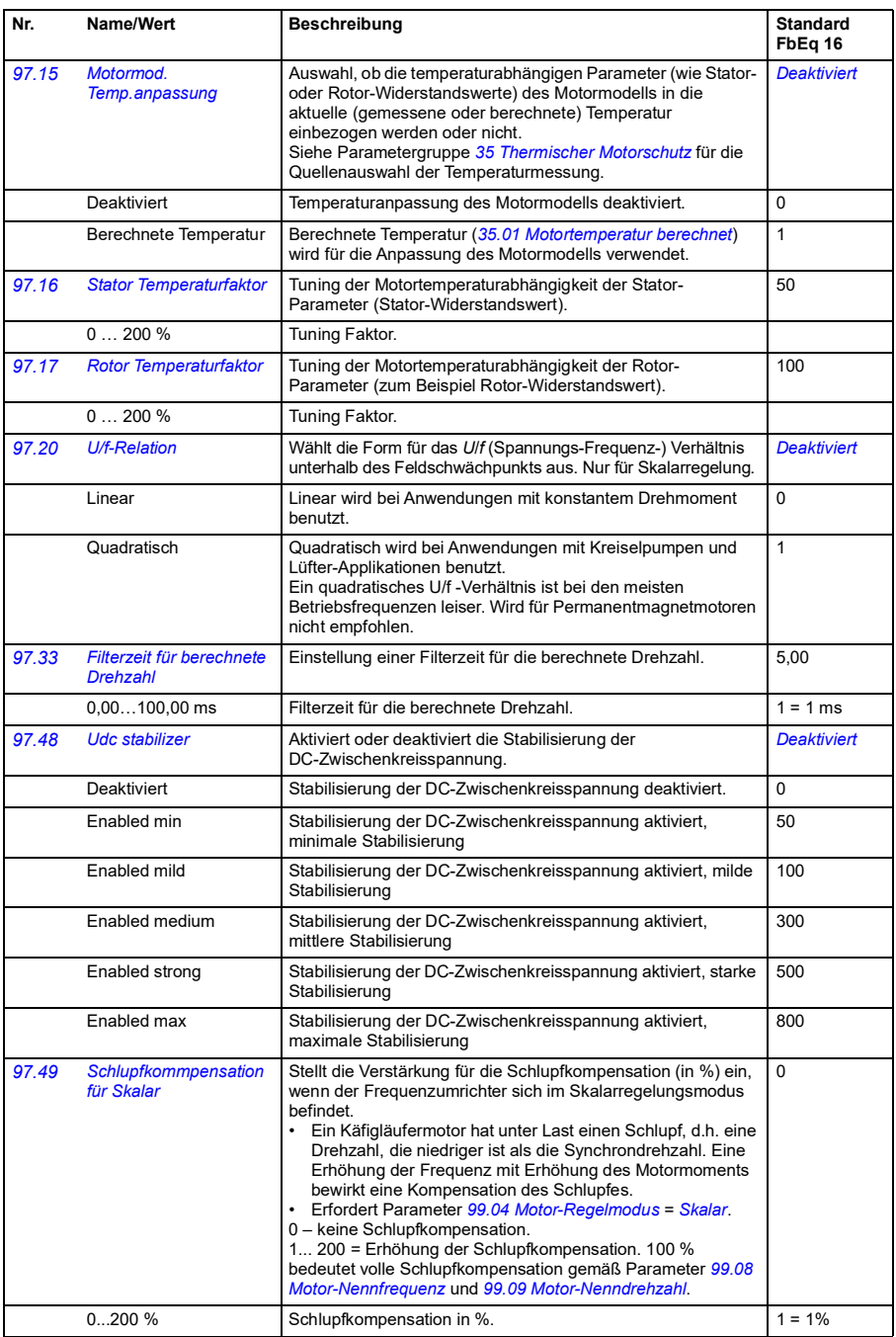

<span id="page-286-1"></span><span id="page-286-0"></span>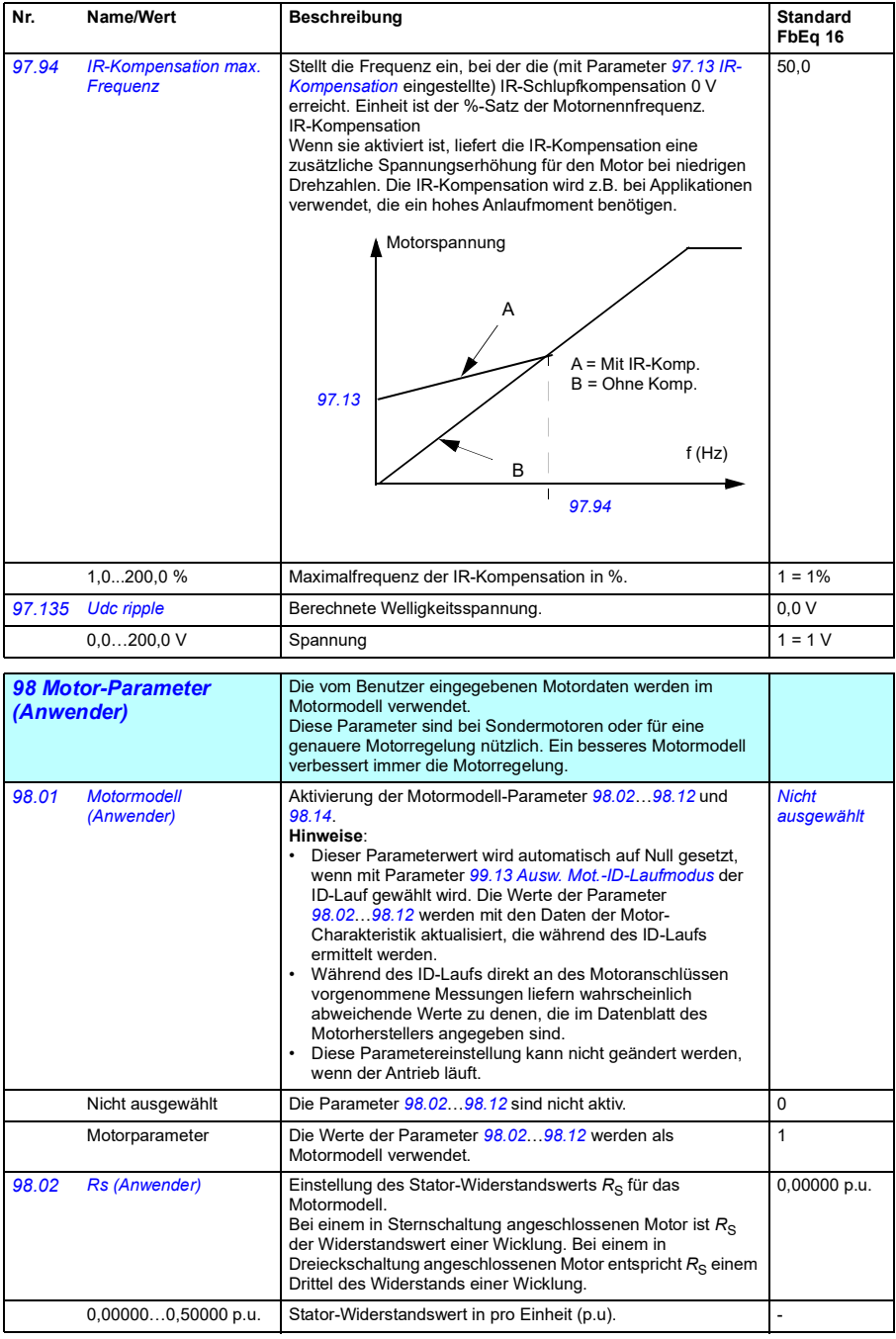

<span id="page-287-1"></span><span id="page-287-0"></span>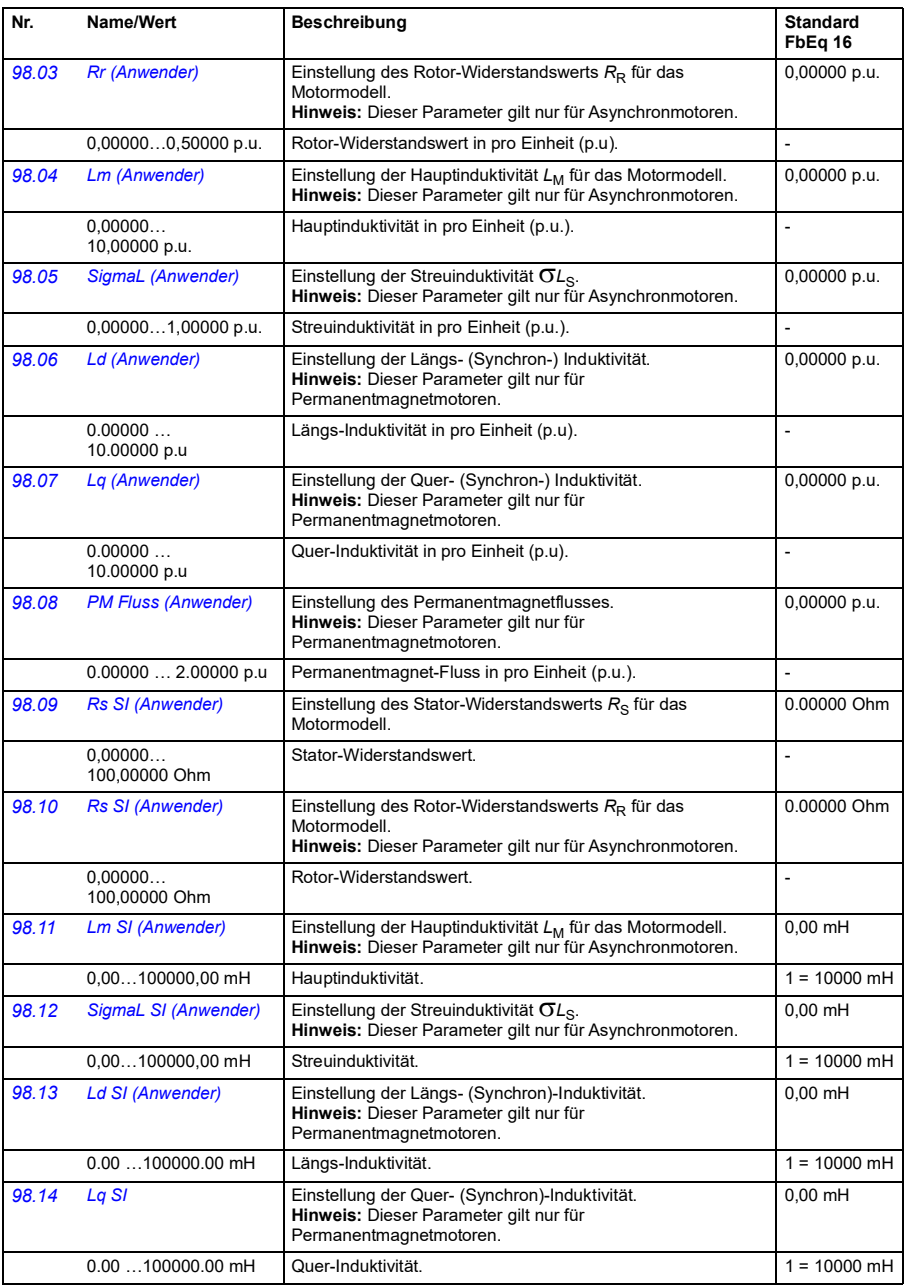
<span id="page-288-2"></span><span id="page-288-1"></span><span id="page-288-0"></span>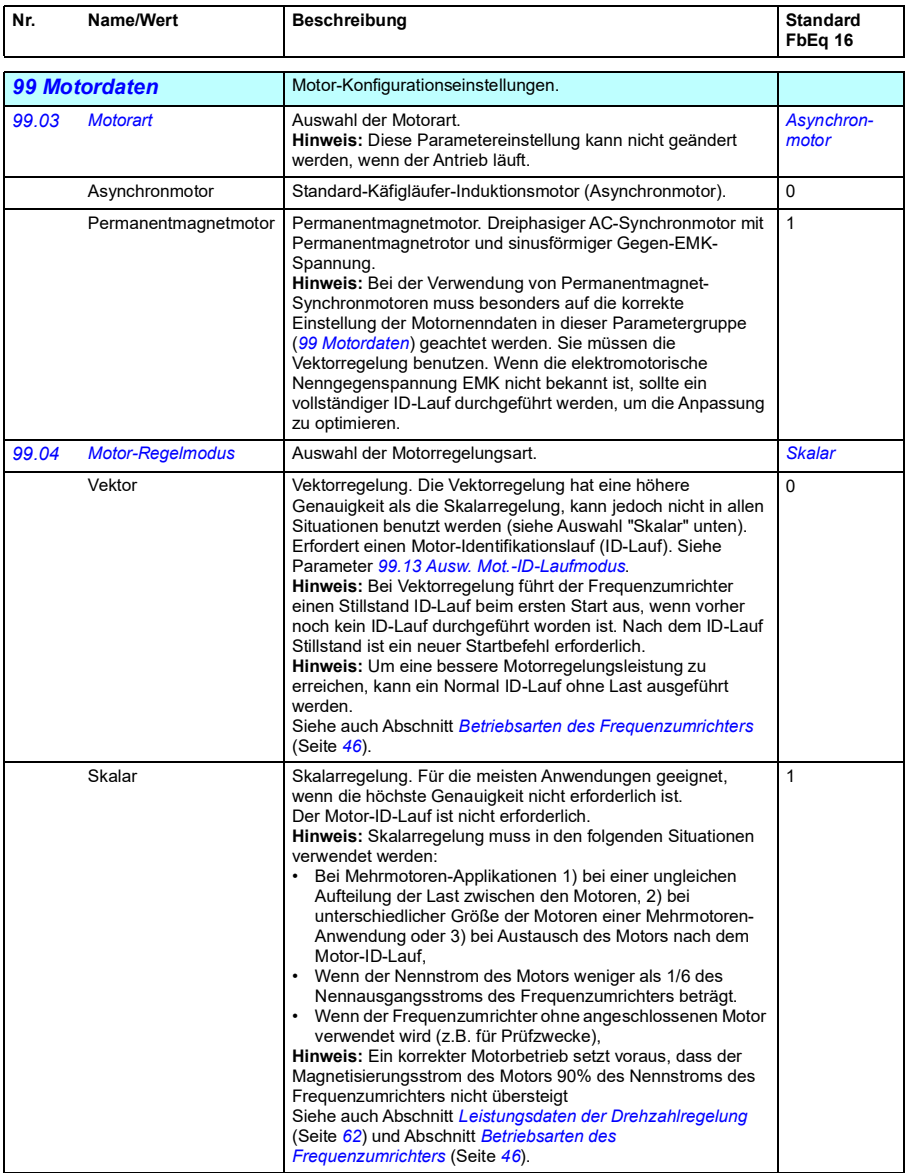

<span id="page-289-0"></span>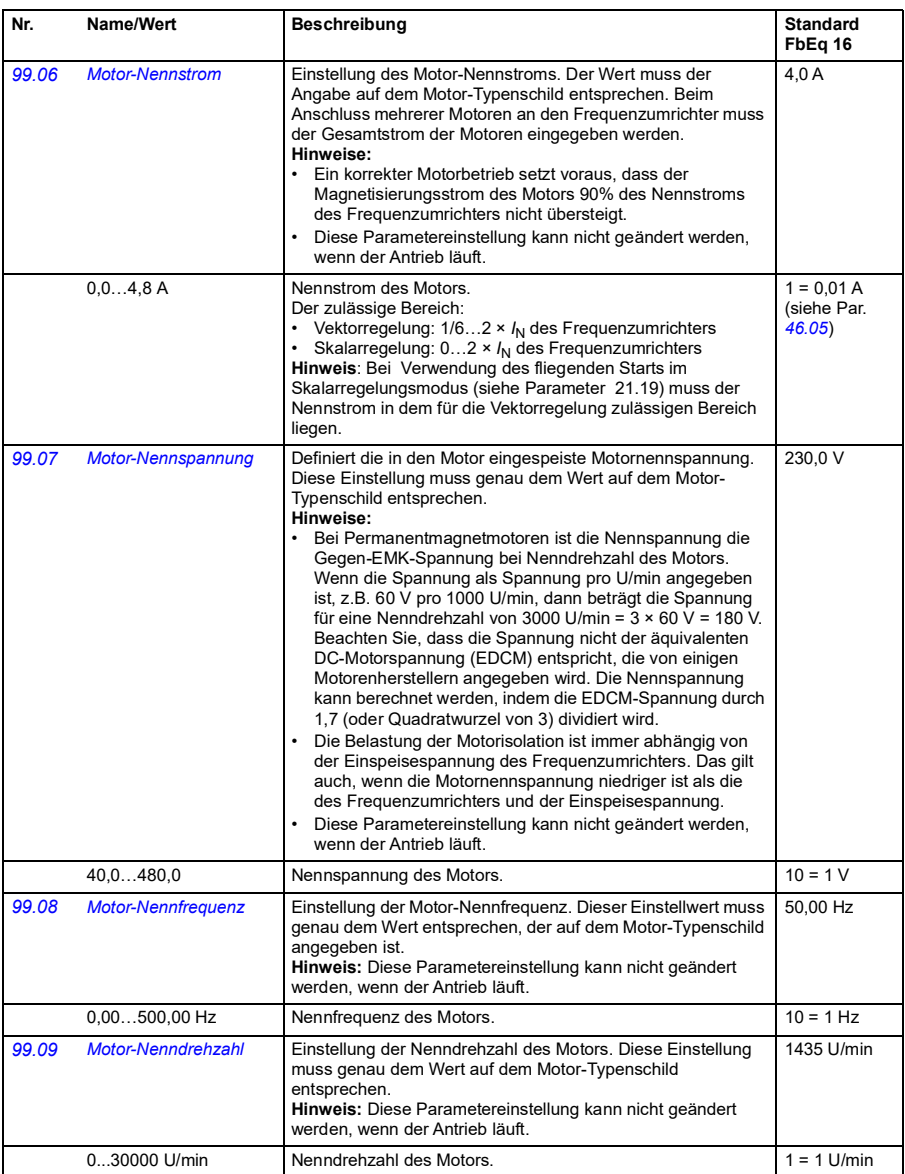

<span id="page-290-0"></span>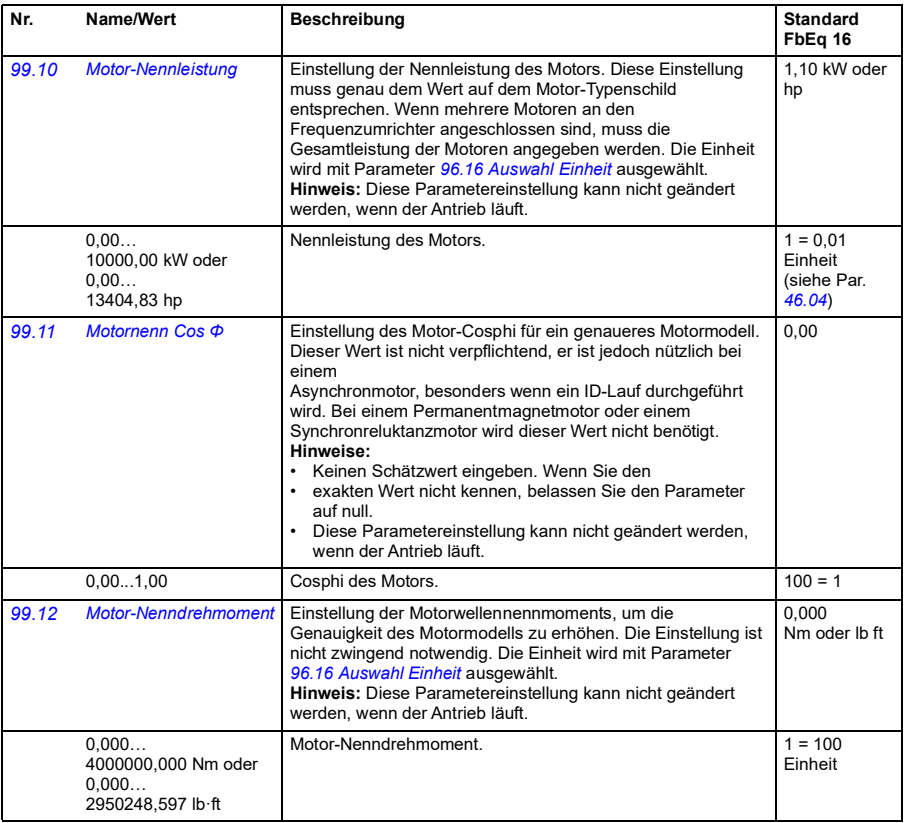

<span id="page-291-1"></span><span id="page-291-0"></span>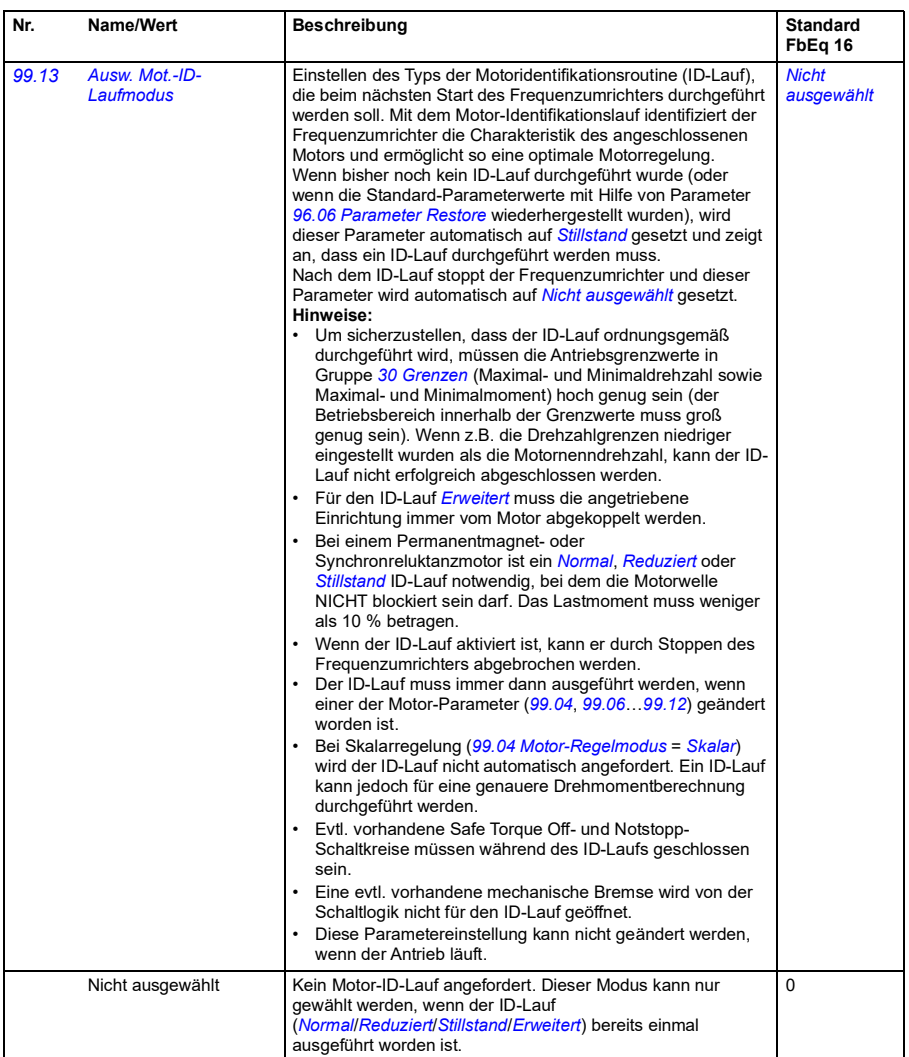

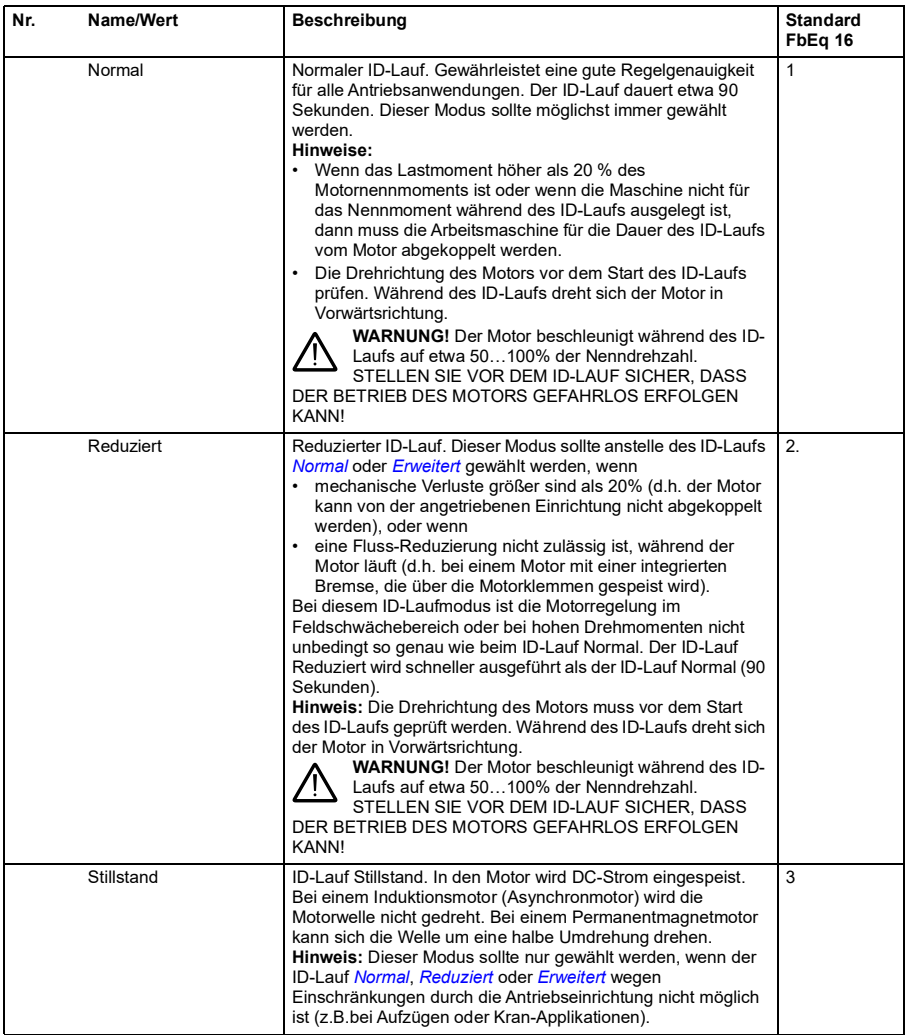

<span id="page-293-0"></span>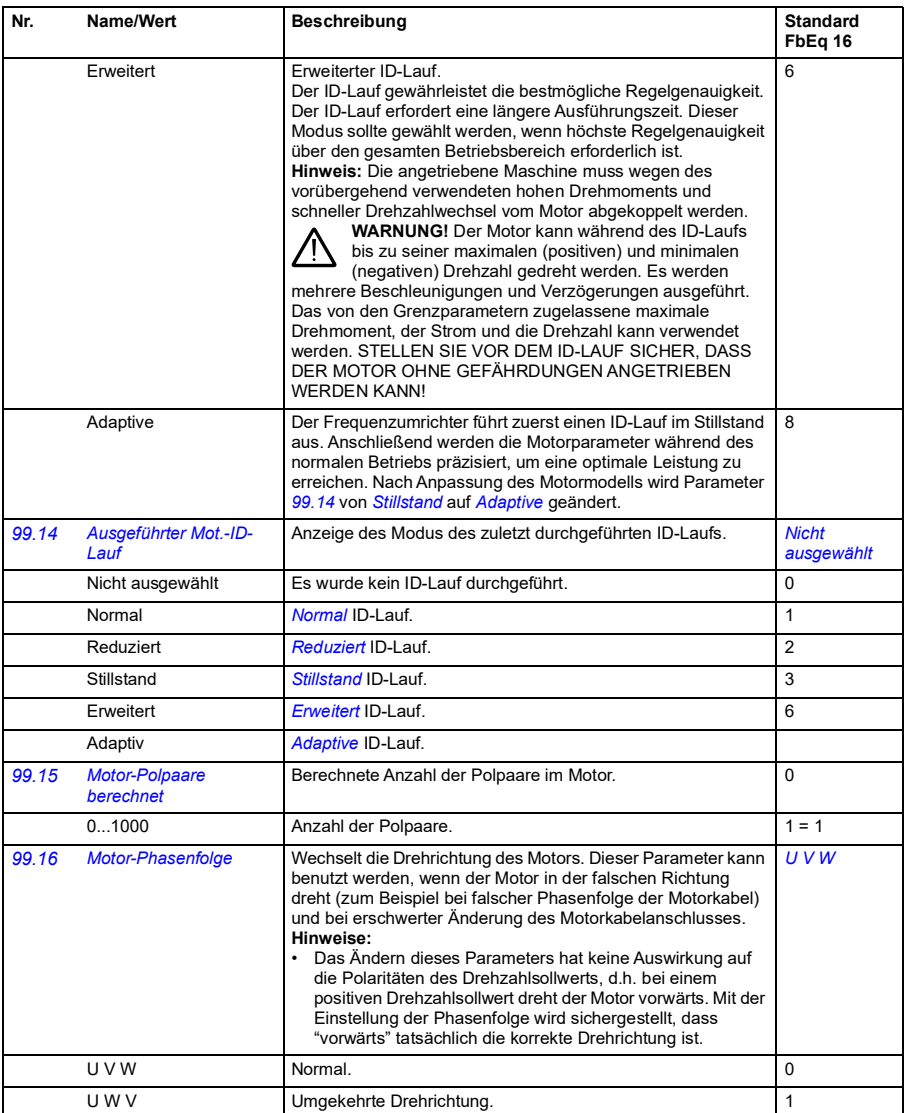

#### **Unterschiede der Standardwerte zwischen 50 Hz- und 60 Hz-Einspeisefrequenz-Einstellungen**

Parameter *[95.20](#page-272-0) [HW-Optionen Wort 1](#page-272-1)* Bit 0 ändert den Antriebsparameter-Standardwert entsprechend der Einspeisefrequenz, 50 Hz oder 60 Hz. Das Bit wird passend zur Netzfrequenz des Ziellandes gesetzt bevor der Frequenzumrichter ausgeliefert wird.

Wenn Sie den Wert von 50 Hz auf 60 Hz oder umgekehrt ändern müssen, ändern Sie den Wert des Bits und führen Sie dann einen kompletten Reset des Frequenzumrichters aus (*[96.06](#page-275-0) [Parameter Restore](#page-275-1)*). Danach müssen Sie das zu verwendende Makro erneut auswählen.

Die folgende Tabelle enthält die Parameter, deren Standardwerte von der eingestellten Einspeisefrequenz abhängig sind. Die Einspeisefrequenz-Einstellung mit der Typenbezeichnung des Frequenzumrichters betrifft auch die Parameterwerte in Gruppe *[99 Motordaten](#page-288-0)* (nicht in der Tabelle aufgelistet).

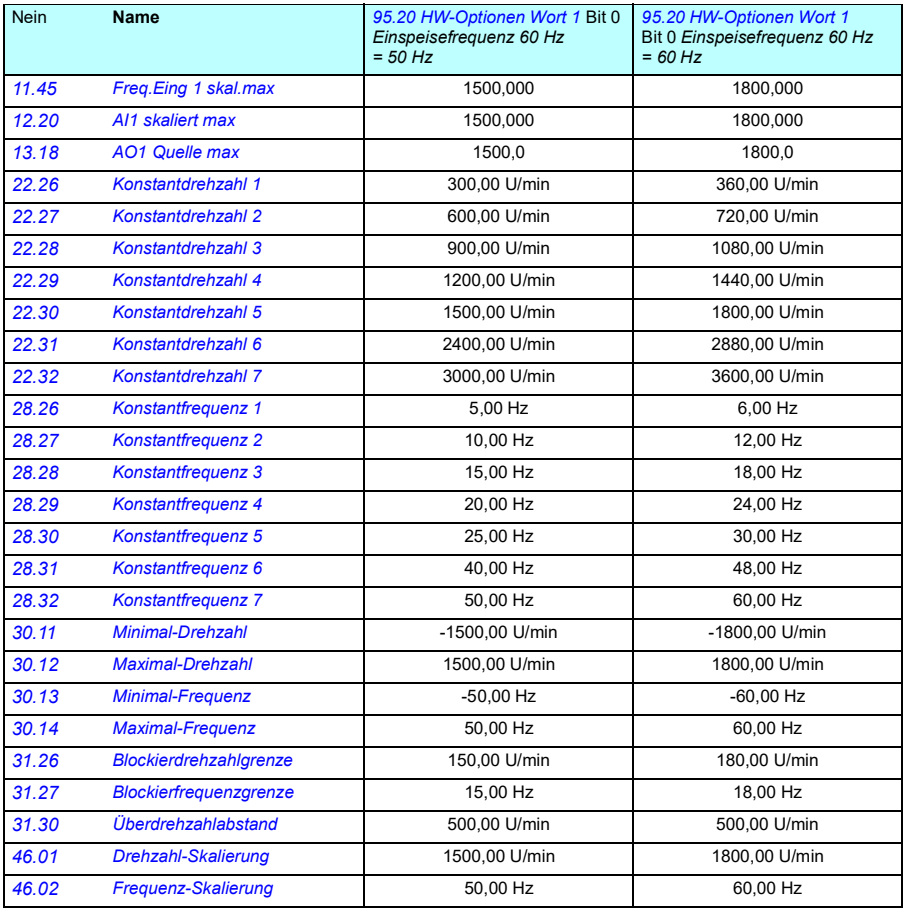

#### **Durch die Abwärtskompatibilität von Modbus mit 550 unterstützte Parameter**

Durch den ACx550 Kompatibilitätsmodus ist eine Kommunikation mit einem ACxx80 Frequenzumrichter auf eine Weise möglich, dass er wie ein ACx550 Frequenzumrichter mit RTU oder Modbus TCP wirkt. Dieser Modus kann durch die Änderung von Parameter *[96.78](#page-280-0) [550 Kompatibilitätsmodus](#page-280-1)* auf Aktivieren geändert werden.

Im 550 Kompatibilitätsmodus können alle unterstützten Parameter gelesen werden, als ob der Frequenzumrichter ein ACx550 wäre. Einige Parameter sind schreibgeschützt und können nicht geschrieben werden. In der folgenden Tabelle sind die Parameter aufgelistet, die das Schreiben unterstützen.

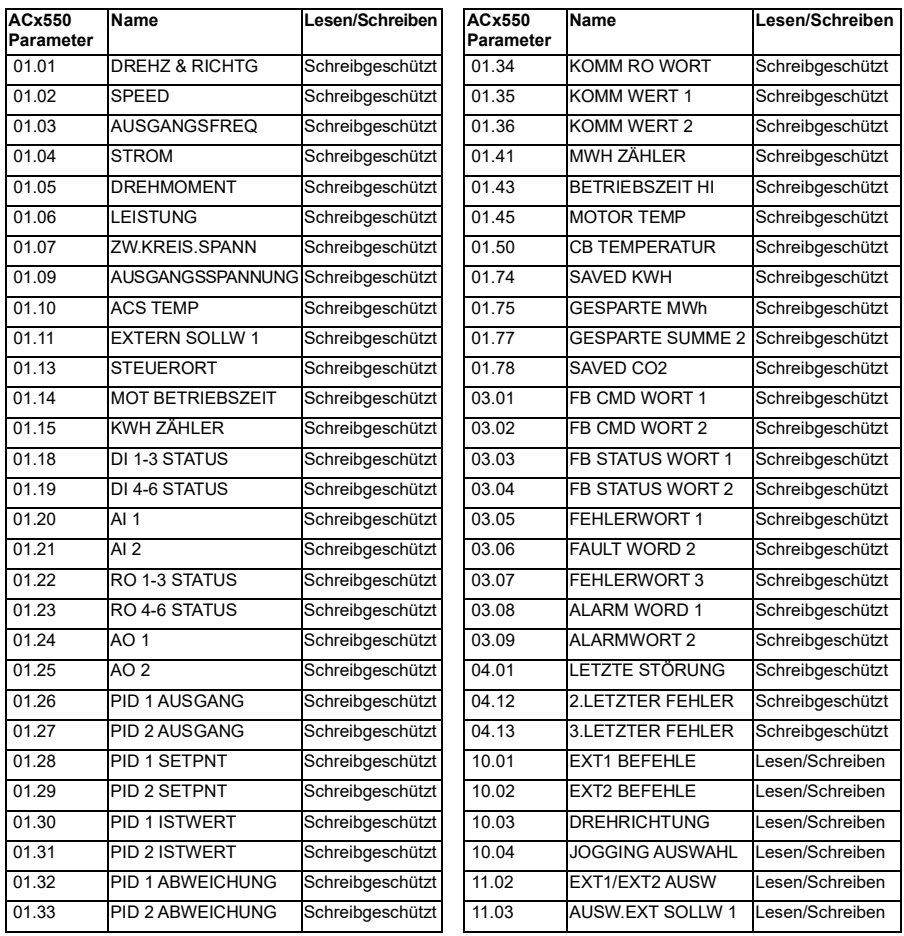

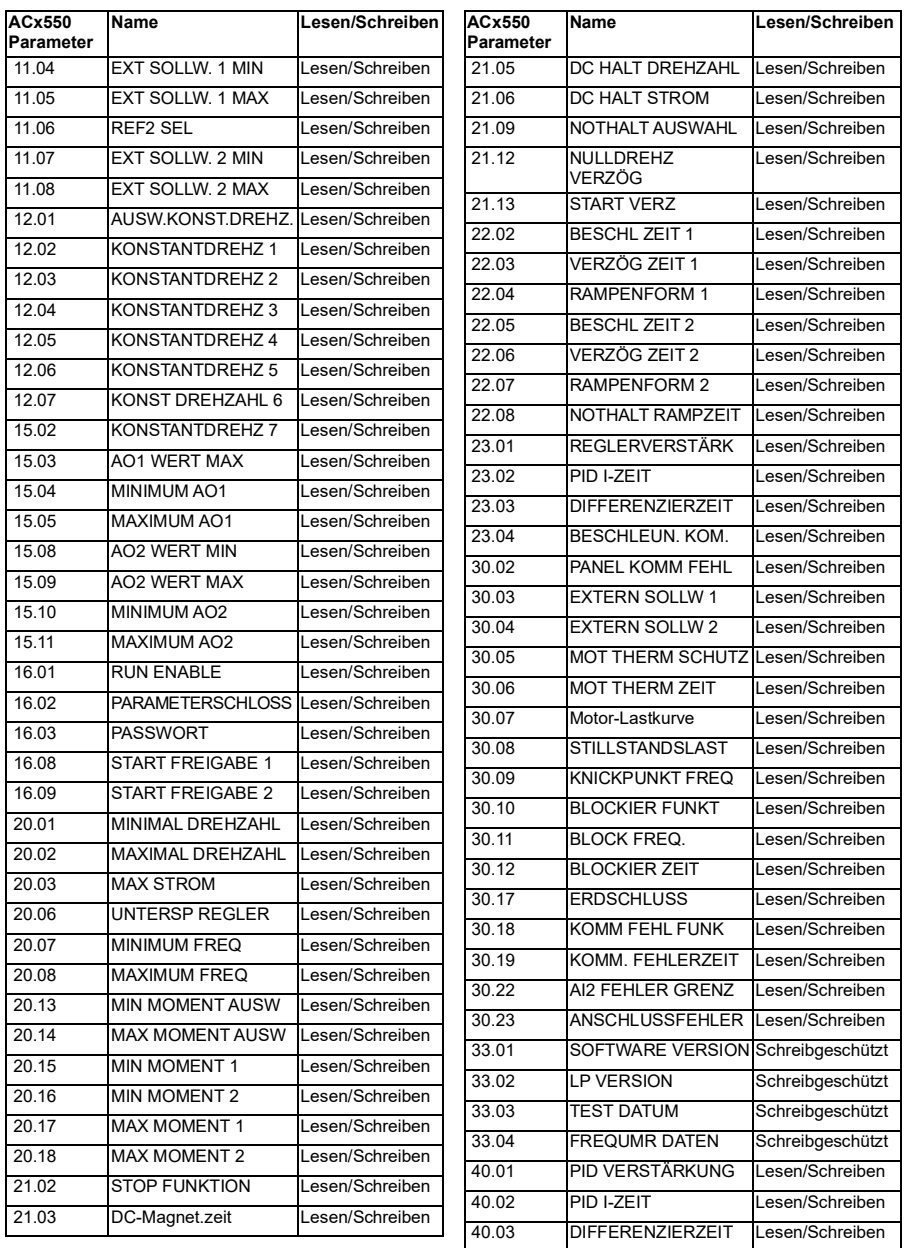

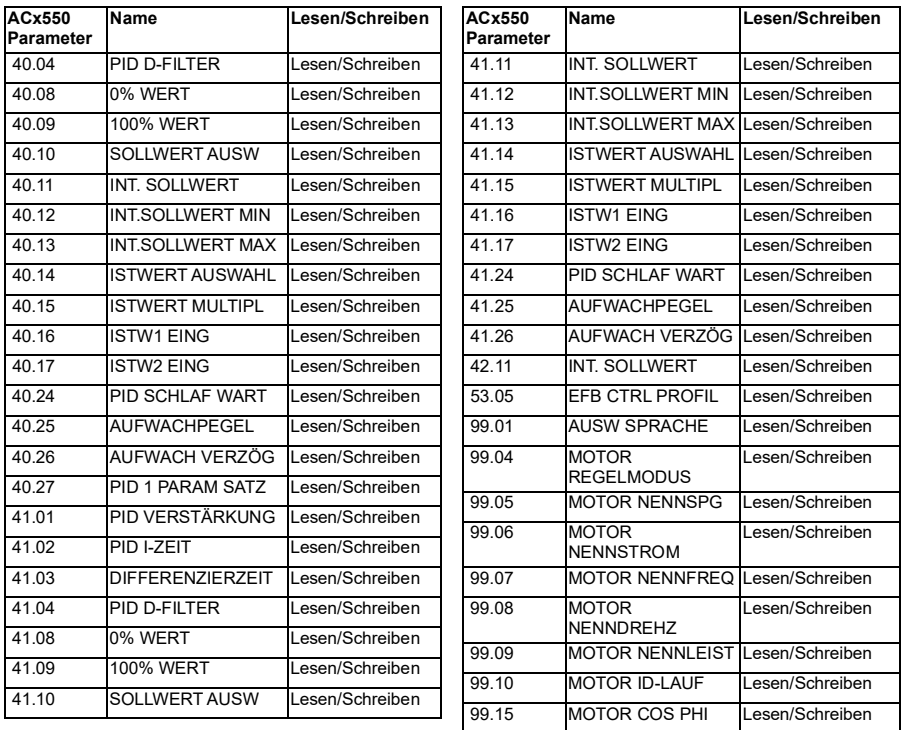

*300 Parameter*

# 7

# **Zusätzliche Parameterdaten**

#### **Inhalt dieses Kapitels**

- *[Begriffe und Abkürzungen](#page-300-0)*
- *[Feldbus-Adressen](#page-301-0)*
- *[Parametergruppen 1…9](#page-302-0)*
- *[Parametergruppen 10…99](#page-306-0)*

#### <span id="page-300-0"></span>**Begriffe und Abkürzungen**

<span id="page-300-2"></span><span id="page-300-1"></span>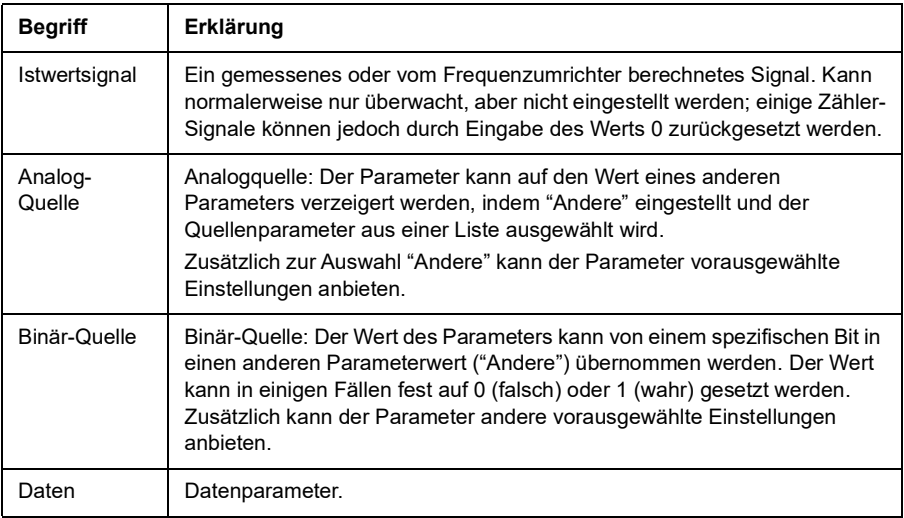

<span id="page-301-1"></span>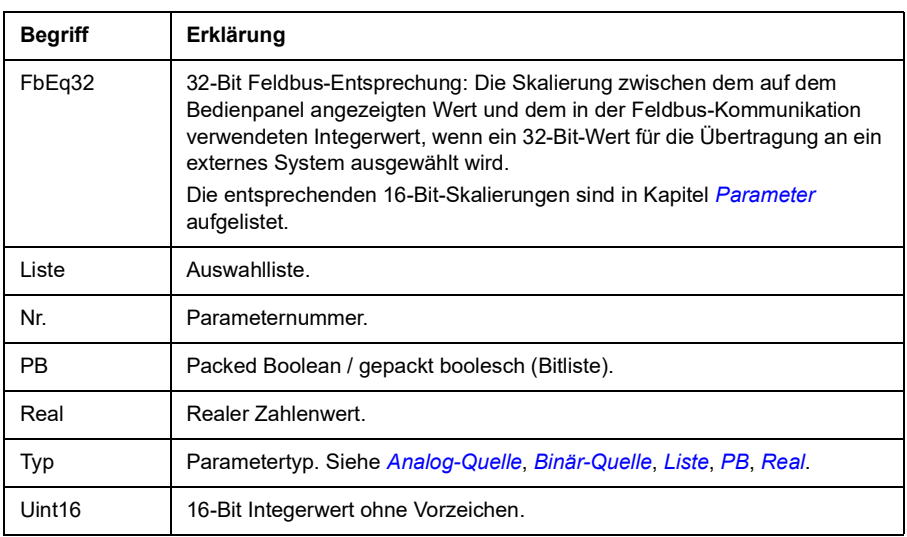

#### <span id="page-301-3"></span><span id="page-301-2"></span><span id="page-301-0"></span>**Feldbus-Adressen**

Siehe *[Steuerung über die integrierte Feldbus-Schnittstelle \(EFB\)](#page-352-0)*.

## <span id="page-302-0"></span>**Parametergruppen 1…9**

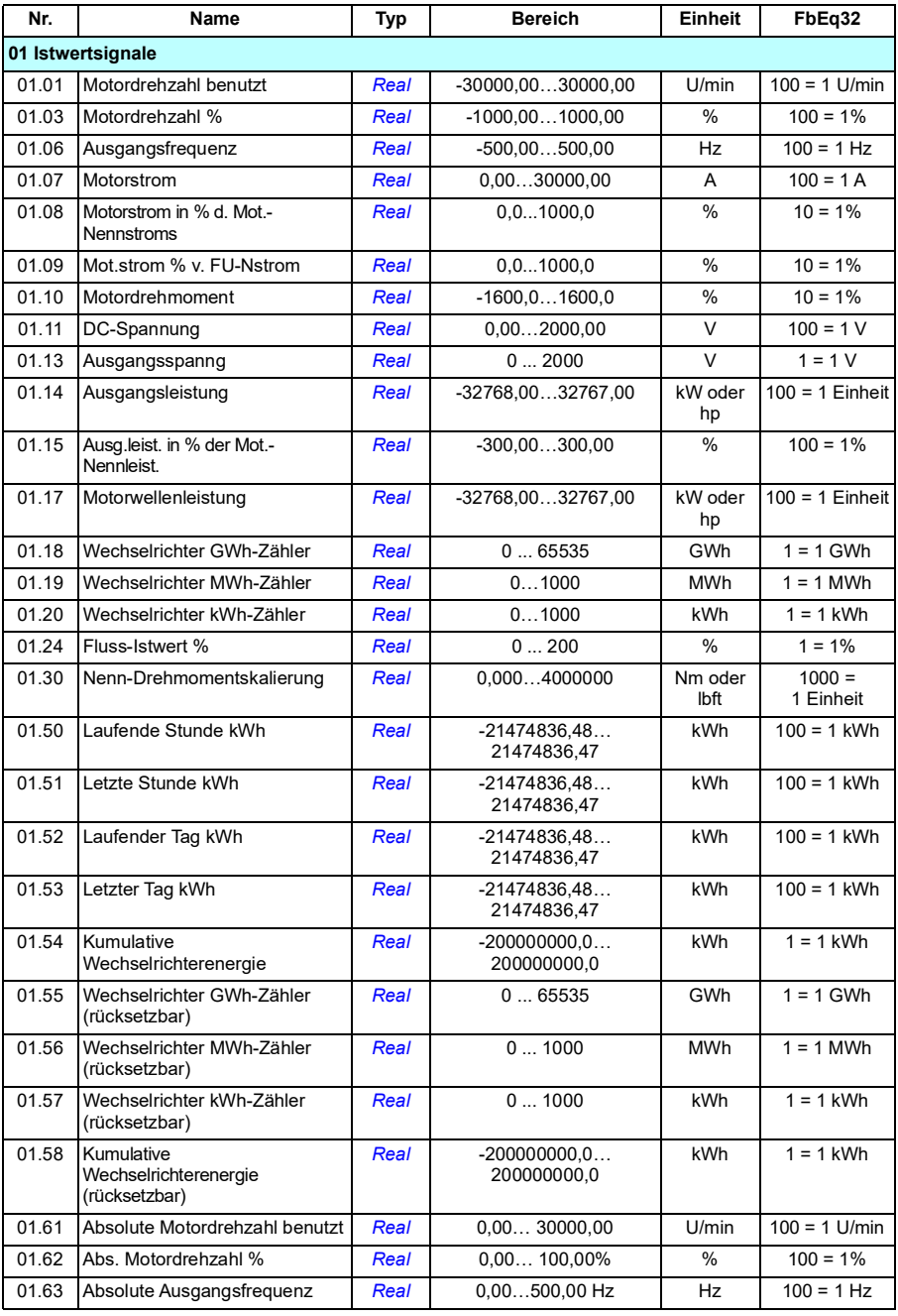

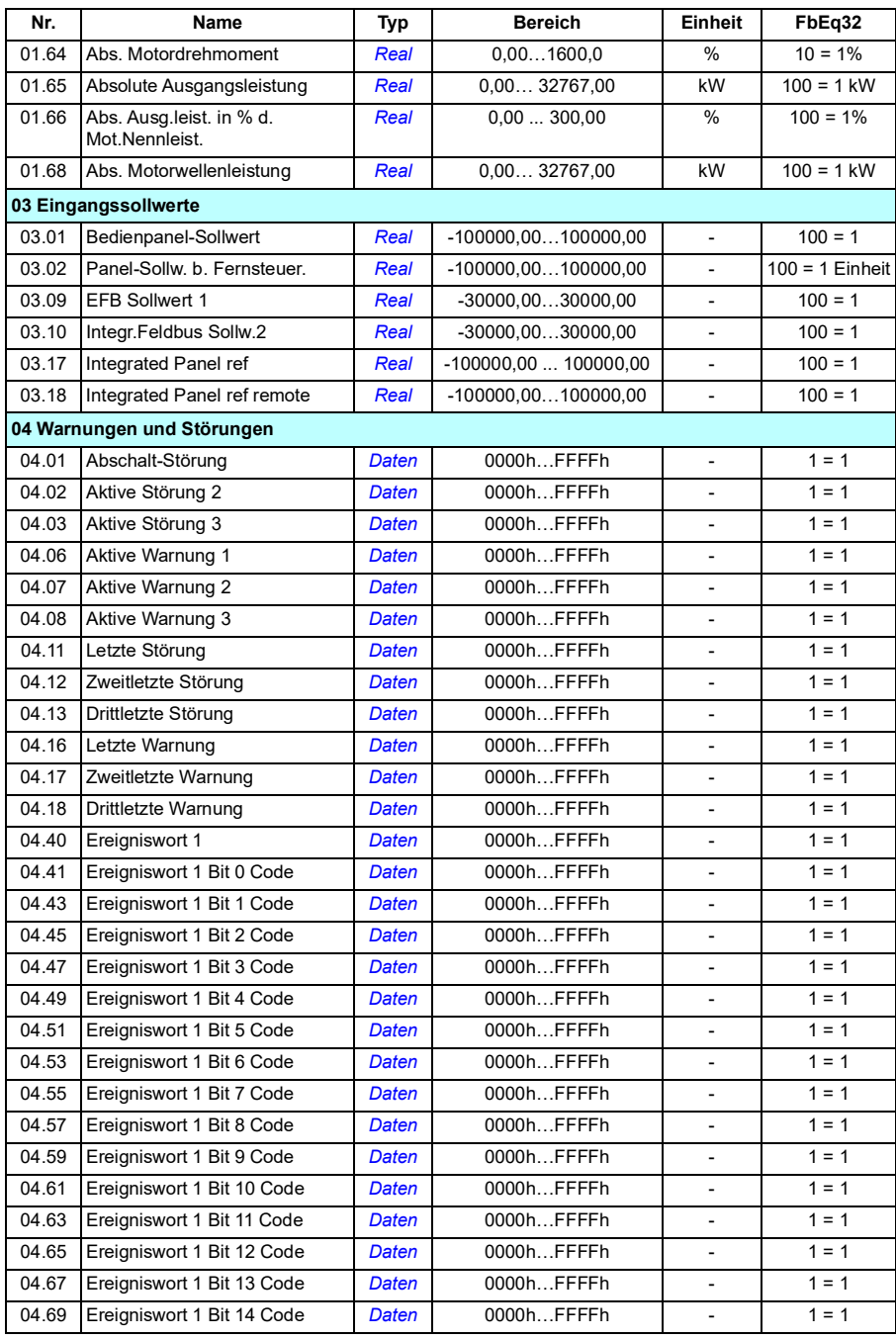

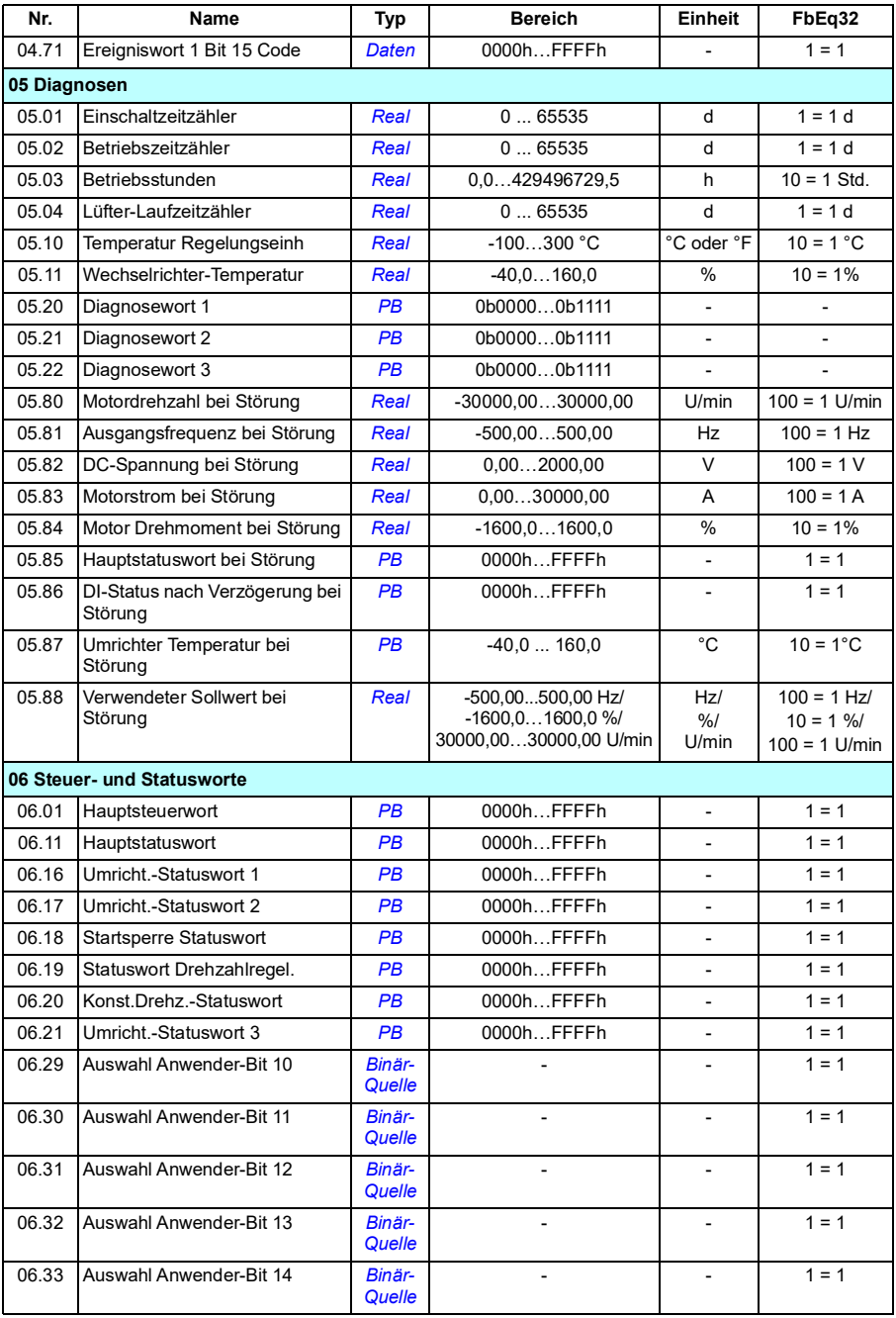

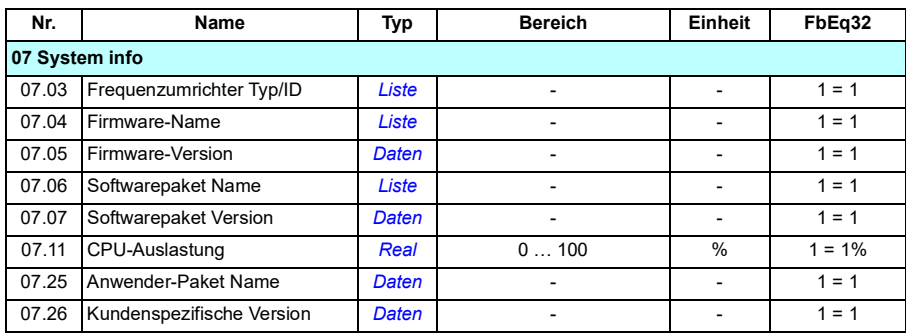

## <span id="page-306-0"></span>**Parametergruppen 10…99**

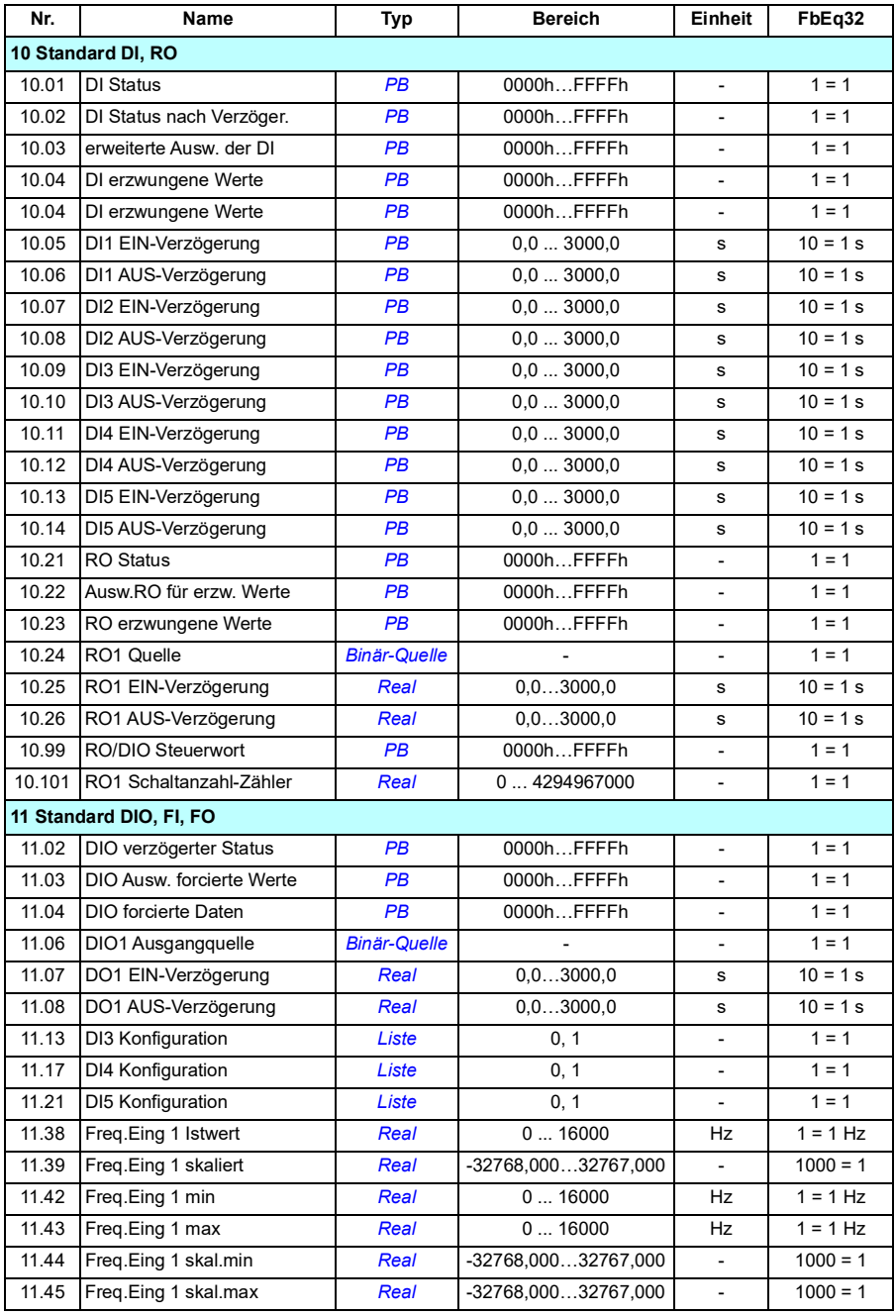

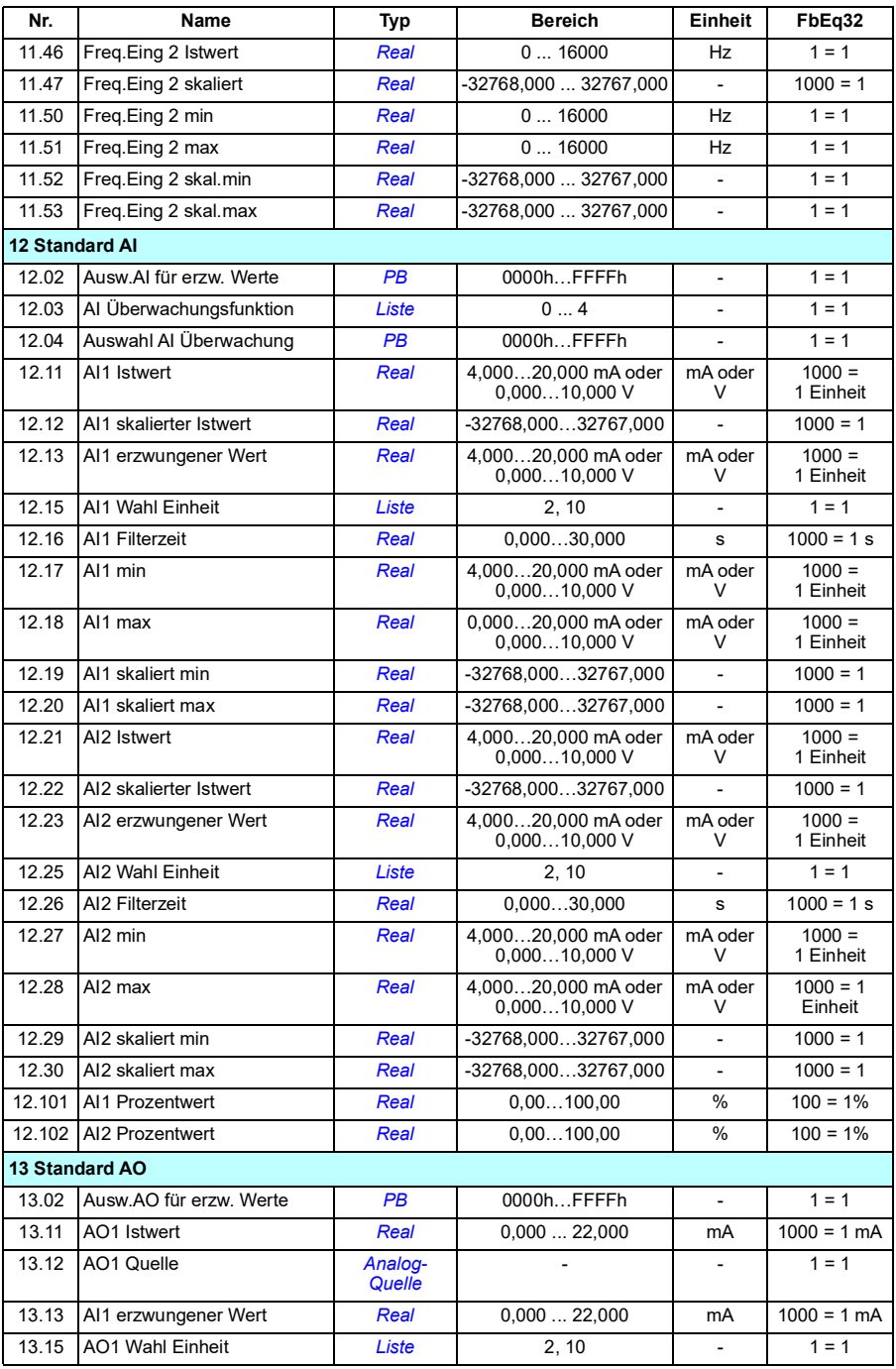

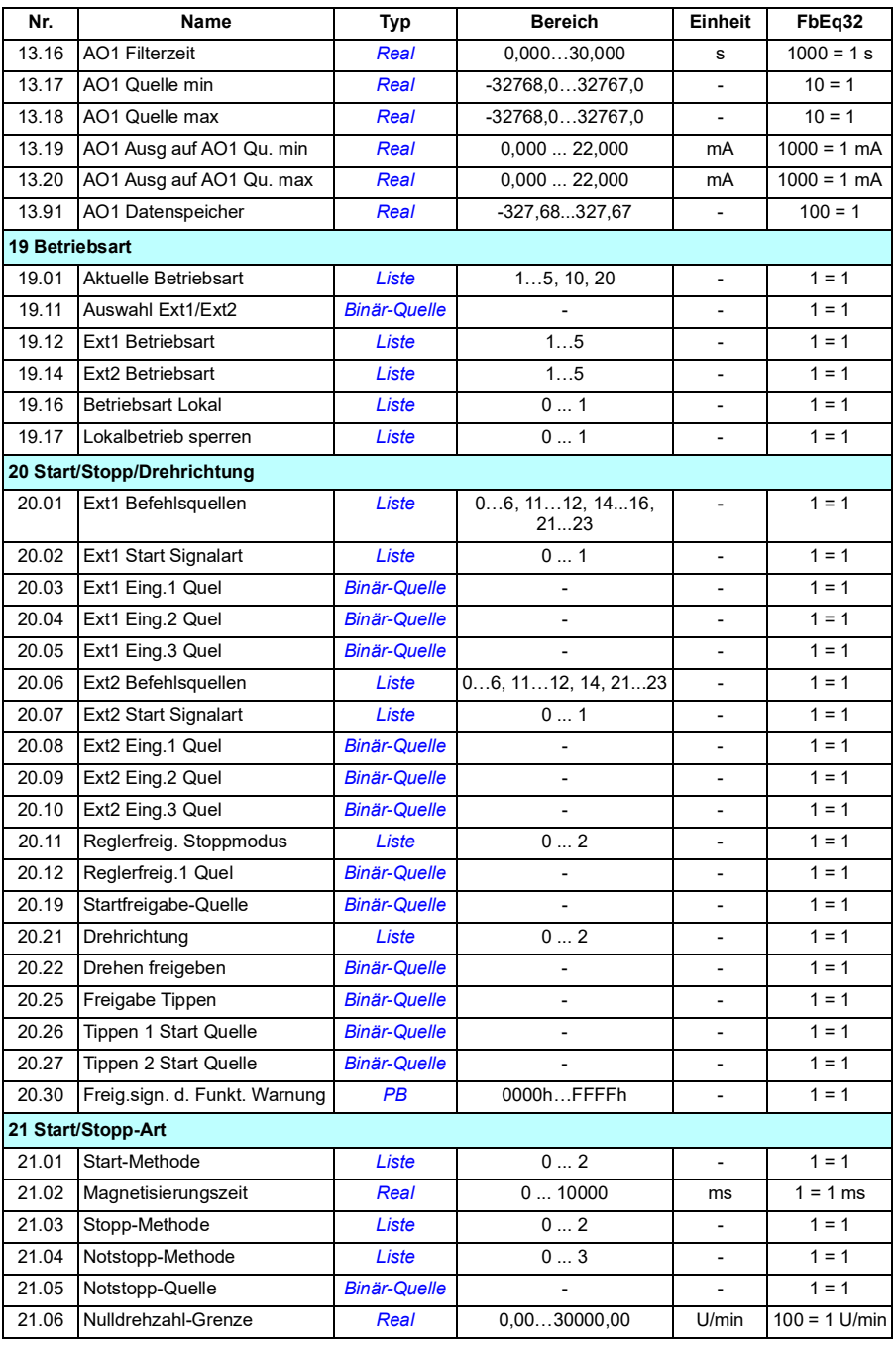

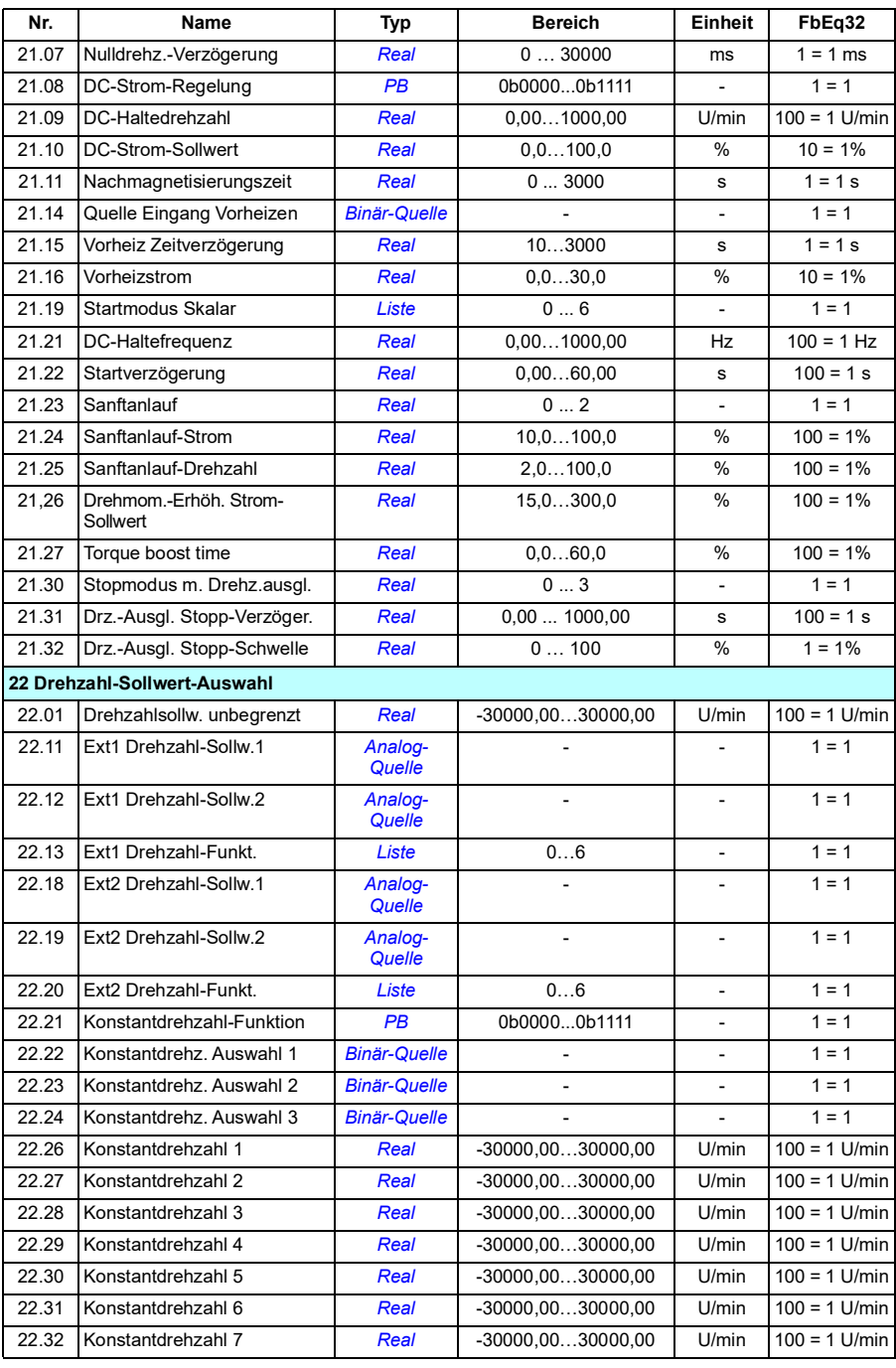

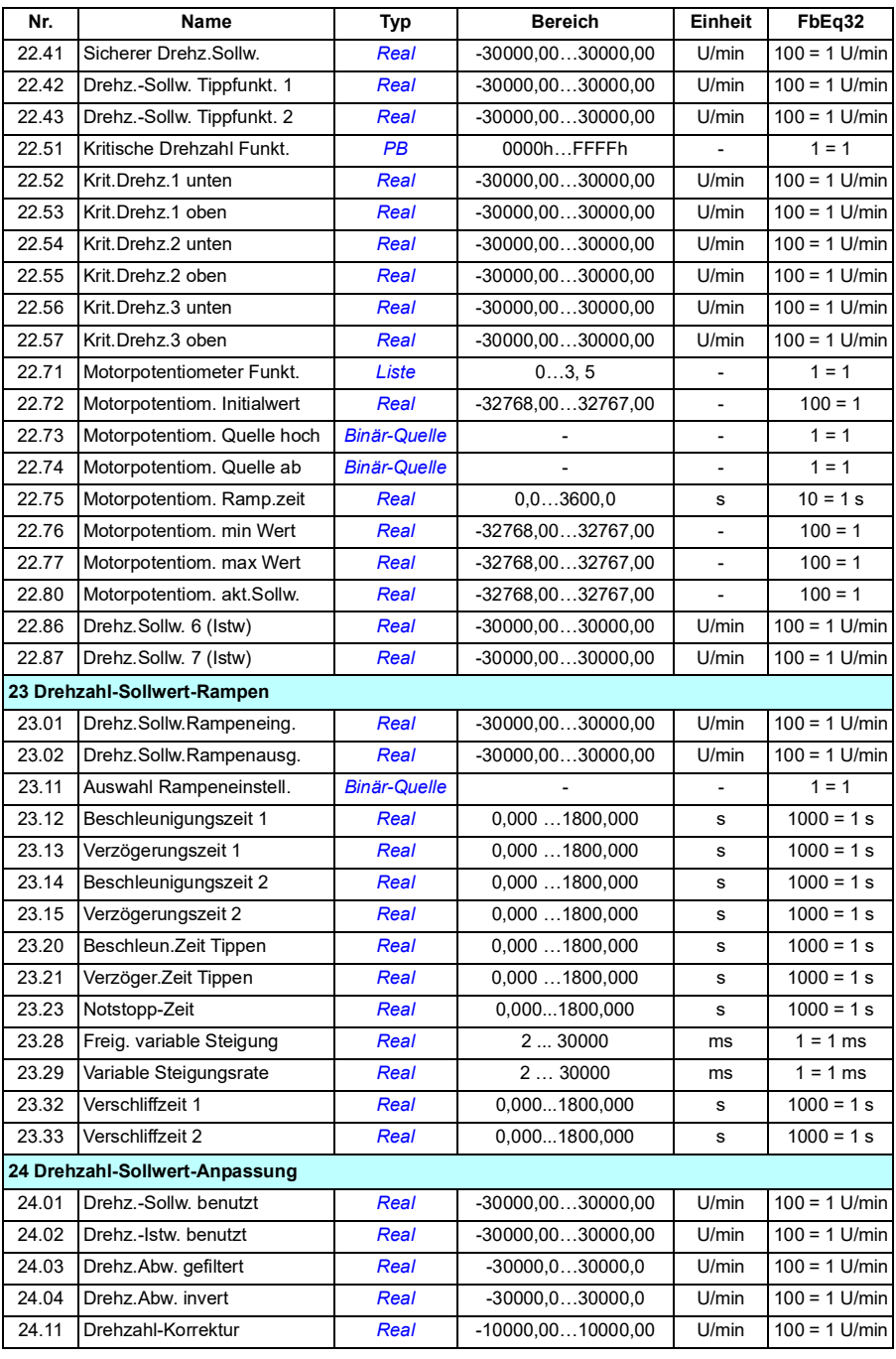

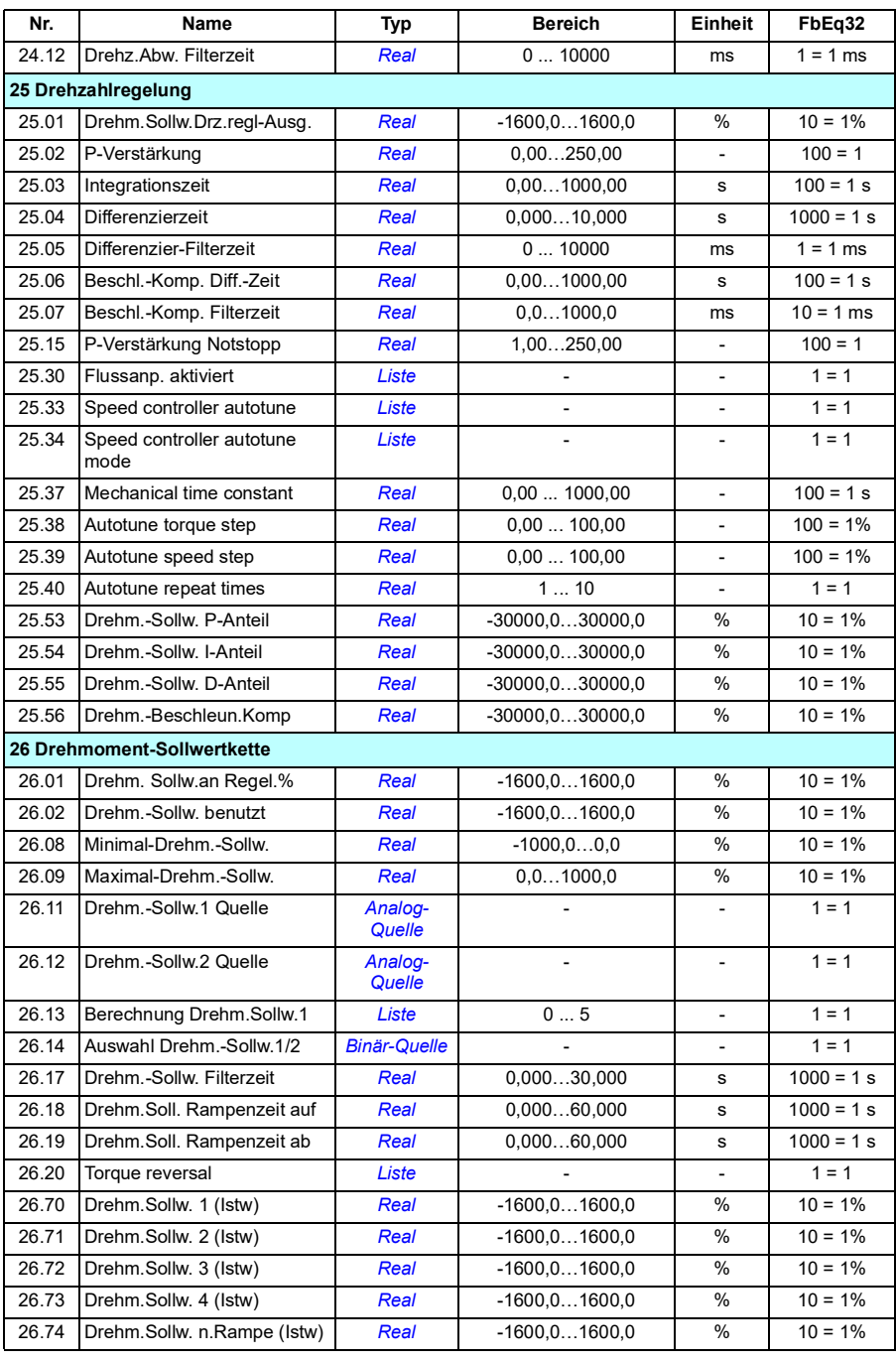

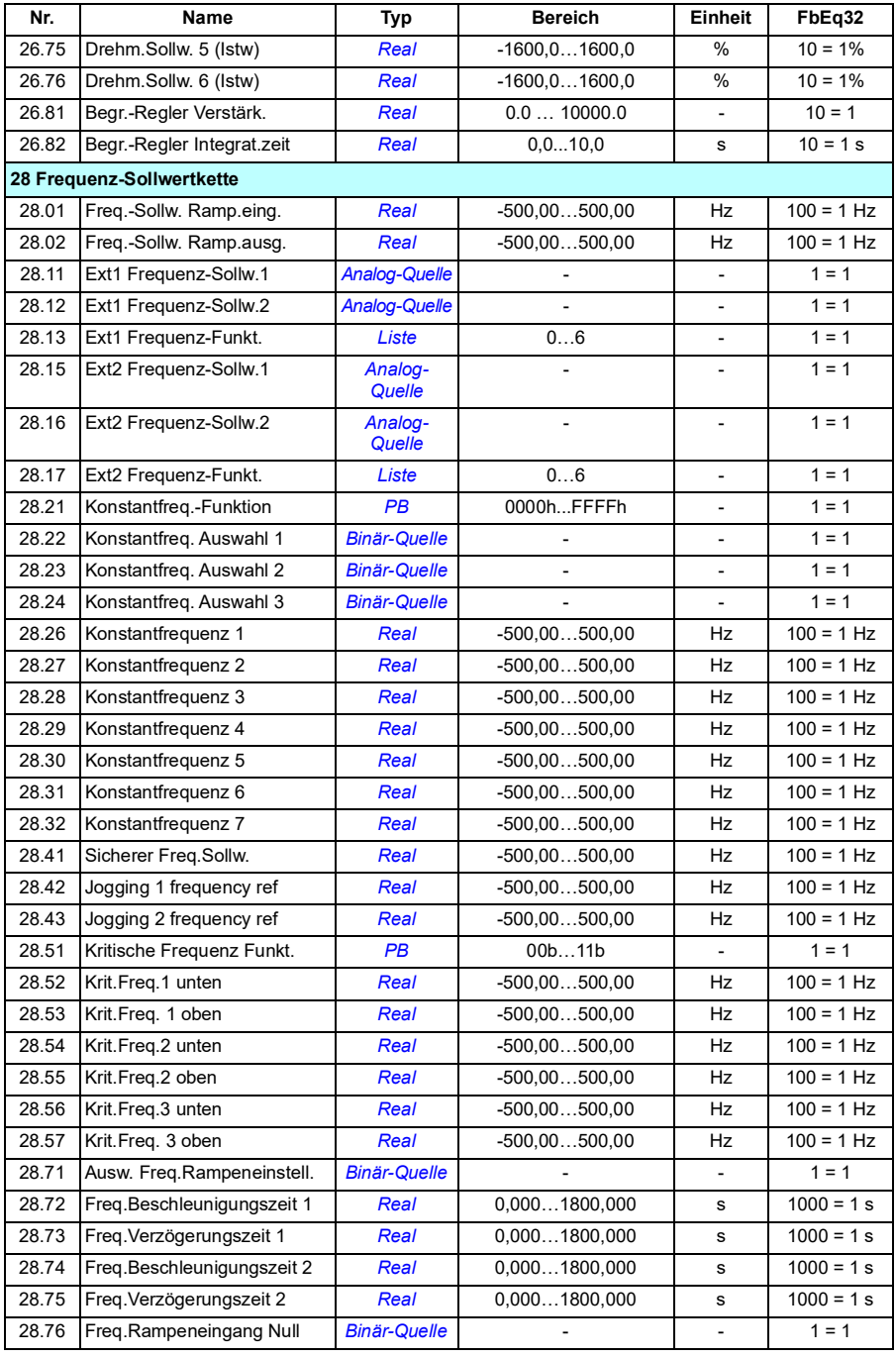

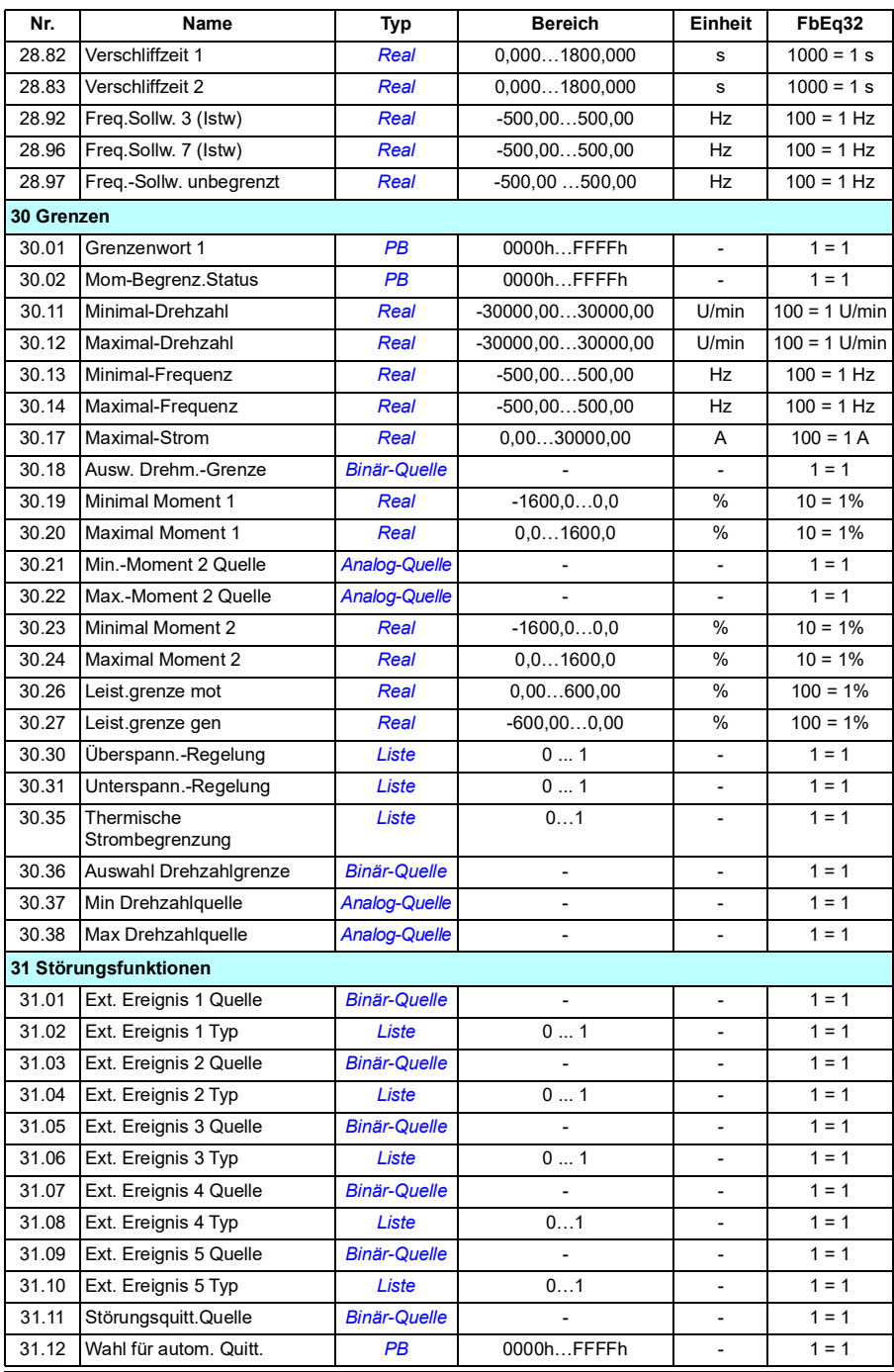

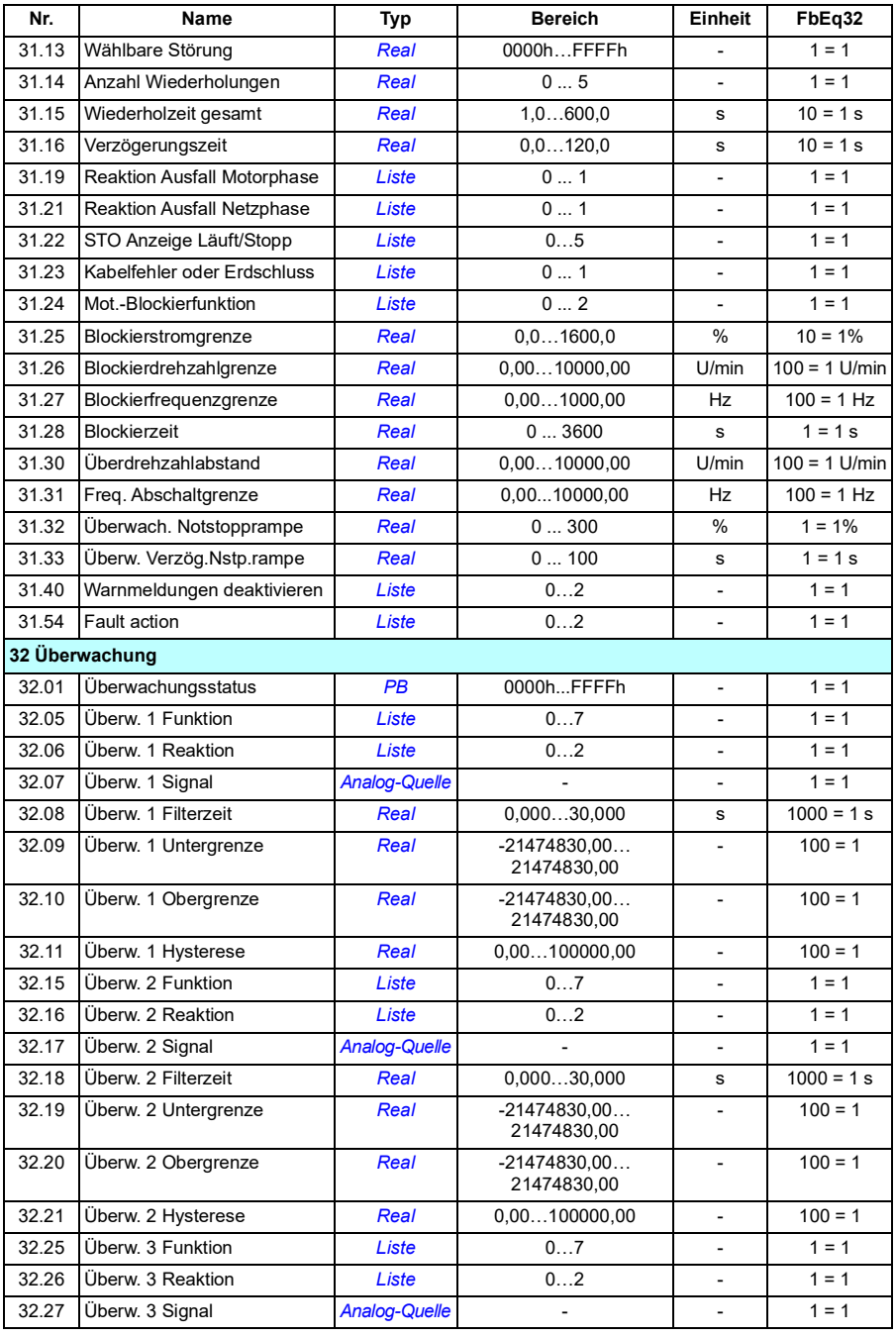

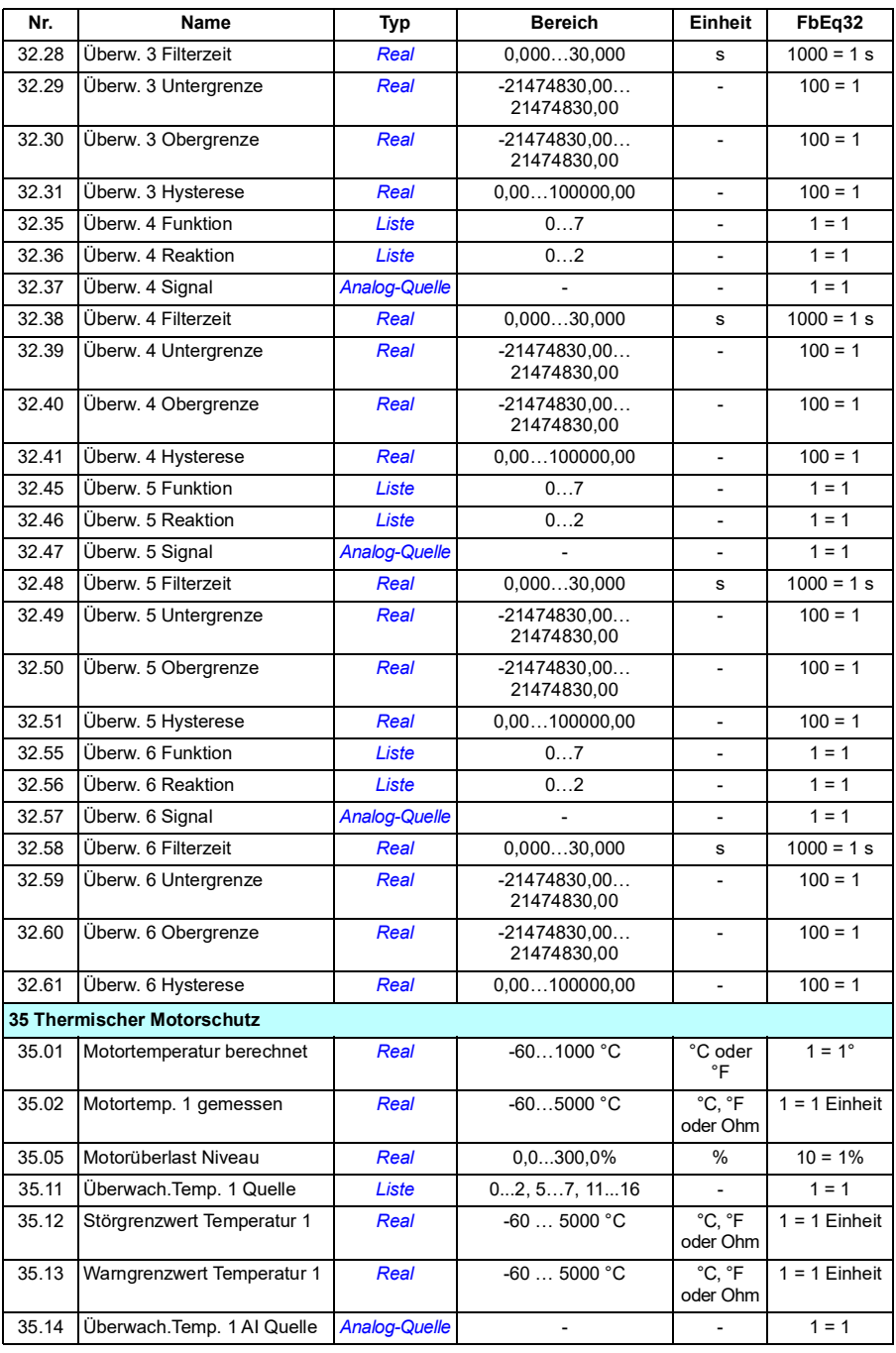

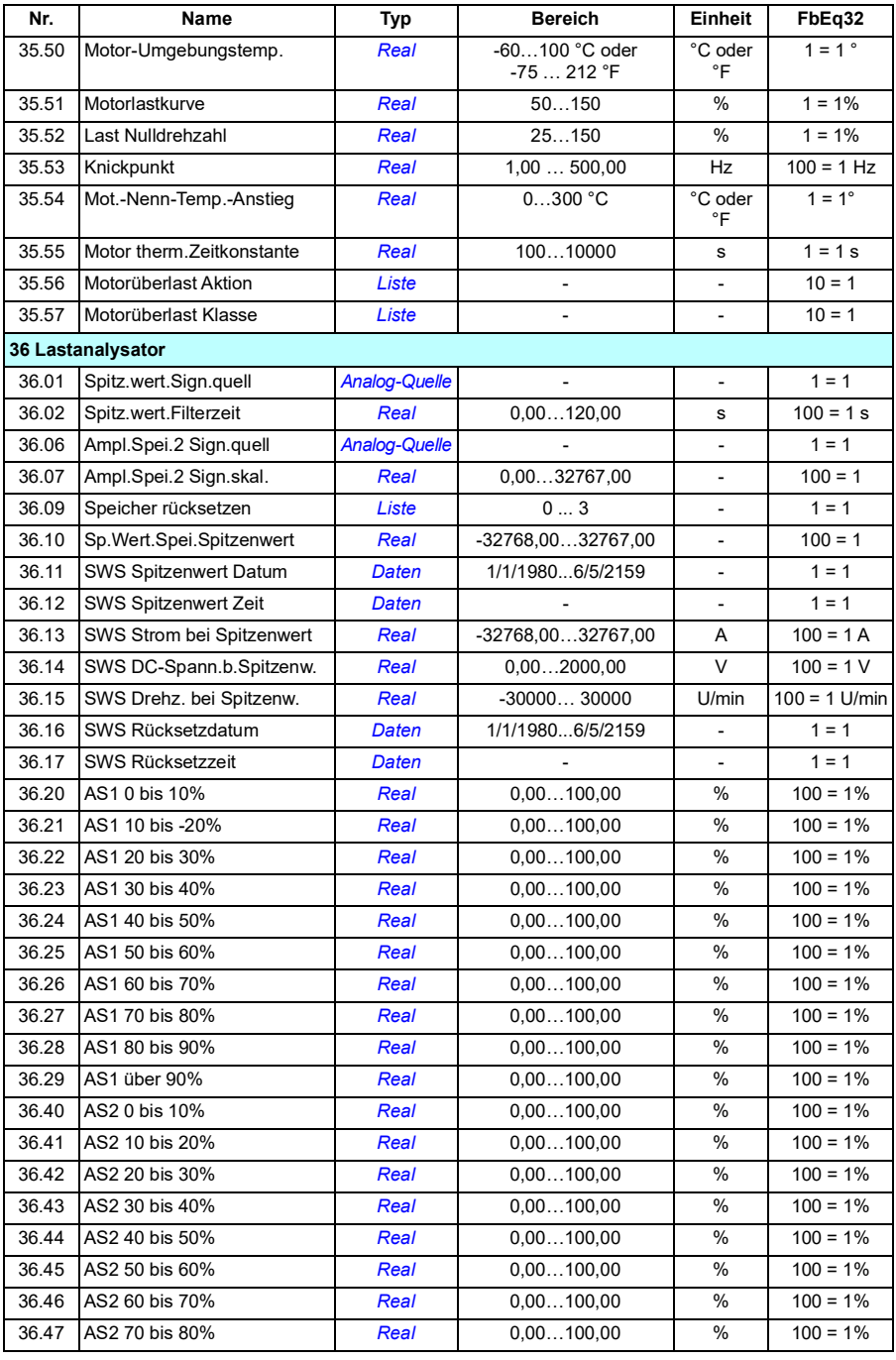

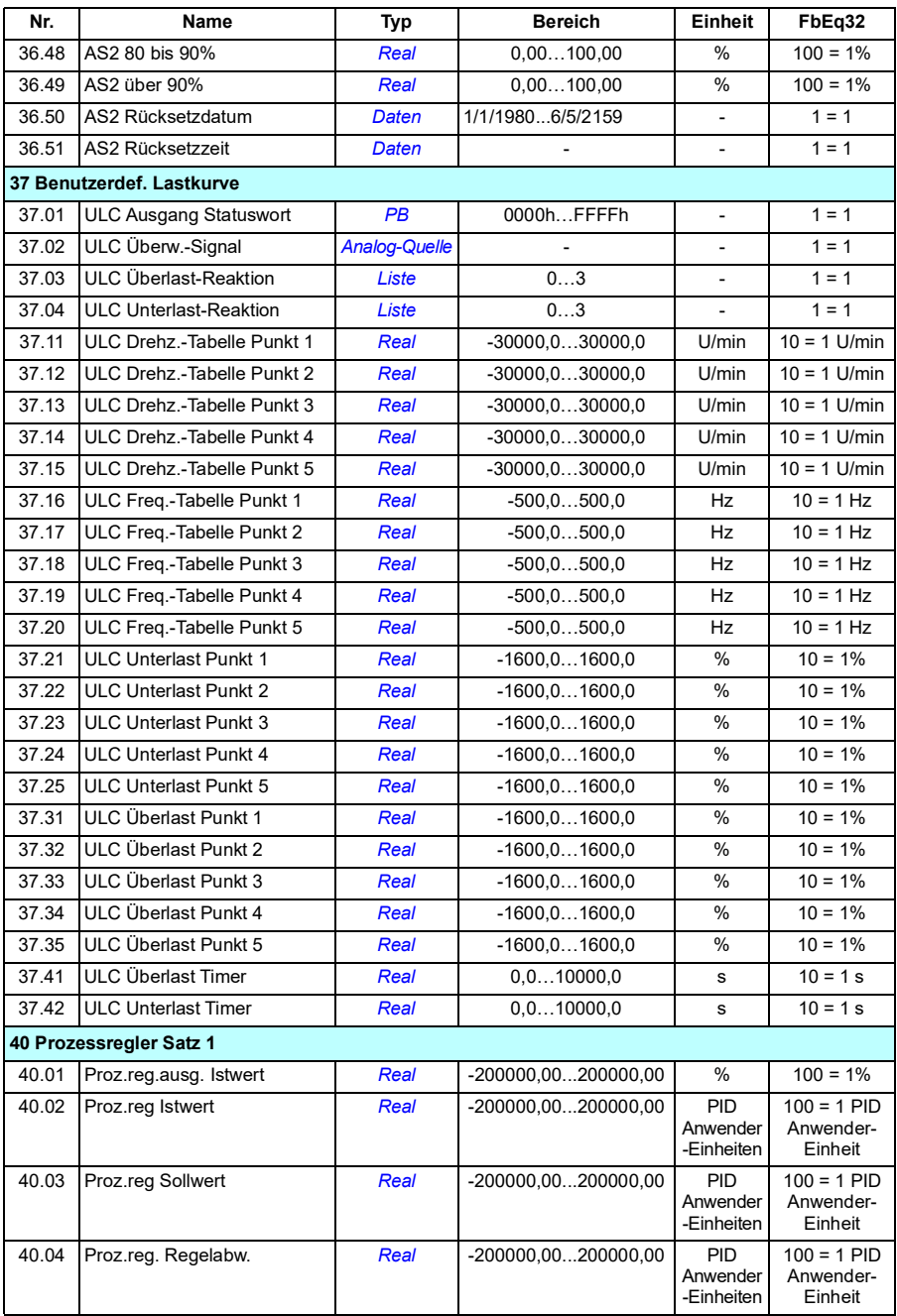

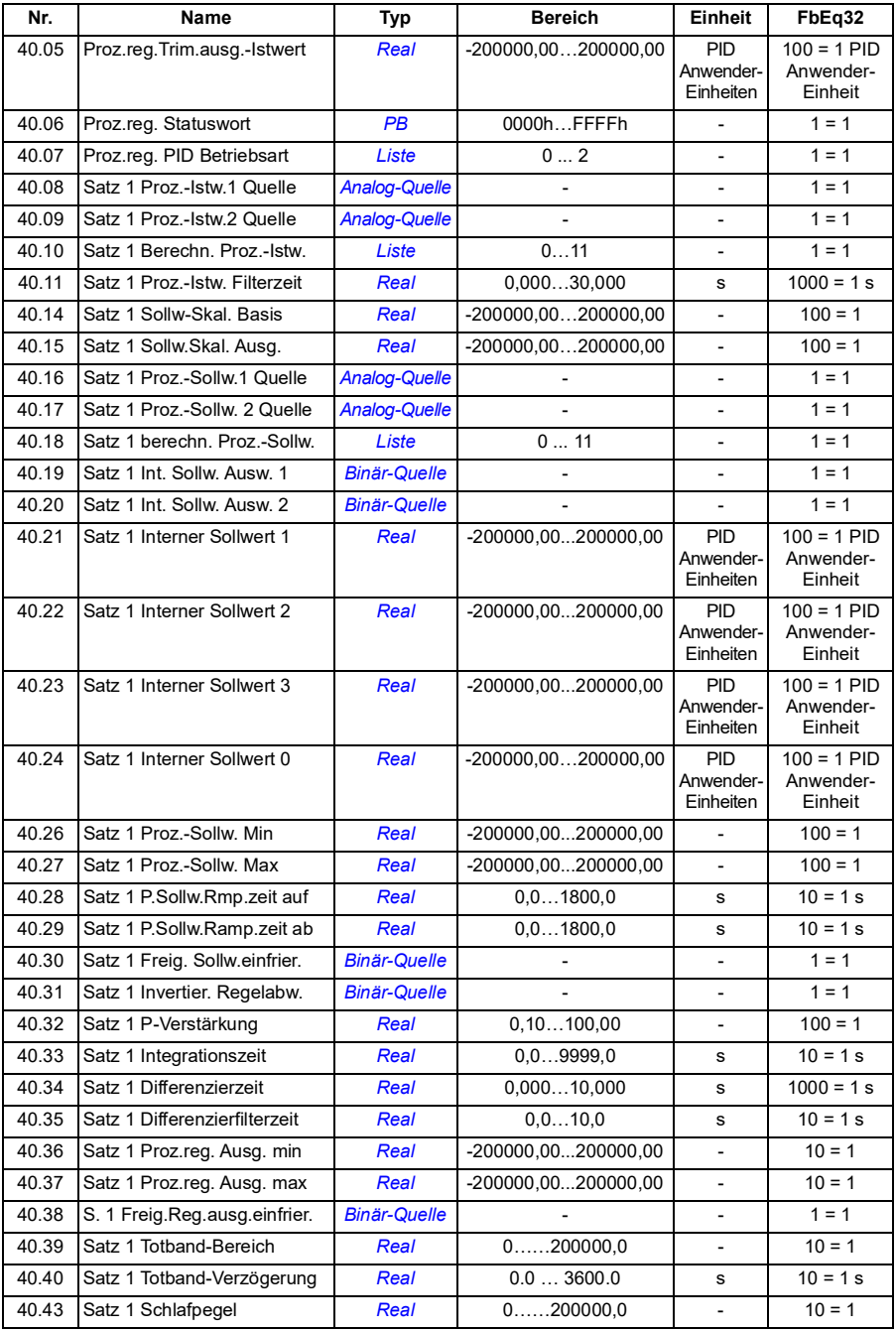

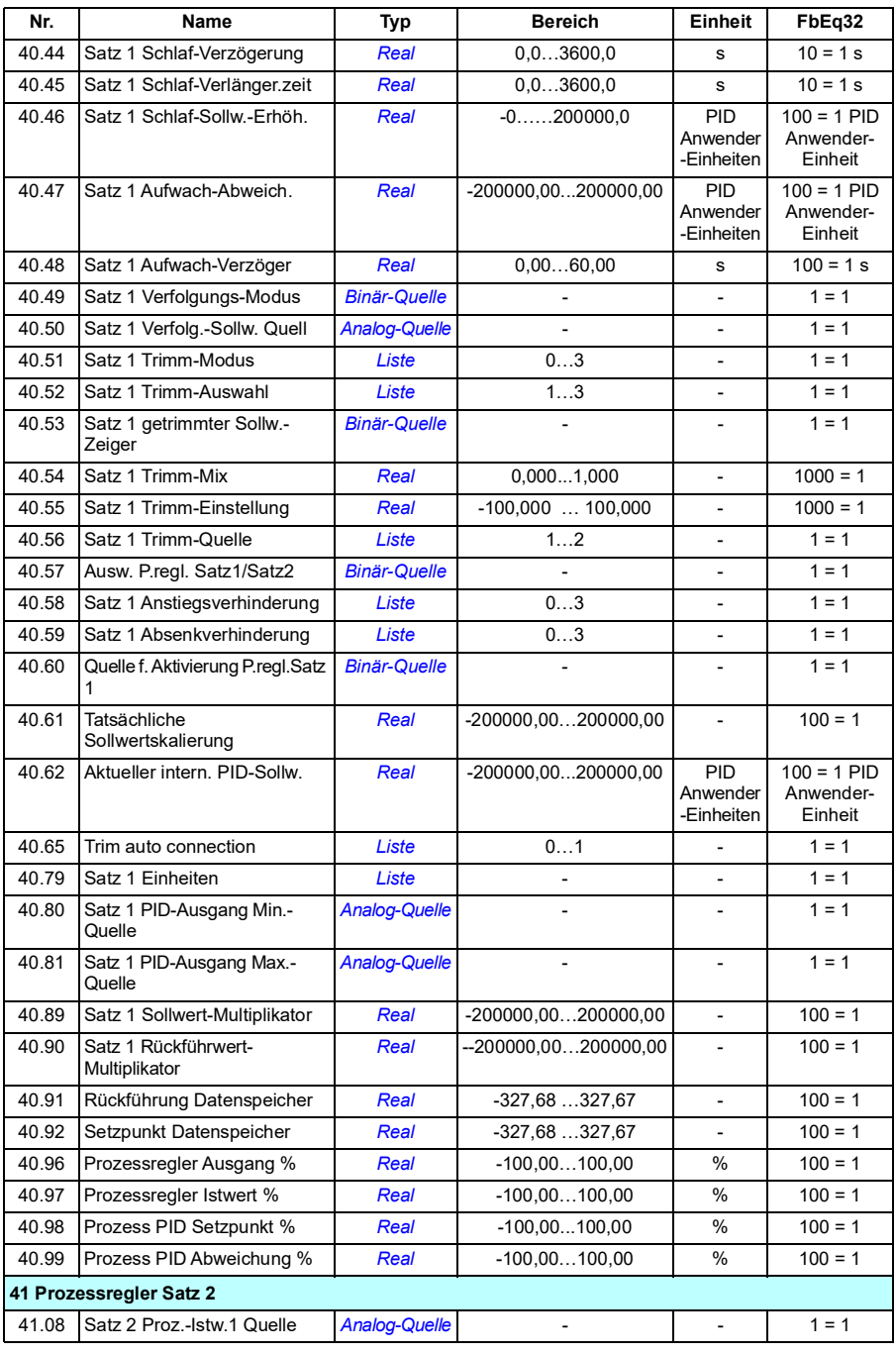

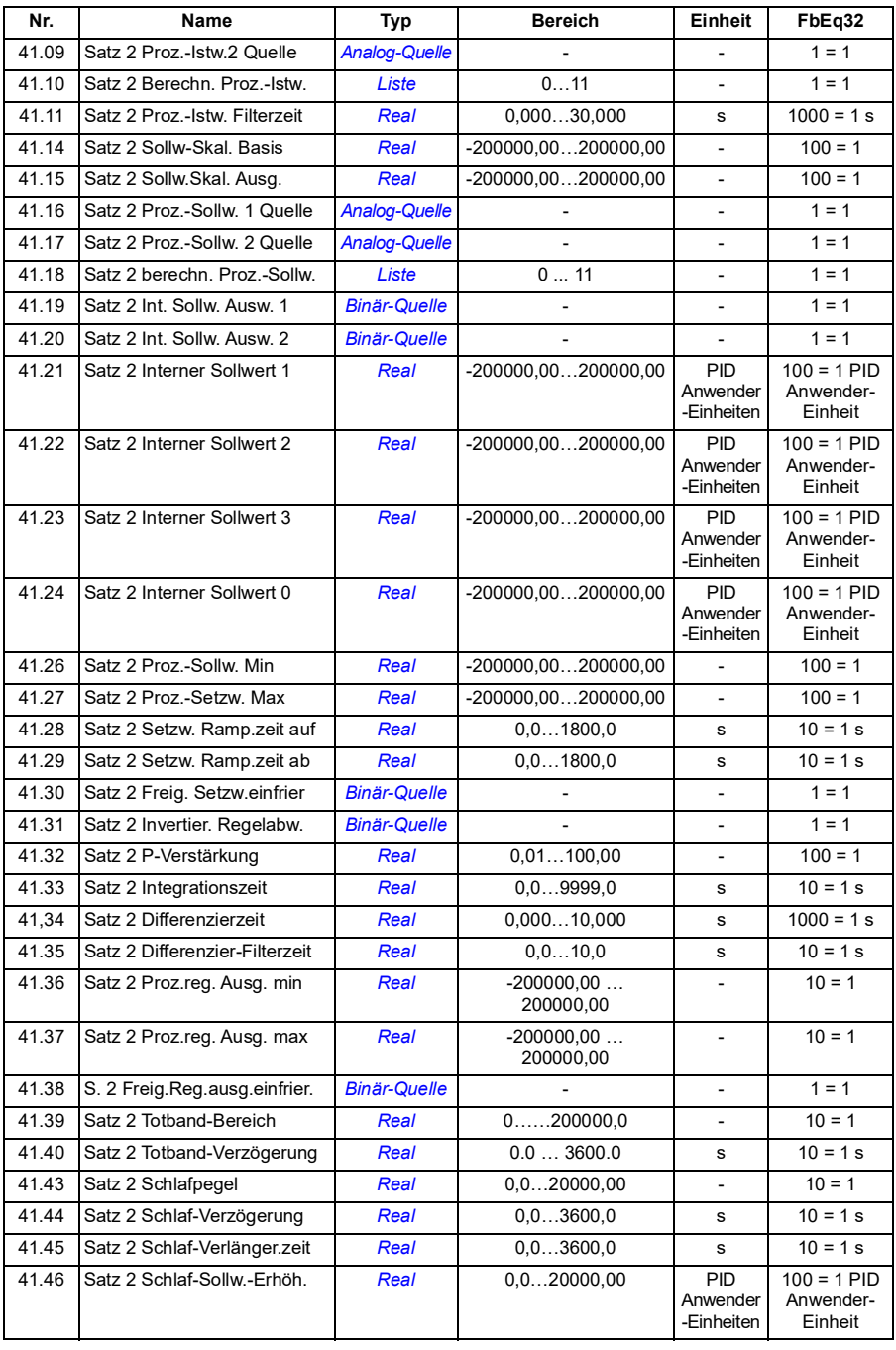

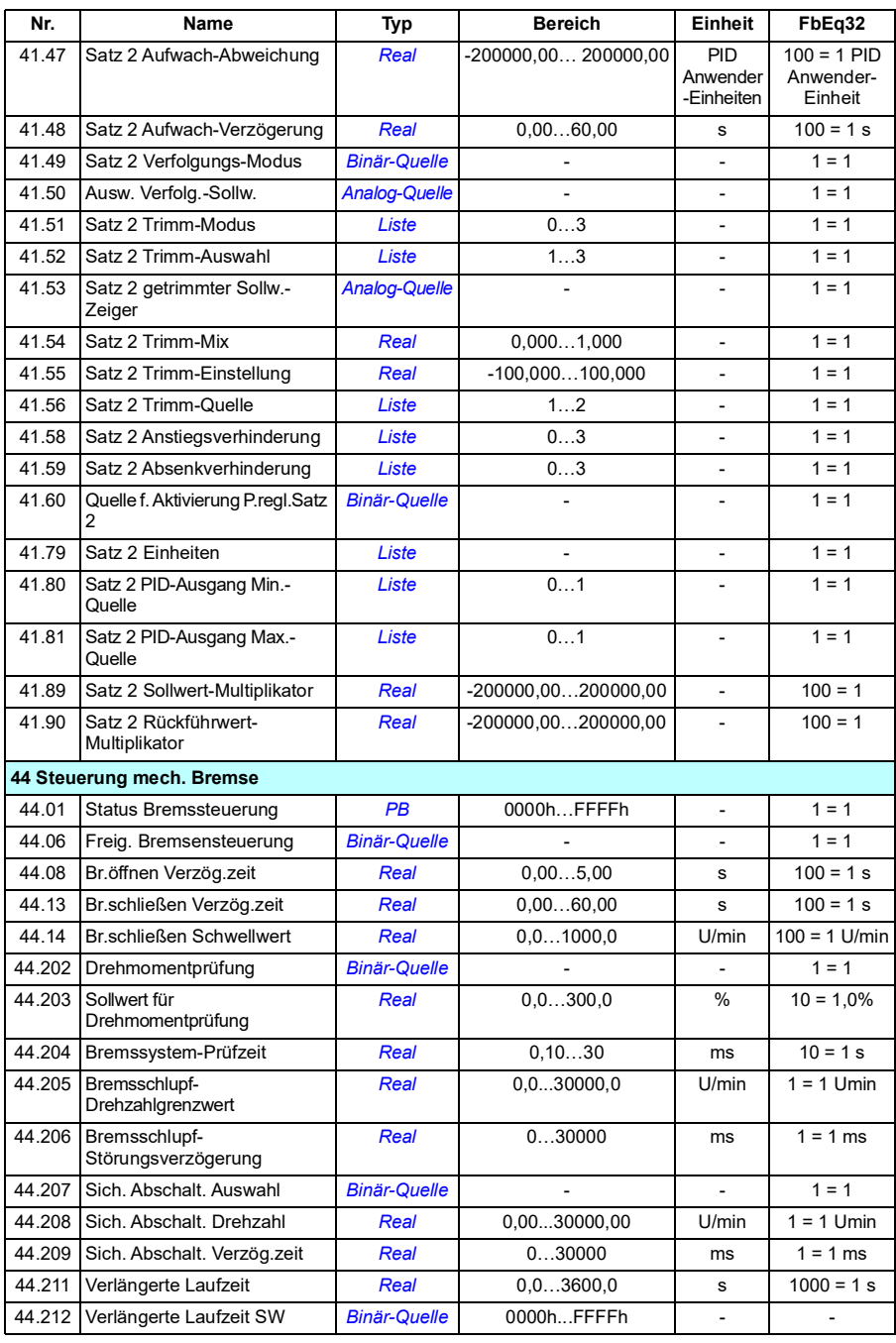

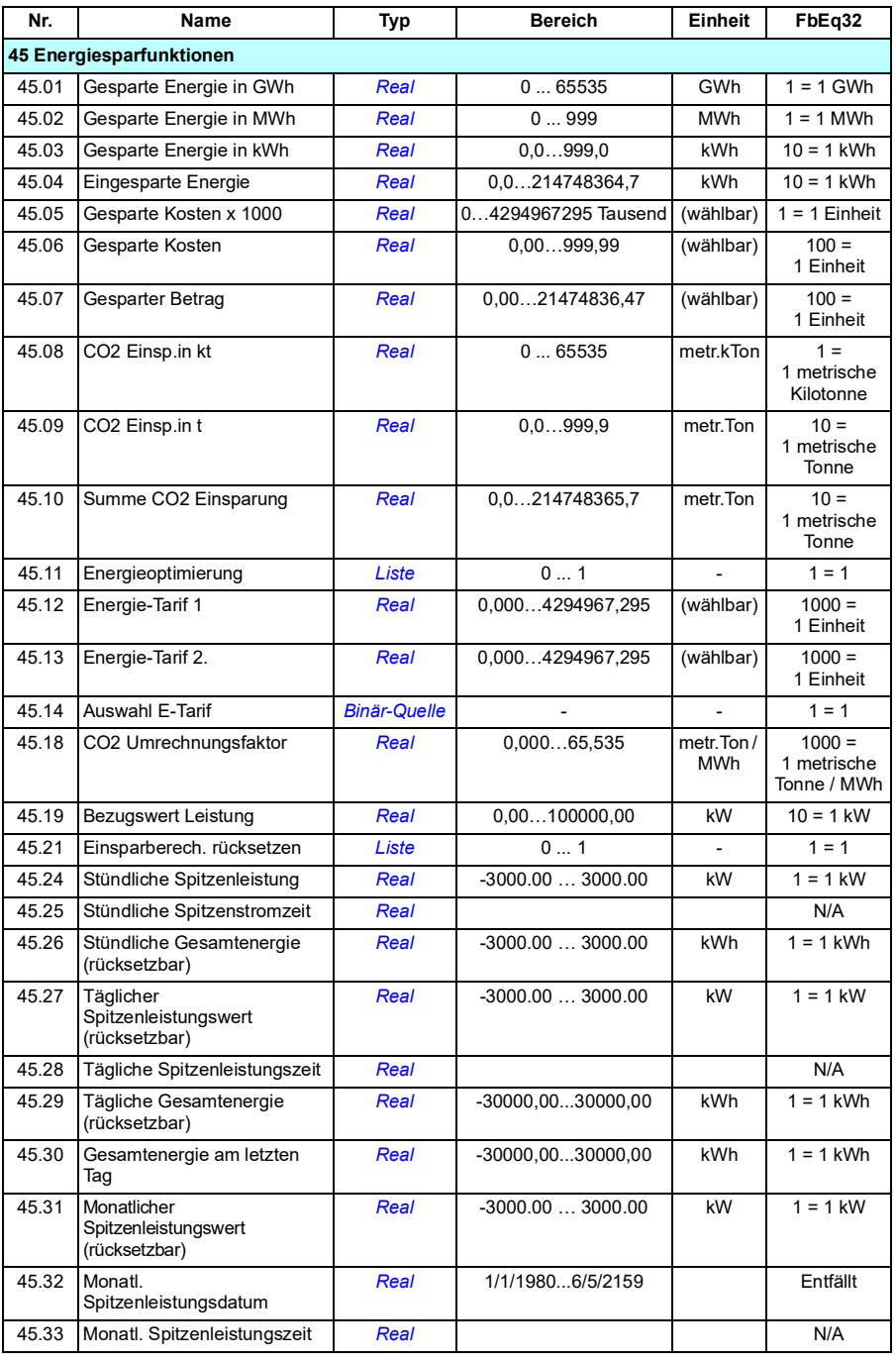

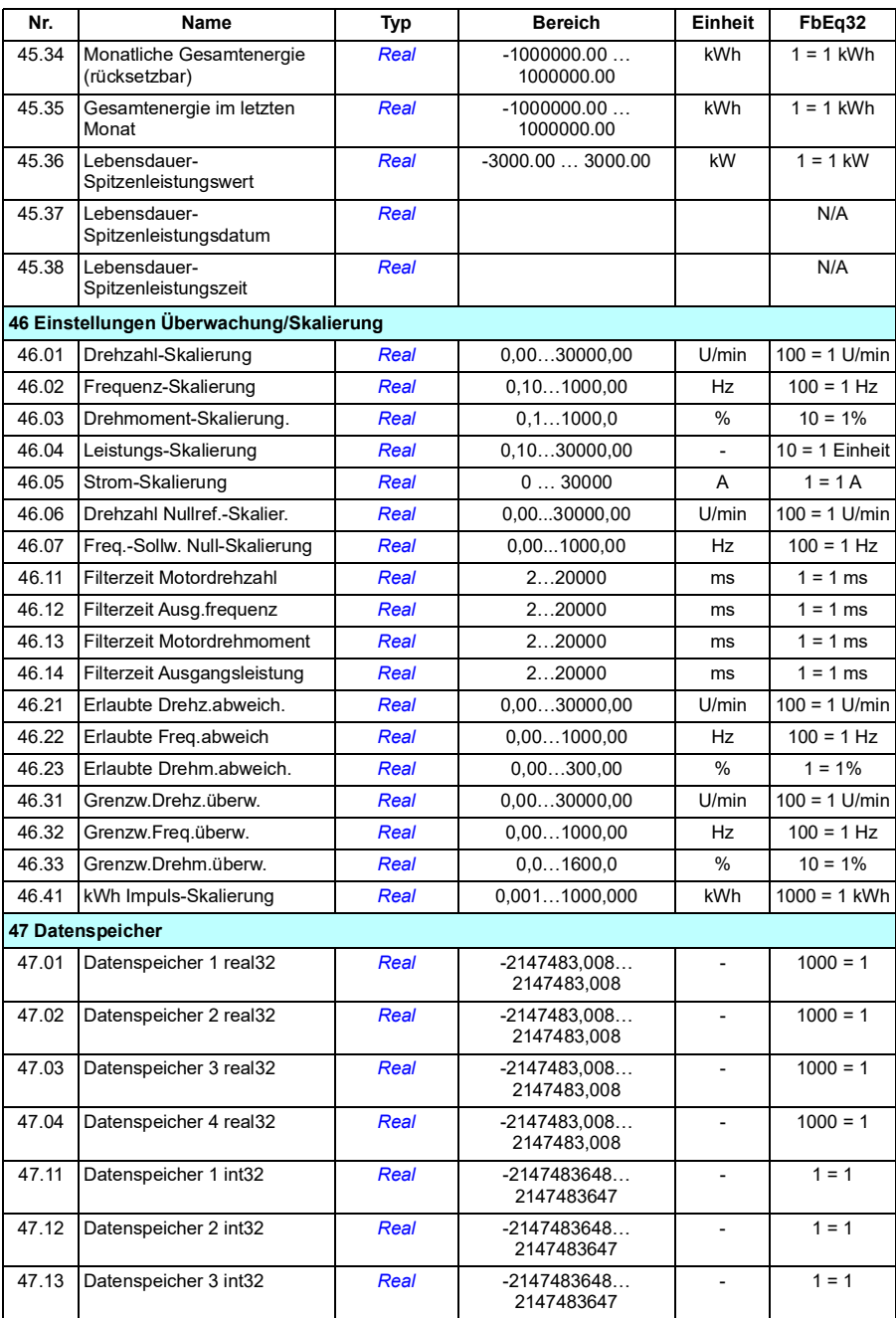
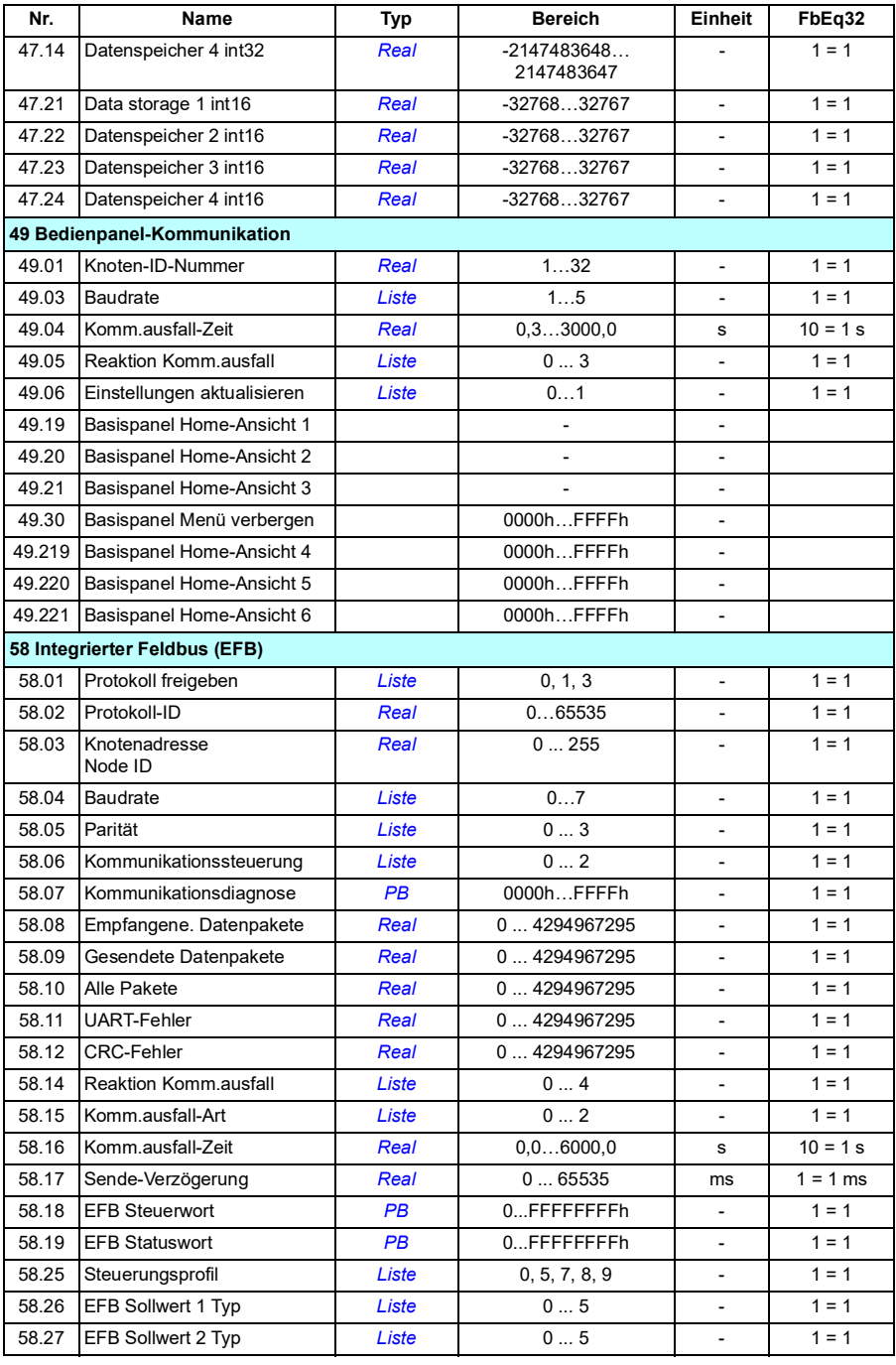

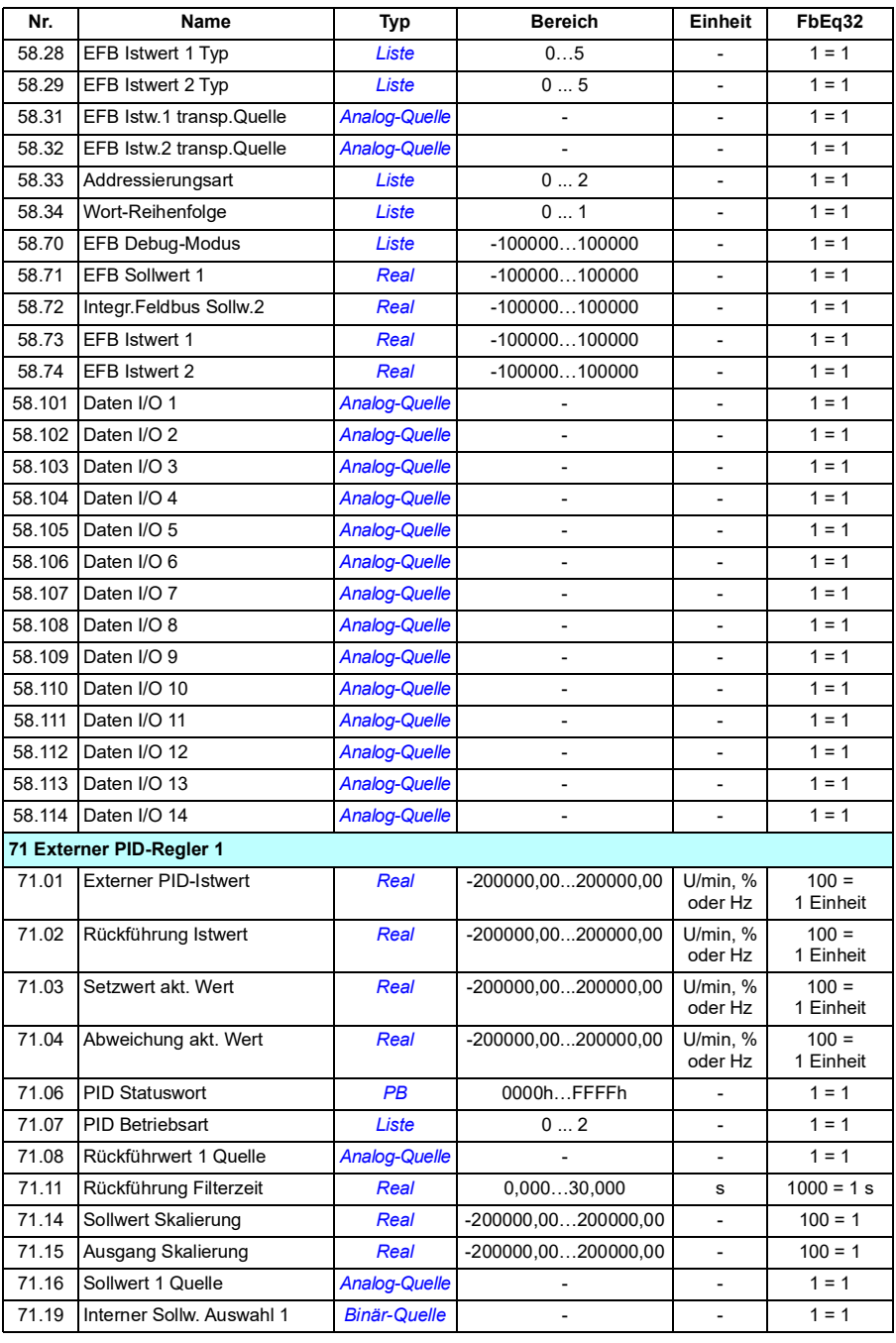

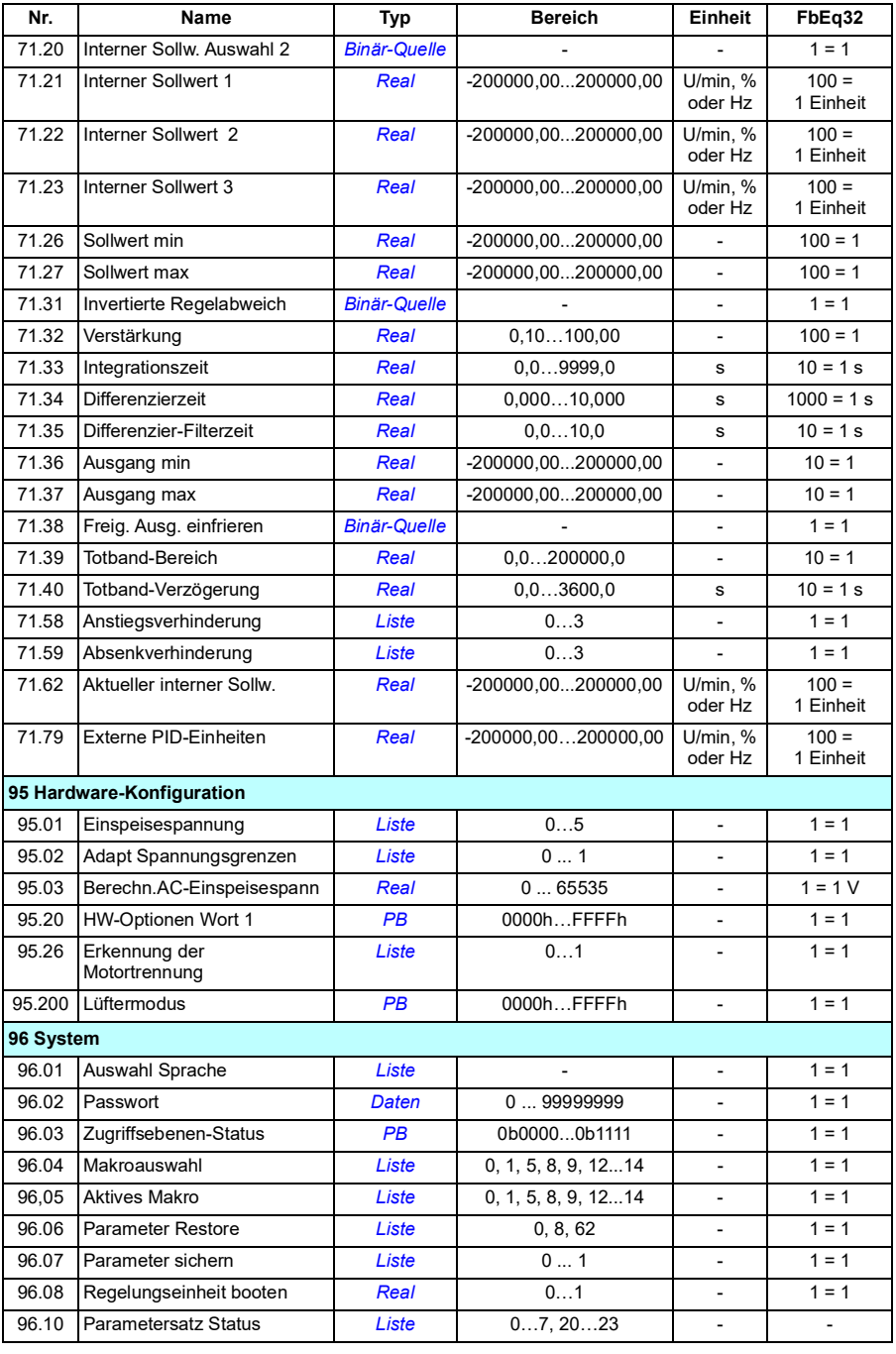

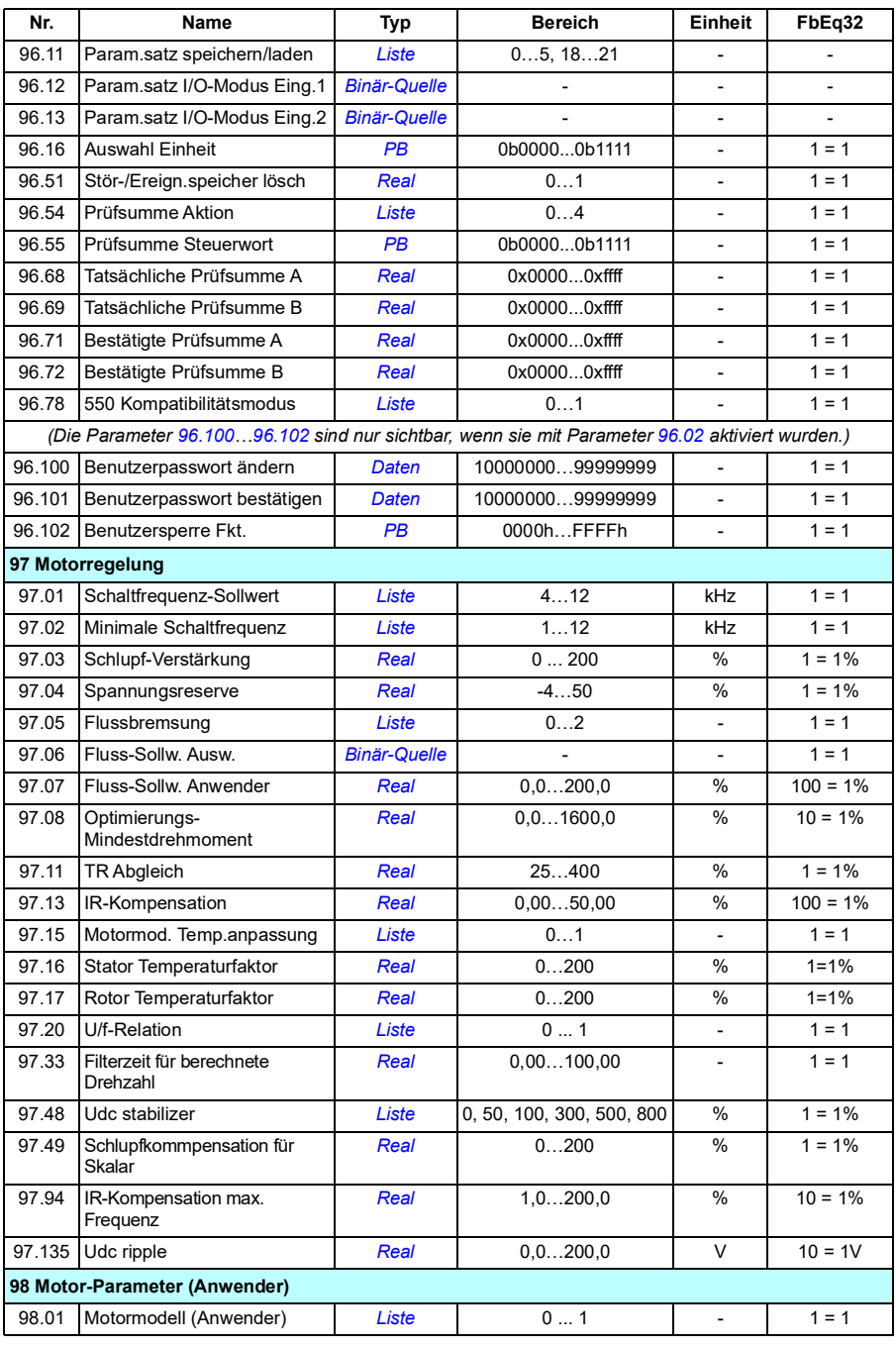

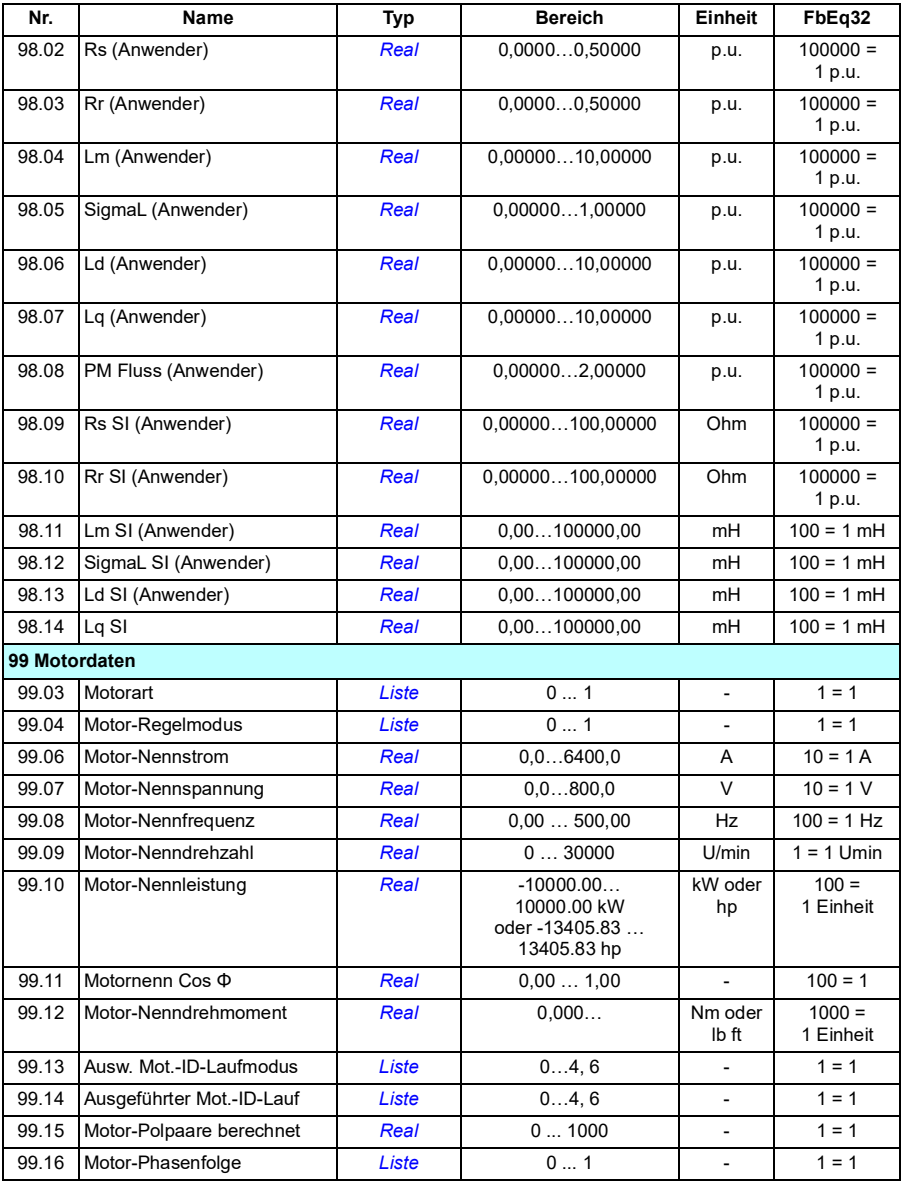

## *330 Zusätzliche Parameterdaten*

# 8

# **Warn- und Störmeldungen**

## **Inhalt dieses Kapitels**

- *[Sicherheit](#page-330-0)*
- *[Anzeigen](#page-331-0)*
- *[Warn-/Störmelde-Speicher](#page-331-1)*
- *[Erzeugung von QR-Codes für die Serviceanwendung](#page-332-0)*
- *[Warnmeldungen](#page-333-0)*
- *[Störmeldungen](#page-341-0)*

Wenn die Ursachen von Warn- und Störmeldungen anhand der Informationen in diesem Kapitel nicht identifiziert und beseitigt werden können, wenden Sie sich an Ihre ABB-Vertretung. Wenn Sie das PC-Tool Drive Composer nutzen, senden Sie das von Drive Composer erstellte Support-Paket an Ihre ABB-Vertretung.

Die Warn- und Störmeldungen sind in separaten Tabellen aufgelistet. Die Tabellen sind nach den Codes der Warn- und Störmeldungen sortiert.

## <span id="page-330-0"></span>**Sicherheit**

**WARNUNG!** Die Wartungsarbeiten an dem Frequenzumrichter dürfen nur von qualifiziertem Fachpersonal ausgeführt werden! Lesen Sie die Anweisungen in Kapitel *Sicherheitsvorschriften* im Hardware-Handbuch des Frequenzumrichters, bevor Sie am Frequenzumrichter/Antrieb arbeiten.

# <span id="page-331-0"></span>**Anzeigen**

## **Warnungen und Störungen**

Warnungen und Störungen zeigen einen anormalen Antriebszustand an. Der Code und die Bezeichnung der aktiven Warn-/Störmeldung wird auf dem Bedienpanel des Frequenzumrichters und im PC-Programm Drive Composer angezeigt. Über den Feldbus sind nur die Codes der Warn-/Störmeldungen verfügbar.

Warnungen müssen nicht quittiert werden; sie werden ausgeblendet, wenn die Ursache der Warnung nicht mehr besteht. Warnungen beeinflussen nicht den Betrieb des Antriebs und der Frequenzumrichter regelt weiterhin den Motor.

Störungen veranlassen den Frequenzumrichter zum Abschalten der Regelung und der Motor wird gestoppt. Nachdem die Ursache einer Störung behoben worden ist, kann die Störung über Parameter *[31.11](#page-203-0) [Störungsquitt.Quelle](#page-203-1)*, wie z.B. das Bedienpanel, das PC-Tool Drive Composer, die Digitaleingänge des Frequenzumrichters oder über den Feldbus quittiert werden. Das Quittieren erzeugt eine Ereignismeldung *64FF Störungsquittierung*. Wenn die Störung quittiert wurde, kann der Frequenzumrichter neu gestartet werden.

Bei einigen Störungen ist ein Neustart der Regelungseinheit erforderlich, was durch Aus- und Wiedereinschalten oder mit Parameter *[96.08](#page-276-0) [Regelungseinheit booten](#page-276-1)* erfolgen kann – bei welchen Störungen dies erforderlich ist, wird in der Liste der Störungen angeführt.

## **Reine Ereignismeldungen**

Zusätzlich zu Warn- und Störmeldungen gibt es Ereignismeldungen, die lediglich im Ereignisspeicher des Frequenzumrichters protokolliert werden. Die Codes dieser Ereignisse sind in der Tabelle *[Warnmeldungen](#page-333-0)* auf Seite *[334](#page-333-0)* aufgelistet.

## <span id="page-331-1"></span>**Warn-/Störmelde-Speicher**

## **Ereignisprotokoll**

Alle Anzeigen werden im Ereignisprotokoll gespeichert. Im Ereignisspeicher sind Informationen über

- die letzten 8 Störungsprotokollierungen, d. h. Störungen mit Abschalten des Frequenzumrichters oder Störungsquittierungen und
- die letzten 10 Warnungen oder reinen Ereignisse gespeichert.

Siehe Abschnitt *[Anzeige von Informationen zu Warnungen/Störungen](#page-332-1)* auf Seite *[333](#page-332-1)*. Die Protokolle können mit Parameter *[96.51](#page-278-0) [Stör-/Ereign.speicher lösch](#page-278-1)* gelöscht werden.

## **Zusatzcodes**

Bei manchen Ereignissen wird ein Zusatzcode generiert, der bei der Lokalisierung des Problems hilft. Der Zusatzcode wird im Bedienpanel als Ergänzung zu den Ereignisdaten gespeichert und im PC-Tool Drive Composer wird er im Ereignisprotokoll angezeigt.

## <span id="page-332-1"></span>**Anzeige von Informationen zu Warnungen/Störungen**

Der Frequenzumrichter kann eine Liste der aktuell anstehenden Störungen, die ihn zum gegenwärtigen Zeitpunkt gestoppt haben, speichern. Der Frequenzumrichter speichert auch eine Liste mit früheren Störungen und Warnungen.

Auf dem Bedienpanel werden für jede gespeicherte Störung der Störungscode, die Zeit und die Werte von neun Parametern (Istwertsignale und Statusworte) angezeigt, die zum Zeitpunkt der Störung gespeichert wurden. Die Werte der letzten Störungen befinden sich in den Parametern *[05.80](#page-114-0)*…*[05.88](#page-115-0)*.

Informationen über aktive Störungen und Warnungen erhalten Sie über

- **Hauptmenü- Diagnosen Aktive Störungen**
- **Hauptmenü- Diagnosen Aktive Warnungen**
- **Optionsmenü Aktive Störungen**
- **Optionsmenü Aktive Warnungen**
- die Parameter in Gruppe *[04 Warnungen und Störungen](#page-111-0)* (Seite *[112](#page-111-0)*).

Informationen über frühere Störungen und Warnungen siehe

• **Hauptmenü - Diagnosen - Stör-/Ereignisprotokoll**

**Hinweis:** Anstehende Störungen werden ebenfalls im Stör-/Ereignisprotokoll gespeichert.

• die Parameter in Gruppe *[04 Warnungen und Störungen](#page-111-0)* (Seite *[112](#page-111-0)*).

Der Zugriff auf das Ereignisprotokoll (und das Zurücksetzen) ist auch mit dem PC-Tool Drive Composer möglich. Siehe Handbuch *Drive composer PC tool user's manual* (3AUA0000094606 [englisch]).

## <span id="page-332-0"></span>**Erzeugung von QR-Codes für die Serviceanwendung**

Ein QR-Code (oder eine Reihe von QR-Codes) können vom Frequenzumrichter erzeugt und auf dem Komfort-Bedienpanel angezeigt werden. Der QR-Code enthält die Identifkationsdaten des Frequenzumrichters, Informationen zu den letzten Ereignissen sowie Werte von Status- und Zählerparametern. Der Code kann mit einem mobilen Gerät mit der Serviceanwendung (Service-App) gelesen werden, die die Daten zur Analyse an ABB sendet. Weitere Informationen zur Anwendung erhalten Sie von Ihrer lokalen ABB-Vertretung.

# <span id="page-333-0"></span>**Warnmeldungen**

**Hinweis:** Diese Liste enthält auch Ereignismeldungen, die nur im Ereignisprotokoll angezeigt werden.

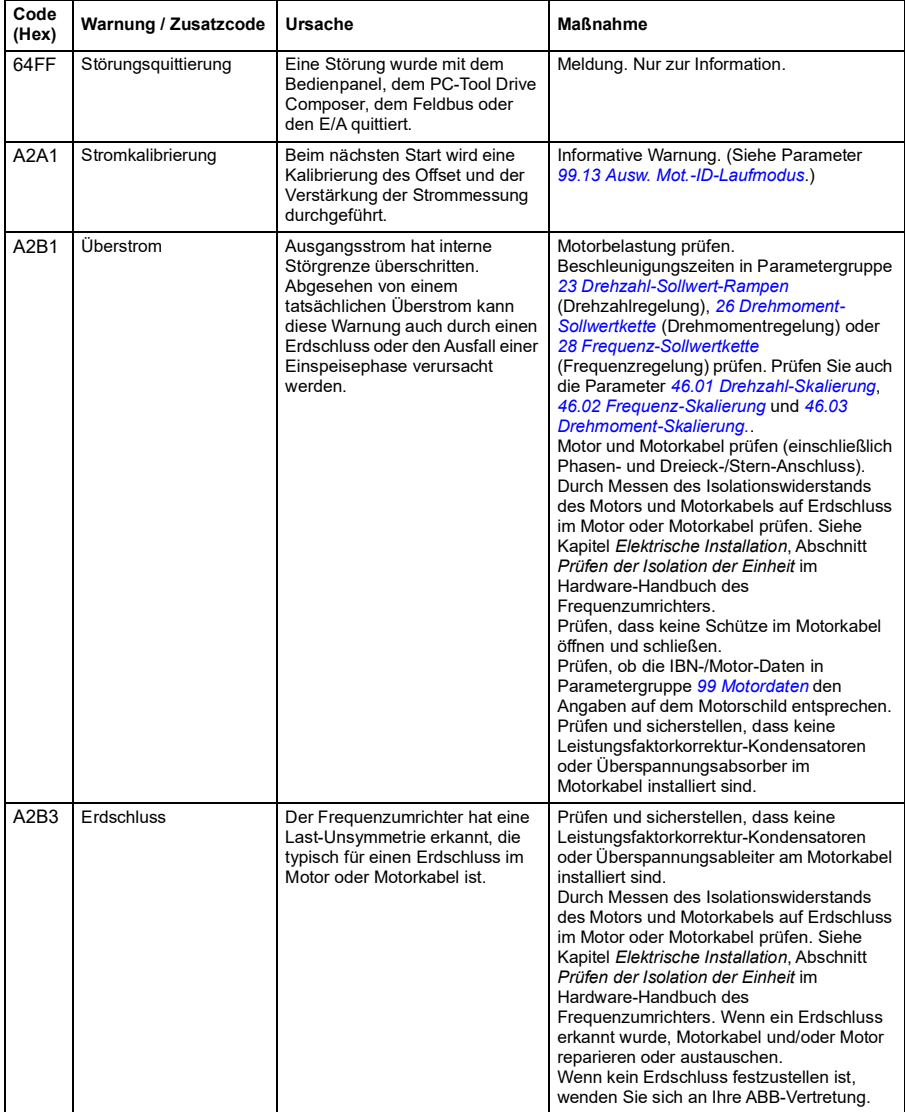

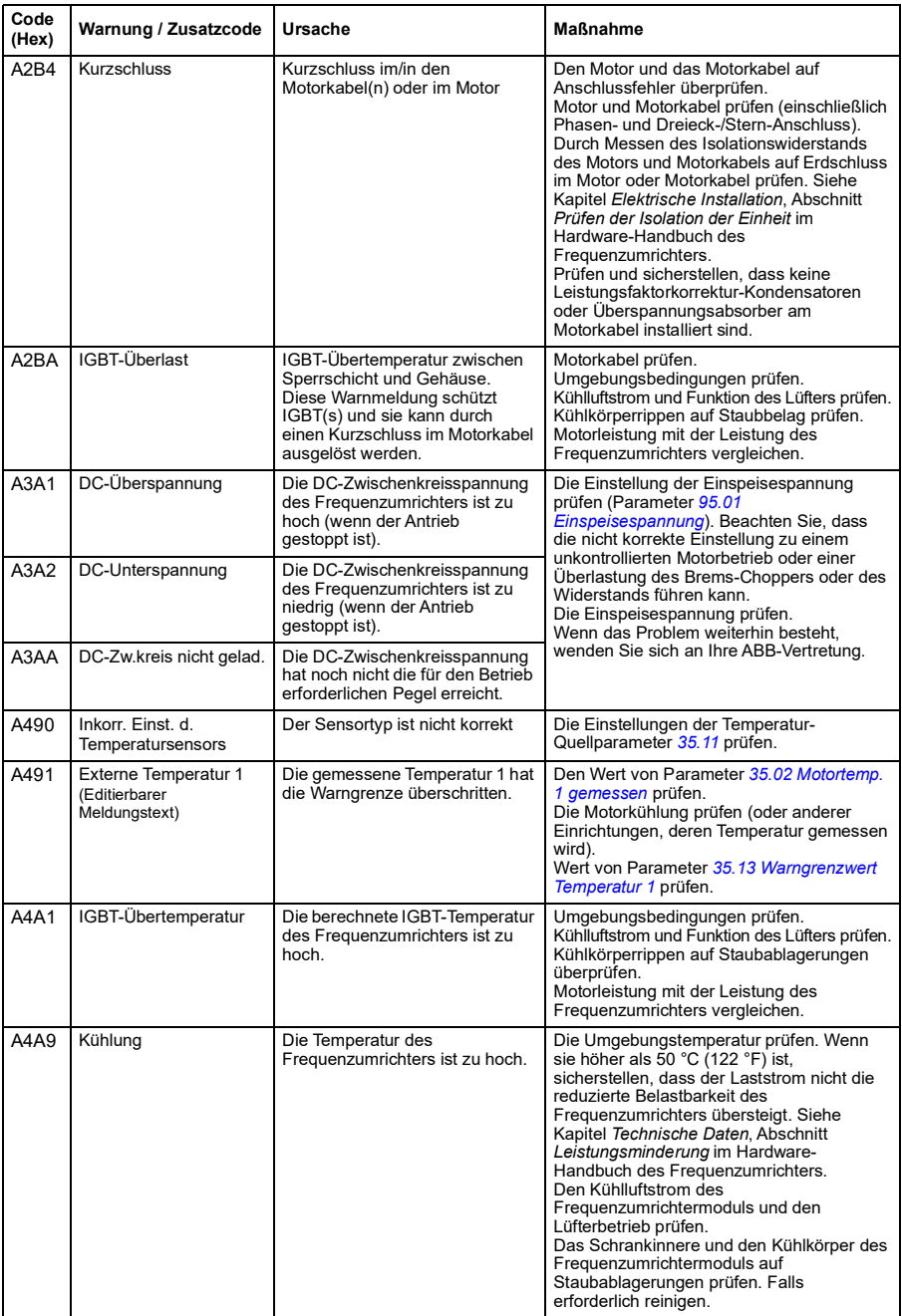

<span id="page-335-1"></span><span id="page-335-0"></span>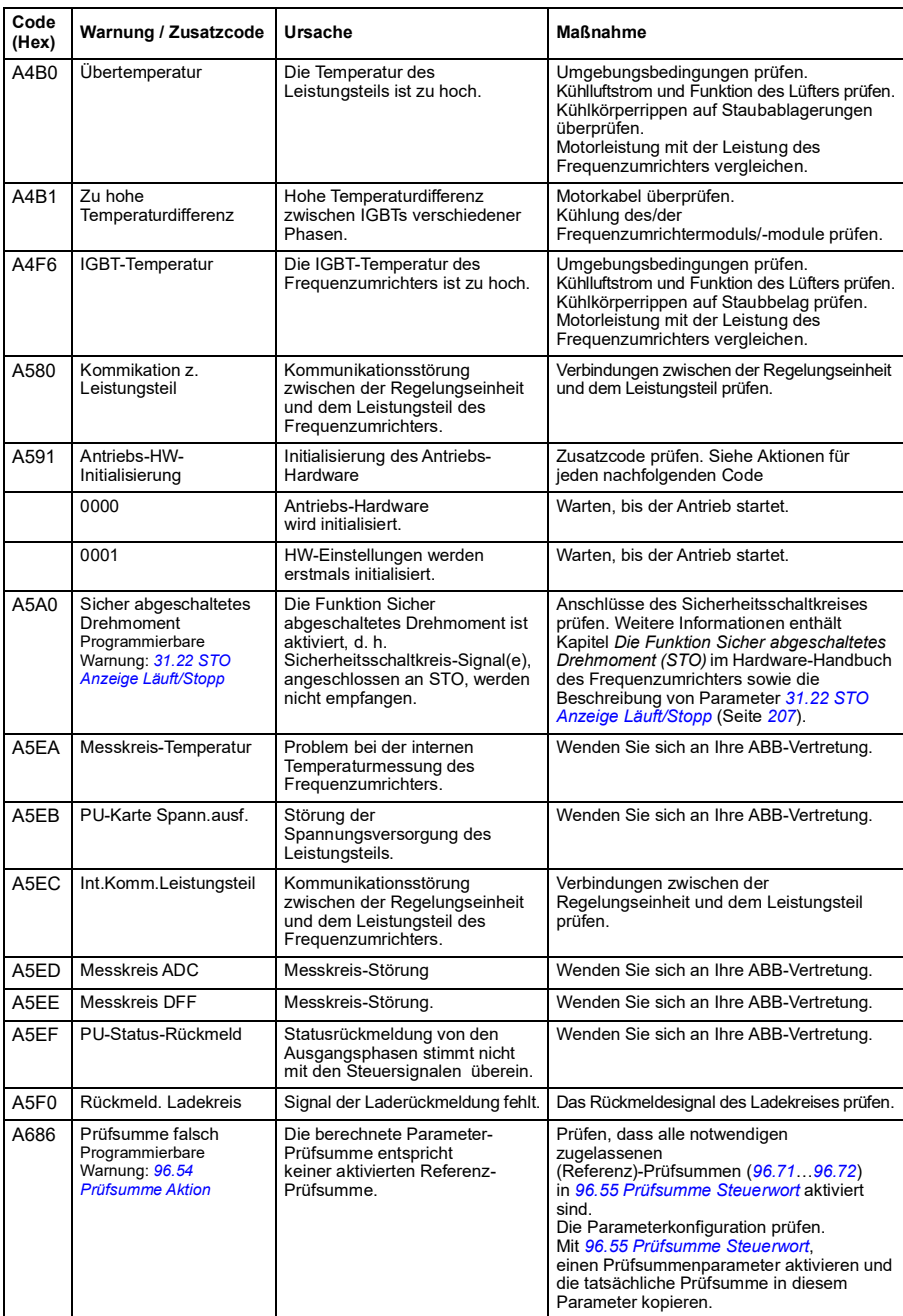

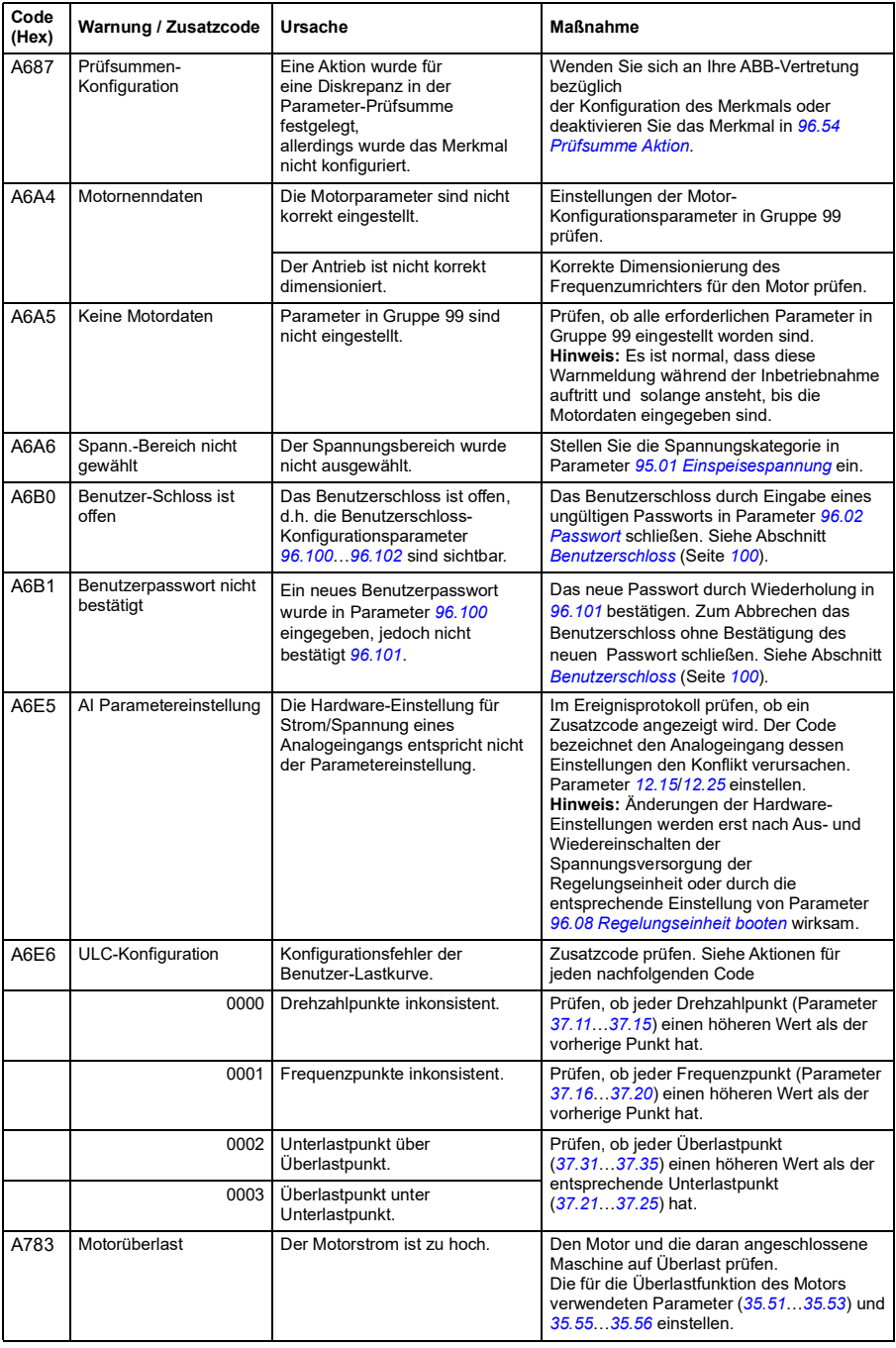

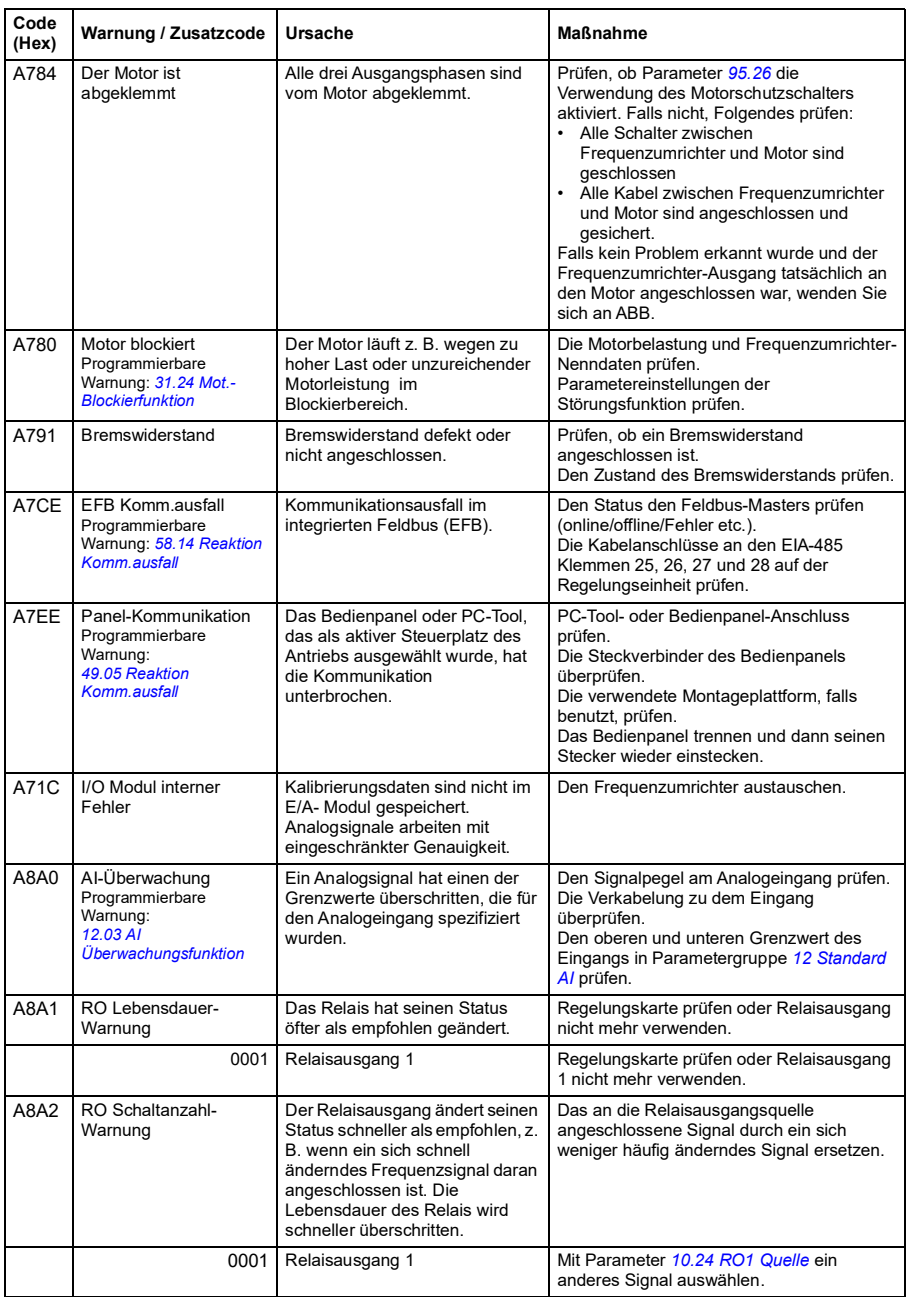

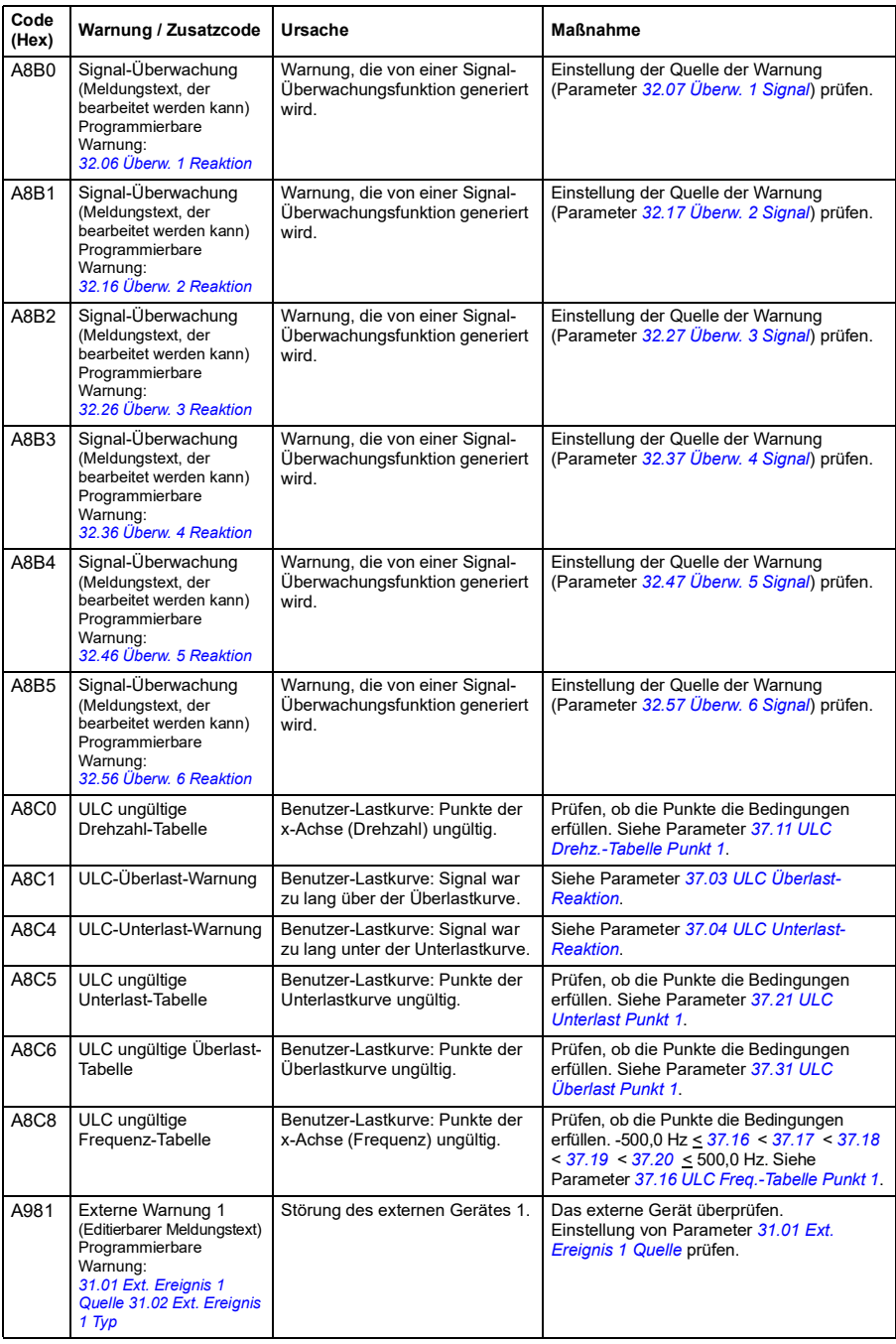

## *340 Warn- und Störmeldungen*

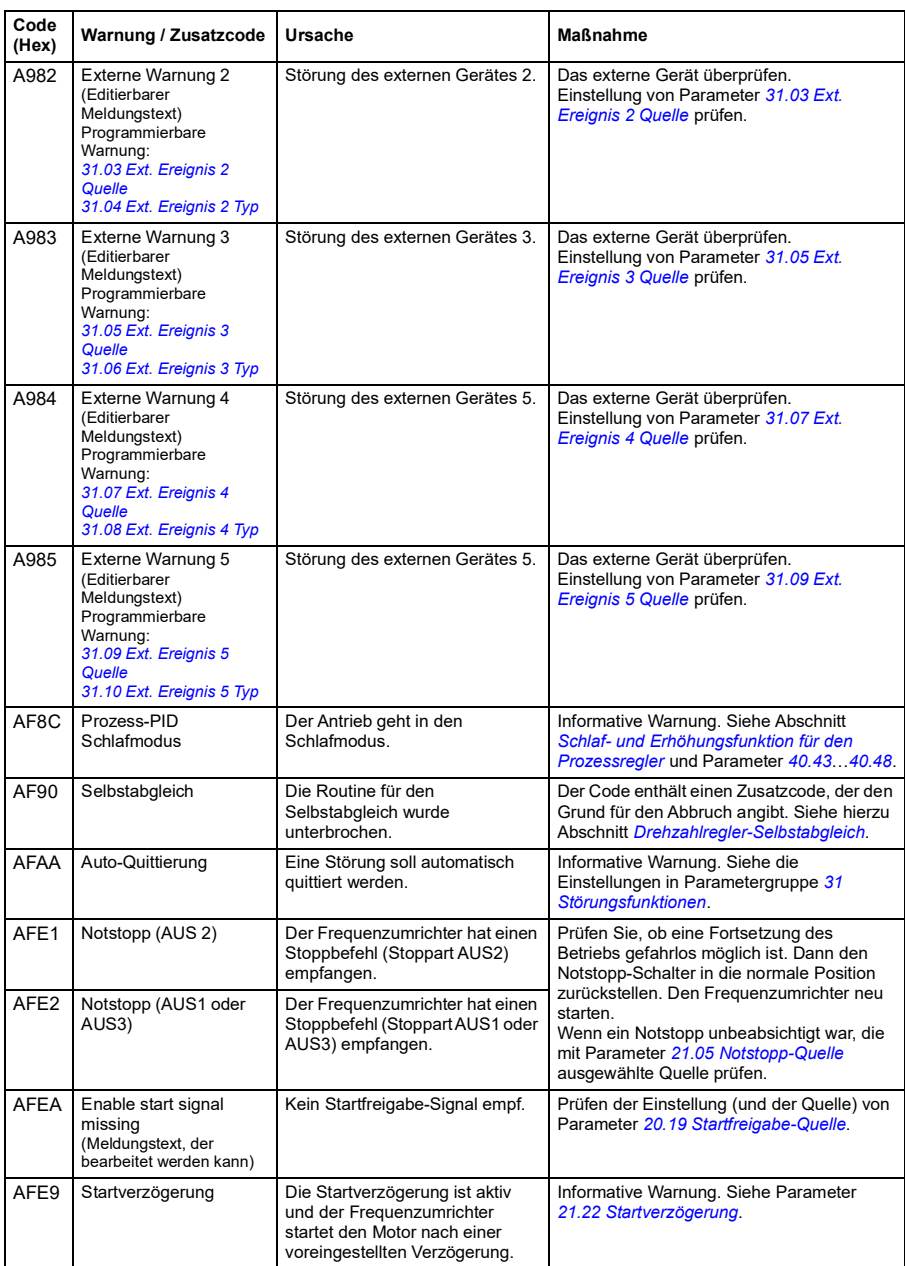

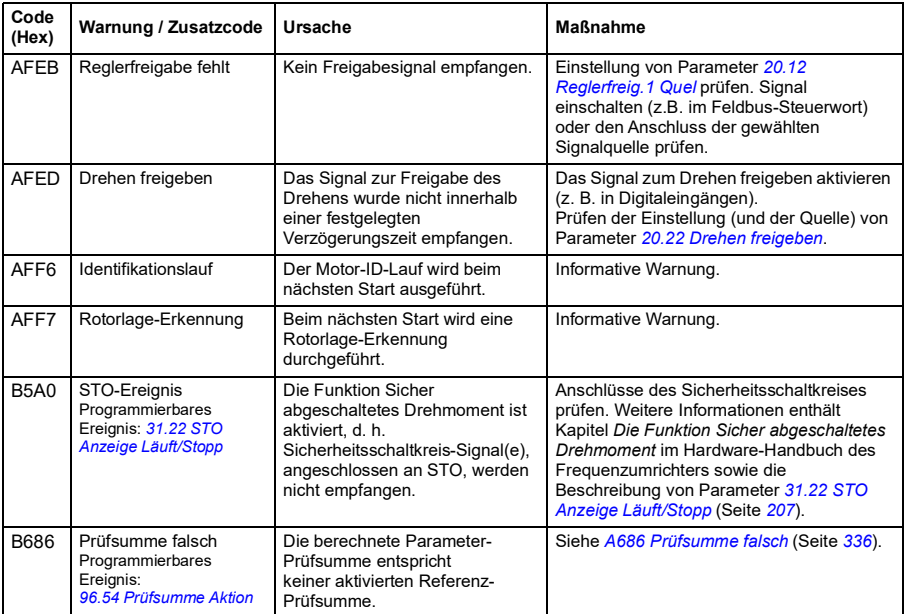

# <span id="page-341-0"></span>**Störmeldungen**

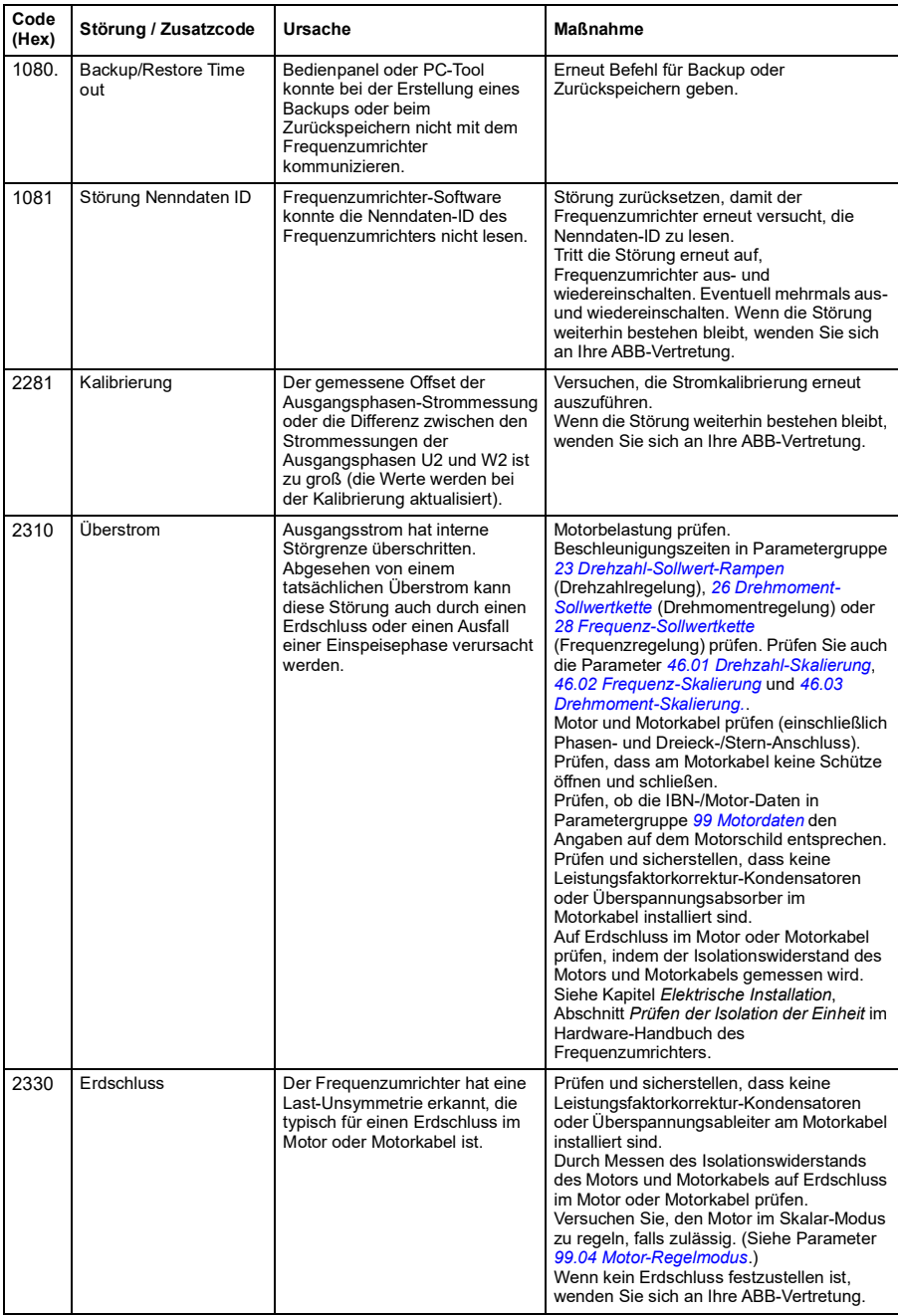

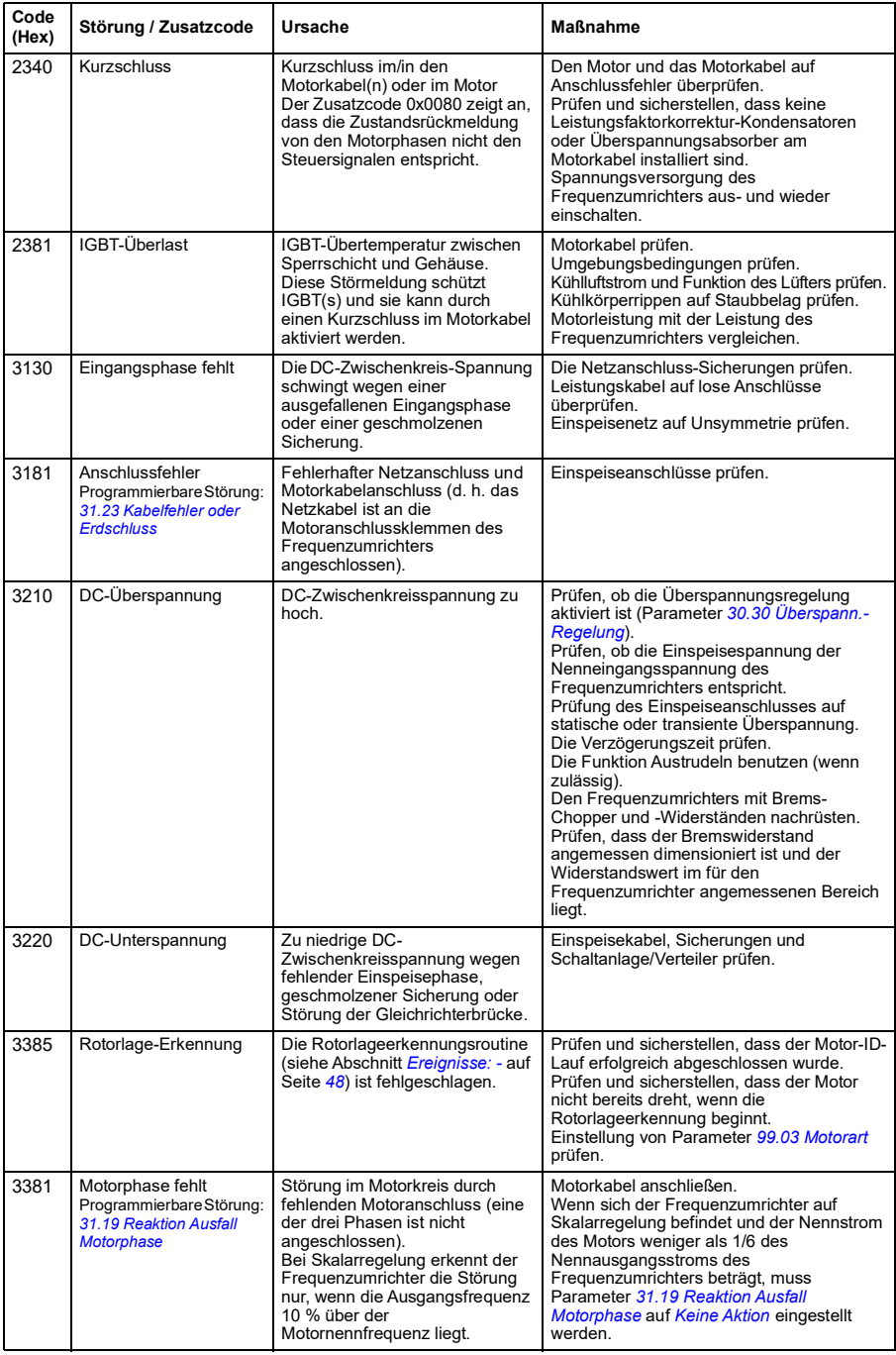

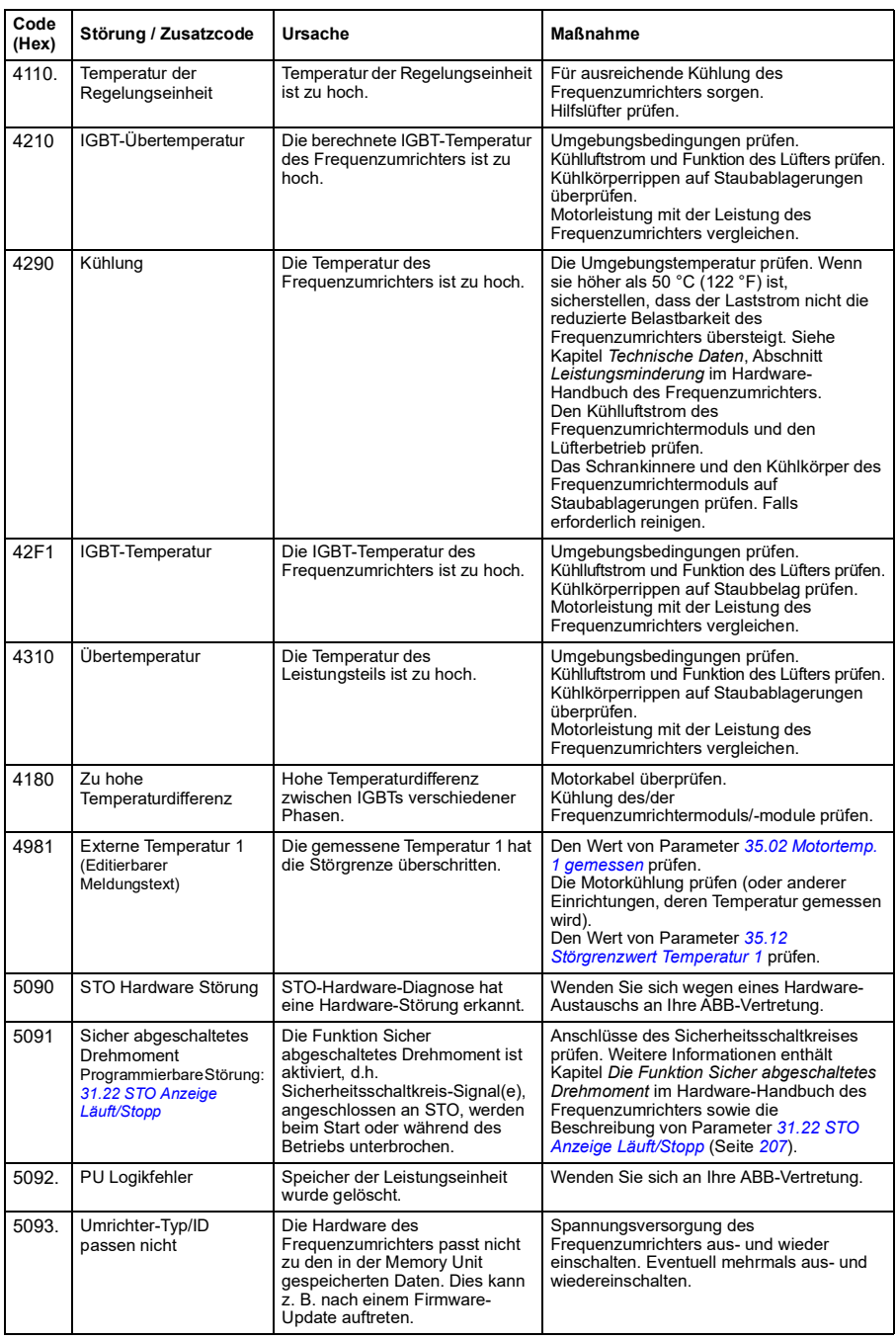

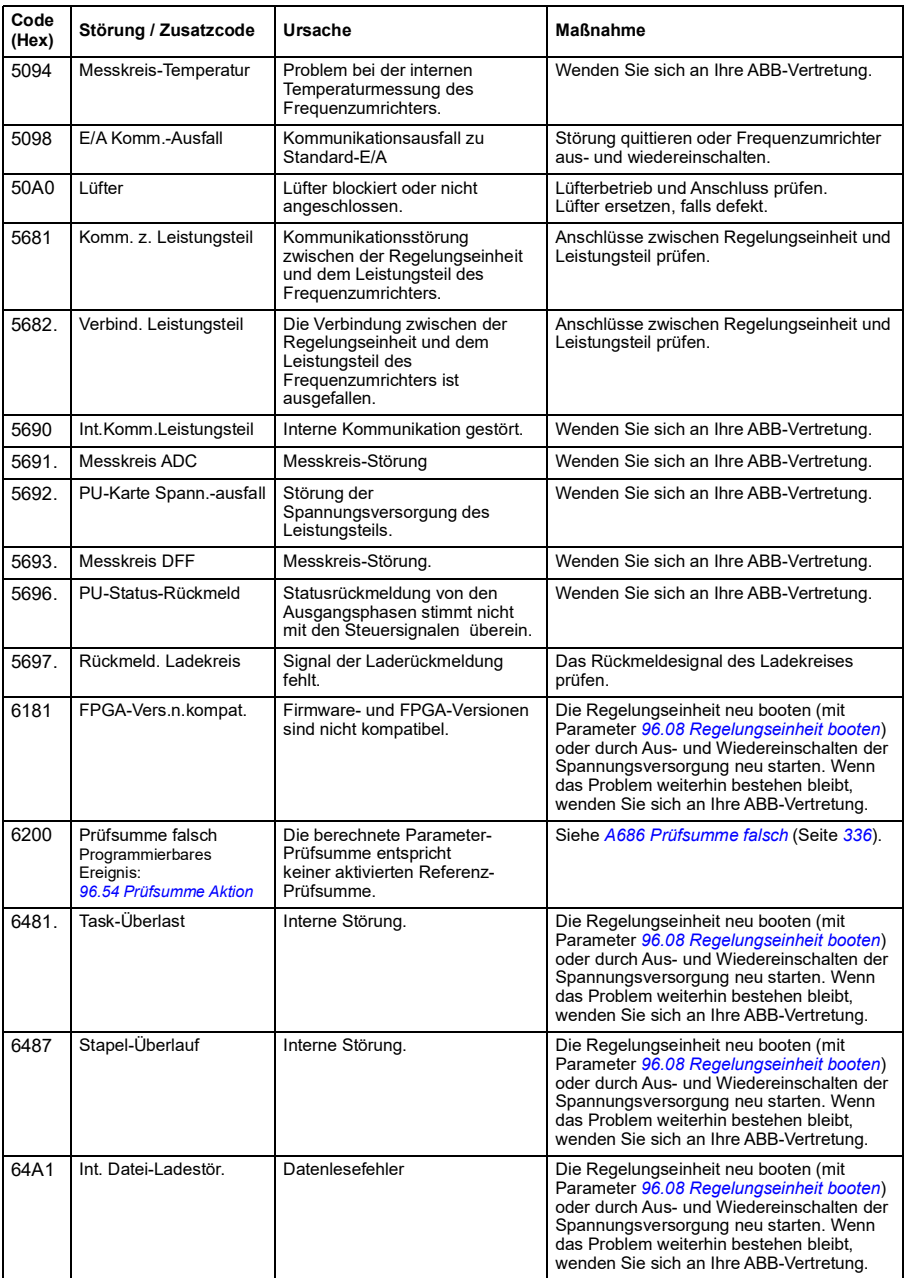

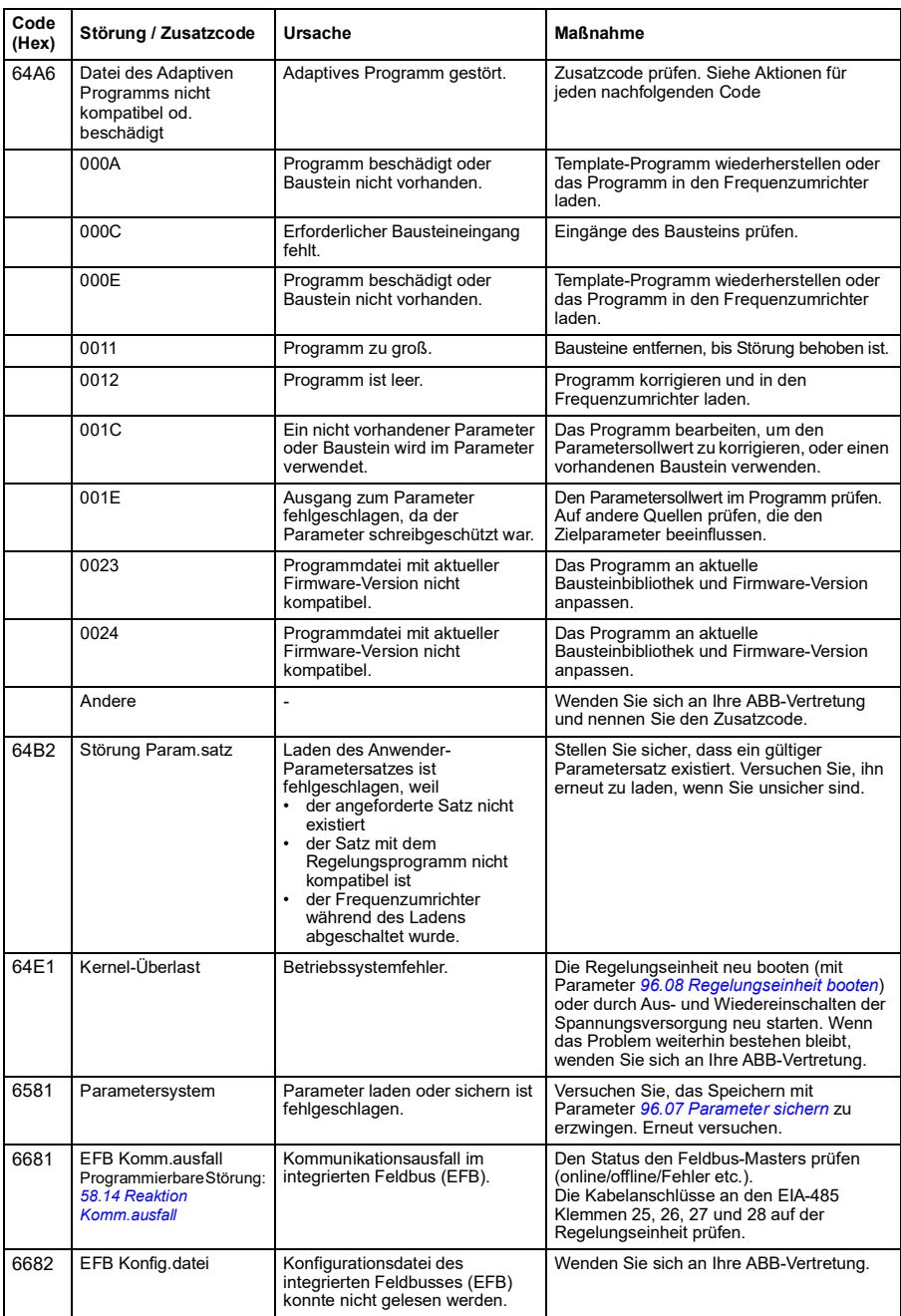

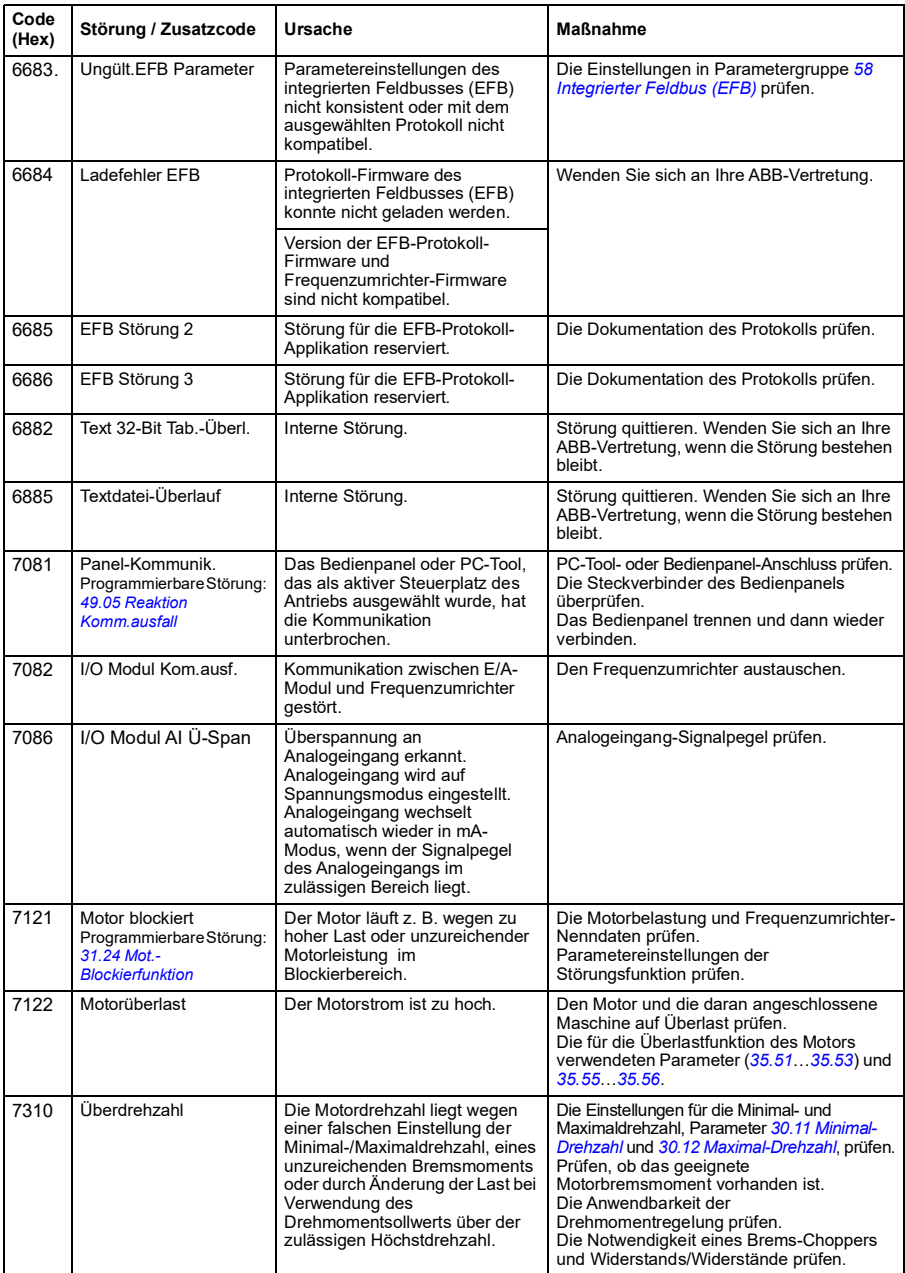

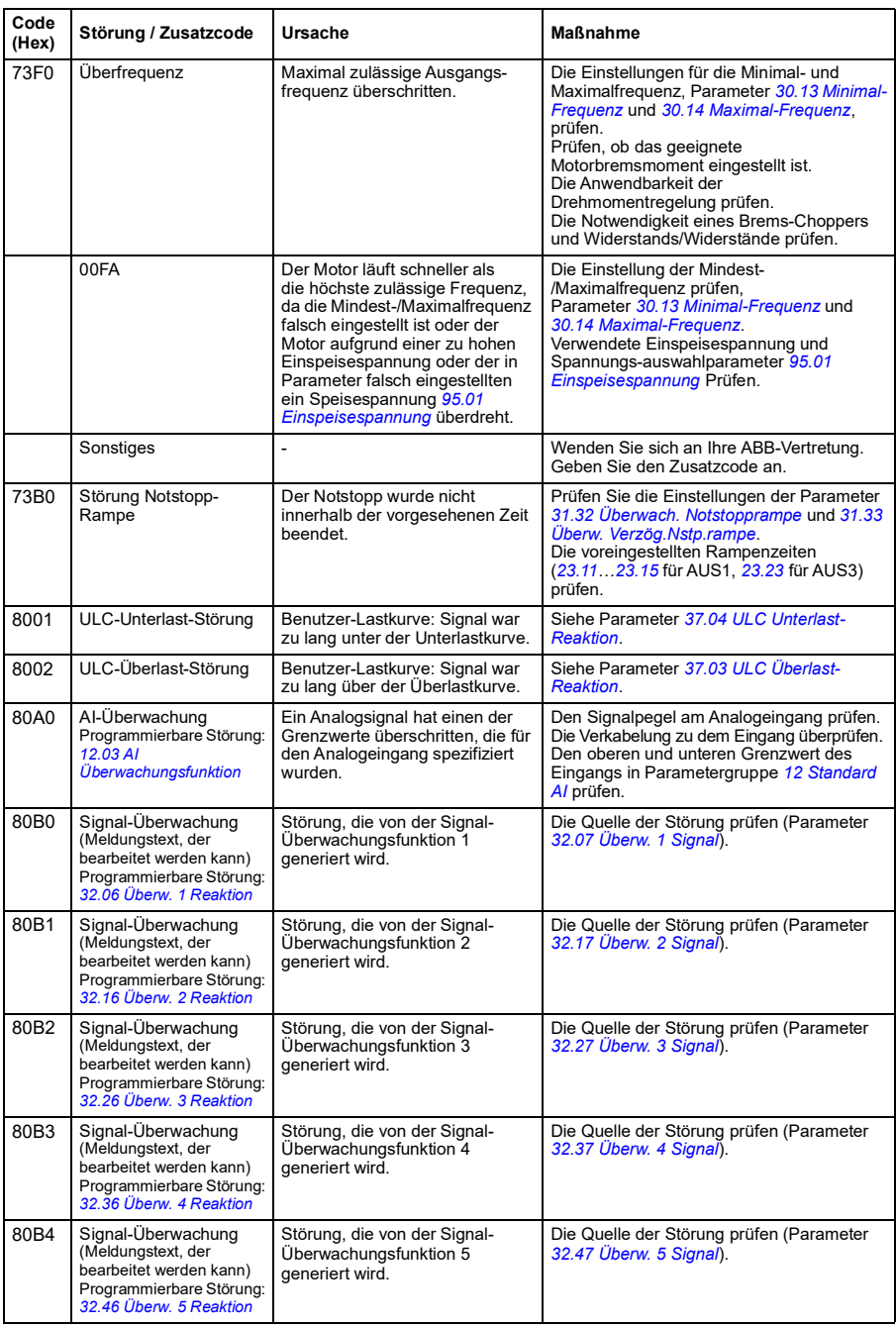

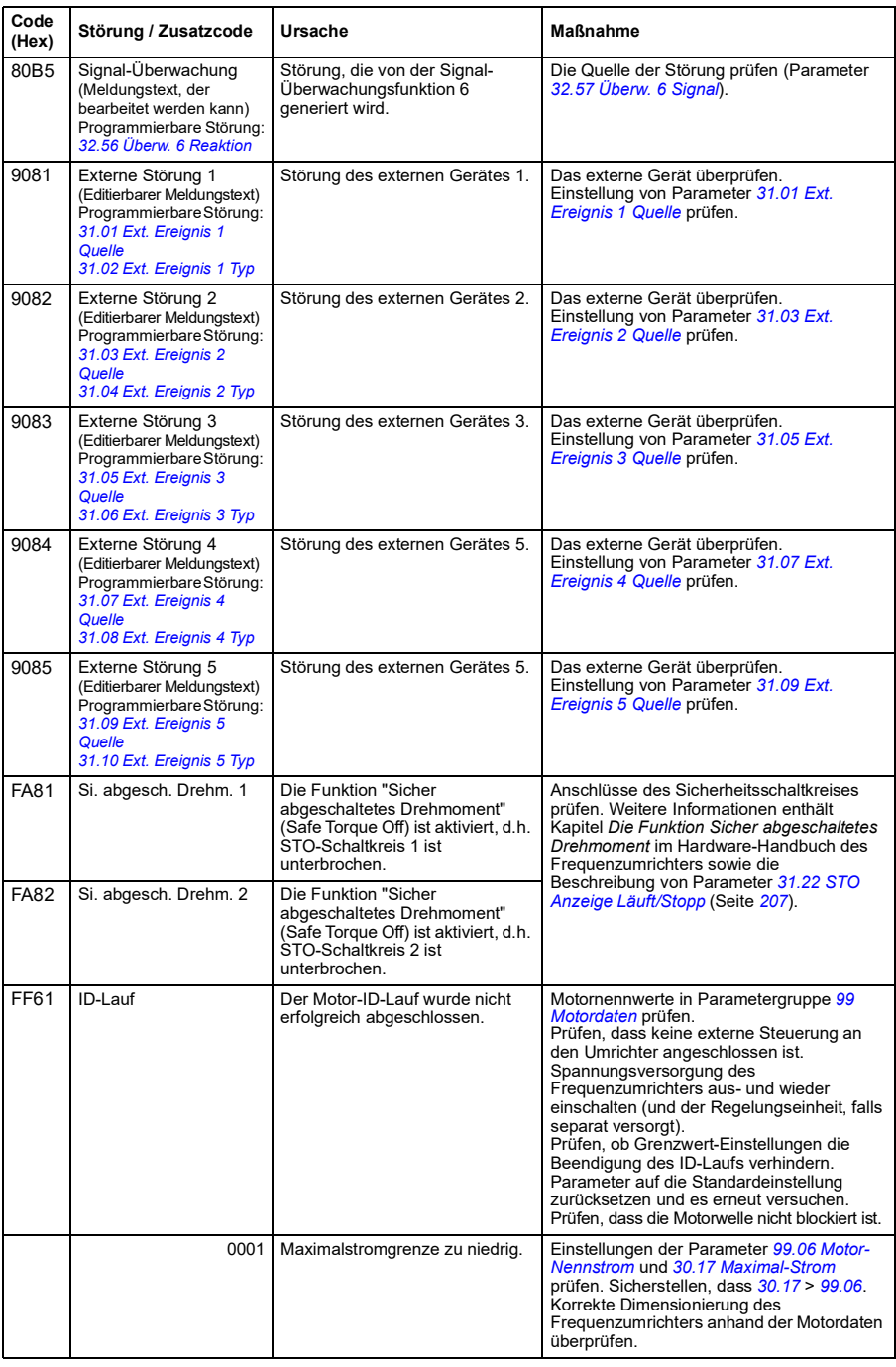

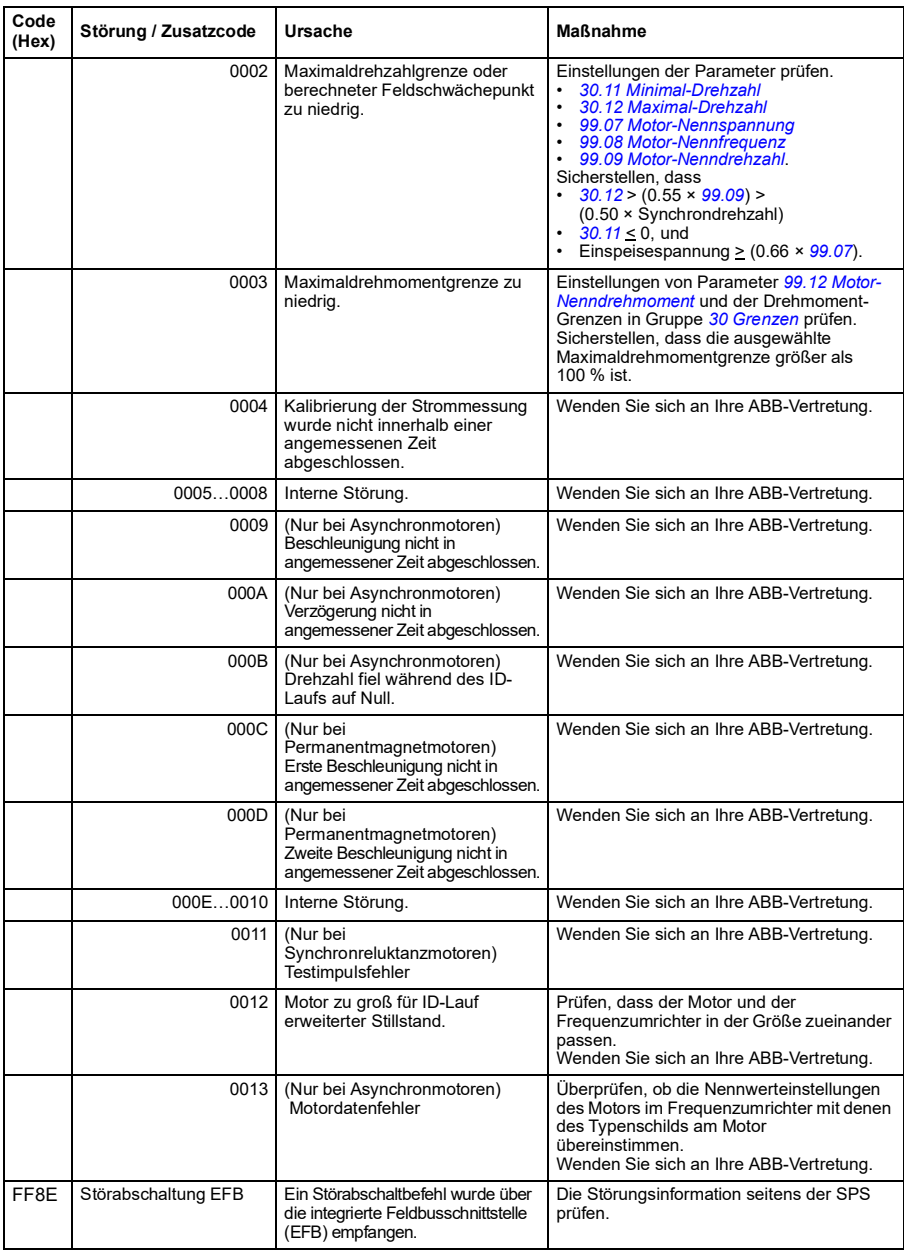

# 9

# **Steuerung über die integrierte Feldbus-Schnittstelle (EFB)**

# **Inhalt dieses Kapitels**

- *[Systemübersicht](#page-353-0)*
- *[Modbus](#page-353-1)*
	- *[Anschluss des Feldbusses an den Frequenzumrichter](#page-353-2)*
	- *[Einrichtung der integrierten Feldbus-Schnittstelle \(Modbus\)](#page-354-0)*
	- *[Einstellung der Parameter der Antriebsregelung](#page-356-0)*
	- *[Basis-Information zur integrierten Feldbus-Schnittstelle](#page-358-0)*
	- *[Steuerungsprofile](#page-360-0)*
	- *[Steuerwort](#page-361-0)*
	- *[Statuswort](#page-364-0)*
	- *[Statusübergangdsiagramme](#page-366-0)*
	- *[Sollwerte](#page-368-0)*
	- *[Istwerte](#page-369-0)*
	- *[Modbus-Halteregisteradressen](#page-370-0)*
	- *[Modbus-Funktionscodes](#page-371-0)*
	- *[Ausnahmecodes](#page-372-0)*
	- *[Coils \(Sollwertsatz 0xxxx\)](#page-373-0)*
	- *[Diskrete Eingänge \(Sollwertsatz 1xxxx\)](#page-374-0)*
	- *[Störungscode-Register \(Halteregister 400090…400100\)](#page-375-0)*

# <span id="page-353-0"></span>**Systemübersicht**

Der Frequenzumrichter kann über eine Kommunikationsverbindung mit einem Feldbusadapter oder der integrierten Feldbus-Schnittstelle an ein externes Leitsystem angeschlossen werden.

# <span id="page-353-1"></span>**Modbus**

Der integrierte Feldbus unterstützt das Modbus RTU Protokoll. Das Antriebs-Regelungsprogramm kann auf einer Zeitbasis von 10 Millisekunden 10 Modbus-Register verarbeiten. Wenn z.B. der Frequenzumrichter eine Anforderung zum Lesen von 20 Registern empfängt, beginnt er die Antwort innerhalb von 22 ms nach Empfang der Anforderung zu senden – 20 ms für die Verarbeitung der Anforderung und 2 ms zusätzlich für den Bus. Die tatsächliche Antwortzeit hängt auch von anderen Faktoren ab, wie z.B. der Baudrate (eine Parametereinstellung des Frequenzumrichters).

Der Frequenzumrichter kann so eingestellt werden, dass er alle Steuerungsinformationen über die Feldbus-Schnittstelle empfängt, oder die Steuerung kann zwischen der integrierten Feldbus-Schnittstelle und anderen verfügbaren Quellen z. B Digital- und Analogeingängen aufgeteilt werden.

## **Schalter zum Wechsel zwischen dem integrierten Feldbus (EFB) und dem externen Bedienpanel**

Der integrierte Feldbus und das externe Bedienpanel des ACS180 nutzen intern denselben Port, und die Umschaltung erfolgt mit einer Steckbrücke. Das externe Bedienpanel kann nicht zusammen mit dem integrierten Feldbus verwendet werden. Wenn die EFB-Kommunikation im Frequenzumrichter aktiviert ist, jedoch vorübergehend eine Umschaltung auf die Kommunikation mit dem externen Bedienpanel erforderlich ist, sind folgende Schritte auszuführen:

- 1. Frequenzumrichter ausschalten und 5 Minuten warten.
- 2. Die Steckbrücke auf "Bedienpanel-Modus" umstecken.
- 3. Das externe Bedienpanel an den Frequenzumrichter anschließen.
- 4. Den Frequenzumrichter einschalten.
- 5. Der Frequenzumrichter kann das Bedienpanel automatisch erkennen, und das externe Bedienpanel kann normal verwendet werden. Es ist zu beachten, dass in diesem Moment der EFB nicht funktioniert.
- 6. Nach Abschluss der Arbeiten den Frequenzumrichter abschalten.
- 7. Das externe Bedienpanel vom Frequenzumrichter abziehen.
- 8. Die Steckbrücke J2 auf "Modus-Modus" umstecken.
- 9. Den Frequenzumrichter einschalten.

## <span id="page-353-2"></span>**Anschluss des Feldbusses an den Frequenzumrichter**

Den Feldbus an Anschluss EIA-485 Modbus RTU auf der Vorderseite des Frequenzumrichters anschließen. Der Anschlussplan ist nachfolgend abgebildet. Der ACS180 hat auf der Vorderseite eine Steckbrücke J2 für die Umschaltung zwischen dem Modus "EFB" und "externes Bedienpanel". Sicherstellen, dass die Steckbrücke sich in der richtigen Position befindet, bevor der Feldbus angeschlossen wird.

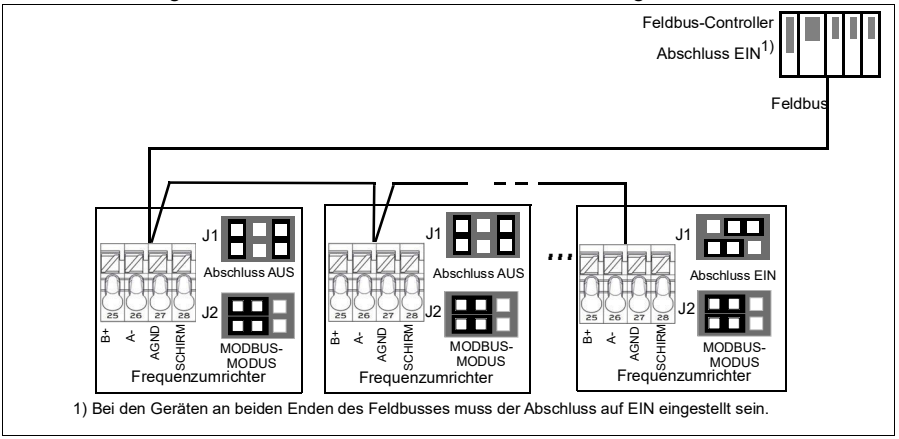

## <span id="page-354-0"></span>**Einrichtung der integrierten Feldbus-Schnittstelle (Modbus)**

Inbetriebnahme des Modbus

1. *Modbus RTU* im Menü für die Regelungsmakros auswählen (siehe Abschnitt *[Untermenüs](#page-16-0)* auf Seite *[17](#page-16-0)*).

Die folgenden Parameter ändern sich automatisch.

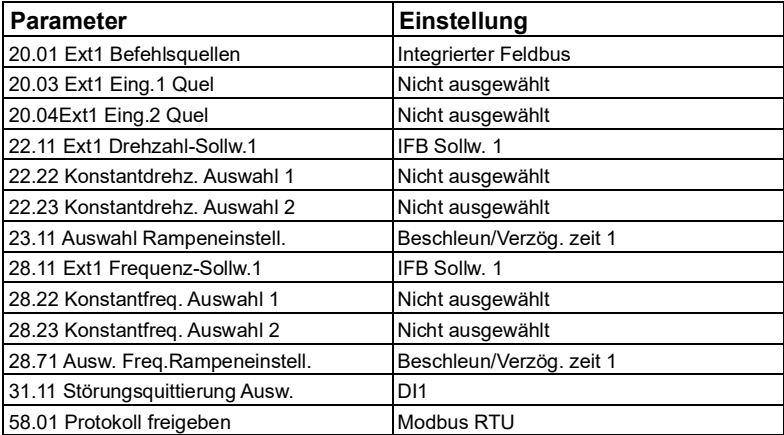

Sie können die Einstellungen des Frequenzumrichters für die Kommunikation über die integrierte Feldbus-Schnittstelle mit den Parametern in der folgenden Tabelle manuell vornehmen. Die Spalte **Einstellung für Feldbus-Steuerung** enthält entweder den einzustellenden Wert oder den Standardwert. Die Spalte **Funktion/ Information** enthält eine Beschreibung des Parameters.

*Modbus-Parametereinstellungen für die integrierte Feldbus-Schnittstelle*

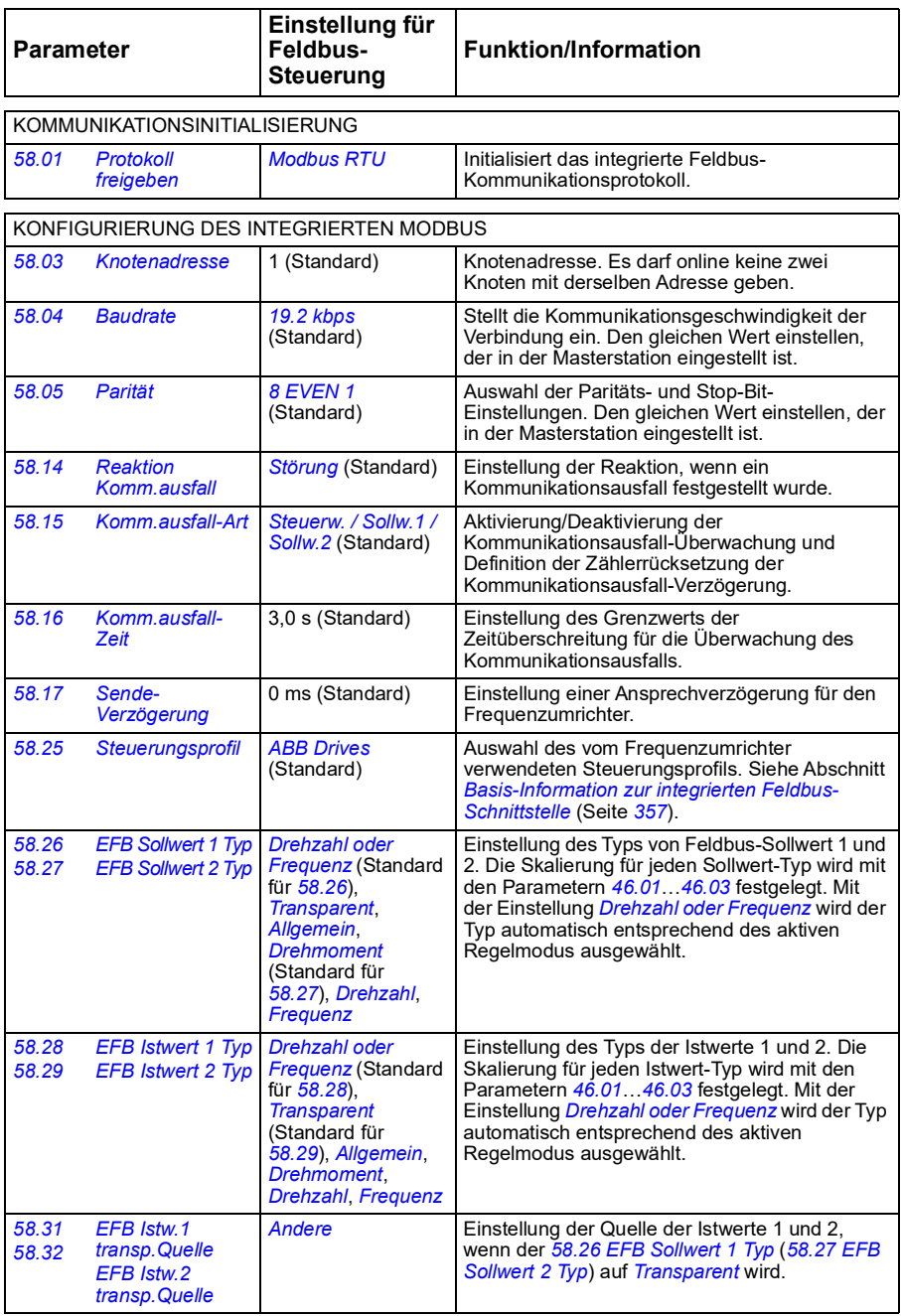

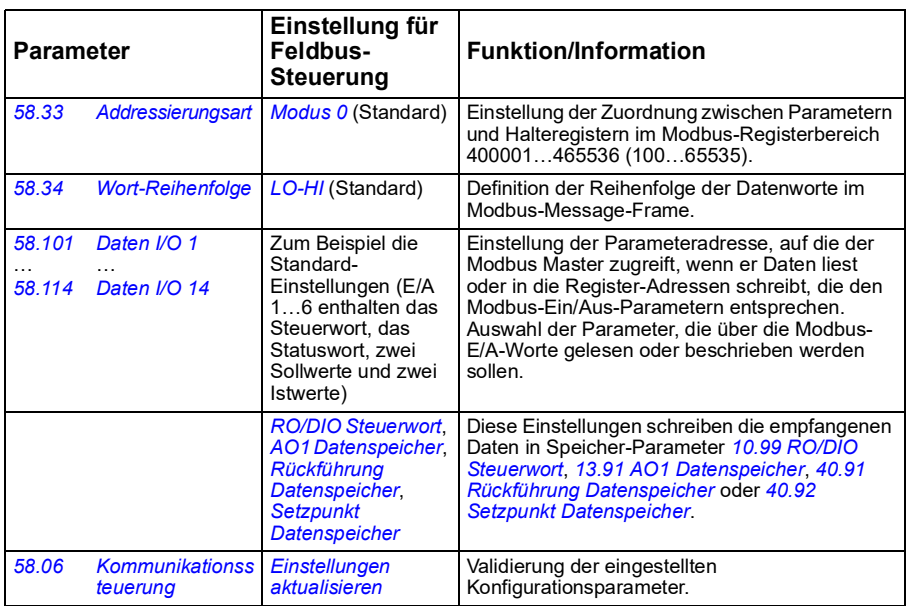

Die neuen Einstellungen werden mit dem nächsten Einschalten des Frequenzumrichters oder durch Validierung mit Parameter *[58.06](#page-262-6) [Kommunikationssteuerung](#page-262-7)* (*[Einstellungen aktualisieren](#page-262-8)*) wirksam.

## <span id="page-356-0"></span>**Einstellung der Parameter der Antriebsregelung**

Nach dem Einrichten der integrierten Feldbus-Schnittstelle müssen die in der folgenden Tabelle aufgelisteten Antriebsregelungsparameter geprüft und eingestellt werden. In der Spalte **Einstellung für Feldbus-Steuerung** ist der Wert / sind die Werte angegeben, der/die zu verwenden sind, wenn das Feldbus-Signal die gewünschte Quelle bzw. das Ziel für das betreffende Antriebssignal ist. In der Spalte **Funktion/Information** wird der Parameter beschrieben.

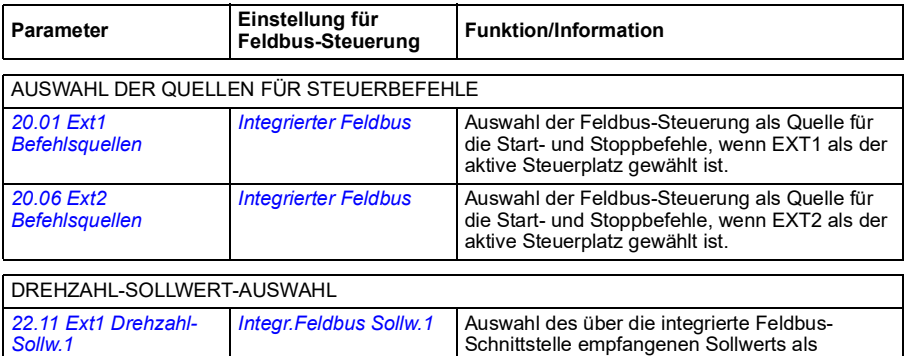

Drehzahl-Sollwert 1.

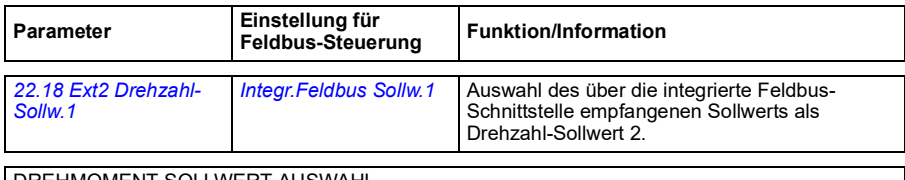

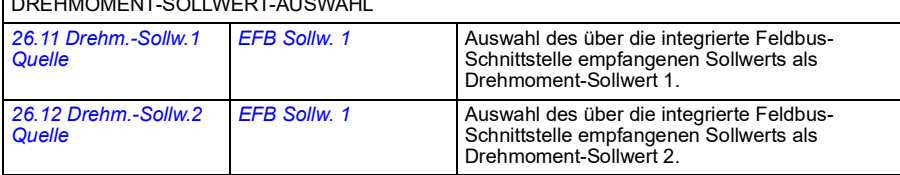

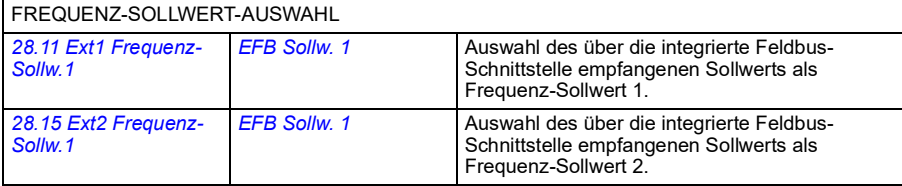

#### WEITERE AUSWAHL

EFB-Sollwerte können bei nahezu jedem Signalauswahlparameter mit *[Andere](#page-101-0)* und dann entweder *[03.09](#page-110-0) [EFB Sollwert 1](#page-110-1)* oder *[03.10](#page-110-2) [Integr.Feldbus Sollw.2](#page-110-3)* als Quelle ausgewählt werden.

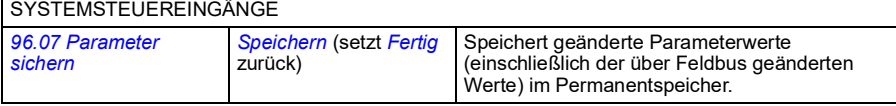

## <span id="page-358-0"></span>**Basis-Information zur integrierten Feldbus-Schnittstelle**

Die zyklische Kommunikation zwischen einem Feldbussystem und dem Frequenzumrichter besteht aus 16- oder 32-Bit-Datenworten (mit einem transparenten Steuerungsprofil)

In der folgenden Abbildung werden die Funktionen der integrierten Feldbus-Schnittstelle veranschaulicht. Die bei der zyklischen Kommunikation übertragenen Signale werden auf der nächsten Seite beschrieben.

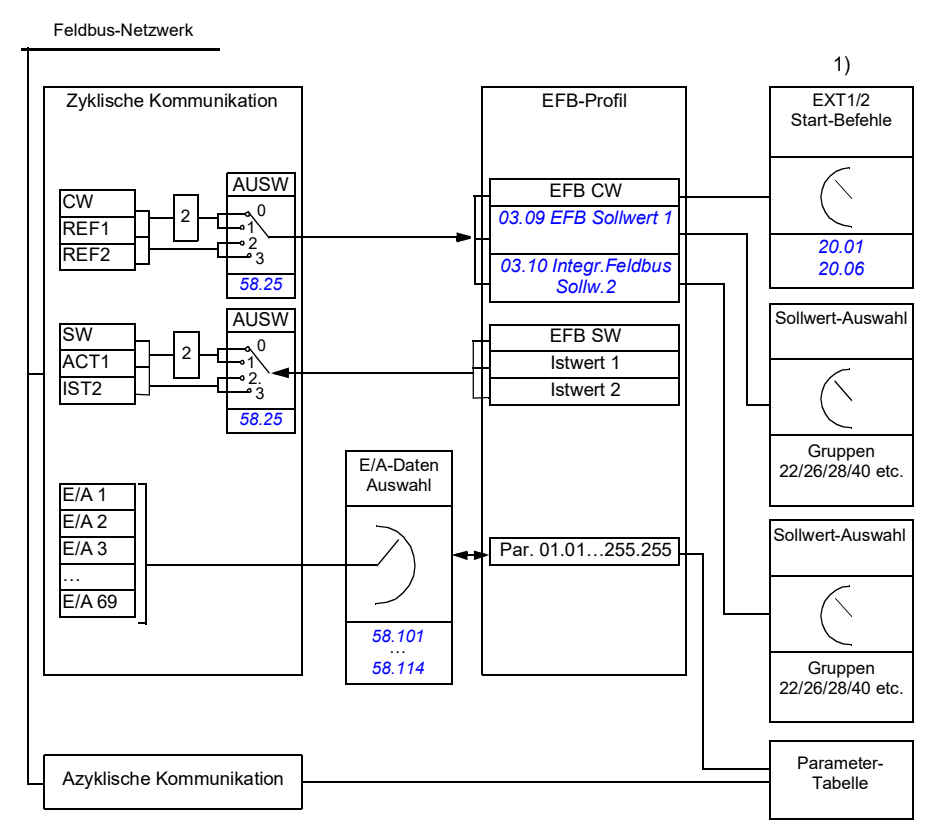

1. Siehe auch weitere Parameter, die über den Feldbus gesteuert werden können.

2. Datenkonvertierung, wenn Parameter *[58.25](#page-265-5) [Steuerungsprofil](#page-265-6)* auf *[ABB Drives](#page-265-7)* gesetzt ist. Siehe Abschnitt *[Steuerungsprofile](#page-360-0)* auf Seite *[359](#page-360-0)*.

## **Steuerwort und Statuswort**

Das Steuerwort (CW) ist ein gepacktes boolesches 16-Bit- oder 32-Bit-Datenwort. Das Steuerwort ist das wichtigste Instrument zur Steuerung des Antriebs über ein Feldbussystem. Das Steuerwort wird vom Feldbus-Controller an den

Frequenzumrichter gesendet. Bei Frequenzumrichter-Parametern wählt der Anwender das EFB-Steuerwort (CW) als Quelle der Frequenzumrichter-Steuerbefehle (z. B. Start/Stopp, Notstopp, Auswahl zwischen externen Steuerplätzen 1/2 oder Störungsquittierung). Der Frequenzumrichter schaltet zwischen den Betriebszuständen entsprechend den Bit-codierten Anweisungen des Steuerworts (CW) um.

Das Feldbus-Steuerwort wird entweder unverändert oder nach Datenkonvertierung als Steuerwort des Frequenzumrichters verarbeitet. Siehe Abschnitt *[Steuerungsprofile](#page-360-0)* auf Seite *[359](#page-360-0)*.

Das Feldbus-Statuswort (SW) ist ein gepacktes boolesches 16-Bit- oder 32-Bit-Datenwort. Mit dem Statuswort werden Status-Informationen vom Frequenzumrichter an den Feldbus-Controller gesendet. Das Feldbus-Statuswort wird entweder unverändert oder nach Datenkonvertierung als Statuswort des Frequenzumrichters verarbeitet. Siehe Abschnitt *[Steuerungsprofile](#page-360-0)* auf Seite *[359](#page-360-0)*.

## **Sollwerte**

Die EFB-Sollwerte 1 und 2 sind 16- oder 32-Bit-Integerwerte mit Vorzeichen. Der Inhalt eines jeden Sollwert-Worts kann als Quelle eines beliebigen Signals, z. B. als Drehzahl-, Frequenz-, Drehmoment oder Prozess-Sollwert verwendet werden. Bei der Kommunikation über die integrierte Feldbus-Schnittstelle werden die Sollwerte 1 und 2 mit *[03.09](#page-110-0) [EFB Sollwert 1](#page-110-1)* bzw. *[03.10](#page-110-2) [Integr.Feldbus Sollw.2](#page-110-3)* angezeigt. Ob die Sollwerte skaliert werden oder nicht, ist abhängig von den Einstellungen von *[58.26](#page-265-8) [EFB Sollwert](#page-265-9)  [1 Typ](#page-265-9)* und *[58.27](#page-266-0) [EFB Sollwert 2 Typ](#page-266-1)*. Siehe Abschnitt *[Steuerungsprofile](#page-360-0)* auf Seite *[359](#page-360-0)*.

## **Istwerte**

Die Feldbus-Istwertsignale (IST1 und IST2) sind 16-Bit- oder 32-Bit Integerwerte mit Vorzeichen. Sie übertragen ausgewählte Parameterwerte vom Frequenzumrichter zum Master. Ob die Istwerte skaliert werden oder nicht, ist abhängig von den Einstellungen von *[58.28](#page-266-5) [EFB Istwert 1 Typ](#page-266-7)* und *[58.29](#page-266-6) [EFB Istwert 2 Typ](#page-266-8)*. Siehe Abschnitt *[Steuerungsprofile](#page-360-0)* auf Seite *[359](#page-360-0)*.

## **Dateneingänge und Datenausgänge**

Dateneingänge und -ausgänge sind 16-Bit- oder 32-Bit-Datenworte, die ausgewählte Antriebsparameterwerte enthalten. Die Parameter *[58.101](#page-268-1) [Daten I/O 1](#page-268-2)* … *[58.114](#page-269-0) [Daten I/O 14](#page-269-1)* definieren die Adressen, von denen der Master Daten einliest (Eingang) oder in die er Daten schreibt (Ausgang).

## **Register-Adressierung**

Das Adressfeld von Modbus-Anforderungen für den Aufruf von Halteregistern ist 16 Bit. Dadurch kann das Modbus-Protokoll die Adressierung von 65536 Halteregistern unterstützen.

Bisher verwendeten Modbus-Master-Geräte 5-stellige Dezimaladressen von 40001 bis 49999, um Halteregisteradressen darzustellen. Die Dezimaladressen mit 5 Stellen begrenzten die Anzahl der Halteregister, die adressierte werden konnten, auf 9999.
Moderne Modbus-Master-Geräte stellen in der Regel eine Möglichkeit bereit, um das gesamte Spektrum von 65536 Modbus-Halteregistern aufzurufen. Eine Methode ist die Verwendung von 6-stelligen Dezimaladressen von 400001 bis 465536. In diesem Handbuch werden 6-stellige Dezimaladressen verwendet, um Modbus-Halteregisteradressen zu repräsentieren.

Modbus-Master-Geräte, bei denen die Adressierung auf 5 Dezimalstellen begrenzt ist, können weiterhin Register von 400001 bis 409999 durch die Verwendung von 5 stelligen Dezimaladressen von 40001 bis 49999 aufrufen. Die Register 410000- 465536 können von diesen Master-Geräten nicht aufgerufen werden. Weitere Einzelheiten hierzu siehe Parameter *[58.33](#page-267-0) [Addressierungsart](#page-267-1)*.

**Hinweis:** Registeradressen der 32-Bit-Parameter können anhand der 5-stelligen Registernummern nicht aufgerufen werden.

## **Steuerungsprofile**

In einem Steuerungsprofil sind die Regeln für die Datenübertragung zwischen dem Frequenzumrichter und dem Feldbus-Master festgelegt, zum Beispiel:

- ob und wie gepackte boolesche Worte konvertiert werden
- ob und wie Signalwerte skaliert werden
- wie Registeradressen für den Feldbus-Master zugeordnet werden (Mapping).

Der Frequenzumrichter kann zum Empfangen und Senden von Meldungen für eines von zwei Profilen konfiguriert werden:

- *[ABB Drives](#page-265-2)*
- *[DCU-Profil](#page-265-3)*.

Für die ABB Drives-Profile konvertiert die integrierte Feldbus-Schnittstelle des Frequenzumrichters die Feldbus-Daten-E/A-Werte aus dem Original-Frequenzumrichter-Datenformat. Das DCU-Profil enthält keine Datenkonvertierung oder Skalierung. Die folgende Abbildung veranschaulicht die Profil-Auswahl.

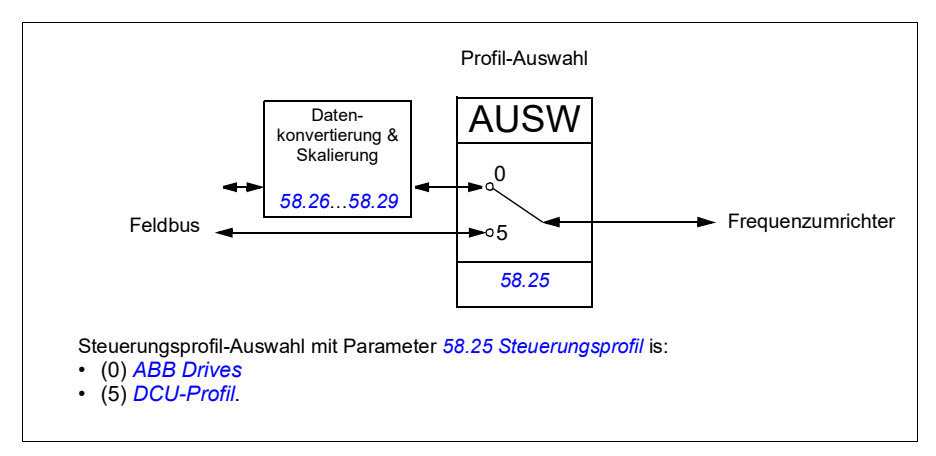

## **Steuerwort**

<span id="page-361-0"></span>Steuerwort für das Kommunikationsprofil ABB Drives

In der folgenden Tabelle werden die Inhalte des Feldbus-Steuerworts für das Steuerungsprofil ABB Drives beschrieben. Die integrierte Feldbus-Schnittstelle konvertiert diese Wort in die Form, in der es vom Frequenzumrichter verarbeitet wird. Der fett gedruckte Text in Großbuchstaben bezieht sich auf die Zustände im *[Statusübergangsdiagramm für das ABB Drives-Profil](#page-366-0)* auf Seite *[365](#page-366-0)*.

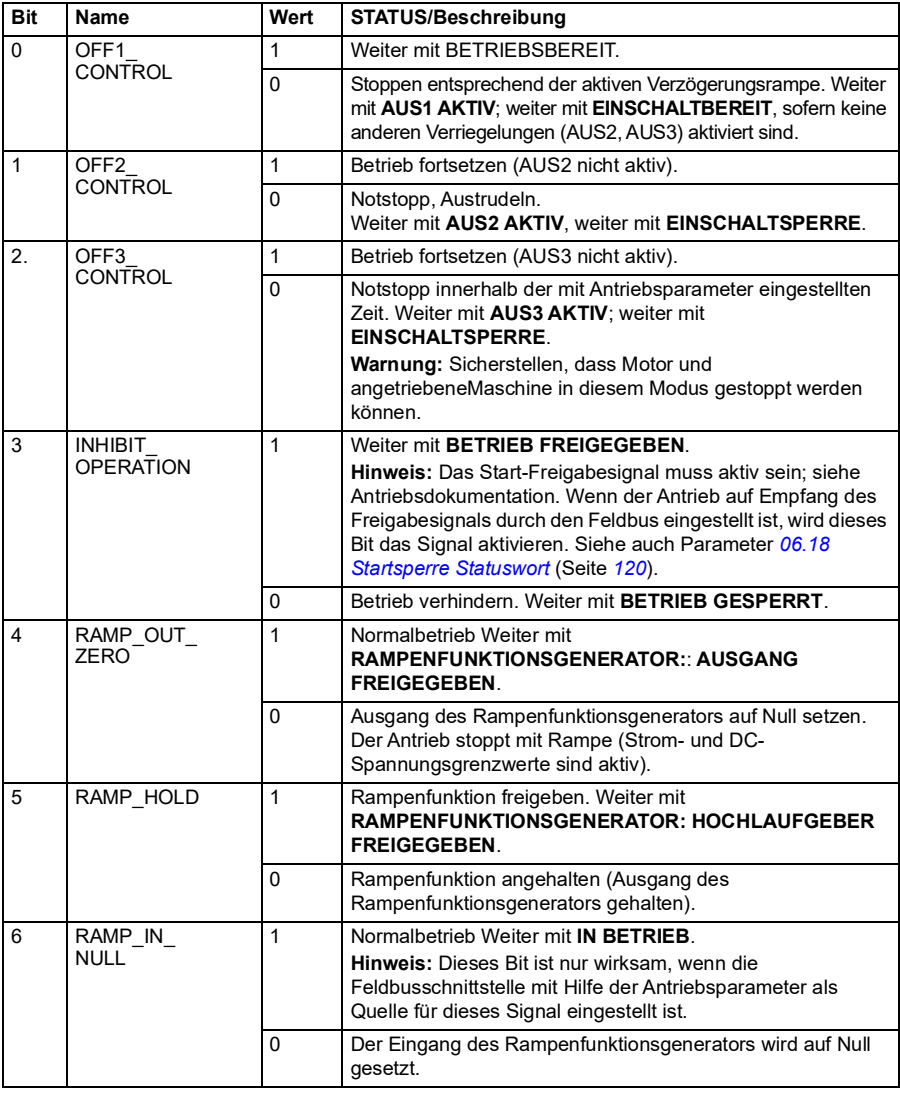

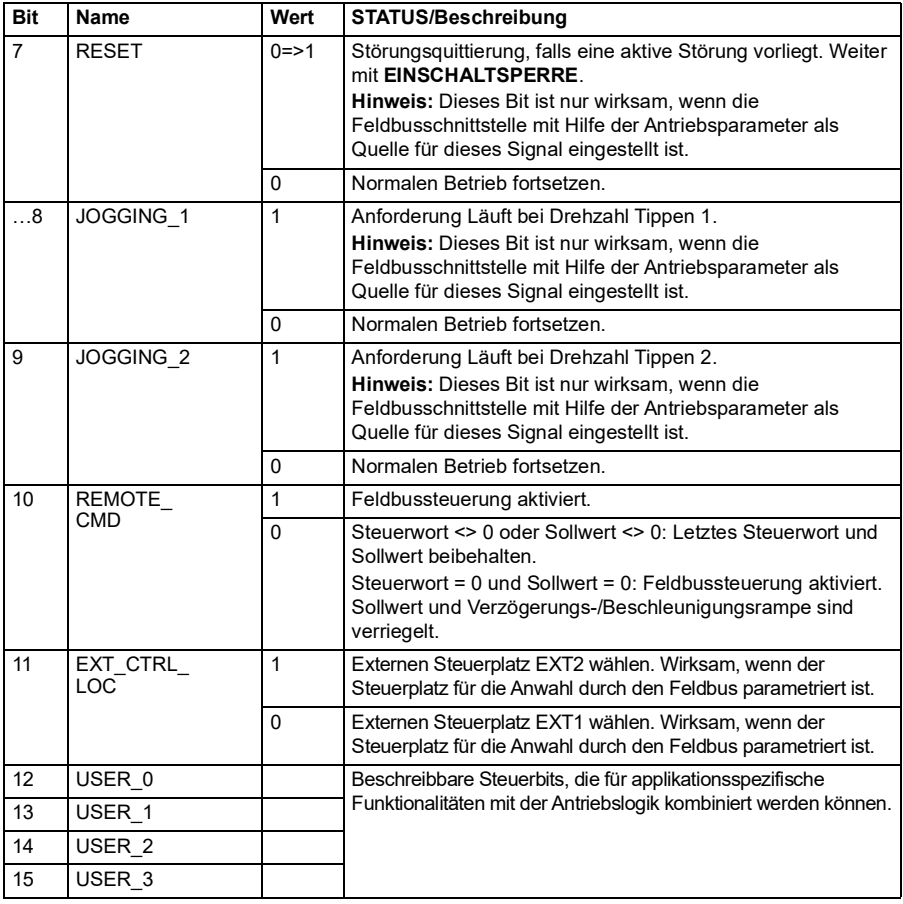

## <span id="page-362-0"></span>**Steuerwort für das DCU-Profil**

Die integrierte Feldbus-Schnittstelle schreibt das Feldbus-Steuerwort direkt in die Bits 0 bis 15 des Antriebssteuerworts. Die Bits 16 bis 32 des Antriebssteuerworts werden nicht benutzt.

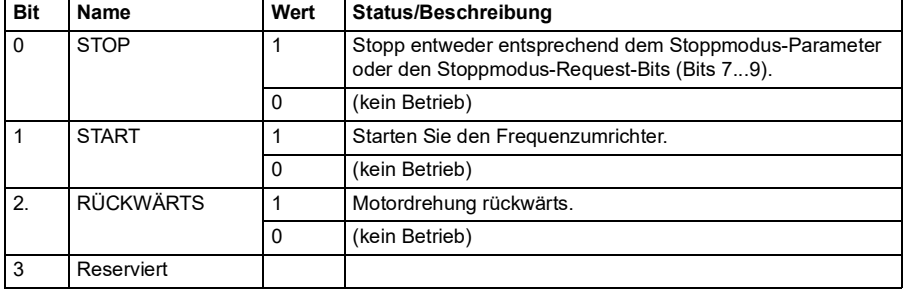

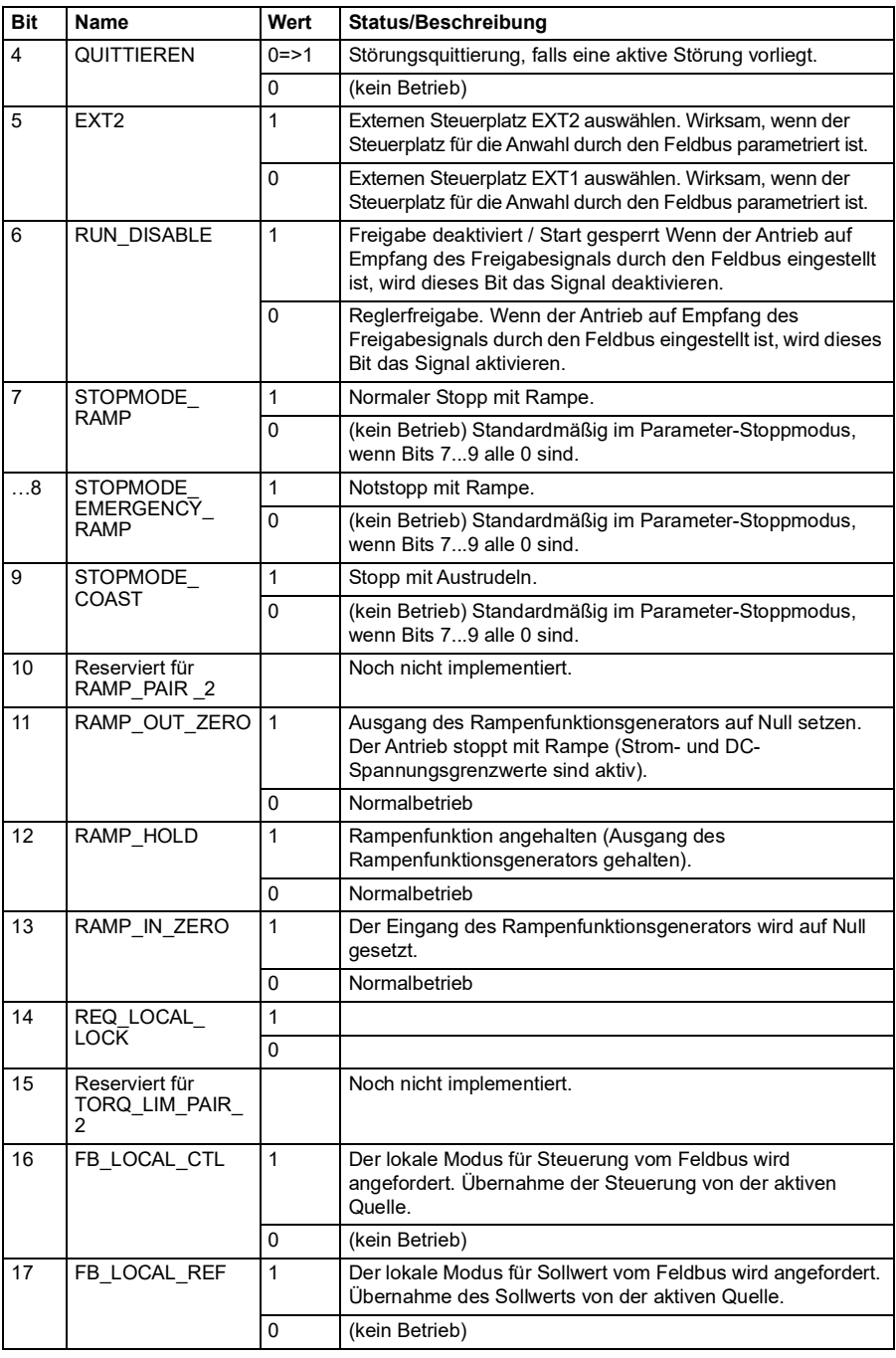

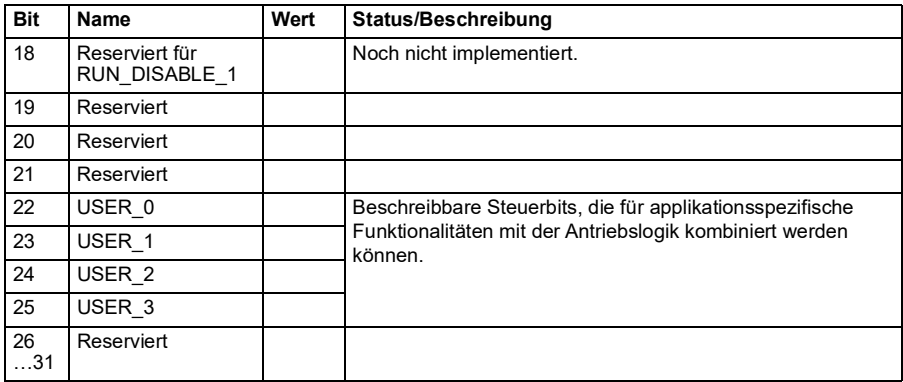

#### **Statuswort**

## <span id="page-364-0"></span>**Statuswort für das ABB Drives-Profil**

In der folgenden Tabelle werden die Feldbus-Statusworte für das ABB Drives-Profil beschrieben. Die integrierte Feldbus-Schnittstelle konvertiert das Antriebs-Statuswort für den Feldbus in diese Form. Der fett gedruckte Text in Großbuchstaben bezieht sich auf die Zustände im *[Statusübergangsdiagramm für das ABB Drives-Profil](#page-366-0)* auf Seite *[365](#page-366-0)*.

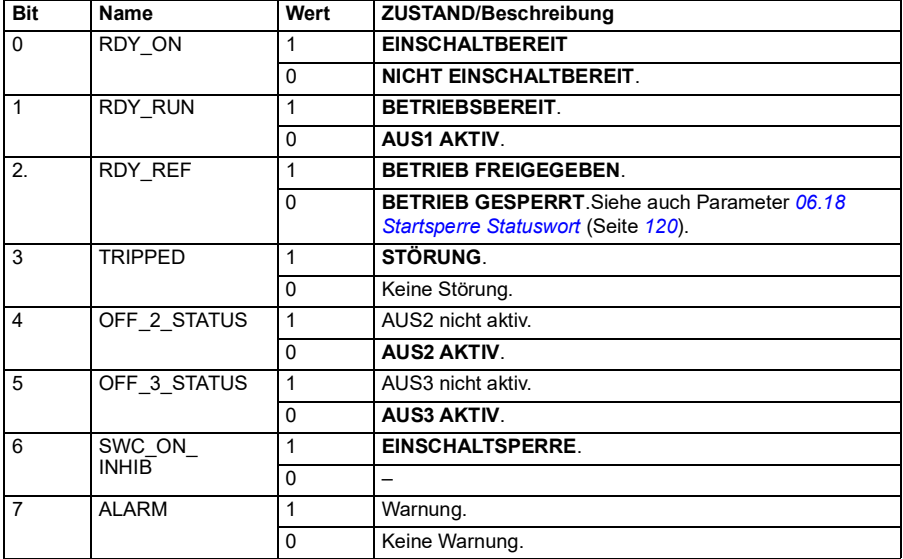

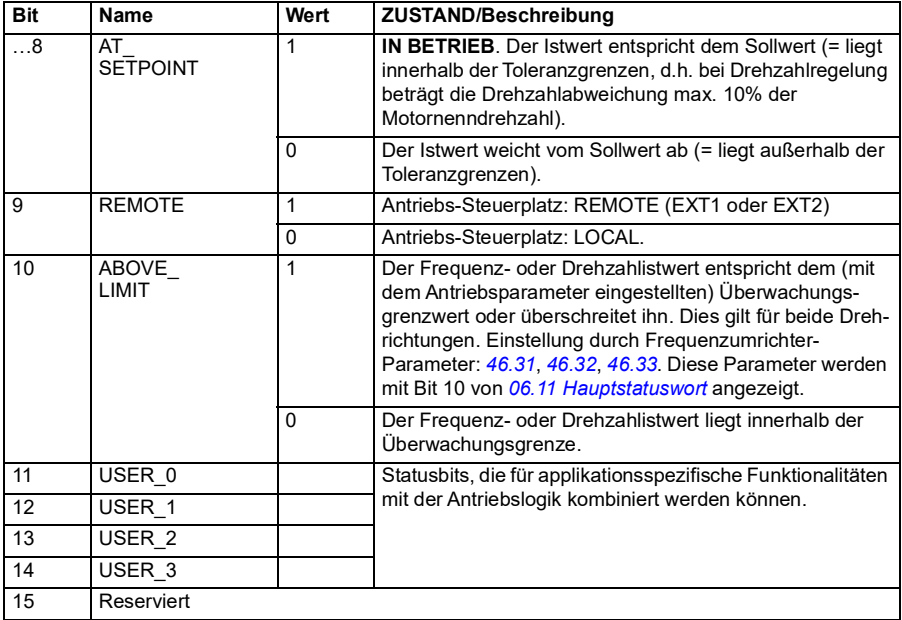

## <span id="page-365-0"></span>**Statuswort für das DCU-Profil**

Die integrierte Feldbus-Schnittstelle schreibt das Antriebs-Statuswort direkt in die Bits 0 bis 15 des Feldbus-Statusworts. Die Bits 16 bis 32 des Antriebs-Statusworts werden nicht benutzt.

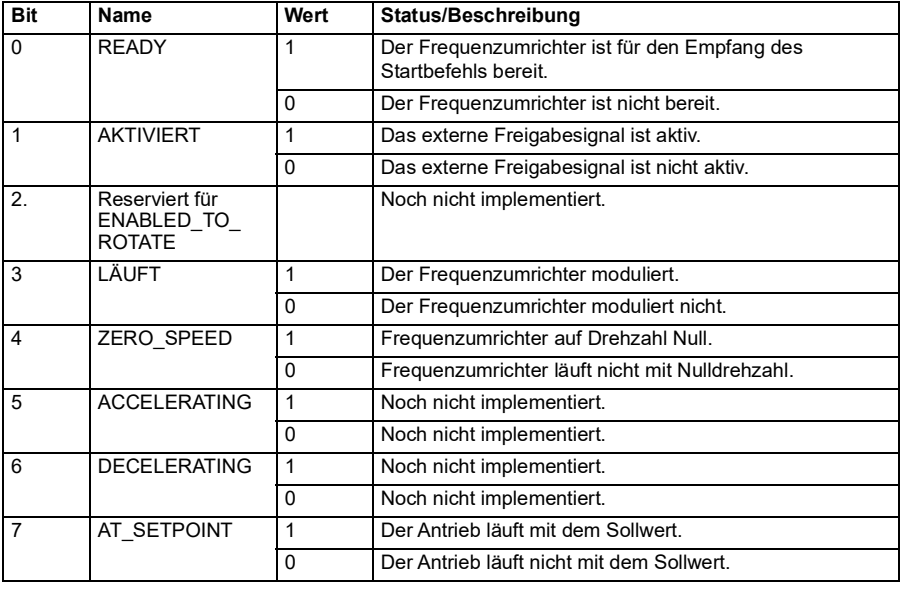

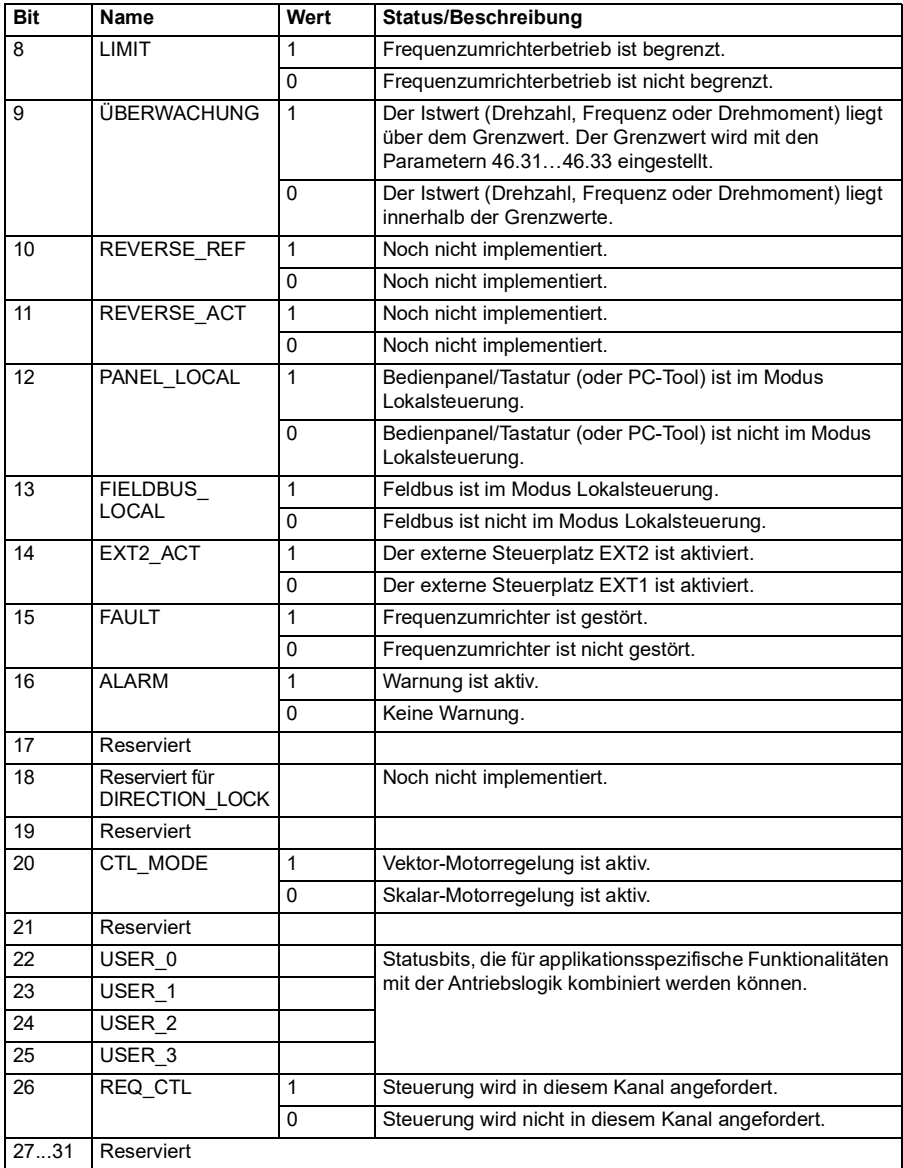

## **Statusübergangdsiagramme**

## <span id="page-366-0"></span>**Statusübergangsdiagramm für das ABB Drives-Profil**

Im folgenden Diagramm werden die Statuswechsel im Frequenzumrichter gezeigt, wenn dieser das ABB Drives Profil verwendet und der Frequenzumrichter so

konfiguriert ist, dass er den Befehlen des Steuerworts der integrierten Feldbus-Schnittstelle folgt. Texte in Großbuchstaben beziehen sich auf die Zustände, die in den Tabellen der Feldbus-Steuerworte und -Statusworte beschrieben wurden.

Siehe Abschnitte *[Steuerwort für das Kommunikationsprofil ABB Drives](#page-361-0)* auf Seite *[360](#page-361-0)* und *[Statuswort für das ABB Drives-Profil](#page-364-0)* auf Seite *[363](#page-364-0)*.

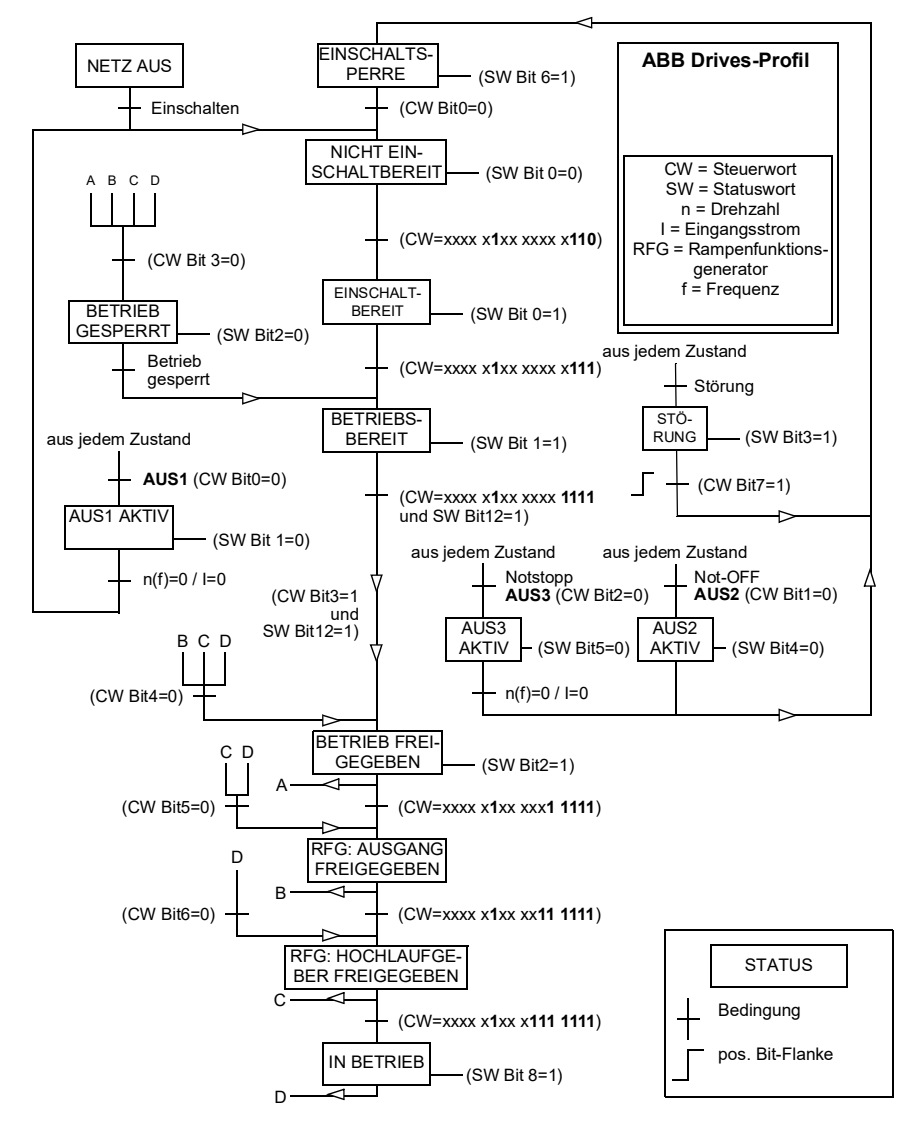

Nachfolgend ist ein Beispiel für eine Steuerwort-Sequenz dargestellt.

Start:

• 476h--> NICHT FINSCHALTET BEREIT

Wenn MSW Bit  $0 = 1$ , dann

- 477h--> EINSCHALTBEREIT (gestoppt)
- 47Fh--> BETRIEB (läuft)

Stopp:

- 477h = Stopp gemäß *[21.03](#page-151-0) [Stopp-Methode](#page-151-1)*
- 47Eh = AUS1 Rampenstopp (**Hinweis:** Rampenstopp kann nicht unterbrochen werden)

**Störungsquittierung** 

• Ansteigende Flanke von MCW Bit 7

Start nach STO

• Wenn *[31.22](#page-206-0) [STO Anzeige Läuft/Stopp](#page-206-1)* nicht Störung/Störung ist, prüfen, dass *[06.18](#page-119-0) [Startsperre Statuswort](#page-119-1)*, Bit 7 STO = 0 gesetzt ist, bevor der Startbefehl gegeben wird.

## **Sollwerte**

### **Sollwerte für das ABB Drives-Profil und das DCU-Profil**

Das ABB Drives-Profil unterstützt zwei Sollwerte, EFB-Sollwert 1 und EFB-Sollwert 2. Sollwerte sind 16-Bit-Worte, die ein Vorzeichen-Bit und einen ganzzahligen 15-Bit-Wert enthalten. Ein negativer Sollwert wird durch die Berechnung des Komplementärwerts des positiven Sollwerts gebildet.

Die Sollwerte werden gemäß den Parametern *[46.01](#page-254-0)*…*[46.04](#page-255-1)* skaliert; die Art der Skalierung hängt von der Einstellung von *[58.26](#page-265-4) [EFB Sollwert 1 Typ](#page-265-5)* und *[58.27](#page-266-1) [EFB](#page-266-2)  [Sollwert 2 Typ](#page-266-2)* ab (siehe Seite *[266](#page-265-4)*).

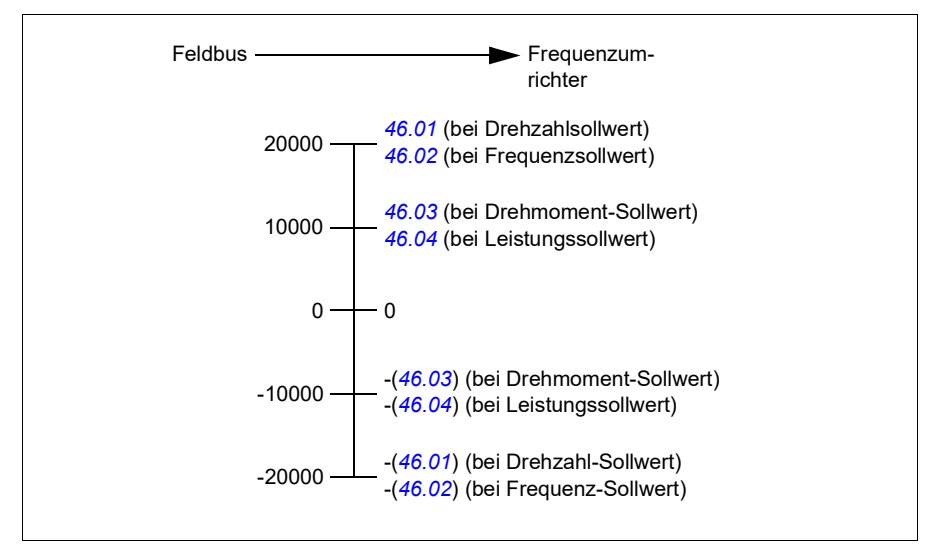

Die skalierten Sollwerte werden angezeigt mit den Parametern *[03.09](#page-110-0) [EFB Sollwert 1](#page-110-1)* und *[03.10](#page-110-2) [Integr.Feldbus Sollw.2](#page-110-3)*.

## **Istwerte**

## **Istwerte für das ABB Drives-Profil und das DCU-Profil**

Das ABB Drives-Profil unterstützt die Verwendung von zwei Feldbus-Istwerten, IST1 und IST2. Istwerte sind 16-Bit-Worte, die ein Vorzeichen-Bit und einen ganzzahligen 15-Bit-Wert enthalten. Ein negativer Sollwert wird durch die Berechnung des Komplementärwerts des positiven Sollwerts gebildet.

Die Istwerte werden gemäß den Parametern *[46.01](#page-254-0)*…*[46.04](#page-255-1)* skaliert; die Art der Skalierung hängt ab von der Einstellung der Parameter *[58.28](#page-266-3) [EFB Istwert 1 Typ](#page-266-4)* und *[58.29](#page-266-0) [EFB Istwert 2 Typ](#page-266-5)* (siehe Seite *[267](#page-266-3)*).

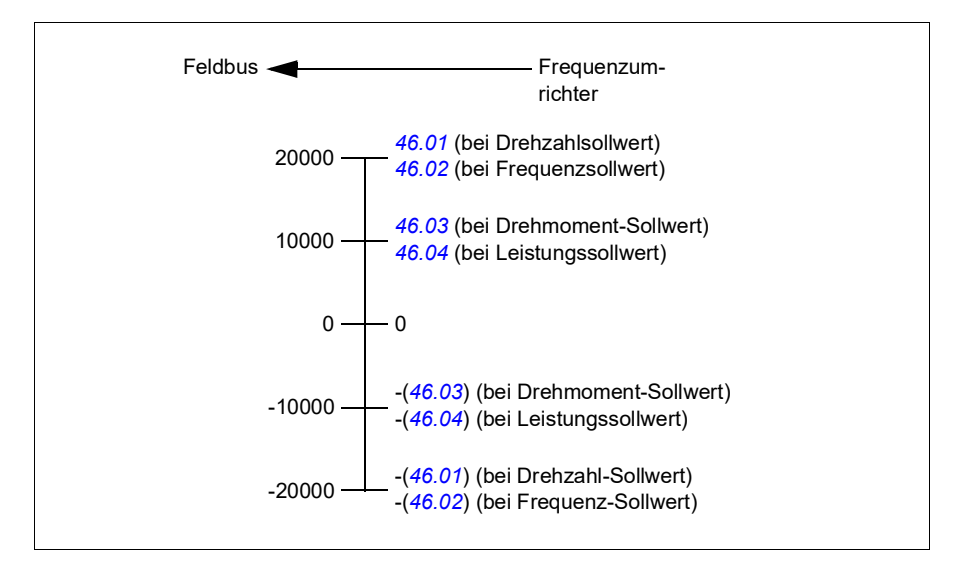

## **Modbus-Halteregisteradressen**

## **Modbus-Halteregisteradressen für das ABB Drives-Profil und das DCU-Profil**

Die folgende Tabelle enthält die Modbus-Standard-Halteregisteradressen für die Antriebsdaten beim Profil ABB Drives. Bei diesem Profil erfolgt der Zugriff auf die 16- Bit-Antriebsdaten mit Konvertierung.

**Hinweis:** Es kann nur auf die niedrigstwertigen 16 Bits der 32-Bit Steuer- und Stausworte des Antriebs zugegriffen werden.

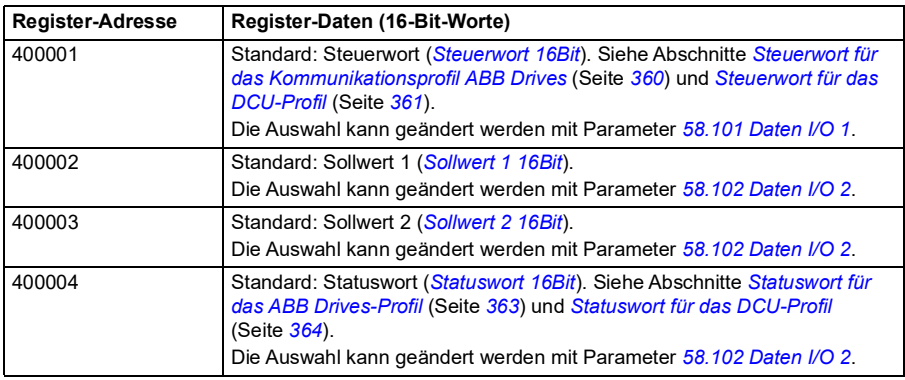

**Hinweis:** Die Bits 16 bis 32 des DCU-Steuer-/Statusworts werden nicht verwendet, wenn das 16-Bit-Steuer-/Statuswort im DCU-Profil verwendet wird.

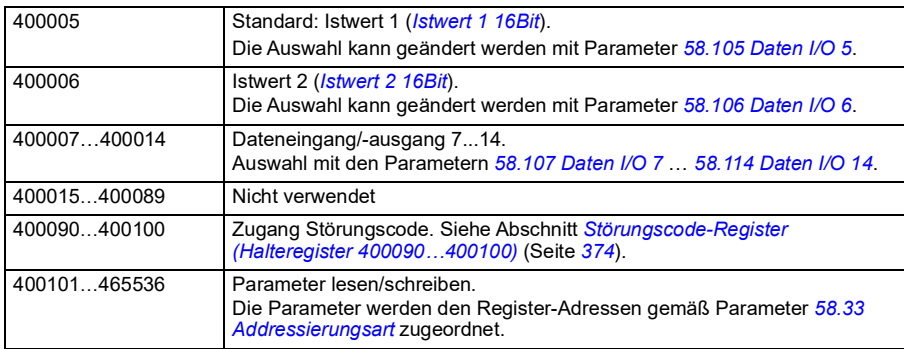

## **Modbus-Funktionscodes**

Die folgende Tabelle enthält die Modbus-Funktionscodes, die von der integrierten Feldbus-Schnittstelle unterstützt werden.

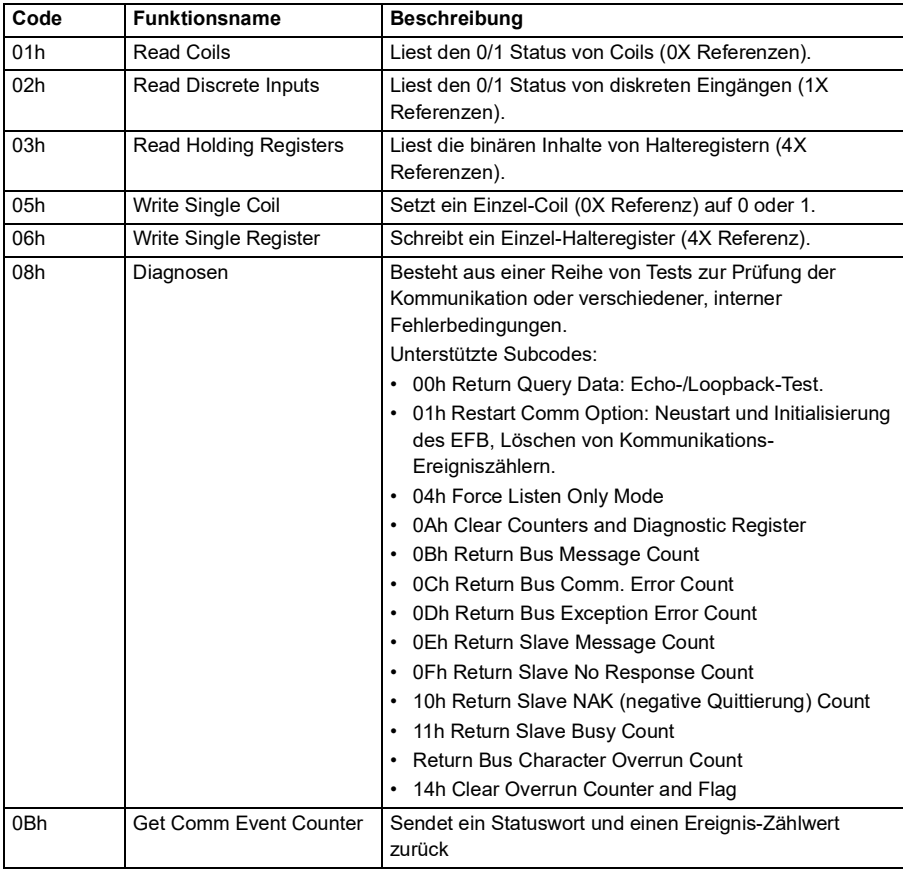

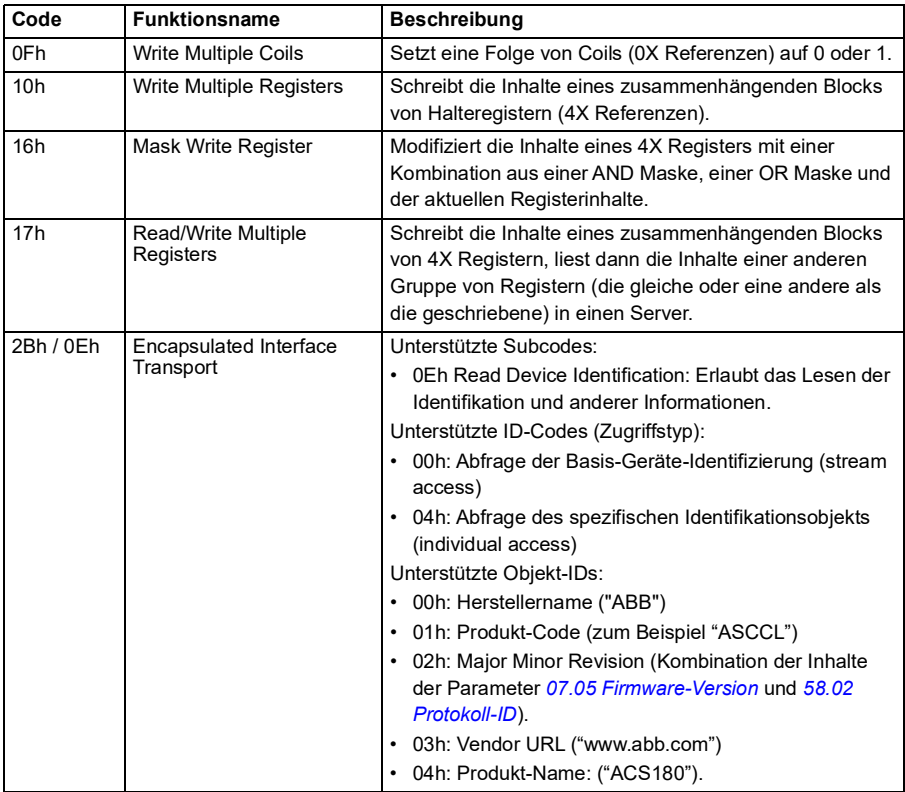

## **Ausnahmecodes**

Die folgende Tabelle enthält die Modbus-Ausnahmecodes, die von der integrierten Feldbus-Schnittstelle unterstützt werden.

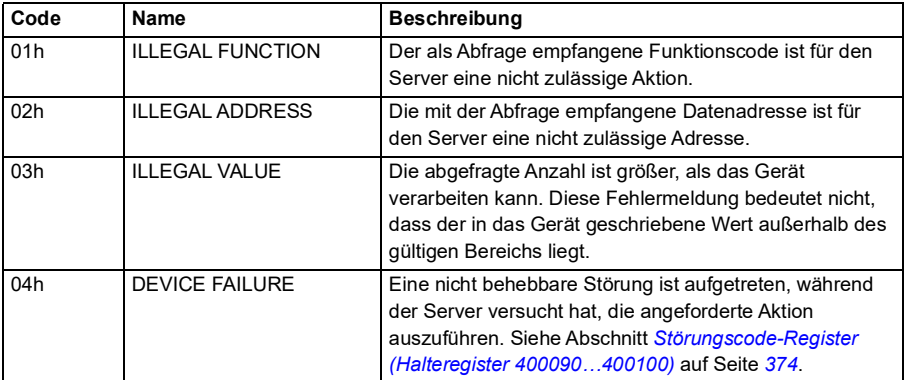

## **Coils (Sollwertsatz 0xxxx)**

Coils sind 1-Bit-Lese/Schreibwerte. Steuerwort-Bits werden mit diesem Datentyp dargestellt. In der folgenden Tabelle sind die Modbus-Coils (Sollwertsatz 0xxxx) aufgeführt. Die Sollwerte sind ein 1-basierter Index, der der übertragenen Adresse entspricht.

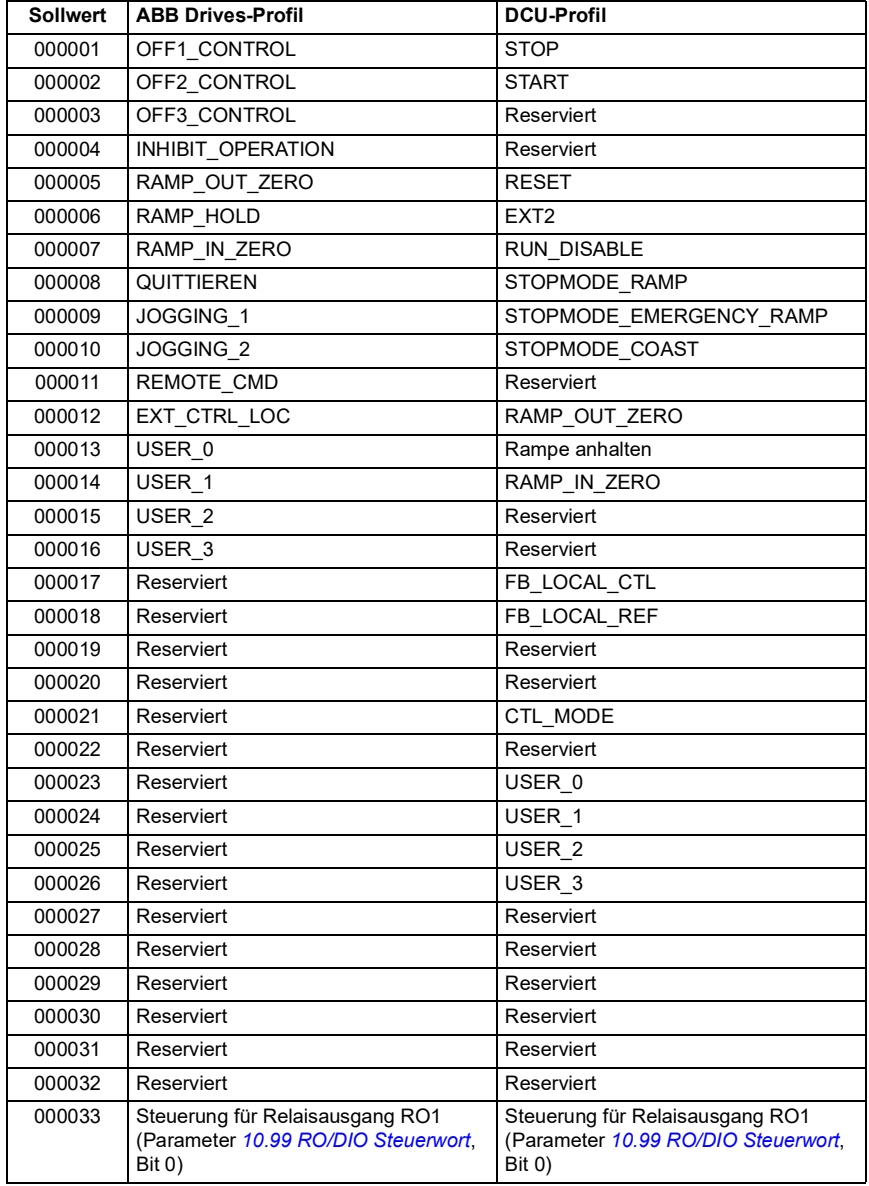

## **Diskrete Eingänge (Sollwertsatz 1xxxx)**

Diskrete Eingänge sind 1-Bit-Werte, die nur gelesen werden können. Statuswort-Bits werden mit diesem Datentyp dargestellt. In der folgenden Tabelle sind die diskreten Modbus-Eingänge (Sollwertsatz 1xxxx) aufgeführt. Die Sollwerte sind ein 1-basierter Index, der der übertragenen Adresse entspricht.

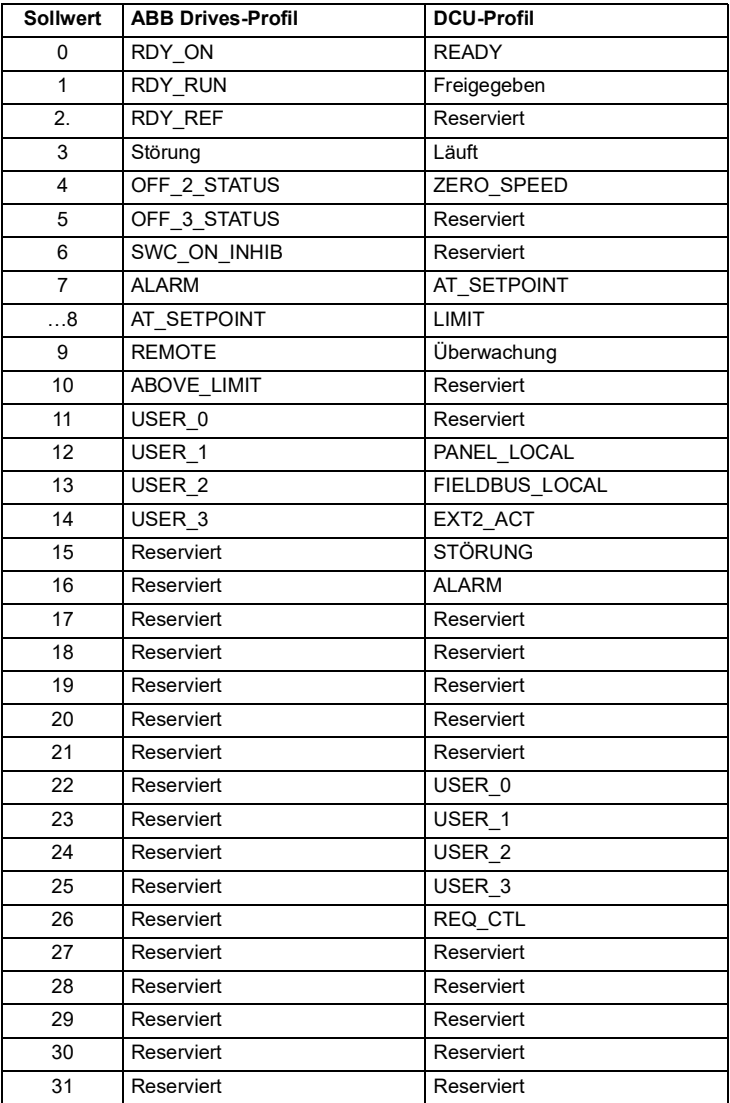

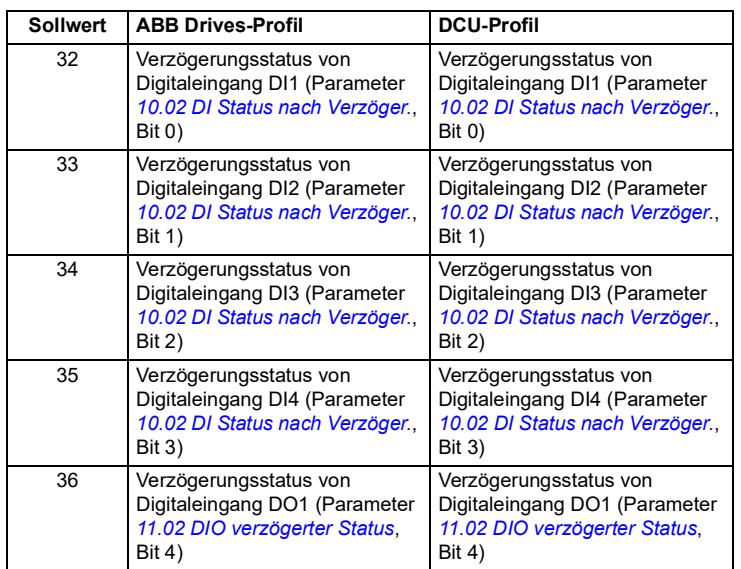

## <span id="page-375-0"></span>**Störungscode-Register (Halteregister 400090…400100)**

Diese Register enthalten Informationen über die letzte Abfrage. Das Störungsregister wird gelöscht, wenn eine Abfrage erfolgreich beendet wurde.

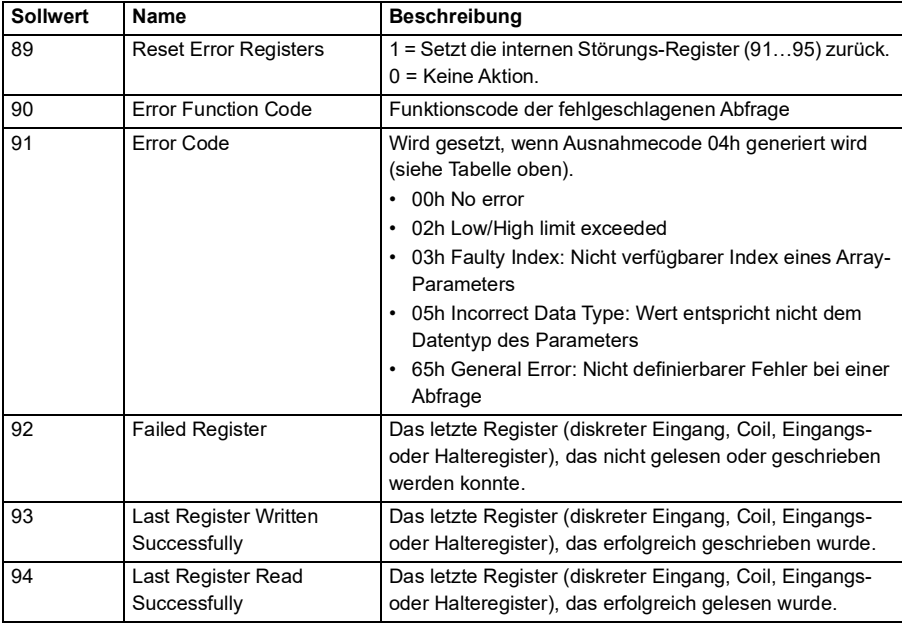

# 10

# **Blockdiagramme der Regelung /Steuerung**

# **Inhalt dieses Kapitels**

In diesem Kapitel sind die Sollwertketten des Frequenzumrichters abgebildet. Die Regelungsketten-Diagramme zeigen auf, wie die Parameter interagieren und wo sich die Parametereinstellungen innerhalb des Antriebsparametersystems auswirken.

Ein allgemeineres Diagramm ist in Abschnitt *[Betriebsarten des Frequenzumrichters](#page-45-0)* auf Seite *[46](#page-45-0)* dargestellt.

**Hinweis:** Die Bedienpanel-Sollwerte in den Diagrammen beziehen sich auf Komfort-Bedienpanels ACX-AP-x und das PC-Tool Drive Composer.

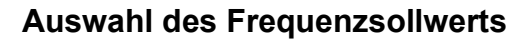

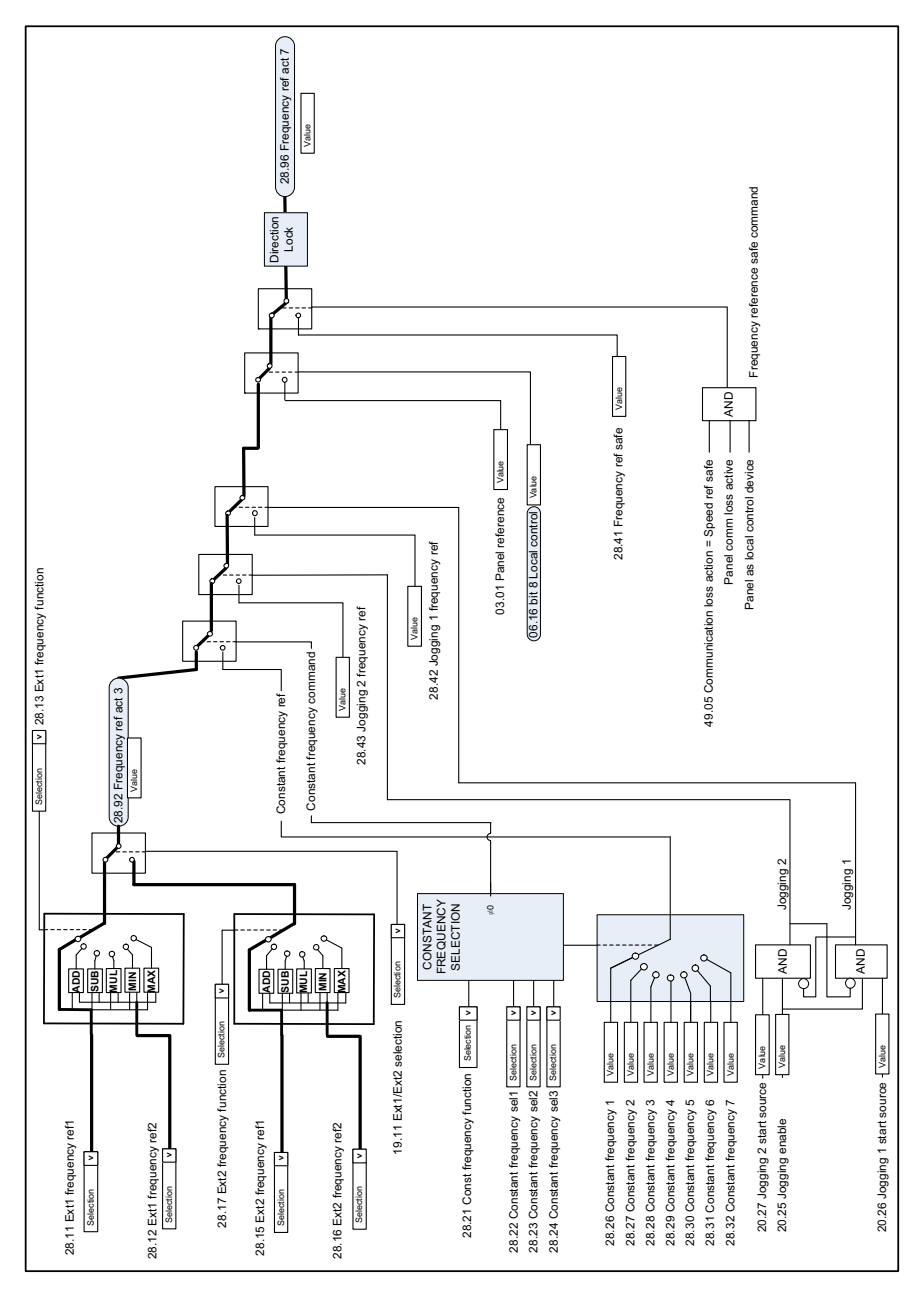

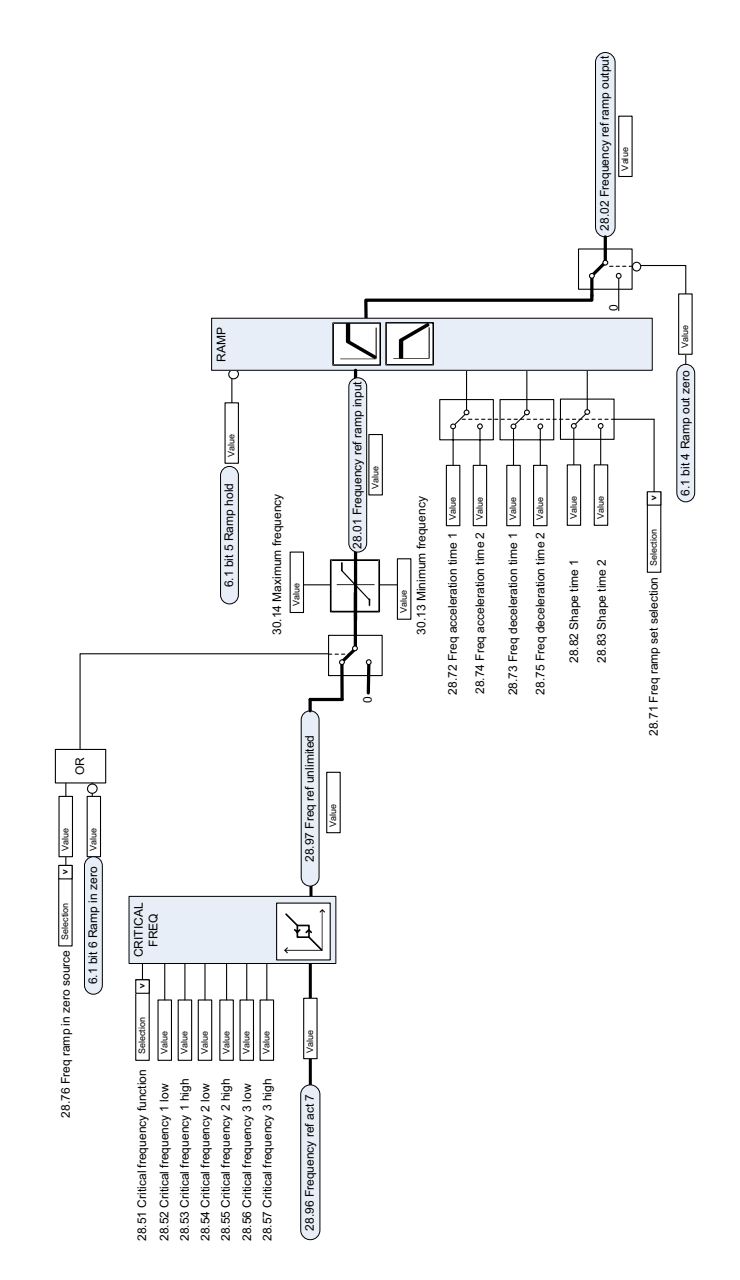

**Frequenzsollwert-Modifikation**

# **Quellenauswahl des Drehzahlsollwerts I**

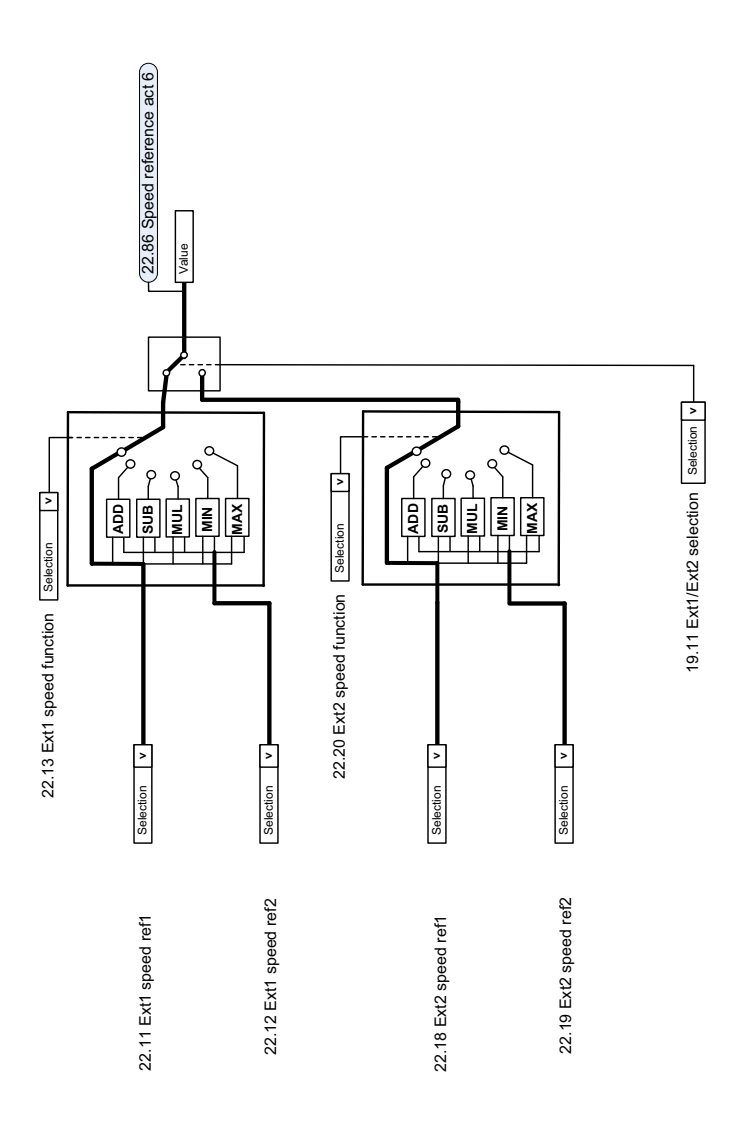

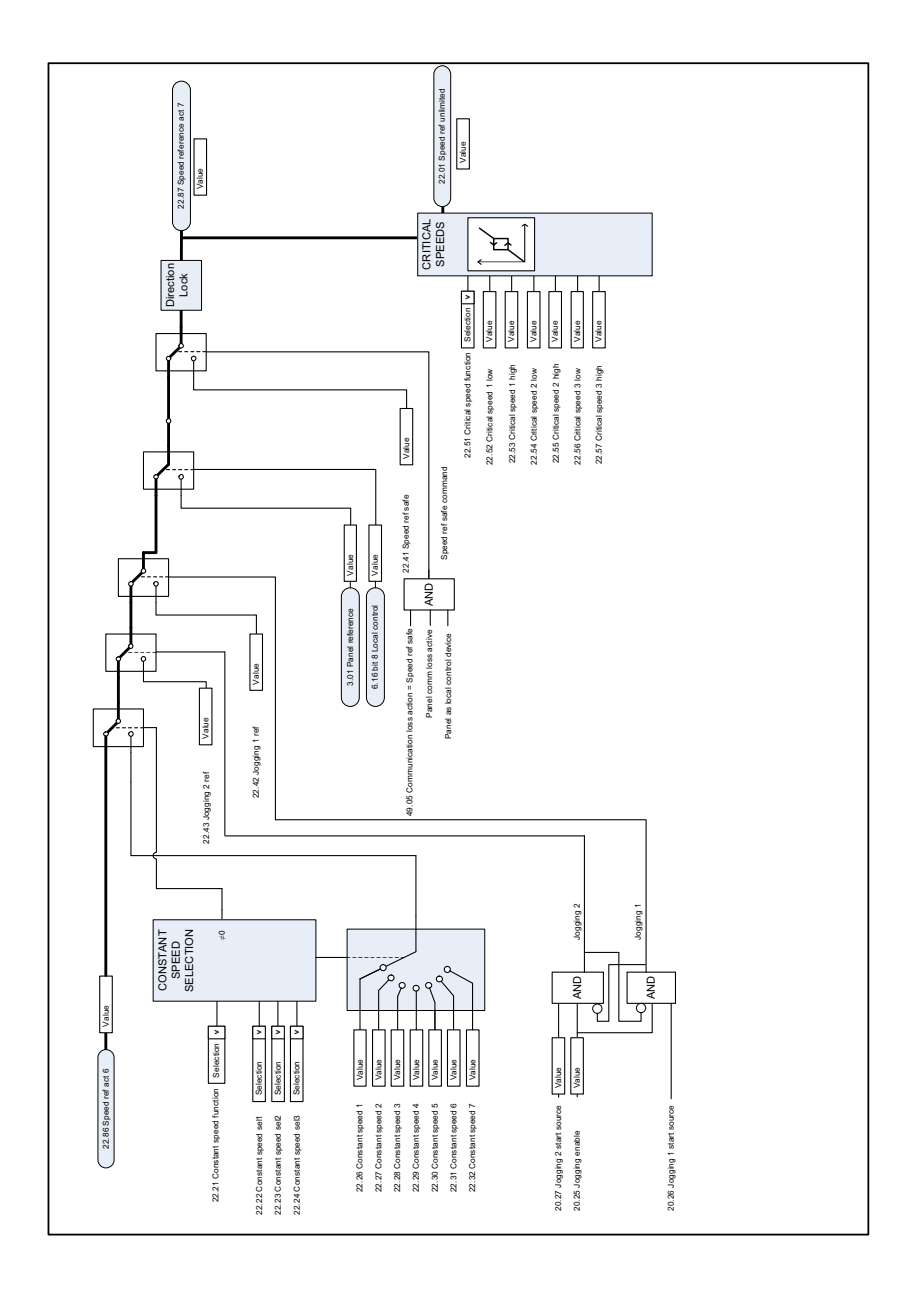

# **Quellenauswahl des Drehzahlsollwerts II**

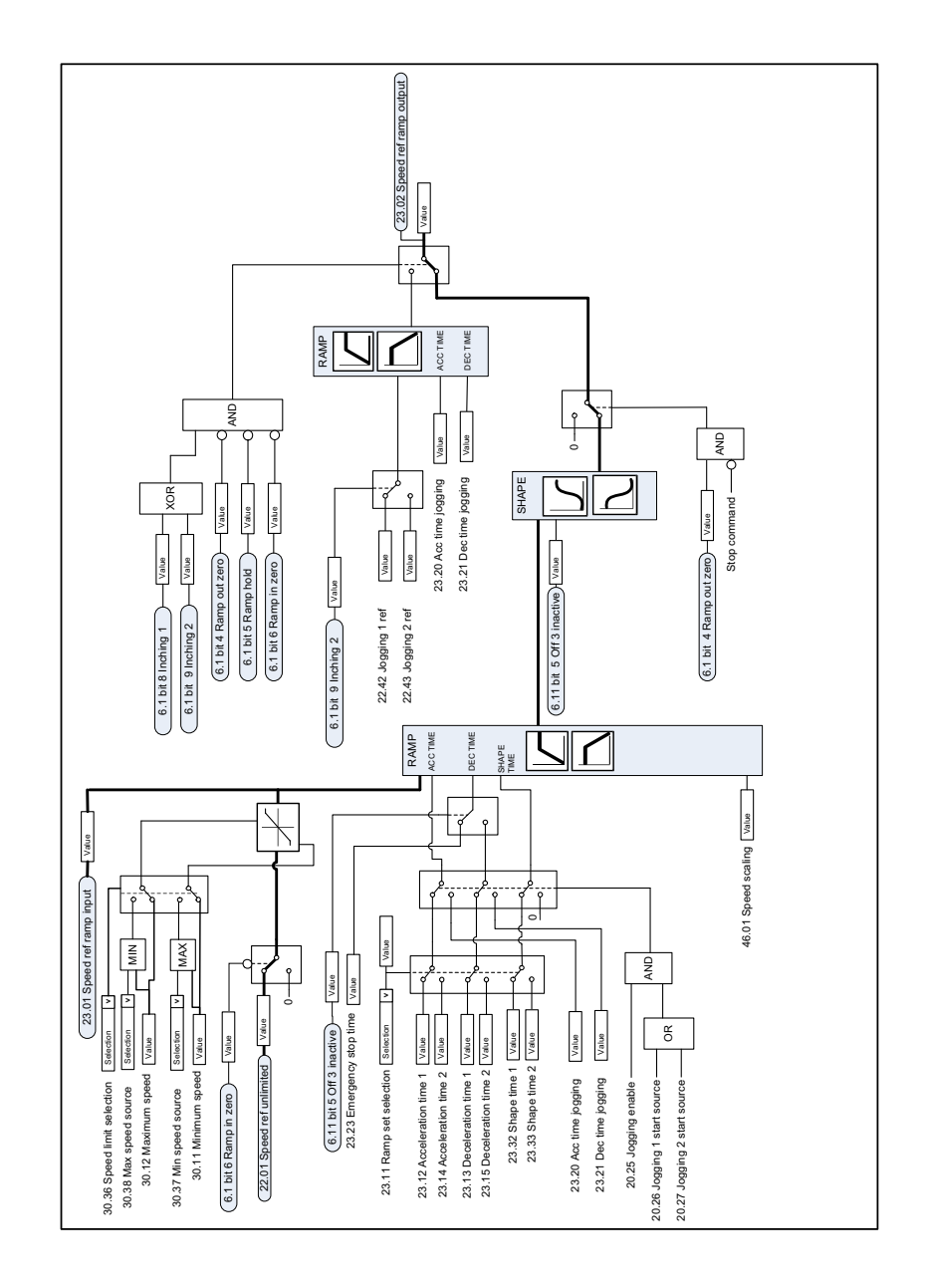

# **Drehzahlsollwert-Rampenzeit und -form**

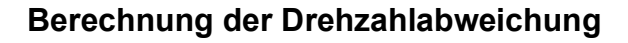

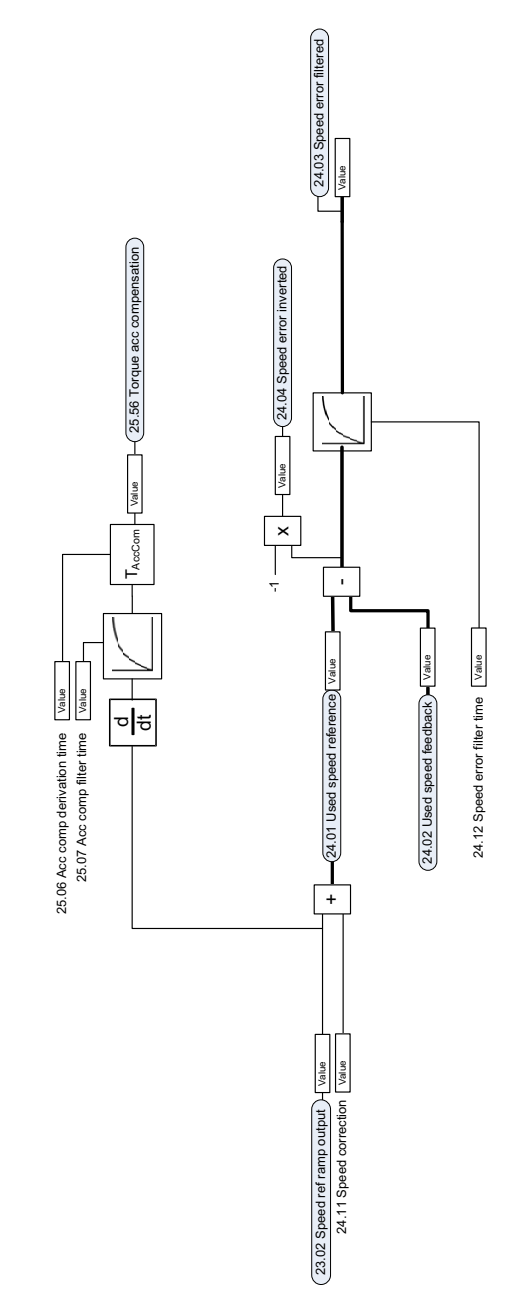

# **Drehzahlregler**

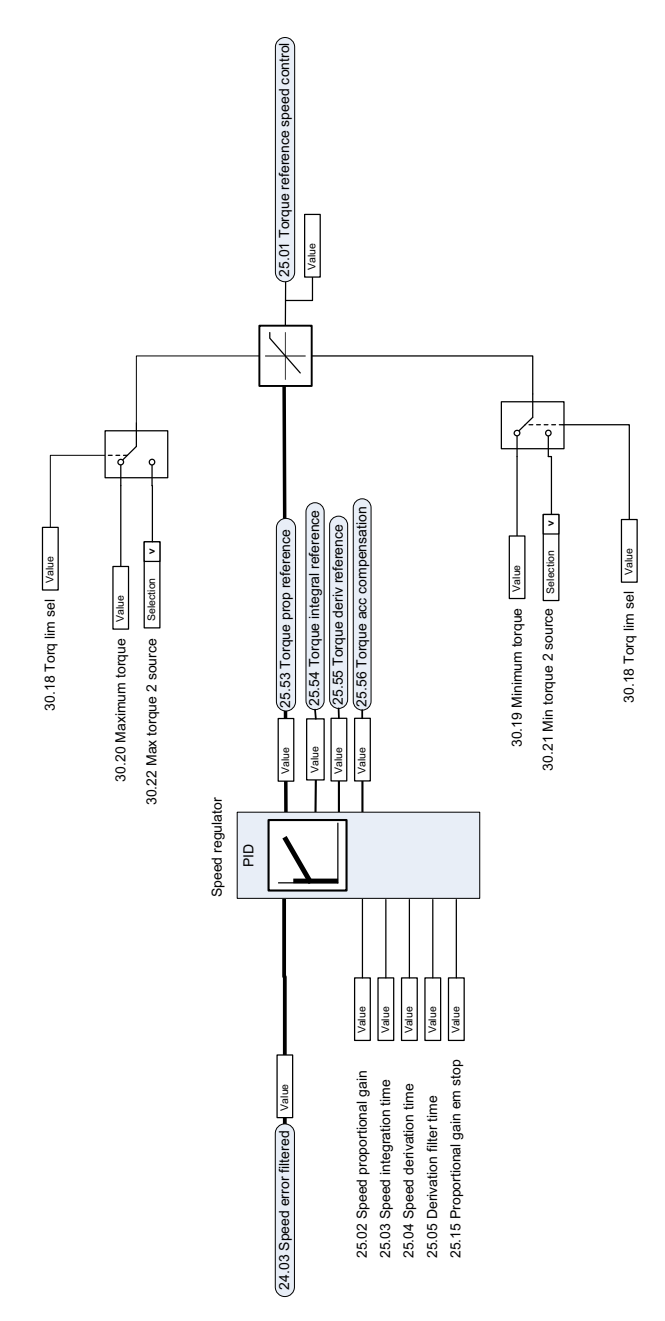

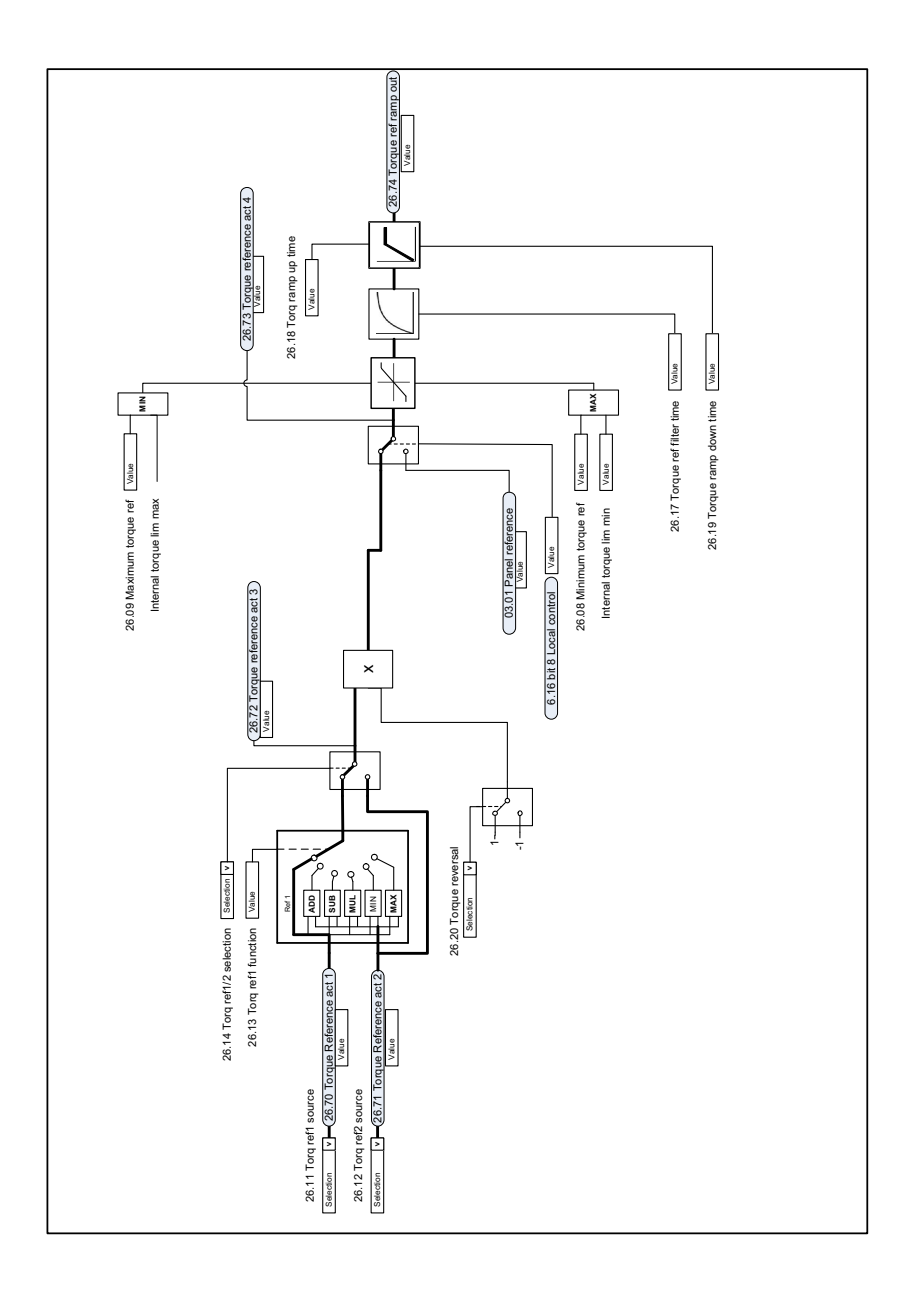

# **Drehmomentsollwert-Quellenauswahl und -Modifikation**

# **Sollwertauswahl für die Drehmomentregelung**

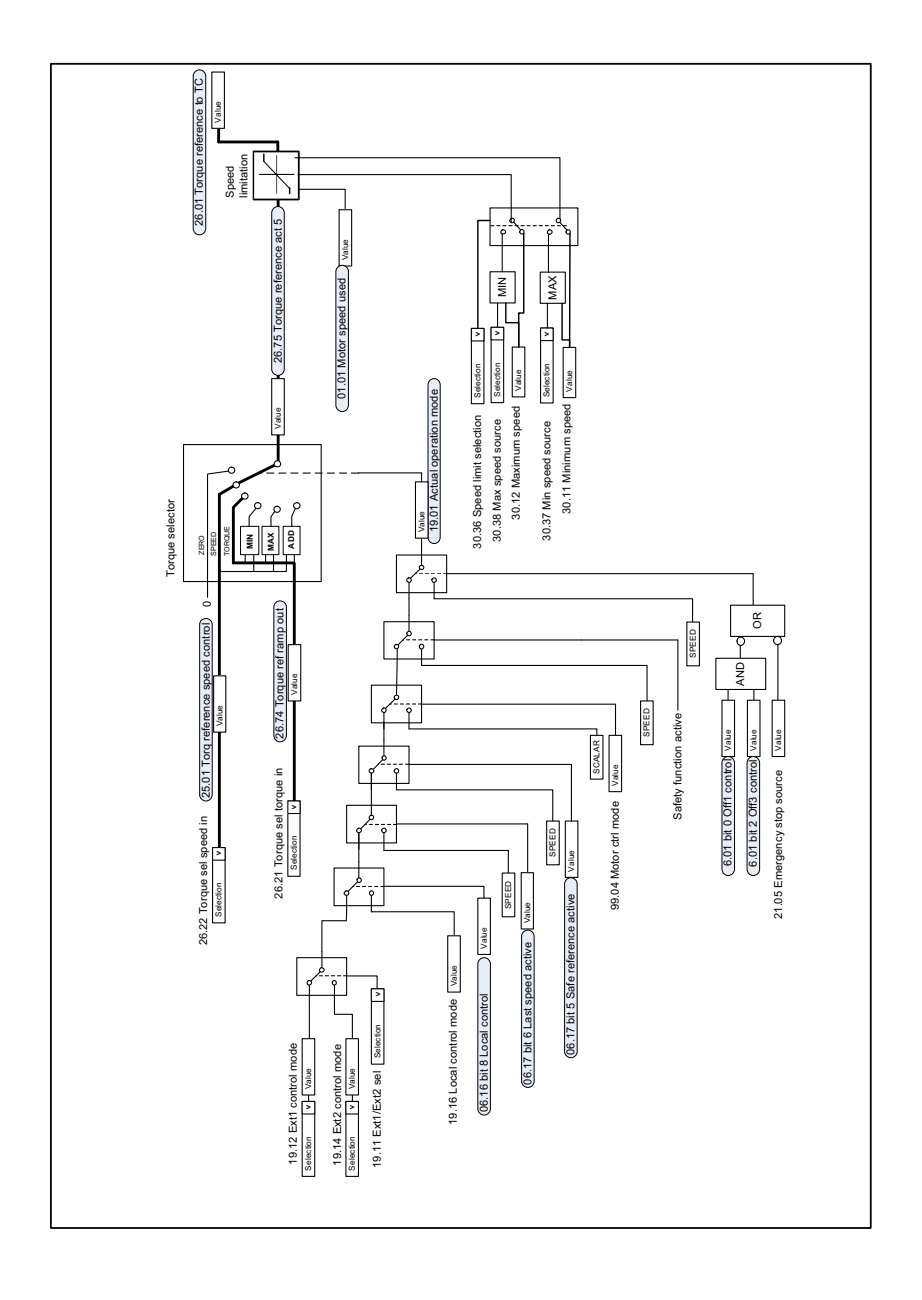

# **Drehmomentbegrenzung**

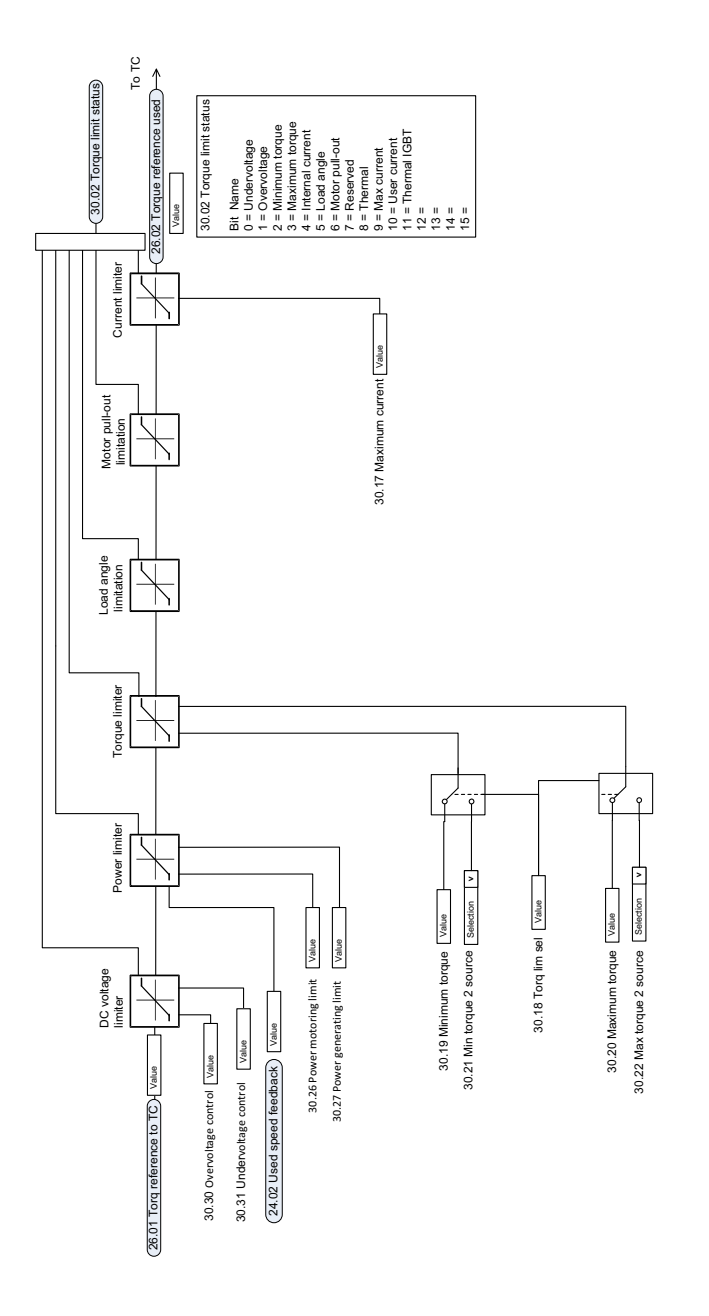

# **Prozess-Sollwert (PID) und Auswahl der Istwert-Quelle**

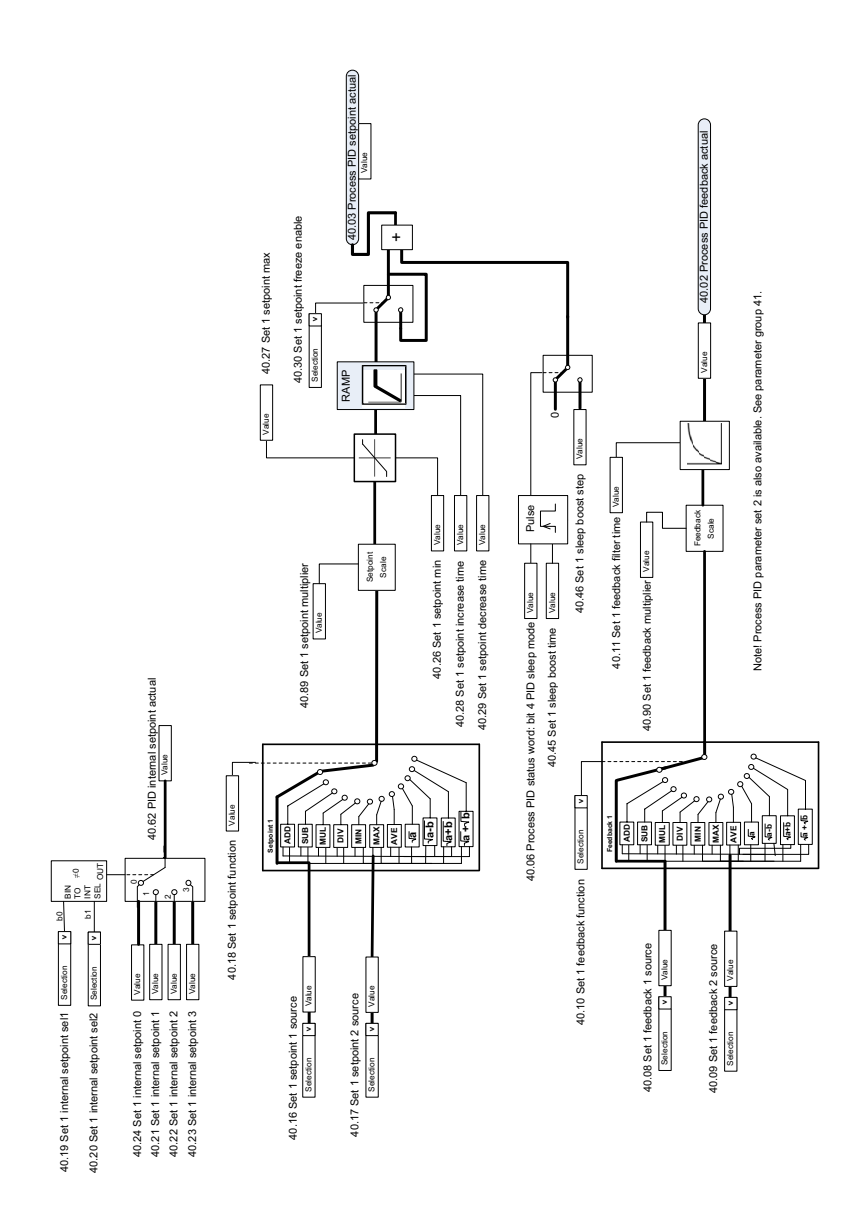

## **Prozess-Regelung (PID)**

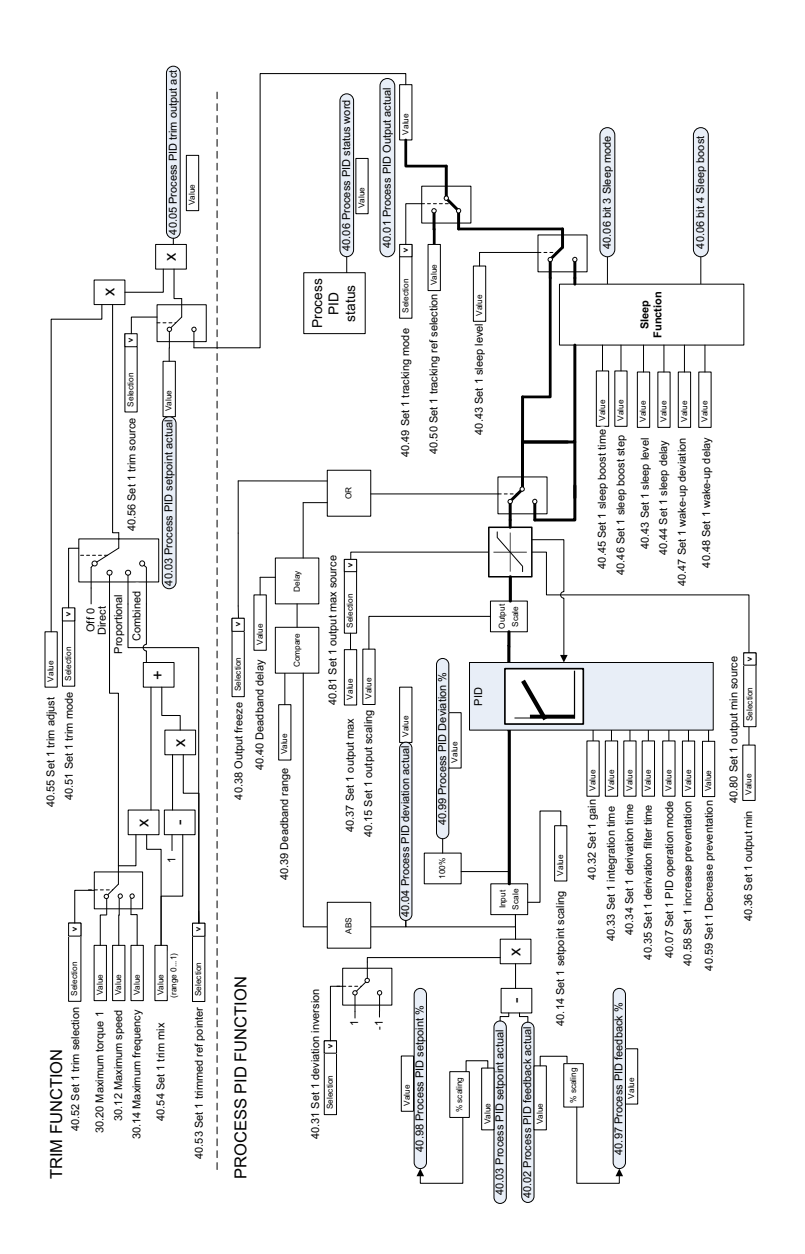

## **Externer Prozess-Sollwert (PID) und Auswahl der Istwert-Quelle**

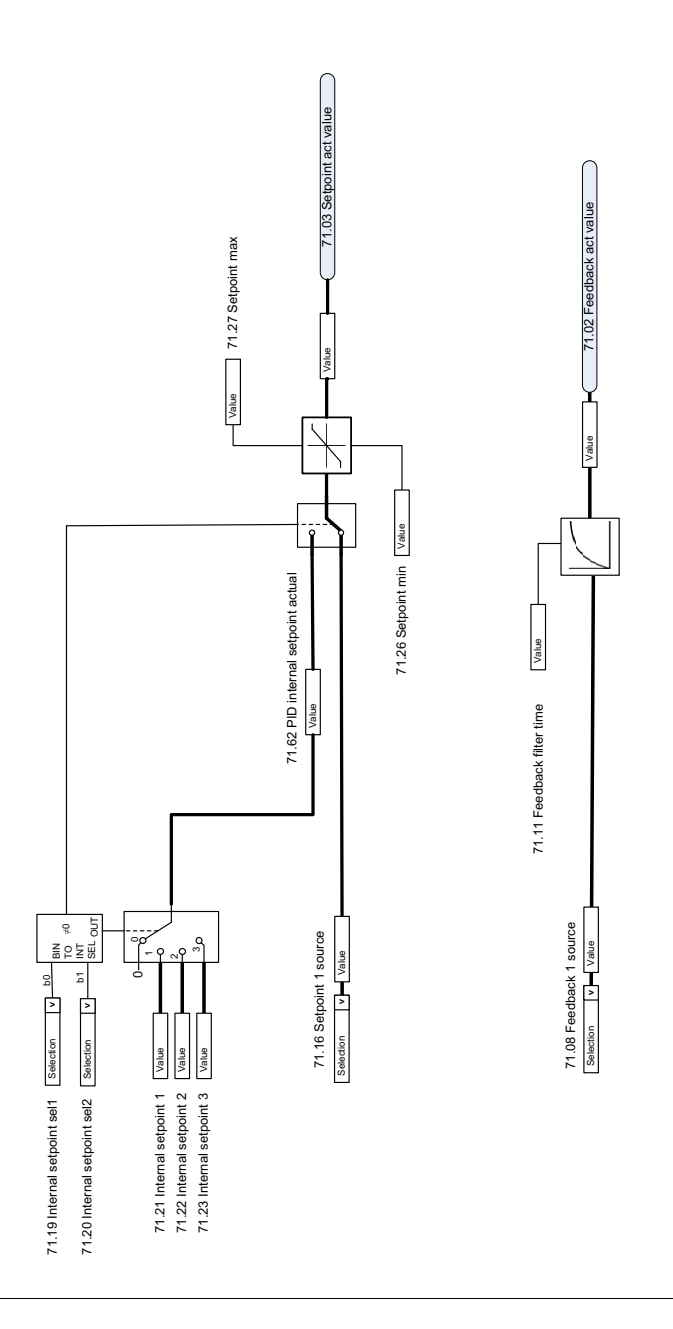

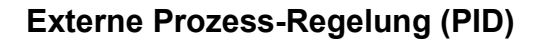

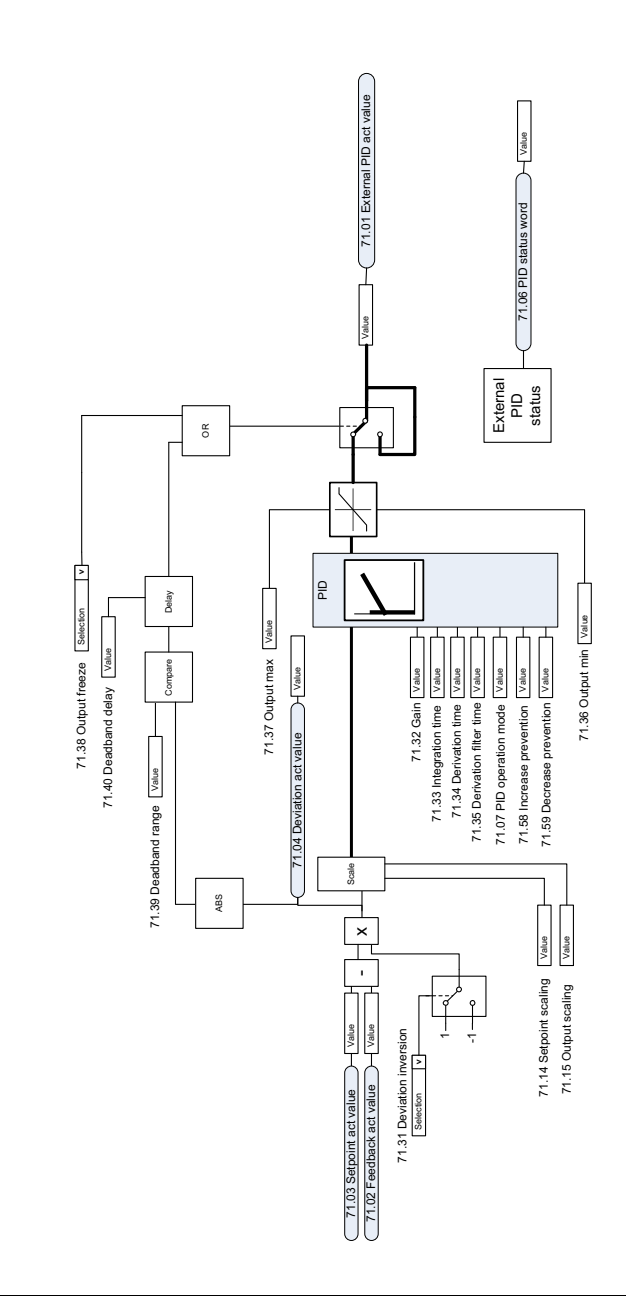

EXTERNAL PID FUNCTION EXTERNAL PID FUNCTION

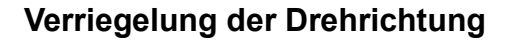

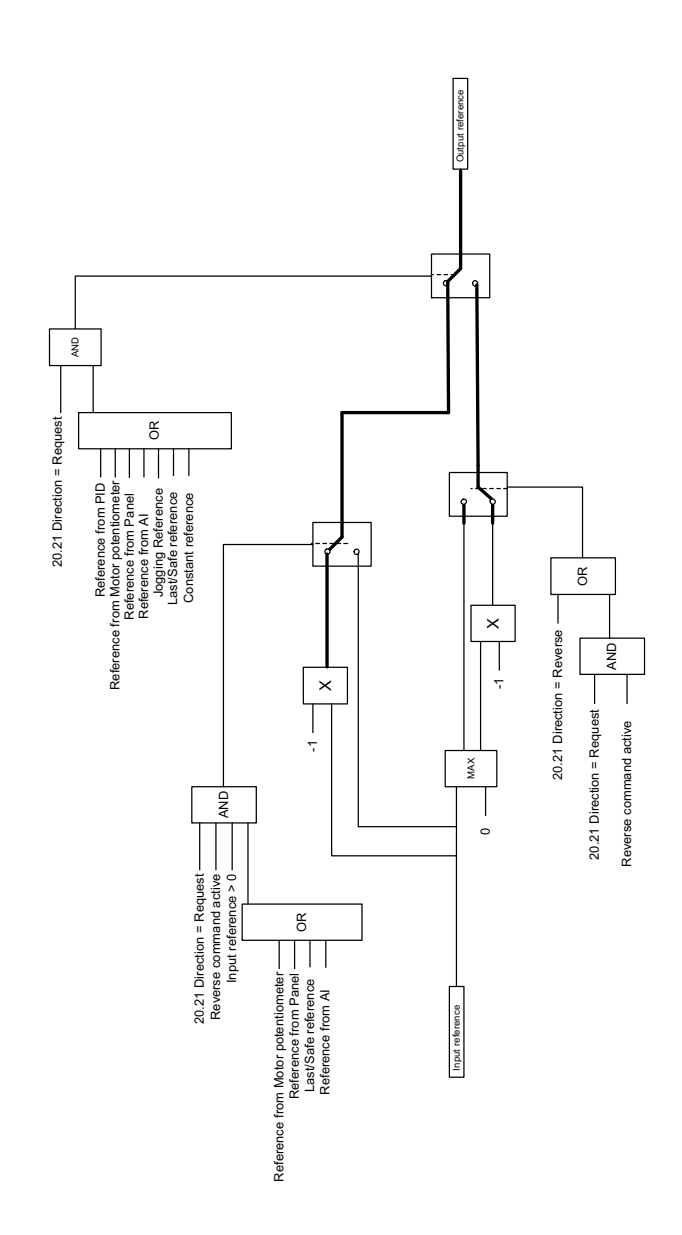

# **— Ergänzende Informationen**

## **Anfragen zu Produkt und Service**

Wenden Sie sich mit Anfragen zum Produkt unter Angabe des Typenschlüssels und der Seriennummer des Geräts an Ihre ABB Vertretung. Eine Liste der ABB Verkaufs-, Support- und Service-Adressen finden Sie unter [abb.com/searchchannels.](http://www.abb.com/searchchannels)

## **Produktschulung**

Informationen zu Produktschulungen von ABB finden Sie unter [new.abb.com/service/training.](http://www.new.abb.com/service/training)

## **Feedback zu den Antriebshandbüchern von ABB**

[Über Kommentare und Hinweise zu unseren Handbüchern freuen wir uns.](http://www.new.abb.com/drives/manuals-feedback-form)  Ein Formblatt für Mitteilungen finden Sie auf der Internetseite new.abb.com/drives/manuals-feedback-form.

## **Dokumentenbibliothek im Internet**

[Im Internet finden Sie Handbücher und andere Produkt-Dokumentation im](http://www.abb.com/drives/documents)  PDF-Format unter abb.com/drives/documents.

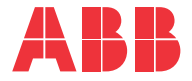

**abb.com/drives**

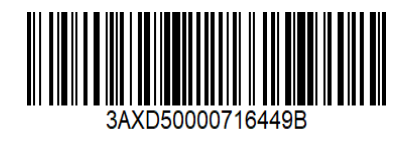